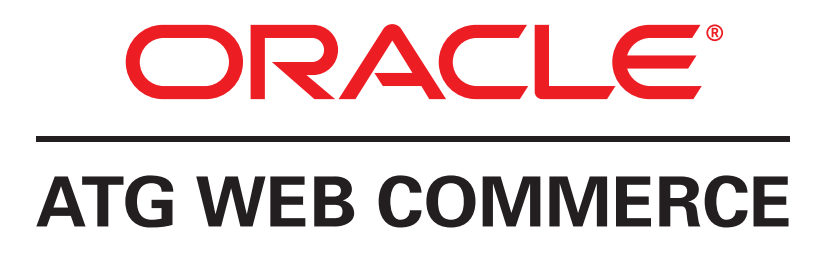

Version 10.2

Platform Programming Guide

**Oracle ATG One Main Street Cambridge, MA 02142 USA**

### **ATG Platform Programming Guide**

Product version: 10.2 Release date: 04-30-13 Document identifier: AtgProgrammingGuide1403311801

Copyright © 1997, 2013 Oracle and/or its affiliates. All rights reserved.

Oracle and Java are registered trademarks of Oracle and/or its affiliates. Other names may be trademarks of their respective owners.

This software and related documentation are provided under a license agreement containing restrictions on use and disclosure and are protected by intellectual property laws. Except as expressly permitted in your license agreement or allowed by law, you may not use, copy, reproduce, translate, broadcast, modify, license, transmit, distribute, exhibit, perform, publish, or display any part, in any form, or by any means. Reverse engineering, disassembly, or decompilation of this software, unless required by law for interoperability, is prohibited.

The information contained herein is subject to change without notice and is not warranted to be error-free. If you find any errors, please report them to us in writing.

If this is software or related documentation that is delivered to the U.S. Government or anyone licensing it on behalf of the U.S. Government, the following notice is applicable:

U.S. GOVERNMENT END USERS: Oracle programs, including any operating system, integrated software, any programs installed on the hardware, and/or documentation, delivered to U.S. Government end users are "commercial computer software" pursuant to the applicable Federal Acquisition Regulation and agency-specific supplemental regulations. As such, use, duplication, disclosure, modification, and adaptation of the programs, including any operating system, integrated software, any programs installed on the hardware, and/or documentation, shall be subject to license terms and license restrictions applicable to the programs. No other rights are granted to the U.S. Government.

This software or hardware is developed for general use in a variety of information management applications. It is not developed or intended for use in any inherently dangerous applications, including applications that may create a risk of personal injury. If you use this software or hardware in dangerous applications, then you shall be responsible to take all appropriate fail-safe, backup, redundancy, and other measures to ensure its safe use. Oracle Corporation and its affiliates disclaim any liability for any damages caused by use of this software or hardware in dangerous applications.

Oracle and Java are registered trademarks of Oracle and/or its affiliates. Other names may be trademarks of their respective owners.

Intel and Intel Xeon are trademarks or registered trademarks of Intel Corporation. All SPARC trademarks are used under license and are trademarks or registered trademarks of SPARC International, Inc. AMD, Opteron, the AMD logo, and the AMD Opteron logo are trademarks or registered trademarks of Advanced Micro Devices. UNIX is a registered trademark of The Open Group.

Portions of this product may contain the following: EditLive Authoring Software Copyright © 2004 Ephox Corporation. All rights reserved. Some code licensed from RSA Security, Inc. Some portions licensed from IBM, which are available at http://oss.software.ibm.com/icu4j/. This product may include software developed by the Apache Software Foundation (http://www.apache.org/). Spell checking software from Wintertree Software Inc. The Sentry Spell Checker Engine © 2000 Wintertree Software Inc. This product also includes software developed by the following: Free Software Foundation, GNU Operating System, Incanto, JSON.org, JODA.org, The Dojo Foundation, Adobe Systems Incorporated, Eclipse Foundation and Singular Systems.

The software is based in part on the work of the Independent JPEG Group.

This software or hardware and documentation may provide access to or information on content, products, and services from third parties. Oracle Corporation and its affiliates are not responsible for and expressly disclaim all warranties of any kind with respect to third-party content, products, and services. Oracle Corporation and its affiliates will not be responsible for any loss, costs, or damages incurred due to your access to or use of third-party content, products, or services.

For information about Oracle's commitment to accessibility, visit the Oracle Accessibility Program website at http://www.oracle.com/pls/ topic/lookup?ctx=acc&id=docacc.

Access to Oracle Support: Oracle customers have access to electronic support through My Oracle Support. For information, visit http:// www.oracle.com/pls/topic/lookup?ctx=acc&id=info or visit http://www.oracle.com/pls/topic/lookup?ctx=acc&id=trs if you are hearing impaired.

The MIT License

Copyright (c) 2007 FlexLib Contributors. See: http://code.google.com/p/flexlib/wiki/ProjectContributors

Permission is hereby granted, free of charge, to any person obtaining a copy of this software and associated documentation files (the "Software"), to deal in the Software without restriction, including without limitation the rights to use, copy, modify, merge, publish, distribute, sublicense, and/or sell copies of the Software, and to permit persons to whom the Software is furnished to do so, subject to the following conditions: The above copyright notice and this permission notice shall be included in all copies or substantial portions of the Software.

THE SOFTWARE IS PROVIDED "AS IS", WITHOUT WARRANTY OF ANY KIND, EXPRESS OR IMPLIED, INCLUDING BUT NOT LIMITED TO THE WARRANTIES OF MERCHANTABILITY, FITNESS FOR A PARTICULAR PURPOSE AND NONINFRINGEMENT. IN NO EVENT SHALL THE AUTHORS OR COPYRIGHT HOLDERS BE LIABLE FOR ANY CLAIM, DAMAGES OR OTHER LIABILITY, WHETHER IN AN ACTION OF CONTRACT, TORT OR OTHERWISE, ARISING FROM, OUT OF OR IN CONNECTION WITH THE SOFTWARE OR THE USE OR OTHER DEALINGS IN THE SOFTWARE.

## **Table of Contents**

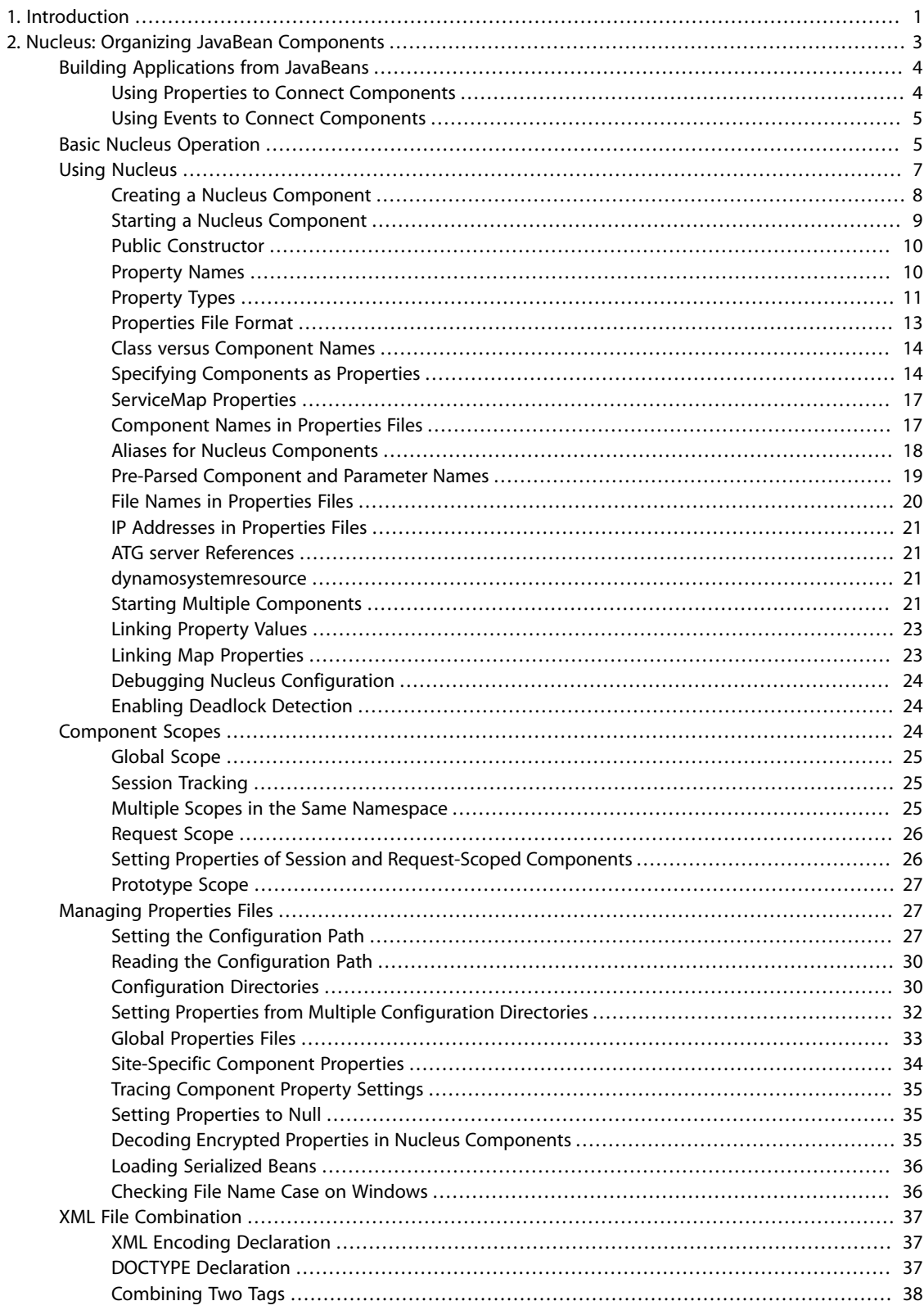

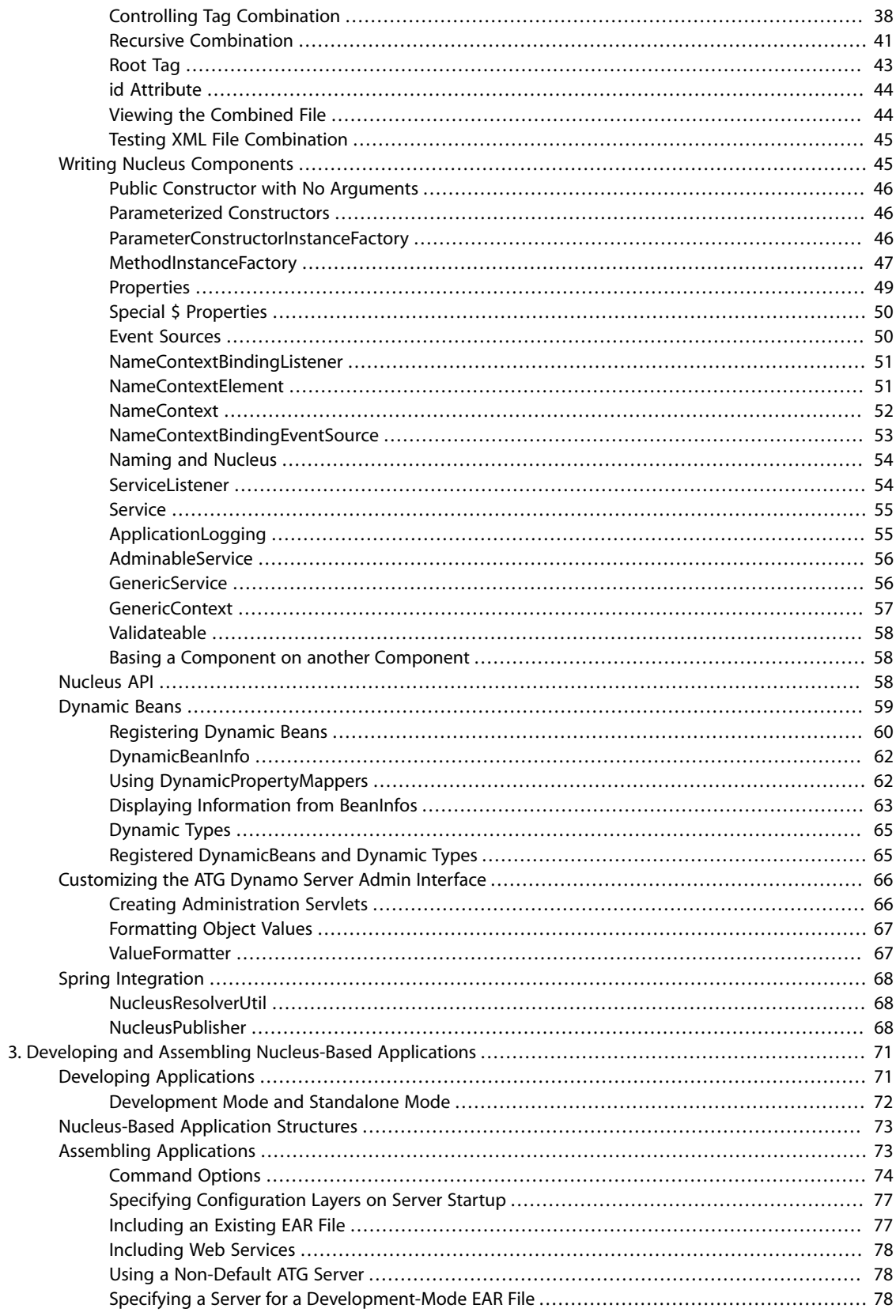

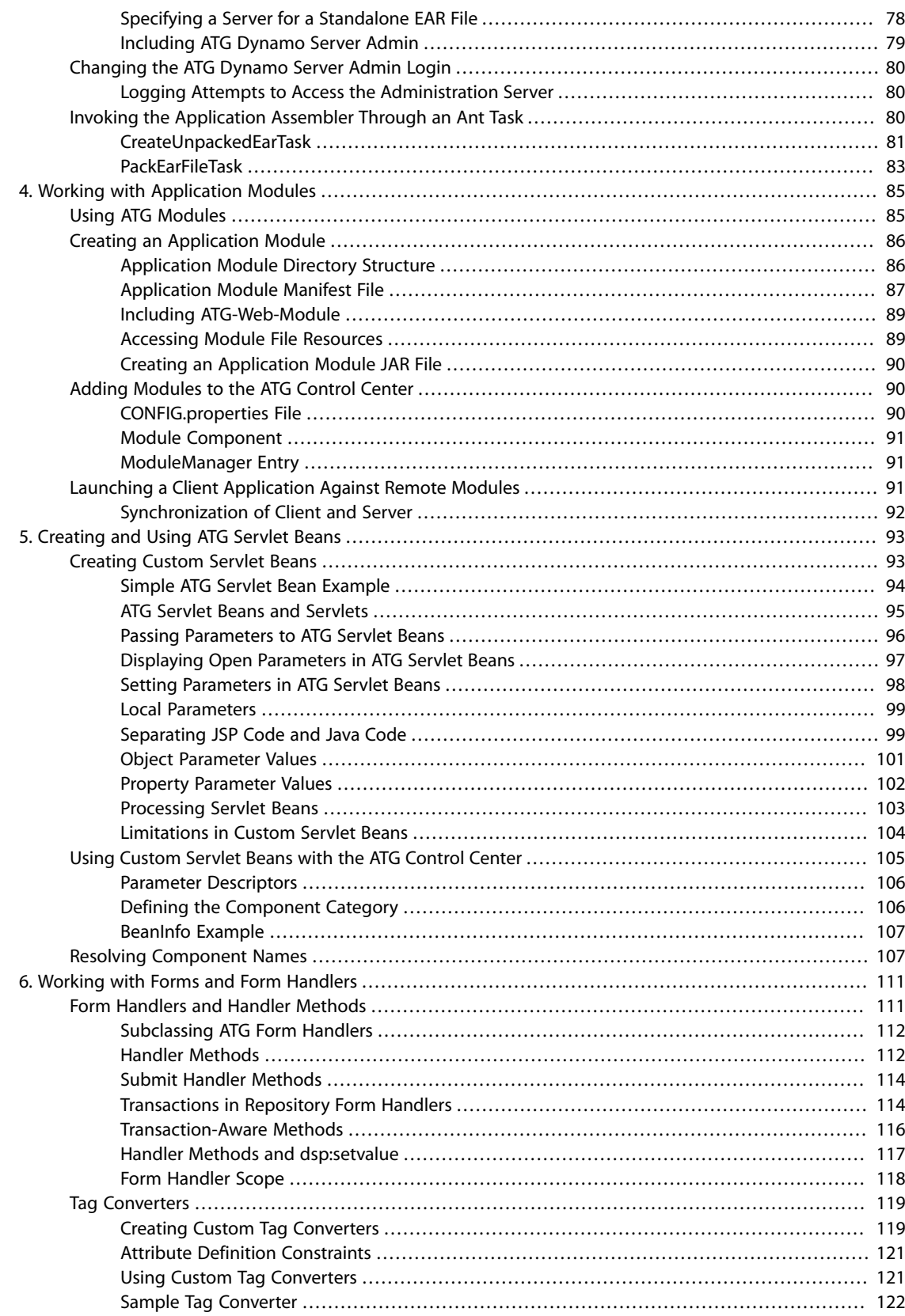

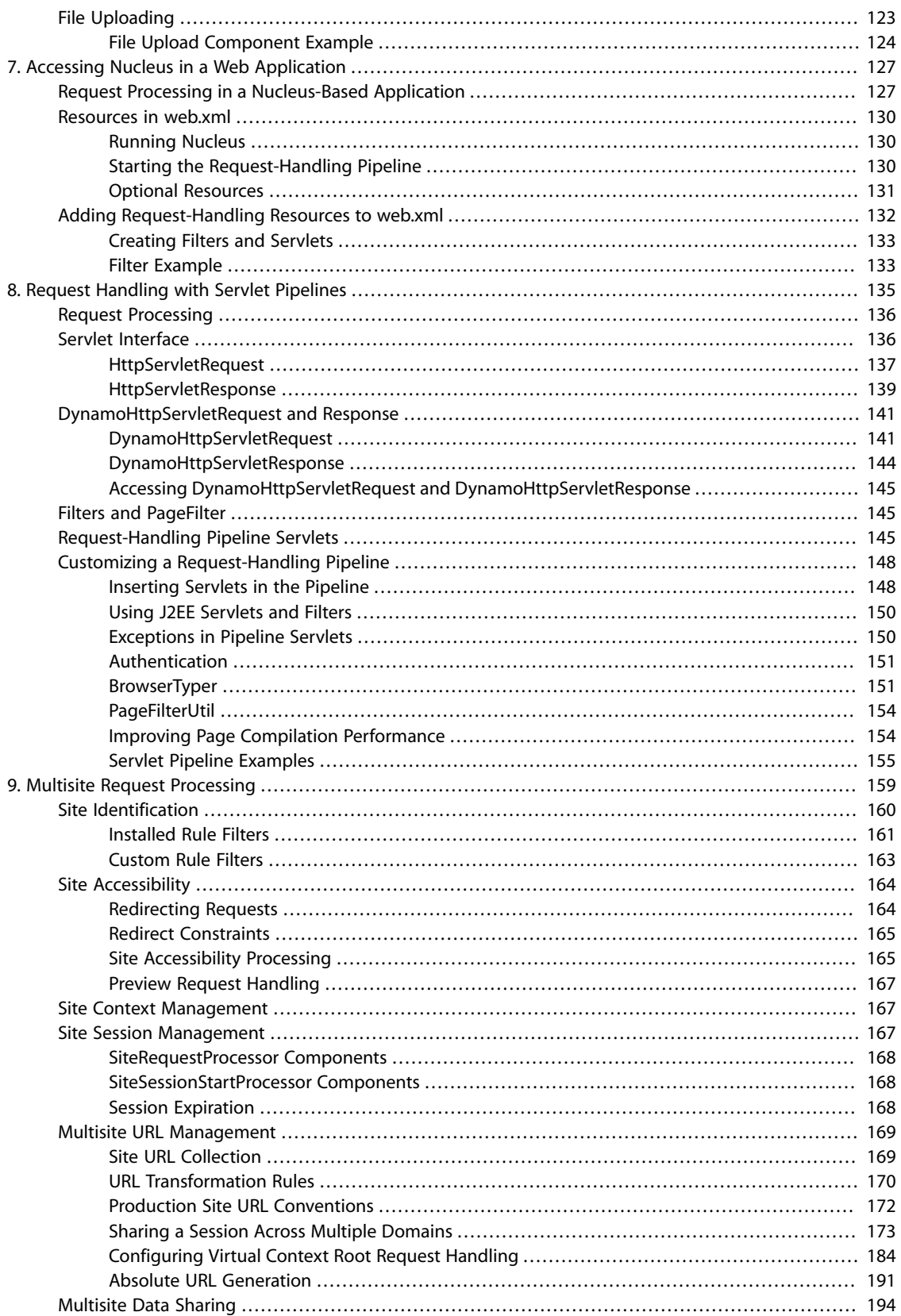

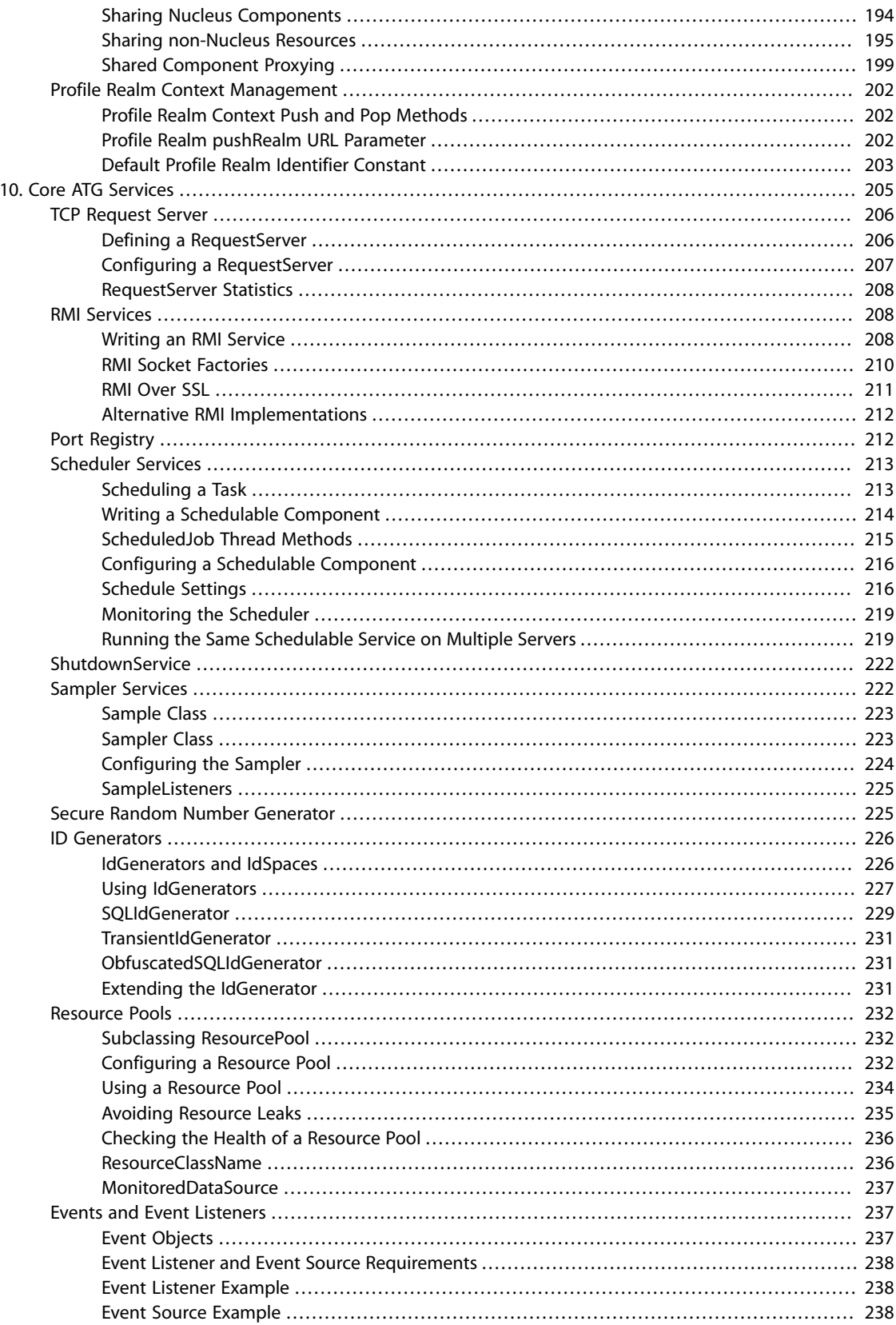

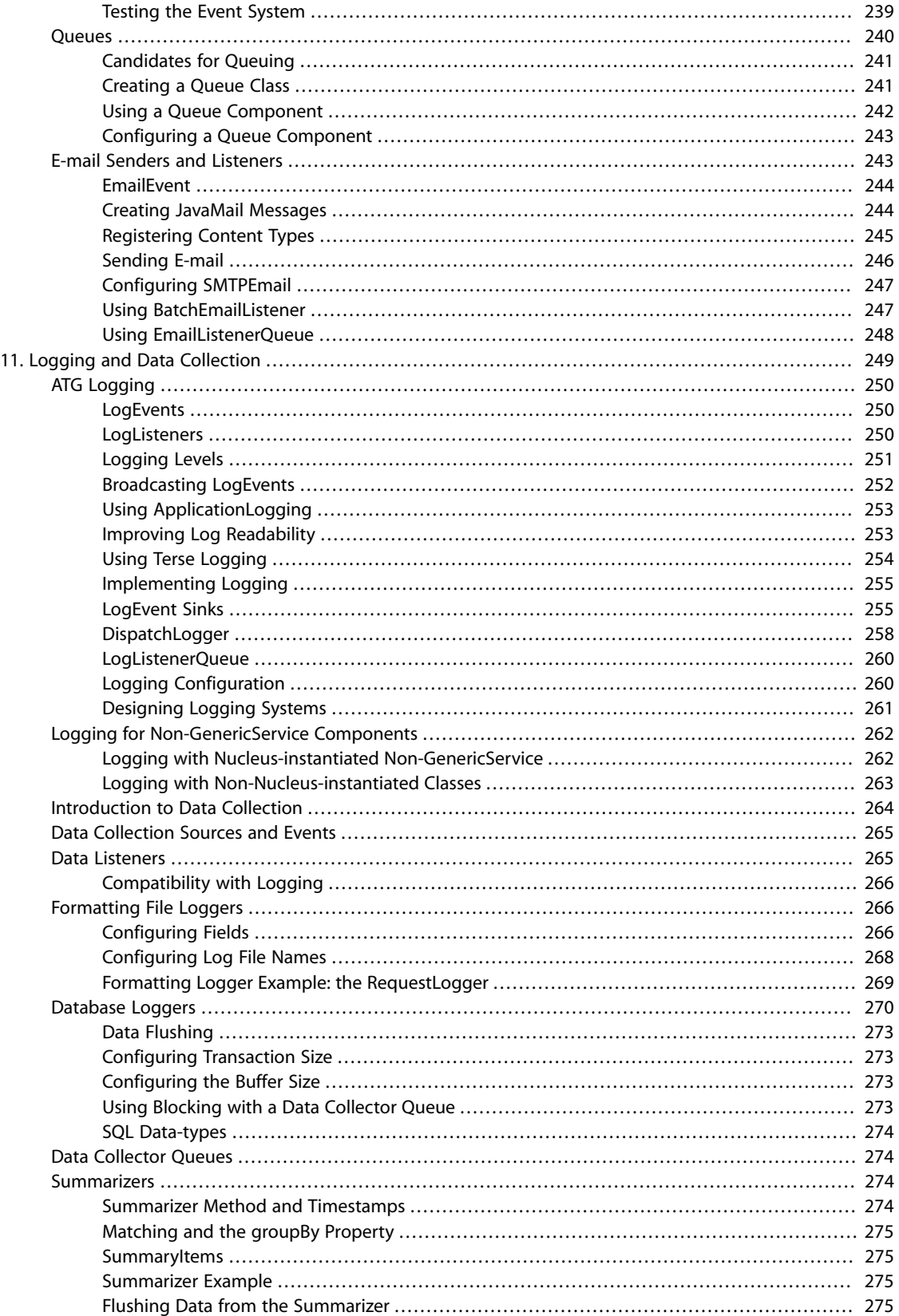

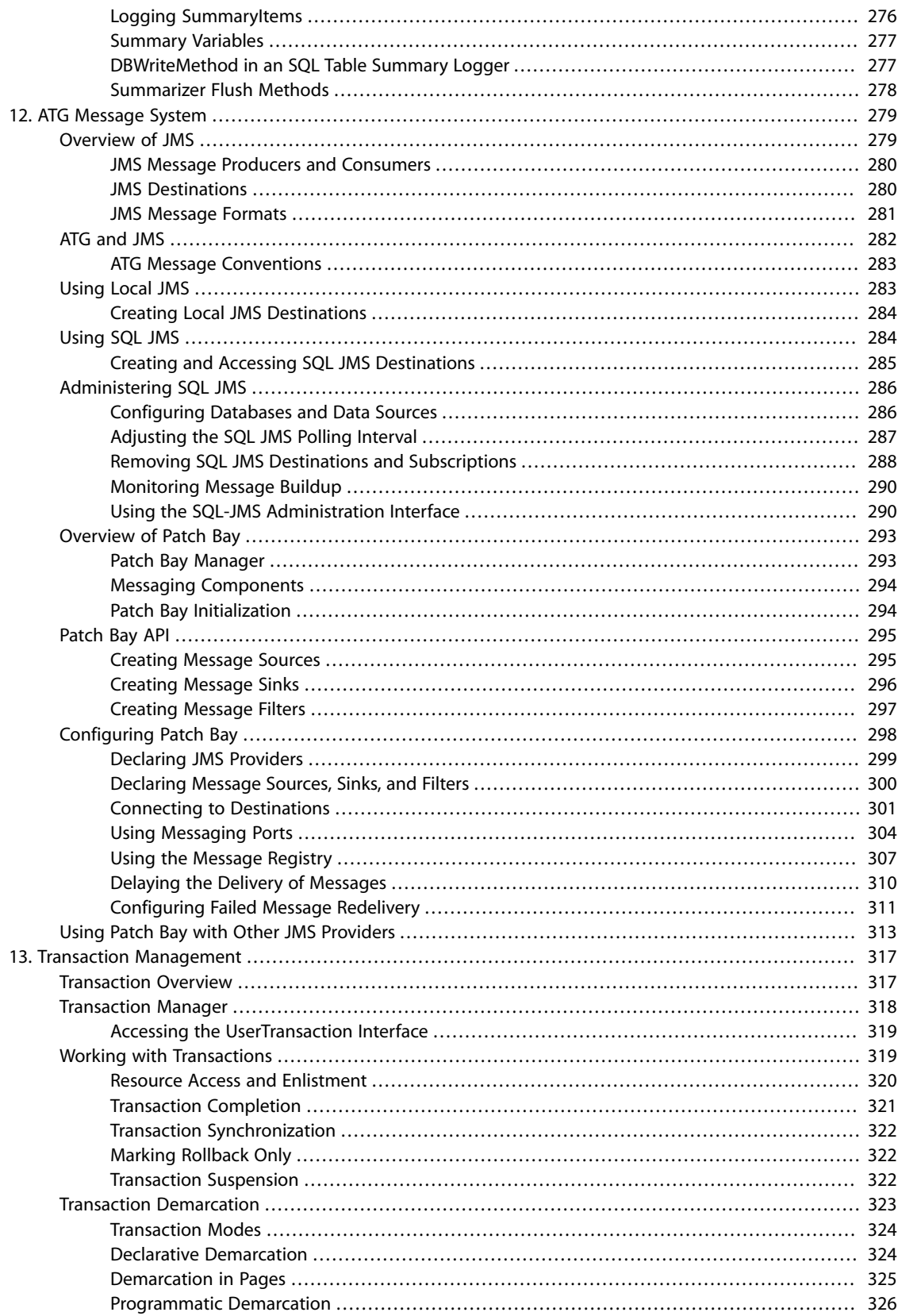

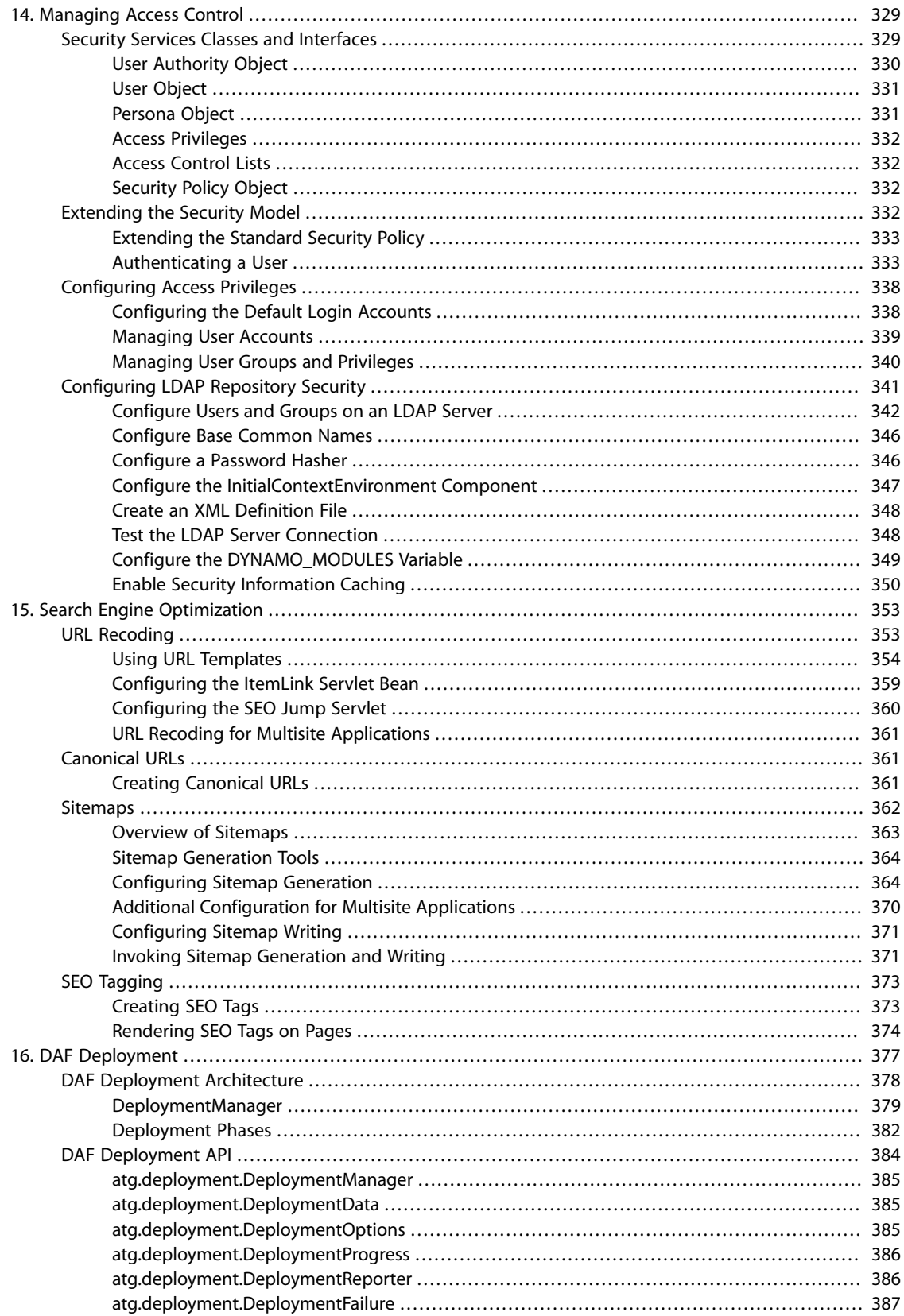

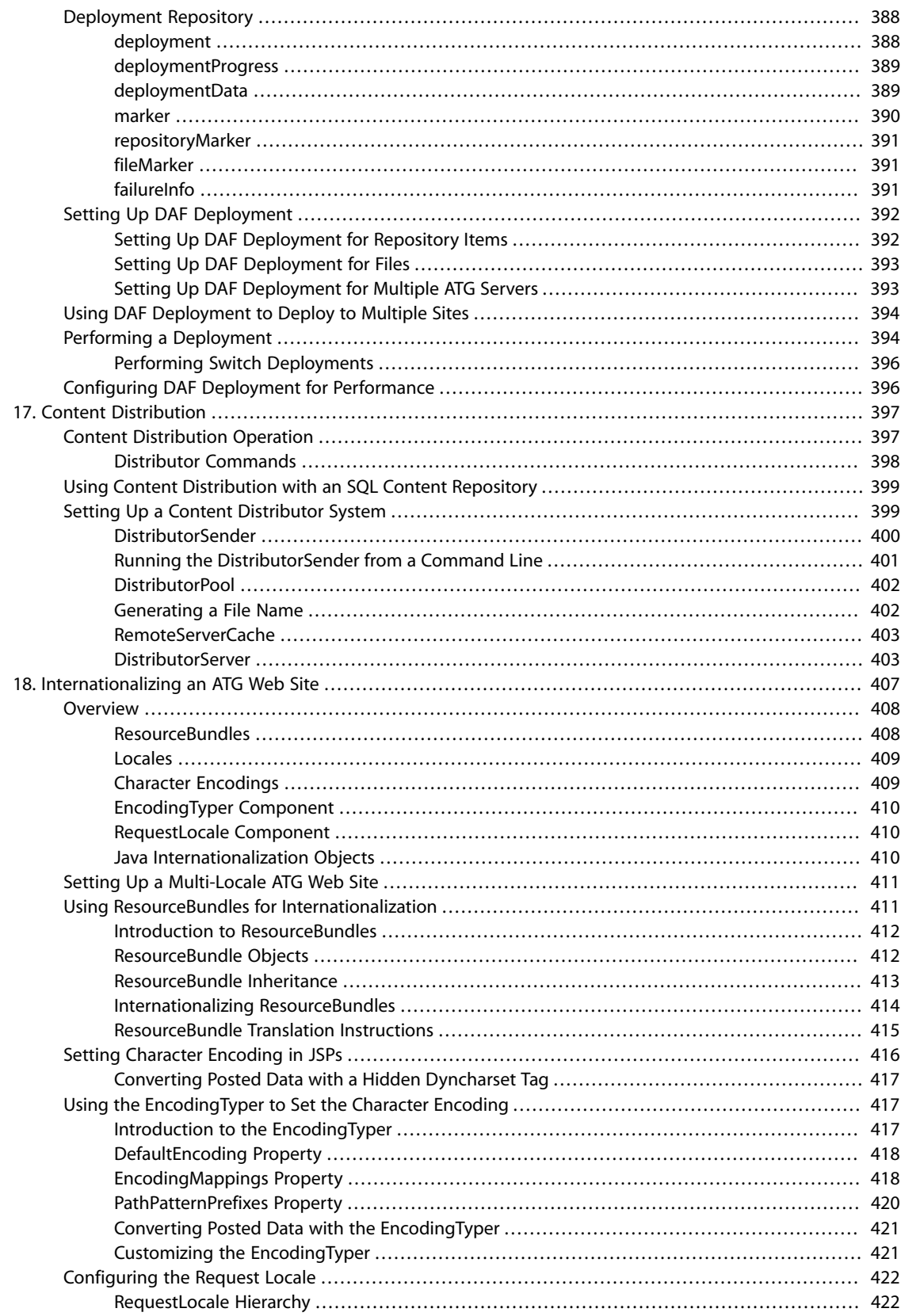

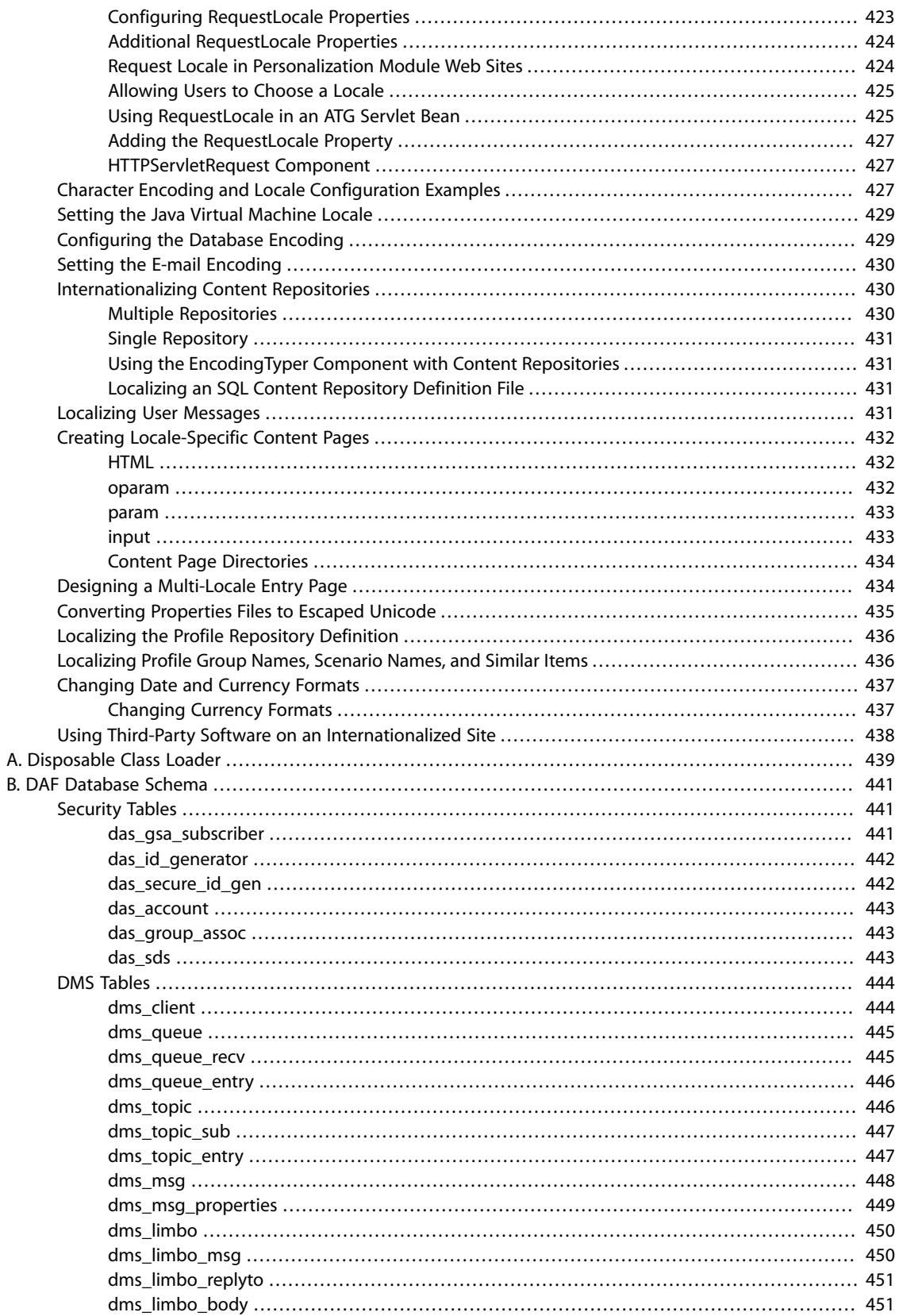

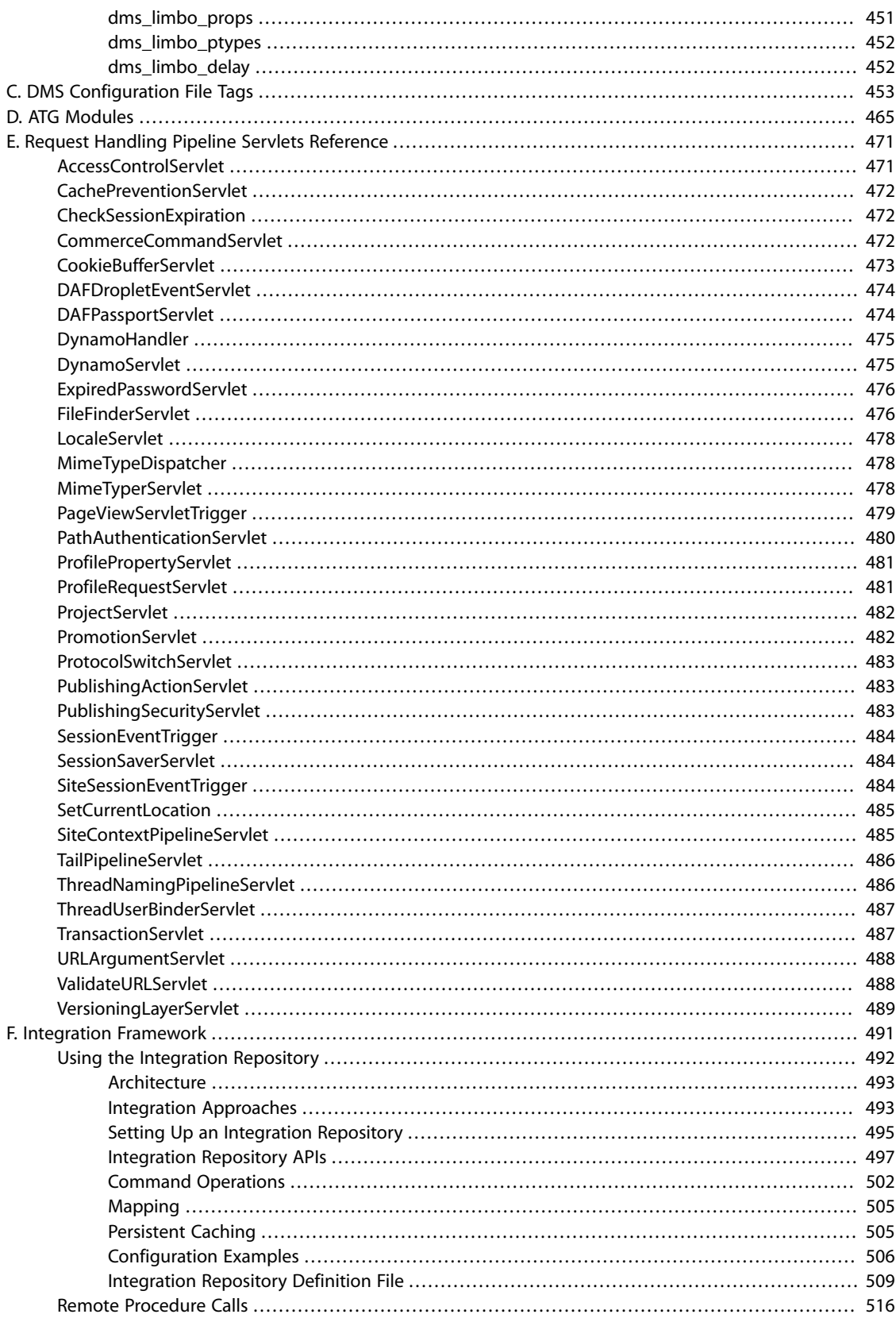

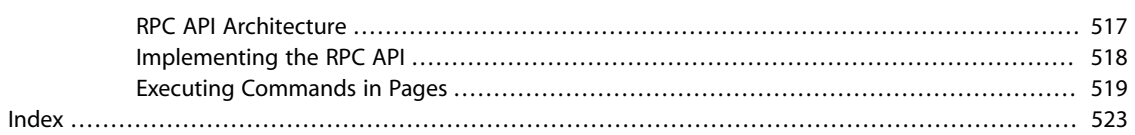

## <span id="page-16-0"></span>**1 Introduction**

Oracle ATG Web Commerce provides an open, server-side environment for building and deploying dynamic, personalized applications for the web and other communication channels, such as email and wireless devices. Oracle ATG Web Commerce applications implement a component development model based on JavaBeans and JSPs. Developers assemble applications out of component beans (based on standard Oracle ATG Web Commerce classes or custom Java classes) by linking them together through configuration files in Nucleus, Oracle ATG Web Commerce's open object framework. Page designers build the front-end interface for the application out of JSPs that use Oracle ATG Web Commerce's DSP tag library. The DSP tag library makes it possible to embed Nucleus components in JSPs, and use those components for rendering dynamic content.

Each chapter in this manual focuses on a fundamental aspect of Oracle ATG Web Commerce application architecture. For specific information about Oracle ATG Web Commerce applications such as Oracle ATG Web Commerce or Oracle ATG Web Commerce Merchandising, see their [online product documentation](http://www.atg.com/en/support_services/support/product_resources/manuals.jhtml).

# <span id="page-18-0"></span>**2 Nucleus: Organizing JavaBean Components**

Nucleus is Oracle ATG Web Commerce's component model for building applications from JavaBeans. Nucleus lets you assemble applications through simple configuration files that specify what components are used by the application, what parameters are used to initialize those components, and how those components hook up to each other.

Nucleus by itself provides no application-specific functions. The JavaBean components implement all of an application's functionality. Nucleus is the mechanism that gives those components a place to live, and a way for those components to find each other.

Nucleus organizes application components into a hierarchy, and assigns a name to each component, based on its position in the hierarchy. For example, a component named /services/logs/FileLogger represents a component called FileLogger, contained by the container component called logs, which is itself contained by the container component called services. The services component is contained by the root component of the hierarchy, which is Nucleus. Components in the hierarchy can refer to each other by name. This includes both absolute names, such as /services/logs/FileLogger, and relative names such as ../servers/ HttpServer.

Nucleus also takes on the task of creating and initializing components. An application does not need to contain the code that creates a component and adds it to the Nucleus namespace. Instead, you can write a configuration file that specifies the class of the component and the initial values of the component's properties. The first time that component is referenced by name, Nucleus finds the component's configuration file, creates the component based on the values in that configuration file, and adds the component to the Nucleus namespace.

Nucleus provides a simple path for writing new components. Any Java object with an empty constructor can act as a component in Nucleus, so writing a new Nucleus component is as easy as writing a Java class. By adhering to JavaBeans standards for defining properties and events, a Java class can take advantage of Nucleus's automatic creation and configuration mechanism. By implementing various interfaces, a Nucleus component can also take advantage of Nucleus services and notifications.

#### **In this chapter**

The sections of this chapter help you understand and use Nucleus as a framework for application components:

- [Building Applications from JavaBeans \(page 4\)](#page-19-0)
- [Basic Nucleus Operation \(page 5\)](#page-20-1)
- [Using Nucleus \(page 7\)](#page-22-0)
- [Component Scopes \(page 24\)](#page-39-2)
- [Managing Properties Files \(page 27\)](#page-42-1)
- [XML File Combination \(page 37\)](#page-52-0)
- [Writing Nucleus Components \(page 45\)](#page-60-1)
- [Nucleus API \(page 58\)](#page-73-2)
- [Dynamic Beans \(page 59\)](#page-74-0)
- [Customizing the ATG Dynamo Server Admin Interface \(page 66\)](#page-81-0)
- <span id="page-19-0"></span>• [Spring Integration \(page 68\)](#page-83-0)

## **Building Applications from JavaBeans**

A typical Internet application usually begins with an architectural diagram. For example, a database connection component might be connected to a data cache, which is accessed by a search engine that is attached to some UI component. When you build an architectural plan, you typically follow several rules:

- Use existing components where appropriate. If no component exists to do the job, try subclassing an existing component.
- Break down large components into smaller components. Smaller components are easier to test, reuse, and inspect at runtime. This might result in a larger number of components, but Nucleus is designed to handle large numbers of components. Large monolithic components are sometimes difficult to spot, so always be on the lookout. It is generally good practice to design each component to perform a single function that can be described in a short paragraph.
- Centralize functions that are shared by multiple components. For example, one component might spin off a thread that causes email to be sent every hour, while another component might spin off another thread that archives a log file each day. Both timing threads can be eliminated if the components take advantage of a centralized Scheduler component.
- If a component is not completely self-contained—usually the result of following the previous point—be sure that its dependencies on other components are clearly enumerated. These dependencies are usually listed as properties of the component (see below). For example, a component might require a pointer to a Scheduler component and a DatabaseConnection component, so the component has properties of those types. A component should never need to know about its position in the grand scheme of the architecture—it only needs to know its most immediate dependencies.

When the architectural plan is complete, you can implement it with Nucleus and JavaBeans. If you design each component as a JavaBean, you can rely on Nucleus to create, initialize, and establish the relationship between Beans. You can build the components without regard for their initialization values or how their dependencies on other components are satisfied. These application-specific concerns are contained in configuration files that are read and interpreted by Nucleus.

#### <span id="page-19-1"></span>**Using Properties to Connect Components**

To be interpreted by Nucleus, a bean's initialization parameters must be exposed as properties. For example, a server component might wish to expose its TCP port as a configurable parameter. To do so, it implements the following methods:

```
public int getPort();
public void setPort(int port);
```
Defining these two methods allows Nucleus to treat port as a property that can be initialized by a configuration file. The implementation of these methods is unimportant; most implementations use a member variable to store the value of port, but this is not required by the JavaBeans specification.

Nucleus can also display the values of properties to an administrator at runtime, so it is often a good idea to expose instrumented values as read-only properties—that is, properties that do not have a write method:

public int getHandledRequestCount();

As mentioned earlier, properties can also satisfy interdependencies among components. For example, if a component needs a pointer to a Scheduler component to operate, it simply exposes that dependency as a property:

```
public Scheduler getScheduler();
public void setScheduler (Scheduler scheduler);
```
The configuration file can specify which Scheduler to be used by the component, and Nucleus automatically sets the scheduler property accordingly. In this way, properties can express the strong dependencies between components—that is, dependencies where one component must have a pointer to another kind of component in order to operate.

#### <span id="page-20-0"></span>**Using Events to Connect Components**

In addition to dependencies, applications often use a weak relationship to describe notifications and messages. These are encapsulated by JavaBean events. An event is designed into a source bean when one or more listener Beans wish to be notified of some event that takes place on the source bean. This is described as a weak relationship because neither bean needs to know about the other in order to run. While the application might require the connection in order to work properly, the components themselves do not require it. Logging, for instance, uses JavaBean events: individual components do not require listeners for their log events, but the application as a whole usually requires certain logging connections to be in place. For more information, see [Events and Event Listeners \(page 237\)](#page-252-1) in the *[Core ATG Services](#page-220-0)* [\(page 205\)](#page-220-0) chapter.

Nucleus configuration files can establish event source/listener relationships. The event source configuration file specifies which components act as event listeners, and Nucleus automatically makes the connections.

<span id="page-20-1"></span>After establishing the architecture, components, dependencies, and configuration of the application, the developer can then hand the whole application over to Nucleus and watch it run.

## **Basic Nucleus Operation**

Nucleus performs one basic operation: resolving component names. Given the name of a component, Nucleus does its best to find or create that component and return it.

Within Nucleus, certain components can contain other components, forming a component hierarchy. For example, given the name /services/logs/FileLogger, Nucleus resolves it by looking for components in the following locations:

1. Looks in the root container for the services component.

2. Looks in the services container for the logs component.

3. Looks in the logs container for the FileLogger component.

Nucleus recognizes any component that implements atg.naming.NameContext as a container of other components, thereby allowing that component to participate in the naming hierarchy.

Nucleus can also resolve names relative to some NameContext. For example, Nucleus can resolve the name ../db/Connections relative to the logs NameContext, which in the end translates to /services/db/ Connections.

Name resolution is not a difficult task. Nucleus shows its real power by creating components and hooking them up to other components automatically. This function is invoked when Nucleus is asked to resolve a name of a component that does not yet exist. In this case, Nucleus looks for the appropriate configuration file that describes how to create that component and any other components that it requires.

 On startup, Nucleus is given a configuration path—a list of configuration directories that contain the configuration files of various components. Within the configuration directories, Nucleus expects to find a configuration file that uses the component name.

For example, to create the component /services/logs/FileLogger, where the configuration root directory is <ATG10dir>/DAS/config, Nucleus looks for FileLogger's configuration in:

<ATG10dir>/DAS/config/services/logs/FileLogger.properties

#### **Configuration File Format**

The configuration file is a properties file that follows the  $key=value$  format expected by the class java.util.Properties. For example:

```
$class=somepackage.FileLogger
fileName=/work/logs/log1
maximumFileSize=20000
```
The properties file lists the property values used to initialize the new component. For example, when this component is created, its fileName property is set to /work/logs/log1, and its maximumFileSize property is set to 20000.

The properties file also includes special properties that are read only by Nucleus. These special properties begin with a \$ character. In the previous example, the \$class property is required by Nucleus to determine what class of object to create for the component. So when Nucleus is asked to resolve the name /services/ logs/FileLogger, it creates an object of class somepackage.FileLogger, binds that object into the naming hierarchy, and sets its fileName and maximumFileSize properties. The new component remains in the namespace, so the next time Nucleus resolves that same name it retrieves the same component without having to create it again.

The previous example shows how Nucleus sets simple property values such as Strings and integers. Nucleus can also set properties to other Nucleus components. For example, the FileLogger component might require a

pointer to a Scheduler component; in this case, it sets a scheduler property to a Scheduler component, as follows:

```
$class=somepackage.FileLogger
fileName=/work/logs/log1
maximumFileSize=20000
scheduler=/services/Scheduler
```
In order to initialize this FileLogger, Nucleus must resolve the component name /services/Scheduler. This might require Nucleus to create a Scheduler component, which might further require initialization of other components. After all components are resolved and created, the scheduler property is set and the initialization of the FileLogger component is complete.

<span id="page-22-0"></span>For more information about how Nucleus sets component properties, see [Managing Properties Files \(page](#page-42-1) [27\).](#page-42-1)

## **Using Nucleus**

This section explains the various ways you can assemble an application with Nucleus. In this section, you work through a series of exercises that demonstrate Nucleus capabilities.

#### **Before you begin**

- 1. Make sure that the Oracle ATG Web Commerce platform is properly installed. See the *ATG Installation and Configuration Guide*.
- 2. Make sure that the Java Software Development Kit binaries are in your path. The JSDK binaries are usually found in the JSDK distribution under the JSDK's bin directory.
- 3. Start up an Oracle ATG Web Commerce application that has been assembled in development mode.
- 4. Create a directory to hold your Java class files. Add this directory to your CLASSPATH environment variable by editing your Oracle ATG Web Commerce environment file:
	- Windows:<ATG10dir>\home\localconfig\environment.bat:

set CLASSPATH=%CLASSPATH%;class-directory-path

• UNIX: <ATG10dir>/home/localconfig/environment.sh:

CLASSPATH=\${CLASSPATH}: class-directory-path

Alternatively, put the class directory in <ATG10dir>/home/locallib, which is already part of the default CLASSPATH when you run the Oracle ATG Web Commerce platform.

- 5. Create a tutorial directory <ATG10dir>/home/localconfig/test where you can run the tutorial exercises.
- 6. Change directories to the tutorial directory so the tutorial directory becomes the current directory.
- 7. Set the DYNAMO\_HOME environment variable to <ATG10dir>/home.

8. Set your environment variables in the command line console by running <ATG10dir>/home/bin/ dynamoEnv. On UNIX platforms, you can do this by starting an instance of sh (if you are using any other shell) and then executing dynamoEnv.sh directly into that shell:

. bin/dynamoEnv.sh

#### <span id="page-23-0"></span>**Creating a Nucleus Component**

In this section, you define a class that is used as a Nucleus component, then configure the component.

#### **Define the Class**

Define a simple Person class that has two properties: name (a String) and age (an integer):

```
public class Person {
   String name;
   int age;
   public Person () {}
   public String getName () { return name; }
   public void setName (String name) { this.name = name; }
   public int getAge () { return age; }
   public void setAge (int age) { this.age = age; }
}
```
Put this class definition in your classes directory with the name Person. java. The Oracle ATG Web Commerce platform includes an <ATG10dir>/home/locallib directory that you can use for any Java class files you create. This directory is included in the Oracle ATG Web Commerce CLASSPATH by default, so any classes stored there are picked up automatically.

**Note:** The locallib directory is intended for evaluation and development purposes only. For full deployment, you should package your classes in an application module, as described in *[Working with Application](#page-100-0) Modules* [\(page 85\).](#page-100-0)

Use the javac -d command to compile your Person. java source file and add the resulting .class files to the locallib directory:

javac -d <ATG10dir>/home/locallib Person.java

#### **Configure a Component**

Now create an instance (or component) of a Person class,/test/services/Person:

- 1. In the test directory, create a services directory.
- 2. In the services directory create a file called Person.properties with the following contents:

```
$class=Person
name=Stephen
age=20
```
You can now view the Person component in the Components window. Select test/services/Person and click Open Component. The Component Editor should display Person and its two properties.

#### <span id="page-24-0"></span>**Starting a Nucleus Component**

When you start up an application, Nucleus reads the configuration path, which is a list of directories to use to find configuration files. Within one of those directories is a file called Nucleus. properties that contains the name of the first component to create. In the standard Oracle ATG Web Commerce platform configuration, the start of the Nucleus.properties file looks like this:

```
$class=atg.nucleus.Nucleus
initialServiceName=/Initial
```
The initialServiceName property instructs Nucleus to configure and start up its initial service using Initial.properties, which in the standard Oracle ATG Web Commerce platform configuration looks like this:

```
$class=atg.nucleus.InitialService
initialServices=\
      /atg/Initial,\
      VMSystem,\
      /atg/dynamo/StartServers
```
If you want to add another service to the list of initial services, you can edit the /Initial component in the Components window:

- 1. Select the Initial component and click Open Component. A Component Editor opens, displaying the properties of the Initial component.
- 2. Select the first property, initialServices. This property displays for its values the services listed in the Initial.properties file.
- 3. Click **...** to view the complete list of the values for the initialServices property.
- 4. From that list of values, select the last value, /atg/dynamo/StartServers, and click Insert After. A new blank value field appears, with an **@** button.
- 5. Click the **@** button. A dialog appears, displaying the available components.
- 6. Select the test/services/Person component and click OK. The new component appears in the list of values for the initialServices property.

The next time you start your application, the test/services/Person component is run as an initial service.

Most components do not need to be started from the Initial service when an application starts up; they can be instantiated by Nucleus when they are needed, typically in response to a page request from a user. A component started through the initialServices property must be globally scoped.

To show that Nucleus really is doing something, change the Person class to print some output:

```
public class Person {
   String name;
   int age;
   public Person () {
     System.out.println ("constructing Person");
   }
```

```
 public String getName () { return name; }
  public void setName (String name) {
    System.out.println ("setting name to " + name);
    this.name = name;
 }
 public int getAge () { return age; }
  public void setAge (int age) {
    System.out.println ("setting age to " + age);
   this.age = age }
}
```
Compile this class, reassemble your application, and restart it. On the console you should be able to watch the class get constructed and initialized.

**Note:** The forward slash / in /test/services/Person is always used when naming Nucleus components. It is independent of the file separator character that varies among operating systems.

#### <span id="page-25-0"></span>**Public Constructor**

When Nucleus creates a component from a properties file, Nucleus calls the component's constructor, which takes no arguments. This means that the component must be declared as a public class, and the component must have a public constructor that takes no arguments. The Person class, for example, defines such a constructor:

public Person () {}

Even if a component does nothing, this constructor must be defined in order for Nucleus to be able to create the component from a properties file.

#### <span id="page-25-1"></span>**Property Names**

In the previous example, the Person class defined properties name and age, of types String and int respectively. The properties were defined by the fact that the class defined methods getName, setName, getAge, and setAge.

The JavaBeans specification details how to define properties; however, the basic rules are as follows:

• To define a configurable property, a class defines a  $q$ etX method that takes no arguments and returns a value, and a setX method that takes one argument and returns  $\text{void}$ . The type returned by the getX method must be the exact same type as the type taken as an argument by the set x method, and can be any Java type. Both the getX and setX methods must be declared public.

One exception applies: the getX method for a Boolean property can be replaced by isX. For example, the Boolean property running can be defined by the method  $getRunning()$  or  $isRunning()$ .

• The property name is formed by removing get or set from the method name and changing the first letter of the remaining string to lower case. For example, the method getFirstName () defines a property called firstName.

One exception applies: if the first two letters of the remaining string are both capitalized, no letters are changed to lower case. For example, the method getURL() defines a property called URL.

Property names are case-sensitive. Thus, the entry Age=20 does not set the property Person.age.

#### <span id="page-26-0"></span>**Property Types**

In the Person example, Nucleus creates a component of class Person, and sets the values of a String and int property from the values found in the properties file. Nucleus can parse these values from the properties file because it is configured to recognize String and int property types. Nucleus can parse any property type for which a property editor is registered using the java.beans. PropertyEditorManager class.

#### **Simple Property Types**

The following is a list of the simple Java data types that Nucleus can parse from properties files:

boolean byte char short int long float double java.lang.Boolean java.lang.Byte java.lang.Character java.lang.Short java.lang.Integer java.lang.Long java.lang.Float java.lang.Double java.lang.String java.util.List java.util.Map java.util.Locale

#### **Complex Property Types**

The following table lists more complex Java data types that Nucleus can parse from properties files, and describes how Nucleus interprets each value:

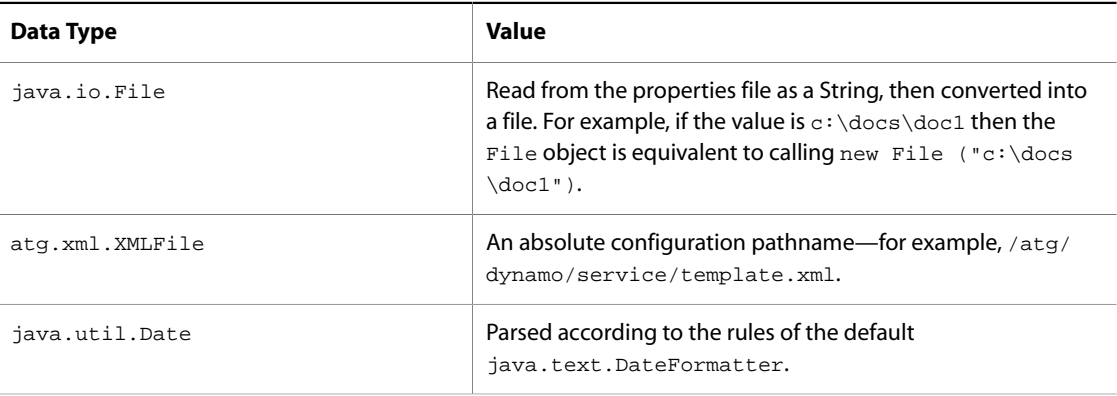

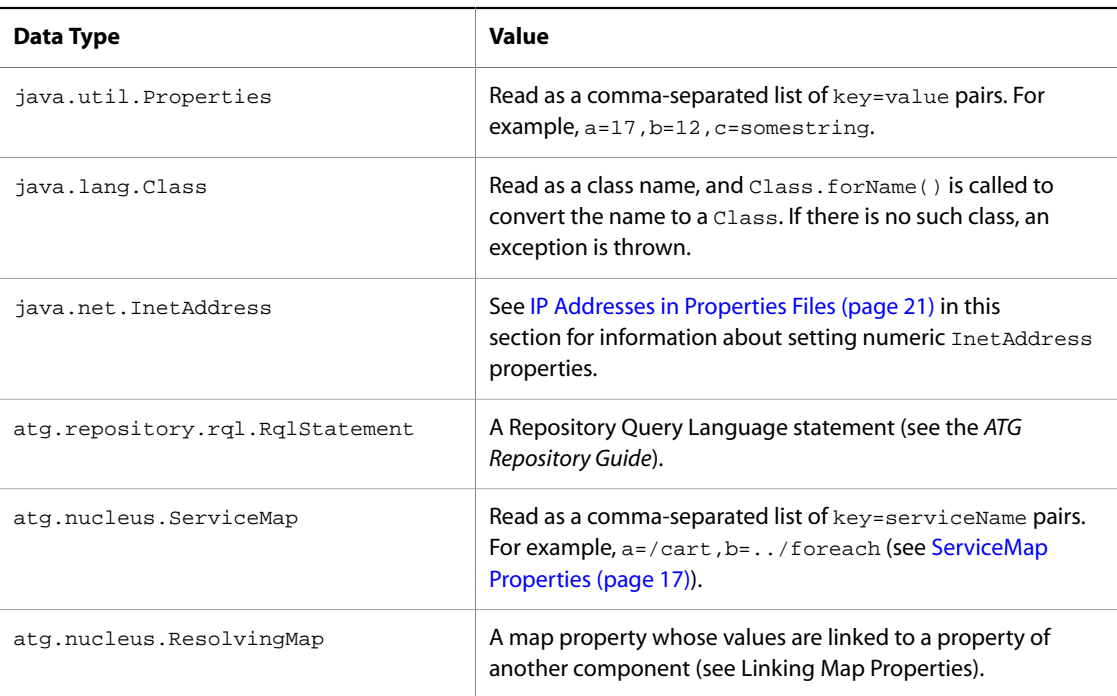

#### **Arrays as Property Values**

Nucleus can parse arrays of any of the types shown earlier. Nucleus parses an array by assuming that the element values are separated by commas. For example, a property named heights might be defined by the following methods:

```
public double [] getHeights ();
public void setHeights (double [] heights);
```
The heights property might be set by the following properties file entry:

heights=3.2,-12.7,44.6

In this case, Nucleus creates an array of three doubles, and assigns that array to the component by calling setHeights().

Leading and trailing white spaces are included in element values. For example, given the following property setting:

name=Mary,Paul, Peter

array elements Paul and Peter embed a trailing space and a leading space, respectively.

#### **Hashtables as Property Values**

Hashtable property values are parsed in the same way as java.util. Properties and atg.nucleus.ServiceMap type properties, as a comma-separated list of key=value pairs.

#### **Defining Property Types**

You can define and register additional property types, using the setAsText method of the JavaBean PropertyEditor interface. See the JSDK API documentation for java.beans. PropertyEditor.

#### <span id="page-28-0"></span>**Properties File Format**

The properties files read by Nucleus must conform to a format that is recognized by the class java.util.Properties, as described in the following sections.

Properties files created by the ATG Control Center automatically use the correct format. The ATG Control Center also checks whether a property value you enter is valid for the property's data type. The Components editor presents array type properties in a table, with a separate row for each property value entry, so you do not need to continue lines with backslashes .

**Note:** Nucleus-specific properties are prefixed by the  $\circ$  character. See [Special \\$ Properties \(page 50\).](#page-65-0)

#### **Single-line Property Settings**

A property setting must use one of the following formats:

- propertyName=propertyValue
- propertyName:propertyValue

A property value can span multiple lines if each line is terminated by a backslash (\) character. For example:

```
targetCities=\
         Detroit,\
         Chicago,\
         Los Angeles
```
This is equivalent to targetCities=Detroit, Chicago, Los Angeles (white space at the beginning of lines is ignored).

#### **White Space**

White space that follows the property value is treated as part of the property value.

White space is ignored in the following cases:

- Beginning of a line
- Between the property name and property value, so the following are equivalent.

name=Stephen name = Stephen

• Blank lines

#### **Special Characters**

Certain characters and strings are given special treatment, as described in the following table.

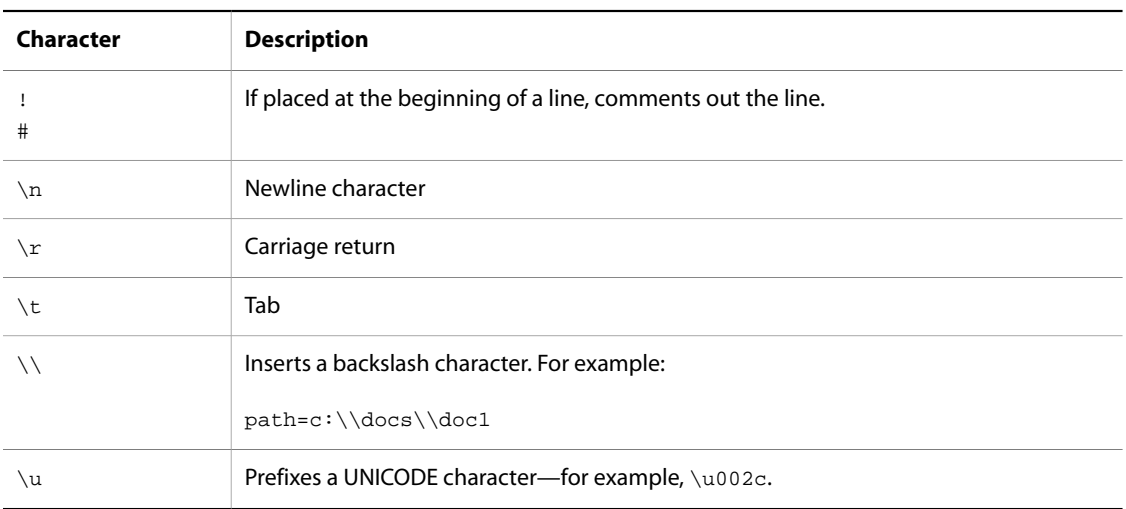

#### <span id="page-29-0"></span>**Class versus Component Names**

It is important to differentiate class names from Nucleus component names. Multiple components in Nucleus cannot have the same absolute name, but they can have the same class. For example, in the previous section the class Person is instantiated as the component /services/Person. It might also be instantiated as another component—for example, /services/Employee.

It is especially important to differentiate Java source files from the properties files required to build an application. For both types of files, the file's position in the namespace also determines its position in the file directory. For example:

- A Java file for the class atg.nucleus.Nucleus should live at {SOURCEDIRECTORY}/atg/nucleus/ Nucleus.java
- The properties file for component /services/log/fileLogger should live at {CONFIGDIR}/services/ log/fileLogger.properties.

A component name and class name are sometimes the same—typically, when an application instantiates a single component from a given class. For example, the class atg.service.scheduler.Scheduler might be instantiated as the component /services/Scheduler.

#### <span id="page-29-1"></span>**Specifying Components as Properties**

Previous examples show how Nucleus creates and initializes components from properties files. Nucleus also allows components to point to each other through configuration file properties.

For example, a Weather component might be defined in Nucleus, and the Person component needs a pointer to that Weather. The Weather class might look like this:

```
public class Weather {
   String currentWeather;
   public Weather () {
     System.out.println ("constructing Weather");
   }
```

```
 public String getCurrentWeather () {
    return currentWeather;
  }
  public void setCurrentWeather (String currentWeather) {
    System.out.println ("setting currentWeather to " + currentWeather);
     this.currentWeather = currentWeather;
  }
}
```
This example requires instantiation of a Nucleus Weather component, /services/Weather. You should compile the Weather Java class and create a Weather class component with a Weather.properties file in the same directory as Person.properties. The properties file might look like this:

\$class=Weather currentWeather=sunny

Next, modify the Person class so it defines a property that is set to a Weather component:

```
public class Person {
  String name;
   int age;
  Weather weather;
   public Person () {
    System.out.println ("constructing Person");
 }
  public String getName () { return name; }
   public void setName (String name) {
     System.out.println ("setting name to " + name);
     this.name = name;
 }
   public int getAge () { return age; }
   public void setAge (int age) {
     System.out.println ("setting age to " + age);
     this.age = age;
   }
  public Weather getWeather () { return weather; }
  public void setWeather (Weather weather) {
     System.out.println ("setting weather to " + weather.getCurrentWeather());
     this.weather = weather;
   }
}
```
Finally, modify the Person component's properties file so it has a weather property that points to the weather component:

\$class=Person name=Stephen age=20 weather=Weather

If you include the Person component as an initial service (described in the earlier section [Starting a Nucleus](#page-24-0) [Component \(page 9\)\)](#page-24-0), when you start your application, the Person component is created and initialized.

Its name and age properties are set from the values found in the properties file. In order to set the weather property, Nucleus resolves the name Weather by creating and initializing the Weather component before assigning it to the Person property. The output should look something like this:

constructing Person setting name to Stephen setting age to 20 constructing Weather setting currentWeather to sunny setting weather to sunny

The first two lines of the output show that Nucleus created the /services/Person component and set the age property. Then Nucleus attempts to set the weather property. In doing so, it searches for the component named Weather. This is a relative name, and so it is resolved relative to the current context /services, resulting in / services/Weather.

Nucleus searches its existing components and, finding that there is no /services/Weather, it tries to create one from the configuration file services/Weather.properties. This causes Nucleus to construct an instance of the Weather class and initialize its currentWeather property, thereby resulting in the third and fourth lines of output.

Now that a /services/Weather component is created and initialized, Nucleus can initialize the rest of the Person component, by setting its weather and name properties. This results in the last two lines of output.

Nucleus does not limit the number of components that refer to each other through properties. For example, component 1 can refer to component 2, which refers to component 3, and so on. Nucleus can even resolve circular references without spiraling into infinite loops. For example, component 1 might have a property that points to component 2, which has a property that points back to component 1. However, you should try to avoid circular references as they can result in deadlocks. See [Enabling Deadlock Detection \(page 24\)](#page-39-1) for information about avoiding deadlocks.

Application errors can also occur if you reference a property of a component before that component is completely configured. To diagnose this type of error, set the loggingInfo property of the / Nucleus service to true, and the Oracle ATG Web Commerce platform prints information messages for this situation.

Arrays of components can also be specified in the same way that other array values are specified: as a commaseparated list. For example, the Person component might have a property called cityWeathers that contains an array of Weather components:

```
public Weather [] getCityWeathers ();
public void setCityWeathers (Weather [] cityWeathers);
```
This property might be initialized in the configuration file like this:

```
cityWeathers=\
         /services/weather/cities/atlanta,\
         /services/weather/cities/boston,\
         /services/weather/cities/tampa,\
         /services/weather/cities/phoenix
```
Nucleus handles this by finding each of the components in the list, arranging the found components into a 4 element array, then assigning that array to the cityWeathers property of the Person component.

#### <span id="page-32-0"></span>**ServiceMap Properties**

It is often useful to have a property that maps Strings to other components. In Nucleus, properties of type atg.nucleus.ServiceMap are assumed to perform this mapping. For example, a cities property might map a city name to the weather component monitoring it:

```
import atg.nucleus.*;
public ServiceMap getCities ();
public void setCities (ServiceMap cities);
```
The corresponding properties file might initialize the cities property as follows:

```
cities=\
         atlanta=/services/weather/cities/atlanta,\
         boston=/services/weather/cities/boston,\
         tampa=/services/weather/cities/tampa,\
         phoenix=/services/weather/cities/phoenix
```
The ServiceMap class is a subclass of java.util.Hashtable, so you can access it with all the normal Hashtable methods such as get, keys, size, and so on. In this case, the key atlanta maps to the component found at /services/weather/cities/atlanta, and so on for the other cities. The following code accesses the Weather component for a particular city:

Weather  $w = (Weather)$  (getCities ().get ("tampa"));

#### <span id="page-32-1"></span>**Component Names in Properties Files**

When a name is resolved in a properties file, it is resolved one element at a time. In the previous example, a component was specified as Weather. The name resolution begins at the context where the name was found. You can think of this as the directory containing the properties file, which in this case was /services. The name is then resolved one element at a time. Because this name consists of only one element, the result is / services/Weather.

The name Weather is a relative name, meaning that its resolution starts with the directory where it was found. Any name that does not begin with a / is considered a relative name. For example, Weather, . . / service1, logger/FileLogger, and .. are all relative names.

On the other hand, any name that begins with a  $/$  is considered an absolute name. For example, the following are all treated as absolute names:

```
/services/Weather
/services/somedir/../Weather
/
```
Absolute names are resolved by starting from the root and resolving each element of the name in order.

#### **Dot Names**

In both absolute and relative names, dot names have special meanings. These dot names can be used anywhere in a name, relative and absolute:

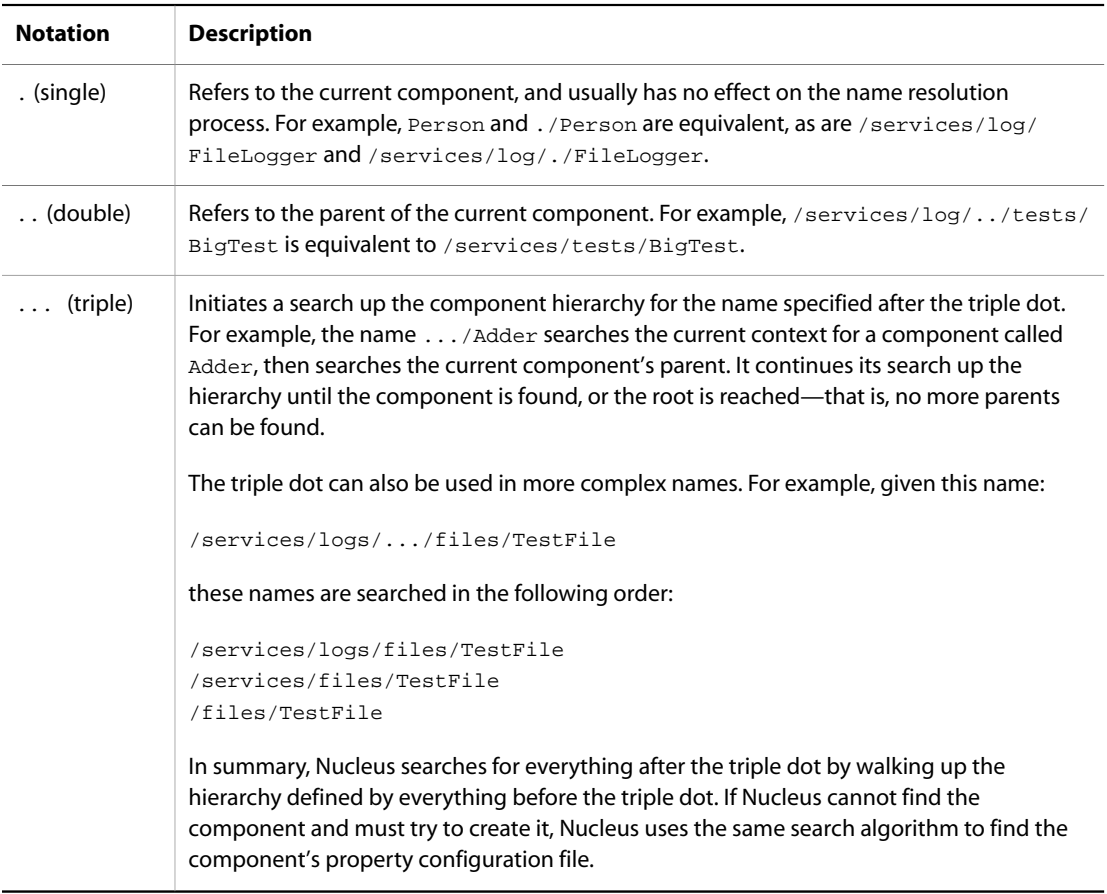

#### <span id="page-33-0"></span>**Aliases for Nucleus Components**

Oracle ATG Web Commerce includes a class that lets you use an alias for Nucleus components. This class, atg.nucleus.GenericReference, lets you use a name of a Nucleus component to reference another component instance in Nucleus. This is useful if you want systems to have separate names, but be backed by the same service instance. If necessary, someone can later change the configuration of the referencing service to have its own instance. All other systems that utilize the original Nucleus name do not need to be reconfigured. Note that the aliased component must have global scope.

To use the GenericReference class:

- 1. Create an instance of atg.nucleus.GenericReference.
- 2. Give the GenericReference the alias name you want to use.
- 3. Set the GenericReference's componentPath property to the Nucleus address of the globally scoped component you want to reference.

For example, an application might use a customized pricing model for each customer. The pricing model is not actually a separate component, but is contained within the profile repository. You can refer to the pricing model as if it were a separate component with a Nucleus address like /atg/commerce/pricing/PricingModels. The Nucleus component at /atg/commerce/pricing/PricingModels is a GenericReference whose componentPath property points to the profile repository as follows:

componentPath=/atg/userprofiling/ProfileAdapterRepository

If you later decide to move pricing models out of the user repository and set them up as a separate component, you only need to change the configuration of /atg/commerce/pricing/PricingModels to use the class of the new separate component instead of atg.nucleus.GenericReference.

#### <span id="page-34-0"></span>**Pre-Parsed Component and Parameter Names**

The atg.nucleus.naming package includes two classes that can pre-parse often used component names and parameter names:

- [ComponentName \(page 19\)](#page-34-1)
- [ParameterName \(page 19\)](#page-34-2)

You can use these classes to assign a name to a component or parameter and store the name and its corresponding component or parameter in a hashtable. This typically speeds up name resolution for components and parameters.

#### <span id="page-34-1"></span>**ComponentName**

A ComponentName object of class atg.nucleus.naming.ComponentName can represent any Nucleus component. Use this class to create unique component names that you can reference elsewhere. The component names are stored in a global hashtable that is keyed by strings. Using this class provides better performance by pre-parsing the component name.

To get the unique ComponentName for a given String, call the static method getComponentName(). This method looks up the given string in a hashtable of component names and returns the value or creates one with the supplied string. For example, you might set a ComponentName value as follows:

```
public final static ComponentName PEACH =
   ComponentName.getComponentName("/atg/fruits/Peach");
```
You can pass a component name to the resolveName () method of atg.servlet.DynamoHttpServletRequest:

public Object resolveName(ComponentName pName);

This technique can help limit the amount of parsing required to resolve the same component name repeatedly. The Oracle ATG Web Commerce page compiler uses ComponentNames wherever possible to reduce the memory cost and parsing time to resolve components. GenericService implements the atg.nucleus.naming.ComponentNameResolver interface, which makes available a resolveName() method that takes a ComponentName:

public Object resolveName(ComponentName pName);

#### <span id="page-34-2"></span>**ParameterName**

You can use a ParameterName object of class atg.nucleus.naming.ParameterName to represent any request parameter name used in the Oracle ATG Web Commerce platform. ParameterNames are used when you want to look up a request parameter quickly. Use this class to create unique parameter names when building your own servlet beans. The parameter names are stored in a global hashtable, keyed by strings. Using this class makes the parameters of a servlet bean publicly available. You can use this class not only to enhance performance by pre-parsing the parameter name, but also to enforce good coding standards, by ensuring that the parameter name string appears once only in your Java code.

To get the unique ParameterName for a given String, call the static method getParameterName(). This method looks up the given string in the hashtable of parameter names and returns the value or creates one with the supplied string. For example, you can set a ParameterName value as follows:

public final static ParameterName EMPTY = ParameterName.getParameterName ("empty");

Later, you can reference that parameter name through the string EMPTY as follows:

request.serviceLocalParameter(EMPTY, request, response);

You can pass a ParameterName to the following methods of atg.servlet.DynamoHttpServletRequest:

```
public Object getParameter (ParameterName pName);
public Object getLocalParameter (ParameterName pName);
public Object getObjectParameter (ParameterName pName);
```
This technique is useful when you want to resolve the same parameter repeatedly. The Oracle ATG Web Commerce page compiler uses ParameterNames wherever possible to reduce the memory cost and parsing time of accessing request parameters. You do not need to use a ParameterName for parameters that are found in standard Oracle ATG Web Commerce servlet beans or in <valueof> or <setvalue> tags; the page compiler takes care of that for you. If you create your own servlet bean, however, you can obtain better performance if you use ParameterName for its parameters.

#### <span id="page-35-0"></span>**File Names in Properties Files**

Sometimes a property refers to a file name, rather than a component or component's property. Properties of type java.io.File can use Oracle ATG Web Commerce system properties as part of the file's pathname, with the system property name in curly braces. You can use this notation with the following system properties:

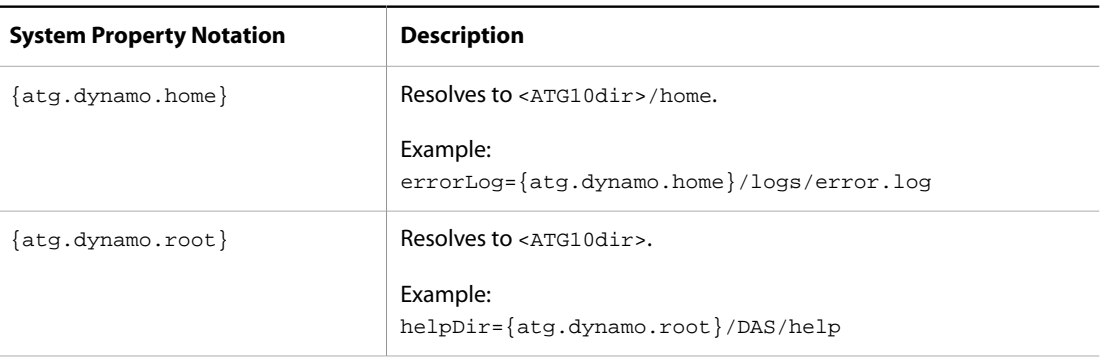
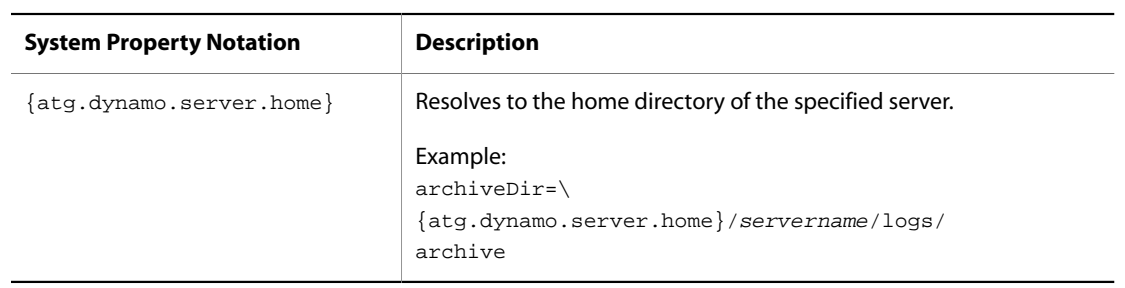

## **IP Addresses in Properties Files**

You can persistently set a property to an IP address. Java tries to convert a numeric InetAddress to a host name, and if it succeeds, the host name alone is employed when Java saves or transmits the value of the address. If no host name is available, the numeric form used.

## **ATG server References**

If a component needs a name for the current instance of an Oracle ATG Web Commerce server, it can refer to the serverName property of the /atg/dynamo/service/ServerName component. The server can be named explicitly by setting the serverName property directly, or the name can be built from the combination of the server hostname (obtained dynamically) and the DrpServer port.

Services that require a server name should not set a server name property directly from this services serverName property. Instead, they should obtain a reference to the /atg/dynamo/service/ServerName component and call the serverName() method. This forces the ServerName component to be fully started, allowing the name to be built properly if necessary.

For more information about Oracle ATG Web Commerce servers, see the *ATG Installation and Configuration Guide*.

## **dynamosystemresource**

The Oracle ATG Web Commerce platform includes a URL protocol named dynamosystemresource. You can use this protocol to refer to any file in the system CLASSPATH. Just as Nucleus makes components available through a Nucleus address relative to the Oracle ATG Web Commerce configuration path, the dynamosystemresource protocol makes files available through an address relative to the CLASSPATH. For instance, the following notation identifies a file with a path relative to the CLASSPATH of  $s$ omepackage/file.txt:

dynamosystemresource:/somepackage/file.txt

You can use a URL in this form as a property value in components. For example:

fileLocation=dynamosystemresource:/somepackage/file.txt

## **Starting Multiple Components**

Many applications require creation of multiple components when Nucleus starts. For example, an application might be running three different server components. It is unlikely that these server components refer to each other, so starting one of the servers does not necessarily start the other two.

You can start multiple components through a single component that references all components that must be started, then start that component. The Initial component of class atg.nucleus. InitialService that exists specifically for this purpose. Because it is specified in Nucleus. properties, it is always quaranteed to start, and in turn starts other services that are specified in its initialServices property:

```
$class=atg.nucleus.InitialService
initialServices=\
      /atg/Initial,\
     VMSystem,\
      /atg/dynamo/StartServers
```
The initialServices property specifies three services that start when Nucleus starts. You can use this technique to initialize entire sections of an application.

For example, an application might include multiple servers and loggers, where servers and loggers are started by two Initial components:

- /servers/Initial starts the servers.
- /loggers/Initial starts the loggers.

The initialServices property of the master /Initial component references these two components. This lets you manage each set of services separately, while ensuring that they are always included in the overall startup process.

**Note:** A component that is started through the initialServices property must be globally scoped.

The following diagram shows how an Oracle ATG Web Commerce configuration can ensure that startup of a Nucleus-based application precipitates startup of multiple initial services:

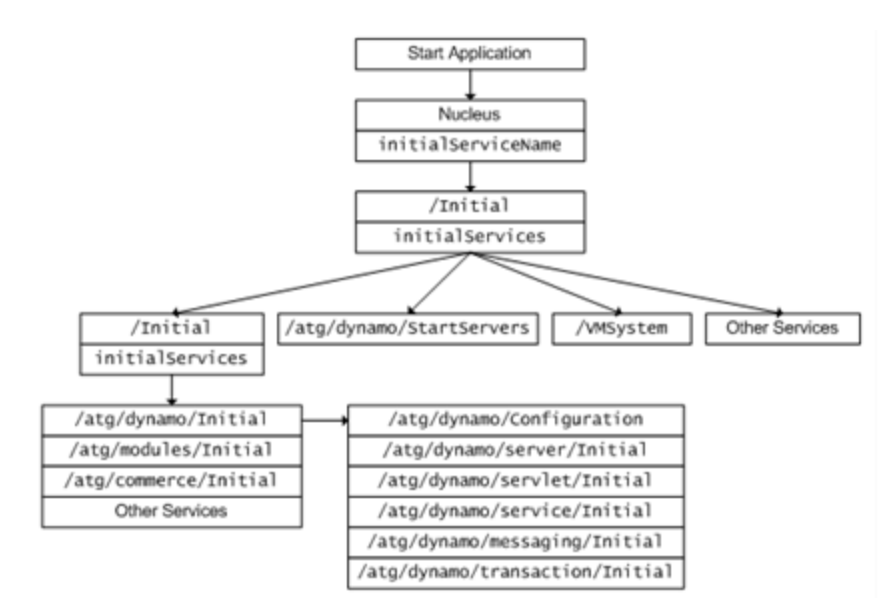

You can configure the Oracle ATG Web Commerce platform to send logging info messages for each component that is started by setting the following property in the Nucleus component:

loggingInfo=true

# <span id="page-38-0"></span>**Linking Property Values**

In a system that contains many components, it is common that multiple components are initialized with the same property values. In order to maintain consistent property settings among these components, you can specify common property settings in one place, which the various components can all reference. Nucleus lets you link the property of one component to the property in another component through the  $\sim$  = operator, as follows:

property-name^=component-name.property-name

**Note:** No white space should precede or follow the  $\sim$  = operator.

For example, you might want to initialize the current Weather property in the Sunny component from the currentWeather property in the RainyWeather component. To do this, set the Sunny component's properties file as follows:

\$class=Weather currentWeather^=RainyWeather.currentWeather

When Nucleus starts, the Sunny. currentWeather property obtains its value from RainyWeather.currentWeather.

**Note:** Property linkage only occurs when the related components are initialized. After initialization, the linked properties are completely independent. So, given the previous example, changes to RainyWeather.currentWeather have no effect on Sunny.currentWeather.

Typically, frequently modified configuration values are placed into properties of a single component, which only serves to hold the property values referenced by other component. All components in the application that need those values link their properties to this component.

# **Linking Map Properties**

The Nucleus class atg.nucleus.ResolvingMap lets you link the value of a map key to another component property, through the  $\wedge$  = operator:

```
myResolvingMapProperty=\
    key1^=/component-name.property-name
    key2^=/component-name.property-name
 ...
```
**Note:** No white space should precede or follow the  $\sim$  = operator.

For example, the following property setting links the value of activeSolutionZones to another component property textActiveZones property:

```
relQuestSettings=\
   activeSolutionZones^=/MyStuff/MyIndexingOutputConfig.textActiveZones
```
# **Debugging Nucleus Configuration**

To help you identify configuration problems, Nucleus displays messages about the configuration process. You configure the level of logging messages for Nucleus through the configuration file Nucleus.properties. By default, Nucleus is configured to display warning and error messages; however, it can be configured to display informative and debugging messages also For example, the default configuration looks like this:

```
initialServiceName=/Initial
loggingError=true
loggingWarning=true
loggingInfo=false
loggingDebug=false
```
If you have problems with configuration, it can be helpful to set the loggingInfo and loggingDebug properties to true and examine the messages for indications where the problems might be.

**Note:** These settings apply only to Nucleus, and do not affect the logging settings of other components.

For more information about using the logging system in the Oracle [ATG](#page-265-0) Web Commerce platform, see the ATG [Logging \(page 250\)](#page-265-0) section of the *[Logging and Data Collection](#page-264-0)* [\(page 249\)](#page-264-0) chapter.

# **Enabling Deadlock Detection**

When Nucleus starts up a component, it also starts up other components referenced by that component's properties. Nucleus can resolve circular references, where a component referred to by another component has properties that refer back to the first component. Circular references can cause deadlocks, which result from multiple threads trying to lock the two components in different orders. To debug deadlock problems, add this setting to the Nucleus.properties file:

debugComponentLock=true

If debugComponentLock is set to true and a potential deadlock is detected, a DeadlockException is thrown and displayed in the console. The exception indicates the lock in question, the thread it conflicts with, and the locks held on each side. Locks are named after the components involved, which can help determine which component is causing the problem. One or more of the components is incompletely initialized, so you need to fix the source of the problem and restart the Oracle ATG Web Commerce platform.

# <span id="page-39-0"></span>**Component Scopes**

An application component can be set to one of the following scopes:

- Global: Component is shared among all users.
- Session: Separate instances of the component are provided to each user.
- Request: Separate instances of the component are provided to each active request.
- Window: Separate instances of the component are provided to each browser window.
- Prototype: Separate instances of the component are provided each time the component is resolved.

## **Specifying Component Scopes**

You specify a component's scope by setting its \$scope property to global, session, request, or window. For example, a NewPerson component might be set to session scope as follows:

```
$class=Person
$scope=session
name=Bill
age=28
```
If a component's \$scope property is not explicitly set, it automatically has global scope.

#### **Property Object Scopes**

A component's properties should always point to objects whose scope is equal to or greater than its own. Thus, global-scope component properties should only point to objects that also have global scope; session-scope component properties should only point to objects that have global or session scope; while request-scope component properties can point to objects of any scope, including request.

#### **Global Scope**

If you set a component to global scope, it is accessible to all users across multiple sessions. For example, multiple users might simultaneously access an input form that updates a NewPerson component, initially set as follows:

```
$class=Person
name=Bill
age=28
```
If the NewPerson component has global scope, each user can update the values of this component from their respective browser sessions, and thereby overwrite changes posted by other users. In general, in an application that is accessed by multiple users, components like this are set to session or request scope, in order to guarantee data integrity and consistency within the current session or request.

# **Session Tracking**

Oracle ATG Web Commerce provides a session-tracking mechanism that automatically matches browser requests to a server session. The Oracle ATG Web Commerce platform uses cookies or rewritten URLs to identify requests from a given browser as belonging to the same session.

If the browser makes no requests after a period of time, the Oracle ATG Web Commerce platform assumes that the user has left the application. It invalidates the session and removes the components associated with that session. Component data that was not copied to permanent storage is lost.

For more information about session tracking, see Session Management in Oracle ATG Web Commerce Applications in the *ATG Installation and Configuration Guide*.

### **Multiple Scopes in the Same Namespace**

If a component has session or request scope, separate instances of the component are distributed to the various sessions or requests that access it. The Component Browser can show the multiple scopes of a given component. If you click on /atg/dynamo/servlet/sessiontracking/SessionManager, the Component Browser displays components with unique identifiers that correspond to the sessions associated with those components. In each component, you should see separate instances of the entire component tree.

When Nucleus needs to resolve a component name, it merges the global tree of components with the tree of components for a specific session. This allows the two scopes to appear in the same namespace, but still be separated in the real tree of components.

# **Request Scope**

If a component is marked with request scope, simultaneous requests each see a different instance of the component. This is true even when the same session sends two requests simultaneously; each request gets a pointer to a separate object. Each instance is handled independently and has no effect on the others.

Request scope can be especially useful for components whose properties are set by a form. When a form is submitted, the component values are set by the appropriate  $s$ et  $x$  methods, and actions are performed by handleX methods.

If two forms are submitted at the same time to the same component, one submission might overwrite the setX methods of the other. This is especially true for globally-scoped components, which are highly vulnerable to multiple simultaneous requests from different sessions; with a session-scoped component, multiple simultaneous requests occur only if the user submits the form twice in very rapid succession. As a general rule, it is a good idea for forms to use request-scoped components; this ensures that only one request at a time can set their properties.

**Note:** To ensure that multiple requests do not access the same component simultaneously, you can also set the synchronized attribute in the form tag. With this attribute, the Oracle ATG Web Commerce platform locks the specified component before setting any properties, and releases the lock only after form submission is complete. Other form submissions can set the component's properties only after the lock is released. For more information, see the Forms chapter in the *ATG Page Developer's Guide*.

## **Preserving Request Scoped Objects on Redirects**

If a request results in a redirect to a local page through the method

HttpServletResponse.sendLocalRedirect(), the Oracle ATG Web Commerce platform treats the redirect request as part of the original request, and maintains any request-scoped objects associated with that request. To implement this, the Oracle ATG Web Commerce platform adds an additional query parameter named \_requestid to the redirected URL.

# **Setting Properties of Session and Request-Scoped Components**

At any given time, a session-scoped or request-scoped component might have multiple instances. For example, a session-scoped component instance might exist for each user logged on to the site.

When a component instance is created, the Oracle ATG Web Commerce platform does not create objects for its properties. In order to minimize memory use, new component properties are set as pointers to existing instances of those objects. Consequently, be careful how you set properties of a session-scoped or requestscoped component; changing the value of a property is liable to affect other component instances, depending on the property data type:

• You can safely set the value of an immutable object such as a  $string$  property. In this case, Oracle ATG Web Commerce platform creates a String object and sets the property to it. The property has a unique reference to the String object which other component instances cannot affect.

• If you change the value of a mutable object such as an array, always replace the object rather than modify the object in place.

For example, given an array property myArray String[] set to {"a", "b", "c"}, you should change its last element by creating an array with the desired change and setting the property to it:

```
setMyArray(new String[] {"a", "b", "z"}
```
Conversely, the following code incorrectly modifies the array in place, and is liable to affect other component instances:

```
String[] arr = getMyArray()
arr[2] = "z";
```
#### **Prototype Scope**

Each time Nucleus resolves a component with prototype scope it creates a new instance of the component. Use prototype scope to repeatedly create configured instances of a component in your application.

If two components reference the same prototype-scoped component, Nucleus will create a separate instance for each of them. If you need to configure two components with references to the same prototype-scoped component, use the ^= operator to link the property values. See [Linking Property Values \(page 23\).](#page-38-0)

# **Managing Properties Files**

Nucleus provides several ways to manage an application's properties files. Multiple configuration directories can set properties differently for various modules and their components. You can also use global properties files to set a property value to the same value in different components.

## **Setting the Configuration Path**

On assembly, an application's configuration path is set to one or more configuration directories. These directories are set from the [Configuration Path Attributes \(page 27\)](#page-42-0) in module manifest files. Precedence of configuration path directories determines how component properties are set, and is generally determined by two factors:

- [Precedence of Configuration Path Attributes \(page 29\)](#page-44-0)
- [Module List Order and Dependencies \(page 29\)](#page-44-1)

#### <span id="page-42-0"></span>**Configuration Path Attributes**

On application assembly, each module adds to the configuration path the directories that are set in the module's manifest file. Each configuration path attribute can set one or more directories in the following format, where spaces delimit multiple directories, and directory paths are relative to the module's root directory:

config-path-attr: config-dir[ config-dir]...

For example, the DAS module manifest <ATG10dir>/DAS/META-INF/MANIFEST.MF sets the attribute ATG-Config-Path as follows:

ATG-Config-Path: config/config.jar

On application assembly, the directory's absolute pathname is added to the configuration path as follows:

<ATG10dir>/DAS/config/config.jar

The following table lists the configuration path attributes that a module's manifest file can set:

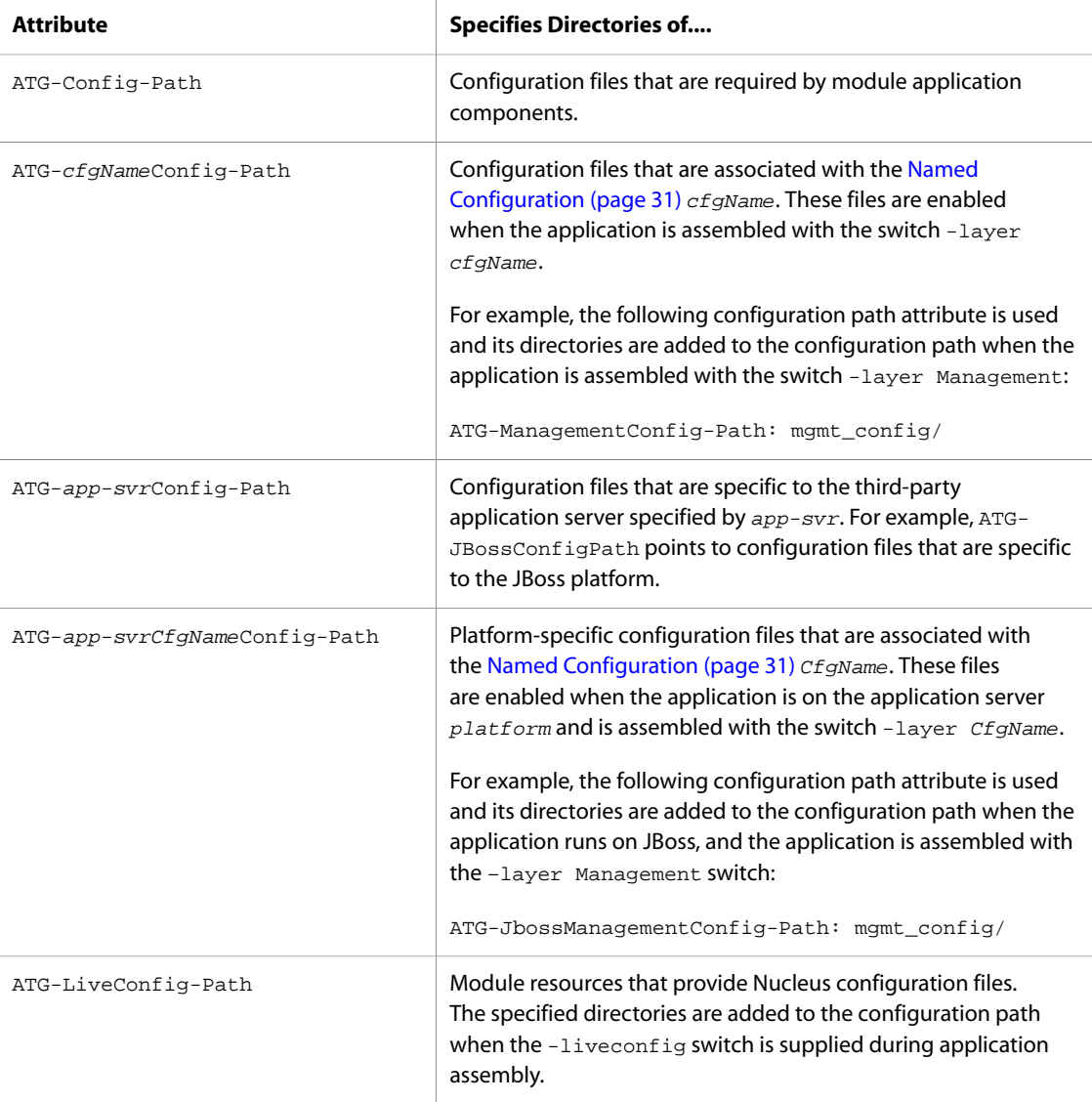

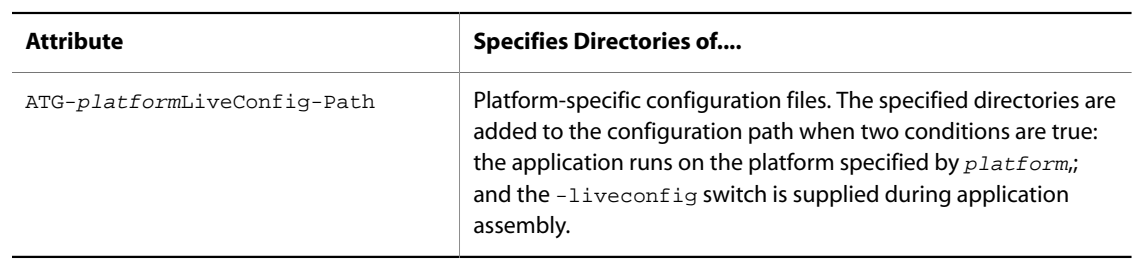

#### <span id="page-44-0"></span>**Precedence of Configuration Path Attributes**

The directories specified by the configuration path attributes of each module are appended to the configuration path in the following order (left-to-right), where the left-most path (set by ATG-Config-Path) has lowest precedence:

- 1. ATG-Config-Path
- 2. ATG-cfgNameConfig-Path
- 3. ATG-platformConfig-Path
- 4. ATG-app-svrCfgNameConfig-Path
- 5. ATG-3rdPartyConfig-Path
- 6. ATG-LiveConfig-Path
- 7. ATG-platformLiveConfig-Path

#### <span id="page-44-1"></span>**Module List Order and Dependencies**

The previous section describes how the configuration path is set from a single module. Because an Oracle ATG Web Commerce application is assembled from multiple modules, the assembly process must determine precedence among them when it orders their respective configuration directories in the configuration path. These modules include application modules that are explicitly specified in the assembly module list, and Oracle ATG Web Commerce modules such as DAS and DSS. Together, these comprise the expanded module list, and the assembly process must resolve dependencies among them when it creates the configuration path.

The ordering of directories from various modules in the configuration path is generally determined by two factors:

- The order of the module list that is explicitly supplied for application assembly
- Dependencies among modules within the expanded module list

Unless inter-module dependencies mandate otherwise, Nucleus sets module configuration directories in the configuration path in the same order as the module list. For example, a startup script might be supplied the following module list:

-m foo bar

In this case, you can generally expect that the configuration directories specified by module  $f \circ \circ$  are set in the configuration path before those in module bar. Thus, given overlapping component properties, settings in bar have precedence over those in foo. However, if foo is directly or indirectly dependent on bar, their order in the configuration path is reversed to reflect this dependency. In that case, bar precedes foo, so foo settings have precedence.

The Oracle ATG Web Commerce modules in the expanded module list might also have dependencies; these are resolved during application assembly, before the configuration path is created. Dependencies are not always obvious; you can view their resolution during application startup, when Nucleus outputs the application's configuration path.

# **Reading the Configuration Path**

Component properties are set according to the precedence of configuration path directories. For example, a configuration path might look like this:

<ATG10dir>/DAS/config/config.jar:<ATG10dir>/DAS/home/localconfig

Given this configuration path, properties that are set in localconfig always have precedence over those set in config. So, when Nucleus needs to configure the component /services/Sunny, it looks for Sunny.properties as follows:

- 1. <ATG10dir>/DAS/config/services/Sunny.properties
- 2. <ATG10dir>/DAS/home/localconfig/services/Sunny.properties

If Nucleus fails to find Sunny. properties in the configuration path, it generates an error.

## **Configuration Path versus CLASSPATH**

An application's configuration path and Java's CLASSPATH behave differently as follows:

- Configuration files found in the configuration path are merged, not replaced; and the last-found properties in configuration files have precedence over those found earlier.
- .class files found earlier in CLASSPATH supersede files found later.

**Note:** Never place .class files in the configuration path directory path. Doing so can yield errors, as the .class files might interfere with Nucleus' ability to resolve component names.

# **Configuration Directories**

As installed, Oracle ATG Web Commerce sets the configuration path to the following directories:

• config is the module base configuration directory, specified by the configuration path attribute ATG-Config-Path. config. This directory contains configuration files that are used to start up components required by Oracle ATG Web Commerce products.

Because each new Oracle ATG Web Commerce distribution overwrites the configuration files in config, you should not edit their properties.

• localconfig contains custom properties settings, and have the highest priority in the configuration path. Settings in localconfig are preserved across product upgrades; changes to base configuration properties can be safely set here.

Depending on application requirements, you can set the configuration path so it includes settings for specific configurations:

- [Application Server Configuration \(page 31\)](#page-46-1)
- [Production Environment Configuration \(page 31\)](#page-46-2)
- [Named Configuration \(page 31\)](#page-46-0)

#### <span id="page-46-1"></span>**Application Server Configuration**

During application assembly, you can add to the configuration path directories that are specific to your application server. You do so by setting the configuration path attribute ATG-platformConfig-Path, where the string platform denotes the application server—for example, ATG-jbossConfig-Path.

#### <span id="page-46-2"></span>**Production Environment Configuration**

Two configuration path attributes can be used to configure an application for production:

- ATG-LiveConfig-Path contains settings appropriate for applications that are deployed for production.
- ATG-platformLiveConfig-Path contains production-ready settings that are specific to your application server. The string *platform* denotes the application server—for example, ATG-jbossLiveConfig-Path.

The directories specified by these attributes are included in the configuration path only when the application is assembled with the -liveconfig switch (see the *ATG Installation and Configuration Guide*).

#### <span id="page-46-0"></span>**Named Configuration**

Two configuration path attributes let you associate a set of properties files with a user-defined name:

- ATG- $cf$ qNameConfig-Path specifies configuration directories that are associated with the named configuration cfgName-for example, ATG-ManagementConfig-Path.
- ATG-app-svrCfqNameConfig-Path specifies configuration directories that are associated with the named configuration  $CfqName$  and are specific to the application server denoted by  $app-svr$  -for example, ATG-JBossManagementConfig-Path.

In order to set the configuration path with the configuration directories associated with  $cf$ qName, the application must be assembled with the  $-$ layer cfgName switch.

Named configurations are useful for associating related configuration settings that span multiple modules, which can be simultaneously invoked under specific conditions.

For example, given the following configuration path attributes—

```
ATG-ManagementConfig-Path: management_config/
ATG-JbossManagementConfig-Path: jboss_management_config/
```
—the configuration path includes these directories if you assemble the application as follows:

runAssembler MyApp.ear –layer Management –m Service.admin

**Note:** You can assemble a single EAR file that contains all named configuration layers that are required across various servers, then activate the desired named configuration layers on each server by setting the system

property atg.dynamo.layers on server startup. For more information, see [Specifying Configuration Layers on](#page-92-0) [Server Startup \(page 77\).](#page-92-0)

## **Setting Properties from Multiple Configuration Directories**

Nucleus can configure a component from properties that are set in multiple configuration directories. If configuration files in multiple directories set the same property, Nucleus can resolve this in two ways:

- [Override Property Settings \(page 32\)](#page-47-0) from previously-read configuration files.
- [Combine Multi-Value Property Settings \(page 32\)](#page-47-1) from multiple configuration files.

#### <span id="page-47-0"></span>**Override Property Settings**

You can override the settings in any properties file from another properties file that has higher precedence. For example, any settings in a module's base configuration can be overridden by a properties file of the same name in the application's localconfig directory.

#### <span id="page-47-1"></span>**Combine Multi-Value Property Settings**

You can concatenate settings from multiple files for a given multi-value property (such as an array or list) by using the  $+=$  operator, as follows:

property-name+=property-setting[, property-setting]...

**Note**: No white space should precede or follow the  $+=$  operator.

This can be especially useful when you need to supplement existing settings that are supplied by the base configuration of an Oracle ATG Web Commerce module. For example, the standard Oracle ATG Web Commerce distribution provides the base Initial.properties, which starts a number of services:

```
$class=atg.nucleus.InitialService
initialServices=\
     servers/Initial,\
     statistics/Sampler,\
     sessiontracking/SessionManager,\
     snmp/Initial
```
It is likely that your application also starts its own set of services. Because installation of any later Oracle ATG Web Commerce distribution always overwrites the base Initial.properties, you should not modify this file so it includes application-specific services. You also should not override it with another copy of Initial.properties elsewhere in the configuration path—for example, in localconfig. If the next Oracle ATG Web Commerce distribution changes the installed list of initial services, those changes are shadowed by the localconfig version of Initial.properties.

Instead, you can concatenate settings for the initialServices property from the base and localconfig versions of Initial.properties. For example, you might modify localconfig/Initial.properties as follows:

initialServices+=store/CatalogManager

Given the previous settings in the base Initial.properties, this yields the following settings for initialServices:

servers/Initial statistics/Sampler sessiontracking/SessionManager snmp/Initial store/CatalogManager

By using the += operator, the store/CatalogManager entry is appended to the list of services already set by the base version of Initial.properties. When Nucleus reads the configuration path, it finds two Initial.properties files in /config/config.jar and /localconfig, and combines initialServices settings from both files. If product updates change the base version's set of services, the /localconfig setting is appended to the new set.

## **Global Properties Files**

A global properties file can set the same property in multiple components. The property settings in a GLOBAL. properties file apply to all components in the file's configuration directory and subdirectories.

For example, /localconfig/services/GLOBAL.properties might have the following setting:

currentWeather=miserably hot

This setting is applied to any component in /services and its subdirectories that contains the currentWeather property.

#### **Precedence of Global and Component Settings**

A component's own property settings have precedence over global property settings. For example, if the component /services/Sunny sets the currentWeather property, that value overrides the global setting; if the component omits the currentWeather property, it uses the global setting. A component can also be set by multiple global properties files, where the global properties file that is most proximate to the component has precedence over other global properties files.

In the following example, the component /services/Sunny is configured by two global properties files and its own properties file, listed in ascending order of precedence:

```
localconfig/GLOBAL.properties
localconfig/services/GLOBAL.properties
localconfig/services/Sunny.properties
```
## **Combining Global and Component Settings**

Property files can append values to those set by a global properties file. For example, a global properties file might declare the property affectedCities:

affectedCities=Detroit,Boston,Los Angeles

A contained component can append a single value to the same property as follows:

affectedCities+=Chicago

This yields the following composite of settings for the component:

```
affectedCities=Detroit,Boston,Los Angeles,Chicago
```
## **Site-Specific Component Properties**

In a multisite environment, an Oracle ATG Web Commerce component can be configured to substitute site configuration values for the values otherwise provided by the component's own properties, by setting two Nucleus properties:

• \$instanceFactory: Set to the component /atg/multisite/SiteSourcedPropertyGetterSubClasser (class atg.service.subclasser.SiteSourcedPropertyGetterSubClasser).

This component provides a cglib2-based proxy mechanism, which enables site-specific behavior for this component.

• \$overridePropertyToValuePropertyMap: Map component properties to the corresponding site properties.

For example, you can configure a component so one of its properties is set from a site's custom configuration property cssFile . The component is defined with the following methods:

```
package my;
import atg.service.GenericService;
public class PageConfiguration extends GenericService {
...
String mStyleSheet;
   public void setStyleSheet(String pStyleSheet) {
    mStyleSheet = pStyleSheet;
   }
   public String getStyleSheet() {
    return mStyleSheet;
   }
   ...
}
```
The PageConfiguration component is configured as follows:

```
$class=my.PageConfiguration
$instanceFactory=/atg/multisite/SiteSourcedPropertyGetterSubClasser
$overridePropertyToValuePropertyMap=styleSheet=cssFile
```
styleSheet=default.css

At startup, Nucleus sets the component's styleSheet property to default.css. However, on processing each request for this property, Nucleus uses the current site context to look up the site configuration property cssFile. If a value is found, Nucleus overrides the component's styleSheet property setting and returns the site-specific value in cssFile. If cssFile is null, Nucleus returns default.css.

You can also specify to return null values from the site configuration by setting the Nucleus property \$nullAsOverridePropertyNames. This property specifies to return null if the designated site configuration settings are also null. It disregards any settings that are set within the properties file itself or derived from other configuration directories. For example, you might modify the previous configuration with this setting:

```
$nullAsOverridePropertyNames=styleSheet
```
So, if cssFile is null, Nucleus overrides all other settings for styleSheet and returns null.

#### **Tracing Component Property Settings**

When an application has multiple configuration directories, a component can get its properties from multiple sources. You can use the Oracle ATG Web Commerce Dynamo Server Admin Component Browser to determine how a given component is configured:

- 1. Navigate to the target component.
- 2. Click View Service Configuration to view a hierarchical listing of the properties files for that component.

### **Setting Properties to Null**

A null value does not override a non-null value set earlier in the configuration path. For example, a component with the property /atg/foo/boo with a smells might be set as follows:

```
$class=atg.service.funkystuff.foo.Boo
smells=spicy
```
A configuration file with higher precedence in the configuration path cannot override this property value by setting it to blank or null as follows:

smells= smells=null

The Oracle ATG Web Commerce platform provides a Constants Nucleus service that lets you set null values by reference. This service, with a Nucleus address of /Constants, has a single null property that is set to null. Thus, you can set a property value to null as follows:

smells^=/Constants.null

# **Decoding Encrypted Properties in Nucleus Components**

You might decide to encode or encrypt sensitive information that is stored in properties files with the class atg.core.util.Base64, or another method. In this case, you must be able to access the encrypted information.

**Note:** The Oracle ATG Web Commerce distribution currently supports BASE64 decryption only.

The atg.nucleus.PropertyValueDecoder class defines a component that can decode the value of properties encoded with Base64. You can use a component of this type to protect properties that should remain encoded until their value is used. For example, DataSource components can use a PropertyValueDecoder component to decrypt user and password properties before using them to create a database connection. These sensitive pieces of information are protected in the DataSource's properties file until they are needed.

To use a PropertyValueDecoder, modify the original component to use the decoder for the encoded property. Do not make the decoded value visible to any public method or property. The PropertyValueDecoder decode() method should be called and its return value used directly (apart from type casting). This lets your component use different implementations of the PropertyValueDecoder interface without modification.

As installed, the atg. service. jdbc. FakeXADataSource class supports this feature. To use it, follow these steps:

- 1. Create an atg.service.jdbc.SimpleLoginDecoder component that implements PropertyValueDecoder—for example, MySimpleLoginDecoder.
- 2. Set the loginDecoder property of FakeXADataSource to MySimpleLoginDecoder.
- 3. Set the values of the user and password properties in FakeXADataSource with Base64-encoded values. You can rely on the decoder to pass the decoded login to the database when connections are created.

If you need more robust security, you can subclass LoginDecoder and override its decode() methods, or implement your own PropertyValueDecoder.

## **Loading Serialized Beans**

In addition to specifying a class name, the \$class property in a properties file can be used to define an instance of a serialized JavaBean. A serialized JavaBean can be obtained from an IDE tool; you can also create one with the ObjectOutputStream class. These files have a .ser suffix, and are stored in the CLASSPATH.

The value of the  $s$ class attribute should be a name of the form  $x,y$ . This first looks for a file  $x/y$ . se $r$  in your CLASSPATH. If that file does not exist, Nucleus loads the class  $x, y$ . Nucleus uses the standard JavaBean utility method Beans.instantiate to implement this feature.

If you do not use any serialized JavaBeans, you can improve performance by disabling checks for .ser files. To disable checking, set the checkForSerFiles property of the top-level Nucleus component to false. For example, your <ATG10dir>/home/localconfig/Nucleus.properties might include this setting:

checkForSerFiles=false

# **Checking File Name Case on Windows**

Nucleus component names are case-sensitive. An operating system that supports case-sensitive file names can also support component names that differ only in case. For example, UNIX can differentiate Person.properties and person.properties, which configure components Person and person, respectively.

Windows does not support case-sensitive file names, so it cannot distinguish between properties files Person.properties and person.properties. Consequently, attempts to create creating components Person and person, cause one configuration file to overwrite the properties of the other. To avoid this, set the checkFileNameCase property of the top-level Nucleus component to true. This setting prevents you from creating components whose names are different only in case.

**Note:** Setting checkFileNameCase to true can slow performance, so set it to true only during development When the application is ready for deployment, be sure to reset this property to false.

# **XML File Combination**

Some Nucleus components use XML files instead of Java properties files for configuration or other initialization tasks. Like properties files, several XML files of the same name can appear along the configuration path. At runtime, the Oracle ATG Web Commerce platform combines these files into a single composite file, which is then used by the appropriate component. This allows multiple applications or modules to layer on top of each other, forming a single definition file from multiple definition files.

This section describes the operations and rules that are used to combine two XML files into a new XML file. XML files are combined one tag at a time; in other words, tags are matched up, and the combination rules are applied to each pair of matched tags.

XML file combination is controlled by an XML attribute xml-combine. This attribute is used only in the preprocessing stage of XML file combination. Because the xml-combine attribute is not included in the file that results from the preprocessing combination of the XML files, it does not need to appear in the document type definition (DTD) for the XML files.

## **XML Encoding Declaration**

The first line of an XML file should begin with this declaration:

<?xml version="1.0" ?>

An XML file with this declaration is assumed to use UTF-8 encoding for escaped Unicode characters. You can specify another character encoding with a declaration of this form:

<?xml version="1.0" encoding="encoding-name" ?>

encoding-name is the name of a supported XML encoding—for example, ISO-8859-1 or SHIFT\_JIS. For a list of the XML encodings supported by the Oracle ATG Web Commerce XML parser, go to [http://xml.apache.org/](http://xml.apache.org/xerces-j/faq-general.html) [xerces-j/faq-general.html](http://xml.apache.org/xerces-j/faq-general.html).

**Note:** If you combine files with different encodings, the combined XML file (which exists only as a temporary file) uses a common encoding of UTF-8.

# **DOCTYPE Declaration**

When you combine XML files, only one file can have a DOCTYPE declaration. This file must be earliest in the configuration path of all files to combine. The DOCTYPE that this base file declares determines the DOCTYPE of the resulting file.

## **Combining Two Tags**

When the configuration path contains two XML files of the same name, matching tags are combined according to the xml-attribute specified by the tag in the second (last-read) XML file (see the next section, [Controlling](#page-53-0) [Tag Combination \(page 38\)](#page-53-0)). If this attribute is omitted, the following combination rules are followed:

- If one of the combined tags contains only a PCDATA section—that is, a text block without embedded tags—the first file's tag is discarded and the tag content of the second file is used (equivalent to  $xm1$  combine=replace).
- In all other cases, the contents of the tag in the second file are appended to the contents of tag in the first file (equivalent to xml-combine=append).

Given these rules, you can combine most XML files without explicitly setting the xml-combine attribute, reserving its use for special situations.

The values of XML elements can be set in the DTD. If an XML element has a default setting specified in the DTD, that default setting is applied in any XML file that does not explicitly set the element. For example, the SQL Repository DTD specifies the expert attribute of the property element as follows:

expert <br>  $\text{Flag}$ ; "false"

If your base SQL repository definition file sets the expert attribute of a property to  $true$ , and if supplemental SQL repository definition files modify that property, you must also explicitly set the expert attribute of a property to true in the supplemental SQL repository definition files; otherwise the attribute's value reverts to the default specified in the DTD.

# <span id="page-53-0"></span>**Controlling Tag Combination**

You can override the default rules for tag combination by setting the xml-combine attribute in tags of the lastread configuration file. xml-combine can be set to one of the following values:

- [replace \(page 38\)](#page-53-1)
- [remove \(page 39\)](#page-54-0)
- [append \(page 40\)](#page-55-0)
- [append-without-matching \(page 40\)](#page-55-1)
- [prepend \(page 40\)](#page-55-2)
- [prepend-without-matching \(page 41\)](#page-56-0)

**Note:** The xml-combine attribute is removed from the combined file.

#### <span id="page-53-1"></span>**replace**

Only the tag in file2.xml is used; the tag in file1.xml is ignored. for example:

#### **File1.xml**

```
<people>
   <person name="joe">
```

```
 <interests>
       <interest interest="rollerblading"/>
       <interest interest="bass"/>
     </interests>
   </person>
</people>
```
#### **File2.xml**

```
<people>
   <person name="joe" xml-combine="replace">
     <interests>
       <interest interest="parenting"/>
     </interests>
   </person>
</people>
```
#### **Result**

```
<people>
   <person name="joe">
     <interests>
       <interest interest="parenting"/>
     </interests>
   </person>
</people>
```
#### <span id="page-54-0"></span>**remove**

The tag is removed from the combined file. For example:

#### **File1.xml**

```
<people>
   <person name="joe">
     <interests>
       <interest interest="rollerblading"/>
       <interest interest="bass"/>
     </interests>
   </person>
</people>
```
#### **File2.xml**

```
<people>
  <person name="joe" xml-combine="remove"/>
</people>
```
#### **Result**

<people>

</people>

#### <span id="page-55-0"></span>**append**

The contents of file2.xml's tag are appended to the contents of file1.xml's tag. For example:

**File1.xml**

```
<people>
   <person name="joe">
     <interests>
       <interest interest="rollerblading"/>
       <interest interest="bass"/>
     </interests>
   </person>
</people>
```
#### **File2.xml**

```
<people>
   <person name="joe">
     <interests xml-combine="append">
       <interest interest="parenting"/>
     </interests>
   </person>
</people>
```
#### **Result**

```
<people>
  <person name="joe">
    <interests>
       <interest interest="rollerblading"/>
       <interest interest="bass"/>
       <interest interest="parenting"/>
    </interests>
  </person>
</people>
```
Embedded tags are matched and combined recursively.

#### <span id="page-55-1"></span>**append-without-matching**

Identical to xml-combine="append", except embedded tags are not matched and combined recursively. Tag content is simply appended.

#### <span id="page-55-2"></span>**prepend**

The contents of file2.xml's tag are prepended to the contents of file1.xml's tag. For example:

#### **File1.xml**

<people>

```
 <person name="joe">
     <interests>
       <interest interest="rollerblading"/>
       <interest interest="bass"/>
     </interests>
   </person>
</people>
```
#### **File2.xml**

```
<people>
   <person name="joe">
    <interests xml-combine="prepend">
       <interest interest="parenting"/>
     </interests>
   </person>
</people>
```
#### **Result**

```
<people>
   <person name="joe">
     <interests>
       <interest interest="parenting"/>
       <interest interest="rollerblading"/>
       <interest interest="bass"/>
     </interests>
   </person>
</people>
```
Embedded tags are matched and combined recursively (see the [Recursive Combination \(page 41\)\)](#page-56-1).

#### <span id="page-56-0"></span>**prepend-without-matching**

Identical to prepend, except embedded tags are not matched and combined recursively. Tag content is simply prepended.

# <span id="page-56-1"></span>**Recursive Combination**

If a tag sets xml-combine to append or prepend, tags that are embedded in the combined tags also are matched and combined recursively. Before the primary tags are combined, they are searched for matching embedded tags. Given embedded tags tag1.subtag1 and tag2.subtag2 in file1.xml and file2.xml, respectively, the two tags match if all attributes in tag2. subtag1 have matching attributes in tag1. subtag1. The attributes in tag2.subtag2 can be a subset of the attributes in tag1.subtag1.

If a tag embedded in tag1 matches a tag from tag2, the tag from tag1 is replaced by its combination with the matching tag2 as defined by tag2's xml-combine attribute. That tag is replaced in place—that is, it is not appended or prepended.

For example, each of the following XML files contains a <people> tag, where the tag in file2.xml sets its xmlcombine attribute to append:

#### **File1.xml**

```
<people>
   <person name="joe" title="CTO">
     <interests>
       <interest interest="rollerblading"/>
       <interest interest="bass"/>
     </interests>
   </person>
</people>
```
#### **File2.xml**

```
<people xml-combine="append">
  <person name="jeet" title="CEO">
    <interests>
       <interest interest="parenting"/>
    </interests>
  </person>
  <person name="joe" xml-combine="append">
    <interests xml-combine="prepend">
       <interest interest="parenting"/>
    </interests>
  </person>
</people>
```
Before appending, all tags embedded in tag1 are searched for matches. The search yields the following match:

<person name="joe" title="CTO"> <person name="joe">

It does not define all the same attributes found in tag1, but those that it does define match.

Because these tags are a match, the tag embedded in tag1 is modified in place to combine the tag from tag1 and the tag from  $\text{tag2}$ . The tag is then removed from  $\text{tag2}$  so that it is not actually appended.

The embedded tags are then combined by recursively going through the entire combination process. In this example they are combined by using append, but the <interests> tag in each matches, so the <interests> tags are combined by using prepend, and the final result is:

```
<people>
   <person name="joe" title="CTO">
     <interests>
       <interest interest="parenting"/>
       <interest interest="rollerblading"/>
       <interest interest="bass"/>
     </interests>
  </person>
  <person name="jeet" title="CEO">
     <interests>
       <interest interest="parenting"/>
     </interests>
   </person>
</people>
```
If there are multiple matches for a tag, it is undefined which of the matching tags is used.

## **Root Tag**

The rules described earlier specify how two tags are supposed to be combined. However, an additional rule is required to specify how two XML files must be combined.

The rule for combining two XML files is to act as if each file were completely enclosed in a tag, that tag matched for both files, and the tags are being combined with mode append. For example, consider two XML files:

**File1.xml**

```
<person name="joe" title="CTO">
  <interests>
    <interest interest="rollerblading"/>
     <interest interest="bass"/>
   </interests>
</person>
```
#### **File2.xml**

```
<person name="jeet" title="CEO">
  <interests>
    <interest interest="parenting"/>
   </interests>
</person>
<person name="joe" xml-combine="append">
   <interests xml-combine="prepend">
     <interest interest="parenting"/>
   </interests>
</person>
```
The <people> tag has been removed for the purpose of this example. In this case, the XML files should act as if they were defined like this:

## **File1.xml**

```
<pretend-enclosing-tag>
   <person name="joe" title="CTO">
     <interests>
       <interest interest="rollerblading"/>
       <interest interest="bass"/>
     </interests>
   </person>
</pretend-enclosing-tag>
```
#### **File2.xml**

```
<pretend-enclosing-tag xml-combine="append">
   <person name="jeet" title="CEO">
     <interests>
       <interest interest="parenting"/>
     </interests>
```

```
 </person>
  <person name="joe" xml-combine="append">
    <interests xml-combine="prepend">
       <interest interest="parenting"/>
    </interests>
  </person>
</pretend-enclosing-tag>
```
The enclosing tags are combined as normal, and the enclosing tag is omitted from the generated file.

# **id Attribute**

The matching rules described earlier in this section match two tags on the basis of their attribute values. Sometimes, tags cannot be matched in this way. For example, J2EE deployment descriptors do not typically use attributes. Thus, the matching rules cause too many tag matches because there are no attribute values to distinguish the tags.

In this case, it might be necessary to manufacture an attribute. The J2EE deployment descriptors provide the id attribute, which is designed to be used when tags need to be matched at a lexical level.

The id tag can be used to hold the value of an embedded value that is known to be unique, as in this example:

```
<session>
   <ejb-name>Account</ejb-name>
   ...
</session>
<session>
   <ejb-name>Payroll</ejb-name>
   ...
</session>
```
Here, all <session> tags are distinguished by the value of their <ejb-name> child tag, but that is no help to the XML combination rules. In this case, an id attribute is added to facilitate tag matching:

```
<session id="Account">
  <ejb-name>Account</ejb-name>
   ...
</session>
<session id="Payroll">
   <ejb-name>Payroll</ejb-name>
   ...
</session>
```
# **Viewing the Combined File**

If a running Nucleus component has a property whose value is an XML file, the Oracle ATG Web Commerce Dynamo Server Admin Component Browser can show you the configured XML and the source files that combined to create it. For example, the component /atg/userprofiling/ProfileAdapterRepository contains the property definitionFiles, whose value is set to an XML file. When you click on the property, the Component Browser opens a window that includes the following information:

```
CONFIGPATH
              /atg/userprofiling/userProfile.xml
filename
```
Source files • /work/inexteam/ATG/ATG9.0/DPS/config/profile.jar/atg/userprofiling/userProfile.xml

- . /work/inexteam/ATG/ATG9.0/DSS/config/config.jar/atg/userprofiling/userProfile.xml
	- /work/inexteam/ATG/ATG9.0/DCS/config/config.jar/atg/userprofiling/userProfile.xml
	- •/work/inexteam/ATG/ATG9.0/B2CCommerce/config/config.jar/atg/userprofiling/userProfile.xml
	- · /work/inexteam/ATG/ATG9.0/DCS/CustomCatalogs/config/config.jar/atg/userprofiling/userProfile.xml
	- ·/work/inexteam/ATG/ATG9.0/commerce/b2cblueprint/estore/config/config.jar/atg/userprofiling/userProfile.xml

System Id

(DTD name) http://www.atg.com/dtds/gsa/gsa\_1.0.dtd

<?xml version="1.0" encoding="UTF-8"?>

<!DOCTYPE gsa-template SYSTEM "dynamosystemresource:/atg/dtds/gsa/gsa\_1.0.dtd">

<gsa-template>

```
<header>
```

```
<name>B2CBlueprint International Related Profile Additions</name>
<author>ATG</author>
```
</gsa-template>

```
<!-- result of combining:
```

```
/work/inexteam/ATG/ATG9.0/DPS/config/profile.jar/atg/userprofiling/userProfile.xml
  /work/inexteam/ATG/ATG9.0/DSS/config/config.jar/atg/userprofiling/userProfile.xml
  /work/inexteam/ATG/ATG9.0/DCS/config/config.jar/atg/userprofiling/userProfile.xml
  /work/inexteam/ATG/ATG9.0/B2CCommerce/config/config.jar/atg/userprofiling/userProfile.xml
  /work/inexteam/ATG/ATG9.0/DCS/CustomCatalogs/config/config.jar/atg/userprofiling/userProfile.xml
  /work/inexteam/ATG/ATG9.0/commerce/b2cblueprint/estore/config/config.jar/atg/userprofiling/userProfile.xml
  /work/inexteam/ATG/ATG9.0/commerce/b2cblueprint/estore/international/config/config.jar/atg/userprofiling/userProfile.xml
  /work/inexteam/ATG/ATG9.0/DCS/Versioned/config/config.jar/atg/userprofiling/userProfile.xml
\rightarrow
```
## **Testing XML File Combination**

A reference implementation of the rules described in this section can be found in the scripts xmlCombine (for UNIX) and xmlCombine.bat (for Windows). These scripts parse a set of input files, combine them and write the result to an output file. These scripts are found in <ATG10dir>\home\bin, and are executed with the following syntax:

```
xmlCombine file1 file2 ... –o outputfile
```
# **Writing Nucleus Components**

Any Java class with a constructor that takes no arguments can be instantiated as a Nucleus component, which gives you a wide degree of latitude when you create component classes. However, these classes should implement certain interfaces that give components access to a number of Nucleus capabilities, such as automatic creation, configuration, and notifications.

The easiest way to implement these interfaces is to subclass atg.nucleus.GenericService, which implements all interfaces described in the following sections. However, your class might already extend some other class, thereby preventing you from extending GenericService. In this case, your class must implement the necessary interfaces.

**Note:** Your class does not need to implement all interfaces that GenericService implements, only the ones with the functionality required.

## **Public Constructor with No Arguments**

Nucleus can create a component automatically from a properties file if the component class is declared public and it implements a public constructor with no arguments. For example:

```
public class Person {
   public Person () {}
}
```
The constructor is not required to be empty. However, as shown later in this chapter, it is often a good idea to defer initialization functions until after the component starts.

If the constructor for the component class requires arguments, you will need to supply additional information. See [Parameterized Constructors \(page 46\).](#page-61-0)

## <span id="page-61-0"></span>**Parameterized Constructors**

You can create Nucleus components that are based on classes that have constructors that require arguments (parameterized constructors). Oracle ATG Web Commerce includes two components that you can use to create components based on classes with parameterized constructors. These components are:

- /atg/dynamo/nucleus/ParameterConstructorInstanceFactory
- /atg/dynamo/nucleus/MethodInstanceFactory

Use the \$instanceFactory property to specify the component that Nucleus will use to create a component with a parameterized constructor. See instructions for using the instance factory components in [ParameterConstructorInstanceFactory \(page 46\)](#page-61-1) and [MethodInstanceFactory \(page 47\).](#page-62-0)

## <span id="page-61-1"></span>**ParameterConstructorInstanceFactory**

Use the /atg/dynamo/nucleus/ParameterConstructorInstanceFactory component to instantiate components that are based on classes that have constructors that take arguments. See [Parameterized](#page-61-0) [Constructors \(page 46\)](#page-61-0).

To use ParameterConstructorInstanceFactory:

- 1. Include the \$class property in your component configuration file. This is the class that requires constructor arguments.
- 2. Include the \$instanceFactory property and set its value to /atg/dynamo/nucleus/ ParameterConstructorInstanceFactory.
- 3. Set the value of each constructor argument. Include one or more  $s$ constructor.param $[n]$ .value properties. Replace n with the zero-based index number of the argument. For example, to set the value of the first constructor argument:

```
$constructor.param[0].value=Hello
```
4. Set the Java data type of each constructor argument. Include one or more \$constructor.param[n].type properties. Replace n with the zero-based index number of the argument. For example, to set the type of the first constructor argument:

\$constructor.param[0].type=String

**Note**: You do not need to supply the Java data types of the constructor arguments if they are not ambiguous (there is only one constructor that takes the number of arguments you supply). However, if you supply any \$constructor.param[n].type properties, you must supply them for all of the constructor arguments. Whenever possible, provide type properties for all arguments.

The following example class and configuration files show how to use ParameterConstructorInstanceFactory. The class requires constructor arguments.

```
package mycompany;
public class MyClass {
   private String mystring;
   private int mynumber;
   // The constructor requires two arguments.
   public MyClass (String pMyString, int pMyNumber) {
     mystring = pMyString;
     mynumber = pMyNumber;
 }
   public String getmMyString() {
     return mystring;
 }
   public int getmMyNumber() {
     return mynumber;
   }
}
```
The configuration file supplies values for each of the arguments.

```
$class=mycompany.MyClass
$instanceFactory=/atg/dynamo/nucleus/ParameterConstructorInstanceFactory
$constructor.param[0].value=Hello
$constructor.param[0].type=String
$constructor.param[1].value=321
$constructor.param[1].type=int
# Set any further properties using standard syntax
```
## <span id="page-62-0"></span>**MethodInstanceFactory**

Use the /atg/dynamo/nucleus/MethodInstanceFactory component to create Nucleus components based on objects returned by factory methods. Factory methods are one way to create components with parameterized constructors. See [Parameterized Constructors \(page 46\).](#page-61-0)

To use MethodInstanceFactory:

- 1. Include the \$instanceFactory property in the component properties file. Set its value to /atg/dynamo/ nucleus/MethodInstanceFactory.
- 2. Specify the Java class or Nucleus component that contains the factory method.

To use a static factory method in a Java class, specify the class name with the \$factory.class property as shown below.

\$factory.class=mycompany.MyStaticFactoryClass

To use a non-static factory method in another Nucleus component, specify the Nucleus path of that component with the \$factory.instance property as shown below.

\$factory.instance=/mycompany/MyFactoryComponent

- 3. Include the \$factory.methodName property. Set its value to the name of the method that will return the component object.
- 4. Set the value of each factory method argument. Include one or more  $\frac{1}{2}$  factory.param[n].value properties. Replace n with the zero-based index number of the argument. For example, to set the value of the first factory method argument:

\$factory.param[0].value=Hello

5. Set the Java data type of each factory method argument. Include one or more  $\frac{\xi}{\xi}$  actory.param[n].type properties. Replace n with the zero-based index number of the argument. For example, to set the type of the first factory method argument:

\$factory.param[0].type=String

**Note**: You do not need to supply the Java types of the factory method arguments if they are not ambiguous (there is only one factory method of that name that takes the number of arguments you supply). However, if you supply any  $\frac{1}{2}$  factory.param[n].type properties, you must supply them for all of the factory method arguments. Whenever possible, provide type properties for all arguments.

The following sections show examples of the Java classes and configuration files that use static and non-static factory methods.

#### **Example Configuration Using a Static Factory Method**

The following example class and configuration files show how to use MethodInstanceFactory with a static factory method.

This Java class includes a static factory method that returns the object that the new component is based on.

```
package mycompany;
public class MyStaticFactoryMethodClass {
   /* This static factory method returns the object that the
       new component is based on. */
   public static MyComponentObject makeComponentObject
   (String pMyString, int pMyNumber) {
     return new MyComponentObject(pMyString, pMyNumber);
   }
}
```
This is the configuration file for the component that is based on the object returned by the factory method.

```
$instanceFactory=/atg/dynamo/nucleus/MethodInstanceFactory
$factory.class=mycompany.MyStaticFactoryMethodClass
$factory.methodName=makeComponentObject
```

```
$factory.param[0].value=Hello
$factory.param[0].type=String
$factory.param[1].value=321
$factory.param[1].type=int
# Set any further properties using standard syntax
```
#### **Example Configuration Using a Non-Static Component Method**

The following example class and configuration files show how to use MethodInstanceFactory with a nonstatic factory method in another component.

This Java class includes a factory method that returns the object that the new component is based on. There is an existing Nucleus component based on this class.

```
package mycompany;
public class MyFactoryComponent {
   /* This non-static factory method returns the object that the
      new component is based on. */
   public MyComponentObject makeComponentObject
   (String pMyString, int pMyNumber) {
   return new MyComponentObject(pMyString, pMyNumber);
 }
}
```
This is the configuration file for the component that is based on the object returned by the factory method.

```
$instanceFactory=/atg/dynamo/nucleus/MethodInstanceFactory
```

```
# The component named in the following property is based on
# the class shown in the example Java class above.
$factory.instance=/mycompany/MyFactoryComponent
$factory.methodName=makeComponentObject
$factory.param[0].value=Hello
$factory.param[0].type=String
$factory.param[1].value=321
$factory.param[1].type=int
# Set any further properties using standard syntax
```
### **Properties**

In order to enable configuration of a class variable from a properties file, the class defines  $setX()$  and  $setX()$ methods for that variable, where x specifies the variable/property to configure.

For example, to make the variable age configurable from the property age, the class defines setAge() and getAge() methods:

```
int age;
public void setAge (int age) { this.age = age; }
public int getAge () { return age; }
```
Exposing a variable as a property also exposes it to runtime inspection by the Nucleus administrator.

You might also wish to make a property read-only, meaning that it can be inspected at runtime but cannot be configured through a properties file. This technique is often used for properties that contain runtime statistics. To make a property read-only, simply omit the setx function:

```
int age;
public int getAge () { return age; }
```
# **Special \$ Properties**

Nucleus properties files use several special properties that are indicated by a leading  $$$  character:

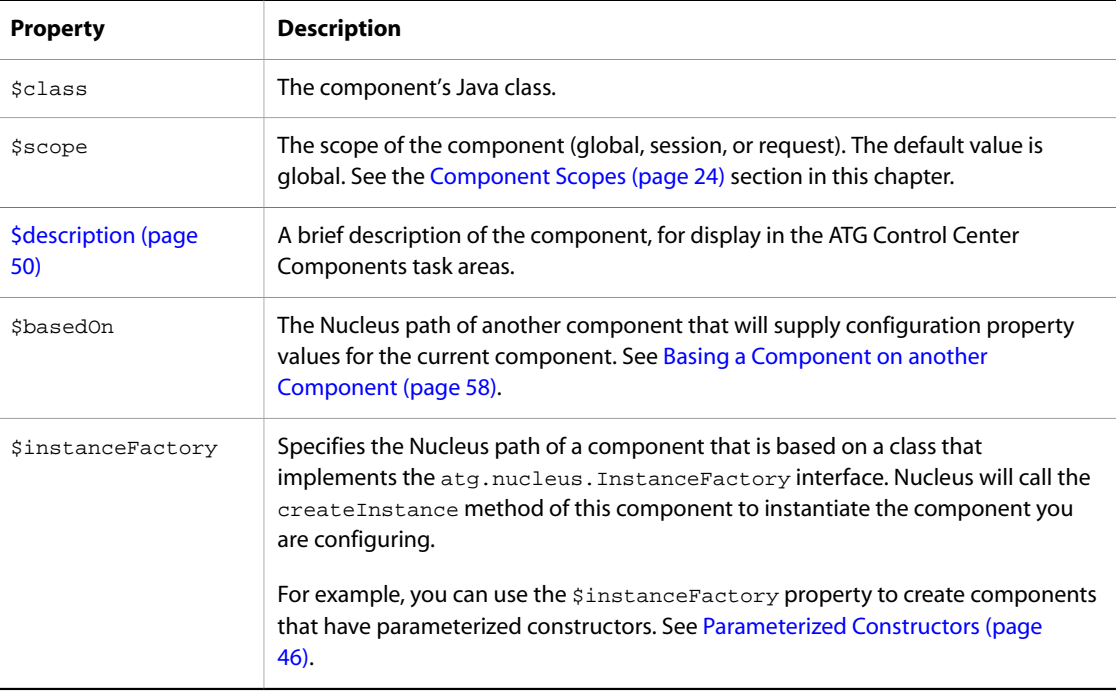

## <span id="page-65-0"></span>**\$description**

Given a large number of components in a typical Nucleus application, it can be helpful to document what each component does. You can document your components using the \$description property. For instance, you might describe a Person component like this:

\$description=Holds name and age traits of users

# **Event Sources**

Your class can be a source for JavaBeans events by following the patterns outlined in the JavaBeans specifications (see [Events and Event Listeners \(page 237\)](#page-252-0) in the *[Core ATG Services](#page-220-0)* [\(page 205\)](#page-220-0) chapter). If your class fires events, Nucleus properties files can be used to configure the listeners for those events.

## **NameContextBindingListener**

When Nucleus creates your component from a properties file, it first calls your class constructor with no arguments. It then binds the component into the namespace of the NameContext that contains the component. For example, if your component was created with the name /services/servers/LatteServer, the component is bound into the NameContext at /services/servers, using the name LatteServer.

If your class implements the atg.naming.NameContextBindingListener interface, the component is notified when it is bound into a NameContext, and also receives notification when it is unbound from that NameContext.

A typical implementation of NameContextBindingListener looks like this:

```
import atg.naming.*;
public YourClass implements NameContextBindingListener {
   String name;
  NameContext nameContext;
   public void nameContextElementBound (NameContextBindingEvent ev) {
    if (ev.getElement () == this) {
      nameContext = ev.getNameContext ();
       name = ev.getName ();
     }
   }
  public void nameContextElementUnbound (NameContextBindingEvent ev) {
    if (ev.getElement () == this) {
       nameContext = null;
      name = null; }
   }
}
```
Both methods check to verify that the element in the event really is the object. This is because the same methods are called if the object is registered as a listener for binding events on other NameContexts. For the time being, just remember to include this check before setting the member variables.

Although you can generally assume that these notifications happen all the time, the notifications usually happen only if the NameContext also implements NameContextBindingEventSource. This is because the NameContext is responsible for sending the events, so if a NameContext has a less responsible implementation, it might not send the notifications.

# **NameContextElement**

If you implement NameContextBindingListener, you might also wish to implement atg.naming.NameContextElement. This is a simple extension to the NameContextBindingListener interface that exposes the component's name and nameContext as properties:

```
public NameContext getNameContext () { return nameContext; }
public String getName () { return name; }
```
Exposing these properties gives Nucleus some help when Nucleus is traversing the namespace looking for components. These properties also show up in the Component Browser, which is always a help to the

administrator. In general, it is a good idea to implement NameContextElement if you already implemented NameContextBindingListener.

# **NameContext**

Components that implement  $\arg$ . naming. NameContext are recognized by Nucleus as containers of other components. This means that Nucleus can traverse through these components when it is resolving names. It also means that the Component Browser allows the administrator to walk through the children of that component, in the same way that a web browser allows a user to walk through the files in a directory.

The NameContext interface resembles java.util.Dictionary in that it has methods for getting, putting, removing, and listing elements. One possible implementation of NameContext is to use a Hashtable:

```
Hashtable elements = new Hashtable ();
public Object getElement (String name) {
   return elements.get (name);
}
public void putElement (String name,
                          Object element) {
   removeElement (name);
   elements.put (name, element);
}
public void removeElement (String name) {
   elements.remove (name);
}
public boolean isElementBound (String name) {
   return getElement (name) != null;
}
public Enumeration listElementNames () {
  return elements.keys ();
}
public Enumeration listElements () {
   return elements.elements ();
}
```
Some implementations, however, might not wish to implement all of this functionality. For example, a NameContext can be hard-coded to have three elements: name, price, and availability:

```
public Object getElement (String name) {
   if (name.equals ("name")) return "PowerCenter Pro 180";
   else if (name.equals ("price")) return new Integer (1995);
   else if (name.equals ("availability")) return new Boolean (true);
   else return null;
}
public void putElement (String name,
                         Object element) {
}
public void removeElement (String name) {
}
public boolean isElementBound (String name) {
   return getElement (name) != null;
}
public Enumeration listElementNames () {
   return new Enumeration () {
```

```
int i = 0;
     public boolean hasMoreElements () {
       return i < 3;
 }
     public Object nextElement () {
       if (!hasMoreElements ()) throw new NoSuchElementException ();
      switch (i++) {
         case 0: return "name"; break;
         case 1: return "price"; break;
         case 2: return "availability"; break;
       }
     }
   };
}
public Enumeration listElements () {
   return new Enumeration () {
    Enumeration e = 1istElementNames ();
     public boolean hasMoreElements () {
       return e.hasMoreElements ();
 }
     public Object nextElement () {
       return getElement (e.nextElement ());
 }
   };
}
```
Notice how the putElement and removeElement methods do nothing. Also notice the use of inner classes to implement the methods that return Enumerations. This is a common technique for satisfying these types of interfaces.

Remember that NameContext extends NameContextElement, so your implementations of NameContext must also implement all the methods for NameContextElement.

# **NameContextBindingEventSource**

It is often useful for a NameContext to fire an event whenever an element is bound or unbound from that NameContext. For example, a pricing component might wish to be notified whenever an element is bound into a shopping cart component.

A NameContext declares that it fires such events by implementing NameContextBindingEventSource. This declares that NameContextBindingListeners can be added to the NameContext. These listeners receive notifications whenever elements are bound or unbound from the NameContext.

If a component declares that it implements NameContextBindingEventSource, that component is also expected to perform the following behavior: whenever an element is bound or unbound from the NameContext, the NameContext should check to see if that element implements NameContextBindingListener. If it does, the NameContext should send a bound or unbound event to that element. This behavior must be performed in addition to notifying the registered listeners.

A sample implementation of this behavior can be found in the source code for atg.naming.NameContextImpl, found in the <ATG10dir>/DAS/src/Java/atg/naming directory. This class implements all of the following interfaces:

- atg.naming.NameContextBindingEventSource, which extends
- atg.naming.NameContext, which extends
- atg.naming.NameContextElement, which extends
- atg.naming.NameContextBindingListener

If your component implements NameContext, you might consider implementing NameContextBindingEventSource as well. This is usually only required if arbitrary elements are going to be bound and unbound from your NameContext, which is usually not the case for an application-specific component. For example, the last example of the previous section implements a read-only NameContext, and implementing NameContextBindingEventSource on that object is not very useful.

## **Naming and Nucleus**

All of the previous interfaces dealt with the general naming system interfaces found in atg.naming. The rest of the interfaces described in this section are specific to Nucleus. They deal with notifications given to components that are automatically created by Nucleus. They also deal with logging of application-specific messages, and allow components to define their own HTML interfaces for use in Oracle ATG Web Commerce Dynamo Server Admin.

## **ServiceListener**

When Nucleus creates a component from a properties file, it goes through the following steps:

- Nucleus constructs the component using the public constructor with no arguments.
- Nucleus binds the component into its parent NameContext.
- If the NameContext implements NameContextBindingEventSource and the component implements NameContextBindingListener, the component is notified that it was bound into a NameContext.
- Nucleus then configures the component by setting its properties from the values found in the properties configuration file. This might involve resolving names of other components, which can involve creating, binding, and configuring those components as well.
- Nucleus then adds any event listeners defined in the properties file. Again, this involves resolving component names by finding or creating those components.
- After all of the component's properties are set and its event listeners added, the component is ready to go. Nucleus now notifies the component that it is all set up and ready to start. This notification is only performed if the component implements atg.nucleus.ServiceListener.

Notice how the component can receive two notifications—one when it is bound into the NameContext, and one when Nucleus is finished configuring its property values. Most application components wait until the second notification before starting their operations. In order for a component to receive this second notification, it must implement atg.nucleus.ServiceListener.

The following is a typical implementation of ServiceListener:

```
Nucleus nucleus;
Configuration configuration;
boolean running;
public void startService (ServiceEvent ev) throws ServiceException {
  if (ev.getService () == this && !running) {
     nucleus = ev.getNucleus ();
     configuration = ev.getServiceConfiguration ();
```

```
 running = true;
     doStartService ();
   }
}
public void stopService () throws ServiceException {
   if (running) {
    running = false;
     doStopService ();
   }
}
public void doStartService () throws ServiceException {}
public void doStopService () throws ServiceException {}
```
First, notice that startService checks the service specified by the event to make sure that it is actually this service. Second, notice the use of a running flag. This flag is needed because Nucleus might call startService multiple times, even after calling startService a first time. The use of the running flag makes sure that the service performs its initialization functions only once. In this particular implementation, run-once logic is placed in startService, while the actual initialization procedures are delegated to another method, such as doStartService.

A similar technique is used for the stopService method. The running flag is used to make sure that the shutdown procedures are executed only once, and the actual shutdown procedures are delegated to the doStopService method. A service might be stopped for a variety of reasons: a direct command from the administrator, overall Nucleus shutdown, or service reconfiguration.

A service that has been stopped should be prepared to start again at any time. For example, when reconfiguring a service, the administrator typically stops the service, changes some configuration values, then restarts the service. The service is expected to restart itself using the new configuration values. Thus, a service can expect to be stopped and restarted several times during its lifetime in Nucleus.

Both start and stop methods can throw a ServiceException to indicate that some problem has occurred during startup or shutdown.

# **Service**

After a component has implemented ServiceListener, it should go on to implement Service, which extends ServiceListener. The Service interface exposes the various properties set by the ServiceListener interface:

```
public Nucleus getNucleus () { return nucleus; }
public Configuration getServiceConfiguration () { return configuration; }
public boolean isRunning () { return running; }
```
By implementing this interface, a component exposes these properties for inspection by the Nucleus administrator. The configuration property, for example, tells the administrator what properties files were used to configure the component. Your component does not actually need to do anything with the configuration property except remember it and return it when asked.

## **ApplicationLogging**

Most application services need a way to report events that occur during the operation of that service. In Oracle ATG Web Commerce products, this is handled by having the component fire LogEvents. These LogEvents are then broadcast to listeners that can handle those events. The Oracle ATG Web Commerce platform comes with a set of listener services that can send LogEvents to files, to the screen, to databases, and so on.

With this setup, components only have to worry about what logging events they want to report, while other components worry about sending those events to their eventual destinations. Like everything else in Nucleus, the connections between components and their logging destinations are described by properties files.

For the convenience of programmers, the Oracle ATG Web Commerce platform uses a standard logging interface called atg.nucleus.logging.ApplicationLogging. This interface defines the listener, adding and removing methods needed to define a component as a source of  $LogEvents$ . This interface also defines a set of properties for indicating what level of logging has been turned on. For example, the loggingWarning property describes whether a component should be emitting warning log messages. See [Using ApplicationLogging \(page 253\)](#page-268-0) in the *[Logging and Data Collection](#page-264-0)* [\(page 249\)](#page-264-0) chapter for more information.

# **AdminableService**

When the Component Browser in the Administration Interface displays the page for a component, it uses a special servlet that displays the default representation of a component. This servlet shows the name of the component, its contained children, and the values of that component's properties.

Some services might wish to customize this page, perhaps to show more information. The Scheduler service, for example, extends the standard administration servlet to show information about scheduled events.

A component that wishes to present its own administration interface must implement atg.nucleus.AdminableService.This interface has a method that allows Nucleus to obtain the servlet that acts as the component's administration interface:

public Servlet getAdminServlet ();

The component is expected to return a servlet from this method. Inner classes are often used to produce this servlet.

A full description of how to customize the administrative servlet is located in the [Customizing the ATG Dynamo](#page-81-0) [Server Admin Interface \(page 66\)](#page-81-0) section of this chapter.

# **GenericService**

As described above, classes used for Nucleus components typically implement a large number of standard interfaces. When you create classes, you can greatly simplify your task by extending the atg.nucleus.GenericService class. This class implements most of the key Nucleus interfaces, so classes that extend it also implement those interfaces.

Furthermore, two important interfaces, atg.naming.NameContext and atg.naming.NameContextBindingEventSource, are implemented by a subclass of GenericService, atg.nucleus.[GenericContext \(page 57\)](#page-72-0), described later. Thus, a class can implement these interfaces by extending the GenericContext class.

When you create a component that extends GenericService, you should be aware of the following:

• The method doStartService is called after Nucleus creates the component, installed it into the naming hierarchy, set all of its property values from the properties file, and added all of its event listeners from the
properties file. Your component must override doStartService to perform any required initializationfor example, create server ports and start threads. If initialization problems occur, the method can throw a ServiceException.

- The method doStopService is called when the service stops. The component must override this method to stop any processes that were started by this component—for example, close open file descriptors and server ports, stop any threads that this component started, and remove any event listeners that it added. However, the service should be prepared to start up again, possibly with new configuration values. When it restarts, the component is notified by calling doStartService.
- GenericService contains an implementation of atg.nucleus.logging.ApplicationLogging, thereby providing your service with a simple way to log events. For example, your service might log an error like this:

```
catch (SomeException exc) {
if (isLoggingError ()) {
logError ("Something went terribly wrong", exc);
}
}
```
The logError call might or might not include an exception. There are similar calls for the Error, Warning, Info, and Debug logging levels. See the *[Logging and Data Collection](#page-264-0)* [\(page 249\)](#page-264-0) chapter.

- GenericService includes a default servlet to use for Oracle ATG Web Commerce Dynamo Server Admin. If your component wishes to use a different servlet to display information about itself in the Administration Interface, it should override createAdminServlet to create the servlet that should be used. See [Customizing](#page-81-0) [the ATG Dynamo Server Admin Interface \(page 66\)](#page-81-0).
- GenericService implements a method called getAbsoluteName that returns the absolute name of the component as seen in the Nucleus namespace.
- GenericService implements a couple of methods for resolving names in the Nucleus namespace. The method resolveName resolves a name relative to the component's parent. For example:

```
resolveName ("Pricer")
```
returns a pointer to the component named Pricer that is a child of the component's parent. The method tries to create the component from a configuration file if it cannot be found. GenericService also implements the ComponentNameResolver interface, so that you can pass the resolveName method a ComponentName key string, as well as a component's real relative name. See [ComponentName \(page 19\).](#page-34-0)

Your component might not need to use all or any of this functionality. You should, however, be aware that all of these functions are available if your component extends GenericService.

Note: Be sure not to have a getName or setName method in a component that subclasses GenericService. If you do, your component's Nucleus pathname can become confused.

#### **GenericContext**

The GenericService class implements all useful Nucleus interfaces, except those that allow it to contain other services: NameContext and NameContextBindingEventSource.

Nucleus includes a subclass of GenericService that goes the extra step and implements those two interfaces. The subclass is called GenericContext. If your component extends GenericContext, it gets all the benefits of GenericService, and it can contain arbitrary objects by calling putElement. Those objects appear in the Nucleus namespace as children of your component.

### **Validateable**

A component can implement an interface called atg.nucleus. Validateable, indicating that it knows how to check the validity of its own state. Nucleus automatically recognizes components implementing this interface and periodically calls validateService on these components to check their validity. If that method throws an atg.nucleus.ValidationException, Nucleus prints the exception and immediately shuts down.

Components that extend GenericService or GenericContext do not automatically implement Validateable.

#### **Basing a Component on another Component**

Use the \$basedOn property to apply the configuration properties of one component to another. You can override individual properties for the component that is based on the other. Use the \$basedOn property when you need multiple components to share many of their configuration properties.

Set the value of the \$basedOn property to the Nucleus path of the component that will supply property values to the current component.

The following configuration file shows the \$basedOn property.

```
# This component is based on the configuration for another component.
$basedOn=/mycompany/mybasecomponent/
```

```
# Override individual property values.
loggingDebug=true
```
# **Nucleus API**

Earlier sections of this chapter focus on the various interfaces used by naming and Nucleus services. Very little is said about Nucleus itself, because Nucleus itself has little functionality. It exists solely to find components in the hierarchy and create them if they do not exist. This function is offered in the following method:

```
public Object resolveName (String name,
                            NameContext nameContext,
                            boolean create)
```
The name is the name of the component to find. If the name is a relative name, the specified nameContext is the NameContext that is used as a starting point of the name resolution. The create flag determines if Nucleus should attempt to create the component if it cannot be found.

Nucleus also determines the policies for describing the namespace. For example, the fact that forward slash (/) is used to separate the elements of a name is a policy issue implemented by Nucleus, not a general characteristic of NameContext. These policies are exposed in the following methods:

public String getAbsoluteName (NameContextElement element);

This returns the absolute name of a component in the Nucleus namespace. The component must implement NameContextElement in order to be examined by this method.

```
public String getAbsoluteElementName (NameContextElement element,
                                        String name)
```
This returns the absolute name of a hypothetical child of the specified element. For example, if the element is / services/servers, and the name is HttpServer, this returns /services/servers/HttpServer.

In order for a component to use these functions, the component must have a pointer to Nucleus. If the component implements ServiceListener, the component is passed a pointer to Nucleus when the component is initialized. Nucleus also acts as the root of the name hierarchy.

For more information, see the description of the atg.nucleus.Nucleus class in the *ATG Platform API Reference*.

# **Dynamic Beans**

Dynamic beans extend the standard JavaBeans specification, where a Java object can expose different sets of properties, that are determined at runtime. Unlike Java Beans, any object can be treated as a dynamic bean whose properties can be determined at runtime. This mechanism, for example, allows the Profile object to be used in a DSP tag like the following, though there is no  $getCity()$  method in the  $Profit:$ 

<dsp:valueof bean="Profile.city"/>

Dynamic beans lets you use the Profile class without having to extend it to include as JavaBean properties all the profile attributes your application requires. Dynamic beans can be used in two broad sets of cases, where:

- All beans of a class have the same properties, but the properties are not known at runtime. The Profile object is an example.
- Different instances of a class have different properties from each other. For example, in a Hashtable or a Map, the properties are whatever keys are in the specific instance you are looking at.

A dynamic bean can be of any class, and need not implement any special interfaces. Before you can access a dynamic bean's properties, an implementation of DynamicPropertyMapper must be registered for the bean's class, one of the bean's super-classes, or one of the bean's interfaces. DynamicPropertyMappers are registered by default for several classes and interfaces that are most commonly used as dynamic beans, as listed in the next section, [Registered DynamicBeans and Dynamic Types \(page 65\).](#page-80-0) You can register such an implementation by calling DynamicBeans.registerPropertyMapper(). See [Registering Dynamic](#page-75-0) [Beans \(page 60\)](#page-75-0) for more detailed information. After this has been done, you can use the methods DynamicBeans.getPropertyValue() and DynamicBeans.setPropertyValue() to access dynamic properties of objects belonging to the registered class or interface. This indirect approach permits existing classes like java.util.Hashtable or interfaces like java.sql.ResultSet to be treated as dynamic beans. If no DynamicPropertyMapper is registered, these methods simply access the object's regular JavaBean properties.

For example, because atg.userprofiling.Profile is registered as a dynamic bean, one way to access the Profile.city value from Java is:

```
String city = (String) DynamicBeans.getPropertyValue(profile, "city");
```
DynamicBeans also has getSubPropertyValue() and setSubPropertyValue() methods, which take a hierarchy property name of the form propertyName1.subPropertyName2.subSubPropertyName3. For example:

String city = (String) DynamicBeans.getSubPropertyValue(profile, "homeAddress.country");

### <span id="page-75-0"></span>**Registering Dynamic Beans**

You can treat any object as a dynamic bean if a DynamicPropertyMapper is registered for its class or for one of its super-classes or interfaces. A DynamicPropertyMapper looks like this:

```
public interface DynamicPropertyMapper {
  public Object getPropertyValue(Object pBean, String pName)
     throws PropertyNotFoundException;
  public void setPropertyValue(Object pBean, String pName, Object pValue)
     throws PropertyNotFoundException;
  public DynamicBeanInfo getBeanInfo(Object pBean)
     throws IntrospectionException;
}
```
You can register a DynamicPropertyMapper by calling DynamicBeans.registerPropertyMapper(). The registration needs to occur in a static initializer of some class that is guaranteed to load before the first use of the kind of dynamic bean being registered. For example, the ProfileForm class (which you can find at <ATG10dir>/DPS/src/Java/atg/userprofiling/ProfileForm.java) registers a DynamicPropertyMapper for the ProfileFormHashtable class like this:

```
static {
    DynamicBeans.registerPropertyMapper(ProfileFormHashtable.class,
                                  new ProfileFormHashtablePropertyMapper());
   }
```
#### **Example: DynamicPropertyMapper for Maps**

For example, the Oracle ATG Web Commerce platform includes a DynamicPropertyMapper for java.util.Map objects, which is implemented like this:

```
package atg.beans;
import java.beans.*;
import java.util.*;
/**
  * <P>Implementation of DynamicPropertyMapper that can work with any
 * subclass of java.util.Map.
```

```
**/
public class MapPropertyMapper
implements DynamicPropertyMapper
{
   //-------------------------------------
   // CONSTRUCTORS
   //-------------------------------------
  public MapPropertyMapper() {
   }
   //-------------------------------------
   // METHODS
   //-------------------------------------
   /**
   * Gets the value of the dynamic property from the specified object.
   */
   public Object getPropertyValue(Object pBean, String pPropertyName)
        throws PropertyNotFoundException
   {
     Object value = ((Map)pBean).get(pPropertyName);
     /*
     * There happens to be one property defined on the "map bean"
      * which we take advantage of in a few places due to the isEmpty
      * method. We treat this as a special case.
      */
     if (value == null && pPropertyName.equals("empty"))
      return ((Map) pBean).isEmpty() ? Boolean.TRUE : Boolean.FALSE;
     return value;
   }
   /**
    * Sets the value of the dynamic property from the specified object.
   */
  public void setPropertyValue(Object pBean, String pPropertyName, Object pValue)
 {
     ((Map)pBean).put(pPropertyName, pValue);
   }
  public DynamicBeanInfo getBeanInfo(Object pBean)
        throws IntrospectionException
}
```
The existence of such a DynamicPropertyMapper lets you insert values into Hashtables using a tag like this in a JSP:

<dsp:setvalue bean="MyComponent.hashtableProp.foo" value="23"/>

This tag looks up the MyComponent bean, calls the getHashtableProp(), method, and calls the dynamic bean method setPropertyValue(hashtableProp, "foo", "23").

#### **Multiple Property Mappers**

What happens if an object has more than one super-class or interface with a registered DynamicPropertyMapper? If the definitions are at different levels of the inheritance hierarchy, the DynamicPropertyMapper of the most specific definition is used—that is, the one closest to the actual concrete class of the DynamicBean. If the object implements multiple interfaces that have DynamicPropertyMappers, the one that was declared first in the object class's implements clause wins. For example, an atg.userprofiling. Profile object has a DynamicPropertyMapper registered for itself, and for its atg.repository.RepositoryItem interface. The Profile DynamicPropertyMapper is used for it, rather than the RepositoryItem one.

### **DynamicBeanInfo**

The atg.beans package also includes a useful interface named DynamicBeanInfo. A DynamicBeanInfo object allows a bean to be queried about what properties are available from the object, as well as other descriptive data about the bean. This is very similar to the standard BeanInfo objects of JavaBeans, except DynamicBeanInfo is based on the instance, not on the class. The DynamicBeanInfo allows user interfaces to show dynamically the available properties of an object.

The DynamicBeanInfo interface has the following methods:

```
public interface DynamicBeanInfo {
   public DynamicBeanDescriptor getBeanDescriptor();
   public boolean hasProperty(String pPropertyName);
   public String [] getPropertyNames();
   public DynamicPropertyDescriptor getPropertyDescriptor(String pPropertyName);
   public DynamicPropertyDescriptor[] getPropertyDescriptors();
   public boolean isInstance(Object pObj);
   public boolean areInstances(DynamicBeanInfo pDynamicBeanInfo);
}
```
DynamicBeanDescriptor is a subclass of the java.beans.FeatureDescriptor class, which includes human-friendly descriptive information about a bean. It includes methods like  $getName()$  and getShortDescription(). DynamicPropertyDescriptor is also a subclass of FeatureDescriptor, and allows individual properties of the properties, including a JavaBeans PropertyEditor for the property.

To implement this behavior in a DynamicPropertyMapper, use a getBeanInfo() method. For example, in the MapPropertyMapper discussed earlier, there is a getDynamicBeanInfo method that looks like this:

```
public DynamicBeanInfo getBeanInfo(Object pBean)
        throws IntrospectionException
 {
     // A Map acts as its own dynamic bean type, since every map
     // is different.
     return DynamicBeans.getBeanInfoFromType(pBean);
   }
```
### **Using DynamicPropertyMappers**

When you call the DynamicBeans.getPropertyValue() method, the Oracle ATG Web Commerce platform first looks for a DynamicPropertyMapper registered for the class. If there is no other applicable DynamicPropertyMapper, the Oracle ATG Web Commerce platform uses the default DynamicPropertyMapper (registered for the java.lang.Object class) that treats its beans as regular JavaBeans, using Introspection to determine the dynamic properties and meta-data. Objects that have no other DynamicPropertyMapper registered default to this DynamicPropertyMapper and have dynamic

properties that correspond one-to-one with their non-dynamic JavaBeans properties. This is a convenient way to manipulate regular JavaBeans easily without knowing their class in advance.

Here are some examples of how you can use the DynamicBeans.getPropertyValue() method to look up JavaBean properties:

• To call the java.util.Date method getMonth:

```
Date d = new Date();
Integer month = (Integer) DynamicBeans.getPropertyValue(d, "month")
;
```
There is no DynamicPropertyMapper registered for java.util.Date; the Oracle ATG Web Commerce platform uses the default DynamicPropertyMapper for java.lang.Object.

• To look up the DynamicPropertyMapper for DynamoHttpServletRequest and find the parameter named month:

```
Integer month = (Integer) DynamicBeans.getPropertyValue(request,
"month");
```
In this example, the getPropertyValue() method calls the property mapper for DynamoHttpServletRequest, which treats each query or post parameter as a property.

• To look for the month attribute in the user Profile:

```
Integer month = (Integer) DynamicBeans.getPropertyValue(getProfile
(), "month");
```
The Oracle ATG Web Commerce platform uses the registered property mapper for atg.userprofiling.Profile.

Likewise, you can invoke lookup methods like those in these three previous examples, using <dsp:valueof> tags in JSPs:

```
<dsp:valueof bean="CurrentDate.timeAsDate.month"/>
<dsp:valueof bean="/OriginatingRequest.month"/>
<dsp:valueof bean="Profile.month"/>
```
#### **Displaying Information from BeanInfos**

The next example shows how you might write an Oracle ATG Web Commerce servlet bean that dumps information about any bean. This example servlet bean, named BeanInfoDroplet, sets a parameter named beaninfo with the values of the BeanInfo of the bean passed to it:

```
public class BeanInfoDroplet extends DynamoServlet {
   public void service(DynamoHttpServletRequest pRequest,
                       DynamoHttpServletResponse pResponse)
     throws ServletException, IOException {
     Object bean = pRequest.getObjectParameter("bean");
     try {
       pRequest.setParameter("beaninfo", DynamicBeans.getBeanInfo(bean));
     } catch (IntrospectionException ex) {
        logError(ex);
```

```
 }
     pRequest.serviceParameter("output", pRequest, pResponse);
   }
}
```
You might invoke the example BeanInfoDroplet servlet bean in a JSP like the following example. You pass the name of the bean in the bean input parameter. This page then displays the beaninfo parameter in a table:

```
<%@ taglib uri="/dspTaglib" prefix="dsp" %>
<dsp:page>
<html>
<head><title>BeanInfo</title></head>
<body><h1>BeanInfo</h1>
<dsp:droplet name="BeanInfoDroplet">
   <dsp:param bean="/atg/userprofiling/Profile" name="bean"/>
  <dsp:oparam name="output">
    <b><dsp:valueof param="beaninfo.name"/></b><p>
    <i><dsp:valueof param="beaninfo.shortDescription"/></i><p>
    <dsp:droplet name="ForEach">
       <dsp:param name="array" param="beaninfo.propertyDescriptors"/>
       <dsp:oparam name="outputStart">
         <table>
         <tr>
           <td>Property</td>
          <td>Type</td>
           <td>Value</td>
           <td>Readable?</td>
           <td>Writable?</td>
           <td>Required?</td>
           <td>Expert?</td>
           <td>Hidden?</td>
           <td>Preferred?</td>
           <td>Description</td>
        \langletr>
       </dsp:oparam>
       <dsp:oparam name="output">
         <tr>
         <td><dsp:valueof param="element.name"/></td>
         <td><dsp:valueof param="element.propertyType.name"/></td>
         <td>
           <dsp:valueof param='<%="bean." +
             request.getParameter("element.name")%>'/>
        \langle/td>
         <td><dsp:valueof param="element.readable"/></td>
         <td><dsp:valueof param="element.writable"/></td>
         <td><dsp:valueof param="element.required"/></td>
         <td><dsp:valueof param="element.expert"/></td>
         <td><dsp:valueof param="element.hidden"/></td>
         <td><dsp:valueof param="element.preferred"/></td>
         <td><dsp:valueof param="element.shortDescription"/></td>
        <tr </dsp:oparam>
       <dsp:oparam name="outputEnd">
         </table>
       </dsp:oparam>
     </dsp:droplet>
```

```
 </dsp:oparam>
</dsp:droplet>
</body></html>
</dsp:page>
```
### **Dynamic Types**

Often you might like to get access to information about a DynamicBean that has not yet been instantiated. For instance, you might have a DynamicBean based on JDBC ResultSets. You want to know what properties a ResultSet for some query might have. Using the above techniques, there is no way to do this; where would the DynamicBeanInfo come from?

You might have a Query class or interface, which describes a query that generates a ResultSet when executed. It would be nice to have a way to get a DynamicBeanInfo from the Query without executing it. We'd like to use the Query (apart from its other functions) as a dynamic type: it can provide information about the dynamic beans that it is capable of generating.

Dynamic beans provides an interface called DynamicBeanTyper. It contains a single method:

public DynamicBeanInfo getBeanInfoFromType(Object pDescription) throws IntrospectionException;

The purpose of this method is to return a DynamicBeanInfo from an object (such as the imagined Query) that plays the role of a dynamic type. You register a DynamicBeanTyper by calling DynamicBeans.registerBeanTyper(Class, DynamicBeanTyper). The class parameter is the class of a dynamic type, not the class of a DynamicBean. In this example, it is Query.class.

After the example DynamicBeanTyper is registered, the static method DynamicBeans.getBeanInfoFromType(Object) can be used to obtain a DynamicBeanInfo for any Query.

One final, useful twist: instances of java.lang. Class—that is, static types—act as dynamic types. In other words, there is a DynamicBeanTyper registered for Class.class. Its function is to return a DynamicBeanInfo that describes an instance of the given class, as analyzed by JavaBeans introspection. You might, for instance, call DynamicBeans.getBeanInfoFromType(Date.class), and the result is a DynamicBeanInfo describing an instance of Date. This is the same result you get by calling DynamicBeans.getBeanInfo() on an instance of Date.

### <span id="page-80-0"></span>**Registered DynamicBeans and Dynamic Types**

By default, the Oracle ATG Web Commerce platform registers the following classes and interfaces automatically as DynamicBeans:

- java.lang.Object
- java.util.Map
- atg.repository.RepositoryItem
- atg.userprofiling.Profile
- atg.servlet.DynamoHttpServletRequest (parameters are treated as properties)
- org.w3c.xml.Node (attributes and bean properties are treated as properties)

The following are automatically registered as dynamic types:

- java.lang.Class (introspection determines properties)
- <span id="page-81-0"></span>• java.util.Map (treated as a prototype instance of a Map bean)

# **Customizing the ATG Dynamo Server Admin Interface**

The Oracle ATG Web Commerce platform includes ATG Dynamo Server Admin, an HTML-based interface that lets you inspect individual components at runtime. The default interface displays a component by listing its contained children and the values of its properties. Individual components can override this default behavior and provide their own servlets to act as the interface for that component. These custom servlets can also subclass the default servlet, so that it looks like the normal default servlet, possibly with some additional information.

In order for a component to define a custom administration interface, it must implement atg.nucleus.AdminableService. When the administration interface is asked to display a particular component, it first checks to see if the component implements AdminableService. If it does, Nucleus calls getAdminServlet to get the servlet that displays the component's administration interface, then passes the call off to that servlet. If the component does not implement getAdminServlet, Nucleus uses the default administrative servlet to display the component and its properties in the Component Browser.

The default administrative servlet is called atg.nucleus.ServiceAdminServlet. It contains a number of methods that can be overridden, as well as a number of methods that perform useful functions, such as formatting object values into HTML.

#### **Creating Administration Servlets**

GenericService already implements AdminServlet by creating an instance of ServiceAdminServlet when asked for the administration servlet. Subclasses of GenericService should override createAdminServlet. For example:

```
protected Servlet createAdminServlet ()
   {
     class AdminServlet extends ServiceAdminServlet {
       public AdminServlet (Object pService) {
         super (pService, getNucleus ());
       }
       protected void printAdmin (HttpServletRequest pRequest,
                                  HttpServletResponse pResponse,
                                  ServletOutputStream pOut)
            throws ServletException, IOException
\{ pOut.println ("<h1>This is my special admin section</h1>");
       }
```

```
 }
   return new AdminServlet (this);
 }
```
This implementation uses an inner class that extends ServiceAdminServlet. The inner class overrides printAdmin to print out a line of HTML. The default servlet calls printAdmin to insert service-specific HTML between the listing of child components and the listing of property values. This is the easiest way for a service to provide its own administrative servlet.

#### **Formatting Object Values**

When a custom administrative servlet prints its output, you might want it to format object values into HTML output. The default administrative servlet ServiceAdminServlet provides a method that can be called by subclasses to do this formatting:

```
protected String formatObject (Object pObject,
                                HttpServletRequest pRequest);
```
This formatting method takes several steps to format the object:

- It checks whether the object is a component that implements NameContextElement. If so, it returns an anchor tag that contains a link to that component.
- It checks whether the object implements atg.nucleus.ValueFormatter. If so, it calls the object's formatValue() method and returns the result.
- If the object is of type java.lang.Class, it returns an anchor tag that contains a link to the API documentation for that class.
- If the object is of type java.lang. File, it returns an anchor tag that points to that file.
- Otherwise, it uses the object's toString() method.

The default administrative servlet uses this method to format the values of the properties that it displays.

#### **ValueFormatter**

As mentioned above, objects can customize their HTML representations in ATG Dynamo Server Admin by implementing atg.nucleus.ValueFormatter. This interface has two methods:

```
public String formatValue ();
public String formatLongValue ();
```
If you use the Component Browser, you might notice that property values can take on two forms. In the main page that lists all properties, only the short form of the value is shown. But when you then click on the property, the property is shown to you in its own page. On this page, the long form of the value is shown.

For example, the short form of a Hashtable entry might simply declare that it is a Hashtable, while the long form might display all the keys and values in the Hashtable.

# **Spring Integration**

Spring is an open source component framework. Like Nucleus, Spring is based on JavaBeans.

The Oracle ATG Web Commerce platform lets you integrate existing Nucleus-based and Spring-based applications. For example, if you have a Spring-based web application that needs to access a property of an Oracle ATG Web Commerce user profile, you can use the integration to enable that.

The integration includes two classes:

- atg.nucleus.spring.NucleusResolverUtil enables Spring configurations to refer to Nucleus components
- atg.nucleus.spring.NucleusPublisher enables Nucleus components to refer to Spring components

#### **NucleusResolverUtil**

The NucleusResolverUtil class contains a single static resolveName method, which attempts to resolve the specified Nucleus path. Because Spring is unaware of Nucleus component scope, NucleusResolverUtil first attempts to resolve the name in the current request of the current thread (which should succeed if the component is request- or session-scoped) and if that fails, it then attempts to resolve the name in the global Nucleus scope.

To make a Nucleus component available in Spring, you declare it in your Spring configuration XML file. For example, to resolve the current user profile as a Spring component:

```
<bean name="/Profile" class="atg.nucleus.spring.NucleusResolverUtil"
    factory-method="resolveName" singleton="false">
   <constructor-arg value="/atg/userprofiling/Profile"/>
</bean>
```
**Note:** Nucleus components that do not have global scope should be specified with the singleton attribute set to false. If singleton is set to  $true$ , Spring caches the component, which can result in the wrong instance of a request- or session-scoped component being exposed.

#### **NucleusPublisher**

The NucleusPublisher class publishes a Spring configuration (that is, a Spring ApplicationContext) to a Nucleus path. The NucleusPublisher appears in the specified location as a Nucleus NameContext (a Nucleus folder) containing the JavaBeans from the Spring ApplicationContext. You can view these Spring components in the Component Browser in ATG Dynamo Server Admin.

For example, you can have the NucleusPublisher publish an ApplicationContext to /atg/spring/ FromSpring by including the following in the Spring configuration XML:

```
<bean name="/NucleusPublisher" class="atg.nucleus.spring.NucleusPublisher"
    singleton="true">
  <property name="nucleusPath">
   <value>/atg/spring/FromSpring</value>
  </property>
</bean>
```
This enables Nucleus components to refer to Spring components in this ApplicationContext. For example, a Spring component called SpringBean has this Nucleus address:

/atg/spring/FromSpring/SpringBean

Because the NucleusPublisher itself is a Spring component, it can be referred to within Nucleus as:

/atg/spring/FromSpring/NucleusPublisher

The NucleusPublisher class is not in the main Oracle ATG Web Commerce CLASSPATH, but is included in a separate JAR file, <ATG10dir>/DAF/spring/lib/springtonucleus.jar. NucleusPublisher requires access to the Spring classes, so the springtonucleus. jar must be added to the WEB-INF/lib directory of the web application containing the Spring configuration to be exported.

**Note:** The Nucleus NameContext created by the NucleusPublisher is not be available until the web application containing the Spring configuration has been started, so any Nucleus components that depend on Spring components must be started up after NucleusPublisher. Therefore, NucleusPublisher has an initialServicePaths property, which can be configured with the paths of Nucleus components to start up after NucleusPublisher has published the Spring ApplicationContext. This property must be configured through the Spring configuration XML file, not through a Nucleus . properties file.

#### **Naming Conflicts**

Spring names can contain slash (/) characters, which are not legal in Nucleus names (because they are used as path separators in Nucleus addresses). Therefore, when the NucleusPublisher publishes Spring components to Nucleus, it replaces each slash character in a component's name with a period. For example, a Spring component named /my/spring is named .my.spring in Nucleus.

If this character substitution results in multiple components having the same Nucleus name, the names are differentiated by adding -2 to the name of the second component, -3 to the third, and so on. For example, if a Spring ApplicationContext has components named .my.spring, /my/spring, and /my.spring, their Nucleus names are .my.spring, .my.spring-2, and .my.spring-3.

# **3 Developing and Assembling Nucleus-Based Applications**

Including Oracle ATG Web Commerce's Nucleus component framework in your J2EE application gives you access to the personalization, commerce, and content administration features of the Oracle ATG Web Commerce platform in applications that are portable across application servers. For example, the Quincy Funds demo application works this way.

To facilitate development, the Oracle ATG Web Commerce platform includes an application assembly tool that you can use to build J2EE enterprise archive (EAR) files that run Nucleus. All necessary Nucleus classes and configuration are included in the EAR file, so you can simply deploy the application and run it. You can even deploy the application on a machine that does not have an Oracle ATG Web Commerce installation.

#### **In this chapter**

This chapter describes how to develop and assemble J2EE applications that include Nucleus. It includes these sections:

- [Developing Applications \(page 71\)](#page-86-0)
- [Nucleus-Based Application Structures \(page 73\)](#page-88-0)
- [Assembling Applications \(page 73\)](#page-88-1)
- [Changing the ATG Dynamo Server Admin Login \(page 80\)](#page-95-0)
- <span id="page-86-0"></span>• [Invoking the Application Assembler Through an Ant Task \(page 80\)](#page-95-1)

# **Developing Applications**

To develop Nucleus-based applications, you can use Oracle ATG Web Commerce's development tools such as the ATG Dynamo Server Admin. However, to access these tools, you must connect to an already-running Nucleus-based application. Therefore, when you install the Oracle ATG Web Commerce platform, the Oracle ATG Web Commerce installer automatically builds and deploys the Quincy Funds demo. When you run your application server, Quincy Funds starts up automatically, and you can connect to it, as described in the *ATG Installation and Configuration Guide*.

#### <span id="page-87-0"></span>**Development Mode and Standalone Mode**

You can create two types of EAR files with the Oracle ATG Web Commerce application assembler, development and standalone. Both types contain all Oracle ATG Web Commerce classes needed for the application.

The primary difference is in where the configuration files for Nucleus components are stored:

- In development mode, the application draws its Nucleus configuration information from the Oracle ATG Web Commerce installation.
- In standalone mode, the application stores its configuration in the EAR file itself.

The two types of EAR files also differ in how they handle output files such as log files and state information.

Use development mode during the development process, when you are making frequent changes to the application, and standalone mode only when you deploy your production site. Later, if you need to update your production site, make changes in your Oracle ATG Web Commerce installation and then reassemble and redeploy the standalone EAR file.

#### **Configuration File Sources and ATG-INF**

The main differences between development-mode and standalone-mode EAR files are found in the WEB-INF/ ATG-INF directory of the atg\_bootstrap.war J2EE module. In this directory, both types of EAR files have a file called dynamo.env, which defines Oracle ATG Web Commerce application environment properties.

In a development-mode EAR, the dynamo.env file contains the following entry, which tells the application to get its configuration from the . properties and XML files in the Oracle ATG Web Commerce installation:

atg.dynamo.use-install=true

You can make configuration changes without having to rebuild the EAR file.

In a standalone EAR file, instead of using the Oracle ATG Web Commerce installation properties, the ATG-INF directory contains directories corresponding to the Oracle ATG Web Commerce modules included in the application. These directories store the configuration data for the modules, making the EAR file totally selfcontained.

Additionally, in a standalone EAR the atg\_bootstrap.war/WEB-INF/ATG-INF directory contains a home/ localconfig subdirectory, which replicates the localconfig directory in the Oracle ATG Web Commerce installation. This localconfig directory is added to the application's configuration path, so that any settings stored in localconfig in the Oracle ATG Web Commerce installation are also used by the application.

Therefore, you can deploy a standalone EAR on a machine that does not have an Oracle ATG Web Commerce installation, although your ability to modify the application without rebuilding the EAR file (which requires an Oracle ATG Web Commerce installation) is limited.

#### **Output Files and ATG-Data**

Development-mode EAR files write output files to the Oracle ATG Web Commerce installation. For example, log files are written by default to the <ATG10dir>/home/logs directory.

Standalone EAR files cannot write to the Oracle ATG Web Commerce installation, inasmuch as it might not exist. When a standalone EAR file first starts up, it creates an ATG-Data directory. The ATG-Data directory contains subdirectories logs, pagebuild, and data, which correspond to directories of the same name in <ATG10dir>/home. The ATG-Data directory also contains a localconfig subdirectory that is the last entry in the configuration path. This directory is used for any configuration files written out by the EAR file itself. You can add properties files to this directory to modify the application configuration for debugging purposes; otherwise, you should make these changes in the Oracle ATG Web Commerce installation, then rebuild and redeploy the EAR file.

By default, the ATG-Data directory is created in the current working directory of the Java process. If the JVM starts up in different directories, it creates ATG-Data directories there as well. To specify a location for the directory, set the atg.dynamo-data-dir system property. For example:

java <arguments> -Datg.dynamo.data-dir=/var/data/ATG-Data/

These directory structures apply only if you are using the default Oracle ATG Web Commerce server. For information about using non-default servers, see [Using a Non-Default ATG Server \(page 78\)](#page-93-0) later in this chapter.

# <span id="page-88-0"></span>**Nucleus-Based Application Structures**

Each EAR file built by runAssembler includes the following J2EE modules:

- atg\_bootstrap\_ejb.jar: This module contains a single session EJB. The EJB's class loader is used to load the Oracle ATG Web Commerce classes needed by the application. These classes are stored in the lib directory (at the top level of the EAR file).
- atg\_bootstrap.war: This module starts up Nucleus and runs the servlet pipeline.

In addition, the EAR file typically includes one or more additional J2EE modules (generally WAR files), containing the web applications that actually run your site. For example, the QuincyFunds . ear file includes a web application named quincy.war.

The EAR file can optionally include Oracle ATG Web Commerce Dynamo Server Admin, which is packaged as a web application named atg\_admin.war. See [Including ATG Dynamo Server Admin \(page 79\)](#page-94-0) for more information.

## <span id="page-88-1"></span>**Assembling Applications**

To assemble your application to run on your application server, use the runAssembler command-line script. This script takes a set of Oracle ATG Web Commerce application modules and assembles them into an EAR file (or the equivalent exploded directory structure).

The basic syntax of the command follows this format:

runAssembler earfilename –m module-list

For example, if you develop your application as an application module named MyApp, and you want to assemble an EAR file that includes your application plus the DSS and DPS modules, use the following command:

runAssembler MyApp.ear –m MyApp DSS

You do not need to specify the DPS module, because the application assembler examines the manifest file for each application module specified, and includes any modules that the specified modules depend on. The DSS module requires the DPS module, so it is included without being specified.

In addition to the modules containing core Oracle ATG Web Commerce functionality (such as the DSS module), you can also include Oracle ATG Web Commerce demos and reference applications in your EAR file. For example, to assemble an EAR file that includes the Quincy Funds demo, include DSSJ2EEDemo in the list of module for the runAssembler command.

When runAssembler creates an EAR file, unless otherwise instructed, it copies only CLASSPATH entries, the configuration path entries, and J2EE modules. To include other module files, specify them via the ATG-Assembler-Import-File attribute in the module's META-INF/MANIFEST.MF file, as shown in this example from the DafEar.base module:

```
ATG-Required: DSS DAS-UI
ATG-Config-Path: config/dafconfig.jar
ATG-Web-Module: j2ee-components/atg-bootstrap.war
ATG-EJB-Module: j2ee-components/atg-bootstrap-ejb.jar
ATG-Class-Path: ../Tomcat/lib/classes.jar ../WebLogic/lib/classes.jar
   ../WebSphere/lib/classes.jar lib/classes.jar
Name: ../WebLogic
ATG-Assembler-Import-File: True
```
In addition, to include a standalone WAR file in an application you must provide runAssembler with the WAR file's URL and context root. If not provided, runAssembler creates a unique name based on the directory where it found the WAR file. To provide the URL and context root, within your WAR file, create a META-INF/ MANIFEST.MF file as follows:

```
Manifest-Version: 1.0
ATG-Enterprise-Nucleus: True
ATG-Module-Uri: atg_bootstrap.war
ATG-Context-Root: /dyn
ATG-Assembler-Priority: -1
```
For a list of modules included in the Oracle ATG Web Commerce installation, see [Appendix D,](#page-480-0) *ATG Modules* [\(page](#page-480-0) [465\)](#page-480-0). This appendix also contains information about how to access the demos and reference applications.

You can also include ATG Dynamo Server Admin in your EAR file, so you can monitor and change settings in your application. See the [Including ATG Dynamo Server Admin \(page 79\)](#page-94-0) section later in this chapter for information.

#### **Command Options**

The runAssembler command takes a number of command-line flags that you can use individually or in combination to alter the output of the command. These can be supplied as follows:

```
runAssembler [-liveconfig] [cmd-options]
   earfilename
    [-layer layer-name] [-standalone]
    -m module-list
```
Ordering is significant with respect to the following command options:

- –liveconfig must follow the runAssembler command
- -standalone must precede –m
- -layer must precede –standalone and –m

The following table describes runAssembler options.

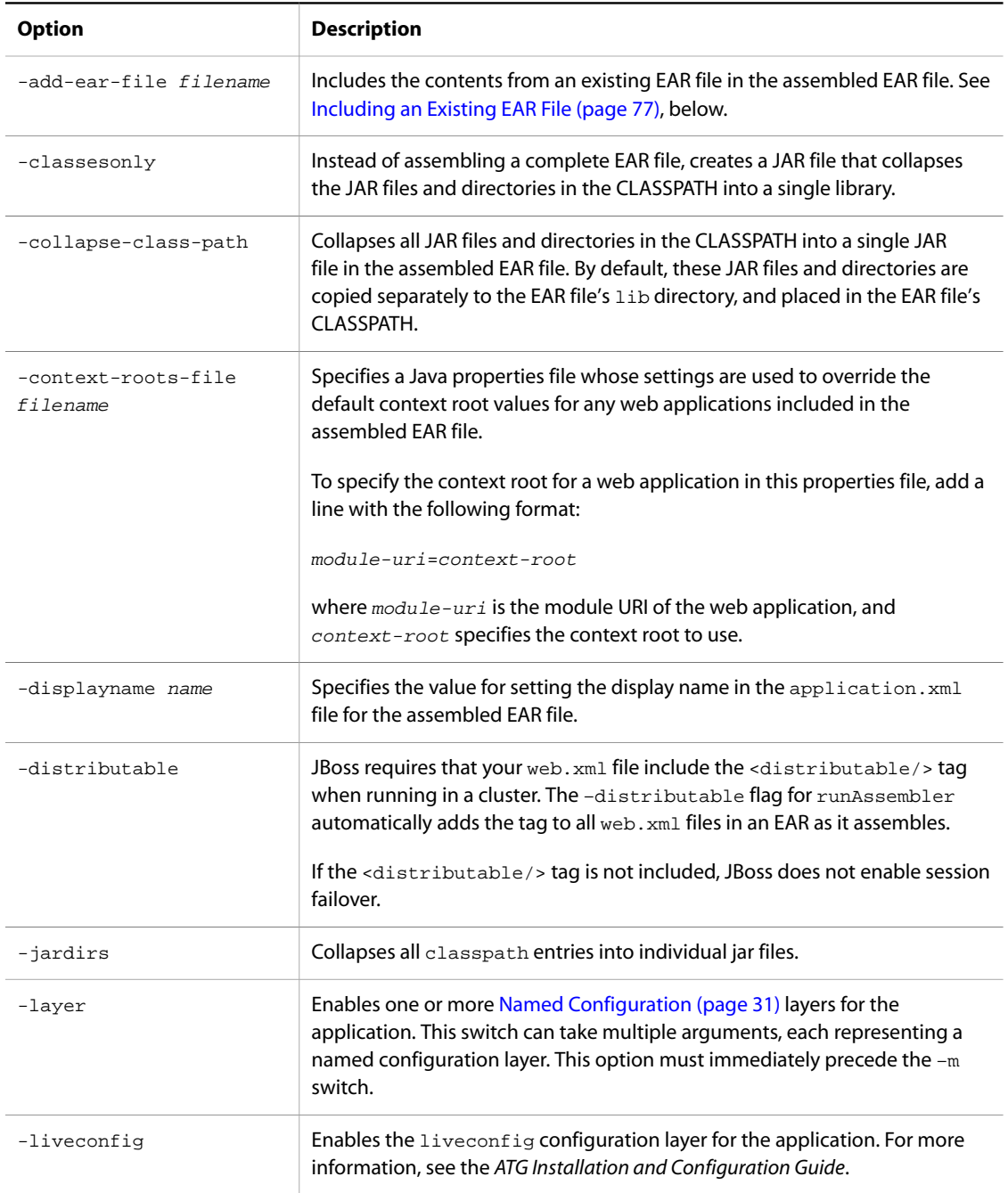

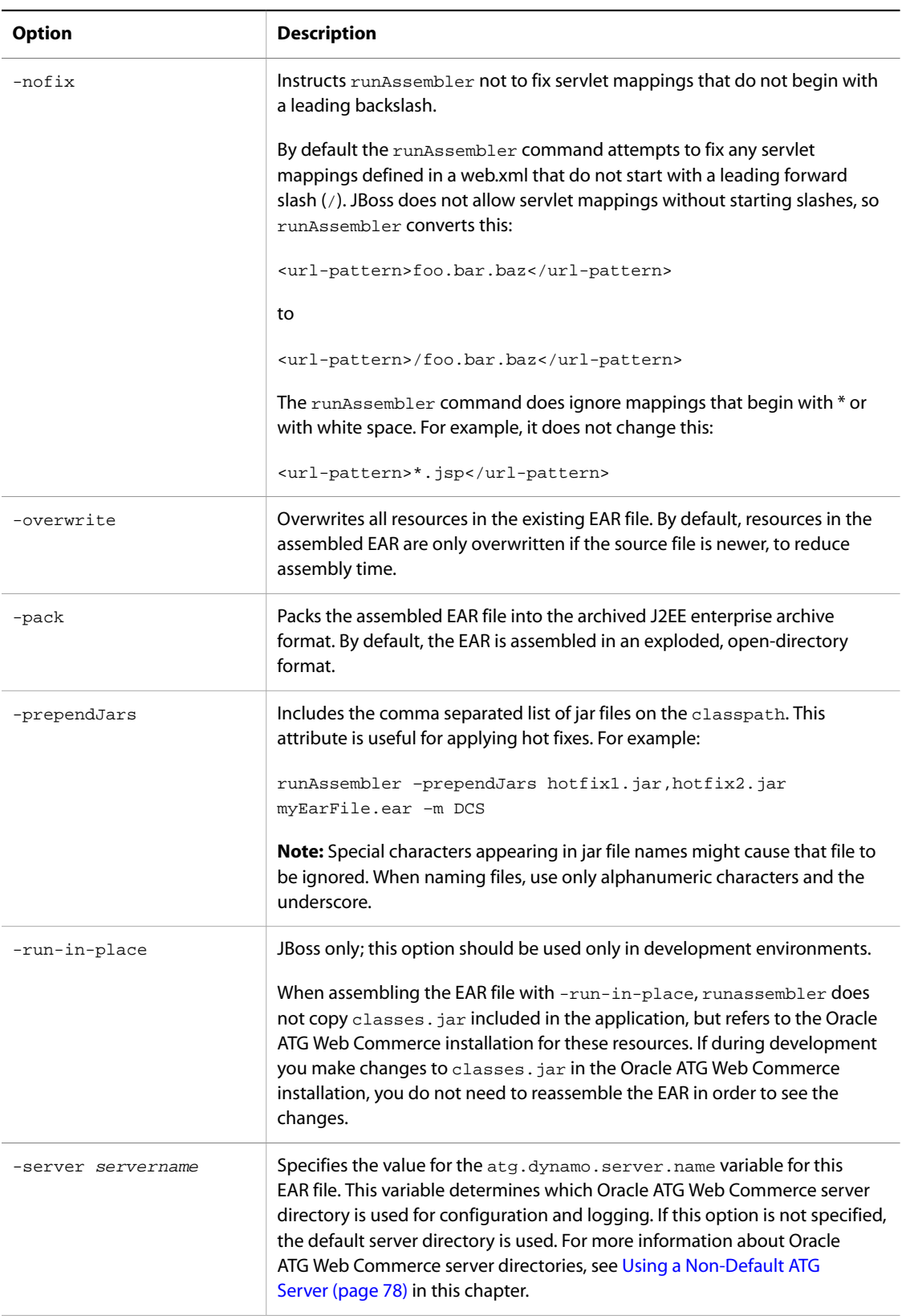

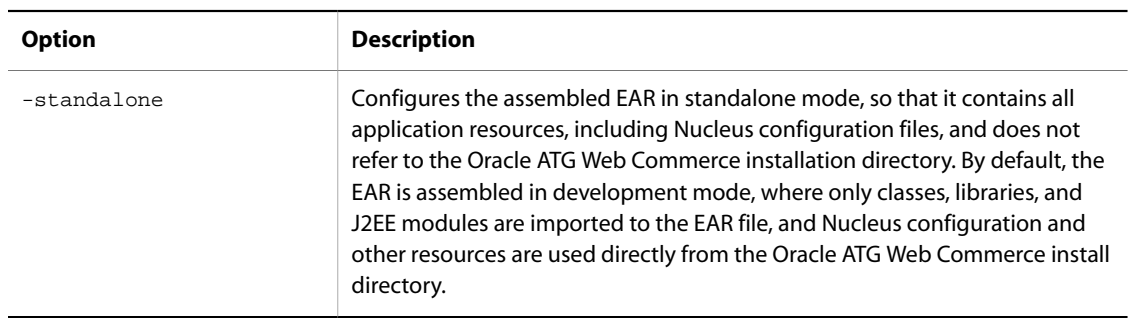

#### **Specifying Configuration Layers on Server Startup**

In some situations, you might want to deploy the same EAR file across various servers, where each server has different configuration requirements. For example, two servers that run Oracle ATG Web Commerce Content Administration both need to deploy to a staging site; however, one requires asset preview, while the other does not. You can assemble a single EAR file for both servers by setting the  $-layer$  switch as follows:

-layer preview staging

When you start the applications, you can disable asset preview on one by explicitly specifying the configuration layers you wish to activate on it—in this case staging only. For example, you can run the JBoss run script so it activates only the staging configuration layer as follows:

-Datg.dynamo.layers=staging

#### <span id="page-92-0"></span>**Including an Existing EAR File**

When you assemble an EAR file, the application modules you specify can contain EAR files, WAR files, and other J2EE entities. The application assembler automatically includes these, as well as the Nucleus resources used by the application modules themselves.

You can also have the application assembler include an existing EAR file that is not part of a module. To do this, invoke the runAssembler command, and use the –add-ear-file flag to specify the EAR file to include. For example:

runAssembler –add-ear-file resources.ear MyApp.ear –m MyApp DSS

To include more than one existing EAR file, use a separate –add-ear-file flag before the name of each EAR file.

**Note:** Only use this option to include existing EAR files that are not part of Oracle ATG Web Commerce application modules. To include an EAR file that is part of an Oracle ATG Web Commerce application module, just include the module name in the list of modules specified with the  $-m$  flag. Including the whole module ensures that any Nucleus resources that the existing EAR file depends on are included in the assembled EAR file.

### **Including Web Services**

You can include any of Oracle ATG Web Commerce's prepackaged web services in an assembled EAR file by including the module that contains the desired services. For example, to include the Commerce services, specify the DCS. WebServices module when you invoke the runAssembler command. To include web services you created through the Web Service Creation Wizard, use the runAssembler flag –add-ear-file to specify the EAR file that contains the service.

#### <span id="page-93-0"></span>**Using a Non-Default ATG Server**

If you run the application assembler without specifying a server name, the resulting application uses the default Oracle ATG Web Commerce server. This means that the application gets site-specific configuration settings from standard configuration directories, such as <ATG10dir>/home/localconfig.

If the application is assembled in development mode, the localconfig directory in the Oracle ATG Web Commerce installation is set as the last entry in the application's configuration path. If the application is in standalone mode, the assembler copies that directory from the Oracle ATG Web Commerce installation into the atg bootstrap.war/WEB-INF/ATG-INF directory in the EAR file (as described in [Development Mode and](#page-87-0) [Standalone Mode \(page 72\)\)](#page-87-0). This directory is added to the configuration path just before the ATG-Data/ localconfig directory, which is the last entry in the configuration path . For output files, the application uses the logs and pagebuild subdirectories in the <ATG10dir>/home directory (in development mode) or the ATG-Data/home directory (in standalone mode).

If you configure additional Oracle ATG Web Commerce server instances (see the *ATG Installation and Configuration Guide* for information), you can build your application with a particular server's configuration. The effect of specifying a server differs depending on whether you are assembling a development-mode or standalone EAR file.

#### **Specifying a Server for a Development-Mode EAR File**

To build a development-mode EAR file that uses a server, run the application assembler with the -server flag. For example:

runAssembler –server myServer MyApp.ear –m MyApp DSS

The localconfig directory for the server is appended to the application's configuration path. This means that the last two entries in the configuration path are the standard localconfig (<ATG10dir>/home/ localconfig) followed by the server-specific localconfig—for example, <ATG10dir>/home/servers/ myServer/localconfig.

For output files, the application uses the logs and pagebuild subdirectories in the <ATG10dir>/home/ servers/servername directory. You should not use the same server for more than one EAR file. If multiple EAR files are using the same output directories, errors or deadlocks can result.

### **Specifying a Server for a Standalone EAR File**

To build a standalone-mode EAR file that uses a non-default server, you can run the application assembler with the –standalone and –server flags. For example:

runAssembler –standalone –server myServer MyApp.ear –m MyApp DSS

**Note:** If your production environment is clustered, do not specify the Oracle ATG Web Commerce server when you build the EAR. Instead, omit the -server flag and create a single EAR that can be deployed to all servers in the cluster. When you run the application, supply the Java argument -Datg.dynamo.server.name= servername to specify the named instance of each server.

There are four localconfig directories at the end of the application's configuration path. They appear in the following order:

- atg\_bootstrap.war/WEB-INF/ATG-INF/localconfig (a copy of <ATG10dir>/home/localconfig)
- ATG-Data/localconfig
- atg\_bootstrap.war/WEB-INF/ATG-INF/home/servers/ servername/localconfig (a copy of <ATG10dir>/servers/ servername/localconfig)
- ATG-Data/servers/servername/localconfig

For output files, the application uses the logs and pagebuild subdirectories in the ATG-Data/ servers/servername directory. You should not use the same server for more than one EAR file. If multiple EAR files are using the same output directories, errors or deadlocks can result.

### <span id="page-94-0"></span>**Including ATG Dynamo Server Admin**

To be able to administer your application through ATG Dynamo Server Admin, you must specify the DafEar.Admin module when you run the application assembler. For example:

```
runAssembler QuincyFunds.ear –m DSSJ2EEDemo DafEar.Admin
```
**Note:** The DafEar.Admin module must precede any custom modules that are included in the module list.

The ATG Dynamo Server Admin user interface is included in the EAR file as a web application, atg\_admin.war. This WAR file includes all pages that comprise ATG Dynamo Server Admin . Its web. xml file declares a NucleusProxyServlet that points to the Nucleus component /atg/dynamo/servlet/adminpipeline/ AdminHandler:

```
<servlet>
  <servlet-name>AdminProxyServlet</servlet-name>
  <servlet-class>atg.nucleus.servlet.NucleusProxyServlet</servlet-class>
  <init-param>
     <param-name>proxyServletPath</param-name>
     <param-value>/atg/dynamo/servlet/adminpipeline/AdminHandler</param-value>
  </init-param>
  <load-on-startup>2</load-on-startup>
</servlet>
<servlet-mapping>
  <servlet-name>AdminProxyServlet</servlet-name>
  <url-pattern>/admin/*</url-pattern>
</servlet-mapping>
```
In this configuration, the ContextPath is /dyn and the ServletPath is /admin, so the URL for accessing the ATG Dynamo Server Admin server is:

http://{hostname}:{port}/dyn/admin/

To access ATG Dynamo Server Admin, use the listen port for your application server. For example, if an Oracle ATG Web Commerce application runs on JBoss with a listen port of 8080, you can access ATG Dynamo Server Admin on your machine at http://localhost:8080/dyn/admin.

**Note:** Your database must be running in order for you to use the Administration UI. If necessary, you can override this requirement by copying /atg/dynamo/security/AdminUserAuthority.properties from the  $\sigma\$ 

# <span id="page-95-0"></span>**Changing the ATG Dynamo Server Admin Login**

By default, ATG Dynamo Server Admin requires password authentication to run. The initial user name and password for this server are set as follows:

- User Name: **admin**
- Password: your organization sets the password while using the Configuration and Installation Manager (CIM) utility to configure the server. See information about CIM in the *ATG Installation and Configuration Guide*.

Users who are members of the Systems Administrators group can modify the user name and password through the ATG Control Center. If the default administrative account has been removed or you lose the password, you can reset the user name and password to the default values.

For more information about modifying the default user name and password and creating user accounts and groups, see *[Managing Access Control](#page-344-0)* [\(page 329\)](#page-344-0) in this guide.

#### **Logging Attempts to Access the Administration Server**

As a precaution, you might want to log information about attempts to log in to ATG Dynamo Server Admin, such as the IP address from which the login originated. Logging this information can alert you to unauthorized attempts to gain access to your Nucleus-based applications, or simply allow you to track usage of the Admin UI.

The /atg/dynamo/servlet/adminpipeline/AuthenticationServlet component has two properties that control what login information is logged:

- logFailedAuthentications: If true, logs failed attempts to log in (defaults to true).
- <span id="page-95-1"></span>• logSuccessfulAuthentications: If true, logs all successful authentications (defaults to false). Setting this to true causes a great deal of logging information, because each page request is logged.

# **Invoking the Application Assembler Through an Ant Task**

The Oracle ATG Web Commerce platform includes two Ant tasks to simplify invoking the application assembler from within Ant build files:

- CreateUnpackedEarTask builds an unpacked (exploded) EAR file
- PackEarFileTask takes an unpacked EAR file and packages it in a packed (unexploded) EAR file

The classes for these Ant tasks are available as part of your Oracle ATG Web Commerce platform installation, in the JAR file located at <ATG10dir>/home/lib/assembler.jar. This library contains all the supporting classes necessary to run the tasks.

### **CreateUnpackedEarTask**

Class: atg.appassembly.ant.CreateUnpackedEarTask

#### **Description**

This Ant task invokes the application assembler, which combines Oracle ATG Web Commerce platform libraries, Nucleus component configuration, J2EE applications, and J2EE application components to create a single J2EE application, in the form of an unpacked (open-directory) EAR file.

#### **Required Task Parameters**

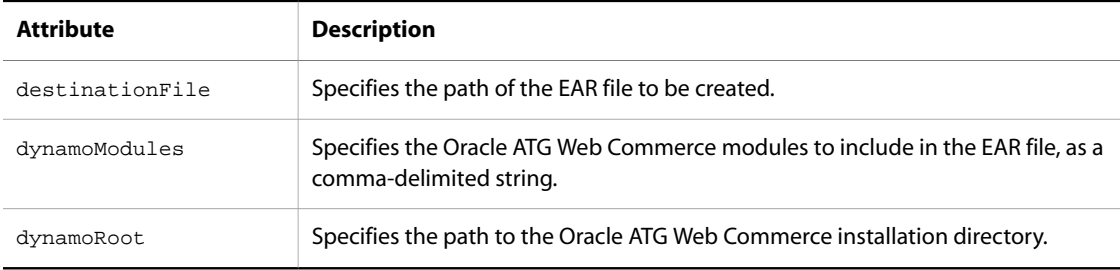

#### **Optional Task Parameters**

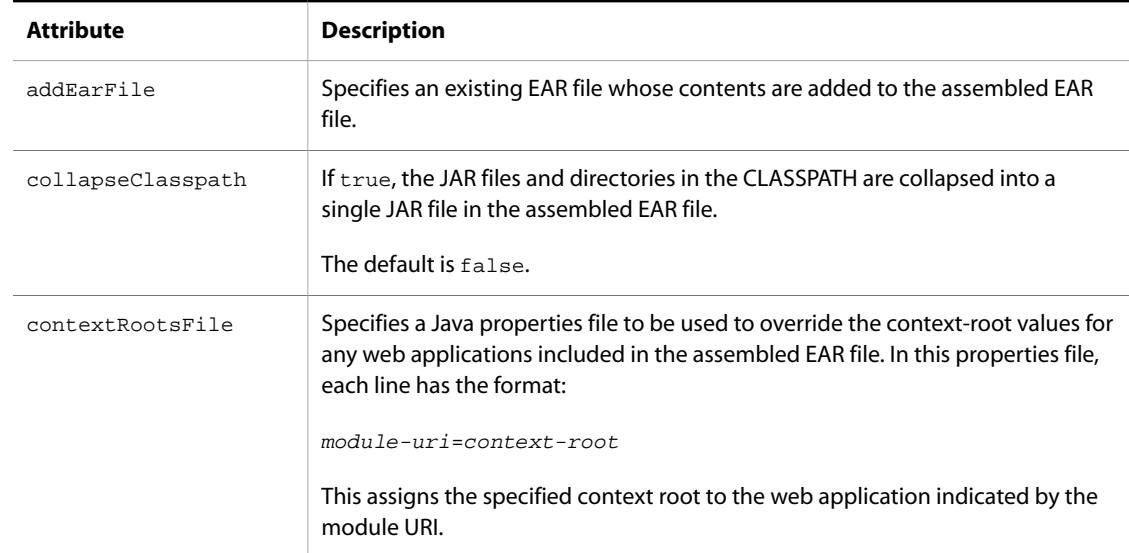

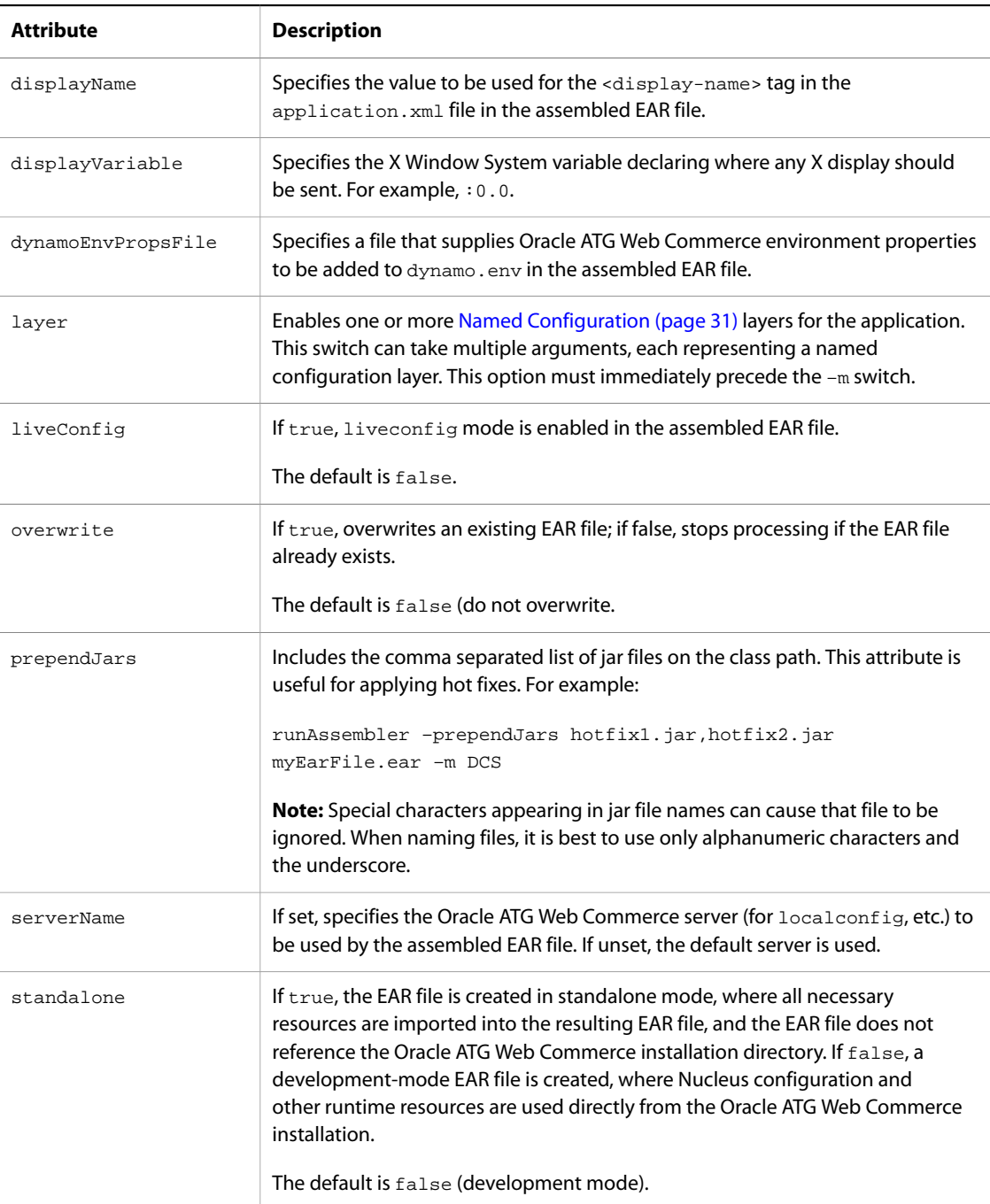

### **Example**

To use CreateUnpackedEarTask in an Ant build file, you must first declare it, using the taskdef element:

```
<taskdef name="assemble-jar"
         classname="atg.appassembly.ant.CreateUnpackedEarTask"
         classpath="C:/ATG/ATG10.2/home/lib/assembler.jar">
```
You can then create a target that assembles an Oracle ATG Web Commerce application EAR file:

```
<target name="create-quincy-ear">
    <-- It's a good idea to delete any old directories
        before assembling... -->
    <delete dir="QuincyFundsEar"/>
    <assemble-jar dynamoRoot="c:/ATG/ATG10.2"
                  dynamoModules="DSSJ2EEDemo,DafEar.Admin"
                  destinationFile="QuincyFundsEar"
                  overwrite="true" />
</target>
```
### **PackEarFileTask**

Class: atg.appassembly.ant.PackEarFileTask

#### **Description**

This Ant task takes an EAR file in exploded (open-directory) format, and packs it into the archive-file format specified by the J2EE standard.

#### **Required Task Parameters**

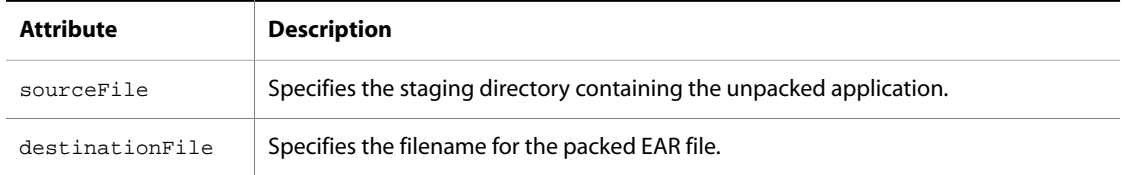

#### **Example**

To use PackEarFileTask in an Ant build file, you must first declare it, using the taskdef element:

```
<taskdef name="pack-ear"
          classname="atg.appassembly.ant.PackEarFileTask"
          classpath="C:/ATG/ATG10.2/home/lib/assembler.jar">
```
This example is a target that uses CreateUnpackedEarTask to create the application in unpacked format, and then uses the PackEarFileTask to pack the application in an EAR file:

```
<target name="create-quincy-ear">
   <-- It's a good idea to delete any old directories
       before assembling... -->
   <delete dir="QuincyFundsEar"/>
    <assemble-jar dynamoRoot="C:/ATG/ATG10.2"
                  dynamoModules="DSSJ2EEDemo,DafEar.Admin"
                  destinationFile="QuincyFundsEar"
```

```
 overwrite="true" />
    <pack-ear sourceFile = "QuincyFundsEar"
             destinationFile = "Quincy.ear" />
    <-- Delete the open directory, and keep the packed EAR file. -->
    <delete dir="QuincyFundsEar"/>
</target>
```
# **4 Working with Application Modules**

Oracle ATG Web Commerce products are packaged as separate application modules. An application module groups application files and configuration files into a discrete package for deployment. Application modules exist in the Oracle ATG Web Commerce installation as a set of directories defined by a manifest file. When you assemble an application, these modules are analyzed to determine the CLASSPATH, configuration path, and inter-module dependencies.

Application modules provide the following core features:

- Application components are packaged in a simple, modular directory structure.
- Modules can reference other modules on which they depend, and which can be automatically loaded.
- The correct class path, configuration path, and main Java class for a given set of modules are dynamically calculated for both client and server.
- Updated modules are automatically downloaded from server to client.

The basic module and update mechanisms rely on the standard JAR manifest format; for information, see the Oracle Web site.

#### **In this chapter**

This chapter includes the following topics:

- [Using ATG Modules \(page 85\)](#page-100-0)
- [Creating an Application Module \(page 86\)](#page-101-0)
- [Adding Modules to the ATG Control Center \(page 90\)](#page-105-0)
- <span id="page-100-0"></span>• [Launching a Client Application Against Remote Modules \(page 91\)](#page-106-0)

## **Using ATG Modules**

An Oracle ATG Web Commerce application runs in your application server's J2EE container. When you assemble the application, resources such as class libraries, web applications, and EJB modules are copied from the Oracle ATG Web Commerce installation into an EAR file. You deploy and run the EAR file on the application server. If you make changes to resources in your Oracle ATG Web Commerce installation, you might need to recreate and redeploy the EAR file to see the changes reflected.

#### **Development versus Standalone Modes**

If you assemble an EAR file in development mode, the application draws configuration information for Nucleus components from properties files in the Oracle ATG Web Commerce installation. Most of these properties files are stored in application modules; for example, the directory <ATG10dir>/DSSJ2EEDemo has a config subdirectory, which includes properties files for Nucleus components used by the Quincy Funds application.

If you assemble an EAR file in standalone mode, the properties files that configure your Nucleus components are imported into the EAR file and stored in directories that correspond to the Oracle ATG Web Commerce modules included in the application.

# <span id="page-101-0"></span>**Creating an Application Module**

When you develop a new application, package your class and configuration files into a new module in the Oracle ATG Web Commerce installation. To create a module:

- 1. Create a module directory within your Oracle ATG Web Commerce installation.
- 2. Create a META-INF directory within the module directory.
- 3. Create a manifest file named MANIFEST. MF in the module's META-INF directory. The manifest contains metadata that describes the module.

Each of these steps is described in more detail in the sections that follow.

#### **Application Module Directory Structure**

An Oracle ATG Web Commerce installation must have a single module root directory that contains all available module directories. The module root corresponds to the <ATG10dir> or DYNAMO\_ROOT directory in the Oracle ATG Web Commerce installation.

Each application module has its own subdirectory under the module root. The application module name and module directory name are identical. If a module is not directly under the module root, the module name uses this format:

parent-dir.module-dir

For example, a module located at <ATG10dir>/MyModule is named MyModule, and a module located at <ATG10dir>/CustomModules/MyModule is named CustomModules.MyModules.

Each module directory and its subdirectories can contain any number of module resource files, in any desired organization. Module resources can include any files that you wish to distribute, including:

- EAR files for J2EE applications
- WAR files for web applications
- EJB-JAR files for Enterprise JavaBeans
- JAR files of Java classes
- Platform-dependent libraries
- HTML documentation
- Configuration files

### **Application Module Manifest File**

A module must include a META-INF directory containing the manifest file MANIFEST.MF. For example, the manifest used by the DPS module is located at:

```
<ATG10dir>/DPS/META-INF/MANIFEST.MF
```
#### **Manifest Attributes**

You can set a number of manifest attributes to specify the module's environment and resources:

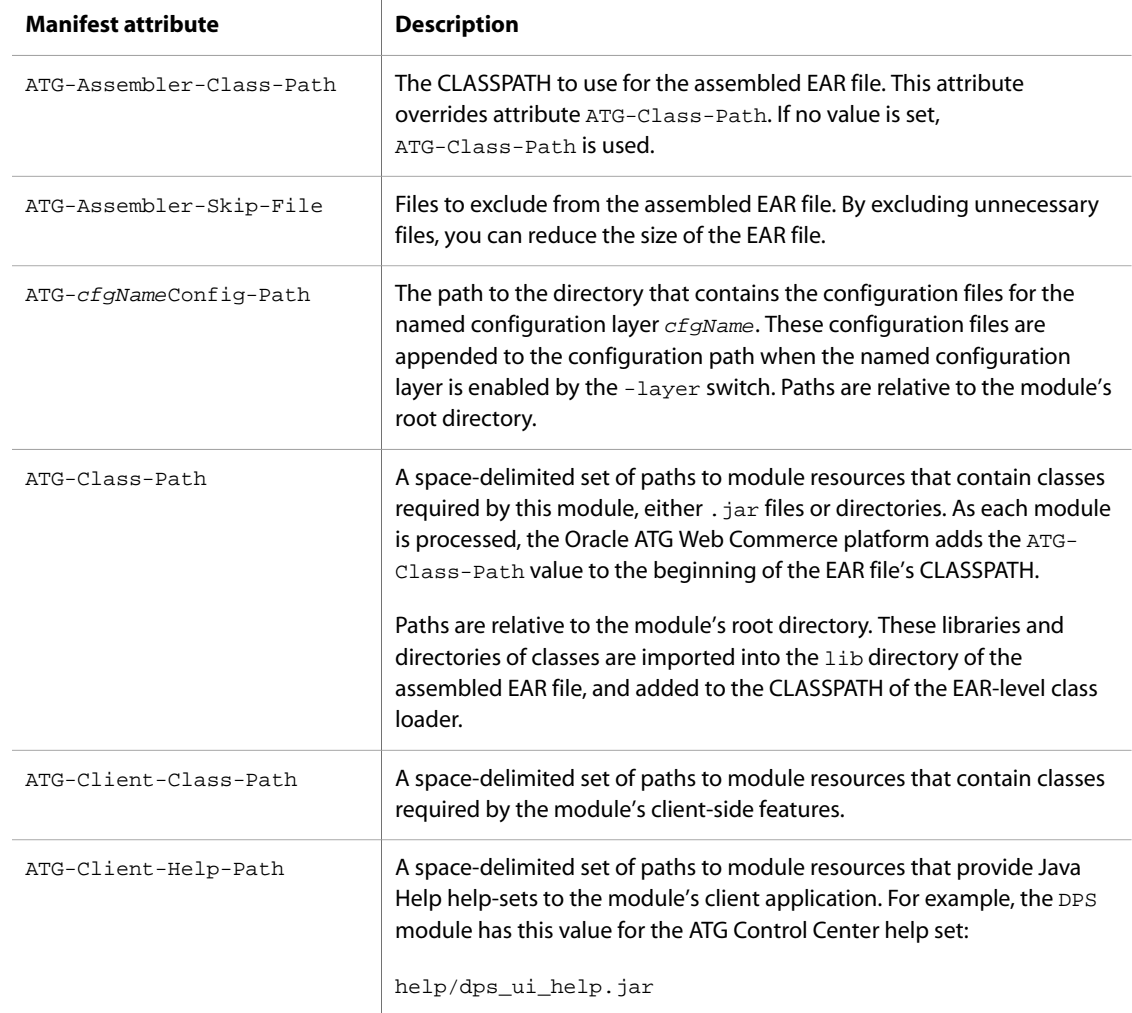

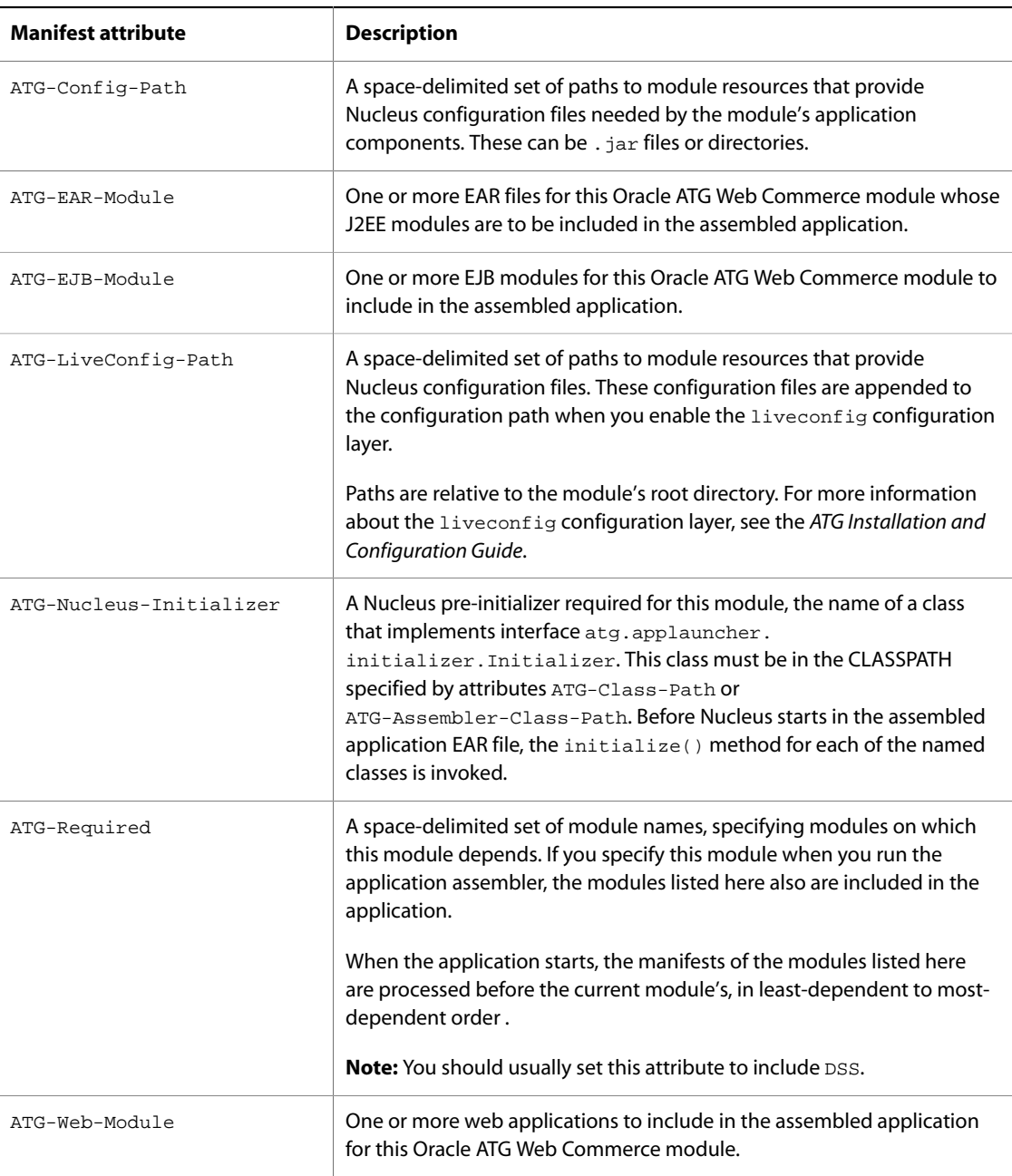

### **Individual Module Resource Entries**

A module's manifest can contain one or more entries for individual resources. The manifest must include an entry for each resource that is automatically downloaded to the client. For example:

```
Name: help/das_ui_help.jar
ATG-Client-Update-File: true
ATG-Client-Update-Version: 3.0.2 build 42
```
At a minimum, a resource entry must set ATG-Client-Update-File to true. The following table shows all attributes that can be set for each resource:

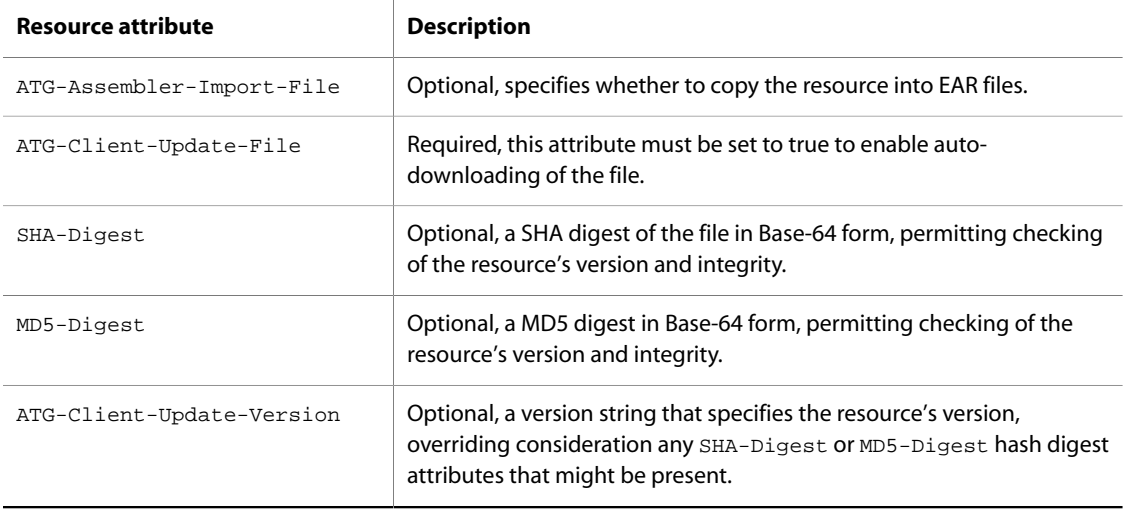

#### **Including ATG-Web-Module**

If you include ATG-Web-Module in your module's MANIFEST.MF, you must declare the ATG-context-root and ATG-Module-uri for those web modules in the web application's own MANIFEST. MF file; otherwise, those settings are not correct.

- 1. Create a META-INF/MANIFEST.MF file in the top level of the web application's WAR file.
- 2. Add the following lines:

```
Manifest-Version: 1.0
ATG-Module-Uri: myModule.war
ATG-Context-Root: /myContextRoot
```
The next time the application is assembled, it uses the assigned values.

#### **Accessing Module File Resources**

Application module code on the server can access file resources relative to the module root by using the appModuleResource expression. The value of this expression is evaluated at runtime, so it always maps to a location relative to the current location of the module.

The syntax for this expression is:

{appModuleResource?moduleID=module-name&resourceURI=relative-path}

For example, to set the value of a property named myFile to a file called resource.txt in the lib subdirectory of the module MyModule:

myFile={appModuleResource?moduleID=MyModule&resourceURI=lib/resource.txt}

#### **Creating an Application Module JAR File**

You can package an application module as a JAR file, using the module's manifest file as the JAR file's manifest, by invoking the jar command with the m option flag. For example, if you have a module's resources and manifest file in your /work/MyModule directory, you can make a JAR file named mymodule.jar for the module with this command:

jar cvfm mymodule.jar MANIFEST.MF -C /work/MyModule .

Packaging the module into a single file makes it easier to copy the module to multiple Oracle ATG Web Commerce installations. To add the module to an Oracle ATG Web Commerce installation, unjar the file in the <ATG10dir> directory; this installs the module in the appropriate place in the directory structure. You might need also to copy HTML files into your web server document root directory.

# <span id="page-105-0"></span>**Adding Modules to the ATG Control Center**

If you want your module to appear in the Components window of the ATG Control Center, add the following elements to your module:

- [CONFIG.properties File \(page 90\)](#page-105-1)
- [Module Component \(page 91\)](#page-106-1)
- [ModuleManager Entry \(page 91\)](#page-106-2)

The content of each of these elements is described below.

#### <span id="page-105-1"></span>**CONFIG.properties File**

Create a CONFIG.properties file in your module's config subdirectory. This file labels and configures a configuration layer in the ATG Control Center. You can set the following properties:

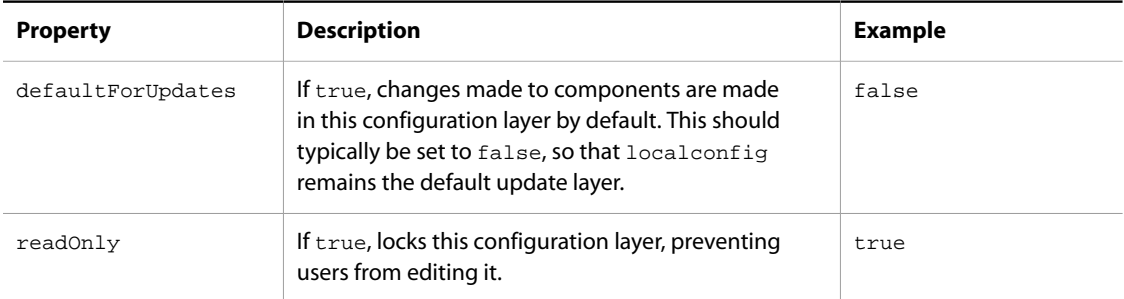

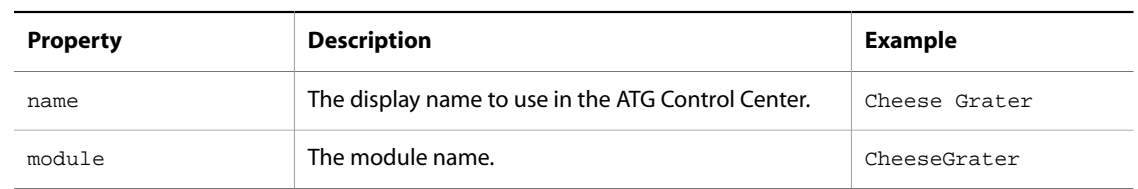

#### <span id="page-106-1"></span>**Module Component**

In the config/atg/modules directory of your module, create a Nucleus component of class atg.service.modules.Module. Give it the same name as your module name. This component has a properties file like this:

```
$class=atg.service.modules.Module
moduleName=CheeseGrater
```
This creates a component with a Nucleus address of /atg/modules/CheeseGrater of class atg.service.modules.Module with the moduleName property set to CheeseGrater.

#### <span id="page-106-2"></span>**ModuleManager Entry**

Add your module's name to the modules property of the /atg/modules/ModuleManager component. Create a ModuleManager.properties file in your module's config/atg/modules directory with the following property:

modules+=CheeseGrater

This adds the CheeseGrater component to the modules list of the ModuleManager and presents your module in the ATG Control Center's list of modules.

# <span id="page-106-0"></span>**Launching a Client Application Against Remote Modules**

The client version of the ATG Control Center or any other ATG client application is launched against the set of Oracle ATG Web Commerce modules in a development-mode EAR file running on a remote server.

The client launcher displays a dialog box that prompts for the hostname, port, username, and password. The hostname and port are used to resolve an RMI service on the server, which in turn provides the client with HTTP URLs for remote downloading of module and system resources. The username and password are used for basic HTTP authentication of the download.

The client then:

- 1. Obtains the list of modules running on the server, and their server-side manifests.
- 2. Determines the ATG-Client-Update-Directory manifest attribute of the main module(s). This is taken as the name of a client-side module root subdirectory, immediately below the directory where the client

launcher started. It is typically version-specific (such as 10.2) to permit the client to maintain multiple downloaded versions of the software at the same time.

- 3. For each server module, examines whether that module exists in the client module-root and loads its clientside manifest if it is found.
- 4. Compares the entries in the server manifest marked as ATG-Client-Update-File: true with entries in the client manifest of previously downloaded files. It determines a list of all module resources that need downloading, either because they do not exist on the client or because the client versions or digests do not match those on the server.
- 5. Requests the user to confirm downloading, if the list is not empty.
- 6. Downloads the appropriate server resources.

When this procedure completes successfully, the client-side module root is in effect a mirror of the server-side module root, but a selective one, covering only resources that were marked for downloading in the manifest. The client application is then launched within a custom class loader, using the same set of modules as on the server, but employing the ATG-Client-Class-Path and ATG-Client-Main-Class manifest attributes instead of ATG-Class-Path and Main-Class.

### **Synchronization of Client and Server**

For each file to be downloaded:

- 1. The client manifest entry is deleted and the client manifest is saved. This ensures that a crash does not result in a manifest inaccurately stating that a partially downloaded file exists with such-and-such a digest hash.
- 2. The file is downloaded from the server archive to its corresponding location in the client archive.
- 3. The server manifest entry is copied to the client manifest and the client manifest is saved again.

After the files are downloaded, the main attributes of the server manifest are copied to the client manifest on each connection attempt, regardless of whether any files are downloaded or not. Because files are never removed from the client side, a single client can work with servers whose manifests have a common superset of files, without constant removal and re-updating of files.
# **5 Creating and Using ATG Servlet Beans**

You can use the dsp:droplet tag to embed the contents of one JSP file into another HTML file. Most applications, however, require some way to generate JSP from a Java object. The dsp: droplet tag also lets you do this, by referring to a Nucleus component rather than another JSP file. In this case, the JSP generated by the Nucleus component is embedded into the JSP. A Nucleus component used in this way is called an Oracle ATG Web Commerce servlet bean.

The *ATG Page Developer's Guide* describes how to use the servlet beans that are included with the Oracle ATG Web Commerce platform.

#### **In this chapter**

This chapter explains how to create and use your own servlet beans, and includes the following topics:

- [Creating Custom Servlet Beans \(page 93\)](#page-108-0)
- [Using Custom Servlet Beans with the ATG Control Center \(page 105\)](#page-120-0)
- <span id="page-108-0"></span>• [Resolving Component Names \(page 107\)](#page-122-0)

# **Creating Custom Servlet Beans**

By using the dsp:droplet tag with a bean attribute, you can embed the output of a Java servlet (an Oracle ATG Web Commerce servlet bean) in a JSP. JSP generation is performed according to the standard Java Servlet specifications. This means that Oracle ATG Web Commerce servlet beans must implement the javax.servlet.Servlet interface.

Oracle ATG Web Commerce servlet beans have access to all the parameters visible to the dsp:droplet tag. Oracle ATG Web Commerce servlet beans also have access to APIs that give them the same kind of valueof functionality available to JSPs.

This section explains how to create and use Oracle ATG Web Commerce servlet beans in JSPs. The next section explains the functions of ten standard Oracle ATG Web Commerce servlet beans that are included in the Oracle ATG Web Commerce platform, which can handle common design issues in a web application.

This section covers the following topics:

• [Simple ATG Servlet Bean Example \(page 94\)](#page-109-0)

- [ATG Servlet Beans and Servlets \(page 95\)](#page-110-0)
- [Passing Parameters to ATG Servlet Beans \(page 96\)](#page-111-0)
- [Displaying Open Parameters in ATG Servlet Beans \(page 97\)](#page-112-0)
- [Setting Parameters in ATG Servlet Beans \(page 98\)](#page-113-0)
- [Local Parameters \(page 99\)](#page-114-0)
- [Separating JSP Code and Java Code \(page 99\)](#page-114-1)
- [Object Parameter Values \(page 101\)](#page-116-0)
- [Property Parameter Values \(page 102\)](#page-117-0)
- [Processing Servlet Beans \(page 103\)](#page-118-0)
- [Limitations in Custom Servlet Beans \(page 104\)](#page-119-0)

# <span id="page-109-0"></span>**Simple ATG Servlet Bean Example**

The following is a simple example of using an Oracle ATG Web Commerce servlet bean to produce JSP code within a page.

Create the following Oracle ATG Web Commerce servlet bean in a file named DSBTest. java and save it to <ATG10dir>/home/locallib:

```
import java.io.*;
import javax.servlet.*;
import javax.servlet.http.*;
import atg.servlet.*;
public class DSBTest extends DynamoServlet {
  public DSBTest () {}
  public void service (DynamoHttpServletRequest request,
                        DynamoHttpServletResponse response)
        throws ServletException, IOException
   {
     ServletOutputStream out = response.getOutputStream ();
    out.println ("<h1>I am generated by a java object.</h1>");
   }
}
```
Define <ATG10dir>/DAS/lib/classes.jar in your CLASSPATH, and compile DSBTest.class. Create an instance of it as a Nucleus component:

1. In the Components by Path task area, create a folder called test.

- 2. Click New Component.
- 3. Select the Generic Component template and click OK.
- 4. In the Class field, enter the class name, DSBTest.

5. Save the component to the test directory, and click Finish.

Now you can access the component from a JSP. In the J2EE Pages task area, create a JavaServer Page named dsbtest. jsp in a running application. For example, if you are running the ATG Adaptive Scenario Engine, save this file in the QuincyFunds application.

```
Add this text to dsbtest.jsp:
```

```
<%@ taglib uri="/dspTaglib" prefix="dsp" %>
<dsp:page>

<head>
  <title>DSBtest</title>
</head>
<body>
<h1>DSB Test </h1>
<p>From a java object:
<p>Did it work?
</body>
</html>
</dsp:page>
```
Now embed the DSBTest servlet bean:

- 1. Move the insertion point after the  $\langle p \rangle$ From a java object: line.
- 2. Click Insert Servlet Bean.
- 3. Click By Path.
- 4. Select the /test/DSBTest component and click OK. The Document Editor inserts the following tag:

```
<dsp:droplet name="/test/DSBTest">
</dsp:droplet>
```
5. Click Preview to save and view the /test/dsbtest.jsp file. When you access this page, you should see the output of the ATG servlet bean inserted into the JSP.

Notice how this example uses the dsp:droplet tag. When you embed an ATG servlet bean, you use a name attribute that specifies the name of the Nucleus component to embed. Nucleus finds the component, makes sure that it implements Servlet, then hands the request to the component to satisfy the dsp:droplet tag.

To make the /test/DSBTest component visible in the Dynamic Element Editor, you can use the dsp:importbean tag to import the component into the scope of your page.

# <span id="page-110-0"></span>**ATG Servlet Beans and Servlets**

In the previous example, the DSBTest servlet was a subclass of DynamoServlet. Its service method took DynamoHttpServletRequest and DynamoHttpServletResponse objects as parameters.

These interfaces are subclasses of standard servlet interfaces. DynamoHttpServletRequest extends HttpServletRequest and adds several functions that are used to access ATG servlet bean functionality. The DynamoHttpServletResponse extends HttpServletResponse and also adds a couple of useful functions.

The DynamoServlet class implements the javax.servlet.Servlet interface. It passes requests to the service method by passing a DynamoHttpServletRequest and DynamoHttpServletResponse as parameters.

The DynamoServlet class extends atg.nucleus.GenericService, which allows an ATG servlet bean to act as a Nucleus component. This means that the ATG servlet bean has access to logging interfaces, can be viewed in the Component Browser, and has all the other advantages of a Nucleus service.

A servlet invoked with the DSP tag library <dsp:droplet name=...> tag need not be a subclass of DynamoServlet; it only needs to implement the javax.servlet.Servlet interface. Any servlets that you write for other application servers can be used inserted in JSPs with DSP tag library tags. However, those servlets lack access to all other facilities available to Nucleus components. If you write ATG servlet beans from scratch, the DynamoServlet class provides an easier starting point.

# <span id="page-111-0"></span>**Passing Parameters to ATG Servlet Beans**

You can pass parameters to an ATG servlet bean just as you do to an embedded JSP. For example, the following passes the storename parameter with a value of Joe's Hardware to the ATG servlet bean /test/ DSBStoreTest:

```
<%@ taglib uri="/dspTaglib" prefix="dsp" %>
<dsp:page>
<html>
<head><title>DSB Store Test</title></head>
<body><h1>DSB Store Test</h1>
<dsp:droplet name="/test/DSBStoreTest">
  <dsp:param name="storename" value="Joe's Hardware"/>
</dsp:droplet>
</body></html>
</dsp:page>
```
You can access these parameters with the getParameter () call found in HttpServletRequest, as in the following ATG servlet bean, DSBStoreTest. java, which prints out a header that includes the storename parameter:

```
public void service (DynamoHttpServletRequest request,
                      DynamoHttpServletResponse response)
     throws ServletException, IOException
{
  String storename = request.getParameter ("storename");
  if (storename == null) storename = "No-Name's";
  ServletOutputStream out = response.getOutputStream ();
 out.println ("<h1>Welcome to " + storename + "</h1>");
}
```
If the parameter is not defined, getParameter () returns null, so your code should be prepared for that situation.

Your ATG servlet bean can access any parameter that is visible to the dsp:droplet tag calling the ATG servlet bean. This includes parameters passed directly to the ATG servlet bean, as well as any parameters visible to the JSP containing the dsp: droplet tag.

Because getParameter () can return only Strings, this method should be used only for parameters that are not open parameters. The next sections describe a more general way to deal with parameters, both simple and open.

# <span id="page-112-0"></span>**Displaying Open Parameters in ATG Servlet Beans**

The previous section mentioned that, although it is possible to pass open parameters to ATG servlet beans, those parameters should not be read with the standard getParameter() method. In fact, it is unlikely that your ATG servlet bean wants to see the actual value of an open parameter. In most situations, an ATG servlet bean wants to output the value of an open parameter. To do this, use the serviceParameter method of the request, as in the following example:

```
import java.io.*;
import javax.servlet.*;
import javax.servlet.http.*;
import atg.servlet.*;
public class DSBTest2 extends DynamoServlet {
  public DSBTest2 () {}
  public void service (DynamoHttpServletRequest request,
                        DynamoHttpServletResponse response)
        throws ServletException, IOException
   {
     ServletOutputStream out = response.getOutputStream ();
     out.println ("Here's the value of the parameter 'storename':");
     request.serviceParameter ("storename", request, response);
   }
}
```
The serviceParameter method obtains the value of the given parameter and displays it.

To demonstrate this, save the previous code sample as DSBTest 2. java and compile it into a class file and create a corresponding Nucleus component in much the same way as you did in [Simple ATG Servlet Bean](#page-109-0) [Example \(page 94\)](#page-109-0). Create dsbtest2. jsp with the following contents:

```
<%@ taglib uri="/dspTaglib" prefix="dsp" %>
<dsp:page>
<html>
<head>
  <title>Storename Test</title>
</head>
<body bgcolor="#ffffff">
  <h1>Storename Test</h1>
<dsp:droplet name="/test/DSBTest2">
  <dsp:oparam name="storename">
     <h1>Joe's Hardware</h1>
```

```
 </dsp:oparam>
</dsp:droplet>
</body>
</html>
</dsp:page>
```
Preview this page to see how it looks when processed and compiled.

The serviceParameter prints out any parameter including simple Strings and open parameters. If an open parameter includes dynamic elements such as dsp:valueof and dsp:droplet tags, those elements are also generated dynamically.

The serviceParameter method returns a Boolean value indicating whether the specified parameter was found or not (true if the parameter was found).

# <span id="page-113-0"></span>**Setting Parameters in ATG Servlet Beans**

When your ATG servlet bean displays an open parameter, that open parameter can itself contain dynamic elements such as dsp:valueof and dsp:droplet tags. As always, when a dynamic element contained in an open parameter is displayed, it draws from the list of visible parameters to display its own dynamic elements.

The parameters visible to those elements are the same as the parameters visible to the dsp:droplet tag. For example:

```
<%@ taglib uri="/dspTaglib" prefix="dsp" %>
<dsp:page>
<html>
<head>
  <title>Store Test</title>
</head>
<body bgcolor="#ffffff">
  <h1>Store Test</h1>
<dsp:droplet name="/test/DSBTest2">
  <dsp:param name="goods" value="Lingerie"/>
  <dsp:oparam name="storename">
    <h1>Joe's <dsp:valueof param="goods"></dsp:valueof></h1>
  </dsp:oparam>
</dsp:droplet>
</body>
</html>
```
</dsp:page>

In this example, the storename parameter includes a dsp: valueof element that displays the value of goods. The DSBTest2 object can display this by calling serviceParameter. When it is displayed, the dsp:valueof tag looks through the visible parameters for a parameter called goods. Because that parameter is defined in the dsp:droplet call, that parameter is visible to the dsp:valueof tag and is therefore used. Remember that the parameter would be visible if it were defined as a top-level parameter, or if this page were itself included by some other dsp: droplet tag that defined the goods parameter.

The ATG servlet bean can also add or change parameters that are visible to displayed elements. This is done by calling set Parameter (). For example, the ATG servlet bean can set the goods parameter in code:

```
import java.io.*;
import javax.servlet.*;
import javax.servlet.http.*;
import atg.servlet.*;
public class DSBTest3 extends DynamoServlet {
  public DSBTest3 () {}
public void service (DynamoHttpServletRequest request,
                      DynamoHttpServletResponse response)
      throws ServletException, IOException
{
   request.setParameter ("goods", "Golf Balls");
   request.serviceParameter ("storename", request, response);
}
}
```
The setParameter call brings the goods parameter with value Golf Balls into the list of parameters that are visible to displayed objects. If a goods parameter is already visible, this shadows the original definition of the parameter. The original definition of the parameter returns after this method finishes execution.

# <span id="page-114-0"></span>**Local Parameters**

You might want to create parameters that are visible only locally to an ATG servlet bean. In that case, use the getLocalParameter(String paramName) and serviceLocalParameter(String paramName, ServletRequest, ServletResponse) methods. These methods return only values that are defined in the current frame for this invocation of the ATG servlet bean. This includes parameters passed to the ATG servlet bean between the open and close dsp:droplet tags and parameters defined at the top level of the called ATG servlet bean.

For example:

```
<dsp:param name="notLocalForA" value="x"/>
<dsp:droplet name="A">
     <dsp:param name="localForA" value="y"/>
</dsp:droplet>
```
In this example notLocalForA is not local for the ATG servlet bean A, and localForA is local.

Local parameters are useful because they allow the ATG servlet bean to determine which parameters are defined for a particular ATG servlet bean call. Without local parameters, it can be easy to get into an infinite loop by nesting different ATG servlet beans, as the inner ATG servlet bean always sees all parameters defined to the outer one.

# <span id="page-114-1"></span>**Separating JSP Code and Java Code**

The previous sections showed how you can write ATG servlet beans that generate JSP code from Java code, while still being able to display parameters defined in a JSP and setting parameters for those displayed parameters.

These functions give you the ability to write applications that completely separate JSP formatting from Java functionality, which is one of the main goals of tag libraries. This separation is essential in large applications because it allows JSP designers and Java coders to work together and maintain autonomy.

As an example, consider the following ATG servlet bean that displays a list of numbers. Name this servlet bean Counter.java and create a class and component for it as described in [Simple ATG Servlet Bean Example \(page](#page-109-0) [94\):](#page-109-0)

```
import java.io.*;
import javax.servlet.*;
import javax.servlet.http.*;
import atg.servlet.*;
public class Counter extends DynamoServlet {
public Counter () {}
public void service (DynamoHttpServletRequest request,
                      DynamoHttpServletResponse response)
      throws ServletException, IOException
{
   ServletOutputStream out = response.getOutputStream ();
   out.println ("<ul>");
  for (int i = 0; i < 10; i++) {
     out.println ("<li>This is number " + i);
   }
   out.println ("</ul>");
}
}
```
This ATG servlet bean might be invoked from a JSP like this:

```
<%@ taglib uri="/dspTaglib" prefix="dsp" %>
<dsp:page>
<html>
<head><title>Counter</title></head>
<body><h1>Counter</h1>
<dsp:droplet name="/test/Counter">
</dsp:droplet>
</body></html>
</dsp:page>
```
At first, this looks like a simple and workable solution. The problem is that the ATG servlet bean now contains formatting information. This formatting information is usually subject to change many times during the course of development. If every change requires a designer to ask a Java developer to change and recompile a Java class, the simple solution becomes an obstacle.

When you use ATG servlet beans, you can rewrite the previous example so that all of the JSP is removed from the Java object, while the functionality is retained by the Java object:

```
import java.io.*;
import javax.servlet.*;
import javax.servlet.http.*;
```

```
import atg.servlet.*;
public class Counter2 extends DynamoServlet {
public Counter () {}
public void service (DynamoHttpServletRequest request,
                      DynamoHttpServletResponse response)
      throws ServletException, IOException
{
   ServletOutputStream out = response.getOutputStream ();
  for (int i = 0; i < 10; i++) {
    request.setParameter ("number", new Integer (i));
    request.serviceParameter ("lineformat", request, response);
   }
}
}
```
This new ATG servlet bean has no formatting left in it at all. Instead, the ATG servlet bean relies on the formatting to be passed as a parameter called lineformat. It then uses the number parameter to set the value for each line. The ATG servlet bean is then invoked from a JSP like this:

```
<%@ taglib uri="/dspTaglib" prefix="dsp" %>
<dsp:page>
<html>
<head><title>Counter</title></head>
<body><h1>Counter</h1>
<ul>
<dsp:droplet name="/test/Counter2">
   <dsp:oparam name="lineformat">
     <li>This is number <dsp:valueof param="number"/>
   </dsp:oparam>
</dsp:droplet>
\langleul>
</body></html>
</dsp:page>
```
Now all formatting information is concentrated in JSP files, making it much easier for a JSP developer to get at it.

#### <span id="page-116-0"></span>**Object Parameter Values**

All parameter values described so far are either Strings, or open parameters (whose values are of type Servlet). It is possible for parameters to be assigned values that are of other types, such as Vectors, arrays, or any other Java type. Earlier, you saw how arbitrary objects can be assigned to parameters through the DynamoHttpServletRequest.setParameter() method.

Arbitrary objects can also be assigned to parameter values by attaching the parameter values to object properties through JSP files. For example:

```
<dsp:droplet name="/test/counter">
  <dsp:param bean="/test/Person.age" name="maxcount"/>
  <dsp:oparam name="lineformat">
```

```
 <li>This is number <dsp:valueof param="number"/>
   </dsp:oparam>
</dsp:droplet>
```
Here the parameter maxcount has been assigned a value from the age property of the /test/person component. Primitive types such as int, float, short, are converted automatically to the corresponding Java object types Integer, Float, Short, and so on. Because the age property is of type int, the resulting property value is of type Integer.

Parameters with arbitrary object values can be displayed using the dsp: value of or paramvalue=... constructs, just as they are for String parameter values. You can also display arbitrary object values within an ATG servlet bean by calling DynamoHttpServletRequest.serviceParameter().

AN ATG servlet bean often needs to obtain the value of an object parameter without actually displaying that parameter. For example, an ATG servlet bean might use the maxcount parameter to specify some sort of limit.

The HttpServletRequest.getParameter() method is not suitable for this because it can only access parameters that are of type String. To access arbitrary objects, you must use another method from DynamoHttpServletRequest called getObjectParameter(). For example:

```
public void service (DynamoHttpServletRequest request,
                      DynamoHttpServletResponse response)
      throws ServletException, IOException
{
  ServletOutputStream out = response.getOutputStream ();
   int maxcount = 0;
  Object maxcountval = request.getObjectParameter ("maxcount");
  if (maxcountval instanceof Integer)
     maxcount = ((Integer) maxcountval).intValue ();
 for (int i = 0; i < maxcount; i++) {
     request.setParameter ("number", new Integer (i));
     request.serviceParameter ("lineformat", request, response);
  }
}
```
In this example, the maxcount parameter, assigned to an integer property, is used to specify the upper bound for counting.

#### <span id="page-117-0"></span>**Property Parameter Values**

The previous section demonstrated how a parameter can point to any object. Those objects might themselves have property values that you want to access from a JSP.

For example, say that you wanted to print the  $a q e$  and  $n = p$  properties of some object, but you do not know ahead of time what that object is. Presumably a pointer to that object is passed as a parameter—in this example, currentPerson.

The following code prints those parameter properties:

```
<dsp:valueof param="currentPerson.name"></dsp:valueof> is
<dsp:valueof param="currentPerson.age"></dsp:valueof> years old.
```
Notice how the dsp: param tag looks like it always has, except that instead of naming a parameter, the tag names a specific property of a parameter.

This form of the dsp: param tag can be used be used to set a parameter, using param=.., or update a parameter with another parameter value as in:

<dsp:setvalue param="currentPerson.name" paramvalue="user1"/>

This tag sets the first parameter, current Person.name, to the value in the second, user1. The current Person page parameter maps to a component: that component's name property takes the string value of user1. Earlier, you set current Person as follows:

<dsp:param name="currentPerson" bean="/db/personGetter.person">

The parameter can also be set through Java code, as outlined in the previous section.

### <span id="page-118-0"></span>**Processing Servlet Beans**

When a JSP executes a servlet bean, the dsp:droplet cycles through its code internally several times in order to arrange the servlet bean code in a manner that is cohesive with the expectations of open parameters.

**Note:** All references to dsp:droplet in this section describe the dsp:droplet tag or its class. The term servlet bean refers to a specific kind of bean implemented by a dsp: droplet tag.

Consider how the ATG platform processes this example:

```
<dsp:droplet name="/atg/dynamo/droplet/ForEach">
  <dsp:param name="array" bean="/samples/Student.subjects"/>
  <dsp:oparam name="output">
     <p><dsp:valueof param="element"/>
  </dsp:oparam>
</dsp:droplet>
```
1. The dsp:droplet tag is called.

- 2. dsp:droplet allows its body to be executed once. During that execution, the nested input parameter tags (in this case, just array) pass their information back to dsp:droplet, which uses it to construct a table of input parameter names (array) and values (Reading; Writing; Arithmetic). The open parameter tags are ignored during this phase.
- 3. dsp:droplet finds the servlet bean referenced by the dsp:droplet "name=" property (forEach) and calls the servlet bean's service() method with the input parameter values collected during step #2 (Reading; Writing; Arithmetic).
- 4. As the servlet bean executes, it halts calls to set Parameter and serviceParameter, and instead records them as a list of DropletActions. These methods are organized in a manner that is readable by the open parameters that process them and are made available to open parameters for execution.
- 5. The dsp:droplet parses through each setParameter and serviceParameter method in DropletActions :
- setParameter directs the dsp:droplet to set the specified request parameter to the recorded name (ouput) and value (element).
- serviceParameter instructs the dsp:droplet to allow its body to be executed. This causes the related open parameter to run (element equals Reading; Writing; Arithmetic).
- 6. After the  $dsp:droplet$  finishes the DropletActions list, servlet bean execution ends.

# <span id="page-119-0"></span>**Limitations in Custom Servlet Beans**

The main limitation that you need to be aware of when you are creating servlet beans is that open parameters are not executed precisely when their serviceParameter is called. Instead, open parameters remain dormant until the servlet bean service method completes and the dsp:droplet tag begins reviewing the DropletActions as described in the previous section. Code your servlet beans to expect that the servlet bean's service method is not immediately followed by the execution of the open parameters serviceParameter.

The effects of this restriction have several side effects that might not be obvious, such as how nested open parameters interact with each other. See the following sections for details on these side effects.

Here are some general operations you should avoid:

- Setting a global or thread-state variable that is accessed by code invoked from an open parameter.
- Opening or closing a socket or JDBC result set that is accessed by code invoked from an open parameter.
- Replacing the output stream/print writer in the response with your own designed to capture the output of an open parameter.

#### **Open Parameter Dependencies**

A servlet bean's service method cannot depend on the effects of a nested open parameter. Because the JSP executes the open parameter after the service method completes, the service method cannot act on any results or changes produced by the open parameter.

For example, when a certain output open parameter throws an exception, a service method catches it and renders an error open parameter. This sequence does not operate successfully because the service method completes execution before the open parameter throws the exception.

A servlet bean's service method should not rely on values that are themselves determined during the execution of the open parameter. If an open parameter, for example, were to set the value of a profile attribute, you might think the service method can access that new value after the serviceParameter method has returned. Because the open parameter changes the value after the service method call completes, the service method is unaware of the open parameter change.

Similarly, a servlet bean's service method cannot manipulate the output rendered from an open parameter. For example, the servlet bean's service method might attempt to translate the value produced from an open parameter into another language. Again, the servlet bean's service method is processed before the other open parameter delivers the value so the translation does not occur.

#### **Actions that Rely on Timely Open Parameter Processing**

A servlet bean cannot perform arbitrary actions around an open parameter and expect the open parameter to be affected by the results of those actions. For example, a servlet bean might:

```
set profile property to "x"
call open parameter "a"
set profile property to "y"
```
This code executes as follows:

- 1. Set profile property to  $x$ .
- 2. Call open parameter a.
- 3. Set profile property to  $y$ .
- 4. Servlet bean code ends.
- 5. Execute open parameter a.

Because the open parameter is actually executed after the profile property is set to  $y$ , the open parameter never sees the profile property set to x.

Request parameters are an exception to this rule. When you set a request parameter on the ATG request object, that global parameter is visible to the open parameters within a given page. The record and play back mechanism in dsp:droplet permits interdependence between open parameters and request parameters.

#### <span id="page-120-0"></span>**Open Parameter as an Object**

You cannot manipulate an open parameter as an object.

# **Using Custom Servlet Beans with the ATG Control Center**

In order to use custom ATG servlet beans with the ATG Control Center, the following requirements apply:

- The class must extend atg.servlet. DynamoServlet.
- You must create a BeanInfo file that describes the servlet bean's parameters.

The BeanInfo file describes the servlet bean's parameters to the ATG Control Center. The ATG Control Center uses this information to provide guidelines for the parameters you need to set to make the servlet bean work properly. The ATG Control Center does not guarantee that these parameters are present or that they have values with the correct types. It is still up to the servlet bean to validate its input parameters. The ATG Control Center also uses the BeanInfo as a source of the information displayed in the servlet bean's information panel in the ATG Control Center Components editor.

A BeanInfo is a standard Java Beans mechanism through which a Java Bean can describe information about the features that it exposes—for example, its properties and events. ATG servlet beans extend this notion to include parameter descriptors that specify information about the parameters that the servlet bean uses in a JSP. If you do not explicitly create a BeanInfo class for your Java bean, a BeanInfo is generated for you by the Java Beans Introspector. When you do build a BeanInfo for a custom ATG servlet bean, it must describe all features of your Java Bean. You need to add descriptors for each property and event you want your bean to expose. For more information about how to construct a BeanInfo, see the JSDK documentation for Java Beans at <JSDK\_dir>/jdoc/java/beans/BeanInfo.html. The next section describes how to augment a BeanInfo with ParameterDescriptors to describe servlet bean parameters.

# **Parameter Descriptors**

Each BeanInfo has a single BeanDescriptor that is used to provide information about the Bean. The BeanDescriptor supports a list of named attributes that augment the standard Java Bean's information. You set these using the BeanDescriptor's setValue method. ATG servlet beans look for a paramDescriptors attribute that contains an array of atg.droplet.ParamDescriptor objects. Each of these ParamDescriptor objects defines one of the parameters of your servlet bean expects to be provided. It defines the following information:

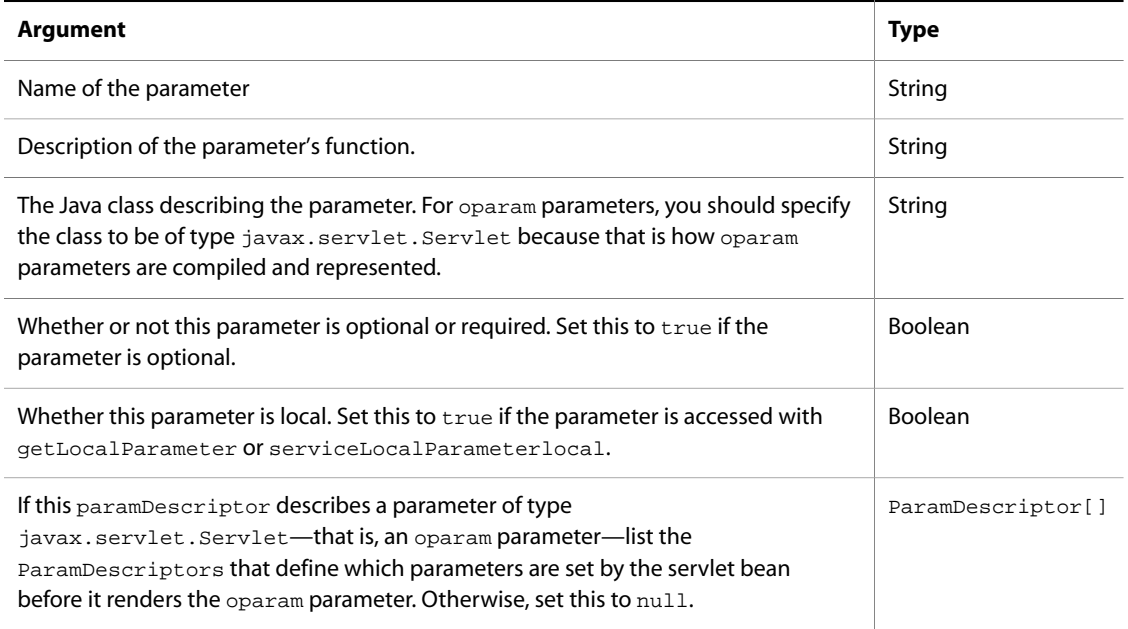

# **ParamDescriptor Example**

For example, the following paramDescriptor describes a parameter named numItems. Its description is number of times to call output. It is described by the Integer class, is a required parameter, is not local, and is not an oparam parameter.

```
paramDescriptors[0] = new ParamDescriptor("numItems",
                       "number of times to call output", Integer.class,
                       false, false, null);
```
# **Defining the Component Category**

The ATG Control Center Components by Module view organizes components according to their component category. You can set the component category of your custom servlet bean in its BeanInfo. For example, to set the category to Servlet Bean, use this beanDescriptor:

beanDescriptor.setValue("componentCategory", "Servlet Beans");

# **BeanInfo Example**

To describe the parameters for a class called YourServlet, create a YourServletBeanInfo. java class like this:

```
import atg.droplet.ParamDescriptor;
public class YourServletBeanInfo extends java.beans.SimpleBeanInfo {
   static java.beans.BeanDescriptor beanDescriptor = null;
   public java.beans.BeanDescriptor getBeanDescriptor() {
     if (beanDescriptor == null) {
      ParamDescriptor [] paramDescriptors = new ParamDescriptor[2];
       ParamDescriptor [] outputDescriptors = new ParamDescriptor[1];
//This parameter is set before we service the output parameter.
       outputDescriptors[0] = new ParamDescriptor("index", "loop index (0-based)",
                                                Integer.class, false, false, null);
       paramDescriptors[0] = new ParamDescriptor("numItems",
                                                 "number of times to call output",
                                                 Integer.class, false, false, null);
       paramDescriptors[1] = new ParamDescriptor("output",
                                                  "rendered for each iteration",
                                                  DynamoServlet.class,
                                                  false, true, outputDescriptors);
       beanDescriptor = new BeanDescriptor(YourServlet.class);
       beanDescriptor.setShortDescription("A custom servlet bean.");
       beanDescriptor.setValue("paramDescriptors", paramDescriptors);
       beanDescriptor.setValue("componentCategory", "Servlet Beans");
 }
     return beanDescriptor;
   }
}
```
# <span id="page-122-0"></span>**Resolving Component Names**

An ATG application performs name resolution for Nucleus components whenever it encounters component names in a tag. For example, the <dsp:droplet name= and <dsp:valueof bean=...> tags both specify component names that the ATG server needs to resolve to pointers to actual objects. In performing this name resolution, the server can create objects if they do not exist, and merge session and global namespaces automatically.

Nucleus also provides a way to connect objects to each other by naming those objects in properties files. For example, if the Person object needs a pointer to a Talents object, the Person object defines a property of type Talents, and specifies the component name of that Talents object as the value of that property in the properties file. Nucleus automatically resolves the name, creating the Talents object if necessary.

If you write your own servlet beans in Java, you might also want to resolve component names to Java objects. This functionality is provided by the resolveName() method of the DynamoHttpServletRequest class. The resolveName() method handles both absolute and relative names, and also implements the merged global and session namespaces.

For example, the following code obtains a pointer to the /services/scheduler/Scheduler component:

```
import atg.naming.*;
import atg.service.scheduler.*;
...
public void service (DynamoHttpServletRequest request,
                      DynamoHttpServletResponse response)
      throws ServletException, IOException
{
  Scheduler scheduler = (Scheduler)
     request.resolveName ("/services/scheduler/Scheduler");
...
}
```
Because resolution is a potentially expensive operation, you should consider caching the results of a name lookup of a global scope component, rather than requiring a name lookup be performed on every request.

There might be times when you want to look up an existing component, but you do not want to create an instance of the component if it does not already exist. In that case, use the resolveName () method with a false Boolean argument.

If you want to create a session-scoped or request-scoped component that looks up another session-scoped or request-scoped component, then add a property of type DynamoHttpServletRequest to your component. For example, to look up another request-scoped component, you might set a property called request as follows:

request=/OriginatingRequest

Your component can now call getRequest().resolveName("target-component"), in your component's doStartService() method, where target-component is the name of the component you are looking up. For instance, you can display the request locale in Java code with:

```
if (request.getRequestLocale() != null)
  out.print(request.getRequestLocale().getLocale());
```
You can use the URI of the request as the action attribute of a form tag in a JSP like this:

```
<dsp:getvalueof id="form0" bean="/OriginatingRequest.requestURI"
  idtype="java.lang.String">
  <dsp:form action="<%=form0%>"/>
</dsp:getvalueof>
```
If you are using a session-scoped component, the value of the request property becomes invalid upon completion of the current request. To work around this problem, add the following line at the end your doStartService() method:

setRequest(null);

**Note:** It is not standard practice to have a session-scoped component refer to a request-scoped value. This is a special case that you can use in a restricted way to access the request that creates your session-scoped component.

If you want to resolve the name of a Nucleus component from Java code that is not itself a Nucleus service, you must first initialize Nucleus with this construct:

Nucleus.getGlobalNucleus().resolveName("target component")

where target component is the name of the component you are looking up. Note that this construct works only for components with global scope.

You can also resolve names of Nucleus components using the Java Naming and Directory Interface (JNDI). The following example shows how you can use JNDI to access the Scheduler component:

```
String jndiName = "dynamo:/atg/dynamo/service/Scheduler";
Context ctx = new javax.naming.InitialContext ();
Scheduler s = (Scheduler) ctx.lookup (jndiName);
```
Before using these methods to resolve names, make sure that the functionality you want is not already provided by configuration files or servlet bean tags.

# **6 Working with Forms and Form Handlers**

The *ATG Page Developer's Guide* describes how to use the form handlers that are provided with the Oracle ATG Web Commerce platform. This chapter describes form handler classes, and shows how you can modify and extend these to suit the specific requirements of your application. It also discusses other form processing tools.

#### **In this chapter**

This chapter includes the following sections:

- [Form Handlers and Handler Methods \(page 111\)](#page-126-0) explains how to create form handlers and handler methods for processing forms.
- [Creating Custom Tag Converters \(page 119\)](#page-134-0) explains how to create your own tag converters to parse and display values in a variety of formats.
- [File Uploading \(page 123\)](#page-138-0) describes how to create form elements and components that enable users to upload files to a site.

# <span id="page-126-0"></span>**Form Handlers and Handler Methods**

Form handlers evaluate the validity of form data before it is submitted, check for errors, and determine what action to take—for example, submit the data, direct the user to a different page, and display an error message. Often when you use a form handler, the form input fields are associated with properties of the form handler rather than the component you ultimately want to modify. For example, your form might include this tag:

```
<dsp:input type="text" bean="MyFormHandler.age"/>
```
When the form is submitted, a method of MyFormHandler associated with the age property is invoked. Depending on how this method is written, it might validate the data and then set the value of Person1.age, or use the data to fill in a record in a database.

A form handler class must include one or more handler methods. A handler method is typically invoked when the user clicks the submit button, and handles the processing of the form. Depending on the purpose of the form handler, it can have several different handler methods that each perform a different operation. For example, a form handler that works with user profiles might have separate handler methods for creating the profile, modifying the profile, and logging the user in.

# **Subclassing ATG Form Handlers**

Oracle ATG Web Commerce form handler classes all implement the interface atg.droplet.DropletFormHandler. Three form handler base classes implement this interface:

- atg.droplet.[EmptyFormHandler \(page 112\)](#page-127-0)
- atg.droplet. [GenericFormHandler \(page 112\)](#page-127-1)
- atg.droplet.[TransactionalFormHandler \(page 112\)](#page-127-2)

You can create a form handler by extending one of these classes or any of their subclasses. The *ATG Platform API* Reference lists all form handler classes that implement the DropletFormHandler interface.

#### <span id="page-127-0"></span>**EmptyFormHandler**

atg.droplet.EmptyFormHandler implements the DropletFormHandler interface and provides empty implementations of the methods in this interface.

#### <span id="page-127-1"></span>**GenericFormHandler**

atg.droplet.GenericFormHandler extends EmptyFormHandler. It provides simple implementations of DropletFormHandler interface methods and adds basic error handling logic. If errors occur in processing a form that uses GenericFormHandler, the errors are saved and exposed as properties of the form handler component. This form handler is included in the public API: see *ATG Platform API Reference* for more information.

#### <span id="page-127-2"></span>**TransactionalFormHandler**

atg.droplet.TransactionalFormHandler extends atg.droplet.GenericFormHandler; it treats the form processing operation as a transaction. Although this form handler methods are processed discretely, their results are saved simultaneously. The transaction management occurs in the beforeGet and afterGet methods. This establishes the transaction before any of properties are set or handler methods are called, rather than in the handler methods themselves. See [Handler Methods \(page 112\)](#page-127-3) for an explanation of handler methods.

# <span id="page-127-3"></span>**Handler Methods**

Form handlers use handlex methods to link form elements with Nucleus components, where x represents the name of a form handler property to set. handleX methods have the following signature:

public boolean handleX (javax.servlet.http.HttpServletRequest request, javax.servlet.http.HttpServletResponse response)

A handleX method can also declare that it throws java.io.IOException or javax.servlet.ServletException.

handleX methods are called on form submission. If a corresponding setX method also exists, the setX method is called before the handleX method is called.

#### **Request and Response Object Arguments**

The handleX method is passed the request and response objects that encapsulate the request. (See the Java Servlet specifications on how to use these request and response types.) Often, the handler method does

nothing with the request and response objects. For example, the handler method might simply redirect the user to another page.

A handleX method can also use the Oracle ATG Web Commerce extensions to the HttpServletRequest and HttpServletResponse interfaces, DynamoHttpServletRequest and DynamoHttpServletResponse. Thus, your handler method signature can look like this:

```
public boolean handleX (atg.servlet.DynamoHttpServletRequest request,
                        atg.servlet.DynamoHttpServletResponse response)
```
# **Handler Method Returns**

The handler method returns a Boolean value, which indicates whether to continue processing the rest of the page after the handler is finished:

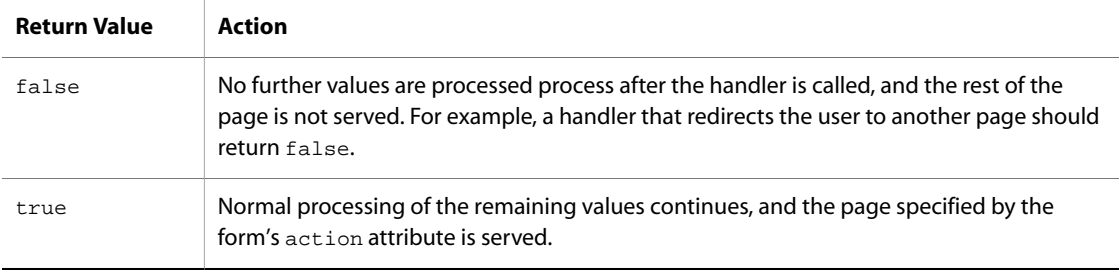

As mentioned earlier, Oracle ATG Web Commerce form handlers typically implement the interface DropletFormHandler. This interface has the following methods, which are called at specific points as the form is processed:

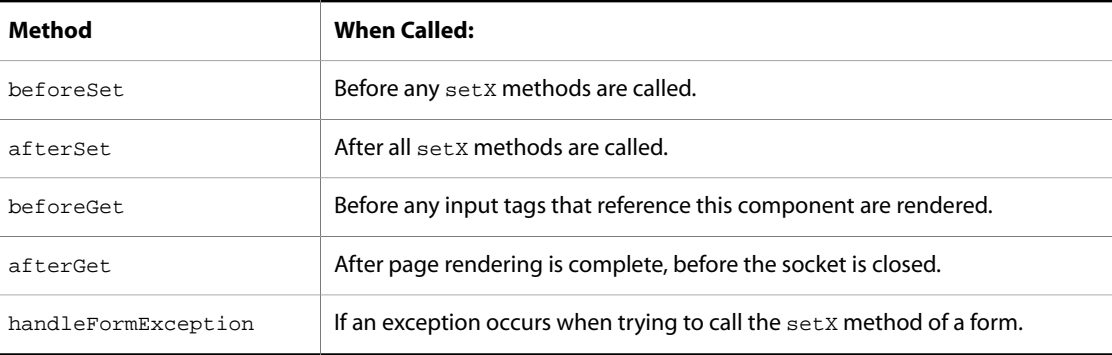

The beforeGet and afterGet methods are called only when the page is rendered, not when the form is submitted. The beforeSet and afterSet methods are called only when the form is submitted, not when the page is rendered. It is possible to have all four of these methods called on the same page.

See the Quincy Funds demo for an example of form handling. This demo uses form handler to process registration, login, and profile updates.

# **Submit Handler Methods**

You can create handler methods that are associated with a form's submit button in the same way that form fields are associated with specific properties. Submit handler methods are particularly powerful, because the tags that implement them are processed after tags that use other input types so you can use them to evaluate the form as a whole and take appropriate actions. For example, you might write a handler method called handleRegister, which is invoked when the user clicks the Register Now button created by this tag:

```
<dsp:input type="submit" value="Register Now" bean="MyFormHandler.
  register"/>
```
A form handler can have multiple submit handler methods that each handle form submissions differently. For example, registration, update, and change password forms might use the same form handler, which has three handler methods: handleRegister, handleUpdate, and handleChangePassword. On submission, each form calls the appropriate method. For example, the change password form might contain the following tag for the submit button:

```
<dsp:input type="submit" value="Change Password"
  bean="MyFormHandler.changePassword"/>
```
#### **Extending handleCancel()**

The atg.droplet.GenericFormHandler class (and any subclass of GenericFormHandler you write) includes a handleCancel method for implementing form Cancel buttons. This method redirects to the URL specified in the form handler's cancelURL property. Typically this property is set to the current page, so clicking Cancel redisplays the form page. If the form handler component is request scoped, this creates a new instance of the form handler object, and reinitializes the form data.

**Note:** If your form handler component is session scoped (see [Form Handler Scope \(page 118\)\)](#page-133-0), this reinitialization does not occur. In this case you need to extend the handleCancel method of its class so it resets the appropriate form data. In the following example, the handleCancel method calls a method you wrote that resets the form data:

```
public boolean handleCancel(DynamoHttpServletRequest pRequest,
                DynamoHttpServletResponse pResponse)
        throws ServletException, IOException
    {
      resetMyFormData();
      return super.handleCancel(pRequest, pResponse);
 }
```
# **Transactions in Repository Form Handlers**

A form handler that can manipulate repository items should ensure that all operations that occur in a handler method call are committed in a single transaction. Committing all operations simultaneously helps ensure data integrity. A repository or database transaction is completed successfully or not at all; partially committed data is rolled back if an error occurs mid-transaction.

The RepositoryFormHandler and TransactionalRepositoryFormHandler classes ensure atomic transactions in this way. If you subclass either class without overriding the handler methods, your subclass handles transactions properly. If you override any handler methods, or add new handler methods, you must make sure that these methods handle transactions properly.

**Note:** A form handler starts and ends a transaction only when no other active transactions are in progress. If a transaction is in progress, the form handler returns a status for each operation it attempts and permits the transaction to continue after the form handler itself finishes processing.

To create a form handler that works with repository items while a transaction is in progress:

1. Create a form handler that subclasses [RepositoryFormHandler \(page 115\)](#page-130-0) or [TransactionalRepositoryFormHandler \(page 115\)](#page-130-1), depending on your requirements. The source code for both form handlers is provided in

<ATG10dir>/DAS/src/Java/atg/repository/servlet

Both form handlers create a transaction if one is not already in progress and provide the status of all operations performed by the form handler while the transaction is in place. The two form handlers mainly differ in the transaction lifespan.

2. Create methods on your new form handler that are transaction-aware. See [Transaction-Aware Methods \(page](#page-131-0) [116\)](#page-131-0).

**Note:** RepositoryFormHandler and TransactionalRepositoryFormHandler are useful for manipulating repository items. The form handler class atg.droplet.TransactionFormHandler supports transactions and lets you work with the JDBC directly.

#### <span id="page-130-0"></span>**RepositoryFormHandler**

atg.repository.servlet.RepositoryFormHandler is a base form handler that provides tools for creating, modifying, and deleting items stored in an SQL repository. Oracle ATG Web Commerce provides one direct instance of this class, /atg/demo/QuincyFunds/FormHandlers/ EmailRepositoryFormHandler.

In the RepositoryFormhandler, the transaction is governed entirely by the submit handler method, meaning the transaction starts when a submit handler method is invoked and ends when it completes execution. Transaction status is reported for the data validation and the data commit operations.

#### <span id="page-130-1"></span>**TransactionalRepositoryFormHandler**

The atg.repository.servlet.TransactionalRepositoryFormHandler, a subclass of the RepositoryFormhandler, provides enhanced transaction support by broadening the scope of the transaction. This class also defines a few additional properties that are useful for transaction monitoring. Oracle ATG Web Commerce Adaptive Scenario Engine does not include any instances of this class.

Transactions begin when the beforeSet method is invoked and end with the afterSet method. Because a transaction status is generated for all operations that occur during its execution, a status is recorded for each the following operations:

- beforeSet method execution
- Processing of all other tags in the JSP (tags that implement submit operations have the lowest priority on the page)
- Submit handler method data validation
- Submit handler method data commit

• afterSet method execution

### <span id="page-131-0"></span>**Transaction-Aware Methods**

When you create a form handler that subclasses [RepositoryFormHandler \(page 115\)](#page-130-0) or [TransactionalRepositoryFormHandler \(page 115\)](#page-130-1), make sure that its methods can correspond with the Transaction Manager. There are two ways to do this:

- [Base New Handler Methods on handleUpdate Source Code \(page 116\)](#page-131-1) so that you can reuse the transaction code in it, then modify the rest accordingly.
- [Modify Existing Handler Methods \(page 117\)](#page-132-0) by inserting code before or after their execution in the preX or postX methods, respectively.

#### <span id="page-131-1"></span>**Base New Handler Methods on handleUpdate Source Code**

The code provided here implements the handleUpdate method. Create your own handler methods by making changes to this code sample and inserting it into your subclassed form handler:

```
public boolean handleUpdate(DynamoHttpServletRequest pRequest,
                              DynamoHttpServletResponse pResponse)
      throws ServletException, IOException
{
   TransactionDemarcation td = getTransactionDemarcation();
   TransactionManager tm = getTransactionManager();
   try {
     if (tm != null) td.begin(tm, td.REQUIRED);
     int status = checkFormError(getUpdateErrorURL(), pRequest, pResponse);
     if (status != STATUS_SUCCESS) return status == STATUS_ERROR_STAY;
     // update the repository item
     preUpdateItem(pRequest, pResponse);
     if (!getFormError())
       updateItem(pRequest, pResponse);
     postUpdateItem(pRequest, pResponse);
     // try to redirect on errors
     if ((status = checkFormError(getUpdateErrorURL(), pRequest, pResponse))
      != STATUS_SUCCESS)
    return status == STATUS_ERROR_STAY;
     // try to redirect on success
     return checkFormSuccess(getUpdateSuccessURL(), pRequest, pResponse);
 }
   catch (TransactionDemarcationException e) {
     throw new ServletException(e);
 }
   finally {
   try \{ \text{if } (\text{tm } != \text{null}) \text{td.end}() \} catch (TransactionDemarcationException e) { }
   }
}
```
#### <span id="page-132-0"></span>**Modify Existing Handler Methods**

The three existing submit handler methods (handleCreate, handleUpdate, and handleDelete) each provide a pair of empty pre and post methods where you can add custom code.

It is likely that you use either the  $preX$  or the  $postX$  method for a given existing handler method although you can customize both. For example, consider a subclass of TransactionalRepositoryFormHandler where preUpdate and postUpdate are used:

- 1. The form is rendered, which causes  $q$ etx method to display current values for properties used in the form.
- 2. The user fills in the form and submits it.
- 3. The form handler's beforeSet method is invoked. If a transaction is not currently in progress, the TransactionalRepositoryFormHandler component creates a one.
- 4. If tag converters are used, they are applied to the specified content. Any form exceptions that occur now or at any point during the form handler execution are saved to the form handler's formException property.
- 5. The setX method is called, followed by the form handler's handleUpdate method. Severe form exceptions might cause form processing to stop and the transaction to rollback, before redirecting users to a different page.
- 6. The preUpdateItem method is invoked. The preX method for the handleUpdate method is preUpdateItem. Serious errors generated from this operation might also prompt the transaction to rollback.
- 7. The updateItem method, which is the handleUpdate method responsible for processing the content and updating the database, is invoked. Again, this is another operation that can cause a transaction to rollback when serious errors are detected. At this point, the changes made by the actions associated with the transaction are kept private, meaning that they are only visible within the transaction itself.
- 8. The postUpdateItem method is invoked. Again, the transaction is rolled back if serious errors are detected.
- 9. The afterSet method is invoked. If the transaction was started by the beforeSet method, the transaction concludes and the content it saved to the database is publicly visible.

Use the  $prex$  method when you want to expand the constraints for data validation. For example, you might want to check if the user-entered zip code and country correspond to each other. The countries that use zip codes require them to be a certain length. The  $p_{\text{PEX}}$  method can verify that a zip code uses the appropriate format for the country, before saving the zip code and country values to the database. Any discrepancies produce a form exception and roll back the transaction.

The postX method is useful for verifying user entered-data after that data has been converted by tag converters. For example, a form handler that saves credit card information might use a postX method to handle authorization. After that credit card number has been formatted correctly and all related information is updated in the database, the  $postx$  method executes. If the authorization fails, the transaction is rolled back, the original data refreshed, a form error exception is thrown, and the user is redirected to a page where the use can re-enter credit card information.

#### **Handler Methods and dsp:setvalue**

When a dsp: setvalue tag is rendered, it invokes the same methods as events processed from a form. This includes calling both the appropriate  $\text{setX}$  and  $\text{handlex}$  methods. For example, a JSP might contain the following tag:

```
<dsp:setvalue bean="/test/Person1.name" value="Frank"/>
```
When this tag is encountered during page rendition, the following actions occur:

- 1. setName("Frank") is called on the /test/Person1 component, if a setName method exists for the class that Person1 instantiates.
- 2. The handleName method is called, if it exists;

This process is the same as when property values are set from a form input tag.

You can use this technique with a form handler to set up aspects of the form before it is displayed and handled. For example, you might want to display the form only to users who are over the age of 13. You can write a handleAge method for your form handler that returns false if the user is under 13. The page might contain something like this:

<dsp:setvalue bean="MyFormHandler.age" paramvalue="currentUser.age"/>

```
<dsp:form action=...>
```
...

In this example, before the form is displayed, the setvalue statement sets the value of the form handler's age property to the value of the currentUser. age parameter. (Presumably, this parameter is set from information stored when the user registered.) Setting the age property causes the form handler's handleAge method to be invoked. If age is less than 13, this method returns false, and the rest of the page (including the form) is not rendered. If age is 13 or greater, handleAge returns true, and the rest of the page is rendered.

### <span id="page-133-0"></span>**Form Handler Scope**

A form handler component should be request-scoped or session-scoped. A request-scoped form handler exists for the duration of the request. Consider a form that is held in one page. By clicking the submit button, the user makes a request that, in turn, creates an instance of the form handler. The configured values in the form handler's properties file are used. You can override the values of these properties using a dsp: setvalue or dsp:input tags. After a user submits the form, the form handler processes the data.

When a form handler spans several pages such as in a multi-page registration process, values entered in each page should persist until final submission. If the form spans only two pages, you can implement the registration process with a request-scoped form handler by designing it to support a redirect: make data from page one available to page two. Only one redirect is available to a given form handler instance , so this approach is valid only for forms that are no longer than two pages.

if a form spans more than two pages, two approaches enable persistence of form values:

- Use a [Session-scoped form handler \(page 118\)](#page-133-1)
- Use [Page-specific request-scoped form handlers \(page 119\)](#page-134-1)

#### <span id="page-133-1"></span>**Session-scoped form handler**

A session-scoped form handler ensures that all form values persist across multiple pages. However, the form remains in memory for the entire user session, so use of multiple form handlers within a single session can incur considerable overhead.

If you use session-scoped form handlers, be sure to reset or clear values between uses of the form handler because values remain in effect throughout the entire session. Also clear error messages so they do not appear in other forms where they are not relevant.

#### <span id="page-134-1"></span>**Page-specific request-scoped form handlers**

Each page of a multi-page form can use separate, request-scoped form handler instances; all pages share the same session-scoped component. With each form submission, the form handler automatically copies the data to the session-scoped component. That way, if you want page five to hold a list of data entered in pages one through four for validation, you need only reference the relevant properties in the session-scoped component. This technique offers the persistence of a session-scoped form handler and data refresh provided in a requestscoped form handler.

This technique is especially helpful in implementing search form handlers when you want to search results available for future reference. In order to implement this behavior, design your form handler's submit handler method to retrieve the session-scoped component and set specific properties on it.

# **Tag Converters**

Oracle ATG Web Commerce provides tag converter classes that let you explicitly control how form data is converted on input and displayed on output, and when exceptions are thrown. Certain DSP tags such as dsp:input and dsp:valueof can specify these tag converters; details about syntax and usage is provided in the *ATG Page Developer's Guide*.

# <span id="page-134-0"></span>**Creating Custom Tag Converters**

You can modify the tag converters provided in the Oracle ATG Web Commerce platform; you can also create a custom tag converter in the following steps:

- 1. Extend an existing tag converter class or create one that implements interface atg.droplet.TagConverter. The new class must implement the following TagConverter methods:
	- [getName\(\) \(page 119\)](#page-134-2)
	- [getTagAttributeDescriptors\(\) \(page 120\)](#page-135-0)
	- [convertStringToObject\(\) \(page 120\)](#page-135-1)
	- [convertObjectToString\(\) \(page 121\)](#page-136-0)
- 2. Optionally, create attributes for the tag converter through an instance of the TagAttributeDescriptor class.
- 3. Register the new tag converter with the TagConverterManager (atg.droplet.TagConverterManager) by calling TagConverterManager.registerTagConverter() with an instance of the new tag converter's class. The tag converter must be registered before a JSP can use it. Include the call to registerTagConverter() in a class that is initialized during the startup process of your module—that is, is in the Initial services list.

#### <span id="page-134-2"></span>**getName()**

Returns the name of the tag converter that is supplied as an argument to the converter attribute. For example, the getName () method that is implemented by the tag converter class atg.droplet.CurrencyTagConverter returns the string currency. So, a dsp:valueof tag specifies this tag converter as follows:

<dsp:valueof param="myPrice" converter="currency"/>

#### <span id="page-135-0"></span>**getTagAttributeDescriptors()**

Returns an array of TagAttributeDescriptors (atg.droplet.TagAttributeDescriptor). The constructor for a TagAttributeDescriptor is defined as follows:

```
TagAttributeDescriptor(String pName,
                         String pDescription,
                         boolean pOptional,
                         boolean pAutomatic)
```
Each TagAttributeDescriptor is defined with an attribute name and description, and two Boolean properties:

- Optional: Specifies whether this attribute is optional or required. For example, Oracle ATG Web Commerce's currency converter takes a locale attribute whose Optional property is set to true. If this attribute is omitted, the locale associated with the current request is used. Conversely, the Date converter's date attribute is marked as required, so all Date converters must supply a date format.
- Automatic: Not supported for custom tag converter, this property specifies whether you can supply the attribute without the converter attribute. Only one attribute be marked as automatic; all other attributes must set this property to false.

For example, the tag converter class atg.droplet.Warthog defines the two attributes, recommendations and winddirection, and sets their Optional and Automatic properties as follows:

```
public class Warthog implements TagConverter
{
...
static final String RECS_ATTRIBUTE = "recommendations";
static final String WINDDIR_ATTRIBUTE = " winddirection";
...
private final static TagAttributeDescriptor[] sTagAttributeDescriptors = {
     new TagAttributeDescriptor(RECS_ATTRIBUTE,
       "A string for recommendations",
       false, false),
     new TagAttributeDescriptor(WINDDIR_ATTRIBUTE,
       "A string for wind direction",
       true, false),
}
```
**Note:** Two constraints apply to custom tag converter attributes:

- The Automatic property is supported only for Oracle ATG Web Commerce tag converters; DSP tags can only reference custom tag converters through the converter attribute.
- Custom tag converters must reference their attributes through the converterattributes attribute. See [Using Custom Tag Converters \(page 121\)](#page-136-1) for details.

#### <span id="page-135-1"></span>**convertStringToObject()**

This method is called when a tag converter is used by one of the following DSP tags:

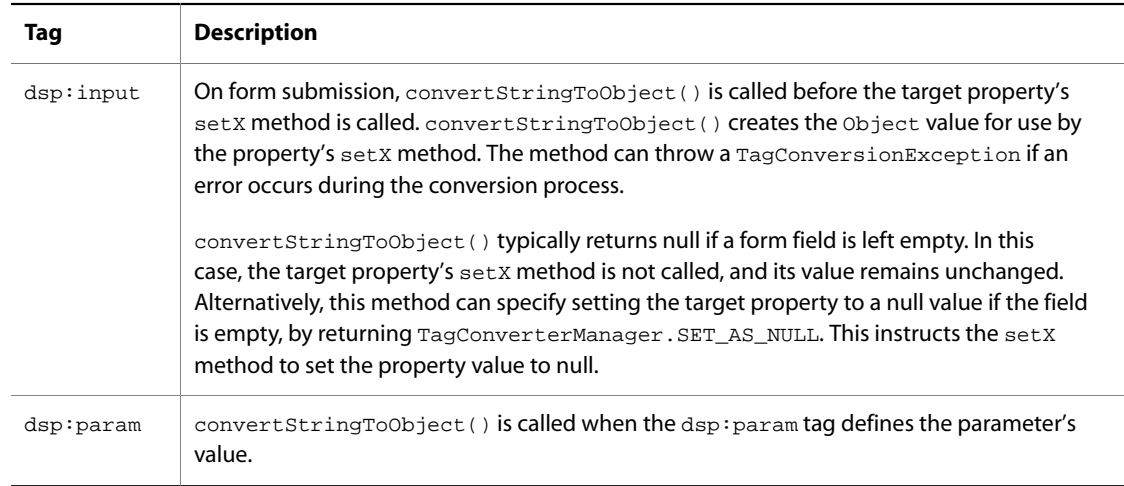

### <span id="page-136-0"></span>**convertObjectToString()**

This method is called in two situations:

- When you use a converter in a valueof tag, this method is used to convert the Object value into a String value before displaying it.
- When you use this tag in an input tag with a bean attribute and no existing value attribute, this method is called to fill in the value attribute with the current value of the bean property.

# **Attribute Definition Constraints**

Automatic attributes must be unique among all registered tag converters. Multiple tag converters can define attributes with the same name only if a given attribute specification can always be associated unambiguously with the appropriate converter.

For example, the class atg.droplet.RequiredTagConverter defines required as an automatic attribute. The class atg.droplet.DateTagConverter defines date as an automatic attribute and required as an optional attribute. Given these attribute definitions, DSP tags can use either tag converter with the required attribute, as shown in the following examples:

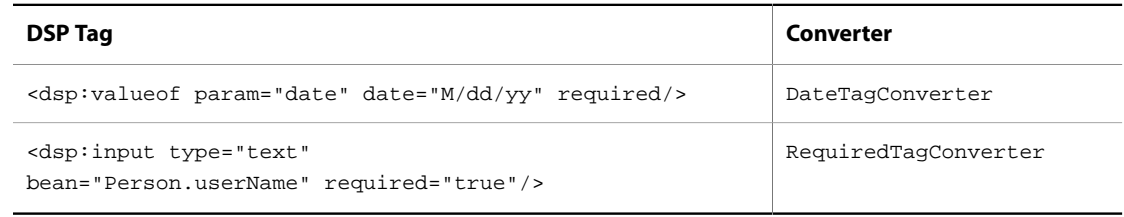

# <span id="page-136-1"></span>**Using Custom Tag Converters**

A DSP tag that specifies a custom tag converter must reference its attributes through the converterattributes attribute, as follows:

<dsp-tag converter="converter-name" converterattributes=attr-list />

 $attr-list$  is a list of semi-colon-delimited attributes that are defined in the tag converter, and their values. The convertattributes attribute allows use of attributes that are unknown to the DSPJSP tag library (http://www.atg.com/taglibs/daf/dspjspTaglib1\_0).

For example, given a custom tag converter Warthog that defines two attributes, recommendations and winddirection, a dsp:input tag can specify this tag converter as follows:

```
<dsp:input type="text"
            bean="NuclearOrderFormHandler.address1"
            converter="Warthog"
            converterattributes="recommendations=splunge;winddirection=west" />
```
#### **Sample Tag Converter**

The following example shows how you might create a tag converter that converts minutes into a formatted string that shows the number of hours and minutes. For example, given installation of this tag converter, a JSP can include the following tag:

```
<dsp:valueof param="numMinutes"
  converter="minutestToHoursMinutes"
  converterattributes="asHoursAndMinutes=true"/>
```
If the page parameter numMinutes has a value of 117, this tag converter displays the value as follows:

1 hr 57 mins

```
import atg.droplet.TagConverter;
import atg.droplet.TagAttributeDescriptor;
import atg.droplet.TagConversionException;
import atg.servlet.DynamoHttpServletRequest;
import java.util.Properties;
//Convert minutes into the format H hr(s) M min(s)
public class MinutesToHoursMinutesConverter implements TagConverter {
  private static final int MINUTES_PER_HOUR = 60;
  static final String ASHOURSANDMINUTES_ATTRIBUTE = "asHoursAndMinutes";
  private static final TagAttributeDescriptor[] S_TAG_ATTRIBUTE_DESCRIPTORS ={
    new TagAttributeDescriptor(
       "ASHOURSANDMINUTES_ATTRIBUTE",
       "If provided, assume input is # of minutes, format as H hr(s) M min(s)",
       false, true)};
  public String getName() {
     return "minutesToHoursMinutes";
   }
  public TagAttributeDescriptor[] getTagAttributeDescriptors() {
```

```
 return S_TAG_ATTRIBUTE_DESCRIPTORS;
  }
  public Object convertStringToObject(
    DynamoHttpServletRequest request,String string, Properties properties)
      throws TagConversionException {
         throw new TagConversionException("Unable to convert string to object.");
  }
  public String convertObjectToString(
    DynamoHttpServletRequest request, Object pValue, Properties properties)
      throws TagConversionException {
       if(pValue == null) return null;
 }
         if (pValue instanceof Integer) {
          return buildOutput(((Integer)pValue).intValue());
         } else {
          return pValue.toString();
 }
  }
  private String buildOutput(int totalMinutes) {
    int hours = (int) Math.floor(totalMinutes / MINUTES_PER_HOUR);
     int minutes = totalMinutes % MINUTES_PER_HOUR;
    return formatOutput(hours, minutes);
  }
  private String formatOutput(int hours, int minutes) {
    StringBuffer buf = new StringBuffer(100);
   if(hours > 0) {
      buf.append(hours);
     if(hours == 1) {
        buf.append(" hr");
       } else {
        buf.append(" hrs");
       }
 }
     if(minutes > 0) {
      buf.append(" ").append(minutes);
     if(minutes == 1){
        buf.append(" min");
       } else {
        buf.append(" mins");
       }
 }
    return buf.toString();
 }
}
```
# <span id="page-138-0"></span>**File Uploading**

You can use a DSP tag library form element to enable users to upload files. The form defines the input as type file and makes sure that there is a place to put the file. Here is an example of a file upload form element:

```
<dsp:form enctype="multipart/form-data" action="a_page.jsp" method="post">
   Pick a file to upload:
    <dsp:input type="file" bean="/FileUploadComponent.uploadProperty" value=""/>
    <dsp:input type="submit" value="Upload now"/>
</dsp:form>
```
This form must exist in a JSP. The enctype multipart/form-data and the method post are required for file upload. For the purposes of the upload itself, the value of the action attribute is not important.

The crucial attribute, the bean= attribute, is in the file input tag. This attribute links to a Nucleus component written by you and containing as a property a member of type atg.servlet.UploadedFile. Here, that component is /FileUploadComponent, and its property is named uploadProperty. The file upload component's property must have the usual  $g$ etX and  $g$ etX methods required of a JavaBean.

### **File Upload Component Example**

The following is an example of a component that handles file uploads. One way to use this component is through a form element such as the one presented in the previous example. The example here includes two alternatives, one that returns the uploaded file as a byte array and one (which is commented out) where the uploaded file is read from the input stream.

```
import atg.servlet.UploadedFile;
import java.io.*;
import atg.droplet.GenericFormHandler;
public class FileUploadComponent extends GenericFormHandler
{
   /**
    * This method is called when the form above is submitted. This code makes
    * sure that it has an appropriate object and then pass it along for further
    * processing.
    * @param Object either an UploadedFile or an UploadedFile[]
    **/
  public void setUploadProperty(Object fileObject) {
     if(fileObject == null) {
         System.err.println("**** ERROR: FileUploadDroplet received a NULL file.");
         return;
       }
     if (fileObject instanceof UploadedFile[]) {
       System.out.println("Reading in UploadedFile[]");
       readUpFiles((UploadedFile[]) fileObject);
     }else if (fileObject instanceof UploadedFile){
       readUpFiles(new UploadedFile[]{(UploadedFile)fileObject});
     }else{
       System.err.print
         ("**** ERROR: FileUploadDroplet received an Object which is "
          + "neither an UploadedFile or an UploadedFile[].");
     }
   }
/**
    * Returns property UploadProperty
    **/
  public Object getUploadProperty() {
     // return null since we don't need to maintain a
     // reference to the original uploaded file(s)
     return null;
```

```
 }
//-------------------------------------
  /**
   * Here you can access the data in the uploaded file(s). You
   * should get the data from the uploaded file before the
   * request is complete. If the file is large, it is stored as a temporary
   * file on disk, and this file is removed when the request is complete.
   * @param UploadedFile[] the uploaded file(s)
   **/
  void readUpFiles(UploadedFile[] pFiles){
    UploadedFile upFile = null;
    String clientFilePath = null;
    String fileName = null;
    File localFile = null;
    FileOutputStream fos = null;
    byte[] fileData = null;
   for (int i = 0; i < pFiles.length; i++){
      upFile = pFiles[i];
      clientFilePath = upFile.getFilename();
       // Check that file uploaded is not size 0.
      if(upFile.getFileSize() <= 0){
        System.err.println
          (" FileUploadDroplet Cannot upload - file has length 0: "
           + clientFilePath);
        return;
       }
       /**
       * Extract the FilePath, which is the file location provided by the
        * browser client. Convert the file separator character to use the one
        * accepted by the web client's Operating system.
        **/
      String otherSeparator = "/";
      if ( "/".equals(File.separator))
         otherSeparator = "\\";
         String convertedClientFilePath = atg.core.util.StringUtils.replace
         (clientFilePath,otherSeparator,File.separator);
      fileName =
        new String
         (convertedClientFilePath.substring
         (convertedClientFilePath.lastIndexOf
         (File.separator)+1));
       // Construct a local file (using the uploaded file directory)
      localFile = new File
         (mUploadDirectory
         + File.separator
         + fileName);
       // You can either get the file as an array of bytes ...
       try {
         fileData = upFile.toByteArray();
         System.out.println
           (" ** client filename: " + clientFilePath);
         System.out.println
           (" ** client file is " + upFile.getFileSize() + " bytes long.");
         fos = new FileOutputStream(localFile);
```

```
 fos.write(fileData);
        fos.flush();
      }
      catch (IOException e) {
        System.err.println("FileUploadDroplet failed");
        e.printStackTrace();
 }
      finally {
       if (fos != null){
          try {
            fos.close();
          }catch(IOException exc) {
            exc.printStackTrace();
          }
        }//end try/catch
      }//end finally
      // ... or you can read the data yourself from the input stream.
       /**
      try{
        InputStream is = upFile.getInputStream();
        ...
      }
      catch (IOException e) {
      } **/
    }// end for
  }// end readUpFiles
  //-------------------------------------
  // property: UploadDirectory
  // where we will put the uploaded file
  String mUploadDirectory;
  /**
   * Sets property UploadDirectory
   **/
  public void setUploadDirectory(String pUploadDirectory) {
    mUploadDirectory = pUploadDirectory;
  }
  /**
   * Returns property UploadDirectory
   **/
  public String getUploadDirectory() {
    return mUploadDirectory;
  }
```
}

# **7 Accessing Nucleus in a Web Application**

As discussed in the [Nucleus-Based Application Structures \(page 73\)](#page-88-0) section of the *[Developing and Assembling](#page-86-0) [Nucleus-Based Applications](#page-86-0)* [\(page 71\)](#page-86-0) chapter, each EAR file assembled by the runAssembler command includes a web application named atg\_bootstrap.war. This module's web.xml file includes the tags necessary to configure the application to run an instance of Nucleus. This Nucleus instance is then available to any other web applications in the EAR file.

In addition to atg\_bootstrap.war, the EAR file typically includes one or more web applications that actually run your site. For example, the QuincyFunds.ear file includes a web application named quincy.war that runs the demo site. This application uses Nucleus components that implement Oracle ATG Web Commerce's personalization features and are accessed in the application's JSPs through the DSP tag libraries (described in the *ATG Page Developer's Guide*).

This chapter describes how you can access Nucleus in web applications by adding the necessary entries to the web application's web. xml deployment descriptor. For general information about web. xml files, see the J2EE specifications.

#### **In this chapter**

This chapter discusses the following topics:

- [Request Processing in a Nucleus-Based Application \(page 127\)](#page-142-0)
- [Resources in web.xml \(page 130\)](#page-145-0)
- <span id="page-142-0"></span>• [Adding Request-Handling Resources to web.xml \(page 132\)](#page-147-0)

# **Request Processing in a Nucleus-Based Application**

The main entry point to Nucleus is though its request-handling facilities. When a web application running Nucleus receives an HTTP request, it invokes a series of servlets and servlet filters that process the request and construct the response:

- 1. When a user requests a page, that request is sent to the web server as a stream of information that the web server parses and holds in an HTTPServletRequest object.
- 2. The web server passes the HTTPServletRequest to the application server, which it wraps in its own flavor of request around the generic one before passing it to the web application.
- 3. Any custom J2EE servlets are processed.
- 4. The web application calls the PageFilter resource and starts the servlet pipeline.
- 5. The request is passed on to a pipeline of servlets. Each servlet available to the pipeline is designed to insert itself into the pipeline when a given request includes the information that it processes. So, a unique pipeline is constructed for each request. If you created any custom servlets and they apply to the current request, they are executed now.
- 6. If you created custom filters and a JSP is being requested, they execute after the last pipeline servlet, but before the request returns to the application server.
- 7. After the servlet pipeline reaches the end, it returns the request to the application server for final processing (executing the servlet representation of the page).

The following figure illustrates this process:
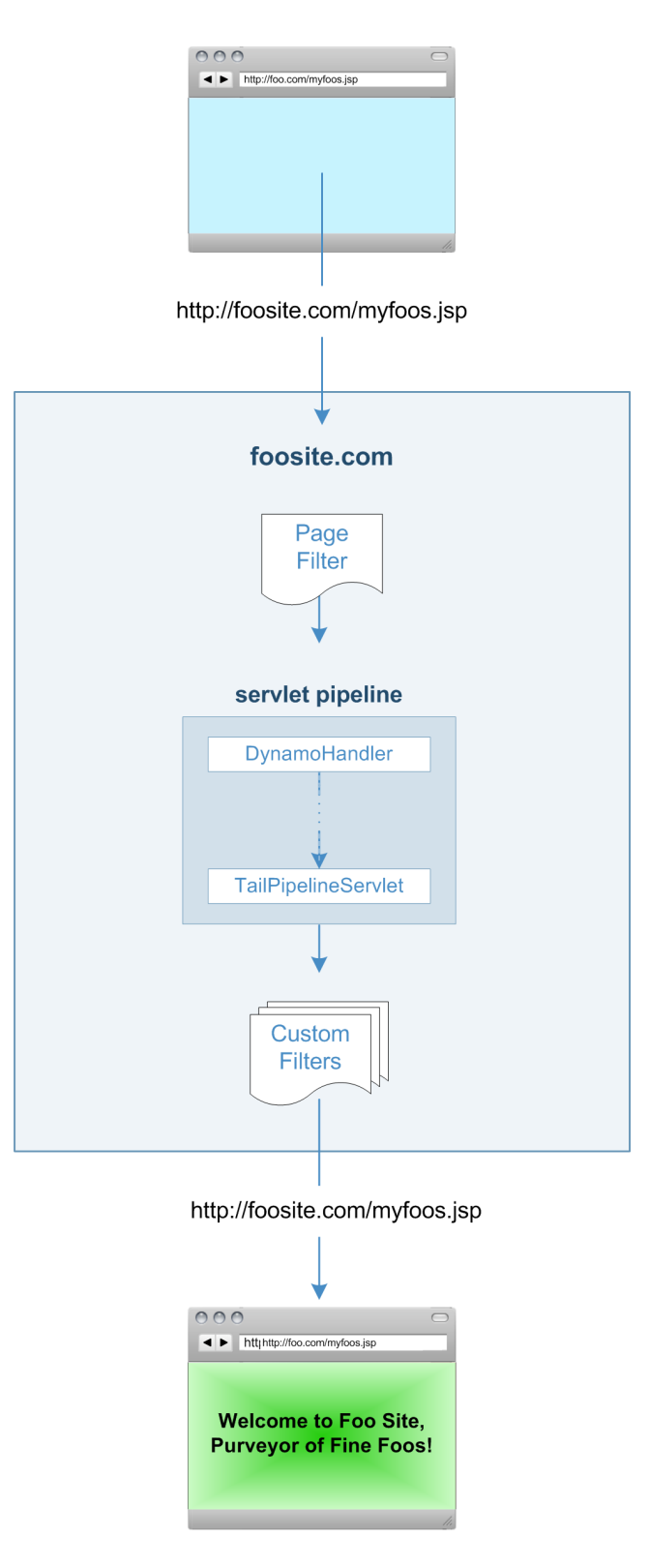

For more information about Oracle ATG Web Commerce's request handling pipelines, see the *[Request Handling](#page-150-0) [with Servlet Pipelines](#page-150-0)* [\(page 135\)](#page-150-0) chapter in this guide.

## **Resources in web.xml**

The web application deployment descriptor specifies a series of resources that are instantiated and configured based on the settings you provide. In web. xml, you are required to include the following resources:

- The DTD declaration and web application name in your web. xml as you would for any other J2EE application.
- NucleusServlet, which is the servlet responsible for running Nucleus as a servlet.
- A PageFilter that starts the request-handling pipeline.
- A <distributable/> tag, in order to enable session failover when running in a cluster. This tag is added automatically when you assemble your EAR using the –distributable flag.

In additional to these required resources, you can specify other [Optional Resources \(page 131\)](#page-146-0) (described later in this chapter) that the Oracle ATG Web Commerce platform provides. Most applications require site-specific resources.

### **Running Nucleus**

To use Oracle ATG Web Commerce platform functionality, a web application needs to start Nucleus by invoking NucleusServlet. This servlet does not need to have any paths mapped to it, but must have the load-onstartup flag set to 1 so that it runs before any other Oracle ATG Web Commerce component. The web. xml file in atg\_bootstrap.war includes the following lines:

```
<servlet>
  <servlet-name>NucleusServlet</servlet-name>
  <servlet-class>atg.nucleus.servlet.NucleusServlet</servlet-class>
  <load-on-startup>1</load-on-startup>
</servlet>
```
The NucleusServlet creates an instance of Nucleus and sets it as an attribute of the web application. The Nucleus instance can be retrieved using the Nucleus.getGlobalNucleus() method.

**Note:** When you declare servlets in web.xml, you can use optional load-on-startup tags to determine the order the servlets are called. If you do not use these tags, the servlets are called in the order that they appear in web.xml. Because NucleusServlet must run first, its load-on-startup value must be 1, as in the example above.

### <span id="page-145-0"></span>**Starting the Request-Handling Pipeline**

After invoking NucleusServlet, the web container calls PageFilter filter, which starts execution of the request-handling pipeline for JSP requests by calling the pipeline's first servlet, /atg/dynamo/servlet/ dafpipeline/DynamoHandler. This servlet generates a DynamoHTTPServletRequest that wraps the generic HTTPServletRequest so pipeline servlets can read information from the request and also modify it. A matching DynamoHTTPServletResponse is also generated. DynamoHandler passes the Dynamo request/ response pair to the next servlet in the request-handling pipeline.

For more information, see *[Request Handling with Servlet Pipelines](#page-150-0)* [\(page 135\).](#page-150-0)

To include PageFilter in web.xml:

- Insert the filter name and class name in enclosing <filter> tags.
- Map the filter to either a directory holding JSPs or the . jsp extension. This information is included in enclosing <filter-mapping> tags.

#### For example:

```
<filter>
 <filter-name>PageFilter</filter-name>
 <filter-class>atg.filter.dspjsp.PageFilter</filter-class>
</filter>
<filter-mapping>
 <filter-name>PageFilter</filter-name>
 <url-pattern>*.jsp</url-pattern>
</filter-mapping>
```
#### <span id="page-146-0"></span>**Optional Resources**

The Oracle ATG Web Commerce platform installation provides a number of useful optional resources. Some of these resources enable key portions of the Oracle ATG Web Commerce platform that are accessible only if web.xml includes them.

#### **Context Root Changes on a Live Site**

The context-root context parameter is a mechanism for making a web application context root visible to the ATG Control Center. Oracle ATG Web Commerce Scenarios relies on this parameter to inform the ATG Control Center about changes to the context root that is defined for a live site. For more information, see the *ATG Personalization Programming Guide*.

#### **PageFilter Debugger**

If set to true, the atg.filter. PagefilterDebug parameter signals error information to be tracked in a log. The default setting is  $false$ . Set this parameter to  $true$  if you encounter unexpected behavior and need to provide error information to Technical Support.

#### **Targeted Email**

When your site supports targeted email, you must invoke the InitSessionServlet and map it to the appropriate component. See the *ATG Installation and Configuration Guide*.

#### **ATG Dynamo Server Admin**

To access ATG Dynamo Server Admin:

- Specify AdminProxyServlet and indicate AdminHandler, the first servlet in the Admin servlet pipeline as an initialization parameter.
- Map AdminProxyServlet to the directory which, when requests for pages in it are called, prompts the AdminProxyServlet to execute.

For more information, see [Including ATG Dynamo Server Admin \(page 79\).](#page-94-0)

#### **Prevention of Profile Swapping**

Several Oracle ATG Web Commerce applications contain preview features that allow users to test content on a sample user profile. The implementation of this feature requires swapping the profile of the logged-in user with the profile selected for preview. If your web application does not include preview features, it is recommended that you disable profile swapping by setting the atg.preview context parameter to false in the web. xml file. For more information, see the *ATG Personalization Programming Guide*.

#### **Tag Libraries**

You can make a tag library available to a web application in two ways:

- Put the tag library class files and TLD in the web application WEB-INF directory. In the TLD, specify the URI value that matches the value in the JSPs that use the tag library. All Oracle ATG Web Commerce tag libraries are implemented in this fashion.
- Use web.xml to define the tag library URI and TLD location. The URI must match the one used in JSPs.

Both methods are equally effective; and with two methods available, you can support two URIs. You do so by declaring the tag library in web. xml with one URI, and keeping the tag library files, including the TLD that defines a second URI, in WEB-INF.

The following example shows how to declare the DSP tag library in  $_{web}$ .  $_{xml}$ :

```
<taglib>
 <taglib-uri>/dspTaglib</taglib-uri>
 <taglib-location>/WEB-INF/taglibs/dspjspTaglib1_0.tld</taglib-location>
</taglib>
```
For more information about the DSP tag libraries, see the *ATG Page Developer's Guide*.

#### **Web Services**

You make web services available to your J2EE application by declaring them in web. xml. It is common practice to define web services in their own web application so they are the only resource defined in web.  $x$ ml. All Oracle ATG Web Commerce web services are implemented in this way. When you create custom web services in the Oracle ATG Web Commerce platform, a new web application is created for them where they are specified in web.xml.

You can include any of Oracle ATG Web Commerce's prepackaged web services in an assembled EAR file by including the module that contains the desired services. For example, to include the Oracle ATG Web Commerce services, specify the DCS. WebServices module when you invoke the runAssembler command. To include web services you created through the Web Service Creation Wizard, use the runAssembler flag-add-earfile to specify the EAR file that contains the service.

For more information about Oracle ATG Web Commerce web services, see the *ATG Web Services Guide*.

## **Adding Request-Handling Resources to web.xml**

You might want to include resources in your web application that allow you to pass dynamic information to Nucleus components through the Dynamo request. Such resources include context parameters, filters, servlets, web services, and tag libraries. The resources you create need to be consistent with the J2EE (or W3C for web services) standards described in their respective specifications. After resources are created, you must register them with the web application by adding them to  $web$ .  $xml$  in accordance with the J2EE specifications.

Keep in mind that the J2EE servlets you create are processed after the servlet pipeline. Therefore, custom filters should be called just after PageFilter. Thus, PageFilter first activates the servlet pipeline; on completion, your custom filters execute.

### **Creating Filters and Servlets**

It is likely that the filters and servlets you create need to access the Dynamo request and response objects, in order to modify the data they retrieve during pipeline-processing. To do so, code your filters and servlets as follows:

- 1. Import atg.servlet.DynamoHttpServletRequest, atg.servlet.DynamoHttpServletRequest, and atg.servletServletUtil.
- 2. Call ServletUtil.getDynamoRequest(request). This method returns a reference to the DynamoHttpServletRequest.

Add filters and servlets to web. xml following the J2EE specifications.

### **Filter Example**

This filter accesses the Dynamo request and response objects and retrieves the Profile object attached to the request. Next, the filter finds the Profile ID on the Profile object and saves as an attribute of the request. Finally, the filter passes control to the filter chain so it determines the next resource to call.

Keep in mind that this code sample might not provide the most efficient means for obtaining the Profile object, but rather it is an easy-to-follow code sample that illustrates how a filter operates in the context of a filter chain.

```
import atg.servlet.ServletUtil;
import atg.servlet.DynamoHttpServletRequest;
import atg.servlet.DynamoHttpServletResponse;
import atg.userprofiling.Profile;
import javax.servlet.*;
import javax.servlet.http.*;
/*
  * An example filter that demonstrates how
  * to get the DynamoHttpServletRequest
  * in a Filter.
  */
public class MyFilter
   implements Filter {
   /*
   * Called when MyFilter is started
    * by the application server.
    */
   public void init(FilterConfig pConfig) {
    // Initialize MyFilter here.
   }
   /*
   * Called when MyFilter is about to
    * be destroyed by the application server.
    */
```

```
 public void destroy() {
    // Cleanup MyFilter here
   }
   /*
   * Called by the application server
    * when this filter is involved in a request.
    * Resolves the Profile nucleus component
    * and adds the Profile id as a request
    * attribute.
    */
    public void doFilter(ServletRequest request,
                         ServletResponse response,
                         FilterChain chain)
     throws IOException, ServletException
   {
     // Get the Dynamo Request/Response Pair
    DynamoHttpServletRequest dRequest =
          ServletUtil.getDynamoRequest(request);
    DynamoHttpServletResponse = dRequest.getResponse();
    // Resolve the Profile object
    Profile profile =
      (Profile)dRequest.resolveName("/atg/userprofiling/Profile");
    // Add the Profile id as a request attribute
    request.setAttribute("PROFILE_ID",
      profile.getRepositoryId());
    // Pass control on to the next filter
    chain.doFilter(request,response);
   return;
   }
}
```
The example described here accesses the request and response in this manner. It also resolves a component in Nucleus, which is another common operation that can be handled by a filter. Any resource that makes calls to a Nucleus component must also provide a means for discerning that component's Nucleus address. For instructions on how to do this, see the [Basic Nucleus Operation \(page 5\)](#page-20-0) section in the *[Nucleus: Organizing](#page-18-0) [JavaBean Components](#page-18-0)* [\(page 3\)](#page-18-0) chapter.

# <span id="page-150-0"></span>**8 Request Handling with Servlet Pipelines**

One of the most important tasks for an Oracle ATG Web Commerce server is handling HTTP requests. The Oracle ATG Web Commerce server extends the basic web server model with various Nucleus services that implement the Servlet interface, and which are linked in order to process HTTP requests. Each servlet performs a specialized function on a request, then relays the request—sometimes in modified form—to the next servlet in the chain. While each servlet performs a unique service, it often relies on changes that previous servlets made to the request. This chain of servlets is called a *request handling pipeline*.

For example, a typical request might be processed as follows:

- 1. Compare the request URI against a list of restricted directories, to make sure that the user has permission to access the specified directory.
- 2. Translate the request URI into a real file name, taking index files into account when the file name refers to a directory.
- 3. Given the file name's extension, determine the MIME type of the file.
- 4. From the MIME type, dispatch the request to the appropriate handler.

This is one of many request-handling configurations. Other configurations might dispatch based on a beginning path such as /cgi-bin. Other configurations might move the session-tracking step to be performed only for files with the MIME type text/session-tracked.

Because the request handling pipeline is composed of Nucleus components that are independently configurable, it is easy to modify, giving you the flexibility that enterprise applications often require.

#### **In this chapter**

This chapter includes the following sections that describe how to use and customize the DAF servlet pipeline:

- [Request Processing \(page 136\)](#page-151-0)
- [Servlet Interface \(page 136\)](#page-151-1)
- [DynamoHttpServletRequest and Response \(page 141\)](#page-156-0)
- [Filters and PageFilter \(page 145\)](#page-160-0)
- [Request-Handling Pipeline Servlets \(page 145\)](#page-160-1)
- [Customizing a Request-Handling Pipeline \(page 148\)](#page-163-0)

<span id="page-151-0"></span>This chapter does not address features provided by the Oracle ATG Web Commerce Portal module. For more information on these, see the *ATG Portal Development Guide*.

## **Request Processing**

A request processed by an application server follows the path described in this section, which assumes you configure your web application to use PageFilter as demonstrated in atg\_bootstrap.war.

When a user performs an action that prompts a response, the application server creates an instance of the HttpServletRequest and HttpServletResponse. Based on the directories and file extension of the requestURI, the application server uses servlet and filter mappings defined in web. xml to determine the next resource to call.

By default, PageFilter is mapped to handle JSP requests. When the application server invokes PageFilter, it checks the request and response for a reference to a Dynamo request and response pair. The pair does not exist, so PageFilter starts the DAF servlet pipeline by calling DynamoHandler, the first servlet in the pipeline. The DAF servlet pipeline processes through a series of servlets that modify the request and response by extracting path information and providing session, user, and security information. The last servlet in the pipeline is TailPipelineServlet. It is responsible for calling FilterChain.doFilter(), which invokes the next filter defined in web. xml. The web application, unless it uses Oracle ATG Web Commerce Portal, does not include other servlet filters.

By default, no filters are involved in request-handling process. For more information on how to implement J2EE servlets and filters in an Oracle ATG Web Commerce web application, see the *[Accessing Nucleus in a Web](#page-142-0) Application* [\(page 127\)](#page-142-0) chapter in this guide.

## <span id="page-151-1"></span>**Servlet Interface**

In order to use the servlet pipeline, you should be familiar with the Servlet interface and the servlet model for handling requests. This section outlines basic concepts.

The role of the web server can be summarized as parsing HTTP requests into request/response object pairs, HttpServletRequest and HttpServletResponse, respectively. These object pairs are relayed to servlets that actually handle the requests. A servlet services each request by examining request parameters and producing the appropriate output.

#### **Request Handling**

When a web server receives a request, it receives a stream of information from the browser. This information is parsed into different parts, such as a request URI, query arguments, headers, and cookies (a subset of the headers). This information is packaged into a single Java object called a javax.servlet.http.HttpServletRequest.

A request might also carry additional information depending on the type of the request. For example, a form submitted through a POST request uses this additional information to pass the form submission arguments. This additional information can be read as a stream from a javax.servlet.ServletInputStream, which can be obtained from the HttpServletRequest.

#### **Generated Response**

After the web server receives the request, it generates output to send back to the browser. The output includes a response code such as 404 or 200, header data, and the response data, which can consist of an HTML page, an image, and so on. Methods for setting the response code and headers are encapsulated in a javax.servlet.http.HttpServletResponse. The response data is written directly through a javax.servlet.ServletOutputStream, which can be obtained from the HttpServletResponse.

#### **Servlet Interface**

A servlet must implement the javax.servlet.Servlet interface. This interface defines the service method that is called to handle a request:

```
void service (ServletRequest, ServletResponse)
   throws ServletException, IOException
```
### **HttpServletRequest**

The HttpServletRequest breaks down a request into parsed elements, such as request URI, query arguments and headers. Various get methods allow you to access various parts of the request:

- [requestURI \(page 137\)](#page-152-0)
- [Parameters \(page 138\)](#page-153-0)
- [Attributes \(page 138\)](#page-153-1)
- [ServletInputStream \(page 139\)](#page-154-0)

#### <span id="page-152-0"></span>**requestURI**

The requestURI deals with the URL sent by the browser. For example:

http://server:80/MyWebApplication/personal/info/top.html?info=intro

When the server receives this request, the http://server:80 is stripped from the URL, leaving two parts:

- requestURI
- queryString: the string that follows a question mark (?), set to null if there are no query arguments.

In the previous example, the requestURI and queryString are /MyWebApplication/personal/info/ top.html and info=intro, respectively.

The URI /MyWebApplication/personal/info/top.html is further split up into contextPath, servletPath and pathInfo. This distinguishes the path to a file or other data from the prefix that indicates who handles the request. In this case, the /MyWebApplication might be the contextPath, /personal might act as the servletPath, while the /info/top.html represents the pathInfo.

The contextPath is the name of the J2EE web application accessed by the requestURI. One or more contextPaths can be defined for a web application in the application.xml file.

The pathInfo is usually translated to a real file path by appending it to a document root or web application root. This real file path is available through getPathTranslated.

Given the earlier request, the following methods are provided to access the request URI and query string:

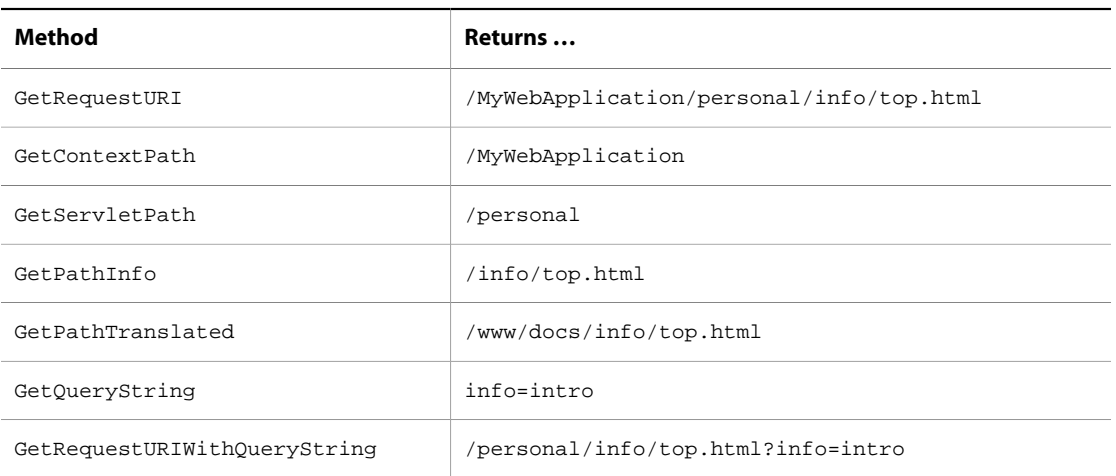

The following equations describe the relationships among these properties:

requestURI = contextPath + servletPath + pathInfo pathTranslated = documentRoot + pathInfo

Notice that contextPath, servletPath, and pathTranslated require additional information. For example, to determine the pathTranslated from the pathInfo, the web server must determine the document root. The web server uses the application's application.xml file to recognize the contextPath. Or to split the servletPath from the pathInfo, the web server needs to know what prefixes are to be treated specially, such as /personal. Other requests might not have a contextPath or servletPath, and the pathInfo is not split up at all.

The web server is not expected to know all of this information. The web server figures out what it can and leaves the rest blank. For example, the web server might leave the pathTranslated and servletPath blank. Servlets in the pipeline are given the responsibility of determining pathTranslated, and splitting servletPath from pathInfo.

#### <span id="page-153-0"></span>**Parameters**

HttpServletRequest methods let you access request parameters. The request type determines where the parameters come from. In most implementations, a GET request obtains query string parameters, while a POST request obtains parameters from the posted arguments.

The methods getParameter(), getParameterValues(), and getParameterNames() let you access these arguments. For example, in a GET request with a query string of info=intro the call getParameter ("info") returns intro.

#### **Note:** If you submit a form with method="POST", the method

ServletUtil.getDynamoRequest.getParameter does not return parameter values for query parameters. You must call ServletUtil.getDynamoRequest.getOueryParameter to get query arguments in pages that might get hit from a POSTed form

### <span id="page-153-1"></span>**Attributes**

The request object defines a method called getAttribute(). The servlet interface provides this as a way to include extra information about the request that is not covered by any of the other HttpServletRequest methods.

A servlet in the pipeline can use attributes as a way to annotate the request with additional computed information. For example, a servlet in the pipeline might be responsible for reading a cookie from the request, finding a session object corresponding to that cookie, and making that session object available to subsequent servlets in the pipeline. The servlet can do this by adding the session object as an attribute using a well-known attribute name. Subsequent servlets can extract the session object using that name.

#### <span id="page-154-0"></span>**ServletInputStream**

The ServletInputStream is an InputStream that allows your servlets to read all of the request's input following the headers. For example, the ServletInputStream can be used to read the incoming submission from a POST argument.

All servlets in the pipeline share the same Servlet InputStream, so if one servlet reads from the stream, the data that is read is no longer be available for other servlets. Certain operations also perform an implicit read on the Servlet InputStream. For example, it was mentioned earlier that in a POST request, the calls to getParameter return values taken from the posted data. This implies that the posted data has already been read, and is no longer available through the ServletInputStream. It is instead made available through the parameters.

In general, you should expect to read POST data through parameters rather than the ServletInputStream. The ServletInputStream is more useful for reading other forms of request data.

### **HttpServletResponse**

The HttpServletResponse can perform these tasks:

- [Set Response Codes \(page 139\)](#page-154-1)
- [Set Headers \(page 139\)](#page-154-2)
- [Send Response Codes and Headers \(page 139\)](#page-154-3)
- [Send Redirects \(page 140\)](#page-155-0)
- [Set ServletOutputStream \(page 141\)](#page-156-1)

#### <span id="page-154-1"></span>**Set Response Codes**

The response code for a request is a numeric value that represents the status of the response. For example, 200 represents a successful response, 404 represents a file not found, and so on. The set Status() methods can be used to set the response code. HttpServletResponse defines a number of constants for the various codes —SC\_OK for 200, SC\_NOT\_FOUND for 404, and so on.

By default, a response is automatically set with a response code of  $sc$  ox. The response code can be changed.

#### <span id="page-154-2"></span>**Set Headers**

Headers for the response can be set by calling setHeader, specifying the name and value of the header to be set. If you want to set more than one HTTP header with the same name, you can call addHeader, addDateHeader, Or addIntHeader. You might want to do this if, for example, you wanted to set more than one cookie in a single response.

#### <span id="page-154-3"></span>**Send Response Codes and Headers**

The response code and headers might not be sent immediately upon calling setStatus or setHeader. Typically, the response code and headers are not committed until something is actually written to the

ServletOutputStream. A call to the ServletResponse.isCommitted () method lets you know whether the response codes and headers were sent. If nothing is ever written to the ServletOutputStream, the response code and headers are committed when the request is finished.

You should not call setHeader or setStatus after you write something to the ServletOutputStream as the response might already be committed.

A couple of other methods can cause the response code and headers to be sent immediately. Calling sendError instead of setStatus sets the status code and immediately writes the response code and any headers set up to that point. Calling sendRedirect or sendLocalRedirect has the same effect.

#### <span id="page-155-0"></span>**Send Redirects**

The sendRedirect method is used to issue a redirect to the browser, causing the browser to issue a request to the specified URL. The URL passed to sendRedirect must be an absolute URL—it must include protocol, machine, full path, and so on.

If you are redirecting to another page on the same site, you should call sendLocalRedirect instead of sendRedirect. Unlike sendRedirect, the sendLocalRedirect method lets you specify a relative URL, such as errors/LoginError.jsp. The sendLocalRedirect method also includes session information in the location URL, which is required to maintain a user's session across a redirect.

After calling sendRedirect or sendLocalRedirect, no other operations should be performed on the response. If you use response.sendRedirect() or response.sendLocalRedirect() calls, they must be made before any content has been output to the response.getOutputStream(). After you send content to the output stream, the response headers are already sent and it is no longer possible to modify the response headers to perform a redirect.

This means that you cannot have any content, including any white space, in a JSP before the redirect call is performed. White space is treated as content of the page unless it is between <% and  $\epsilon$  > tags or between <dsp:droplet> and </dsp:droplet> tags (and not in an <dsp:oparam> tag).

Here is an example of a redirect that does not work, because it includes white space in the <dsp: oparam> tag before the <% tag:

```
------ top of the page:
<dsp:droplet name="/atg/dynamo/droplet/Switch">
  <dsp:param bean="FormHandler.shouldRedirect" name="value"/>
  <dsp:oparam name="true">
     <% ServletUtil.getDynamoResponse(request,response).sendLocalRedirect
      ("/error.jsp", request); %>
   </dsp:oparam>
</dsp:droplet>
```
Here is the same example coded so that it does work:

```
------ top of the page:
<dsp:droplet name="/atg/dynamo/droplet/Switch">
   <dsp:param bean="FormHandler.shouldRedirect" name="value"/>
  <dsp:oparam name="true"><% ServletUtil.getDynamoResponse(request,response).
       sendLocalRedirect
     ("/error.jsp", request); %>
   </dsp:oparam>
</dsp:droplet>
```
#### <span id="page-156-1"></span>**Set ServletOutputStream**

The ServletOutputStream is obtained by calling getOutputStream on the HttpServletResponse. The ServletOutputStream is a subclass of OutputStream that contains a number of convenient print and println methods.

Data written to the ServletOutputStream goes straight back to the browser. In addition, the first data written to the stream causes the response code and headers to be sent out, which means that the headers cannot be changed after data has been written to the ServletOutputStream. The ServletOutputStream cannot be used to print headers, response codes, or redirect commands. These must be performed by using the appropriate HttpServletResponse methods.

In the servlet pipeline, all servlets in the pipeline generally share the same ServletOutputStream. So if one servlet prints something to the stream, the next servlet in the pipeline prints something to the stream, both outputs appear in the order they were printed.

**Note:** This is different from the servlet chaining function provided by some web servers. In servlet chaining, the output from one servlet becomes the input of the next servlet, and so on. In the servlet pipeline model, the servlets in the pipeline share the same input and output streams, which lead back to the browser.

## <span id="page-156-0"></span>**DynamoHttpServletRequest and Response**

One of the functions of the servlet pipeline is to modify a request as it runs through various processing elements. For example, one pipeline element might find the file associated with a given pathInfo, and use that file name to set the pathTranslated property of the request.

The HttpServletRequest interface is immutable—it only provides methods for reading the various properties, but does not provide methods for setting those properties. Oracle ATG Web Commerce provides the class atg.servlet.DynamoHttpServletRequest, which implements HttpServletRequest and provides methods to change request properties, such as setPathInfo and setPathTranslated.

Similarly, the class atg.servlet.DynamoHttpServletResponse, which implements HttpServletResponse, lets you change response properties such as the output stream, and access its values such as statusCode.

The very first element of the servlet pipeline converts an incoming HttpServletRequest/Response pair into a DynamoHttpServletRequest/Response pair. This allows subsequent elements of the servlet pipeline to use the additional functions provided by DynamoHttpServletRequest/Response. These functions are outlined below.

#### **DynamoHttpServletRequest**

As mentioned previously, DynamoHttpServletRequest provides methods for setting the various fields of the request, making these changed values visible to subsequent elements in the pipeline. The request is available as a Nucleus component at /OriginatingRequest.

In addition to property setters, DynamoHttpServletRequest provides methods for adding attributes to the request, which lets you annotate the request with additional information. The DynamoHttpServletRequest also provides a way to attach attribute factories to the request, which allows you delay the computation of attributes until they are first needed.

Finally, DynamoHttpServletRequest provides a way to attach permanent attributes to the request. These are attributes that stay around from request to request. These permanent attributes allow you to reuse objects, which is the key to getting high throughput out of the servlet pipeline.

These features are described in the following topics:

- [Request Property Setters \(page 142\)](#page-157-0)
- [OriginatingRequest Component \(page 142\)](#page-157-1)
- [Request Attributes \(page 143\)](#page-158-0)
- [Attribute Factories \(page 143\)](#page-158-1)
- [Permanent Attributes \(page 143\)](#page-158-2)

#### <span id="page-157-0"></span>**Request Property Setters**

DynamoHttpServletRequest offers the following setX methods that allow you to change the properties of a request:

setAuthType setContentLength setContentType setInputStream setMethod setPathInfo setPathTranslated setProtocol setQueryString setRemoteAddr setRemoteHost setRemoteUser setRequestURI setScheme setServerName setServerPort setServletPath

These methods are derived from the base class, atg.servlet.MutableHttpServletRequest.

In addition, DynamoHttpServletRequest offers its own setX methods, such as:

```
setBaseDirectory
setRequestLocale
setMimeType
setSession
```
If you set a property with one of these  $s$ etX methods, subsequent calls to the corresponding  $q$ etX method return the value that you set. These new values are also visible to servlets farther down in the pipeline.

#### <span id="page-157-1"></span>**OriginatingRequest Component**

In addition, the current request is available in Nucleus as /OriginatingRequest. The HTTP headers of the request are available as properties of this Nucleus component. This lets you get the value of the HTTP REFERER header like this, for example:

<dsp:valueof bean="/OriginatingRequest.referer"/>

#### <span id="page-158-0"></span>**Request Attributes**

You can also add arbitrary keyword/value mappings to the request. These mappings are called attributes. They are added to the request by calling setAttribute. After an attribute has been added, it can be retrieved by calling getAttribute. These attributes are visible to your own servlets and servlets farther down the pipeline.

Attributes are often used to annotate a request with information derived from the request. For example, an attribute might hold the values of the cookies that came with the request, represented as a Dictionary of cookie name/cookie value pairs. The entire Dictionary is added as an attribute using a well-known attribute name, and subsequent servlets in the pipeline can access the Dictionary of cookies by retrieving that attribute by name.

After a request has been completed, all attributes are cleared from the request before the next request begins.

#### <span id="page-158-1"></span>**Attribute Factories**

One of the techniques that can be used to improve performance is to avoid calculating values unless they are needed. The previous section described how a Dictionary of cookies might be useful as an attribute. But if only 10 percent of the requests actually use that Dictionary, 90 percent of the requests waste cycles calculating that Dictionary.

The DynamoHttpServletRequest lets you register an attribute factory for an attribute. This attribute factory is able to compute the value of the attribute when it is needed. When getAttribute is called on a request, the request determines if the value of the attribute has already been set. If not, the request checks to see if an attribute factory has been registered for that attribute. If so, the attribute factory is called to generate the value of the attribute. The generated value is then registered as an attribute and is available for subsequent calls to getAttribute.

So for the cookies case, register an attribute factory with the request. The attribute factory can create the Dictionary of cookies the first time the cookies attribute is accessed.

The attribute factory must be of type atg.servlet.AttributeFactory, which defines a single method createAttributeValue. An attribute factory is registered by calling setAttributeFactory.

Like attributes, all attribute factories are cleared from the request after a request has been completed.

#### <span id="page-158-2"></span>**Permanent Attributes**

Perhaps the most important technique for achieving high performance is reuse of objects. In Java, every object creation is expensive, and every object creation also has a delayed cost in garbage collection, so reusing objects is a guaranteed way to improve performance.

The DynamoHttpServletRequest provides a way for you to register permanent attributes. Unlike normal attributes, permanent attributes are not cleared between requests, meaning that these permanent attributes are available for reuse by multiple requests.

For the cookie example, the Dictionary used to hold the cookies might be stored as a Hashtable that is a permanent attribute of the request. Instead of creating a Hashtable for each request, the permanent Hashtable attribute can be extracted from the request, cleared, and reused.

Adding permanent attributes to the request uses a slightly different process from adding normal attributes. Instead of having separate get and set methods, permanent attributes are only accessed by a getPermanentAttribute method. The getPermanentAttribute must be passed an AttributeFactory. This AttributeFactory serves two purposes: it acts as the key for the attribute, and it is used to create the attribute if it has not already been created.

The following shows how you might use a permanent attribute to store the Hashtable for the cookies:

```
// Member variables
class CookiesFactory implements AttributeFactory {
  public Object createAttributeValue ()
  { return new Hashtable (); }
}
AttributeFactory cookiesKey = new CookiesFactory ();
...
public void service (DynamoHttpServletRequest request,
                      DynamoHttpServletResponse response)
  throws ServletException, IOException
{
  Hashtable cookies = (Hashtable)
    request.getPermanentAttribute (cookiesKey);
  cookies.clear ();
 ...
}
```
The first part of the example shows how to define an AttributeFactory inner class that both creates the Hashtable when needed, and also acts as the key. In the method where you need to extract the Hashtable, you call getPermanentAttribute, passing it the AttributeFactory. The first time you call this on the request, it fails to find a value associated with that key, and calls on the AttributeFactory key to create the value. Subsequent calls on that same request find and return the value that was previously registered with that key. This value remains part of the request even after the request is complete and a new request begins.

Each request object gets its own copy of your permanent attribute, so if your server is running 40 requesthandling threads, you might see the permanent attribute get created 40 times, once for each request object. But after all request objects have a copy of the attribute, no more object creations are necessary.

## **DynamoHttpServletResponse**

The DynamoHttpServletResponse is a wrapper around HttpServletResponse that adds a few useful methods:

#### **getHeader**

Returns a Dictionary of all the headers that were set so far in the response.

#### **setOutputStream**

Sets the ServletOutputStream that subsequent servlets use to write their responses. You can use this to intercept the outgoing data and process it in some way, before sending it to the original output stream. For example, a caching element might set the output stream to send data both to a cache and to the browser.

#### **isRequestComplete**

Returns true if a complete response is already sent. This is typically only true if a redirect or error has been sent through this response.

#### **getStatus**

Returns the status code sent through this response object. If no status code has been set explicitly, SC\_STATUS\_OK is returned.

#### **Accessing DynamoHttpServletRequest and DynamoHttpServletResponse**

To access information contained in the request and response in your page, do so by making direct calls to HttpServletRequest and HttpServletResponse. When you need application-specific information held only by the Dynamo request and response, you should import the request or response using the atg.servlet.ServletUtil class. For example, to access the state object parameter, your JSP might use this code:

```
<%=atg.servlet.ServletUtil.getDynamoRequest(request).getObjectParameter
  ("state")%>
```
Any references to the Dynamo request and response are interpreted as calls to the generic HttpServletRequest and HttpServletResponse.

## <span id="page-160-0"></span>**Filters and PageFilter**

Another way to alter a request or response is through the use of filters. A filter, as it is defined in the Java Servlet Specification v2.3, implements the javax.servlet.Filter interface. You use a filter to create a wrapper for the request and response in order to modify the data within it. You can also use a filter to examine the headers in the request and to specify the next resource to call.

A series of filters are managed by a filter chain. After a filter completes execution, it makes a call to the filter chain. The filter chain is responsible for determining the next operation: invoking another filter, halting the request execution, throwing an exception, or calling the resource that passed the request to the first filter in the chain.

<span id="page-160-1"></span>Nucleus-based web applications use one filter, PageFilter, by default. For information on how to implement PageFilter, see [Starting the Request-Handling Pipeline \(page 130\).](#page-145-0)

## **Request-Handling Pipeline Servlets**

The standard request handling pipeline configuration for an Oracle ATG Web Commerce server comprises various servlet pipeline components that perform various operations on each request. The servlets included in the pipeline vary according to the modules that are assembled into the application.

The following graphic provides a truncated view of the servlet pipeline as it might be assembled for an application that includes Oracle ATG Web Commerce, and enabled for multisite. The main pipeline includes standard platform servlets. The Oracle ATG Web Commerce and Oracle ATG Web Commerce Search modules insert their servlets at different points on the main pipeline as required:

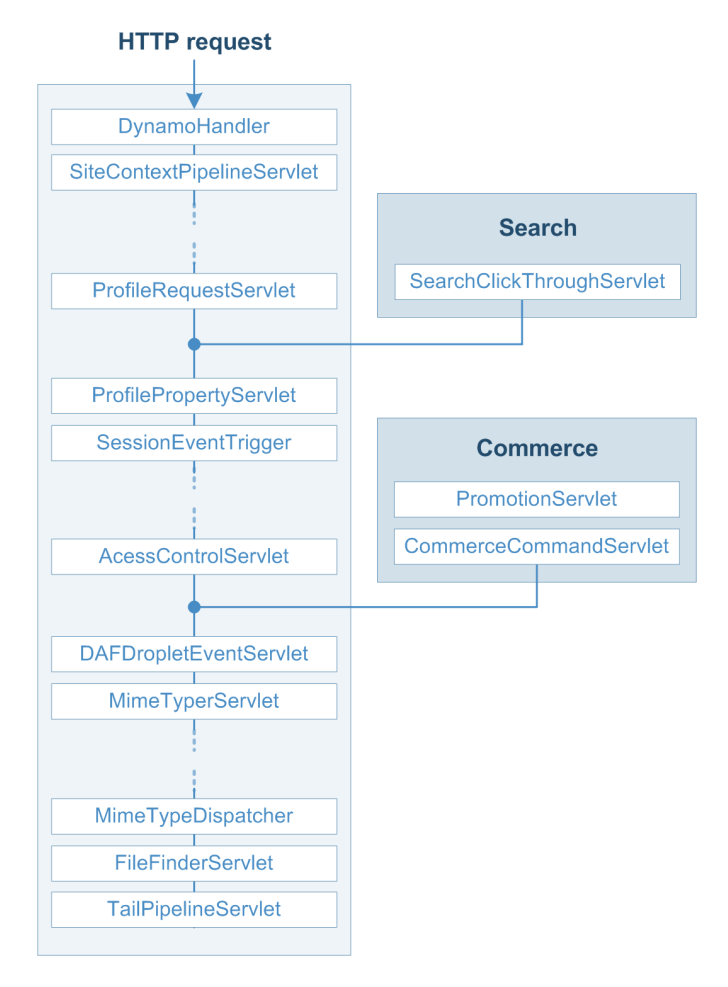

You can use the ATG Dynamo Server Admin Component Browser to view request handling pipeline servlets and their sequence within the pipeline:

1. In the Component Browser (http://host:port/dyn/admin/nucleus/), navigate to the first pipeline servlet:

/atg/dynamo/servlet/dafpipeline/DynamoHandler

2. The Component Browser lists all pipeline servlets in order of execution.

The following table lists servlets according to their likely order in a production server's request handling pipeline. The servlets actually contained in a given request handling pipeline and their order is likely to vary, depending on the application.

For detailed information about these and other available servlets, see Appendix E, *[Request Handling Pipeline](#page-486-0) [Servlets Reference](#page-486-0)* [\(page 471\)](#page-486-0).

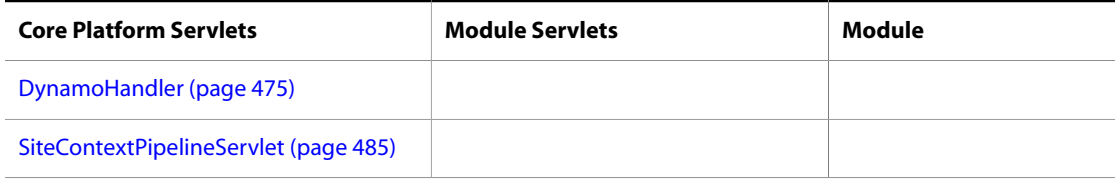

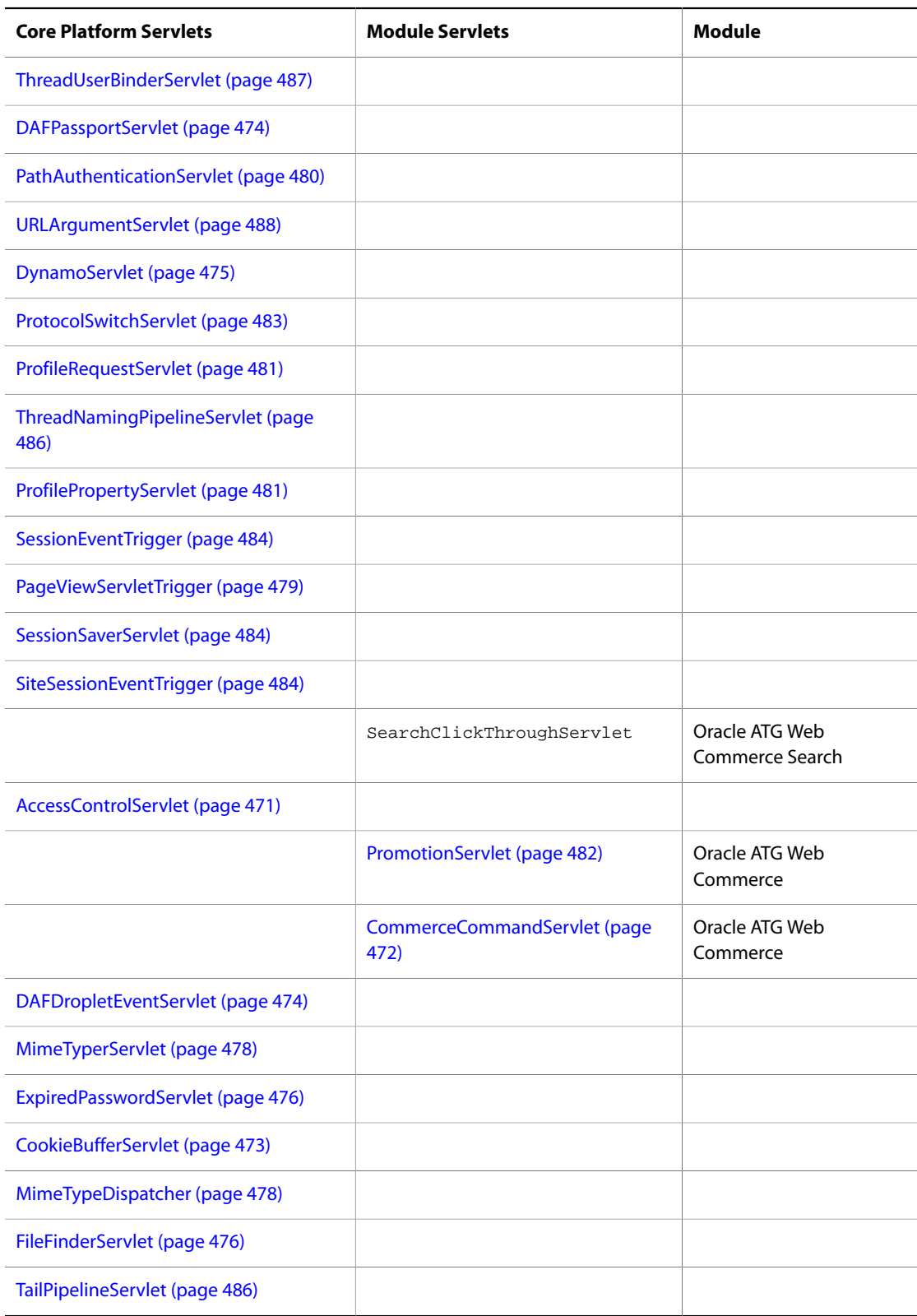

## <span id="page-163-0"></span>**Customizing a Request-Handling Pipeline**

The ATG installation provides a servlet pipeline that is invoked each time an ATG server handles a request. ATG Dynamo Server Admin also has its own servlet pipeline, which starts with the servlet / $\text{arg/dynamo}/\text{servlet}/$ adminpipeline/AdminHandler. You can construct pipelines used by your own applications, or you can customize existing ATG server pipelines.

## **Inserting Servlets in the Pipeline**

The atg.servlet.pipeline package provides interfaces for creating request handling pipeline servlets. All pipeline servlet classes directly or indirectly implement interface atg.servlet.pipeline.PipelineableServlet. This interface provides a nextServlet property that points to the next component in the pipeline. The ATG installation provides the implementation class atg.servlet.pipeline.PipelineableServletImpl, which you can subclass to create your own servlets. PipelineableServletImpl implements all Servlet methods, so you only need to override the service method.

To insert into a request handling pipeline a servlet that subclasses PipelineableServletImpl:

- 1. Extend atg.servlet.pipeline.PipelineableServletImpl.
- 2. Define the servlet as a globally scoped Nucleus component.
- 3. Reset the previous servlet's next Servlet property to point to the new servlet.
- 4. Set the new servlet's next Servlet property to point to the next servlet in the pipeline.
- 5. Add the servlet's path to the initialServices property of /atg/dynamo/servlet/Initial.

The PipelineableServlet interface has two sub-interfaces that provide more flexibility for inserting new servlets into the pipeline:

- atg.servlet.pipeline.[InsertableServlet \(page 148\)](#page-163-1)
- atg.servlet.pipeline.[DispatcherPipelineableServlet \(page 150\)](#page-165-0)

#### <span id="page-163-1"></span>**InsertableServlet**

The InsertableServlet interface lets a servlet insert itself into the pipeline when the service starts, without requiring changes to servlets already in the pipeline, through the insertAfterServlet property, which points back to the preceding servlet. The inserted servlet reads the preceding servlet's next Servlet property and points to it as the next servlet to execute after itself.

For example, a servlet pipeline might contain Servlet1, whose next Servlet property points to Servlet2. You can insert MyNewServlet, which implements InsertableServlet, between the two by setting its insertAfterServlet property so it points to Servlet1. This configuration splices ServletNew between Servlet1 and Servlet2 as follows:

- MyNewServlet sets its own nextServlet property to the value of Servlet1's nextServlet property.
- MyNewServlet reads Servlet1's next Servlet property and links to Servlet2 as the next servlet to execute after itself.

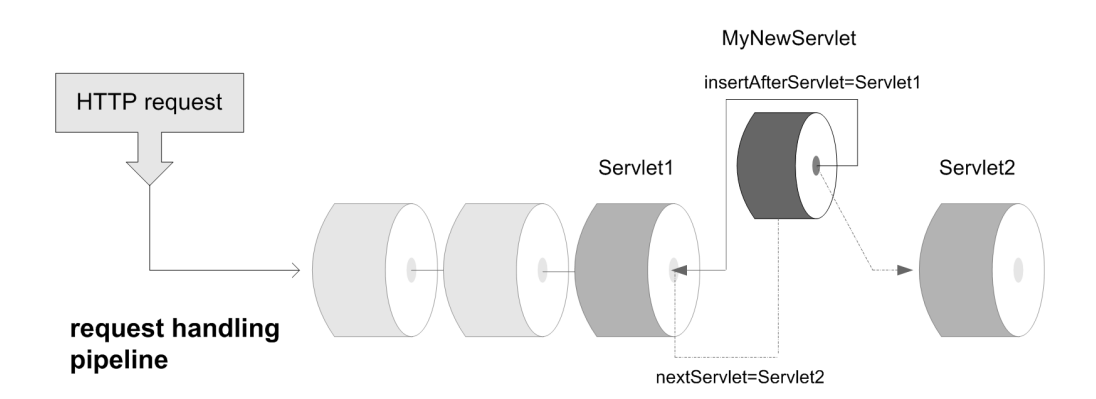

If an insertable servlet inserts only itself into a pipeline, it uses the next Servlet property of its insertAfterServlet servlet to resume pipeline execution. However, if the inserted servlet starts a secondary pipeline, it sets its own nextServlet property to the next servlet in that pipeline. After the last secondary pipeline servlet executes, it passes control to the next Servlet servlet originally specified by the insertAfterServlet servlet, and the original pipeline resumes execution.

The ATG installation provides an implementation of the InsertableServlet interface, atg.servlet.pipeline.InsertableServletImpl. This class implements all Servlet methods, so you only need to override the service method.

To add an InsertableServlet to the servlet pipeline:

- 1. Write your servlet by extending atg.servlet.pipeline.InsertableServletImpl.
- 2. Define the servlet as a globally scoped Nucleus component.
- 3. Set the insertAfterServlet property of your servlet to point to the path of the pipeline servlet you want your servlet to follow. For example, you can insert a servlet after DynamoServlet as follows:

insertAfterServlet=/atg/dynamo/servlet/dafpipeline/DynamoServlet

4. Add the servlet's path to the initialServices property of /atg/dynamo/servlet/Initial:

initialServices+=/myServlet

When the inserted servlet finishes processing, it calls the method passRequest() (defined in InsertableServletImpl), which automatically passes the request and response objects to the next servlet in the pipeline.

#### **Sample Servlet Code**

The following pipeline servlet class URIPrinter extends

```
atg.servlet.pipeline.InsertableServletImpl. It prints the request URI before passing the request on to
the next servlet in the pipeline:
```

```
import javax.servlet.*;
import javax.servlet.http.*;
import java.io.*;
import atg.servlet.*;
import atg.servlet.pipeline.*;
public class URIPrinter extends InsertableServletImpl{
```

```
 public URIPrinter () {}
  public void service (DynamoHttpServletRequest request,
                        DynamoHttpServletResponse response)
        throws IOException, ServletException
 {
    System.out.println ("Handling request for " +
                         request.getRequestURI ());
    passRequest (request, response);
  }
}
```
**Note:** Subclasses of InsertableServletImpl that add their own logic to doStartService must call super.doStartService().

#### <span id="page-165-0"></span>**DispatcherPipelineableServlet**

The DispatcherPipelineableServlet interface provides a mechanism for conditionally branching the pipeline. This interface includes a dispatcherServiceMap property that is a Map of possible servlets to invoke next, depending on some condition. For example, the MimeTypeDispatcher servlet determines which servlet to invoke depending on the MIME type of the request. ATG provides the implementation class DispatcherPipelineableServletImpl.

## **Using J2EE Servlets and Filters**

The servlets discussed in this chapter are primarily ATG servlets created for use only in Nucleus. ATG servlets are distinct from J2EE servlets, which run in a J2EE web container and follow the standards defined by the J2EE specifications. While J2EE servlets and filters can interact with requests much like ATG servlets, they differ in key respects:

- ATG servlets exist in the servlet pipeline, which executes before the request reaches the J2EE web container. J2EE servlets are executed by the web container.
- ATG servlets themselves determine the order in which they execute. The application deployment descriptor web. xml describes the order and conditions in which J2EE servlets execute.

Use the type of resources that best suit your preferences. You might find J2EE servlets and filters a more portable and familiar technology in comparison to ATG servlets.

The J2EE specifications describe how to create J2EE servlets and filters. For information on how to implement J2EE resources in the ATG platform, see *[Accessing Nucleus in a Web Application](#page-142-0)* [\(page 127\).](#page-142-0)

#### **Exceptions in Pipeline Servlets**

If you write a servlet and add it to the servlet pipeline, your servlet's service method is called for all requests that reach this stage in the pipeline. If your servlet does not call the passRequest() method (perhaps because an application exception is thrown), no content reaches the browser and the likely result is a Document Contains No Data message from the browser. Make sure your servlets are coded properly to avoid this problem.

Your servlet (whether it appears in the servlet pipeline or not) should generally not catch IOExceptions that occur when writing to the ServletOutputStream, as those exceptions indicate that the user has clicked the browser's stop button. If you need to execute some code when the user clicks the stop button, your code should catch the IOException, do any needed processing, and then re-throw the IOException.

## **Authentication**

The BasicAuthenticationPipelineServlet class provides authentication using the Basic HTTP authentication mechanism. A component for this servlet is not included in the standard servlet pipelines, but the class is available for use in servlet pipelines you might create in your own applications.

If a request comes in without an authorization header, this servlet immediately sends back a reply that causes the browser to pop up an authorization window. The user is expected to enter a user name and password. The request is then repeated, this time with an authorization header. The servlet checks that the user name and password in the header are valid. If so, the servlet passes the request to the next servlet in the pipeline. Subsequent requests contain the correct authorization and no longer cause the authorization window to pop up. The request is never passed on if the correct authorization is not received.

Checking the user name and password is performed by a separate component that implements atg.servlet.pipeline.Authenticator. This defines a single method called authenticate, that takes a user name and password and returns true if the combination is valid, false if not. ATG provides an implementation of Authenticator called atg.servlet.pipeline.BasicAuthenticator.This takes a passwords property of type Properties, that maps user IDs to passwords. If a user ID/password combination is found in the passwords property, the authentication is successful. Otherwise, the authentication fails. Other Authenticator implementations are possible, such as implementations that check names and passwords in a database.

#### **Example**

The following example shows how to configure an authentication servlet and authenticator:

AuthenticationServlet.properties:

```
$class=atg.servlet.pipeline.BasicAuthenticationPipelineServlet
realm=Dynamo6.0
authenticator=Authenticator
nextServlet=SomeHandler
```
Authenticator.properties:

```
$class=atg.servlet.pipeline.BasicAuthenticator
passwords=\
        admin=jjxr2, \n\ hank=angry
```
In this example, the authentication servlet passes a request to  $S$ ome $H$ andler only if the request is authenticated with a name and password found in the passwords property of the authenticator component. The  $r$ ealm property specifies what realm is to be shown to the user in the window that asks for name and password.

#### **BrowserTyper**

One service made available by DynamoHttpServletRequest is the BrowserTyper. The BrowserTyper service enables an ATG server to identify a visitor's web browser type and group it into one or more categories. This service (a component of class atg.servlet.BrowserTyper) identifies browsers by the user-agent header field in the request. The BrowserTyper manages a list of browser types, each of which has a name that identifies the browser and a list of patterns that the BrowserTyper uses for matching user-agent fields to browser types.

The list of browser types is found in /atg/dynamo/servlet/pipeline/BrowserTypes. It includes all commonly used browsers, and groups them according to several different attributes, including, among others:

- the vendor name
- whether the browser can handle frames or cookies
- whether the request is from a non-browser user-agent (a web robot)
- whether the browser supports file uploading

Each browser type is defined as a component in the /atg/dynamo/servlet/pipeline/BrowserTypes directory. These components include two properties: the name of the browser type and the patterns in the user-agent header by which the BrowserTyper attempts to recognize the browser type.

You can add to the list of browser types that the BrowserTyper can recognize. To do this:

1. Add the names of your browser types to the browserTypes property of the BrowserTyper component in / atg/dynamo/servlet/pipeline, like this:

```
browserTypes+=\
BrowserTypes\MyFirstBrowserType,\
BrowserTypes\MySecondBrowserType
```
- 2. Create an atg.servlet.BrowserType class component in the /atg/dynamo/servlet/pipeline/ BrowserTypes directory for each additional browser type.
- 3. The .properties file of the BrowserType component should look like this:

```
$class=atg.servlet.BrowserType
name=MyFirstBrowserType
patterns=\
regular-expression-1,\
regular-expression-2
```
- 4. The patterns property is a list of simplified regular expressions that are matched against the user-agent header for the request. If any of them match, the isBrowserType() method of atg.servlet.BrowserTyper returns true.
- 5. The simplified regular expression string has the following form:

```
<regexps> = empty |
<regexps> <regexp>
<regexp> =
<base type>
<type set>
<regexp>*
<regexp>+
<regexp>?
<regexp>.
<regexp>|<regexp>
(<regexps>)
<base type> =
any character other than:
* + ? ( ) [ ].
<type set> =
```

```
[<br/>base types>]
<base types> = empty |<br />
shase types> <br />
shase type>
'*' 0 or more times
'+' 1 or more times
'?' 0 or 1 time
'.' Matches any character except \n
'|' Separates alternatives, e.g. [a | b | c] is 'a or b or c'
[ ] Join multiple expressions into one expression
( ) Group expressions
```
#### **Browser Caching of Dynamic Pages**

Some browsers handle page caching in a way that conflicts with dynamic page requests. ATG's browser type marks page requests from those browsers as non-cacheable to override the aggressive caching behavior of some browsers and proxy servers. Because an ATG server does not set a Last-modified header for JSP requests, browsers should not cache results. However, some browsers (such as Microsoft IE 5.0) do cache these pages. Thus, these browsers might display stale content to users on your site. This occurs because of bad caching: instead of re-requesting the JSP, the browser incorrectly displays the cached version. In addition to showing potentially stale content, URL-based session tracking breaks with these browsers.

To prevent browsers from caching dynamic pages, an ATG server sends headers to these browsers with the following:

```
Pragma: no-cache
Expires: date-in-the-past
```
This behavior is controlled with a special ATG browser type called bad-cacher defined by the following component:

/atg/dynamo/servlet/pipeline/BrowserTypes/BadCacher

This component has a patterns property that defines a regular expression that matches the user-agent header sent by the browser. If the user-agent matches, the Pragma: no-cache and Expires: date-inthe-past headers are sent with each request. By default, Microsoft IE 5.0 is listed as one of these browsers. You can control the list of user-agents where caching is disabled by editing the values of the BadCacher component's patterns property.

#### **BrowserAttributes Component**

ATG includes a request-scoped component at /atg/dynamo/servlet/pipeline/BrowserAttributes that exposes all the known BrowserTyper characteristics of the current request as boolean properties.

This component enables you to create JSPs that display different features, depending on properties like the browser type, so you can include browser-specific or feature-specific code in your pages without resorting to embedded Java tags to test the browser type.

The following example tests whether the request comes from an Internet Explorer browser:

```
<dsp:droplet name="/atg/dynamo/droplet/Switch">
  <dsp:param bean="BrowserAttributes.MSIE" name="value"/>
  <dsp:oparam name="true">
    Hmmm... you seem to be using Internet Explorer.
```

```
 </dsp:oparam>
  <dsp:oparam name="false">
    You aren't using Internet Explorer.
   </dsp:oparam>
</dsp:droplet>
```
## **PageFilterUtil**

The atg.servlet.pagefilter.PageFilterUtil class lets you encode URLs in HTML dynamically. When an HTML file is read from the input stream, the data is written to the response and, at the same time, URLs found in the HTML are replaced with encoded versions. For improved performance, an offset table can be generated the first time a given HTML file is parsed. Subsequent requests use the offset table to locate the URLs.

Any of the following operations can be accomplished by incorporating PageFilterUtil in a JSP tag or custom servlet bean:

- Session IDs appended to URLs for session tracking are striped from the URLs when the page containing them is rendered.
- Relative URLs are rewritten with a prepending forward slash (/) so they are recognized as such by the browser.
- Query parameters appended to URLs are striped from URLs when the page containing them is rendered.
- URLs are appended to support exit tracking.

You can find PageFilterUtil in <ATG10dir>\DAS\lib\classes.jar so it is appended to your CLASSPATH by default. Design your classes to instantiate and reference PageFilterUtil as needed.

The writeHTMLFile method determines whether the page requires encoding and when needed, accomplishes this task before writing the page content to the response object. When a page does not require any URL Rewriting, page content is sent directly to the browser.

The encodeHTMLFile method calls response.encodeURL for every URL within a given page and writes the resultant page content to the response object. Because pages that do not require parsing and encoding follow the same process as those that do, you ought to use writeHTMLFile to speed page rendering when you are unsure of the content in your pages.

The remaining methods, writeFile, writeByteFile, and writeCharFile, pass a page to the response object directly. These methods assume encoding has already been applied to the page content, however you can specify encoding using these methods in order to parse the page as characters and write out the result through PrintWriter.

For more information see the atg.servlet.pagefilter.PageFilterUtil section of the *ATG Platform API Reference*.

## **Improving Page Compilation Performance**

The first time a page is requested, it undergoes several conversions: from JSP to Java code to HTML. The first transformation from JSP to Java code causes a slight delay in performance that is easily avoided by precompiling your JSPs with the Java compiler.

You can pre-compile individual JSPs at application startup by specifying them in your web application deployment descriptor. Here is an example of what you'd add for a page called MyPage. jsp to web. xml in enclosing <web-app> tags:

```
<servlet>
  <servlet-name>MyPage.jsp</servlet-name>
  <jsp-file>/path/to/jsp/MyPage.jsp</jsp-file>
  <load-on-startup>1</load-on-startup>
</servlet>
```
An explanation of each tag is as follows:

- <servlet-name> identifies the servlet to be compiled
- <jsp-file> identifies the path to the servlet
- <load-on-startup> identifies the order this servlet should be compiled

#### **Servlet Pipeline Examples**

The following examples show how to perform various functions with a pipeline servlet.

- [Setting an Attribute \(page 155\)](#page-170-0)
- [Setting an Attribute Factory \(page 156\)](#page-171-0)
- [Setting a Permanent Attribute \(page 157\)](#page-172-0)

#### <span id="page-170-0"></span>**Setting an Attribute**

In this example, a pipeline servlet examines a request to see if it starts with /stocks or /bonds. If so, it sets a wallStreet attribute to true. Otherwise, it sets a wallStreet attribute to false.

```
import javax.servlet.*;
import javax.servlet.http.*;
import java.io.*;
import atg.servlet.*;
import atg.servlet.pipeline.*;
public class WallStreet extends PipelineableServletImpl {
  public WallStreet () {}
   public void service (DynamoHttpServletRequest request,
                        DynamoHttpServletResponse response)
        throws IOException, ServletException
   {
     String pathInfo = request.getPathInfo ();
    boolean val =
      pathInfo.startsWith ("/stocks") ||
      pathInfo.startsWith ("/bonds");
     request.setAttribute ("wallStreet", new Boolean (val));
     passRequest (request, response);
   }
}
```
This wallStreet attribute is now available for use by subsequent servlets. For example, the following servlet might follow the WallStreet servlet, printing a message if it finds the wallStreet attribute is true:

```
import javax.servlet.*;
import javax.servlet.http.*;
import java.io.*;
import atg.servlet.*;
import atg.servlet.pipeline.*;
public class Trader extends PipelineableServletImpl {
   public Trader () {}
   public void service (DynamoHttpServletRequest request,
                        DynamoHttpServletResponse response)
        throws IOException, ServletException
   {
     Boolean b = (Boolean) request.getAttribute ("wallStreet");
    if (b != null && b.booleanValue ()) {
       System.out.println ("I'm on Wall Street!");
 }
     passRequest (request, response);
   }
}
```
#### <span id="page-171-0"></span>**Setting an Attribute Factory**

The sample pipeline servlet element described in the previous section has a problem: it always examines pathInfo and creates a new Boolean attribute, whether that attribute is needed or not. This attribute can be expensive to create and wasteful if the attribute is never accessed.

Rather than setting an attribute, this pipeline servlet would be more efficient if it set an attribute factory that creates the attribute value the first time it is needed. The following shows how to do this:

```
import javax.servlet.*;
import javax.servlet.http.*;
import java.io.*;
import atg.servlet.*;
import atg.servlet.pipeline.*;
public class WallStreet extends PipelineableServletImpl {
  // The AttributeFactory
  class WallStreetFactory implements AttributeFactory {
    DynamoHttpServletRequest request;
     public void setRequest (DynamoHttpServletRequest request)
    { this.request = request }
     public Object createAttributeValue ()
 {
       String pathInfo = request.getPathInfo ();
       boolean val =
         pathInfo.startsWith ("/stocks") ||
         pathInfo.startsWith ("/bonds");
       return new Boolean (val);
     }
   }
  public WallStreet () {}
  public void service (DynamoHttpServletRequest request,
                        DynamoHttpServletResponse response)
        throws IOException, ServletException
   {
```

```
WallStreetFactory f = new WallStreetFactory();
     f.setRequest (request);
    request.setAttributeFactory ("wallStreet", f);
    passRequest (request, response);
  }
}
```
The AttributeFactory is defined as an inner class. Every time a request comes through, a new attribute factory is created and registered with the request. This factory is given a pointer to the request, so that when the factory is asked to create the attribute value, it can compute the value from the request.

#### <span id="page-172-0"></span>**Setting a Permanent Attribute**

The previous example showed how a request can improve performance by delaying computation of the wallStreet attribute until it is needed. But there is still the problem that a WallStreetFactory is created on every request. This repeated creation can be avoided by using permanent attributes. In this example, the WallStreetFactory is stored as a permanent attribute that is accessed during the request.

```
import javax.servlet.*;
import javax.servlet.http.*;
import java.io.*;
import atg.servlet.*;
import atg.servlet.pipeline.*;
public class WallStreet extends PipelineableServletImpl {
   // The AttributeFactory
   class WallStreetFactory implements AttributeFactory {
     DynamoHttpServletRequest request;
    public void setRequest (DynamoHttpServletRequest request)
    { this.request = request }
    public Object createAttributeValue ()
 {
       String pathInfo = request.getPathInfo ();
       boolean val =
         pathInfo.startsWith ("/stocks") ||
        pathInfo.startsWith ("/bonds");
       return new Boolean (val);
     }
   }
   // The permanent attribute
   class KeyFactory implements AttributeFactory {
    public Object createAttributeValue ()
     { return new WallStreetFactory (); }
   }
   KeyFactory key = new KeyFactory ();
   public WallStreet () {}
   public void service (DynamoHttpServletRequest request,
                        DynamoHttpServletResponse response)
        throws IOException, ServletException
   {
     WallStreetFactory f = (WallStreetFactory)
       request.getPermanentAttribute (key);
     f.setRequest (request);
     request.setAttributeFactory ("wallStreet", f);
     passRequest (request, response);
```
 } }

Now the pipeline servlet performs no object allocations when a request comes through. And when the attribute is accessed, only a single Boolean value is created. More permanent attributes can be used to avoid even the creation of that Boolean value.

Notice how this implementation is approximately twice as large as the first implementation that just created a new attribute value with every request. Remember that all of this extra code improves performance—it reuses objects and delays computation of attributes until they are needed. So even though the code is longer, the performance should be better.

#### **Dispatching Servlets**

The PipelineableServletImpl provides a convenient method for specifying a nextServlet and for passing calls to that servlet. This provides a nice linear model of processing. There are many instances, however, where you might want to branch to one of many servlets based on the request. For example, if you want to call a servlet that is not a pipeline servlet, you must use an alternative method.

To do this, make sure your servlet implements the java.servlet.RequestDispatcher interface defined in the J2EE specifications. This interface creates a wrapper for your custom servlet. That wrapper specifies the servlets that come before and after your servlet. You also need to define your servlet in your web. xml deployment descriptor.

# **9 Multisite Request Processing**

**Note:** For a general overview of multisite architecture, and detailed information about setting up a multisite environment, see the *ATG Multisite Administration Guide*.

When an Oracle ATG Web Commerce web server receives a request in a multisite environment, the request handling pipeline servlet [SiteContextPipelineServlet \(page 485\)](#page-500-0)

(atg.multisite.SiteContextPipelineServlet) evaluates the request to determine the identity of the Oracle ATG Web Commerce site associated with it. That identity enables delivery of site-specific information in the server response. It is also important to maintain a site's identity in order to differentiate it from other Oracle ATG Web Commerce sites that the user might visit during the same session.

Broadly speaking, SiteContextPipelineServlet performs the following tasks:

- 1. Derives a site ID from the request URL.
- 2. Determines whether site information is available for requests.
- 3. Passes the site ID to the SiteContextManager and SiteSessionManager components:
	- The SiteContextManager (atg.multisite.SiteContextManager) creates a request-scoped SiteContext component, which gives the request thread access to site properties.
	- The SiteSessionManager (atg.multisite.SiteSessionManager) associates the site with a sessionscoped SiteSession component, which maintains information about the site during the current session.

The following graphic illustrates this process and highlights components that play important roles. Later sections in this chapter describe these components in greater detail.

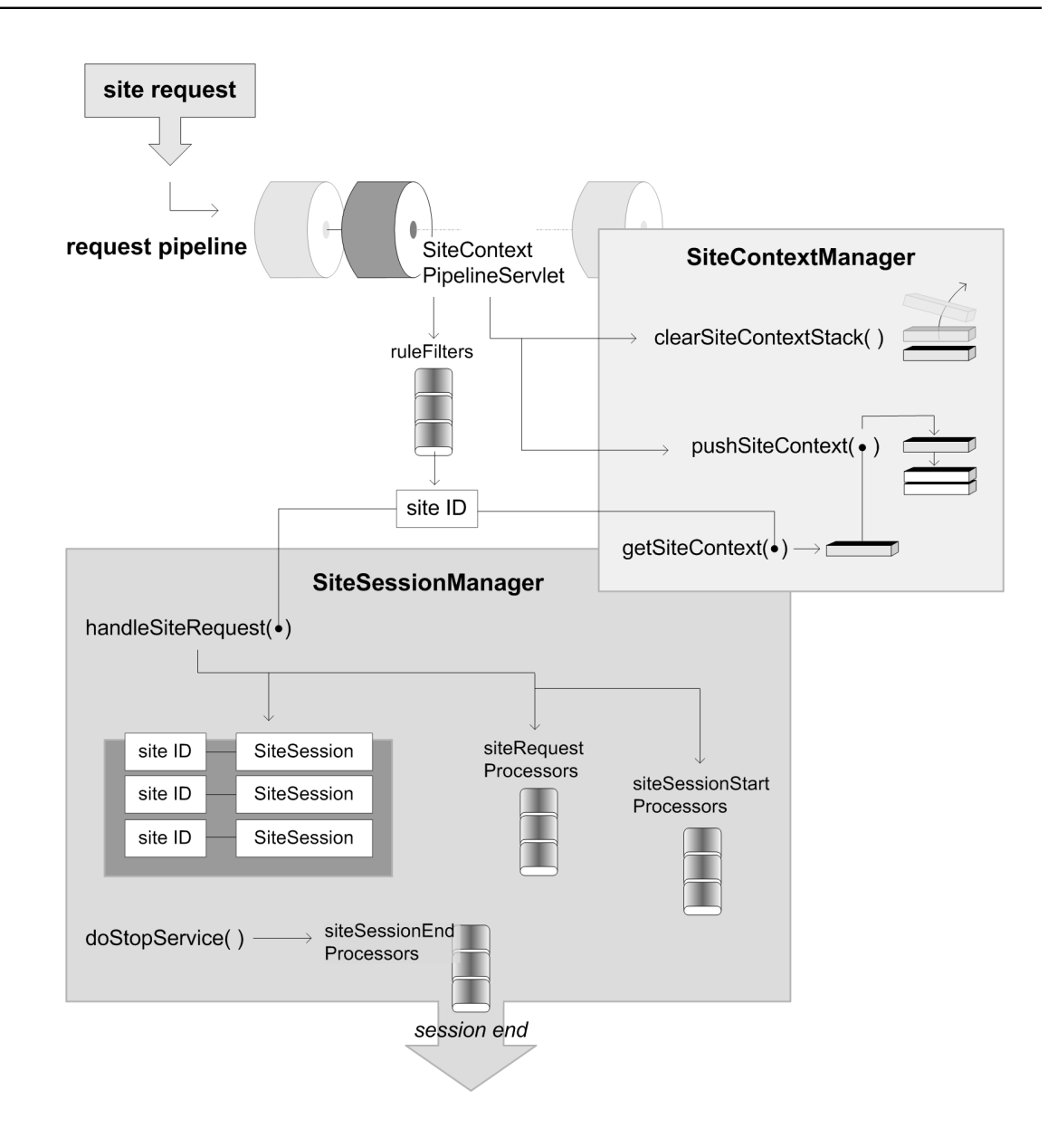

## **Site Identification**

On receiving a request, the SiteContextPipelineServlet examines each request URL in order to determine which site to associate it with. This process comprises the following steps:

- 1. Iterate over an array of SiteContextRuleFilter components, or *rule filters*, which are set on the SiteContextPipelineServlet property ruleFilters.
- 2. Call each rule filter's  $finter()$  method until a site ID is returned for that request.
- 3. If none of these rule filters returns a site ID, call the rule filter that is set on the DefaultRuleFilter property, [DefaultSiteRuleFilter \(page 163\)](#page-178-0).

4. If no rule filter returns a site ID, the SiteContextPipelineServlet stops processing and passes on the request to the next servlet in the request pipeline.

#### **Errors**

If a site ID is determined, but the SiteContextPipelineServlet cannot find a site configuration that corresponds to the site ID, it logs a warning, stops processing, and passes on the request to the next servlet in the request pipeline.

### **Installed Rule Filters**

The Oracle ATG Web Commerce installation provides the following SiteContextRuleFilter components for identifying a site:

- [RequestParameterRuleFilter \(page 161\):](#page-176-0) Evaluates query parameters that supply the site ID and specify whether that site should persist for the remainder of the current session.
- [URLPatternMatchingRuleFilter \(page 162\):](#page-177-0) Encapsulates rules for obtaining a site ID from the request URL.
- [DefaultSiteRuleFilter \(page 163\)](#page-178-0): Returns the server's default site ID.

#### <span id="page-176-0"></span>**RequestParameterRuleFilter**

Based on the class atg.multisite.PushedSiteParamFilter, the component /atg/multisite/ RequestParameterRuleFilter is the first rule filter to execute. This filter processes request query parameters that set the current site, and specify it as a *sticky site* that persists throughout the session of that request. This filter is typically useful for testing and previewing sites that are under development; it should be disabled for production sites.

RequestParameterRuleFilter checks the request URL for these query parameters:

- pushSite is set to a site ID, which is returned by the rule filter's  $filter()$  method.
- stickySite, if set to setSite, makes the pushSite-specified site sticky for the current session. Unless explicitly reset or unset, the sticky site is used for all subsequent requests during that session.
- pushRealm is set to a profile realm ID. It sets the profile realm context for the duration of the request. See [Profile Realm Context Management \(page 202\).](#page-217-0)

A sticky site remains valid for the current session until another request URL sets one of the following query parameters:

- pushSite specifies another site ID, which becomes the current site. If stickySite is also set to setSite, this SiteContext becomes the new sticky site.
- stickySite is set to unsetSite. This unsets the sticky site, and the RequestParameterRuleFilter returns null. The SiteContextPipelineServlet executes subsequent rule filters in its ruleFilters property until one returns a valid site.

RequestParameterRuleFilter is enabled through two properties:

• enabled specifies whether the filter is active within the filter chain. If set to false, SiteContextPipelineServlet skips over this filter when processing a request. By default, this property is set to true.

• enableStickySite disables sticky site functionality if set to false. The filter remains active and supports use of the pushSite query parameter; it ignores the stickySite query parameter. By default, this property is set to false.

**Note:** Sticky site functionality is always enabled on preview servers through the SiteURLManager property autoAppendStickySiteParams. For more about the SiteURLManager, see [Multisite URL](#page-184-0) [Management \(page 169\)](#page-184-0) later in this chapter.

If desired, you can change the names of the query parameters that RequestParameterRuleFilter expects by setting these properties:

- [pushSiteParamName](http://road.atg.com/road/javadoc/all/atg/multisite/PushedSiteParamFilter.html#mPushSiteParamName)
- stickySiteParamName

**Note:** Changing these properties on an asset management or preview server might disrupt preview functionality.

#### <span id="page-177-0"></span>**URLPatternMatchingRuleFilter**

Based on the class atg.multisite.SiteContextRuleFilter, the filter component /atg/multisite/ URLPatternMatchingRulefilter encapsulates rules for obtaining a site ID from a request URL. The filter implements two algorithms for determining the site ID:

• Looks up the request URL in a map that is set in the filter's URLs property, which pairs URLs with site IDs. If the URL maps to a virtual context room, the getPatternMatchingURLForRequest method returns the portion of the URL containing the domain, port an servlet path.

The URLs property setting lets a specific server substitute URL-to-site mappings that are otherwise set and managed by the SiteURLManager. This is generally useful for testing purposes, and is not typically used in a production environment.

• Passes the request URL to the method SiteURLManager.getSiteIdForURL(). This method obtains a site ID from the [Multisite URL Management \(page 169\)](#page-184-0) system, described elsewhere in this chapter.

Several Boolean properties determine whether the URLPatternMatchingRuleFilter is enabled and how it executes:

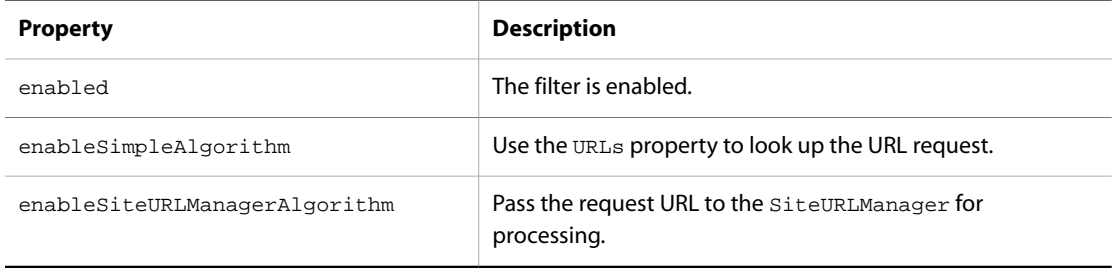

#### By default, all properties are set to true.

URLPatternMatchingRuleFilter also checks the request for the context parameter atg.multisite.URLPatternMatchingEnabled, which the application's web.xml file can set to true or false. If the parameter is set to false, the filter does not execute and returns

null to the SiteContextPipelineServlet. If web.xml omits this context parameter, the URLPatternMatchingRuleFilter behaves as if it were set to true.

#### <span id="page-178-0"></span>**DefaultSiteRuleFilter**

Based on the class atg.multisite.DefaultSiteContextRuleFilter, the component /atg/multisite/ DefaultSiteRuleFilter is configured by a single property, defaultSiteId, which identifies the server's default site ID. This filter executes after all filters that are specified in the ruleFilters property execute, and only if none of them returns a site ID.

### **Custom Rule Filters**

To add your own rule filter:

- 1. [Write the Rule Filter Class \(page 163\).](#page-178-1)
- 2. [Add the Rule Filter \(page 163\)](#page-178-2) to the SiteContextPipelineServlet.

#### <span id="page-178-1"></span>**Write the Rule Filter Class**

A custom rule filter class implements the SiteContextRuleFilter interface and its filter() method, which analyzes the request and returns the site ID. The  $filter()$  method has this signature:

public String filter(DynamoHttpServletRequest pRequest, SiteSessionManager pSiteSessionManager)

#### <span id="page-178-2"></span>**Add the Rule Filter**

Rule filters are managed by the SiteContextPipelineServlet. The servlet's ruleFilters property specifies the installed rule filters and their order of execution:

```
$class=atg.multisite.SiteContextPipelineServlet
$scope=global
siteContextManager=SiteContextManager
ruleFilters=\
       RequestParameterRuleFilter,\
       URLPatternMatchingRuleFilter
```
insertAfterServlet=/atg/dynamo/servlet/dafpipeline/DynamoHandler

If you use standard += notation to add your rule filter, it executes only after the installed rule filters. If any of these filters returns a site ID, your custom filter might not execute.

You can use Nucleus configuration to modify this behavior in two ways:

- Disable any installed rule filter that might preempt execution of custom rule filters by setting its enabled property to false.
- Override the SiteContextPipelineServlet's ruleFilters property and set the execution order of installed and custom filters as desired.

For example:

```
ruleFilters=\
       RequestParameterRuleFilter,\
       MyCustomRuleFilter,\
       URLPatternMatchingRuleFilter
```
## **Site Accessibility**

After the SiteContextPipeline identifies a site, it checks the site configuration to determine whether the site is *enabled* and *active*:

- Enabled: The site's enabled property is set to true.
- Active: The site is enabled and the current date falls between the site's open and close dates, as configured in the site's openDate and closingDate properties, respectively. If these properties are not set, the site is regarded as always active.

Note: Although an enabled site can be inactive, a disabled sites is always inactive, regardless of its openDate and closingDate settings.

In the event that a site is disabled or inactive, other site properties can specify where to redirect requests. The following site properties determine whether a site is enabled or active, and how to redirect requests for disabled or inactive sites:

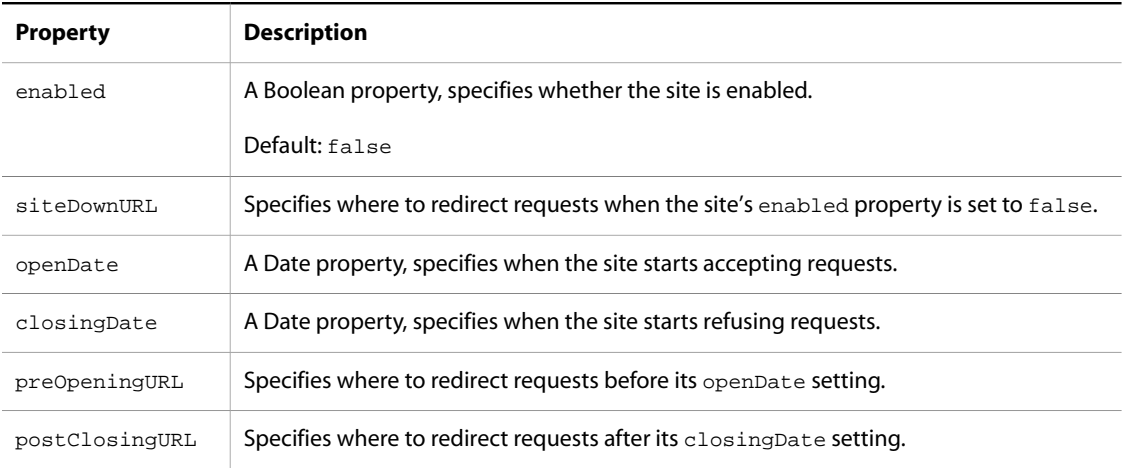

## **Redirecting Requests**

The SiteContextPipelineServlet directs a request to the appropriate site as shown in the following flow chart:
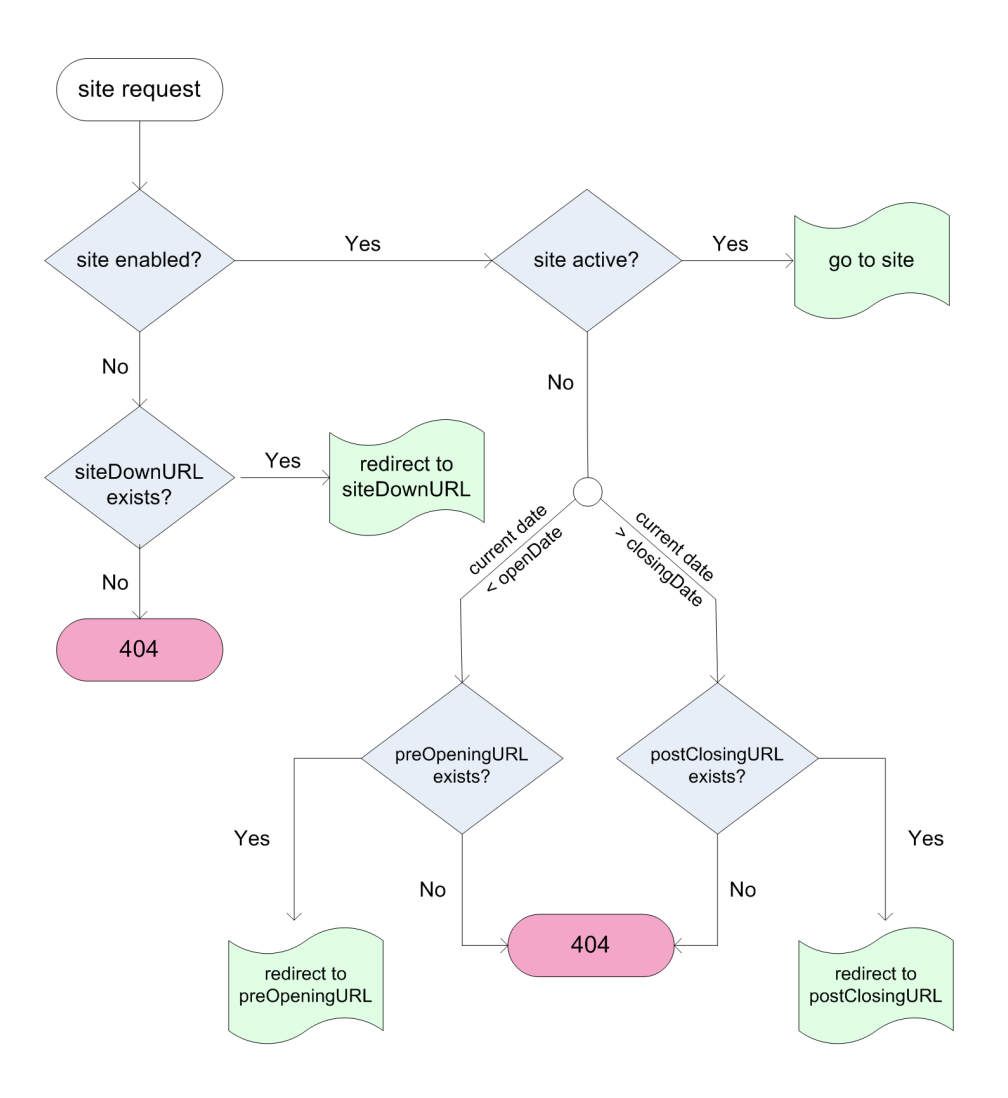

# **Redirect Constraints**

The SiteContextPipelineServlet prevents an infinite loop of redirects by allowing only one redirect per request. On the first redirect, the pipeline servlet appends a parameter to the redirect URL. A request with this parameter cannot be redirected again; instead, it returns with a 404 error.

For example, the site repository might provide the following redirect settings for sites Jasper and Felix:

- Jasper sets its siteDownURL property to the URL of site Felix.
- Felix sets its preOpeningURL and postClosingURL properties to the URLs of sites Casper and Astro, respectively.

Jasper is disabled, so the SiteContextPipelineServlet redirects requests to Felix. Felix is inactive, but instead of forwarding the request to sites Casper or Astro, the SiteContextPipelineServlet aborts the request and returns a 404 error.

# **Site Accessibility Processing**

Processing of site accessibility is divided between two components:

- The component /atg/multisite/SiteManager determines whether a site is active.
- The request pipeline's SiteContextPipelineServlet redirects requests for disabled and inactive sites.

### **Active Site Evaluation**

The SiteManager determines whether a site is active through its SiteStateProcessor component, which is referenced by the SiteManager's siteStateProcessor property—by default, /atg/multisite/DefaultSiteStateProcessor. This component implements interface atg.multisite.SiteStateProcessor.The Oracle ATG Web Commerce installation provides one implementation class, atg.multisite.DefaultSiteStateProcessorImpl. This class defines the method isSiteActive(), which evaluates the RepositoryItem of a given site and returns true (active) or false (inactive).

DefaultSiteStateProcessorImpl has several properties that let individual servers determine whether a site is enabled and active, regardless of its site repository settings:

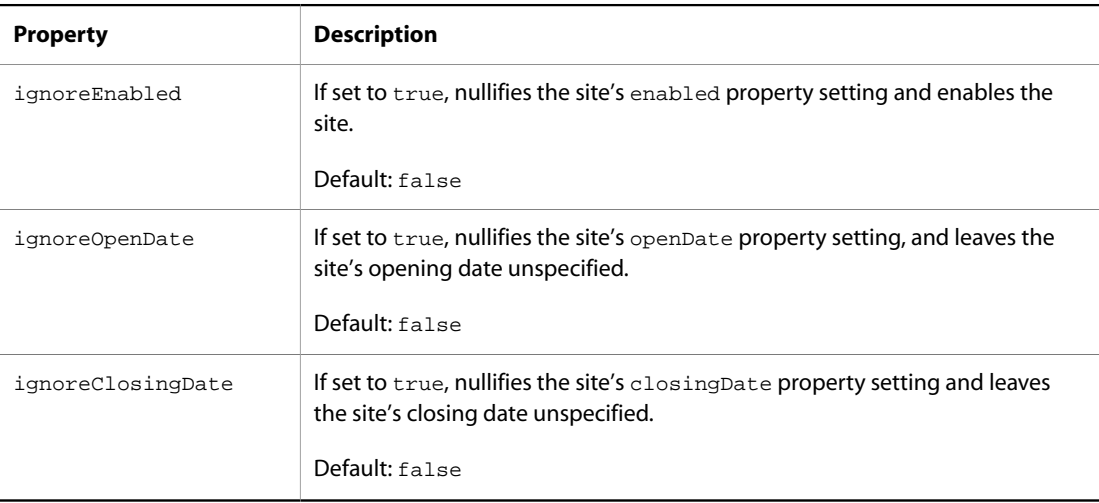

In its default implementation, isSiteActive() reads these properties when it determines whether a site is enabled and active. By default, these Boolean properties are set to false; in this case, isSiteActive() reports to the SiteManager on a site's availability solely on the basis of its repository settings. For example, if a site's closingDate precedes the current date, the SiteManager regards the site as inactive and denies access to it. However, if the siteStateProcessor's ignoreClosingDate property is set to true, the SiteManager ignores the closingDate setting and regards the site as active.

## **Customizing Active Site Evaluation**

You can modify and extend the logic of active site evaluation as follows:

- 1. Create a class that implements the atg.multisite.SiteStateProcessor interface.
- 2. Create a Nucleus component from the new class.
- 3. Set the SiteManager's siteStateProcessor property to the new Nucleus component.

### **Customizing Redirection**

The SiteContextPipelineServlet redirects requests for disabled and inactive sites through its DefaultInactiveSiteHandler property. This property is set to a component that is based, by default, on the class atg.multisite.InactiveSiteHandlerImpl.This component redirects requests to the appropriate URL. You can customize redirect handling as follows:

- 1. Create a class that extends atg.multisite.InactiveSiteHandlerImpl.The subclass should override InactiveSiteHandlerImpl.determineRedirectURL(). This method should return a String that contains the redirect URL, or null in order to return the default 404 error code.
- 2. Create a Nucleus component from the new subclass.
- 3. Set the SiteManager's siteStateProcessor property to the new Nucleus component.

Note: If you use your own implementation of the SiteStateProcessor interface, you should also customize the DefaultInactiveSiteHandler to reflect those changes. The SiteStateProcessor only determines whether a site is active; it supplies no information why the site is inactive.

# **Preview Request Handling**

A preview server ignores a site's enabled/active state. The preview configuration layer sets the SiteContextPipelineServlet's isOnPreviewServer property to true, which prevents all redirection.

# **Site Context Management**

After receiving a site ID from the SiteContextPipelineServlet, the /atg/multisite/ SiteContextManager uses it to create a SiteContext component for the current request by calling getSiteContext(). The SiteContext component gives the current request thread access to site properties, and provides a mechanism for storing and retrieving transient attributes related to that site.

After the SiteContext component is created, the SiteContextPipelineServlet then calls the following methods on the SiteContextManager:

- clearSiteContextStack() ensures that the SiteContext stack is cleared out for this request, in case another request used this thread.
- pushSiteContext() pushes the new SiteContext object onto the SiteContext stack, making it the SiteContext for the current thread.

Subsequent calls to SiteContextManager.getCurrentSite() return this SiteContext. Also, if a request resolves a reference to the component at /atg/multisite/SiteContext, it receives an implementation of SiteContext that routes all method calls to the SiteContext returned by SiteContextManager.getCurrentSite().

# **Site Session Management**

The session-scoped SiteSessionManager manages SiteSession components; together, they provide the mechanism that coordinates requests for multiple sites within a single session. Each SiteSession component maintains information about a site during the current session; the SiteSessionManager maintains a map of all SiteSession objects keyed by site IDs.

After receiving a site ID from the SiteContextPipelineServlet, the SiteSessionManager performs these tasks:

- 1. Checks its Map of site IDs against SiteSession components:
	- If the site ID is mapped to a SiteSession, it uses that SiteSession.
	- If the site ID is not among the Map keys, the SiteSessionManager creates a SiteSession object and adds it to its Map of SiteSession objects.
- 2. Calls handleSiteRequest(), which performs these tasks:
	- Iterates over an array of [SiteRequestProcessor Components \(page 168\)](#page-183-0), calling each component's processSiteRequest() method.
	- In the case of a new site session, iterates over an array of [SiteSessionStartProcessor Components \(page](#page-183-1) [168\)](#page-183-1), calling each one's processSiteSessionStart() method.

# <span id="page-183-0"></span>**SiteRequestProcessor Components**

On each request, the SiteSessionManager invokes its handleSiteRequest() method to iterate over its array of SiteRequestProcessor components and call each processor's processSiteRequest() method. This method typically updates SiteSessionManager or SiteSession attributes, in accordance with current request properties. It has the following signature:

```
void processSiteRequest
    (SiteContext pSiteContext, DynamoHttpServletRequest pRequest)
```
The Oracle ATG Web Commerce installation provides one class that implements the SiteRequestProcessor interface, atg.multisite.LastSiteVisitedProcessor.Its implementation of processSiteRequest() sets the current session's last-visited site in the SiteSessionManager's lastVisitedSite attribute.

### <span id="page-183-1"></span>**SiteSessionStartProcessor Components**

In the case of a new site session, SiteSessionManager.handleSiteRequest() iterates over the array of SiteSessionStartProcessor components, calling each one's processSiteSessionStart() method.

The Oracle ATG Web Commerce installation provides one class that implements the SiteSessionStartProcessor interface, atg.multisite.ReferringSiteProcessor. This processor sets the referringSite property on the requested site's SiteSession.

# **Session Expiration**

When the HTTP session expires, the SiteSessionManager's doStopService() method is called. This method iterates over the array of SiteSessionEndProcessor components, calling each one's processSiteSessionEnd() method on each SiteSession.

You can also end a SiteSession directly by calling its SiteSession.end() method. This method runs all SiteSessionEndProcessor components on the SiteSession, and removes the SiteSession from the SiteSessionManager.

# **Multisite URL Management**

Oracle ATG Web Commerce's multisite URL management system ensures that an Oracle ATG Web Commerce server can associate a request with the correct site. The system can handle a wide variety of URLs for production, staging, and preview servers.

Additionally, Oracle ATG Web Commerce supports Internationalized Domain Names (IDN) and virtual context roots that contain domain path information.

On receiving a request, an Oracle ATG Web Commerce server relies on the globally scoped Nucleus component / atg/multisite/SiteURLManager to map the request URL to a site. The SiteURLManager manages this task as follows:

- 1. Collects from the site repository the URLs for all registered sites.
- 2. Optionally, generates URLs according to the URL transformation rules that are configured for that SiteURLManager.
- 3. Maps all URLs to site IDs and vice versa.

## **About SiteURLManager**

The component /atg/multisite/SiteURLManager is an instance of the class atg.multisite.SiteURLManager. A SiteURLManager is registered with the component /atg/epub/ DeploymentAgent.

# **Site URL Collection**

On application startup and after each site configuration deployment, the SiteURLManager collects the URLs for all registered sites:

- Obtains from the site repository each site's *production site URL* and any additional URLs from repository properties productionURL and additionalProductionURLs, respectively.
- Populates a lookup table to determine the correct site ID for an incoming URL. It also checks for IDN or non-ASCII parameters and converts them if necessary.
- If necessary, runs transformation rules on production site URLs (see [URL Transformation Rules \(page 170\)](#page-185-0)).

The SiteURLManager then processes the list of URLs as follows:

- 1. Creates a map keyed by the collected URLs, that pairs URLs with site IDs. If it finds any duplicate URLs, it logs an error and removes the duplicates.
- 2. Creates a list of all URL keys in the map, which organizes URLs in the following order of precedence:
	- Full URLs: contain context roots, domain and paths.
	- Domain names only.

All domain names have equal precedence: a URL that consists only of a parent domain is equal to a URL that includes subdomains. Thus, foo.com and bar.foo.com are regarded as equal.

• Paths only. Path-only URLs are sorted according to the number of levels in the path. Thus, /foo/bar has precedence over /foo.

#### For example, URLs might be ordered as follows:

```
foobar.com/foo/bar
foobar.com/foo
foobar.com
/foo/bar
/foo
```
- 3. Creates an empty cache for storing requested URL-site mappings.
- 4. Creates a map keyed by all site IDs mapped to URLs, for reverse lookups. This map is used primarily by Oracle ATG Web Commerce servlet beans in order to generate links from JSPs. The method SiteURLManager.getProductionSiteBaseURL() also uses it to get a production site URL from the supplied site ID.

The SiteURLManager executes an array of SiteBaseURLProcessor components, specified through its siteBaseURLProcessors property. These control how URLs are processed. For more information, see [Absolute URL Generation \(page 191\)](#page-206-0) later in this chapter.

# <span id="page-185-0"></span>**URL Transformation Rules**

The SiteURLManager can use a transformation rules file to transform production site URLs, which is generally useful for generating staging server URLs and associating them with the correct site IDs. In a multisite environment with many servers, this can save much administrative overhead. For example, you can use transformation rules to generate staging site URLs by appending the string -staging to all production site URLs, in order to generate staging site URLs. Thus, requests for wishesArePonies.com and wishesArePonies-staging.com are mapped to the same site ID and use the same site configuration.

The SiteURLManager's transformRuleFile property points to an XML file that contains transformation rules—by default, /atg/multisite/urlTransform.xml. The SiteURLManager's Boolean property enableURLTransform determines whether it executes URL transformations—by default set to true.

The SiteURLManager's transformURL() method processes the transform rule on all site production URLs. Because the urlTransform.xml file may contain IDN Unicode, all strings are converted to ASCII before the transformation occurs.

**Note:** It is generally good practice to implement transformation rules only for servers that are used for testing purposes, such as staging and preview servers. Production servers should avoid using transformation rules, and rely on production site URLs as configured through Site Administration.

## **Constraints**

The following constraints apply to URL transformation rules:

- Only one rule is allowed per server configuration. All URLs are subject to the same transformation rule.
- A multisite application uses generated URLs only for a given site. URL transformations have no effect on repository settings.
- [Transformation Operations \(page 170\)](#page-185-1) apply only to portions of the domain name. They have no effect on URL path elements.

## <span id="page-185-1"></span>**Transformation Operations**

URL management supports three rule operations:

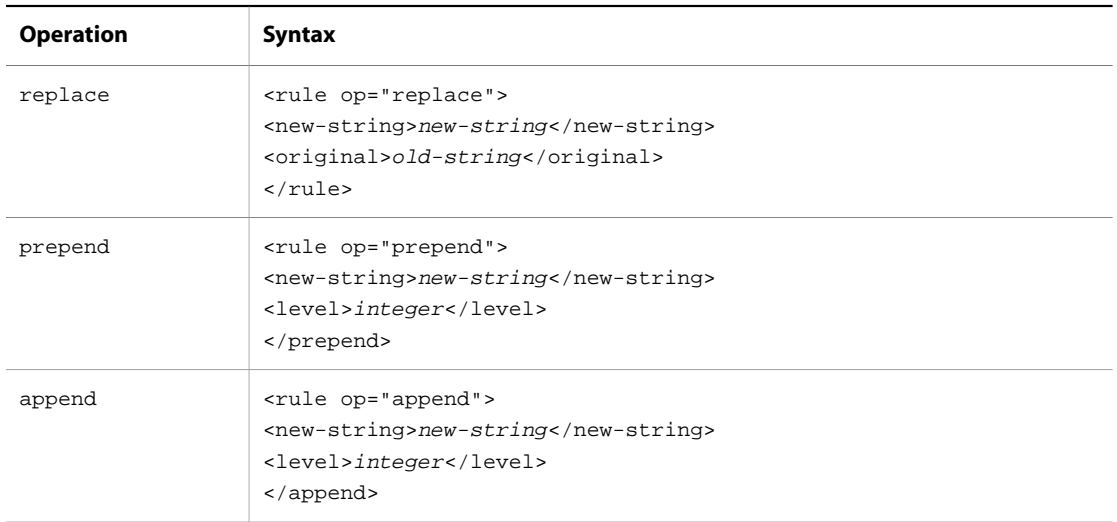

# **Replace Operations**

Replace operations can replace any portion of a domain name. For example, given the following rule:

```
<rule op="replace">
  <new-string>foobar</new-string>
  <original>example</original>
</rule>
```
hockey.example.com is transformed as follows:

hockey.foobar.com

# **Prepend and Append Levels**

prepend and append transformation rules specify a string to add to the domain name. The <level> tag provides an integer value that specifies which label of the domain name to modify:

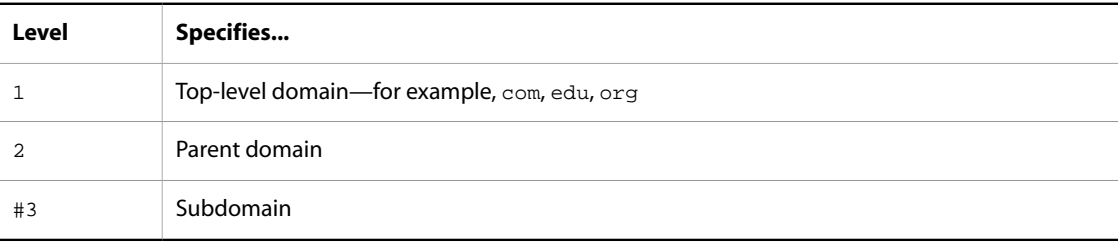

For example, given the following rule:

```
<rule op="append">
   <new-string>-staging</new-string>
```

```
 <level>3</level>
</append>
```
accessories.wishesArePonies.com is transformed as follows:

```
accessories-staging.wishesArePonies.com
```
# <span id="page-187-1"></span>**Production Site URL Conventions**

URL site management rules generally assume that site URLs are differentiated by their domain names or context paths:

- [Domain Names \(page 172\)](#page-187-0): Each site has a unique domain name.
- [URL Context Paths \(page 173\):](#page-188-0) All sites share the same domain, and are differentiated by their URL context paths.

**Note:** While it is possible to mix URL context path and domain naming conventions in a single application, it is generally advisable to choose one convention and use it for all sites.

### <span id="page-187-0"></span>**Domain Names**

You can differentiate sites through unique domain names; request URLs are mapped to site IDs accordingly. This convention encompasses two approaches:

- Sites differentiate themselves by domain names.
- Sites differentiate themselves by subdomain names that share the same parent domain.

For example, you can differentiate three sites that specialize in different sports through their domain names:

```
www.baseball.com/
www.hockey.com/
www.basketball.com/
```
You can also differentiate these sites through their subdomain names:

```
www.baseball.sports.com/
www.hockey.sports.com/
www.basketball.sports.com/
```
**Note:** Production site URLs and additional URLs must not include protocols such as HTTP or HTTPS. Site Administration automatically removes protocols from user-entered data; however, if you directly update the site repository's siteConfiguration properties productionURL or additionalProductionURLs, make sure that the URLs written to these properties excludes protocols.

### **Domains versus Subdomains**

You can rely on subdomains to differentiate sites, where all subdomains use the same parent domain. In this case, you configure the application server to set the host name in JSESSIONID cookies to the parent domain. Sharing the same session among different parent domains requires a different approach. For more information, see [Sharing a Session Across Multiple Domains \(page 173\)](#page-188-1).

# <span id="page-188-0"></span>**URL Context Paths**

You can differentiate sites that share the same domain through their URL context paths. For example:

```
www.mysports.com/baseball
www.mysports.com/hockey
www.mysports.com/basketball
```
To handle this case, follows these steps:

- 1. Configure the production site URLs of different sites with unique paths. For example: /baseball, /hockey, and so on.
- 2. Configure each site to specify the context root of the content-serving web application.

### **Virtual Context Roots**

You can configure multiple sites so they access the same web application. To do so, you set their production URLs to *virtual context roots*—that is, URL context paths that do not map directly to the actual content-serving web application. Instead, URL requests that contain the virtual context root are routed to the actual context root as set in the site configuration's contextRoot property.

For example, you might set the context root for several sites to /sportswhere and set their production site URLs as follows:

```
/sportswhere/baseball
/sportswhere/hockey
/sportswhere/basketball
```
The following requirements for using virtual context roots apply:

- In the properties file for /atg/dynamo/service/VirtualContextRootService, set enabled to true.
- Configure application servers so URL requests that contain virtual context roots are redirected to the actual context root. For more information, see [Configuring Virtual Context Root Request Handling \(page 184\)](#page-199-0) later in this chapter.

### <span id="page-188-1"></span>**Sharing a Session Across Multiple Domains**

Different sites with unique domains must be able to share sessions. Session sharing generally requires a JSESSIONID cookie whose session identifier is shared among all sites within the same session.

If sites share a parent domain name—for example, www.baseball.sports.com and www.hockey.sports.com—the session cookie can bind to the parent domain name sports.com. The browser can use the same cookie for all hosts that share the parent domain name. However, sites with unique parent domain names—for example, baseball.com and hockey.com—rely on *session recovery*, where all Oracle ATG Web Commerce servers can access a common session ID that is maintained by a *canonical session ID host*, which is one of the Oracle ATG Web Commerce instances in the multisite environment.

In general, Oracle ATG Web Commerce supports two session recovery approaches:

- [Session Recovery without JavaScript \(page 174\)](#page-189-0)
- [Session Recovery with JavaScript \(page 175\)](#page-190-0)

The non-JavaScript approach is simpler. However, it requires several URL changes within the address bar that are visible to end users. It also exposes jsessionid in the address bar URL, which might be problematic from a security viewpoint. The JavaScript approach avoids changing the address bar URL and embedding jsessionid in the URL itself; however it might require extra requests, depending on the browser.

By default, session recovery with JavaScript is enabled. You configure the desired behavior through the component /atg/multisite/CanonicalSessionHostnameServlet by setting its Boolean property enableJavaScript.

**Note**: Session recovery uses cookies on the client Web browser. Session recovery will not affect site visitors who have chosen to block cookies, including third-party cookies.

### **General Requirements**

- All servers that participate in session recovery must be configured to point to the same JVM instance or same cluster of JVM instances.
- If a cluster is used, the load balancer must make sure that a given session ID is always sent to the same JVM, regardless of host name.
- The load balancer must use the JSESSIONID cookie and the URL's jsessionid path parameter (;jsessiond=session-id) to identify sessions.

**Note**: Session recovery tries to set the cookie for each host once per session, unless the cookie is already present. Because session recovery duplicates some application server cookie configuration, the overlapping settings must agree. As installed, session recovery supports standard J2EE settings. If you change application server settings, be sure also to change the corresponding session recovery settings.

### **WebSphere Application Server Requirements**

Session recovery requires additional configuration on each WebSphere application server that is part of a multisite installation, as follows:

1. In the IBM WebSphere console, navigate as follows:

- Servers -> Server Types -> WebSphere application servers -> server-name
- -> Web Container settings (on right)
- -> Web Container
- -> Session Management
- 2. Set the following checkbox fields to true:
	- Enable URL rewriting
	- Enable protocol switch rewriting
- 3. Navigate to Custom Properties and set the following properties to true:
	- com.ibm.ws.webcontainer.invokefilterscompatibility
	- HttpSessionReuse

### <span id="page-189-0"></span>**Session Recovery without JavaScript**

Session recovery can avoid JavaScript through simple redirects to the canonical session ID host and back. The following example and graphic illustrate this approach:

- 1. A browser issues a request for http://foosite.com, and no session currently exists for this request—either because the request provides no cookie or jsessionid path parameter, or because the old session expired.
- 2. The Oracle ATG Web Commerce instance redirects to the canonical session ID host barsite.com:

http://barsite.com/?postSessionRedirect=http%3A//foosite.com/

3. The browser provides a cookie for the redirect, and the canonical session ID server redirects back to the original URL, which now contains its stored jsessionid:

http://foosite.com/;jsessionid=5FEF9C8A2B1AA8F6073DF9A7A352DF35

The redirect also includes a session ID cookie for foosite.com, if it does not already exist on the browser.

4. The browser gets the real content of foosite.com.

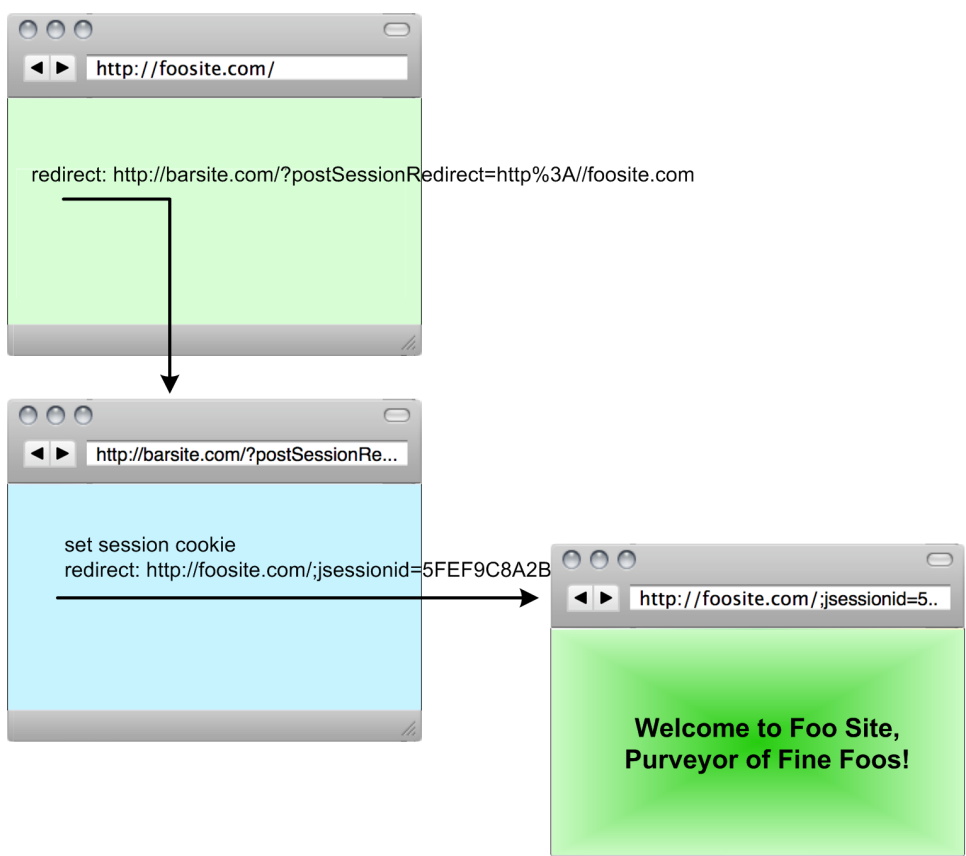

### <span id="page-190-0"></span>**Session Recovery with JavaScript**

Session recovery can be implemented through JavaScript-enabled HTML pages. This approach encompasses two scenarios that apply to different browser capabilities:

- The browser sets the JSESSIONID cookie in an IFRAME that points to the canonical session ID server, and supplies callback data for the container page in one of two ways:
	- Invoke the postMessage() method.
	- Appends callback data to the container page's URL (Internet Explorer 6 and higher).

• The browser cannot set the JSESSIONID cookie in an IFRAME and lacks postMessage () support.

**Note:** These approaches apply to browsers that do not support the property XMLHttpRequest.withCredentials, and therefore cannot issue JavaScript background requests.

The following example and graphic illustrate the first JavaScript scenario—set the JSESSIONID cookie in an IFRAME:

- 1. A browser issues a request for http://foosite.com. No session currently exists for this request—either because the request provides no cookie or jsessionid path parameter, or because the old session expired.
- 2. The Oracle ATG Web Commerce instance renders a blank page with an invisible IFRAME that points to the canonical session ID server barsite.com.
- 3. The browser loads the IFRAME URL:

```
http://barsite.com/?postSessionRedirect=
http%3A/foosite.com/&fromIframe=true
```
- 4. The Oracle ATG Web Commerce instance renders a JavaScript-enabled page in the IFRAME as barsite.com. This page calls the postMessage () method, which invokes a callback on the container HTML page; in the case of Internet Explorer 6 and higher, the callback is specified by modifying the container page's URL with a hash anchor (#). In both cases, the callback contains the session ID of barsite.com, and indicates whether the session cookie for barsite.com was set.
- 5. The container page reloads http://foosite.com.

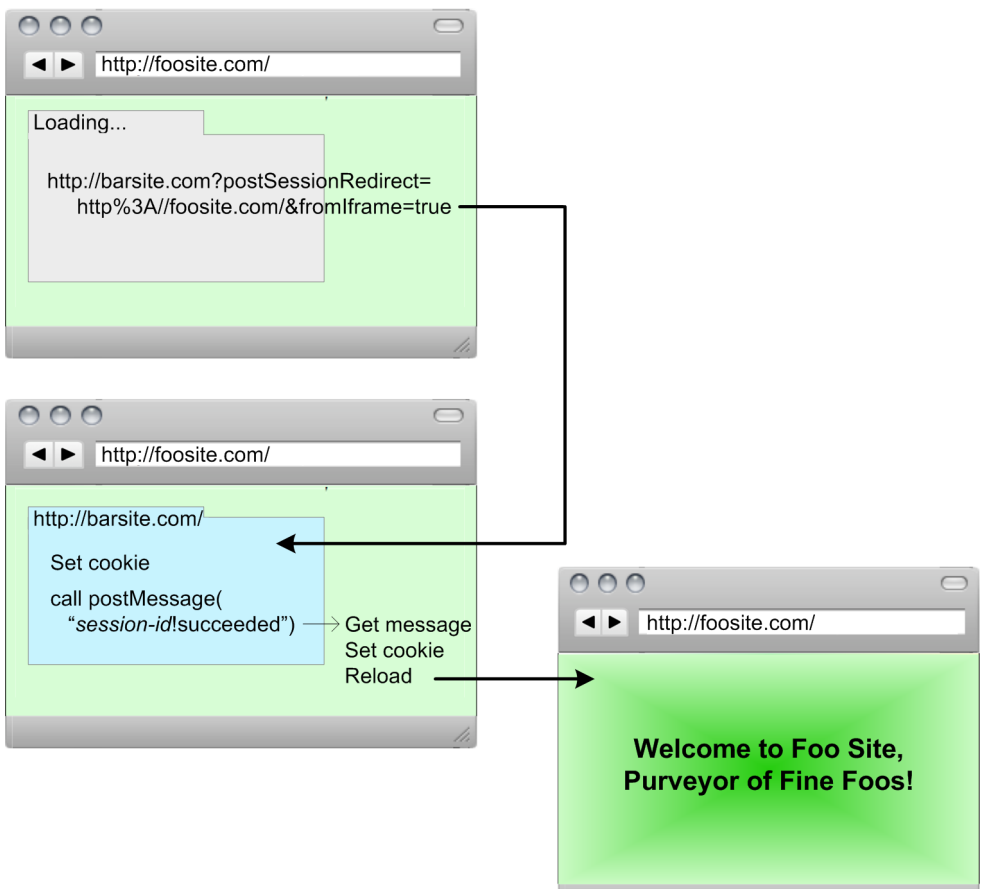

The following example and graphic illustrate the second JavaScript scenario: the IFRAME cannot set the session cookie and lacks postMessage() support:

- 1. A browser issues a request for http://foosite.com. No session currently exists for this request—either because the request provides no cookie or jsessionid path parameter, or because the old session expired.
- 2. The Oracle ATG Web Commerce instance renders a blank page with an invisible IFRAME that points to the canonical session ID server barsite.com.
- 3. The browser loads the IFRAME URL:

```
http://barsite.com/?postSessionRedirect=
http%3A/foosite.com/&fromIframe=true
```
- 4. The IFRAME cannot set the JSESSIONID cookie. It notifies the container HTML page foosite.com of the failure.
- 5. The container HTML sets the cookie locally, then redirects to the canonical session ID server barsite.com with a URL that contains the JSESSIONID:

http://barsite.com/?sessionIdFromCookie&postSessionRedirect=http%3A /foosite.com

6. The canonical session ID server sets its JSESSIONID cookie and redirects back to http://foosite.com.

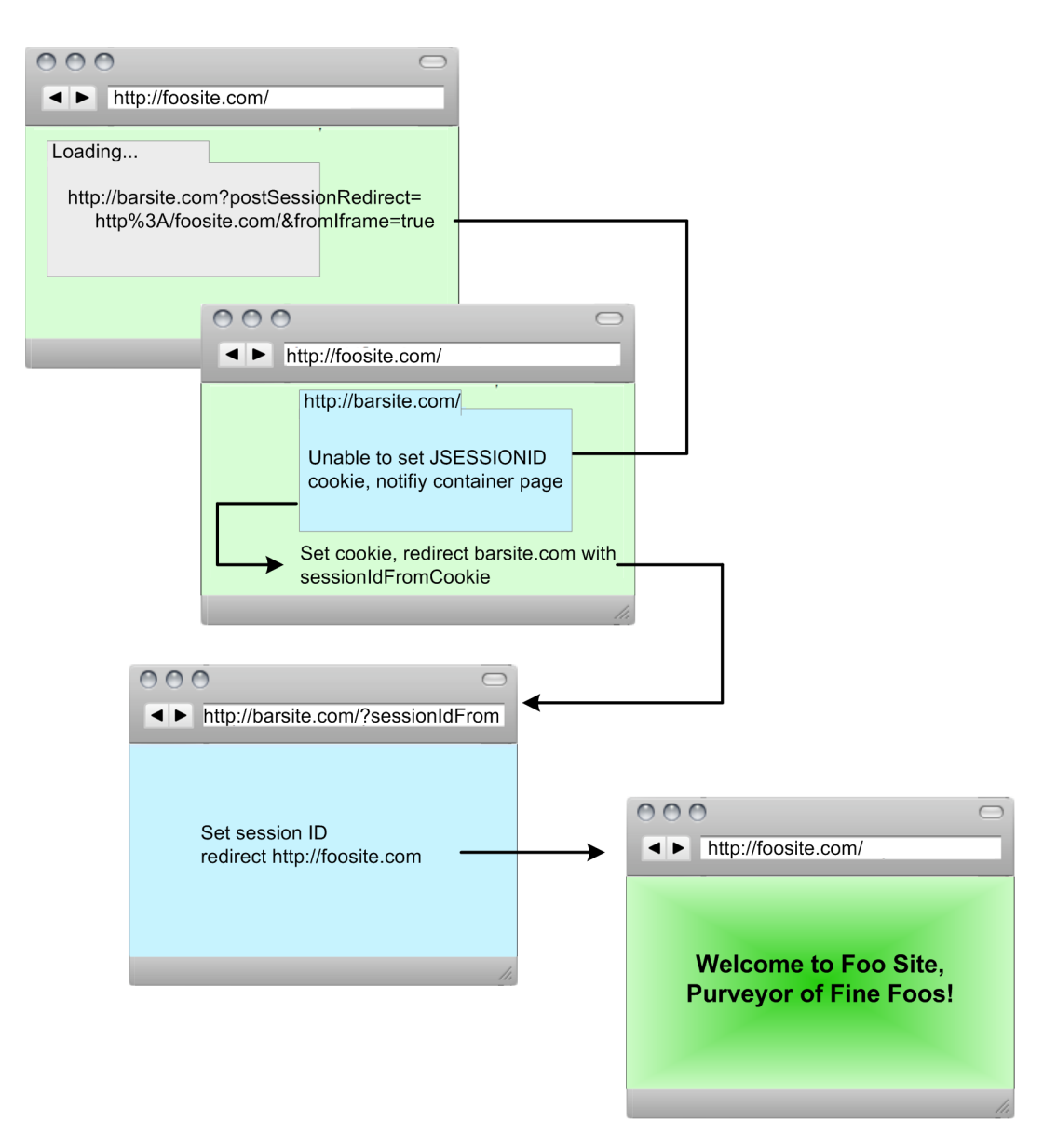

# **Handling POST Requests**

Form submissions whose method is set to POST are not redirected, in order to avoid loss of form data in the POST request. Instead, POST requests are processed as usual, and the session is marked for redirection to the canonical server on the next non-POST request.

# **JavaScript Page Templates and Configuration**

The HTML pages that are used in the JavaScript approach are rendered from page templates instead of JSPs, as JSPs require a session and must have a given location in a web application. Page templates are also easy to modify or replace, depending on your application's specific requirements.

The Oracle ATG Web Commerce installation provides two templates:

• <ATG10dir>/DAS/lib/atg/multisite/jsRedirectPage.tmpl: Renders a page that tries to obtain the session ID from the canonical session ID server.

- <ATG10dir>/DAS/lib/atg/multisite/jsRedirectBack.tmpl: Renders a page that acts as follows:
	- Loads from the canonical session ID server in a hidden IFRAME, and tries to set the canonical JSESSIONID. The page messages to the containing page the JSESSIONID or its failure to set one.
	- Serves as the target of a top-level redirect, if the client browser IFRAME fails to set the canonical JSESSIONID. The page determines whether the JSESSIONID cookie is set and responds appropriately.

As installed, the two page templates provide limited functionality:

- Only expressions of the form  $\frac{1}{2}$  (expr.) are replaced, where expr is an exact match for a predefined replacement symbol—for example cookieName.
- $${--comment -}\s$  is replaced with nothing, where  $comment$  is a comment that is omitted from the final page.

Both page templates define a number of JavaScript variables that correspond to properties in the CanonicalSessionHostnameServlet, and are set by those properties. Each template contains comments that describe the variables it uses.

The rendering of HTML pages is managed by two servlet components that implement atg.servlet.TemplateRendererServlet, and are referenced by two /atg/multisite/ CanonicalSessionHostnameServlet properties as follows:

- /atg/multisite/JavaScriptRedirectPageTemplateRendererServlet: Referenced by the property redirectJavaSriptRenderer, this servlet component renders the redirect page from the page template specified in its templateResourcePath property—by default, set to atg/multisite/ jsRedirectPage.tmpl.
- /atg/multisite/JavaScriptRedirectBackPageTemplateRendererServlet: Referenced by the property redirectBackJavaSriptRenderer, this servlet component renders the redirect back page from the page template specified in its templateResourcePath property—by default, set to atg/multisite/ jsRedirectBack.tmpl.

Page templates are loaded from the ClassLoader at the path specified in the TemplateRendererServlet property templateResourcePath. Use this property to specify your own templates or override those provided by the installation. Only complete replacement is allowed.

Each TemplateRendererServlet relies on a component that implements interface atg.servlet.TemplateRendererServlet.DynamicSubstitutionTextProvider. This component maps page template symbols to substitution strings and supplies this map to the appropriate TemplateRendererServlet. Two /atg/multisite/CanonicalSessionHostnameServlet properties reference DynamicSubstitutionTextProvider components:

- redirectDynamicSubstitutionTextProvider: Specifies the servlet that helps the JavaScriptRedirectPageTemplateRendererServlet render redirect pages.
- redirectBackDynamicSubstitutionTextProvider: Specifies the servlet that helps the JavaScriptRedirectBackPageTemplateRendererServlet render redirect back pages.

At start-up, the CanonicalSessionHostnameServlet registers the appropriate DynamicSubstitutionTextProvider for each TemplateRendererServlet servlet.

The TemplateRendererServlet interface also provides the echoToStdout property, which can be helpful during development and debugging.

# **Session Recovery Configuration**

# Most session recovery behavior is configured through /atg/ multisite/CanonicalSessionHostnameServlet properties (class atg.servlet.pipeline.CanonicalSessionHostnameServlet).

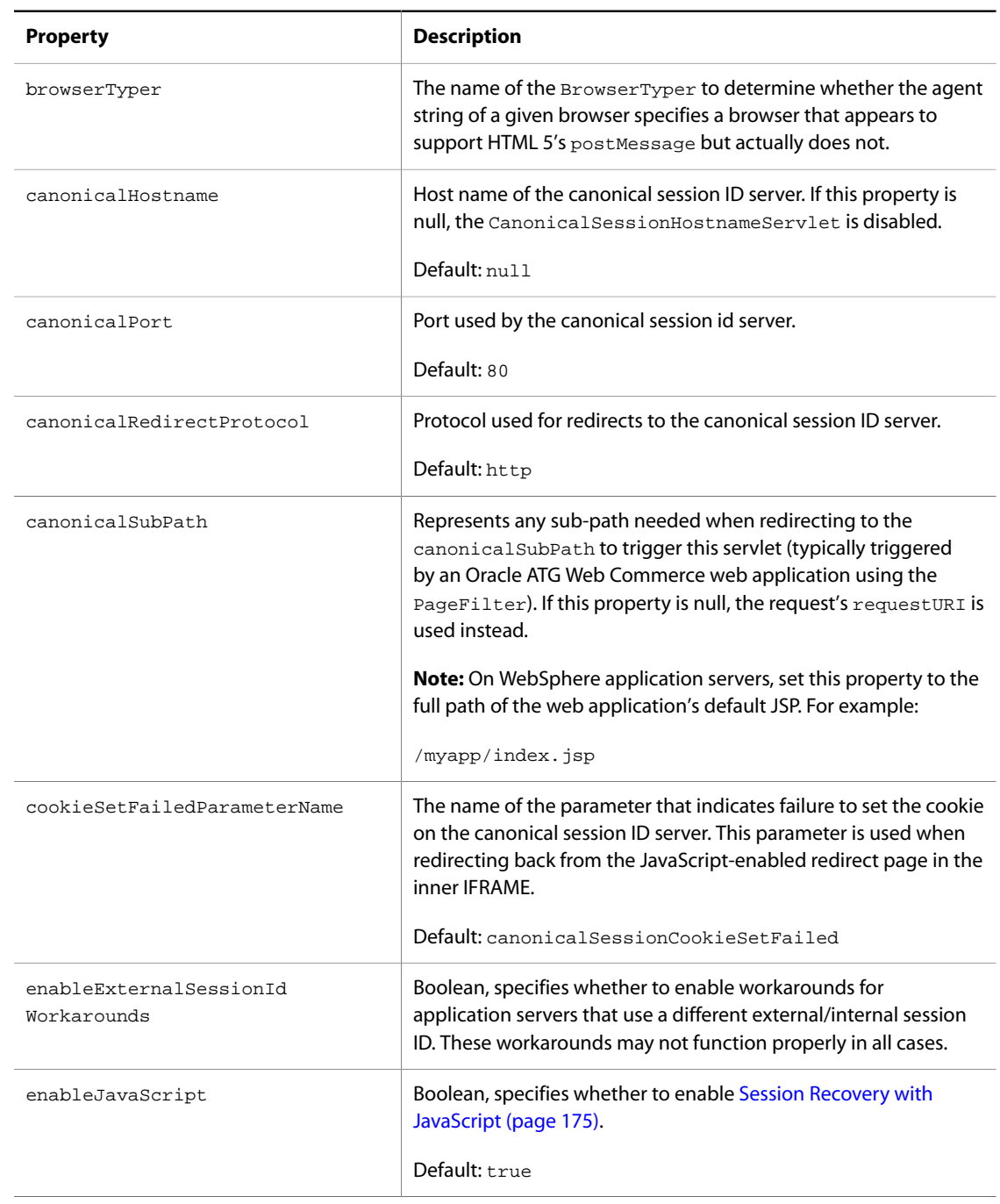

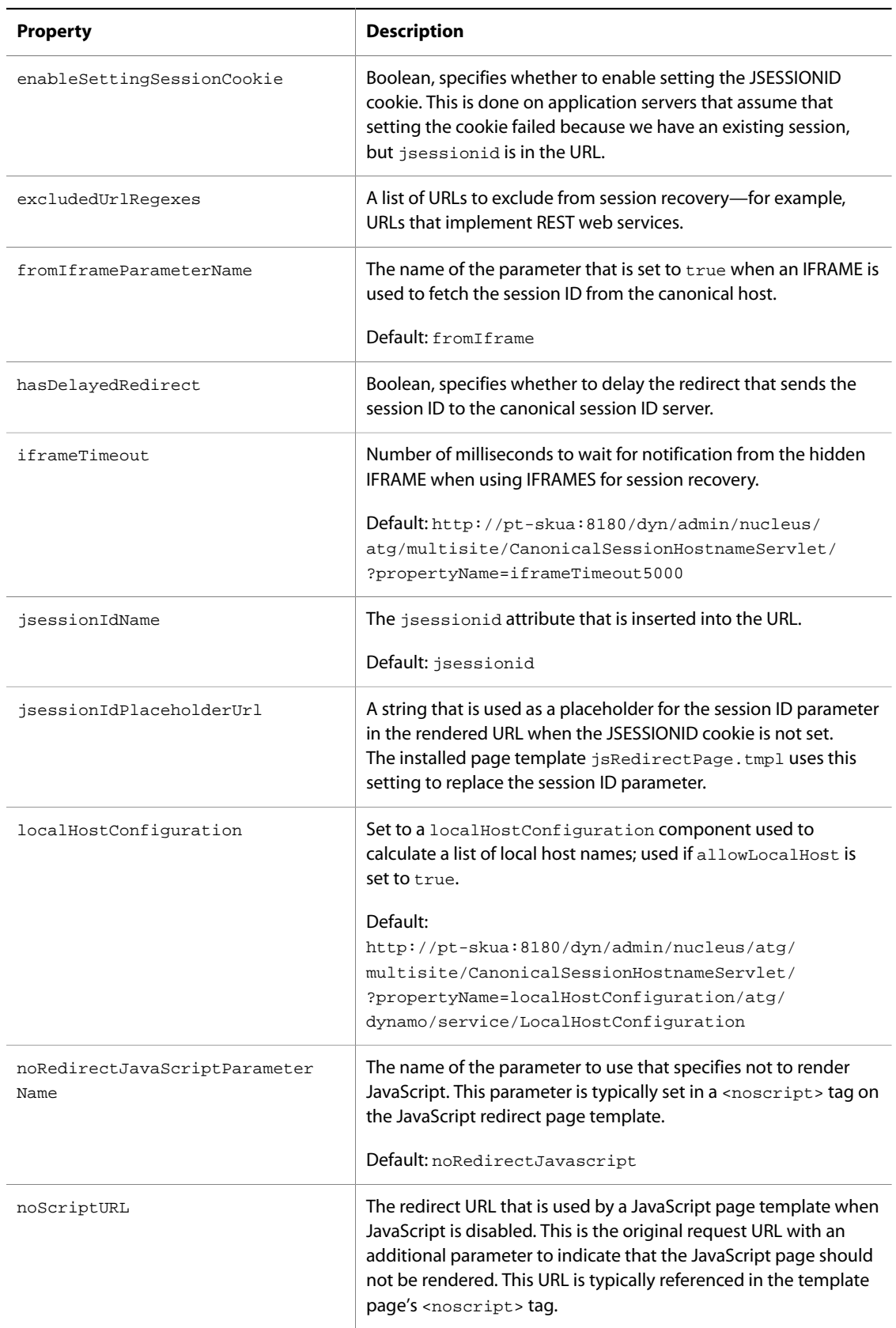

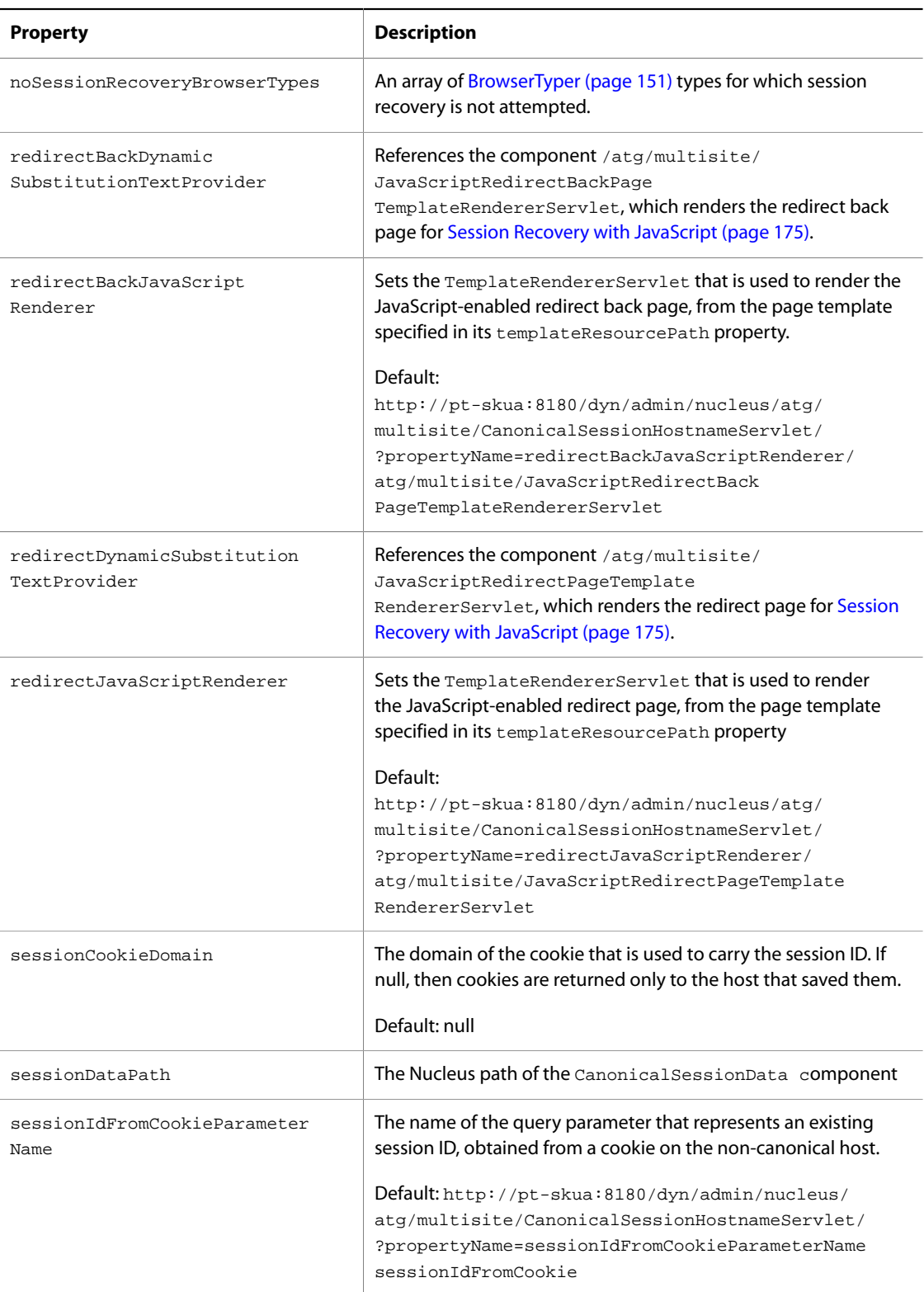

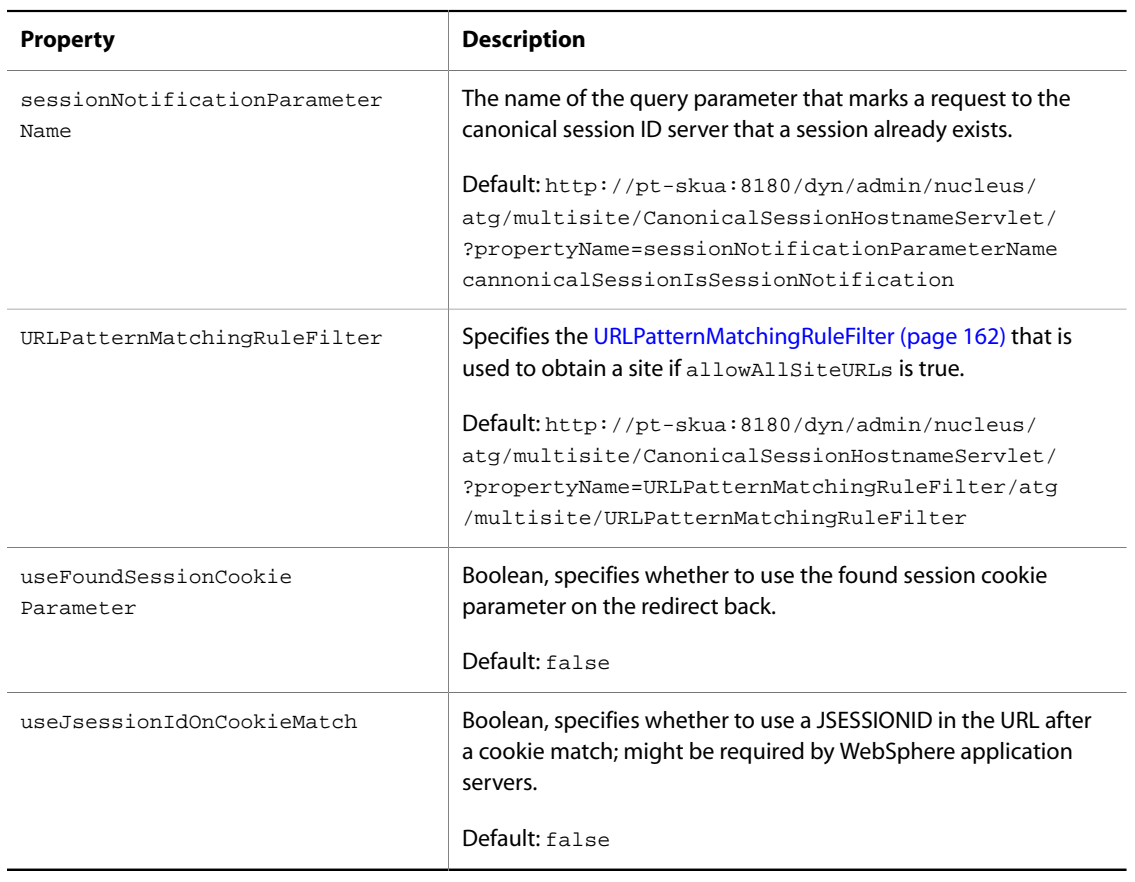

The following properties should match those used by the Web application server. These are used to set the session cookie if the application server does not do so:

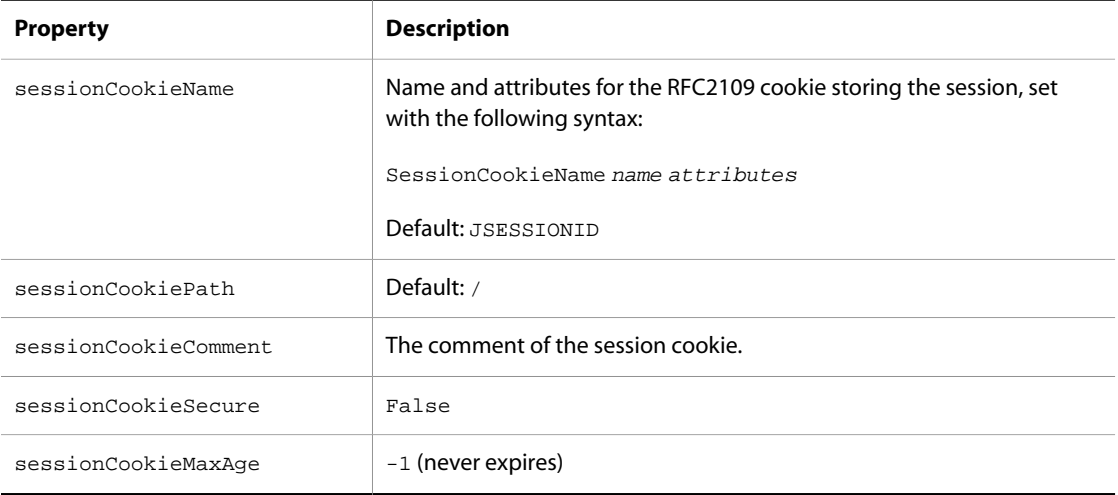

Several CanonicalSessionHostnameServlet properties restrict which URLs are allowed for session recovery. These properties address a potential security risk where the CanonicalSessionHostnameServlet responds

to requests for an unrelated domain. For example, a third party might generate a request and cause redirection back to its own server with a recovered jsessionid.

The following table describes properties that can help minimize this security risk:

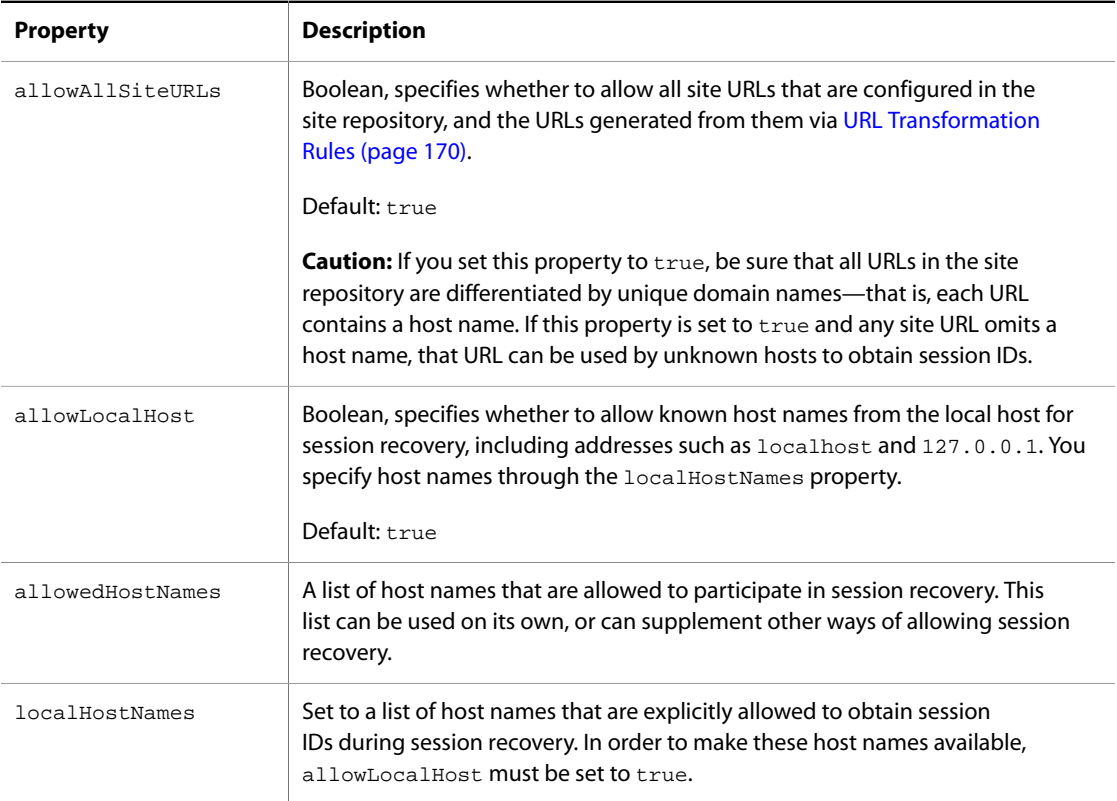

Several properties configure the various URL parameter names that the servlet uses during session recovery. These are available in case there is a conflict with a parameter name. Typically, only two parameter names might need to be changed on the canonical session ID server, as they serve to trigger special processing on a request:

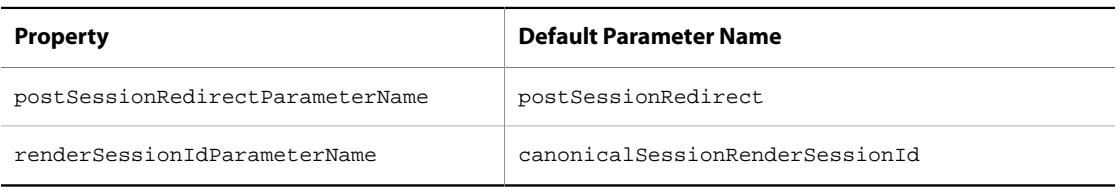

# <span id="page-199-0"></span>**Configuring Virtual Context Root Request Handling**

If you rely on [URL Context Paths \(page 173\)](#page-188-0) to differentiate sites, you must configure your environment to forward HTTP requests to the content-serving application that these sites share. Configuration largely depends on whether HTTP requests can be mapped directly to the context root of the shared application, or whether they must first be handled by the default web application. Two scenarios apply:

- [Configure the Content-Serving Web Application to Handle Requests \(page 185\)](#page-200-0)
- [Configure the Default Web Application to Handle Requests \(page 186\)](#page-201-0)

#### <span id="page-200-0"></span>**Configure the Content-Serving Web Application to Handle Requests**

If all production site URLs contain the context root of the content-serving web application, you can configure the application's web.xml to handle requests directly. For example, a multisite application might configure its context root as /sportswhere. It also configures its production site URLs to include /sportswhere:

```
/sportswhere/baseball
/sportswhere/hockey
/sportswhere/basketball
```
Given this configuration, HTTP requests for one of these sites always include the context root /sportswhere as in the following example:

http://sportswhere.com/sportswhere/baseball/uniforms

The non-virtual portion of this URL's path  $-$  /sportswhere  $-$  maps directly to the context root of the contentserving application. You enable the application to handle all URLs of this type by configuring its web. xml with ForwardFilter, PageFilter, NucleusServlet and error code filtering as follows:

```
<web-app xmlns="http://java.sun.com/xml/ns/javaee"
  xmlns:xsi="http://www.w3.org/2001/XMLSchema-instance"
  xsi:schemaLocation="http://java.sun.com/xml/ns/javaee
                       http://java.sun.com/xml/ns/javaee/web-app_2_5.xsd"
  version="2.5">
  <filter>
    <filter-name>ForwardFilter</filter-name>
    <filter-class>atg.servlet.ForwardFilter</filter-class>
  </filter>
  <filter>
    <filter-name>PageFilter</filter-name>
    <filter-class>atg.filter.dspjsp.PageFilter</filter-class>
  </filter>
  <filter-mapping>
    <filter-name>ForwardFilter</filter-name>
    <url-pattern>/*</url-pattern>
    <dispatcher>FORWARD</dispatcher>
  </filter-mapping>
  <filter-mapping>
    <filter-name>PageFilter</filter-name>
    <url-pattern>/*</url-pattern>
    <dispatcher>REQUEST</dispatcher>
  </filter-mapping>
  <servlet>
    <servlet-name>NucleusServlet</servlet-name>
    <servlet-class>atg.nucleus.servlet.NucleusServlet</servlet-class>
    <load-on-startup>1</load-on-startup>
```
</servlet>

Note: The <dispatcher> element requires that the application's web.xml use web-app\_2\_5.xsd or later.

### <span id="page-201-0"></span>**Configure the Default Web Application to Handle Requests**

If production site URLs exclude the multisite context root, you must configure the web.  $x$ ml of the application server's default web application to handle HTTP requests. For example, a multisite application might configure its production site URLs as follows:

/baseball /hockey /basketball

Given a request URL of http://sportswhere.com/baseball/uniforms, the non-virtual portion of the URL path is / (forward slash), which must be handled by the default web application. To do so, its web. xml must include Oracle ATG Web Commerce resources PageFilter, NucleusServlet and error code filtering as follows:

```
<filter>
  <filter-name>PageFilter</filter-name>
  <filter-class>atg.filter.dspjsp.PageFilter</filter-class>
</filter>
<filter-mapping>
  <filter-name>PageFilter</filter-name>
  <url-pattern>/*</url-pattern>
</filter-mapping>
<servlet>
  <servlet-name>NucleusServlet</servlet-name>
  <servlet-class>atg.nucleus.servlet.NucleusServlet</servlet-class>
  <load-on-startup>1</load-on-startup>
</servlet>
```
The content-serving web application must also be configured with the ForwardFilter servlet filter:

```
...
<filter>
  <filter-name>ForwardFilter</filter-name>
   <filter-class>atg.servlet.ForwardFilter</filter-class>
</filter>
...
<filter-mapping>
  <filter-name>ForwardFilter</filter-name>
  <url-pattern>/*</url-pattern>
  <dispatcher>FORWARD</dispatcher>
</filter-mapping>
```
Note: The <dispatcher> element requires that the application's web.xml use web-app\_2\_5.xsd or later.

Configuration of the default web application varies among application servers. The following sections describe different requirements among the various application servers that Oracle ATG Web Commerce supports.

#### **JBoss**

Set the default web application's web. xml as shown earlier, at:

jboss-root-dir/server/server-name/deploy/ROOT.war/web.xml

#### **IBM WebSphere**

You configure the default web application in IBM WebSphere in the following steps:

1. In the IBM WebSphere console, navigate as follows:

Servers

- -> Server Types
- -> WebSphere application servers
- -> server-name
- -> Web Container settings (on right)
- -> Web Container
- -> Custom Properties (on right)

#### 2. Set this property to true:

```
com.ibm.ws.webcontainer.invokefilterscompatibility
```
- 3. From the IBM WebSphere console, remove or disable DefaultApplication.
- 4. Recreate and deploy a default web application in your Oracle ATG Web Commerce application EAR. The new default web application must be in the EAR before it is deployed to the server.

The default web application requires two files:

```
/default-app.ear/default-war.war/WEB-INF/web.xml
/default-app.ear/META-INF/application.xml
```
web.xml includes Oracle ATG Web Commerce resources PageFilter and NucleusServlet, it also includes the <display-name> and <description> tags, as follows:

```
<?xml version="1.0" encoding="ISO-8859-1"?>
<web-app xmlns="http://java.sun.com/xml/ns/javaee"
  xmlns:xsi="http://www.w3.org/2001/XMLSchema-instance"
  xsi:schemaLocation="http://java.sun.com/xml/ns/javaee
                        http://java.sun.com/xml/ns/javaee/web-app_2_5.xsd"
   version="2.5">
  <display-name>default-war-name</display-name>
  <description>description</description>
  <filter>
     <filter-name>PageFilter</filter-name>
     <filter-class>atg.filter.dspjsp.PageFilter</filter-class>
  </filter>
  <filter-mapping>
     <filter-name>PageFilter</filter-name>
     <url-pattern>/*</url-pattern>
```

```
 </filter-mapping>
   <servlet>
    <servlet-name>Nucleus</servlet-name>
    <servlet-class>atg.nucleus.servlet.NucleusServlet</servlet-class>
    <load-on-startup>1</load-on-startup>
  </servlet>
</web-app>
```
The following example shows how you might set the contents of application.xml:

```
<?xml version="1.0" encoding="UTF-8"?>
<!DOCTYPE application PUBLIC "-//Sun Microsystems, Inc.//DTD J2EE Application
1.3//EN" "http://java.sun.com/dtd/application_1_3.dtd">
<application>
  <display-name>
    default-app-name
  </display-name>
  <module>
    <web>
       <web-uri>
        default.war
       </web-uri>
       <context-root>
        /
       </context-root>
    </web>
   </module>
</application>
```
**Note:** The <context-root> tag in application.xml must be set to / (forward slash).

#### **Oracle WebLogic**

You configure the default web application in Oracle WebLogic in the following steps:

- 1. From the Oracle WebLogic Server Administration console, remove or disable the default web application mainWebApp .
- 2. Edit the content-serving web application web.xml as follows. Note that error-request settings in Oracle WebLogic are added to the content-serving web. xml file:

```
<filter>
<filter-name>ErrorFilter</filter-name>
<filter-class>atg.servlet.ErrorFilter</filter-class>
</filter>
<filter>
<filter-name>ForwardFilter</filter-name>
<filter-class>atg.servlet.ForwardFilter</filter-class>
</filter>
<filter>
<filter-name>PageFilter</filter-name>
<filter-class>atg.filter.dspjsp.PageFilter</filter-class>
</filter>
<filter-mapping>
```

```
<filter-name>ErrorFilter</filter-name>
<url-pattern>/*</url-pattern>
<dispatcher>ERROR</dispatcher>
</filter-mapping>
<filter-mapping>
<filter-name>ForwardFilter</filter-name>
<url-pattern>/*</url-pattern>
<dispatcher>FORWARD</dispatcher>
</filter-mapping>
<filter-mapping>
<filter-name>PageFilter</filter-name>
<url-pattern>/*</url-pattern>
<dispatcher>REQUEST</dispatcher>
<dispatcher>ERROR</dispatcher>
</filter-mapping>
<servlet>
<servlet-name>NucleusServlet</servlet-name>
<servlet-class>atg.nucleus.servlet.NucleusServlet</servlet-class>
<load-on-startup>1</load-on-startup>
</servlet>
<error-page>
<error-code>404</error-code>
<location>/globalErrors/pageNotFound.jsp</location>
</error-page>
```
3. Edit the default web application web.xml file as follows:

```
<filter>
<filter-name>PageFilter</filter-name>
<filter-class>atg.filter.dspjsp.PageFilter</filter-class>
</filter>
<filter-mapping>
<filter-name>PageFilter</filter-name>
<url-pattern>/*</url-pattern>
<dispatcher>REQUEST</dispatcher>
</filter-mapping>
<servlet>
<servlet-name>Nucleus</servlet-name>
<servlet-class>atg.nucleus.servlet.NucleusServlet</servlet-class>
<load-on-startup>1</load-on-startup>
</servlet>
```
4. Deploy the new default web application that replaces the previous one. This application requires two files:

```
/default-app.ear/default-war.war/WEB-INF/web.xml
/default-app.ear/META-INF/application.xml
```
5. Edit the default web application

For information on configuring these files, see the previous section on IBM WebSphere.

### **Error Pages**

If you configure error pages in the request-handling application's web. xml, the following requirements apply:

• The ErrorFilter's filter-mapping element must precede the PageFilter's filter-mapping element.

- The PageFilter's filter-mapping element must handle ERROR dispatches.
- The request-handling application's web. xml must include all error-page elements.

One constraint applies when the default web application handles HTTP requests for multiple content-serving web applications. In this case, an error page that is defined in the request-handling web.  $x$ ml must be in the same location within the various WAR files of the content-serving web applications.

**Note:** This error handing constraint differs for Oracle WebLogic. Refer to the section on Oracle WebLogic for information.

For example, you might modify the request-handling web. xml by configuring an error page as follows (changes that pertain to error handling are in bold face):

```
...
  <filter>
    <filter-name>ErrorFilter</filter-name>
    <filter-class>atg.servlet.ErrorFilter</filter-class>
  </filter>
  <filter>
    <filter-name>PageFilter</filter-name>
    <filter-class>atg.filter.dspjsp.PageFilter</filter-class>
  </filter>
...
  <filter-mapping>
    <filter-name>ErrorFilter</filter-name>
    <url-pattern>/*</url-pattern>
    <dispatcher>ERROR</dispatcher>
  </filter-mapping>
...
  <filter-mapping>
    <filter-name>PageFilter</filter-name>
    <url-pattern>/*</url-pattern>
    <dispatcher>REQUEST</dispatcher>
    <dispatcher>ERROR</dispatcher>
  </filter-mapping>
<servlet>
   <servlet-name>NucleusServlet</servlet-name>
  <servlet-class>atg.nucleus.servlet.NucleusServlet</servlet-class>
  <load-on-startup>1</load-on-startup>
  <error-page>
    <error-code>404</error-code>
    <location>/globalErrors/pageNotFound.jsp</location>
  </error-page>
...
```
Given this configuration, any 404 errors are directed to the same location within the appropriate WAR file: context-root/pageNotFound.jsp.

# **Welcome Files**

In order to use welcome files with virtual context roots, set the list of valid welcome files in the component / atg/dynamo/service/VirtualContextRootService, through its defaultWelcomeFiles property. This property has the following default setting:

defaultWelcomeFiles=/index.jsp,/index.html,/index.htm,/home.jsp,/main.jsp

For example, you might configure several sites with the same context root /sportswhere and assign production site URLs as follows:

```
/sportswhere/baseball
/sportswhere/hockey
/sportswhere/basketball
```
You might also configure the VirtualContextRootService.defaultWelcomeFiles property as follows:

defaultWelcomeFiles=/index.jsp,/welcome.jsp

Given this configuration and the following request:

http://www.mysports.com/baseball/

the VirtualContextRootService launches the following search under the context root /sports:

- 1. Looks for /index.jsp.
- 2. Looks for /welcome.jsp.
- 3. If neither welcome file exists, returns a 404 error.

# <span id="page-206-0"></span>**Absolute URL Generation**

The SiteURLManager can generate URLs from site IDs, typically on requests from Oracle ATG Web Commerce servlet beans such as SiteLinkDroplet (see the *ATG Page Developer's Guide*). Given a site ID and path, you can use this servlet bean to write page code that generates links to different sites and paths. To create these links, the SiteURLManager maintains a map keyed by site IDs that are paired with URLs.

# <span id="page-206-1"></span>**URL Construction Rules**

The SiteURLManager constructs URLs for a requested site according to the following rules:

- No path supplied: New URL retains old path relative to the new site's root.
- Path contains leading forward slash (/): Path is relative to the new site's root.
- Path omits leading forward slash (/): Path is relative to the current page, on the new site.

URL construction varies depending on whether production site URLs conform to a domain-based or pathbased convention (see [Production Site URL Conventions \(page 172\)](#page-187-1)). The following examples show how SiteLinkDroplet generates URLs according to these diferent conventions.

### **Production-Site URLs Use Path-Based Strategy**

Target site's production site URL: / foo

Current URL: http://domain.com/bar/dir/index.jsp

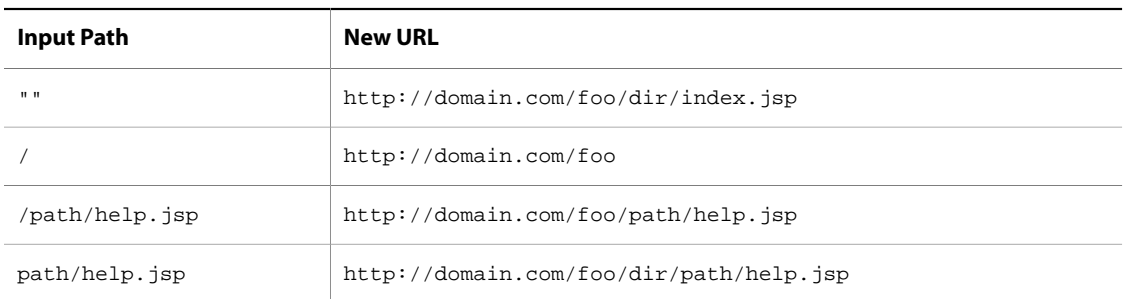

# **Production-Site URLs Use Domain-Based Strategy**

Target site's production site URL: **/f**oo.com

Current URL: http://domain.com/dir/index.jsp

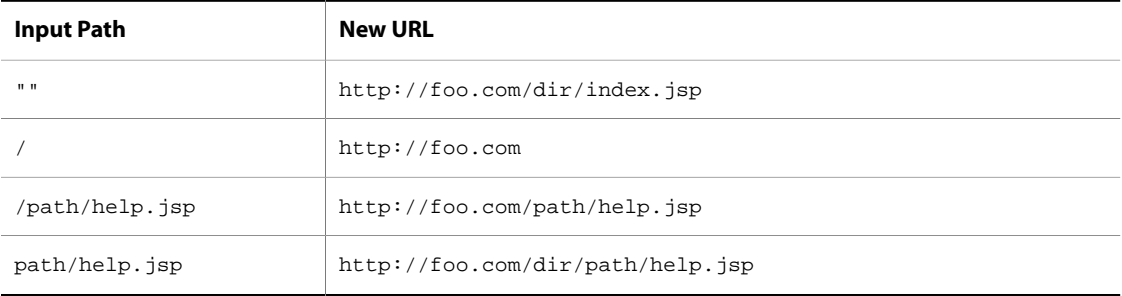

### **Sticky Site Parameters**

A sticky site is specified through special URL query parameters pushSite and stickySite (see [RequestParameterRuleFilter \(page 161\)](#page-176-0) earlier in this chapter). Links that are generated on a preview server automatically include these query parameters through the SiteURLManager property autoAppendStickySiteParams. The generated link retains the root of the current site; the URL path is modified according to the [URL Construction Rules \(page 191\)](#page-206-1) described in the previous section.

Note: A preview server should always set its SiteURLManager property autoAppendStickySiteParams to true; changing this property to false can yield unpredictable results.

The following examples show how the SiteURLManager generates links, given a site ID of fbar and this current URL:

http://domain.com/root/path/index.jsp

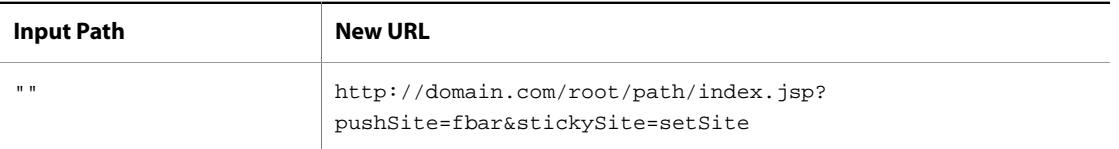

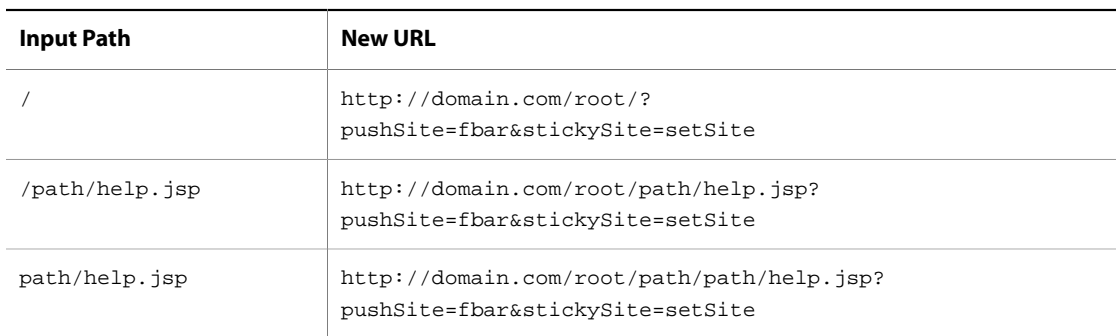

### **getProductionSiteBaseURL()**

You can also obtain site URLs by calling SiteURLManager.getProductionSiteBaseURL(), which, given a [DynamoHttpServletRequest \(page 141\)](#page-156-0) and a site ID, returns an absolute URL based on the [URL Construction](#page-206-1) [Rules \(page 191\)](#page-206-1) described earlier.

This method has the following signature:

```
public String getProductionSiteBaseURL(DynamoHttpServletRequest pRequest,
                                         String pSiteId,
                                         String pPath,
                                         String pQueryParams,
                                         String pProtocol,
                                         boolean pInInclude)
```
getProductionSiteBaseURL() takes the following optional parameters:

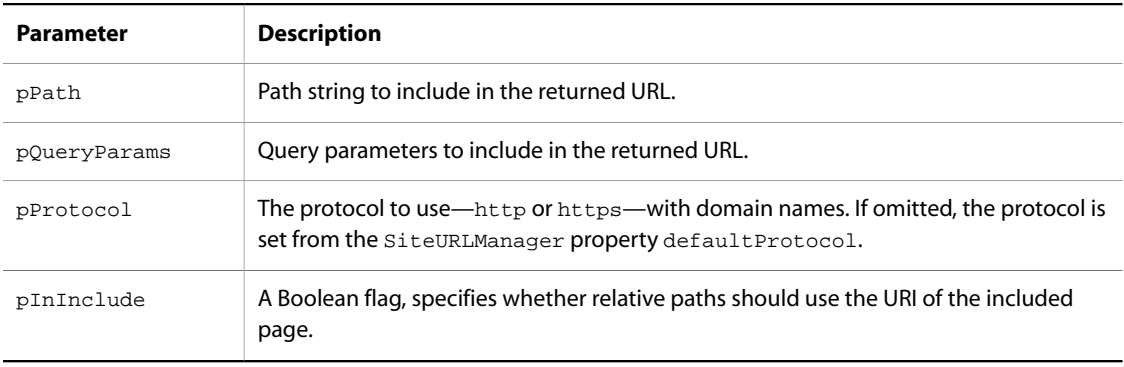

**Note:** If a site ID contains unconventional characters—for example, hash (#) and plus (+)—you can enter them directly for the **pSiteID** parameter and the equivalent input parameter in Oracle ATG Web Commerce servlets. However, settings for the pPath parameter and query parameters must use URL encoding for non-alphanumeric characters—for example, %40 and %7E for at (@) and tilde (~) characters, respectively.

### **SiteBaseURLProcessors**

When required to generate a URL, the SiteURLManager executes an array of SiteBaseURLProcessor components, specified through its siteBaseURLProcessors property. The Oracle ATG Web Commerce installation provides two processors:

- NullSiteBaseURLProcessor: Returns / (slash) if the production site URL is null.
- PreviewSiteBaseURLProcessor: Removes the domain portion of the base URL to generate URLs on a preview server.

# **Multisite Data Sharing**

Data sharing is central to a multisite environment, and is enabled through site groups. Each site group contains multiple sites that share a common resource—for example, two affiliated sites that share a shopping cart. When you define a site group in Site Administration, you must specify the resources that its member sites share. The shared resources can be Nucleus components, non-Nucleus Java objects, and other resources.

### **ShareableType Components**

A site group can share any resources that are referenced by a ShareableType. A ShareableType is a globally scoped Nucleus component that is created from the class atg.multisite.ShareableType or an extension. The Oracle ATG Web Commerce installation provides the subclass atg.multisite.NucleusComponentShareableType. A component of this class can reference any Nucleus components that support data sharing.

You must register all ShareableType components with the globally scoped component /atg/multisite/ SiteGroupManager, through its shareableTypes property. The SiteGroupManager keeps track of all site groups and their ShareableType components.

# **Sharing Nucleus Components**

You designate the Nucleus components that can be shared by site groups through a NucleusComponentShareableType. This component is created from the class atg.multisite.NucleusComponentShareableType, which extends atg.multisite.ShareableType.

To designate Nucleus components as available for sharing:

- Create a component that uses or extends atg.multisite.NucleusComponentShareableType.
- Set the NucleusComponentShareableType component's paths property to the Nucleus components that you wish to be available for sharing.
- Register the NucleusComponentShareableType with the SiteGroupManager through its shareableTypes property.

ATG Commerce provides a ShoppingCartShareableType component. By default, this component's paths property is set to two installed components:

```
paths=/atg/commerce/ShoppingCart,\
       /atg/commerce/catalog/comparison/ProductList
```
This setting enables use of a shopping cart and product comparison list as components that are shared by member sites of any given site group. When you configure your multisite environment, you register the ShoppingCartShareableType component with the SiteGroupManager by setting its shareableTypes property as follows:

shareableTypes+=/atg/multisite/ShoppingCartShareableType

After registering a ShoppingCartShareableType, you can define site groups whose member sites share a ShoppingCart component and a ProductList component. For detailed information about defining site groups, see the *ATG Multisite Administration Guide*.

### **Making Nucleus Components Shareable**

The Oracle ATG Web Commerce installation provides two Nucleus components that can be shared by a site group:

- /atg/commerce/ShoppingCart
- /atg/commerce/catalog/comparison/ProductList

If desired, you can make other Nucleus components shareable. Keep in mind that the component's state might depend on other components or data that must be configured correctly for sharing; otherwise, the component is liable to exhibit unexpected behavior across different sites.

In general, the following guidelines and constraints apply:

- 1. If a shared Nucleus component depends on other Nucleus components for state information, these must also be shared.
- 2. If a shared Nucleus component depends on repository data for state information, it must be coded so that only sites sharing this component have access to the same repository data.

**Note:** It might be difficult to ascertain and modify all dependencies for an installed Nucleus component in order to make it shareable; doing so might require major changes to Oracle ATG Web Commerce code. Repository data dependencies can be especially difficult to determine.

# **Sharing non-Nucleus Resources**

Oracle ATG Web Commerce provides the infrastructure for sharing non-Nucleus objects and other resources. In order to enable sharing of non-Nucleus components:

- Create a component of class atg.multisite.ShareableType or an extension.
- Register this component with the /atg/multisite/SiteGroupManager, through its shareableTypes property. Your application code can use the SiteGroupManager to identify existing sharing groups and all registered ShareableType components. You can use this information to set and access shared data as needed.

While the paths property of a NucleusComponentShareableType points to one or more Nucleus components such as a shopping cart, a ShareableType component requires you to write your own code in order to associate with it the objects that are shared within a site group. It is also possible to register a ShareableType component that has no objects associated with it; it exists solely in order to create site groups where membership is based on sharing an abstract condition or quality. The following examples outline both use cases.

### **Sharing Java Objects**

You can use a ShareableType component in order to create site groups that share non-Nucleus components, such as Java objects or other resources. In order to do so, you must write your own code in order to associate these objects/resources with the ShareableType component, so they can be shared within a group that is configured with that ShareableType.

The following steps outline a simple implementation:

1. Create the ShareableType component /atg/test/MyShareableType with the following configuration:

```
$class=atg.multisite.ShareableType
id=SType
```
2. Register the MyShareableType component by setting the SiteGroupManager's ShareableTypes property as follows:

```
shareableTypes+=/atg/test/MyShareableType
```
- 3. Use the Site Administration utility to create a site group from several existing sites, and set the site group's Shared Data field to SType.
- 4. Create a Java class for instantiating shared objects:

```
public class SharedObj
{
String id;
String dataProperty;
// define getX and setX methods
...
}
```
- 5. Create an handler component that provides a SharedObj instance to share among all sites within the SType site group. To implement this handler:
	- Define the custom Java class atg.test.SharedTypeHandler as outlined below.
	- Configure the handler component as follows:

```
//component path: /atg/test/SharedTypeHandler
$class=atg.test.SharedTypeHandler
shareableTypeId^=/atg/test/MyShareableType.id
```
In this implementation, the Java class SharedTypeHandler is defined as follows:

```
package atg.test;
public class SharedTypeHandler
{
 ...
String shareableTypeId; // set from properties file, identifies ShareableType
 SharedObj globalObj=null; // share with all sites if shareableTypeId unregistered
 Hashmap<String, sharedObj> siteObjectMap; // maps each site to a SharedObj
 ...
 // get a site's SharedObj or globalObj
public SharedObj getSharedObject(){
/***************************************************************
  start pseudo code:
****************************************************************
 get current site-id from SiteContextManager
```

```
 if site-id null
   return null
 else if site-id not null
   ask SiteGroupManager whether shareableTypeID is registered
     call SiteGroupManager.getShareableTypeById( shareableTypeId )
   if getShareableTypeById() returns null
     no site groups for shareableTypeID
      if globalObj property is null
        - create SharedObj instance with unique id
        - store SharedObj in globalObj and return globalObj
      else (globalObj property not null)
       return globalObj
   else if shareableTypeId registered
      get siteGroup ID from SiteGroupManager by calling
        getSiteGroup(siteId, shareableTypeId)
      if siteGroup ID null
        site-id does not belong to any group configured with shareableTypeID
        so give site-id its own copy of SharedObj:
          - create SharedObj instance with id property set to current site-id
          - save SharedObj in siteObjecMap map with the current site-id as key
          - return SharedObj
      else if siteGroup ID not null
        if site-id in siteObjecMap
          - return the associated SharedObj
        else if site-id not in siteObjectMap
          - get all site-ids in siteGroup with this siteGroup ID
          - create SharedObj instance with id property set to siteGroup ID
          - iterate over all sites in site group, map all site-ids to same
            SharedObj instance
          - return new SharedObj instance
****************************************************************
  end pseudo code
***************************************************************/
}
```
Given this configuration, a JSP can obtain data from the sharedObj instance that the current site shares. For example, the following code renders the current site group ID:

<dsp:valueof bean="/atg/test/SharedTypeHandler.sharedObject.id" />

### **Identifying Sites in a Sharing Group**

A ShareableType component is not required to be associated with any objects at all; it might be used solely to create a site group where membership is based on sharing an abstract condition or quality. For example, the Oracle ATG Web Commerce reference application Commerce Reference Store groups sites that represent various geographical versions of the same store. Thus, it configures the ShareableType component RelatedRegionalStores:

```
$class=atg.multisite.ShareableType
# The shareable type ID used by application code
id=crs.RelatedRegionalStores
```

```
# Information used to find strings appropriate for localized UIs
displayNameResource=relatedRegionsShareableTypeName
resourceBundleName=\
   atg.projects.store.multisite.InternationalStoreSiteRepositoryTemplateResources
```
This ShareableType component serves two goals:

- Enables creation of a site group whose member sites represent different geographical versions of the same store.
- Allows JSPs to use the Oracle ATG Web Commerce servlet bean /atg/dynamo/droplet/multisite/ SharingSitesDroplet to identify and differentiate site group members.

The Commerce Reference Store application uses the ShareableType component RelatedRegionalStores to create a site group that includes two sites: ATG Store US and ATG Store Germany. The application's JSP code uses the servlet bean SharingSitesDroplet to determine which sites share the sharing group RelatedRegionalStores with the current site. When ATG Store US is the current site, the servlet bean returns other sites in the group—in this case, ATG Store Germany—and vice versa. This approach allows addition of sites to the group (via Site Administration) without requiring code changes and application reassembly.

The JSP code renders a widget for each site group member: the current site is represented by an identifying label, while other sites are represented by hyperlinks:

```
<dsp:page>
   <dsp:importbean bean="/atg/multisite/Site"/>
   <dsp:importbean bean="/atg/dynamo/droplet/ComponentExists"/>
   <dsp:importbean bean="/atg/dynamo/droplet/ForEach" />
  <dsp:importbean bean="/atg/dynamo/droplet/multisite/SharingSitesDroplet" />
  <%-- Verify that this is an international storefront. If so, the Country portion
       of the site picker should be rendered. --%>
   <dsp:droplet name="ComponentExists">
     <dsp:param name="path" value="/atg/modules/InternationalStore" />
    <dsp:oparam name="true">
       <%-- Retrieve the sites that are in the Related Regional Stores sharing
           group with the current site. --%>
       <dsp:droplet name="SharingSitesDroplet">
         <dsp:param name="shareableTypeId" value="crs.RelatedRegionalStores"/>
         <dsp:oparam name="output">
           <dsp:getvalueof var="sites" param="sites"/>
           <dsp:getvalueof var="size" value="${fn:length(sites)}" />
           <c:if test="${size > 1}">
             <%-- Get the site ID for the current site. The current site should not
                 be rendered as a link in the site picker. --%>
             <dsp:getvalueof var="currentSiteId" bean="Site.id"/>
             <div id="atg_store_regions">
              <h2>
                 <fmt:message key="navigation_internationalStores.RegionsTitle" />
                 <fmt:message key="common.labelSeparator"/>
              \langleh2>
              \langle u1 \rangle
```

```
 <dsp:droplet name="ForEach">
                    <dsp:param name="array" param="sites"/>
                    <dsp:setvalue param="site" paramvalue="element"/>
                    <dsp:param name="sortProperties" value="-countryDisplayName"/>
                    <dsp:oparam name="output">
                      <dsp:getvalueof var="size" param="size"/>
                      <dsp:getvalueof var="count" param="count"/>
                      <dsp:getvalueof var="countryName"
                           param="site.countryDisplayName"/>
                      <dsp:getvalueof var="siteId" param="site.id"/>
                      <li class="<crs:listClass count="${count}" size="${size}"
                          selected="${siteId == currentSiteId}" />">
                        <c:choose>
                          <%-- For the current site, render its name only. --%>
                          <c:when test="${siteId == currentSiteId}">
                            <dsp:valueof value="${countryName}" />
                          </c:when>
                          <%-- For other sites, render a cross-site link. --%>
                          <c:otherwise>
                            <%-- this page uses SiteLinkDroplet to create a link
                            from the supplied site ID and customURL value --%>
                            <dsp:include page=
                                        "/global/gadgets/crossSiteLinkGenerator.jsp">
                              <dsp:param name="siteId" value="${siteId}"/>
                              <dsp:param name="customUrl" value="/"/>
                            </dsp:include>
                            <dsp:a href="${siteLinkUrl}"
                                  title="${countryName}">${countryName}</dsp:a>
                          </c:otherwise>
                        </c:choose>
                     \langleli>
                    </dsp:oparam>
                 </dsp:droplet>
              \langleul>
             </div>
          \langle c : if \rangle </dsp:oparam>
       </dsp:droplet>
     </dsp:oparam>
   </dsp:droplet>
</dsp:page>
```
When on the ATG Store US site, the code renders the following output, where the display name for the current site, United States, is rendered as a label, while a hyperlink is generated for the ATG Store Germany site:

> Country : United States Germany

# **Shared Component Proxying**

In a multisite environment, site groups and individual non-grouped sites might each require access to the same shared component. For example, the site group US\_StoresGroup might contain two member sites: RetailSite and OutletSite, where both sites share the same ShoppingCart component. Two non-grouped sites — EuroSite and ChinaSite — each have their own ShoppingCart component. If a user in the same session accesses sites US\_StoresGroup.RetailSite and EuroSite, two separate ShoppingCart instances must be created and managed, and each client request on a ShoppingCart must be relayed to the appropriate instance.

To handle this, Nucleus relies on a [cglib2-](http://sourceforge.net/projects/cglib/)based proxying mechanism that creates and maintains unique ShoppingCart instances for each site group and ungrouped site, and maintains a ProxyCallback map for relaying each ShoppingCart request to the appropriate instance.

In general, Nucleus processes all component requests in a multisite environment as follows:

- 1. Checks whether the component can be shared—that is, the component is referenced by a registered ShareableType.
- 2. For a shared component, invokes one of the installed [Proxy Factories \(page 201\)](#page-216-0) to create:
	- A cglib2-based proxy that intercepts all calls to this component.
	- An atg.service.proxy.multitarget.ProxyCallback object, which maps method invocations to the appropriate context-specific proxy target component.

The ProxyCallback creates, as needed, a proxy target component for each site group that uses the shared component; it also creates a proxy target component for each site that does not belong to any group.

## **Viewing Shared Components**

A shared component's proxy is visible to debugging and administrative tools such as ATG Dynamo Server Admin. The ATG Dynamo Server Admin also lets you view proxy target components for a given site group through its Component Browser Context page.

## **Restricting Access to Proxy Target Components**

A proxy target component such as a ShoppingCart cannot return a direct reference to itself to the calling code. This provides basic protection from invocations that inadvertently circumvent the ShoppingCart proxy, which should intercept and route all calls. However, by following references that eventually lead back to the proxied ShoppingCart, it is possible to circumvent this protection. For example, care should be taken to prevent the proxy target component from returning references that can be used, in turn, to obtain a reference to the parent object.

The following graphic shows how proxying might handle invocations on a shared ShoppingCart component:
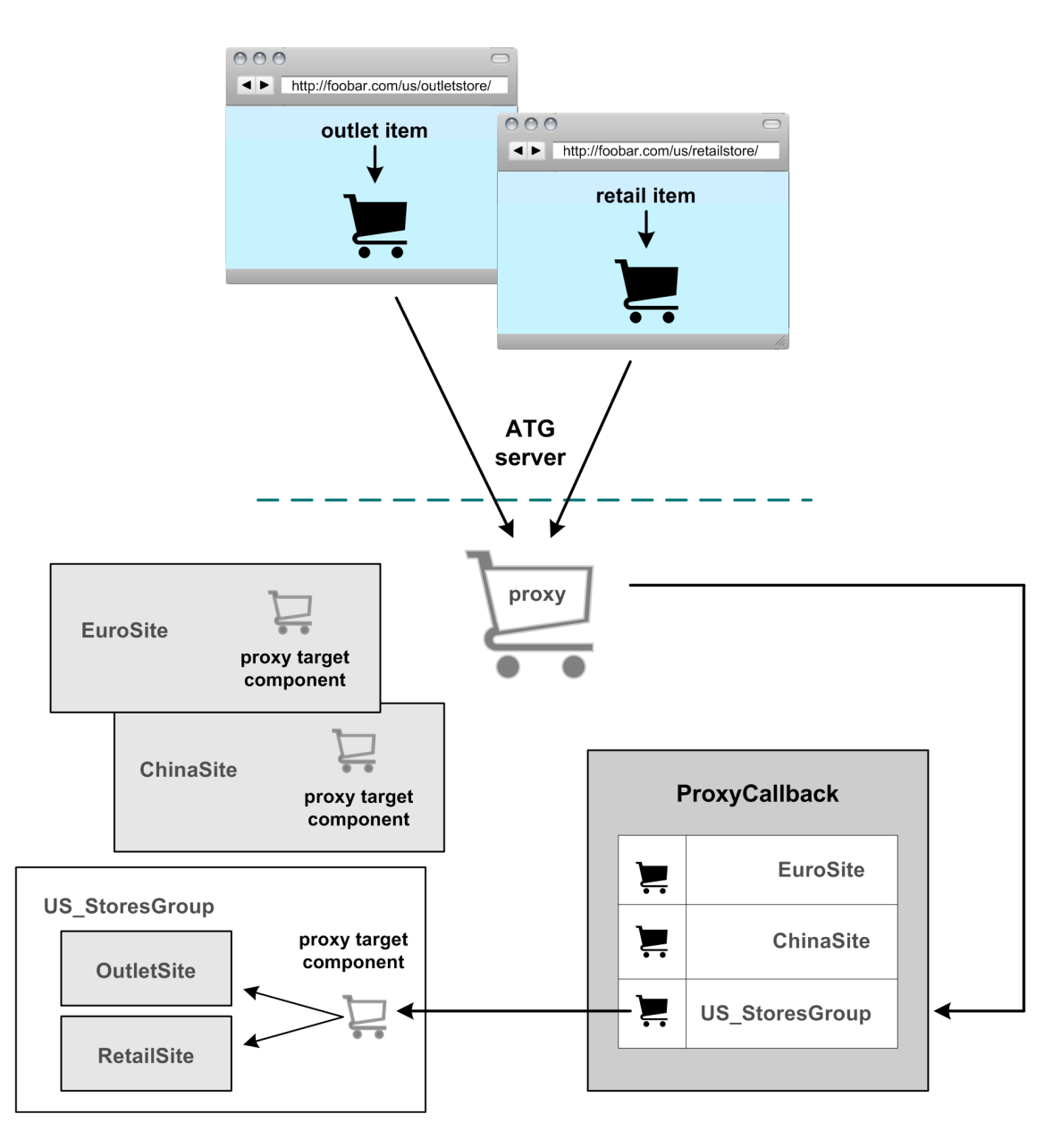

#### **Proxy Factories**

Nucleus uses two extensions of the MultiTargetComponentProxyFactory:

- atg.multisite.session.MultisiteSessionComponentProxyFactory: Creates session-scoped proxies for multisite components.
- atg.userprofiling.preview.PreviewComponentProxyFactory: Creates proxies that handle the special requirements of components that are accessed in a preview session. For more information about configuring asset preview, see the *ATG Business Control Center Administration and Development Guide*.

# **Profile Realm Context Management**

If you have enabled profile realms for your Oracle ATG Web Commerce application, threads of execution have a profile realm context. Profile realms are subsets of external users that control which sites a user can access. See information about profile realms in the *ATG Multisite Administration Guide*. The profile realm context for a thread controls the profile realm used for actions such as creating users, finding users, or logging in as a user.

In many cases, the profile realm context is derived from the profile realm associated with the current site context. See [Site Context Management \(page 167\)](#page-182-0). You can set the profile realm context for the current thread explicitly using the pushRealmId and popRealmId methods of the /atg/multisite/ProfileRealmManager component. See [Profile Realm Context Push and Pop Methods \(page 202\).](#page-217-0) You can set the profile realm context for an HTTP request using the [Profile Realm pushRealm URL Parameter \(page 202\)](#page-217-1).

Use methods of the atg.multisite.ProfileRealmManager class to work with profile realms. See information about the class and its API in *ATG Platform API Reference*.

# <span id="page-217-0"></span>**Profile Realm Context Push and Pop Methods**

Use the pushRealmId and popRealmId methods of the /atg/multisite/ProfileRealmManager component to explicitly set the profile realm context for the current thread. Include the identifier of the profile realm as the arguments to these methods. The following example code sets and then removes a profile realm context.

```
// Obtain a reference to the ProfileRealmManager
// component. This example code assumes the following
// property configuration:
//
// profilerealmmanager=/atg/multisite/ProfileRealmManager/
try {
   // Set the profile realm context
  profilerealmmanager.pushRealmId("myrealmid");
   // Perform operations that require the profile realm context.
}
finally {
   // Remove the profile realm context
  profilerealmmanager.popRealmId("myrealmid");
}
```
# <span id="page-217-1"></span>**Profile Realm pushRealm URL Parameter**

Use the pushRealm URL query parameter to control the profile realm context for the duration of an HTTP request. Set the value of the parameter to the profile realm identifier.

For example, the following URL query parameter sets the profile realm context while logging in to the Oracle ATG Commerce Web Services REST Web services interface.

http://mydomain.com/rest/bean/atg/userprofiling/ProfileServices/loginUser? pushRealm=myrealmid

# **Default Profile Realm Identifier Constant**

The identifier of the default profile realm is atg.multisite.profileRealms.DefaultRealmId. Use this String value to specify the default profile realm.

You can also access the default profile realm identifier using the static variable DEFAULT\_REALM\_ID of the atg.multisite.ProfileRealmManager class. For example:

atg.multisite.ProfileRealmManager.DEFAULT\_REALM\_ID

# **10 Core ATG Services**

Oracle ATG Web Commerce comes with a host of classes that can be used as Nucleus components. Because these classes provide functionality that is generally useful across many applications, these classes are often called services. This chapter outlines the different services that are available in Oracle ATG Web Commerce.

Like all Nucleus components, these classes are created and configured through configuration files (properties files, most often) in the Nucleus configuration tree. Some services are meant to be used by multiple applications, and are thus instantiated once in a well-known place. For example, the Scheduler service is used by many applications, and is instantiated as part of the standard Oracle ATG Web Commerce server configuration. Other services are instantiated and configured differently for different applications, sometimes creating many instances for the same application. And finally, other services are not instantiated at all, but instead are extended by subclasses, which should then be instantiated.

#### **In this chapter**

This chapter describes the following Oracle ATG Web Commerce services:

- [TCP Request Server \(page 206\)](#page-221-0)
- [RMI Services \(page 208\)](#page-223-0)
- [Port Registry \(page 212\)](#page-227-0)
- [Scheduler Services \(page 213\)](#page-228-0)
- [ShutdownService \(page 222\)](#page-237-0)
- [Sampler Services \(page 222\)](#page-237-1)
- [Secure Random Number Generator \(page 225\)](#page-240-0)
- [ID Generators \(page 226\)](#page-241-0)
- [Resource Pools \(page 232\)](#page-247-0)
- [Events and Event Listeners \(page 237\)](#page-252-0)
- [Queues \(page 240\)](#page-255-0)
- [E-mail Senders and Listeners \(page 243\)](#page-258-0)

# <span id="page-221-0"></span>**TCP Request Server**

Oracle ATG Web Commerce includes a standard HTTP request-handling mechanism for implementing HTMLbased interfaces to applications. Your applications might want to create additional TCP servers to handle other types of requests from outside sources. These servers all run within the same process.

The class atg. server.tcp. Request Server provides a mechanism for building TCP servers. When the RequestServer starts, it creates a server socket that waits on a specific port. It also creates a number of atg.server.tcp.RequestServerHandler objects that run in their own separate threads. The RequestServer then waits for incoming connections, and each incoming connection is passed to a free RequestServerHandler to be handled. If no RequestServerHandler objects are free, the RequestServer waits until one is free. When a Request ServerHandler is done handling a request, the handler is returned to the pool of handlers waiting for requests until it is asked to handle another request. A Request Server reuses RequestServerHandler objects between requests—it does not create and destroy RequestServerHandler objects on each request. This enables high throughput for request-based services that require high performance.

To use the RequestServer class, you must extend the RequestServerHandler and implement the handleRequest method to actually handle the request. You must also extend RequestServer and implement the createHandler method to create instances of your RequestServerHandler subclass. When you configure a RequestServer instance, you specify the port and number of handlers that are created.

# **Defining a RequestServer**

{

The following code example shows how to create a RequestServer that lets you telnet into a port, type your name, and have it printed back to you. First, you must define a subclass of Request ServerHandler:

```
import java.io.*;
import java.net.*;
import atg.server.tcp.*;
public class MirrorHandler
extends RequestServerHandler
   public MirrorHandler (ThreadGroup group,
                          String threadName,
                          RequestServer server,
                          Socket socket)
   {
    super (group, threadName, server, socket);
   }
   protected void handleRequest (Socket socket)
   {
     try {
       BufferedReader br = new BufferedReader(new
          InputStreamReader(socket.getInputStream()));
       OutputStream out = socket.getOutputStream ();
       PrintStream pout = new PrintStream (out);
       String name = br.readLine ();
       pout.println ("Hello " + name + "!");
     } catch (IOException exc) {}
     finally {
       try { if (socket != null) socket.close (); }
       catch (IOException exc) {}
```
 } }

Ignore the constructor, as your constructor probably always looks like that. Look at the handleRequest method, which contains the code that reads a line and sends it back. Note the use of  $\text{try} \dots \text{finally}$ , which ensures that no matter what happens inside the handler, the socket is always closed. This is important because sockets are a limited resource, and leaving them open accidentally because of unanticipated errors can cause you eventually to run out of sockets.

Remember that these objects are reused from request to request. If you find that you are doing a lot of setup in each request, that setup might be hurting your throughput. See if you can move some of the setup to the constructor by creating objects that can be reused from request to request.

Also be aware that your handler need not be thread-safe. You can be assured that only one request is running through your request handler at any one time. The RequestServer spins off multiple handler objects to handle multiple simultaneous requests. This should help you make your handler more efficient for reuse.

In addition to extending RequestServerHandler, you must also extend RequestServer to tell it what subclass of RequestServerHandler to create:

```
import java.net.*;
import atg.server.tcp.*;
public class Mirror
extends RequestServer
{
   public Mirror ()
   {
     super ();
 }
   protected RequestServerHandler createHandler (ThreadGroup group,
                                                    String threadName,
                                                    Socket socket)
   {
     return new MirrorHandler (group, threadName, this, socket);
 }
}
```
That should be all you need to do for RequestServer.

### **Configuring a RequestServer**

A RequestServer typically needs to be configured with a port and a handlerCount property. For example:

```
port=8832
handlerCount=20
```
This declares that the server runs on port 8832, and spins off 20 handler objects, meaning that it can handle up to 20 simultaneous requests.

You can also set the handlerCount to 0, which represents a special case. In that case, the server creates no handler objects when it starts. Instead, each incoming connection results in a new handler object (and corresponding thread). The handlers are used once and destroyed after each connection.

In order to start your server, you probably need to include a pointer to your server in the initialServices property of some InitialService object. See [Starting a Nucleus Component \(page 9\)](#page-24-0) in the *[Nucleus:](#page-18-0) [Organizing JavaBean Components](#page-18-0)* [\(page 3\)](#page-18-0) chapter to review how to do this.

A RequestServer has a connectionAcceptor property. This property specifies a Nucleus component (atg.server.tcp.SimpleConnectionAcceptor) that regulates how client connections to the server are accepted. Each Request Server should use a separate connection acceptor component. The default connection acceptor component allows the requesting thread to wait on the server socket, adjusting its priority as configured by the priorityDelta property of the connection acceptor.

# **RequestServer Statistics**

The RequestServer (and its subclasses) expose a number of runtime statistics as read-only properties. You can examine these statistics through the Component Browser, or by calling the appropriate get methods:

#### **runningHandlerCount**

The number of handlers running, including both idle handlers and handlers currently handling requests. This should be the same as handlerCount, unless handlerCount is set to 0.

# **activeHandlerCount**

The number of handlers currently handling requests.

#### **handledRequestCount**

The total number of requests that all handlers completed.

#### <span id="page-223-0"></span>**totalRequestHandlingTime**

The total amount of time taken to complete all requests handled by all handlers. This adds time spent in parallel operations, so if 10 handlers running at the same time take 100msec each, the total handling time is 1000msec.

# **RMI Services**

An Oracle ATG Web Commerce server includes a service that can expose certain components to other applications through Java remote method invocation (RMI). If you write a service according to the RMI specifications, you can register your service with the Oracle ATG Web Commerce RMI server, and other applications can access it.

# **Writing an RMI Service**

Before using the RMI server, you must write your service according to the RMI specifications. The following example shows how to do that.

First, use an interface to encapsulate the functionality you want to expose through RMI. For example, say that you want to make a bank account component that allows someone to adjust the balance. You might design the BankBalance interface to look like this:

```
import java.rmi.*;
public interface BankBalance extends Remote
{
     public void adjustBalance (double amount) throws RemoteException;
     public double getCurrentBalance () throws RemoteException;
}
```
Remember that you do not have to put your service's complete functionality in this interface—just the parts that you want to make accessible remotely. And remember that the interface must extend java.rmi.Remote, and every method must declare that it throws java.rmi.RemoteException.

After you finish writing the remote interface, write the actual implementation of that interface. For example:

```
import java.rmi.*;
public class BankBalanceImpl
extends atg.nucleus.GenericRMIService
implements BankBalance
{
   double balance;
   public BankBalanceImpl () throws RemoteException {}
  public void adjustBalance (double amount) throws RemoteException
  { balance += amount; }
   public double getCurrentBalance () throws RemoteException
   { return balance; }
}
```
This implementation can have any methods you wish, as long as it implements your remote interface. It can even implement multiple remote interfaces. However, it must include the functionality of java.rmi.UnicastRemoteObject and also implement atg.naming.NameContextElement. Oracle ATG Web Commerce provides a convenient base class that does both, called atg.nucleus.GenericRMIService. This class extends GenericService and adds the RMI capabilities provided by UnicastRemoteObject.

Now compile the BankBalance and BankBalanceImpl classes using any Java compiler. For example:

javac BankBalance.java BankBalanceImpl.java

In order for Java to use these classes remotely through RMI, it must have stub and skeleton classes corresponding to your implementation. The JSDK comes with a command line utility called  $r$ mic, which automatically generates the stub and skeleton classes. When you run rmic, you should use as an argument the full class name of the implementation class (not the remote interface class). For example:

rmic BankBalanceImpl

You should see two new class files appear: BankBalanceImpl\_Skel.class, and BankBalanceImpl\_Stub.class.

Your classes are now ready for use with the RmiServer. But first you must define an instance of your BankBalance object in Nucleus. For example, the following might go into a BankBalance. properties file:

\$class=BankBalanceImpl

#### **Exporting an RMI Service**

After you create your RMI service, you can use the atg.server.rmi.RmiServer class to make that service available to remote clients through the RMI interface.

To export a service, add its Nucleus name to the exportedServices property of the RmiServer. Oracle ATG Web Commerce comes with an RmiServer instance already configured at /atg/dynamo/server/RmiServer. You might export your BankBalance component by adding this property setting to your RmiServer component:

exportedServices+=/yourcomponents/BankBalance

You can export as many services as you wish, separating their names with commas. The names must be full Nucleus names—that is, they must start with a forward slash (/). The next time Nucleus starts after making these changes, your services are available for use through RMI.

#### **Making an RMI Client**

After you export your RMI service, you can test it by creating an RMI client. Accessing a remote object from a Java client requires a single RMI call, and the URL to the remote object. The URL for a remote object in an Oracle ATG Web Commerce server is formed like this:

rmi://{dynamo host}:{rmi port}{object's Nucleus name}

The standard RMI port for an Oracle ATG Web Commerce server is 8860, so a typical URL might look like this:

rmi://myhost:8860/yourcomponents/BankBalance

The following program demonstrates you can access an object using this URL:

```
import java.rmi.*;
import java.io.*;
public class BankBalanceClient {
  public static void main (String [] args)
        throws RemoteException, NotBoundException, IOException {
     BankBalance bb = (BankBalance)
       Naming.lookup ("rmi://myhost:8860/yourcomponents/BankBalance");
     System.out.println ("current balance = " + bb.getCurrentBalance ());
     System.out.println ("adding $8.23");
     bb.adjustBalance (8.23);
   }
```
After starting Nucleus, you can run this program a few times (with the URL changed to match your particular configuration) to prove to yourself that you are accessing the Nucleus object remotely.

# **RMI Socket Factories**

RMI is designed to be extensible at runtime, and in particular it supports the notion of socket factories, which are pluggable objects with a responsibility for manufacturing network socket connections. A default socket factory is installed when RMI starts up, which simply uses regular unencrypted TCP connections to communicate RMI method calls and their results. However, other socket factories can be optionally installed. Socket factories control how RMI endpoints communicate at the raw byte-stream level. They have no effect on the higher-level operation of RMI, such as method calls and thread usage.

You can designate a Java class that is instantiated and used as RMI's socket factory. This permits transparent use of third-party vendor socket factory implementations by RMI, and thus by client/server RMI communication. This supports such features as:

- Secure sockets (SSL)
- Tunneling—for example, RMI via firewall proxies

RMI-over-SSL can be useful in cases where a secure server needs to be contacted by authorized entities outside the firewall, or where security behind the firewall is an issue.

#### **Configuring an Alternate Socket Factory**

The component /atg/dynamo/server/RmiInitialization (of class atg.server.rmi.RmiInitialization) is responsible for performing RMI configuration prior to starting the Oracle ATG Web Commerce RMI server. It provides two ways to specify the socket factory class to be used:

- You can use the RMISocketFactory property to specify a Nucleus component that is an instance of a socket factory class.
- You can use the RMISocketFactoryClass property to specify a socket factory class directly.

In general, specifying a Nucleus component is preferable, because you can easily configure the component through a properties file. Specifying a class directly is a useful alternative, if, for example, you are using a preconfigured RMI socket factory implementation obtained from a third-party vendor.

To configure an alternate socket factory:

- 1. Install the third party vendor package that contains the factory and place the vendor code into the CLASSPATH.
- 2. On the server, set the RMISocketFactoryClass property of the /atg/dynamo/server/ RmiInitialization component to the name of the socket factory class to be used. Or create a properties file for a Nucleus component that is an instance of the socket factory class, and set the RMISocketFactory property to the Nucleus address of this component.
- 3. Edit the client's startup script to add the following to the JAVA\_ARGS line:

-Drmi.socket.factory.class=classname

where  $c$ lassname is the name of the socket factory class.

To debug a socket factory at runtime, use vendor-supplied debugging switches if available. You can also use the Java argument -Djava.rmi.server.logCalls=true to force all RMI method calls to be logged to the console.

### **RMI Over SSL**

You can secure RMI communications by transmitting them over SSL. The Oracle ATG Web Commerce platform includes a class, atg.net.ssl.SSLRMISocketFactory, for creating secure sockets for RMI, and a Nucleus component that is an instance of this class, /atg/dynamo/service/socket/

SSLRMISocketFactory. To enable RMI over SSL, set the RMISocketFactory property of the /atg/dynamo/ server/RmiInitialization component to point to the SSLRMISocketFactory component:

RMISocketFactory=/atg/dynamo/service/socket/SSLRMISocketFactory

To use RMI over SSL, configure public and private keys and wrap the public key in a self-signed certificate. Use the keytool utility to generate a new private key and public key, and wrap the public key into a new self-signed certificate.

- 1. Create a key store and trust store for each server.
- 2. Use the JDK keytool utility with the –genkey flag to generate a new self-signed certificate that wraps the public key.
- 3. Import the certificate into the trust store of each server.
- 4. Configure the /atg/dynamo/security/BasicSSLConfiguration component on each server. You must set the keyStore and trustStore properties to point to your new key store and trust store file locations. You must also set the keyStorePassword and trustStorePassword properties to the values that you used when creating the key store and trust store.

For more information about SSL keys and certificates, and for documentation about the Java Secure Socket Extension (JSSE) APIs, see the Oracle Web site.

# **Alternative RMI Implementations**

By default, Oracle ATG Web Commerce's RMI Server handles RMI objects. If, however, you want to import an alternative RMI implementation, you can do so:

- 1. Include the RMI implementation in your CLASSPATH, for both the server and UI clients.
- 2. Write your own code to export and resolve RMI objects using those implementations.
- 3. Be sure to either disable the Oracle ATG Web Commerce RMI Server (set the  $\text{rmiEndled property of } /$ atg/dynamo/Configuration to false) or run it on an alternate port number (set the port number in the rmiPort property of /atg/dynamo/Configuration).

# <span id="page-227-0"></span>**Port Registry**

One of the more confusing aspects of server-side applications is the number of TCP servers that might start up. The standard configuration for an Oracle ATG Web Commerce application, for example, starts between four and six separate TCP servers. To help organize these servers, Oracle ATG Web Commerce includes a service called atg.service.portregistry.PortRegistry that keeps track of which services started servers on which ports. The PortRegistry has a Nucleus address of /atg/dynamo/server/PortRegistry. This component's page in the Component Browser lists which services are using which ports.

The PortRegistry does not automatically find server components. Instead, individual server components are expected to register themselves with the PortRegistry.

Every subclass of RequestServer already has the ability to automatically register with a PortRegistry when it starts up. To do this, the component must be configured with a property that points to the PortRegistry. For example, the HTTP server might be configured like this:

portRegistry=/atg/dynamo/server/PortRegistry

If you create a server component that does not extend RequestServer, your component should define a portRegistry property to be set in the configuration file. When it starts, it should register itself with the PortRegistry like this:

```
if (getPortRegistry () != null) {
   getPortRegistry ().addEntry (getPort (), getAbsoluteName ());
}
```
**Note:** This assumes that port is available as a property. The getAbsoluteName method is available only if your server component extends atg.nucleus.GenericService. If you extend GenericService, this code most likely appears inside your doStartService method. Also, your doStopService method should include the following code:

```
if (getPortRegistry () != null) {
  getPortRegistry ().removeEntry (getPort (), getAbsoluteName ());
}
```
# <span id="page-228-0"></span>**Scheduler Services**

Most server-side applications have routine tasks that must be performed periodically. For example, a component in the application might need to clear a cache every 10 minutes, or send email each morning at 2:00, or rotate a set of log files on the first of every month.

Oracle ATG Web Commerce includes a Scheduler service, atg.service.scheduler.scheduler, which keeps track of scheduled tasks and executes the appropriate services at specified times. You can see a list of all scheduled tasks in the Component Browser at /atg/dynamo/service/Schedule.

Oracle ATG Web Commerce also includes a SingletonSchedulableService,

atg.service.scheduler.SingletonSchedulableService, which enables multiple Oracle ATG Web Commerce servers to run the same scheduled service, while guaranteeing that only one instance of the service performs the scheduled task at a time. This provides some protection from server failures, as the loss of one Oracle ATG Web Commerce server does not prevent the scheduled service from running on another Oracle ATG Web Commerce server.

# **Scheduling a Task**

In order to schedule a task, a component needs a pointer to the Scheduler, which is usually set as a component property. The component schedules a new task by calling addScheduledJob on the Scheduler. The Scheduler executes the job as scheduled.

When the Scheduler executes a job, it calls performScheduledTask on the object that performs the task, which must implement atg.service.scheduler.Schedulable. Typically, the component that schedules the task is also the Schedulable component that executes it, but this is not strictly required.

When a component schedules a task, it must provide the Scheduler with the following information:

- A name for the scheduled job; used only for display to the administrator.
- The name of the component scheduling the job; used only for display to the administrator.
- The Schedulable object that handles the job; typically, the same as the component that schedules the job.
- A flag that indicates how to run the job:
	- In a separate thread.
	- In the same thread as other scheduled services.
	- In a dedicated, reusable thread.

If a job runs in the same thread as other services, no other scheduled services can run until the job finishes. If the job is long and expensive, it should run in a separate thread. If the job is short, it should run in the same thread. For more information, see [ScheduledJob Thread Methods \(page 215\).](#page-230-0)

• The Schedule that indicates when the job should run. This is specified as an object that implements atg.service.scheduler.Schedule. The scheduler package provides a set of useful Schedule types, including schedules that represent an event at a specific time, schedules that represent periodic events, and schedules that represent events based on the calendar—for example, on the 1st and 15th of every month. Usually the Schedule is passed in as a property. For more information, see [Schedule Settings \(page 216\).](#page-231-0)

All of this information is encapsulated in a ScheduledJob object, which is passed to the Scheduler's addScheduledJob() method.

When a job is added to the Scheduler, the Scheduler returns an integer job ID, which you can later use to reference that job. For example, to stop a scheduled job, you can call removeScheduledJob on the Scheduler, passing in the ID of the job to stop.

When the Schedulable object is called to perform a task, it is passed the ScheduledJob object that was used to schedule that task. This is useful in the case where a single service is supposed to perform several kinds of scheduled tasks, and needs the properties of the ScheduledJob to determine which task it is supposed to perform.

# **Writing a Schedulable Component**

This section describes how to write a component that schedules itself to perform a task according to different schedules. In this case, the task to be performed is to write Hello to the console.

Such a component might look like this:

```
import atg.nucleus.*;
import atg.service.scheduler.*;
public class HelloJob extends GenericService implements Schedulable
{
  public HelloJob () {}
   // Scheduler property
  Scheduler scheduler;
  public Scheduler getScheduler () { return scheduler; }
  public void setScheduler (Scheduler scheduler)
```

```
 { this.scheduler = scheduler; }
// Schedule property
  Schedule schedule;
  public Schedule getSchedule () { return schedule; }
  public void setSchedule (Schedule schedule)
 { this.schedule = schedule; }
  // Schedulable method
  public void performScheduledTask (Scheduler scheduler,
                                    ScheduledJob job)
  { System.out.println ("Hello"); }
  // Start method
  int jobId;
  public void doStartService () throws ServiceException
 {
    ScheduledJob job = new ScheduledJob ("hello",
                                          "Prints Hello",
                                         getAbsoluteName (),
                                         getSchedule (),
 this,
                                         ScheduledJob.SCHEDULER_THREAD);
    jobId = getScheduler ().addScheduledJob (job);
  }
  // Stop method
  public void doStopService () throws ServiceException
 {
    getScheduler ().removeScheduledJob (jobId);
  }
}
```
Notice that this component extends GenericService, which allows it to be notified of start and stop conditions through doStartService and doStopService. The component also implements Schedulable by defining the performScheduledTask method to print Hello. The component also requires the scheduler and schedule to be set as properties.

When the component is started, it constructs a ScheduledJob from the schedule property, and also specifies that the job should run in the Scheduler's thread. The component then adds the job to the Scheduler, and stores the job ID returned by the Scheduler. When the component is stopped, it removes the scheduled job by passing the ID of the job.

# <span id="page-230-0"></span>**ScheduledJob Thread Methods**

A ScheduledJob component has a threadMethod property that indicates what threading model should be used to execute the scheduled job. The threadMethod property can have one of the following values:

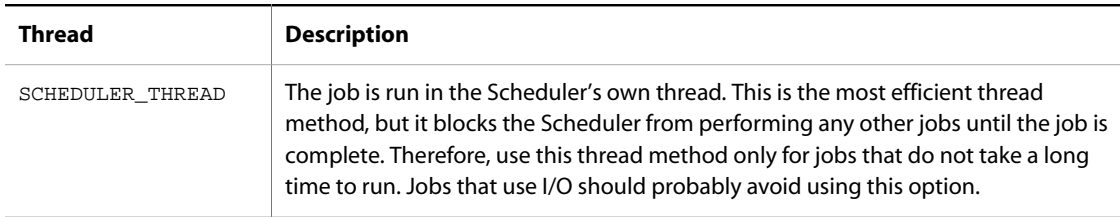

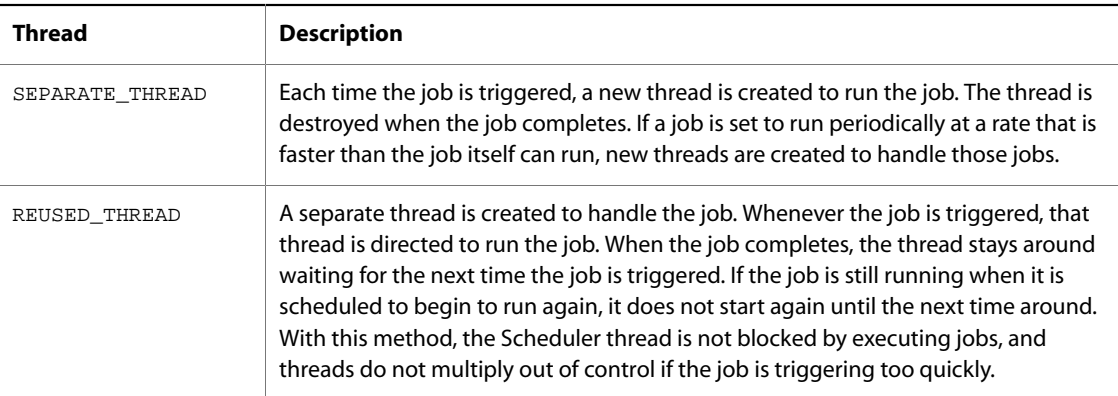

# **Configuring a Schedulable Component**

The previous section defines a Schedulable component that schedules a task to print Hello to the console. To schedule this task, the component needs to be configured with two properties:

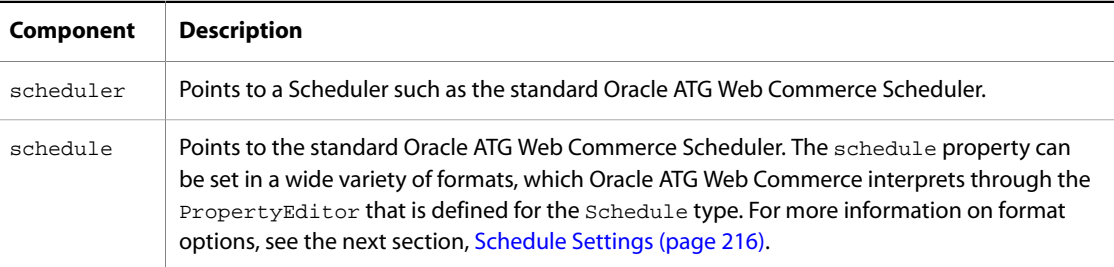

#### For example:

scheduler=/atg/dynamo/service/Scheduler schedule=every 10 seconds

# <span id="page-231-0"></span>**Schedule Settings**

The schedule property of a Schedulable component can be set in a variety of formats, which Oracle ATG Web Commerce interprets through the PropertyEditor that is defined for the Schedule type.

The different types of Schedules can also be created programmatically by creating instances of RelativeSchedule, PeriodicSchedule, or CalendarSchedule.

### **PeriodicSchedule/RelativeSchedule**

You can set a schedule property to a PeriodicSchedule and RelativeSchedule alone or in combination:

• PeriodicSchedule specifies a task that occurs at regular intervals, in this format:

```
schedule=every integer time-unit[ with catch up]
```
• RelativeSchedule specifies a time relative to the current time, in this format:

schedule=in integer time-unit

You set  $time-unit$  to one of the following:

msec sec seconds min minute minutes hour hours day days

For example, the following schedule property is set to a RelativeSchedule that specifies to start a task in 30 seconds:

schedule=in 30 seconds

The next example shows a schedule property set to a PeriodicSchedule that specifies to run a task every 20 minutes:

schedule=every 20 minutes

Finally, the following example shows a schedule property set to a PeriodicSchedule and a RelativeSchedule that specify to wait 20 minutes before running a task, then run the task every 10 seconds thereafter:

schedule=every 10 seconds in 20 minutes

#### **with catch up**

You can qualify a PeriodicSchedule with the string with catch up, which determines whether the PeriodicSchedule tries to catch up on missed jobs. By default, the schedule executes without catch up. For example, you might schedule two seconds between jobs as follows

schedule=every 2 seconds

If a job occurs at 14:00, the next job should occur at 14:02. If the Scheduler cannot handle the job until 14:05 for example, the polling interval is greater than the period between jobs—the Scheduler schedules the next job to start at 14:06, so the jobs scheduled for 14:02 and 14:04 are missed.

By specifying with catch up, you can force execution of the missed jobs:

schedule=every 2 seconds with catch up

Given this property setting, at the first opportunity—in this case,14:05—the Scheduler runs two jobs to compensate for the jobs missed at 14:02 and 14:04. It runs the next job as regularly scheduled at 14:06.

### **CalendarSchedule**

A CalendarSchedule schedules a task to run at designated points on the calendar. For example, you might schedule a task for 2:30am each Sunday, or a specific date such as January 1. The format for a CalendarSchedule looks like this:

schedule=calendar mos dates wkdays mo-occurs hrs mins

You set these parameters as follows:

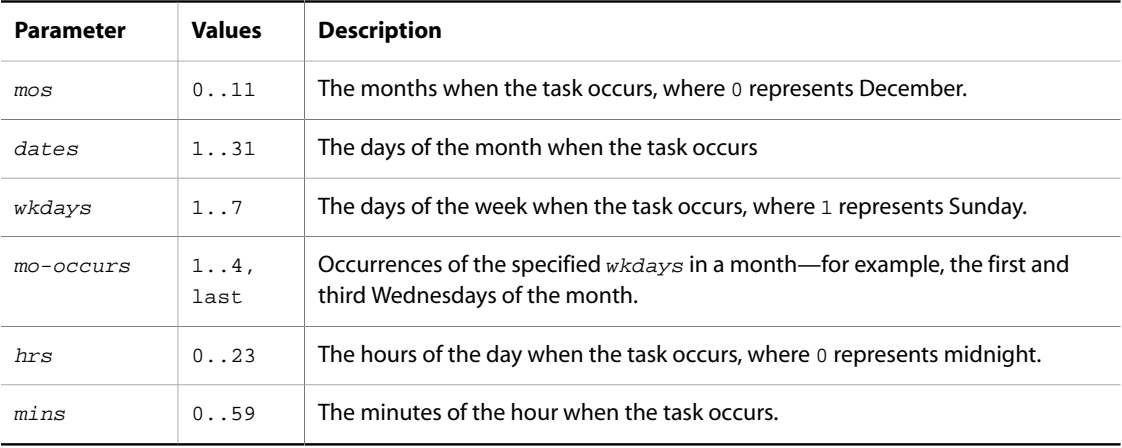

You can specify multiple values for each parameter in two ways:

• Separate discrete values with commas. For example, to indicate May and August in the  $m \circ s$  parameter:

4,7

• Indicate a range of values with a dash (wraparound is allowed).. For example, to indicate each day between Monday and Friday inclusive in the wkdays parameter:

 $2 - 6$ 

You can substitute the following characters for each parameter:

- \* (asterisk) specifies all values for that parameter.
- . (period) specifies no values for that parameter.

Using the CalendarSchedule, a task is performed if all of the following conditions are true:

- The current month matches one of the month entries.
- One of the following is true:
	- The current day of the month matches one of the date entries,
- The current day of the week matches one of the  $wkdays$  entries and its occurrence in the month matches one of the occurrence in month entries.
- The current hour matches one of the hour entries.
- The current minute matches one of the minute entries.

The following table provides some examples:

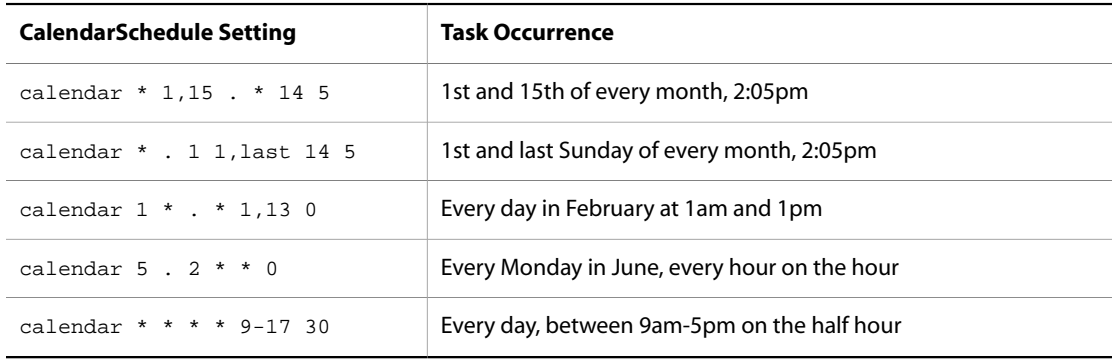

#### **Backwards Compatibility in CalendarSchedules**

Early versions of Oracle ATG Web Commerce use a 5-field CalendarSchedule. This 5-field format is still supported; a CalendarSchedule with 5 fields is interpreted as having an mo-occurs value of \*.

# **Monitoring the Scheduler**

Information about all tasks being run by the Scheduler is available through the Component Browser. If you go to the page for the /nucleus/atg/dynamo/service/Scheduler component, you see a list of all tasks monitored by the Scheduler.

The tasks are divided into two categories: scheduled and unscheduled. The only tasks that appear in the unscheduled category are those using CalendarSchedules that never actually occur, such as a CalendarSchedule that specifies only Feb. 30.

In addition, by default all scheduled jobs are instrumented with Performance Monitor startOperation and endOperation methods. These operations appear grouped together under the line Scheduled Jobs in the Performance Monitor page. If you do not want performance monitoring of scheduled jobs, you can set the Scheduler's performanceMonitorEnabled property to false to disable this behavior.

# **Running the Same Schedulable Service on Multiple Servers**

Schedulable services are useful for a wide variety of tasks in an Oracle ATG Web Commerce application, including session expiration, content and component indexing, session backup, JMS message polling, log file management, and reporting. Typically, these are tasks that are performed periodically, and only affect the Oracle ATG Web Commerce server where they run. There are certain recurring tasks, however, that should be performed no more than once under any circumstances. There are many examples of at-most-once behavior, such as:

- Recurring or pre-scheduled orders in a commerce application, where it is critical that each scheduled order be placed once and only once.
- Periodic (batch) order fulfillment, where it is critical that each order be shipped once and only once to the customer.
- Mass or pre-scheduled email delivery, where each email message should be delivered only once.
- Periodic report generation, where each report should be generated only once.

The typical approach to implementing such tasks has been to create a scheduled service, then configure it on only one Oracle ATG Web Commerce server within the site. This provides at-most-once behavior, but has the disadvantage of introducing a single point of failure into the system. If the server handling order placement goes down, orders are not placed. If the server handling report generation goes down, report generation stops. How easily one can recover from this situation depends largely on the complexity of the scheduled services involved.

The SingletonSchedulableService, a subclass of the standard SchedulableService, works in conjunction with a client lock manager to guarantee that only one instance of a scheduled service is running at any given time throughout a cluster of cooperating Oracle ATG Web Commerce servers. This provides the foundation for an architecture where scheduled services can be configured on multiple Oracle ATG Web Commerce servers to provide fault tolerance, but the system can still ensure that each task is performed at most once.

SingletonSchedulableService is an abstract base class that implements the Schedulable interface by subclassing SchedulableService, and that automatically checks to see if any other instance of the service is running anywhere on the local Oracle ATG Web Commerce server cluster before performing its regularly scheduled task. Applications can subclass SingletonSchedulableService to provide concrete implementations that perform whatever application-specific work is required.

**Note:** Singleton behavior of the scheduled service is necessary, but not in itself sufficient, to ensure at-mostonce behavior of the overall system. Consider the case of periodic order fulfillment:

Obviously, two scheduled fulfillment services should never wake up at the same time on two different Oracle ATG Web Commerce servers and fulfill the same orders at the same time. The result would be to ship two copies of each order to every customer, and to bill for both of them as well. On the other hand, two scheduled fulfillment services should not wake up at completely different times and fulfill the same orders. Even though the services might not overlap at all, another mechanism is necessary to keep the second service instance from shipping orders that the first instance already handled.

SingletonSchedulableService is designed to work in situations where the job performed by the system can be broken down into discrete work units, and where each work unit has some status indicator that tells whether or not it currently requires processing. Examples of such systems include:

- A fulfillment system where the work units might be individual orders and the status might be a flag indicating whether or not the order has shipped.
- A recurring order service where the work units might be individual orders and the status might be a timestamp indicating the next date and time at which the order should be placed.
- An email system where the work units might be mailings or individual messages, and the status might be a Boolean field in a database somewhere indicating whether or not each mailing has been successfully delivered.

The assumption behind SingletonSchedulableService is that on each run the service wakes up, obtains a lock to ensure that it is the only instance of the service running, fetches the work units that require processing, processes them, and then updates their status before relinquishing the lock.

The following sequence must be performed atomically from the service's point of view:

- 1. Fetch pending work units.
- 2. Process pending work units.
- 3. Update status of work units.

The automatic locking mechanism provided by SingletonSchedulableService ensures this atomicity.

Guaranteeing that only one instance of the service runs at a time throughout the Oracle ATG Web Commerce server cluster prevents two instances of the service that happen to wake up at the same time from trying to process the same work units. The fact that the service updates the status of the work units before releasing its lock prevents a subsequent instance of the service from trying to process those same work units again. The overall result is that each work unit should be processed once and only once, without the need to introduce a single point of failure into the system.

#### **Configuring a SingletonSchedulableService**

SingletonSchedulableService is an abstract class that extends SchedulableService and implements the performScheduledTask method in a way that tests for other instances of the service before proceeding.

To implement a SingletonSchedulableService, create a subclass of this class, and then create a component based on that subclass. Configure the component with a reference to a client lock manager, a lock name, and a timeout period. For example:

```
#Thu Aug 09 19:15:14 EDT 2001
$class=myclasses.MySingletonSchedulableService
$scope=global
clientLockManager=/atg/dynamo/service/ClientLockManager
lockName=ReportingLockManager
lockTimeOut=2000
```
The code in performScheduledTask contacts the client lock manager and requests a write lock using the specified lock name and timeout. If a lock is obtained successfully, the SingletonSchedulableService checks to see whether it is a global write lock or a local write lock.

If a global write lock is returned the service can assume that it is the only instance running anywhere on the cluster, at least if all instances of the service point to client lock managers than in turn point to the same server lock manager. In this case SingletonSchedulableService calls the doScheduledTask method to do whatever work the service does, then releases the global lock.

If a local write lock is returned it means that the client lock manager was unable to contact the server lock manager. The implementation then makes the pessimistic assumption that another instance of the service might be running, so it logs a debugging message, releases the local lock without doing any work, and goes back to sleep until the scheduler calls it again.

If the request to obtain a lock times out, the implementation assumes that another instance of the service is running and taking a long time about it, so it logs a debugging message and goes back to sleep until the scheduler calls it again.

Finally, if a DeadlockException is thrown, the implementation logs an error message and makes the pessimistic assumption that another instance of the service might be running, so it logs an error message and goes back to sleep.

**Note:** If the client lock manager's useLockServer property is set to false, it means that global locking is disabled for that lock manager. In this case, SingletonSchedulableService accepts a local lock in place of the global lock, which at least ensures that only one instance of the service runs at a time on the current Oracle ATG Web Commerce server.

# <span id="page-237-0"></span>**ShutdownService**

When Nucleus shuts down, it recursively shuts down all child services. The sequence in which these services shut down is undefined. You can control this sequence by configuring the Nucleus component /atg/dynamo/ service/ShutdownService, which implements the class atg.service.ShutdownService.The services property of this component lists the order in which services are shut down. For example:

```
$class=atg.service.ShutdownService
services+=\
  /atg/reporting/datacollection/search/QueryFileLogger
```

```
 /atg/reporting/datacollection/search/UseSearchEnvironmentFileLogger
 /atg/reporting/datacollection/search/ViewContentFileLogger
 /atg/reporting/datacollection/search/EnvironmentFileLogger
 /atg/reporting/datacollection/search/TopicFileLogger
 /atg/reporting/datacollection/userprofiling/SiteVisitFileLogger
 /atg/reporting/datacollection/userprofiling/UserFileLogger
 /atg/reporting/datacollection/userprofiling/SegmentFileLogger
 /atg/reporting/datacollection/search/ProjectFileLogger
 /atg/reporting/datacollection/commerce/OrderFileLogger
```
As a message sink that implements the interface atg.dms.patchbay.MessageSink, ShutdownService listens for the JMS message atg.das. Shutdown, which is generated just before Nucleus starts to shut down. On receiving this message, ShutdownService iterates over the list of services configured in its services property and calls stopService() on each one. After this process is complete, Nucleus recursively shuts down all remaining services.

# **Default Configuration**

The Oracle ATG Web Commerce installation specifies the ShutdownService as an initial service in the DAS module, in /atg/dynamo/service/Initial. The installation also provides three ShutdownService components in the following modules:

- DAS configures no services.
- DPS configures three services:

```
/atg/reporting/datacollection/userprofiling/SiteVisitFileLogger
/atg/reporting/datacollection/userprofiling/UserFileLogger
/atg/reporting/datacollection/userprofiling/SegmentFileLogger
```
• DCS configures a single service:

```
/atg/reporting/datacollection/commerce/OrderFileLogger
```
# <span id="page-237-1"></span>**Sampler Services**

After an application has been deployed, monitoring the state of that application becomes an important task. In the JavaBeans model, the current state of the application is usually exposed through properties. These properties are often read-only, meaning that they expose only the  $getx$  method.

For example, the atg. server.tcp.RequestServer component exposes its state through properties such as handledRequestCount and totalRequestHandlingTime, which report the number of requests handled by

that component, and how much time it took to handle those requests. By sampling these values periodically, you can follow the throughput and latency of the system over time.

Oracle ATG Web Commerce provides an atg.service.statistics.Sampler service that you can configure to monitor a set of component properties. The Sampler can be instructed to generate periodic samples of the specified components, or to generate samples of the component on demand. Other components, such as the MemorySampler, can use the basic Sampler to keep a history of the samples, or to summarize the samples into a daily email, or perhaps display the samples in a graph.

# **Sample Class**

The atg.service.statistics.Sample class represents the value of a single property as observed at a specific point in time. It contains the following information:

- the name of the component and property from which the sample was taken
- the time the sample was taken
- the value of the sample, as an Object

In addition, if the value is a numeric value such as an Integer, the Sample also contains the difference in value between the current sample and the last sample taken of that property. This is presented as the following information:

- the difference in value, as a double
- the difference in time, in milliseconds
- the rate of change of the value, determined by dividing the difference in value by the difference in time, expressed as change/seconds

The atg.service.statistics.SampleEvent class holds an ordered list of Samples, presumably taken at the same point in time. When the Sampler runs, it generates SampleEvents, from which individual Sample objects can be obtained.

# **Sampler Class**

An atg.service.statistics.Sampler is configured with a list of service name/property name pairs, naming the properties to be sampled. From this list, the Sampler can generate a SampleEvent containing the current values of those properties. The method sample() generates such a SampleEvent.

A Sampler can also have one or more atg.service.statistics.SampleListener objects added to it. When a Sample is taken, the sample can be broadcast to all SampleListener objects by calling acceptSample() on those listeners. Calling sample(true) both generates a new SampleEvent and broadcasts that event to all listeners.

A Sampler can also be configured with a Scheduler and Schedule. If so, the Sampler automatically calls sample(true) according to the specified Schedule.

In summary, the Sampler can be used in the following ways:

- Call sample() to obtain samples manually.
- Attach SampleListeners and call sample(true) to broadcast samples manually.
- Attach SampleListeners and specify a Scheduler and Scheduler to broadcast samples automatically.

# **Configuring the Sampler**

The properties of a Sampler component determine which properties of which services are to be sampled, how often they should be sampled, and to whom the samples should be sent. You can use the following properties to configure a Sampler:

#### **sampleSources**

The list of services and properties to be sampled. Each element of the list is of the form <service name>.<property name>. For example:

```
sampleSources=\
```

```
 /atg/dynamo/server/HttpServer.handledRequestCount,\
 /atg/dynamo/server/HttpServer.averageRequestHandlingTime,\
 /atg/dynamo/server/HttpServer.activeHandlerCount
```
The order of the Samples in the SampleEvent matches the order of the properties declared in sampleSources.

# **scheduler**

If you want the Sampler to perform sampling automatically, set this property to point to the Scheduler that schedules the samples:

scheduler=/atg/dynamo/service/Scheduler

#### **schedule**

If you want the Sampler to perform sampling automatically, set this property to specify the schedule used to run the samples:

schedule=every 10 seconds

### **sampleListeners**

The list of the SampleListener objects that receive the Samples broadcast by the Sampler:

```
sampleListeners=\
         MemorySampler,\
         SampleGrapher
```
Oracle ATG Web Commerce comes with a Sampler component at /atg/dynamo/service/Sampler. It monitors various aspects of the Oracle ATG Web Commerce HTTP server, including throughput, latency, and simultaneous connections. It is configured as follows:

```
$class=atg.service.statistics.Sampler
scheduler=Scheduler
schedule=every 60 sec
sampleSources=\
         ../../../VMSystem.freeMemory,\
         ../servlet/sessiontracking/SessionManager.residentSessionCount,\
```

```
 ../servlet/sessiontracking/SessionManager.createdSessionCount,\
         ../servlet/pipeline/DynamoHandler.handledRequestCount,\
         ../servlet/pipeline/DynamoHandler.averageRequestHandlingTime,\
         ../servlet/pipeline/DynamoHandler.totalRequestHandlingTime,\
         ../server/DrpServer.activeHandlerCount,\
         ../server/HttpServer.activeHandlerCount
sampleListeners=\
        LogSampler
```
You can modify this component's configuration, or define your own Sampler component.

### **SampleListeners**

The Sampler is responsible for generating SampleEvents, but does not actually do anything with those Samples. Functions such as logging, graphing, and watchdog notifications should be performed by SampleListeners.

Oracle ATG Web Commerce includes an example SampleListener called MemorySampler. This listener does nothing more than save a small history of the SampleEvents sent to it. You can view that history by viewing the MemorySampler component in the Component Browser.

The MemorySampler component that comes with Oracle ATG Web Commerce has a service name of  $/4\tau$ dynamo/service/MemorySampler. Its configuration file, MemorySampler.properties, looks like this:

```
$class=atg.service.statistics.MemorySampler
sampleListSize=40
```
The sampleListSize property determines how many SampleEvents are stored before the MemorySampler starts discarding the oldest events.

# <span id="page-240-0"></span>**Secure Random Number Generator**

Oracle ATG Web Commerce includes a component you can use to generate secure random numbers. This component, with a Nucleus address of /atg/dynamo/service/random/SecureRandom, can generate random numbers more efficiently than the Java class, java.security.SecureRandom, as it provides the random number generator with a random seed, rather than using the slower process of Java's SeedGenerator.

You can configure the SecureRandom service using another component, /atg/dynamo/service/random/ SecureRandomConfiguration. The SecureRandomConfiguration component can configure the behavior of the SecureRandom service with these properties:

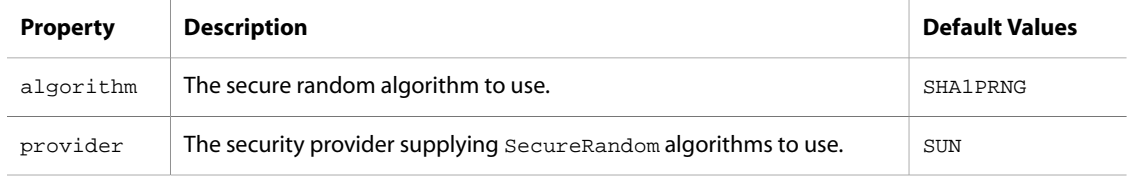

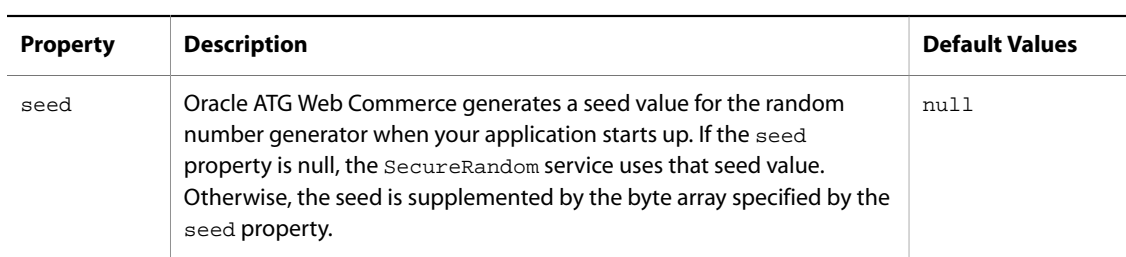

<span id="page-241-0"></span>For more information, read the Java security architecture documentation, including the JavaDoc for java.security.SecureRandom.

# **ID Generators**

In many circumstances, an Oracle ATG Web Commerce application might need to generate unique identifiers. For example, each repository item in a repository needs a unique repository ID, so that the item can be retrieved by its ID. The atg. service. idgen package provides an interface and implementations that you can use to generate unique IDs in a variety of ways.

# **IdGenerators and IdSpaces**

Oracle ATG Web Commerce IdGenerator services use ID spaces that can be shared by multiple IDGenerator components. Within an ID space, all IDs generated by these components are guaranteed to be unique. When an IdGenerator starts up, it initializes one or more IdSpaces for use by applications.

The examples in th[eUsing IdGenerators \(page 227\)](#page-242-0) section describe ways to create an IdSpace programmatically. An IdSpace can also be configured with an XML file. The location of the XML file is specified by an IdGenerator component's initialIdSpaces property. For example, the SQLIdGenerator uses:

initialIdSpaces=/atg/dynamo/service/idspaces.xml

Each IdSpace is defined in the XML file with an <id-space/> tag. The <id-space/> tag has the following attributes:

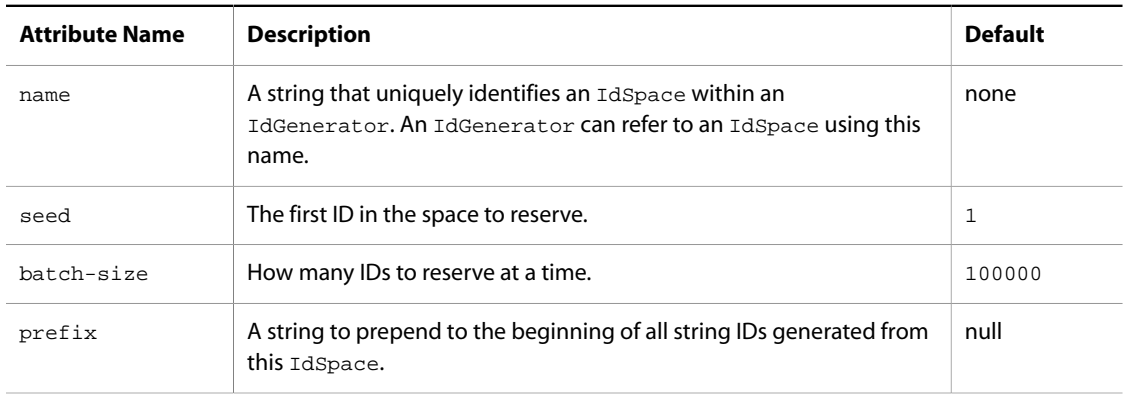

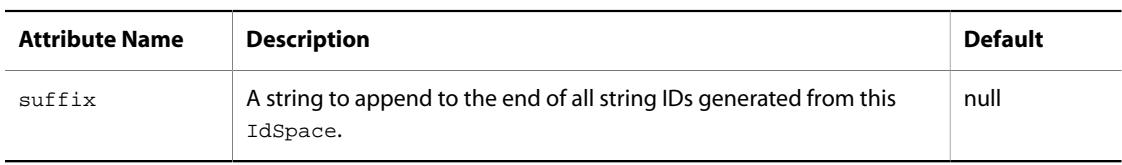

If you want to define additional IdSpaces, it is best not to modify the XML configuration file at <ATG10dir>/ DAS/config/atg/dynamo/service/idspaces.xml. Instead, create your own XML file of the same name in your localconfig directory and let Oracle ATG Web Commerce's XML combination facility combine the files. Note, however, that the idspaces. xml file is read only when the das\_id\_generator database table is empty. If the das\_id\_generator table is already populated when you add a new IdSpace to the XML file, your changes are not picked up. As a workaround, manually add the IdSpace with the desired prefix to the das\_id\_generator table before trying to use that IdSpace.

**Important:** In general, you should not delete IdSpace rows from the das\_id\_generator table; doing so can cause ID collisions if an application attempts to use the deleted IdSpace. If you are certain that an IdSpace is never used again, it is safe to delete it.

# <span id="page-242-0"></span>**Using IdGenerators**

The IdGenerator interface includes methods for generating IDs that are strings or longs:

```
generateLongId(String pIdSpace)
generateStringId(String pIdSpace)
```
When you want to get a new ID, use these IdGenerator methods of the interface.

Normally, applications access the standard ID generator service at /atg/dynamo/service/IdGenerator, which starts up when your application is started. The following examples demonstrate how to use IdGenerator APIs in order to construct and use an ID generator. You can see these examples in context in the sample class located at:

<ATG10dir>/DAS/src/Java/atg/service/idgen/sample/Example1.java

First, construct an IdGenerator and get some IDs. You do not need to specify a name for the IdSpace; the default IdSpace is used:

```
TransientIdGenerator gen = new TransientIdGenerator();
gen.initialize();
    for (int i=0; i<3; i++)
       {
        gen.generateLongId();
       }
```
### **Generating an ID**

The next line shows how you might generate a long ID in an IdSpace named foo. With the IdGenerator component's autoCreate property set to true, as it is by default, you do not have to create the foo IdSpaceit is created automatically:

```
gen.generateLongId("foo");
```
Given a seed of 1, this generates the ID 1.

#### **Creating an IdSpace**

In most cases, your application uses the SQLIdGenerator and configure IdSpaces for it in an XML configuration file. The following example shows how to create an IdSpace using the Java API:

```
IdSpace barSpace = new IdSpace("bar", // name of id space
                               100, // starting id (seed)
                               "Bar", // prefix
                               null); // suffix
```
gen.addIdSpace(barSpace);

#### **Generating More IDs**

Now, let's generate more IDs in the bar and foo IdSpaces:

```
gen.generateLongId("bar"); //generates ID=100
gen.generateLongId("bar"); //generates ID=101
// see how the "foo" space is independent of the bar space
```

```
gen.generateLongId("foo"); //generates ID=2
```
#### **Generating String IDs**

Now generate some String IDs. String IDs use the prefix and suffix properties of the IdSpace. These properties are not consulted when long IDs are generated. Within an IdSpace, the same pool of IDs is used for String and long IDs.

```
gen.generateStringId("bar"); //generates ID=Bar102
gen.generateStringId("bar"); //generates ID=Bar103
gen.generateStringId("bar"); //generates ID=Bar104
gen.generateLongId("bar"); //generates ID=105
gen.generateLongId("bar"); //generates ID=106
gen.generateStringId("bar"); //generates ID=Bar107
```
#### **IdGeneratorException**

IdGenerator methods throw the checked exception IdGeneratorException. This exception indicates an ID cannot be generated. Common causes include database trouble for the SQLIdGenerator and asking for an ID in a name space that does not exist when autoCreate is false. Production applications should catch this exception. The following example forces an exception for demonstration purposes:

```
gen.setAutoCreate(false);
try
   {
     gen.generateStringId("bogus");
```

```
 }
catch (IdGeneratorException ige)
   {
     System.out.println("rats, couldn't get an id");
     ige.printStackTrace();
   }
```
# **SQLIdGenerator**

Oracle ATG Web Commerce includes a full-featured IdGenerator implementation that can be used in a distributed system. This component, located at /atg/dynamo/service/IdGenerator and with a class name atg.service.idgen.SQLIdGenerator, uses an IdSpace to reserve a batch of IDs. Because of the way that the SQLIdGenerator stores information about IdSpaces in a database table, SQLIdGenerators operating in different Oracle ATG Web Commerce servers can independently assign IDs while being assured that the IDs are unique across the system.

#### **Using IdSpaces with the SQLIdGenerator**

IdSpaces used by the SQLIdGenerator should define a batch-size attribute. The batch size determines how many IDs the IdGenerator should reserve. For example, you might have an IdSpace with a seed of 1 and a batch size of 10000, and two IdGenerators. The IDGenerators execute as follows:

- 1. When the first IdGenerator starts, it performs the following tasks:
	- Consults the IdSpace.
	- Starts with the seed ID and reserves all IDs that start with the seed, up to the batch size, 10000.
	- Sets the value in the ID generator database table to 10001.
- 2. When the second IdGenerator starts, it performs these tasks:
	- Consults the ID generator table and finds that the first available ID is 10001.
	- Reserves all IDs from 10001 to 20000
	- Sets the value in the ID generator database table to 20000.
- 3. When each IdGenerator exhausts its supply of reserved IDs, it returns to the ID generator table and reserves another batch of IDs. It does not need to consult with other IdGenerators to guarantee that its reserved IDs are unique.

Because an IdGenerator must access the database each time it gets another batch of IDs, it is best for performance purposes to make batch sizes comparatively large. As IDs are Java longs (64 bit ints), you will not run out of IDs for millions of years even with a batch size of 1 million and 1000 application restarts each day.

For example, the following XML tag defines an IdSpace named MessageIds, with a seed of 1 and a batch size of 10000:

<id-space name="MessageIds" seed="1" batch-size="10000"/>

If for some reason it is essential that your IDs be generated sequentially with no gaps for unused IDs, you can create an IdSpace like this:

```
<id-space name="costly_id_space" seed="0" batch-size="1"/>
```
However, every time you generate an ID, it requires an extra database request. Therefore, this is not generally recommended unless you use this IdSpace very infrequently.

# **das\_id\_generator Database Table**

The SQLIdGenerator uses a database table to store persistently information about what portion of the IdSpace has been assigned. This table must be present when the SQLIdGenerator starts up. By default, this table is named das\_id\_generator. If you have a different database table with this name, problems occur unless you configure the SQLIdGenerator to use a different database table name, using the tableName property:

tableName=my\_id\_generator

The ID generator table has a row for each IdSpace, and a column for each of the properties defined in the XML file for the IdSpace: name, seed, batch size, prefix, and suffix. You can also specify different values for these column names by setting the following properties of the SQLIdGenerator:

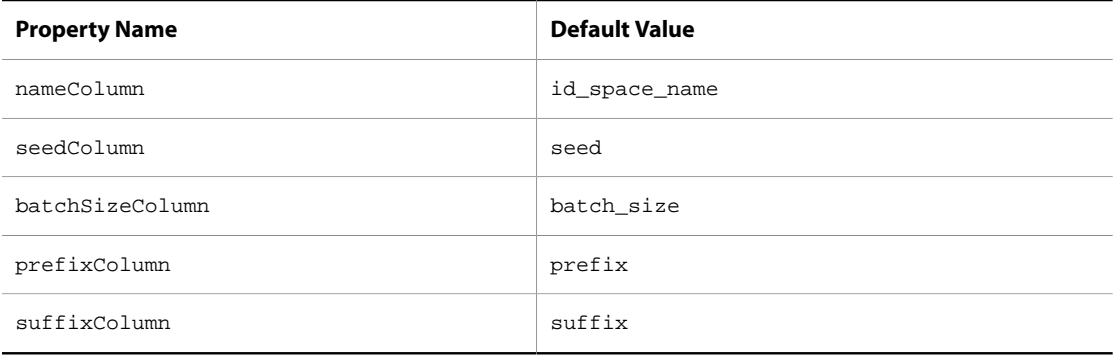

Each time that an SQLIdGenerator accesses the IdSpace for another batch of IDs, it increments the seed value for that ID space by the number of IDs, as specified by the batch size. So, at any given moment, the seed value of the IdSpace indicates the first ID of the next batch of IDs to be reserved.

In addition to configuring the ID generator table properties, you can configure other properties of the SQLIdGenerator:

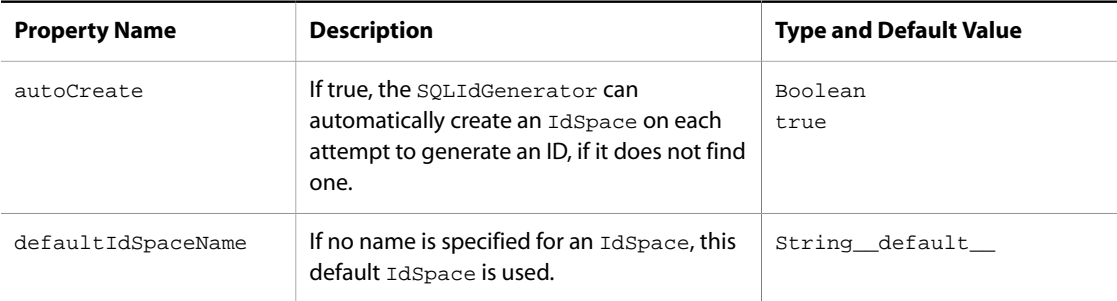

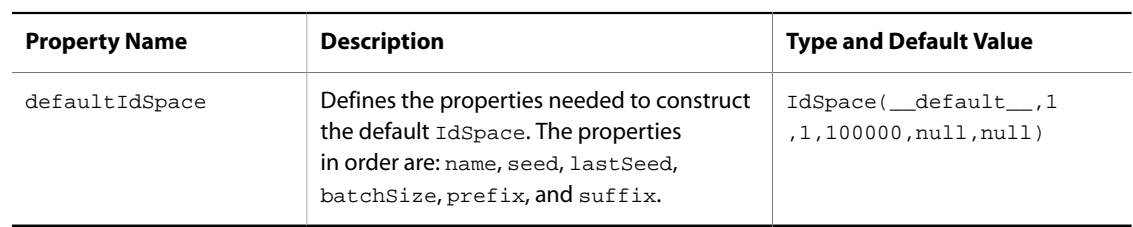

# **TransientIdGenerator**

Another IdGenerator implementation is the TransientIdGenerator (class atg.service.idgen.TransientIdGenerator). This component is a sequential ID generator the IdSpaces of which are not persistent. This IdGenerator is suitable for applications that you do not want to be dependent on a database and which do not need IDs whose uniqueness is maintained across JVMs or application restarts. IDs generated by the TransientIdGenerator are guaranteed to be unique within a JVM as long as it runs, but a TransientIdGenerator does not maintain any persistent record of which IDs were generated.

# **ObfuscatedSQLIdGenerator**

In some Oracle ATG Web Commerce applications, you might want to generate IDs that, for security purposes, cannot be easily guessed. For example, ATG Commerce generates IDs for a gift certificates. The ObfuscatedSQLIdGenerator obfuscates the generated IDs in two ways. First, for a given batch of reserved IDs, it gives out only a few IDs. Second, IDs can be optionally hex encoded when being used as String IDs. Both the String and long IDs generated use a pseudo-random number generator to get a long ID from the current batch of IDs. In addition to not giving out the same ID twice, this implementation is not given out adjacent long IDs (or String IDs that come from adjacent long IDs).

The IdSpace properties batchSize and idsPerBatch are used in conjunction. The batchSize property works as in the SQLIdGenerator. The idsPerBatch property is the maximum number of IDs that are given out in any given batch.

It is strongly recommended that idsPerBatch be less than 1 percent of the batchSize. This is both for security and performance. For security, a sparse—that is, less dense—ID space makes it harder to guess IDs. Because this implementation does not give out adjacent IDs, it might be forced to do more work to find suitable IDs if the ID space is too dense. This implementation does not allow an ID space to be added that is denser than 10 percent. That is, idsPerBatch divided by batchSize must be less than 0.1. Always set these two properties together to maintain the 1 percent density goal.

The recommended values for batchSize and idsPerBatch are 100000 and 997, respectively. These numbers are not magic: 100000 is the default batch size, while 997 is a prime number that is slightly less than 1 percent of the batch size.

### **Extending the IdGenerator**

The SQLIdGenerator and TransientIdGenerator implement the atg.service.idgen.IdGenerator interface, and extend the AbstractSequentialIdGenerator abstract class. If you want to create your own IdGenerator implementations, it is probably best to extend AbstractSequentialIdGenerator.

The SQLIdGenerator and TransientIdGenerator implementations happen to generate sequential IDs, but that does not have to be true for all IdGenerator implementations. The AbstractSequentialIdGenerator includes two empty hook methods, postGenerateLongId() and postGenerateStringId(), that you can override in a subclass to provide additional ID generation logic.

# <span id="page-247-0"></span>**Resource Pools**

Most Oracle ATG Web Commerce applications must be able to handle large numbers of simultaneous requests. In these applications, one of the keys to improving throughput is to share and reuse expensive resources.

For example, a single JDBC database connection might require several seconds to establish a connection to a database and verify the password. After it is connected, however, a JDBC connection can be used repeatedly to execute database operations quickly. So one of the tricks to achieving high throughput is to create a pool of JDBC connections ahead of time. When requests come in, they grab connections from the pool and use them, then return them to the pool when they are done. This approach is far more efficient than requiring each request to create its own connection.

This pooling approach is applicable for any resource that is expensive to create, but cheap to share and reuse. Oracle ATG Web Commerce includes a class called atg. service.resourcepool.ResourcePool that encapsulates the notion of pooling shared resources. Subclasses can be defined which create their own types of resources. For example, the atg.service.jdbc.MonitoredDataSource class is a subclass of ResourcePool that pools JDBC Connection objects.

# **Subclassing ResourcePool**

The most common way to use ResourcePool is to subclass it and override the methods createResource and destroyResource. The createResource method creates a new instance of your expensive resource. The destroyResource method is called when the resource pool decides that the resource is no longer needed, and is called to give you a chance to perform any cleanup procedures required for that resource.

You also have the option of overriding verifyResourceValidity. This is called to make sure that a resource is still available for use—for example, it can detect if a previously opened connection was closed since the last time it was used.

The following example shows how one might subclass ResourcePool:

```
import atg.service.resourcepool.*;
public class MyPool extends ResourcePool {
  public MyPool () { }
  public Object createResource () throws ResourcePoolException {
    return new ReallyExpensiveObject ();
   }
  public void destroyResource (Object resource) {
     ((ReallyExpensiveObject) resource).close ();
   }
}
```
Notice that createResource throws ResourcePoolException. If your object creation procedure results in an error, you must throw a ResourcePoolException to report that error.

# **Configuring a Resource Pool**

Like all other components, your resource pool is created and configured through properties files. You can use the following properties to configure a resource pool:

#### **min**

The property min sets the minimum number of resources the pool should start out with. Because resource creation can be expensive, some applications require a starting minimum number of resources already in the pool before the pool becomes active. This minimum is only a starting minimum and is not maintained throughout the life of the pool. As invalid resources are checked back into the pool, the number of pooled resources can drop below the starting minimum. After startup, resource creation is driven by resource demand.

#### **max**

The maximum number of objects that can be kept in the pool. This includes both free objects and objects already in use.

### **blocking**

If someone tries to check out a resource, and all free resources are currently checked out, the resource pool creates a resource. But if the max number of resources has been reached, the resource pool can perform one of the two following actions, depending on the value of the blocking property:

- If blocking is false, an exception is thrown, indicating that there are no more resources available.
- If blocking is true, the default setting, the resource pool can block and wait until someone else returns a resource to the pool. When that happens, the resource is passed to the waiting customer.

### **checkoutBlockTime**

You can use this property to set a limit on how long a resource pool can block. The value of this property is the maximum time in milliseconds to block waiting for a resource on checkout. If this time limit is reached, an exception is thrown. A value of zero (the default) indicates indefinite blocking.

#### **warnOnNestedCheckouts**

This setting enables or disables warnings about nested resource checkouts that might cause deadlocks.

#### **maxFree**

Certain types of resources can be expensive to keep around if they are not being used. In this case, you might want to limit the number of resources kept around unused. The maxFree property indicates how many resources are to be kept around that are not in use by other services. This might be different from the  $max$ property, which indicates how many total resources are to be kept, both used and unused.

If, when a resource is checked into the pool, the number of resources then in the pool is greater than both the maxFree property and the min property, the pool destroys the resource being checked.

The default value for maxFree is -1, indicating that the number of maximum free resources is not limited except by the max property. This is usually the case, as there is rarely a need to destroy unused resources.

#### **maxSimultaneousResourcesOut**

When you are designing your application, it can be difficult to predict how many resources you need to make available in a pool. The maxSimultaneousResourcesOut property keeps track of the largest number of resources that were checked out of the resource pool at one time. You can examine this property during testing and after deployment to get an idea of the maximum number of resources your application requires. If the value of maxSimultaneousResourcesOut is significantly less than the value of max, you can probably reduce the size of your resource pool.

# **maxThreadsWithResourcesOut**

The maximum number of threads that can have resources checked out of the pool concurrently.

#### **maxResourcesPerThread**

The maximum number of resources a thread can check out of the pool concurrently.

#### **Using a Resource Pool**

After you define a resource pool component, other Nucleus components can use that resource pool to check out resources and check them back in when they are done. A component that needs to use the resource pool can be passed a pointer to the resource pool through a properties file. It defines a property for that resource pool as follows:

```
ResourcePool resourcePool;
public ResourcePool getResourcePool ()
{ return resourcePool; }
public void setResourcePool (ResourcePool resourcePool)
{ this.resourcePool = resourcePool; }
```
When the component requires a resource from the pool, it calls checkOut:

```
try {
  // Get a resource
  ResourceObject resource =
    getResourcePool ().checkOut (getAbsoluteName ());
catch (ResourcePoolException exc) {
   if (isLoggingError ()) logError (exc);
}
```
This line gets the resource pool and checks out a resource from the pool. When it calls checkOut, it must pass an identifying string, in this case the name of the service checking out the resource. This is required so that the administrator can look at the resource pool and see which parts of the application are using which resources.

The object returned by checkOut is of type ResourceObject. This object contains the resource you wanted in the first place. You obtain the resource by calling getResource:

```
try {
  // Get a resource
  ResourceObject resource =
     getResourcePool ().checkOut (getAbsoluteName ());
  ReallyExpensiveObject obj = (ReallyExpensiveObject)
    resource.getResource ();
}
catch (ResourcePoolException exc) {
  if (isLoggingError ()) logError (exc);
}
```
After you obtain the resource, it is yours to use. You can work on the assumption that no one else uses the resource at the same time.

When you are done with the resource, you must check it back in:

```
try {
   // Get a resource
  ResourceObject resource =
    getResourcePool ().checkOut (getAbsoluteName ());
  ReallyExpensiveObject obj = (ReallyExpensiveObject)
    resource.getResource ();
   ...
  getResourcePool ().checkIn (resource);
}
catch (ResourcePoolException exc) {
   if (isLoggingError ()) logError (exc);
}
```
After checking in the resource, you are expected to no longer use that resource. If you need the resource again, you must check out another resource from the pool.

### **Avoiding Resource Leaks**

One of the most common mistakes that occurs when using a resource pool is forgetting to check resources back in. This leads to resource leaks, a condition where resources disappear faster than expected, until no resources are left and the application locks up waiting for resources that never appear.

The most obvious way to avoid resource leaks is to make sure that for every checkOut you have a corresponding checkIn. This should be a fairly easy error to catch, because forgetting to do this causes you to run out of resources fairly quickly.

A subtler problem arises in the case where an exception occurs, terminating the operation and bypassing the checkIn call. If exceptions occur infrequently, it takes longer for your application to run out of resources, and it is far harder to debug because your application appears to lock up at random intervals.

The way to avoid this problem is to put the checkIn call inside of a finally statement, thereby ensuring that no matter what happens, the checkIn call is still made.

So the code from the previous example looks like this:

```
ResourceObject resource = null;
try {
   // Get a resource
   resource = getResourcePool ().checkOut (getAbsoluteName ());
  ReallyExpensiveObject obj = (ReallyExpensiveObject)
     resource.getResource ();
 ...
}
catch (ResourcePoolException exc) {
   if (isLoggingError ()) logError (exc);
}
finally {
   if (resource != null) getResourcePool ().checkIn (resource);
}
```
Remember that this is not an optional coding style. Failing to program in this manner is almost guaranteed to cause your application to lock up at random, unexpected intervals.

# **Checking the Health of a Resource Pool**

A common cause of performance problems is when request handling threads get hung up waiting for a resource from a resource pool that has become unresponsive. To limit this problem, you can set the ResourcePool's creationTimeLimit and maxPendingCreations properties.

#### **creationTimeLimit**

When creationTimeLimit is set, if a resource creation fails and the attempt exceeded the value of creationTimeLimit in milliseconds, the resource pool is disabled. In addition, before an attempt to create a resource occurs, a check is made to see if a resource creation attempt already in progress has exceeded the creationTimeLimit. If so, the resource pool is disabled.

#### **maxPendingCreations**

If you set the maxPendingCreations property, the resource pool has a limit on the maximum number of resource creation attempts that can be pending at one time. This can prevent a situation where all available request handling threads are tied up trying to create resources in an unresponsive resource pool.

The resource pool is disabled if the maxPendingCreations property is set to a value other than zero, and the following conditions are also true:

- The resource pool is not in its startup cycle.
- The minimum resources (set by the min property of the resource pool) is greater than zero.
- There are no valid resources being managed by the resource pool.
- $\cdot$  The number of pending resource creation attempts exceeds the value of the  $\text{maxPendingCreating}$ property.

#### **Disabled ResourcePools**

When a resource pool is marked as disabled, it can still attempt to create resources when a thread attempts to check out resources from the pool. However, only one thread at a time can do so. Any other threads are returned a ResourcePoolException. This prevents more than one thread at a time from getting hung on a disabled pool. The resource pool is not shut down; it is simply marked disabled so threads seeking resources know that the resource pool is not behaving properly. The pool is marked enabled as soon as there is a successful resource creation.

# **ResourceClassName**

The previous sections demonstrated how to subclass ResourcePool to create the type of resource object to be managed by your pool. The ResourcePool class provides a shortcut that lets you create resource objects without subclassing ResourcePool. You can use this shortcut if your resource object fits the following criteria:

- The resource object has a public constructor that takes no arguments.
- The resource object requires no special initialization beyond the constructor.
- The resource object requires no special cleanup operations to be performed when the resource object is destroyed.
If your resource object fits these criteria, you can use the base ResourcePool class without defining a subclass. To do this, specify an extra property called resourceClassName. This property should define the full class name of the resource object. For example:

resourceClassName=atg.resources.ReallyExpensiveObject

Now, whenever the resource pool requires a new object, it calls:

new atg.resources.ReallyExpensiveObject()

When the resource is no longer needed, the resource pool simply discards the object without calling any special notification methods.

### **MonitoredDataSource**

The type of resource pool most used by an Oracle ATG Web Commerce application is the MonitoredDataSource. This service is a resource pool that is used to pool JDBC Connection objects. These resources represent connections to databases that are established and ready for use.

# <span id="page-252-0"></span>**Events and Event Listeners**

JavaBeans provides a way for a JavaBean to declare events that can be fired by that bean. Such a bean that fires events is called an event source. Other objects can register with the event source to receive those events when they are fired. These objects are called the event listeners.

The JavaBeans specification explains how to create event sources and listeners. The following is a short example that demonstrates how Nucleus services can fire and listen for events. In this example, a StockPricer service fires stock events whenever it receives an update for a stock price. The StockWatcher service listens for these events and prints them out.

#### **Event Objects**

First, create an object that represents the event. The class name of the event is based on the event name, which in this case is stock. Thus, the event is called StockEvent:

```
public class StockEvent extends java.util.EventObject {
   String symbol;
   double price;
   public StockEvent (Object source,
                       String symbol,
                       double price) {
     super (source);
     this.symbol = symbol;
     this.price = price;
   }
```

```
 public String getSymbol () { return symbol; }
  public double getPrice () { return price; }
}
```
#### **Event Listener and Event Source Requirements**

Next, define an interface for objects that listens for stock events. In the example, the interface defines a single method that is called when a stock price is updated. The interface must be named based on the event name, and must extend java.util.EventListener.

```
public interface StockListener extends java.util.EventListener {
   public void stockPriceUpdated (StockEvent ev);
}
```
The event source Bean must include the following methods with these exact signatures:

```
public void addStockListener (StockListener listener);
public void removeStockListener (StockListener listener);
```
All of the above is taken directly from the JavaBeans specifications.

#### **Event Listener Example**

Now, create the definitions for the StockPricer and StockWatcher services. First, define the listener service:

```
public class StockWatcher implements StockListener {
  public StockWatcher () {
   }
  public void stockPriceUpdated (StockEvent ev) {
     System.out.println ("Stock " + ev.getSymbol () +
                          " is at price " + ev.getPrice ());
  }
}
```
Not much is needed here. Like all services, this requires a public constructor with no arguments. Aside from that, it implements StockListener by printing the current stock price.

#### **Event Source Example**

The implementation of the event source is not much more complex:

```
public class StockPricer {
   java.util.Vector listeners = new java.util.Vector ();
   public StockPricer () {
 }
   public synchronized void addStockListener (StockListener listener) {
```

```
 listeners.addElement (listener);
 }
  public synchronized void removeStockListener (StockListener listener) {
    listeners.removeElement (listener);
 }
 public void broadcastStockEvent(StockEvent ev); {
     java.util.Enumeration e = listeners.elements()
     while( e.hasMoreElements() )
       ((StockListener) e.nextElement()).stockPriceUpdated(ev);
     }
}
```
This implementation uses a Vector to store the list of listeners. In order for this to be recognized as an event source, only the addStockListener and removeStockListener methods must be declared. The broadcastStockEvent method is a convenience method created to send the event to all listeners. Another useful method you might use exposes the listeners as a property:

```
public synchronized StockListener [] getStockListeners () {
     StockListener [] ret = new StockListener [listeners.size ()];
     listeners.copyInto (ret);
     return ret;
   }
```
### **Testing the Event System**

Now create the two services. Create a localconfig/test/services/stockWatcher.properties file that looks like this:

\$class=StockWatcher

And create a localconfig/test/services/stockPricer.properties file that looks like this:

```
$class=StockPricer
stockListeners=stockWatcher
```
The stockListeners property is recognized by Nucleus as indicating that the specified services act as listeners for the stock event. If your event source has multiple listeners, those listeners should be separated by commas. This means that the Bean should avoid creating a property called stockListeners.

Modify localconfig/Initial.properties to specify the initial service:

initialService+=/services/stockPricer

Now restart the application. This creates the stockPricer object, then creates the stockWatcher to listen to the stock events. Because no one is actually sending any events, nothing should actually happen.

In the following example, stockWatcher starts a thread that waits for 4 seconds, then fires an event.

**Note**: This example is for demonstration purposes only, and should not be considered a general programming technique.

```
public class StockPricer implements Runnable {
   java.util.Vector listeners = new java.util.Vector ();
  public StockPricer () {
    new Thread (this).start ();
   }
  public void run () {
     try { Thread.sleep (4000); }
     catch (InterruptedException exc) {}
    broadcastStockEvent (new StockEvent (this, "ATGC", 20.75));
 }
  public synchronized void addStockListener (StockListener listener) {
    listeners.addElement (listener);
 }
  public synchronized void removeStockListener (StockListener listener) {
    listeners.removeElement (listener);
 }
  public synchronized StockListener [] getStockListeners () {
     StockListener [] ret = new StockListener [listeners.size ()];
     listeners.copyInto (ret);
     return ret;
 }
  public void broadcastStockEvent (StockEvent ev) {
    for (int i = 0; i < listeners.size (); i++) {
       ((StockListener) listeners.elementAt (i)).stockPriceUpdated (ev);
     }
  }
}
```
<span id="page-255-0"></span>Now reassemble your application. When you restart it, the StockPricer should wait 4 seconds, then fire an event to the StockWatcher, which prints the event out.

# **Queues**

Queues are the most important piece of architecture you can put into an application to improve throughput and remove bottlenecks. There are many cases where an application creates contention on certain resources where contention is not necessary. Queues eliminate these points of contention.

For example, a request handler might log every single page view to a log file. Suppose that it takes 50 milliseconds to write a line to a log file. If that is the case, the request handler cannot serve requests any faster than 20 per second, even if the rest of the request handling mechanism is blazingly fast. But writing a line to a log file is not a critical part of the request handling operation, and thus should not be such a limiting factor.

The solution to this problem is to introduce a queue between the request handler and the logging facility. When the request handler wants to log a message, it places the message on the queue then continues handling the rest of the request. A separate thread removes messages from the queue and writes them to the log. This arrangement decouples the request handlers from the loggers, thereby eliminating the bottleneck introduced by the log.

In Oracle ATG Web Commerce, the notion of queues is generalized to all types of JavaBean event listeners. Oracle ATG Web Commerce comes with a utility that generates the Java code needed to create an EventQueue class specialized to a type of EventListener. This queue class implements the same interface as the original

EventListener, so to other components it acts the same as the original component. Calls made to the queue class are handled by being placed on a queue. A separate thread then takes the calls from the queue and passes them to the original component.

After you realize that a particular component is a bottleneck, you should be able to create and insert a queue component for that component, without changing any of your other components. The following topics describe how to use queues:

#### **Candidates for Queuing**

Queuing is not always an appropriate way to improve throughput. Queuing is usually appropriate only when an event occurs during a process, and the process does not care about the result of the event. Logging a message is a perfect example, where a process fires off the logging event, but the rest of the process does not depend on the result of writing that message to the log. In that case, any time spent waiting around for the log message to be written is wasted, and is best pushed off to the other side of the queue.

However, a process that makes a call to a database and returns the results to the user is not a good candidate for queuing. In that case, the process depends on the result of the operation, and must wait for the operation to occur.

Here are two good rules of thumb for deciding if an operation is a good candidate for queuing:

- Is the operation best thought of as an event—that is, should that operation be encapsulated in an EventListener interface?
- Does the method that invokes the operation return void? If so, it indicates that the component does not depend on the result of the event.

#### **Creating a Queue Class**

A queue class is generated for a specific interface, usually an EventListener interface. For example, consider the atg.nucleus.logging.LogListener interface:

```
package atg.nucleus.logging;
import java.util.EventListener;
public interface LogListener extends EventListener {
   public void logEvent (LogEvent logEvent);
}
```
This is a simple EventListener interface where the relevant methods return void—a good candidate for queuing.

#### **EventQueueGenerator Utility**

To create the appropriate queuing class for this interface, Oracle ATG Web Commerce includes a utility class called atg.service.queue.EventQueueGenerator. The class is run using the java command, like this:

```
javan ATG.service.queue.EventQueueGenerator\
  atg.nucleus.logging.LogListener\
  mypackage.queues\
  LogListenerQueue
```
The first argument is the name of the interface for which you wish to generate a queuing class. The second and third arguments are the package and class name of the new queuing class.

The output of the command is written to stdout, so you can redirect the contents to a file like this:

```
javan ATG.service.queue.EventQueueGenerator\
  atg.nucleus.logging.LogListener\
  mypackage.queues\
  LogListenerQueue > LogListenerQueue.java
```
You should place the resulting . java file into the correct package of your source hierarchy. Like all of your other source files, you must compile this one and add it to source control as if you created this class yourself.

The resulting class looks fairly cryptic if you examine it yourself. But it has the following important characteristics:

- It implements LogListener, so anything that used to send events to a LogListener can send events to this queue instead.
- It implements addLogListener and removeLogListener. This means that the class is a source of LogEvents, as well as a listener for LogEvents.

### **Using a Queue Component**

A Queue class acts as an event filter. It listens for events and places those events on a queue. Another thread pulls events from that queue and rebroadcasts them to the queue's listeners. This means that you can interpose a Queue between two components that originally had an event source/event listener relationship.

For example, say that component A generates LogEvents and broadcasts them to any listeners. Component B listens for LogEvents from A and writes the log events to a log:

 $A \rightarrow B \rightarrow filA$ 

Now say that component B is starting to hamper the throughput of component A because of the time required to write to a file. The solution is to interpose a LogListenerQueue as component Q:

 $A \rightarrow 0 \rightarrow B \rightarrow file$ 

This can be done purely through changing configuration files. Neither components A nor B need to know that there is a queue sitting between them.

The original configuration files for A and B might look like this:

```
A.properties:
```

```
$class=blah.blah.LoggingSource
logListeners=B
```
B.properties:

\$class=atg.nucleus.logging.FileLogger

logFileName=events.log

With the queue component interposed, the configuration files look like this:

```
A.properties:
$class=blah.blah.LoggingSource
logListeners=Q
Q.properties:
$class=atg.nucleus.logging.LogListenerQueue
logListeners=B
B.properties:
$class=atg.nucleus.logging.FileLogger
logFileName=events.log
```
#### **Configuring a Queue Component**

In general, you should be able to configure a queue component just by specifying a list of listeners, as shown in the previous example. There are, however, two additional properties you might want to change:

#### **initialCapacity**

This property sets the initial size of the queue, specifying how many elements can be queued up before the queue must resize itself. The queue automatically resizes itself, so it is usually not necessary to set this property. Its default value is 16. For example:

initialCapacity=32

#### **threadCount**

This property specifies the number of threads that are to pull events from the queue. By default, this is set to 1. You might wish to increase this number if it makes sense to handle multiple events in parallel, and if you are not concerned with the order events are handled. This value should always be set to at least 1.

# **E-mail Senders and Listeners**

Oracle ATG Web Commerce includes a facility for sending e-mail, and a JavaMail-based implementation for sending Internet email through SMTP. The email interface is called atg.service.email.EmailListener, and the SMTP implementation is called atg.service.email.SMTPEmailSender. Internally, SMTPEmailSender uses JavaMail's SMTP implementation to send the email.

E-mail is sent using an event listener model. A single piece of email is described by an atg.service.email.EmailEvent. The SMTPEmailSender implements EmailListener, so you can send a piece of mail by calling sendEmailEvent() on the SMTPEmailSender, passing it the EmailEvent.

This event source/event listener model lets you use EventQueues (see the [Events and Event Listeners \(page](#page-252-0) [237\)](#page-252-0) and [Queues \(page 240\)](#page-255-0) sections) to queue up email messages, thereby preventing email from becoming a bottleneck in high-throughput systems.

### **EmailEvent**

An EmailEvent can be defined with the various properties that you expect for a piece of e-mail: From, Recipient, Subject, and Body. You can also set additional headers to be sent in the mail, and specify a list of recipients as opposed to a single recipient.

For example:

```
EmailEvent em = new EmailEvent ();
em.setFrom ("dynamotester");
em.setRecipient ("test@example.com");
em.setSubject ("I'm just testing the e-mail sender");
em.setBody ("Sorry to bother you, but I'm testing the e-mail sender");
```
The EmailEvent also includes a number of constructors that simplify the construction of typical e-mail events:

```
EmailEvent em =
  new EmailEvent ("dynamotester",
                    "test@example.com",
                    "I'm just testing the e-mail sender"
                    "Sorry to bother you, but I'm testing the e-mail sender");
```
You can also set a list of recipients:

```
String [] recipients = {
  "test@example.com",
   "noone@example.com"
};
em.setRecipientList (recipients);
```
# **Creating JavaMail Messages**

While the examples above demonstrate how to create EmailEvent objects describing simple e-mail messages, they do not show you how to create messages with different recipient types, multipart messages, or messages with file attachments. These more sophisticated capabilities can be achieved using JavaMail's javax.mail.Message class to describe the email message.

```
You can create Message objects yourself via method calls to one of the Message child
classes, such as javax.mail.internet.MimeMessage. Alternatively, you can use the
atg.service.email.MimeMessageUtils helper class to create and fill in MimeMessage objects. For example,
here is how one might use MimeMessageUtils to create the simple email message shown in the previous
section:
```

```
Message msg = MimeMessageUtils.createMessage();
MimeMessageUtils.setFrom(msg, "dynamotester");
```

```
msg.setSubject("I'm just testing the e-mail sender");
MimeMessageUtils.setRecipient(msg, RecipientType.TO, "test@example.com");
msg.setText("Sorry to bother you, but I'm testing the e-mail sender");
```
#### or, alternatively,

```
Message msg = MimeMessageUtils.createMessage
   ("dynamotester",
    "I'm just testing the e-mail sender",
    "test@example.com",
    "Sorry to bother you, but I'm testing the e-mail sender");
```
MimeMessageUtils can also be used to create much more complex Message objects. For example, here is how one might create a multi-part message with a text/plain part and a text/html part, a file attachment, and several kinds of recipients:

```
// create a Message with the given From and Subject
Message msg = MimeMessageUtils.createMessage("dynamotester",
                                              "more complex test");
// set the To and Bcc recipients
MimeMessageUtils.setRecipient(msg, Message.RecipientType.TO, "test@example.com");
MimeMessageUtils.setRecipient(msg, Message.RecipientType.BCC, "dynamotester");
// set the Cc recipients
String[] ccAddresses = { "fred@example.com", "jane@example.com" };
MimeMessageUtils.setRecipients(msg, Message.RecipientType.CC, ccAddresses);
// set the message content: multipart message + attachment
ContentPart[] content =
   { new ContentPart("this is plain text", "text/plain"),
   new ContentPart("this is <b>html</b> text", "text/html") };
File attachment = new File("attachment.html");
MimeMessageUtils.setContent(msg, content, attachment, false);
```
After you have a Message object, you can use it to set the email event's message property:

```
EmailEvent em = new EmailEvent();
em.setMessage(msg);
```
Or, more simply,

EmailEvent em = new EmailEvent(msg);

#### **Registering Content Types**

When using JavaMail Message objects to send email, you must specify the MIME type of the message content. Oracle ATG Web Commerce provides support for sending messages with content type of text/plain and text/html. If you need to send content that has some other MIME type, you must first register your content type with the JavaBeans Activation Framework (JAF), which JavaMail uses to handle message content.

For example, suppose you'd like to send messages with a MIME type of application/x-foobar. To do this, you must provide an implementation of javax.activation.DataContentHandler for your MIME type, say FoobarDataContentHandler. You must then create a mapping between the MIME type application/xfoobar and FoobarDataContentHandler, so that JAF can use it.

One general way to register a DataContentHandler with JAF is to provide a mailcap file with the appropriate content handler entry in it. Another way, which is Oracle ATG Web Commerce-specific but perhaps more convenient, is to configure the /atg/dynamo/service/DataContentHandlerRegistry component to know about your content type and the associated handler. The dataContentHandlerMap property of the DataContentHandlerRegistry contains a list of mappings between MIME types and the associated DataContentHandler class names. To register a new MIME type, simply add a mapping as follows:

```
dataContentHandlerMap+=\
        application/x-foobar=package.name.FoobarDataContentHandler
```
See the API documentation for the javax. activation package or the Oracle Web site for more information about JAF.

# **Sending E-mail**

You can send e-mail to an EmailListener by calling sendEmailEvent () on the listener, passing it a EmailEvent containing the e-mail you want to send. Typically, a service broadcasts an EmailEvent to all of its attached EmailListener objects. For example, the following code defines a service to be a source of Email events and shows how to broadcast an EmailEvent to the listeners of that event:

```
Vector emailListeners = new Vector ();
public void addEmailListener (EmailListener listener) {
  emailListeners.addElement (listener);
}
public void removeEmailListener (EmailListener listener) {
   emailListeners.removeElement (listener);
}
public EmailListener [] getEmailListeners () {
   EmailListener [] ret = new EmailListener [emailListeners.size ()];
   emailListeners.copyInto (ret);
  return ret;
}
public void broadcastEmailEvent (EmailEvent event) {
  for (int i = 0; i < emailListeners.size (); i++) {
     try {
       ((EmailListener) (emailListeners.elementAt (i))).sendEmailEvent (event);
 }
     catch (EmailException exc) {}
   }
}
```
The properties file configuring your service can then hook up the listeners of the email events like this:

emailListeners=/atg/dynamo/service/SMTPEmail

Now, when you call broadcastEmailEvent, your email is sent through the /atg/dynamo/service/

SMTPEmail component, which sends the e-mail.

#### **Configuring SMTPEmail**

Oracle ATG Web Commerce comes with a standard component of type  $\texttt{SNTPEmailSender}$ , located at  $/\texttt{atg}/$ dynamo/service/SMTPEmail. You can send your e-mail messages to the SMTPEmail component, or you can create your own e-mailer component.

You can configure the SMTPEmail component to define several default properties—for example, for From, Recipients, and Subject. If one of these default properties is set, the default is used in when the corresponding property is not set in the EmailEvent. The defaultBody property is an exception—if the defaultBody property is set, that defaultBody is prepended to all email messages, whether they specify a body or not.

**Note:** The defaultFrom and charSet properties must be set to ASCII values. SMTPEmail cannot send e-mail if either of these properties has a non-ASCII value.

The emailHandlerHostName and the emailHandlerPort properties should be set to the name of the host (usually remote) that sends the e-mail, and the port number it uses. The default value for emailHandlerHostName is localhost, and the default value for emailHandlerPort is 25.

Some SMTP servers require authentication. If your SMTP server requires authentication, set the values of the username and password properties of the SMTPEmail component to the username and password for the account it uses to send e-mail.

You might want to increase the waitForConnectionMillis property to reduce timeouts; the default is 5 seconds. To increase the setting, modify the waitForConnectionMillis property in <ATG10dir>/home/ localconfig/SMTPEmail.properties. For example:

waitForConnectionMillis=30000

#### **Using BatchEmailListener**

Each time an SMTPEmailSender is used to send an EmailEvent, an SMTP connection is opened to the mail server, the e-mail is sent, and the connection is closed. A new SMTP connection is opened and closed every time an e-mail is sent, even if you are calling sendEmailEvent continuously to send multiple e-mail messages. This can be costly and unnecessary if many messages need to be sent at once.

A BatchEmailListener performs batch sending of e-mail over a single connection to the mail server. Like SMTPEmailSender, it implements EmailListener; but instead of sending e-mail after receiving each EmailEvent, it collects the EmailEvent objects and periodically sends the messages out in batches. The emailMessageSender property points to the component that actually performs the message sending, for example, SMTPEmail.

Two properties of BatchEmailListener control how often the batch sends are performed, maxBatchSize and sendSchedule. If maxBatchSize is specified, a send is performed whenever the number of batched e-mail events reaches maxBatchSize. Also, if sendSchedule is specified, sends are performed according to the given schedule.

Oracle ATG Web Commerce comes with an instance of BatchEmailListener at /atg/dynamo/service/ SMTPBatchEmail. This batch listener points to SMTPEmail as its emailMessageSender. The default configuration has no maxBatchSize, and a sendSchedule which calls for a send to be performed every 3 minutes.

# **Using EmailListenerQueue**

Sending e-mail can be an expensive operation, and you generally do not want your components waiting for e-mail to be sent. To prevent e-mail from being a bottleneck, Oracle ATG Web Commerce includes an EmailListenerQueue class. This class again implements EmailListener, so it can be used in place of the SMTPEmail component. Any e-mail messages sent to components of this class are queued up and handled by a separate thread, freeing your component from the potential bottleneck. That separate thread pulls e-mail messages from the queue and sends them to another EmailListener, such as the SMTPEmail component or the SMTPBatchEmail component.

Oracle ATG Web Commerce comes with an instance of EmailListenerQueue at /atg/dynamo/service/ SMTPEmailQueue. This queue empties into the /atg/dynamo/service/SMTPBatchEmail component. Thus, if you send your e-mail events to the queue, they are first queued and then batched, for maximum performance. If you wish your e-mail queue to empty directly into the SMTPEmail component, simply override the SMTPEmailQueue configuration such that its emailListeners property points to SMTPEmail rather than SMTPBatchEmail.

You probably want to configure your services to send e-mail to the queue, rather than going directly to the SMTPEmail or the SMTPBatchEmail component:

emailListeners=/atg/dynamo/service/SMTPEmailQueue

# **11 Logging and Data Collection**

Oracle ATG Web Commerce includes three different systems for sending, receiving, and recording messages generated by components: Logging, Data Collection, and Recorders. Oracle ATG Web Commerce Logging provides a convenient way to log system messages. Any component that extends the GenericService class or implements the ApplicationLogging interface can send LogEvents that are received by log listeners and logged to a flat file. The logging system can log only text messages and exceptions.

Like Logging, Data Collection is based on the Java event model. But Data Collection lets you record data contained in any JavaBean (not just subclasses of LogEvent). Therefore, your choice of Beans to use as data items is not restricted. In addition, Data Collection provides in-memory summarization, which makes it suitable for handling the data needs of more demanding applications.

Recorders collect data through a combination of scenario events, mappers, and datasets.

**Note:** If you are running the DSS module, use recorders rather than the Data Collection techniques described in this chapter. See the *ATG Personalization Programming Guide* for more information.

#### **In this chapter**

This chapter includes the following sections:

- [ATG Logging \(page 250\):](#page-265-0) Oracle ATG Web Commerce's message logging system, based on the atg.nucleus.logging API.
- [Data Collection Sources and Events \(page 265\)](#page-280-0): Data collection begins with a data collection source, which can be any JavaBean with a dataListeners property. Events are generated by data sources and sent to data listeners.
- [Data Listeners \(page 265\):](#page-280-1) Data collection events are received by data listeners, which then process them.
- [Formatting File Loggers \(page 266\):](#page-281-0) A type of data listener that logs data to a file.
- [Database Loggers \(page 270\):](#page-285-0) A type of data listener that logs data to a database.
- [Data Collector Queues \(page 274\):](#page-289-0) A type of data listener that stores data in a queue, before flushing it to another data listener.
- [Summarizers \(page 274\)](#page-289-1): A type of data listener that accumulates data events and passes a summary of the data to another data listener.

# <span id="page-265-0"></span>**ATG Logging**

You can use the Oracle ATG Web Commerce logging facility as a method for producing logging events that can be used by any component. Use the message logging facility for error, warning, debug, or informational messages that need to be communicated to a developer or administrator.

Logging is performed through JavaBeans events. LogEvent objects contain logging messages, and are broadcast by components that log those messages. Events are received by LogListener objects that handle the logging events in various ways. A LogListener object might perform these tasks:

- Write events to a log file.
- Send e-mail.
- Dispatch events to multiple listeners.

The separation between log source and log listener allows for a flexible logging configuration that can be tailored to individual applications.

The following topics describe how message logging works in an Oracle ATG Web Commerce application:

- [LogEvents \(page 250\)](#page-265-1)
- [LogListeners \(page 250\)](#page-265-2)
- [Logging Levels \(page 251\)](#page-266-0)
- [Broadcasting LogEvents \(page 252\)](#page-267-0)
- [Using ApplicationLogging \(page 253\)](#page-268-0)
- [Improving Log Readability \(page 253\)](#page-268-1)
- [Using Terse Logging \(page 254\)](#page-269-0)
- [Implementing Logging \(page 255\)](#page-270-0)

#### <span id="page-265-1"></span>**LogEvents**

In an Oracle ATG Web Commerce application, log messages are treated as JavaBeans events. Each log message is encapsulated in an atg.nucleus.logging.LogEvent object. Various types of messages are represented by subclasses of LogEvent, such as ErrorLogEvent and WarningLogEvent. When a component wants to send a logging message, it creates a LogEvent object of the appropriate class, containing the contents of the message. Those contents can include a String message, a Throwable, or both. The component then broadcasts that event object to all listeners.

Components that implement interface atg.nucleus.logging.ApplicationLogging can act as sources of LogEvents. Because GenericService implements ApplicationLogging and Nucleus components extend GenericService, Nucleus components all follow the Oracle ATG Web Commerce logging conventions and can act as sources of error, warning, info and debug LogEvents.

#### <span id="page-265-2"></span>**LogListeners**

In keeping with the JavaBeans specifications, objects that receive logging messages must implement the LogListener interface. This also means that log sources must have addLogListener and removeLogListener methods.

Oracle ATG Web Commerce provides several LogListener implementations that perform the following tasks:

- Write log messages to files, the console, and so on. See [LogEvent Sinks \(page 255\)](#page-270-1) and the components in / atg/dynamo/service/logging.
- Dispatch a log message to one of several destinations, so error events are written to one file, warning events are written to another file, and so on. See [DispatchLogger \(page 258\)](#page-273-0).
- Queue log events from various components before sending them to their final destinations. A component can send a log event without waiting for the event to be written to disk; the event is sent to the queue, which later passes the event on to the listener that eventually writes it to the file. See [LogListenerQueue \(page 260\).](#page-275-0)

A log source does not need to know where its log messages go, whether they are queued, and so on. Because listeners are defined in properties files, all logging decisions are configurable. The log source is only responsible for generating and broadcasting logging messages.

### <span id="page-266-0"></span>**Logging Levels**

As installed, Oracle ATG Web Commerce defines four standard logging levels:

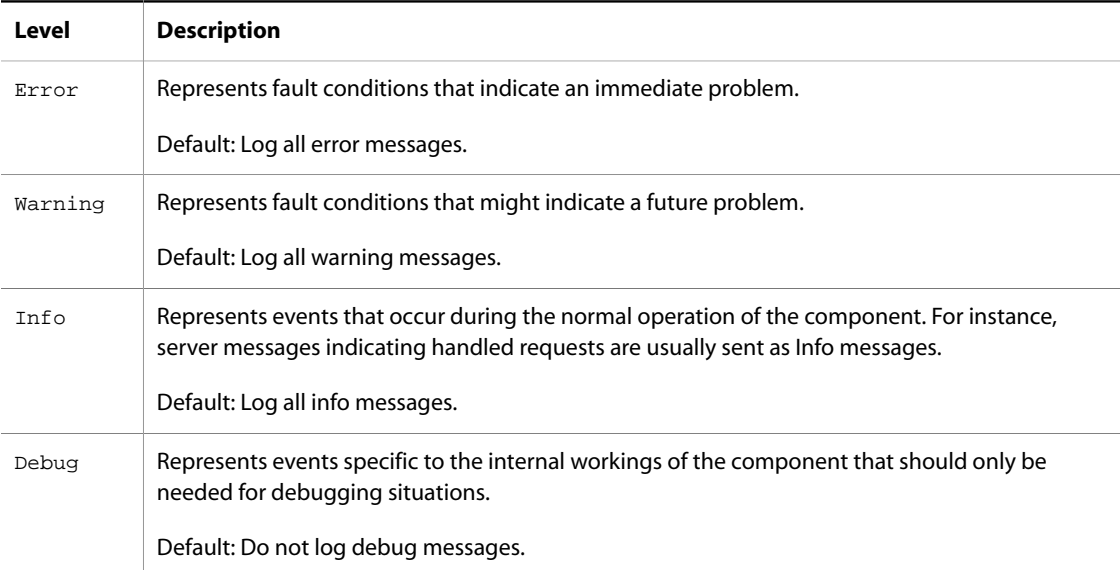

A log source can emit logging events at one or more of these levels. Individual components can enable or disable logging messages at any level through the Boolean properties  $\log g$ ingError, loggingWarning, loggingInfo, and loggingDebug. These components must implement the following methods:

```
public void setLoggingError (boolean loggingError);
public boolean isLoggingError ();
public void setLoggingWarning (boolean loggingWarning);
public boolean isLoggingWarning ();
public void setLoggingInfo (boolean loggingInfo);
public boolean isLoggingInfo ();
public void setLoggingDebug (boolean loggingDebug);
public boolean isLoggingDebug ();
```
Before sending a log message, a component should check whether logging is enabled for that log message's level, in order to avoid unnecessary overhead. For example:

```
// Log an error
if (isLoggingError ()) {
   // create and broadcast the logging message
}
```
#### <span id="page-267-0"></span>**Broadcasting LogEvents**

In order to send a log message, a component must create a LogEvent object, then broadcast that object to all LogListener objects attached to the component.

This operation is best placed in a method that can be called quickly. For example, the following implementation includes such convenience methods:

```
Vector mLogListeners;
public synchronized void addLogListener (LogListener pListener){
   if (mLogListeners == null) mLogListeners = new Vector ();
   mLogListeners.addElement (pListener);
}
public synchronized void removeLogListener (LogListener pListener){
   if (mLogListeners != null)
   mLogListeners.removeElement (pListener);
}
public int getLogListenerCount (){
   return (mLogListeners == null) ? 0 : mLogListeners.size ();
}
public synchronized void sendLogEvent (LogEvent pLogEvent){
   if (mLogListeners != null) {
     int len = mLogListeners.size ();
    for (int i = 0; i < len; i++) {
       ((LogListener) mLogListeners.elementAt (i)).logEvent (pLogEvent);
     }
   }
}
public void logError (String pMessage){
   logError (pMessage, null);
}
public void logError (Throwable pThrowable){
   logError (null, pThrowable);
}
public void logError (String pMessage, Throwable pThrowable) {
   sendLogEvent (new ErrorLogEvent (pMessage, pThrowable));
}
```
With these methods available, the component can now send error events like this:

```
// Log an error
if (isLoggingError ()) {
   logError ("Look out, it's gonna blow!");
}
```
### <span id="page-268-0"></span>**Using ApplicationLogging**

Oracle ATG Web Commerce includes an interface called atg.nucleus.logging.ApplicationLogging that encapsulates the above concepts. It also includes a sample implementation of this interface named atg.nucleus.logging.ApplicationLoggingImpl.

For each logging level, ApplicationLogging defines the following methods:

```
public void setLoggingError (boolean loggingError);
public boolean isLoggingError ();
public void logError (String str);
public void logError (Throwable t);
public void logError (String str, Throwable t);
```
Similar methods are also defined for warning, info, and debug log levels.

ApplicationLoggingImpl also includes the methods that define a component as a source of log events:

```
public void addLogListener (LogListener listener);
public void removeLogListener (LogListener listener);
```
The ApplicationLogging interface is meant to serve as a template for components that wish to follow Oracle ATG Web Commerce logging conventions. This is useful for developers that wish to subclass an existing component. If you know that the base component already implements ApplicationLogging, you can follow the Oracle ATG Web Commerce conventions for sending logging messages in the subclass.

Components that are derived from GenericService automatically inherit all of these behaviors because GenericService implements ApplicationLogging. Components that are unable to subclass GenericService can also implement ApplicationLogging. The source code for the sample implementation, located at <ATG10dir>/DAS/src/Java/atg/nucleus/logging/ ApplicationLoggingImpl.java, can be used as the template for such implementations.

#### <span id="page-268-1"></span>**Improving Log Readability**

To improve the readability of logged output, you can configure certain properties in the log listener component. The following table shows the properties that you can set on components of these classes:

```
atg.nucleus.logging.FileLogger
atg.nucleus.logging.RotatingFileLogger
atg.nucleus.logging.PrintStreamLogger
```
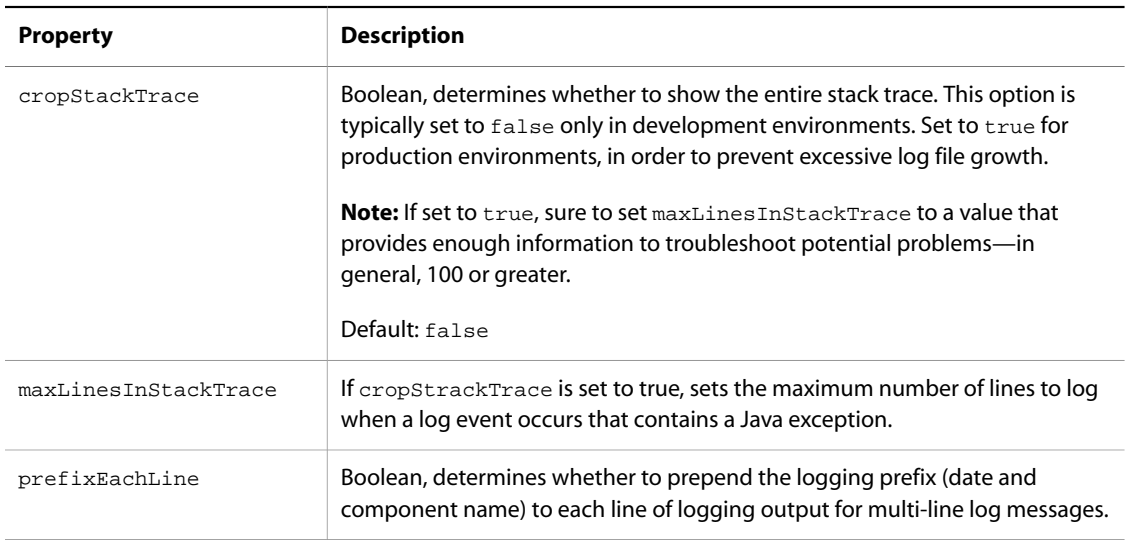

You can configure the values of these properties in each of the following log listener components:

/atg/dynamo/service/logging/{DebugLog, ErrorLog, InfoLog, WarningLog, ScreenLog}

The default value for cropStackTrace is true. The default value for maxLinesInStackTrace is 10. The default value for prefixEachLine is true.

### <span id="page-269-0"></span>**Using Terse Logging**

The atg/dynamo/service/loggingScreenLog component lets you see shortened versions of logging information, in this form:

[type] time ComponentName Message

For example:

[i]  $01:13:00$  MBeanServer MBeanServer, MBeanServer is running.

In the preceding example, [i] means info. Only the short hh:mm: ss time format is shown, with no date, and only the component name (MBeanServer) is shown.

The first time a component appears in the log, the log prints out a name mapping, identified by a [k], denoting a key message:

[k] MBeanServer --> /atg/dynamo/service/management/MBeanServer [i] 01:13:00 MBeanServer MBeanServer, MBeanServer is running.

If there are multiple components with the same name at different paths (such as is the case with MBeanServer), the terse logger differentiates them like this:

```
[k] MBeanServer(2) --> /atg/management/MBeanServer
[i] 01:13:10 MBeanServer(2) MBeanServerService started: domain = Dynamo
```
To use this feature, set the terse property on the /atg/dynamo/service/logging/ScreenLog component to true.

**Note:** You should use terse logging only during development, as fragments of terse logs do not contain complete component path and date information.

### <span id="page-270-0"></span>**Implementing Logging**

Logging is performed through JavaBeans events. To log a message, a component creates a LogEvent that includes the message, then broadcasts the event. Events are received by LogListener objects that handle the logging events in various ways. Some LogListener objects write events to a log file, some send e-mail, some dispatch events to multiple listeners. The separation between log source and log listener allows for a flexible logging configuration that can be tailored to individual applications.

A LogListener can be either a LogEvent sink (performs a final action) or a LogEvent filter (sends an event to other LogListeners). The following sections describe how to implement log events:

- [LogEvent Sinks \(page 255\)](#page-270-1)
- [DispatchLogger \(page 258\)](#page-273-0)
- [LogListenerQueue \(page 260\)](#page-275-0)
- [Logging Configuration \(page 260\)](#page-275-1)
- [Designing Logging Systems \(page 261\)](#page-276-0)

### <span id="page-270-1"></span>**LogEvent Sinks**

A LogEvent sink is a LogListener that performs a final action on a LogEvent. This can include writing the LogEvent to a file, sending the LogEvent as e-mail, or writing the LogEvent to a database. Oracle ATG Web Commerce defines several different kinds of LogEvent sinks:

- [PrintStreamLogger \(page 255\)](#page-270-2)
- [FileLogger \(page 256\)](#page-271-0)
- [RotatingFileLogger \(page 256\)](#page-271-1)
- [EmailLogger \(page 257\)](#page-272-0)

#### <span id="page-270-2"></span>**PrintStreamLogger**

A PrintStreamLogger writes logging messages to a PrintStream. By default, a PrintStreamLogger is configured to write logging messages to System.out, which usually leads to the console.

A PrintStreamLogger is useful as a debugging tool during development. Oracle ATG Web Commerce defines a PrintStreamLogger called /atg/dynamo/service/logging/ScreenLog of the atg.nucleus.logging.PrintStreamLogger class. By default, the ScreenLog component is a logListener for all Nucleus components that implement ApplicationLogging. You can disable the ScreenLog component by setting its loggingEnabled property to false. This is the recommended setting for live Oracle ATG Web Commerce sites.

# <span id="page-271-0"></span>**FileLogger**

A FileLogger writes logging messages to a text file. Two properties define an instance of a FileLogger:

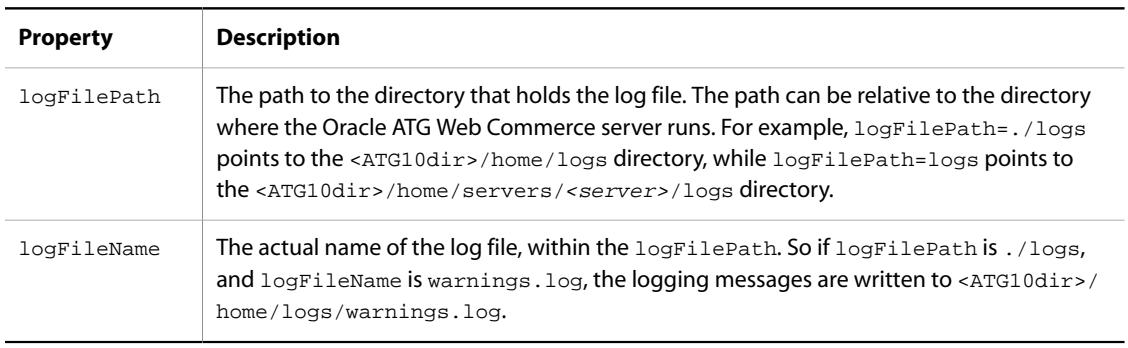

You can disable any FileLogger component by setting its loggingEnabled property to false.

#### <span id="page-271-1"></span>**RotatingFileLogger**

A RotatingFileLogger is a subclass of atg.nucleus.logging.FileLogger that periodically archives its log file to another directory. This prevents log files from growing without bound, but still lets you keep some log file history around.

The archiving is controlled by the following properties:

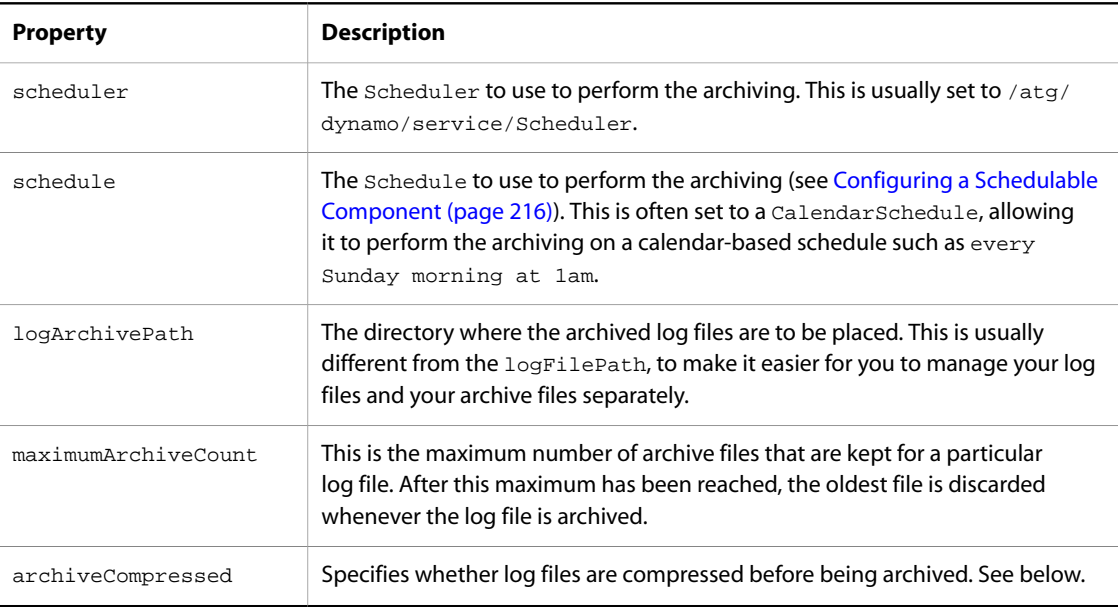

When the log file is archived, it is moved from the logFilePath to the logArchivePath, and is renamed <logFileName>.0. If there already is a <logFileName>.0, it is renamed <logFileName>.1. 1 is renamed to 2, 2 is renamed to 3, and so on. This rotation stops at the maximumArchiveCount. If the maximumArchiveCount is 10, <logFileName>.9 is not moved to <logFileName>.10, but is instead erased.

After the log file is archived, a new log file is opened in the logFilePath, and logging continues as normal.

You also have the option of compressing log files before they are archived. If the archiveCompressed property is set to  $true$ , log files are compressed into a ZIP file format. The archived log files also have the extension . zip. These compressed log files can be read by a standard ZIP file reader, or by using the jar command that comes with the JSDK:

jar xvf info.log.0.zip

One example instance of RotatingFileLogger can be found at /atg/dynamo/service/logging/InfoLog. It has the following properties:

```
$class=atg.nucleus.logging.RotatingFileLogger
logFilePath=./logs
logFileName=info.log
logListeners=ErrorLog
scheduler=../Scheduler
schedule=calendar * . 1 1 0
logArchivePath=./logs/archives
maximumArchiveCount=20
archiveCompressed=true
```
#### <span id="page-272-0"></span>**EmailLogger**

An EmailLogger takes log messages and sends them out as e-mail to a list of recipients. This is useful for system administrators who wish to be notified whenever certain parts of the system malfunction. Administrators who use e-mail-to-pager gateways can be paged when certain critical events take place.

The EmailLogger batches log messages before sending them as e-mail. This is extremely valuable in situations where the system malfunctions in such a way that it is generating many error messages in a short amount of time. In such a situation, an administrator finds it much more helpful to receive, say, ten pieces of e-mail with 100 error messages in each, than to receive 1000 messages with one error in each. The logger can be triggered to send its batched log messages when a certain number of messages are batched, or after a certain amount of time.

When the logger sends its e-mail message, it generates an EmailEvent, which is then sent to an EmailSender.

The following properties control the configuration of an EmailLogger:

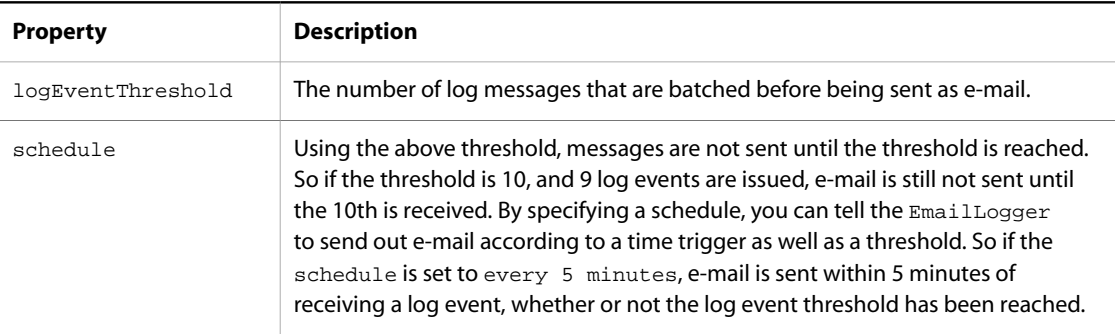

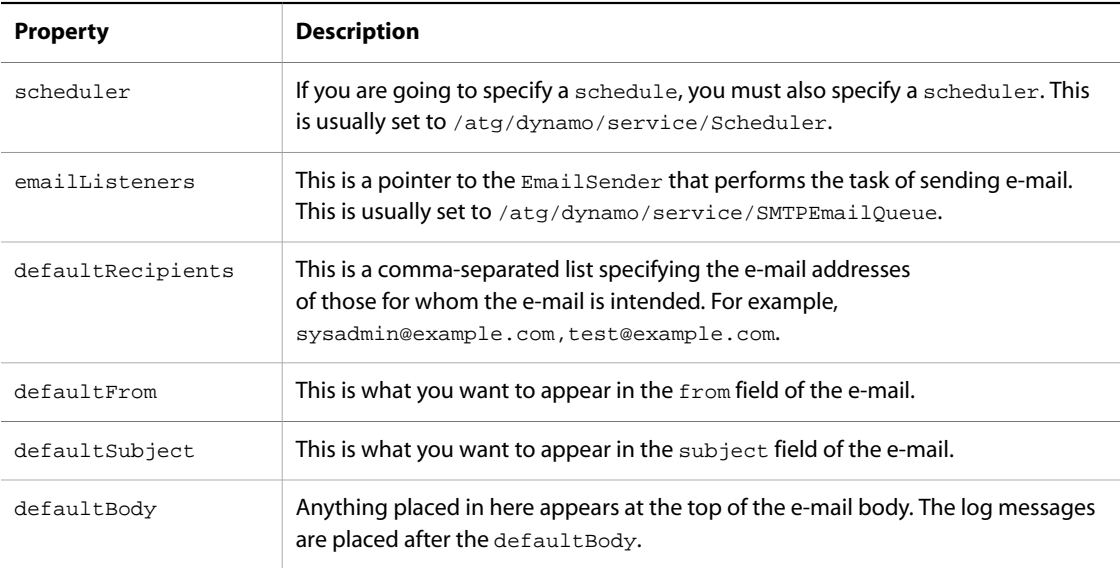

A sample EmailLogger can be found at /atg/dynamo/service/logging/EmailLog:

```
$class=atg.nucleus.logging.EmailLogger
emailListeners=../SMTPEmail
logEventThreshold=10
scheduler=../Scheduler
schedule=every 5 minutes
defaultRecipients=sysadmin@example.com,test@example.com
defaultFrom=Dynamo_Number_12
defaultSubject=Main Reactor Core Down
defaultBody=Run now!
```
# <span id="page-273-0"></span>**DispatchLogger**

A DispatchLogger is a LogListener that routes LogEvents to other LogListeners based on the types of those LogEvents. For example, you might wish to send ErrorLogEvents to an EmailLogger, while all other log event types are sent to a file.

A DispatchLogger is configured with the following properties:

#### **logEvents**

The class names of the different types of log events to be dispatched to various listeners. For example, to dispatch ErrorLogEvents and WarningLogEvents to different listeners, specify:

```
logEvents=\
         atg.nucleus.logging.ErrorLogEvent,\
         atg.nucleus.logging.WarningLogEvent
```
The next property, logDestinations, specifies where those two types of events are to be sent.

#### **logDestinations**

The names of the LogListeners that receive the log event types specified by the logEvents properties. For example:

```
logDestinations=\
         SysadminPager,\
         SysadminEmailer
```
This specifies that ErrorLogEvents are to be sent to the SysadminPager component, while WarningLogEvents are to be sent to the SysadminEmailer component. The LogEvent is sent to the first destination matching the given class, as either an exact class match, or a subclass. So any ErrorLogEvent or subclass of ErrorLogEvent is sent to SysadminPager.

#### **defaultDestinations**

The destinations of any log events that do not match any of the types in  $logEvents$ . For example:

```
defaultDestinations=\
         FileLogger
```
This specifies that any LogEvents that are not errors or warnings are sent to the FileLogger component. You can specify multiple destinations; in that case, the event is sent to all specified destinations in order. If you do not specify the logEvents or logDestinations properties, events are always be distributed to the defaultDestinations. This is a useful way for you to send a single LogEvent to multiple destinations—for example, e-mail and a file.

However, unlike the defaultDestinations property, the logDestinations property cannot be used to send one type of LogEvent to two different destinations. If you set these properties:

```
logEvents=\
```

```
 InfoLogEvent,\
                     InfoLogEvent
logDestinations=\
                    /logging/infoListener1,\
                    /logging/infoListener2
```
then no InfoLogEvents reach infoListener2; all are sent to infoListener1. You can send a single LogEvent to multiple destinations either by using the defaultDestinations property, or by using two DispatchLoggers in sequence. The first DispatchLogger might have these properties:

```
logEvents=\
                     InfoLogEvent,\
                     FooLogEvent
logDestinations=\
                    /logging/infoDispatchLogger2,\
                    /logging/fooListener
```
while the second, the /logging/infoDispatchLogger2 named in the logDestinations property, receives only InfoLogEvents and can use the defaultDestinations property to route the InfoLogEvents to both / logging/infoListener1 and /logging/infoListener2:

```
defaultDestinations=\
                   /logging/infoListener1,\
                   /logging/infoListener2
```
# <span id="page-275-0"></span>**LogListenerQueue**

A LogListenerQueue is a subclass of EventQueue that buffers calls to LogListeners (see the [Queues \(page](#page-255-0) [240\)](#page-255-0) section). This allows a high-throughput process, such as HTTP request handling, to be decoupled from the slower logging processes such as writing to files or sending e-mail. The logListeners property specifies the LogListener where log messages are to be sent after being run through the queue.

All log messages are typically sent through a LogListenerQueue before being run through the rest of the logging system.

# <span id="page-275-1"></span>**Logging Configuration**

In the standard Oracle ATG Web Commerce configuration, all components are directed to send their logging events to a single LogQueue component. This is specified in the /GLOBAL.properties file, which you can view in the Configuration tab of the Component Editor of any Nucleus component:

```
logListeners=\
      atg/dynamo/service/logging/LogQueue,\
     atg/dynamo/service/logging/ScreenLog
```
All components also direct their output to the ScreenLog component, causing all messages to appear on the console. This is useful for debugging at development time, and should be removed at production time.

The LogQueue component queues log events, preventing the handling of those events from impacting the throughput of the rest of the system. The LogQueue feeds its output to a LogDispatch component:

logListeners=LogDispatch

The LogDispatch separates the error, warning, info, and debug log events and directs them to separate components. Any events that do not match the above classes are sent to the info logs:

```
logEvents=\
     atg.nucleus.logging.InfoLogEvent,\
     atg.nucleus.logging.WarningLogEvent,\
     atg.nucleus.logging.ErrorLogEvent,\
     atg.nucleus.logging.DebugLogEvent,\
     atg.nucleus.logging.LogEvent
logDestinations=\
      InfoLog,\
      WarningLog,\
    ErrorLog,\
     DebugLog,\
      InfoLog
```
Each of the destination logs (InfoLog, WarningLog, ErrorLog, DebugLog) is a RotatingFileLogger. Each log is stored in a separate file in the ./logs directory, and is archived at 1am every Sunday into the ./logs/ archives directory:

```
$class=atg.nucleus.logging.RotatingFileLogger
logFilePath=./logs
logFileName=info.log
scheduler=../Scheduler
schedule=calendar * . 1 1 0
logArchivePath=./logs/archives
maximumArchiveCount=20
archiveCompressed=true
```
As you can see, the entire Oracle ATG Web Commerce logging system is completely defined using standard Nucleus components and configuration files. This means that you can change the logging configurations and procedures by changing configuration files, usually without writing any Java code.

### <span id="page-276-0"></span>**Designing Logging Systems**

The logging model used by Oracle ATG Web Commerce provides a flexible mechanism for setting up complex application logging rules. With a combination of filters and sinks, you can design a logging configuration that handles all requirements.

The key to designing logging systems is to model your logging rules in terms of the logging filters and sinks provided with Oracle ATG Web Commerce (or with new filters and sinks that you write yourself ).

For example, if you want to monitor a particular component so errors are sent as e-mail, but all messages, including errors, are sent to a single file, you need the following:

- LogListenerQueue, to ensure the component is not hampered by the logging processes
- DispatchLogger that:
	- receives events from the LogListenerQueue
	- defines only the logDestinations property
	- distributes all events to two listeners
- Another DispatchLogger that feeds from the first DispatchLogger but only recognizes ErrorLogEvents
- EmailLogger to receive events from the second DispatchLogger and to send those events as e-mail
- RotatingFileLogger to receive all events from the first DispatchLogger and write those events to a file

Finally, the log source component must specify the LogListenerQueue as one of its logListeners.

Here is an example of what a logging system might look like:

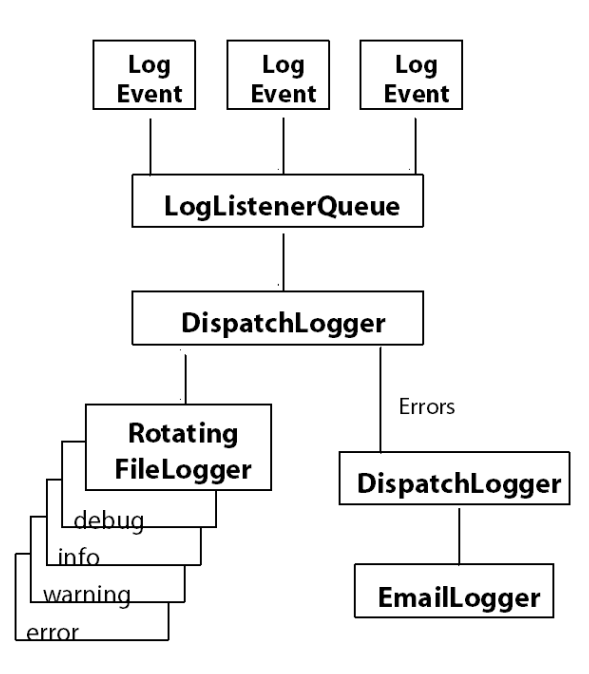

# **Logging System Example**

# **Logging for Non-GenericService Components**

Using Nucleus logging for non-GenericService objects can present two relatively common problems:

- Your Nucleus-instantiated component cannot extend GenericService
- You use classes that are not created by Nucleus, but for which you want to do Nucleus-style logging

The LoggingPropertied interface and the ClassLoggingFactory can be used to solve these problems.

**Note:** You should use GenericService Nucleus components as much as possible, because that interface is simple to use and well supported. If you cannot use GenericService components, use a Nucleus-instantiated component that implements the LoggingPropertied interface. This retains the power and flexibility of a Nucleus configured component, even if your base class did not implement ApplicationLogging. Use the ClassLoggingFactory if neither of these approaches is possible.

#### **Logging with Nucleus-instantiated Non-GenericService**

If your Nucleus component cannot extend GenericService—for example, because it already extends some other class—you can use the LoggingPropertied interface.

The LoggingPropertied interface consists of a single method:

public ApplicationLoggingSender getLogging();

This method returns the application logging instance your component uses for its logging. Using this interface means that you do not have to implement the entire ApplicationLogging interface on your subclass, or use another component's ApplicationLogging instance, which means that your own component's name does not appear in the log files.

A LoggingPropertied component typically implements LoggingPropertied and ServiceListener (to get startService calls so that the component name can be set on the logging instance), and includes the following code:

```
ApplicationLoggingImpl mLogging = new ApplicationLoggingImpl(
   this.getClass().getName());
public ApplicationLoggingSender getLogging() {
   return mLogging;
}
public void startService (ServiceEvent pEvent) throws ServiceException {
   mLogging.initializeFromServiceEvent(pEvent);
}
public void stopService() {
}
```
Then, when your component needs to log, it can use code such as the following:

```
if (getLogging().isLoggingDebug()) {
  getLogging().logDebug("Debugging!");
}
```
Nucleus is now aware of the LoggingPropertied interface, and displays properties for the ApplicationLogging instance. The administrative UI also lets you access the ApplicationLogging properties, including changing them at runtime.

Nucleus understands simple dot notation for nested property names, with some limitations. So the Nucleus properties file for your component implementing ApplicationLogging can contain the following to turn on logging debug when your application starts up:

logging.loggingDebug=true

**Note:** The logging property object must exist before the startService, because all property settings are applied before startService is invoked.

#### **Logging with Non-Nucleus-instantiated Classes**

In some cases, you need logging for classes that are not instantiated by Nucleus, such as a servlet class created by the web container, a static utility class that has no instances, or a light-weight class that has many instances, which do not each need their own ApplicationLogging instances. In this case, you can use the ClassLoggingFactory to create a logger. An ApplicationLogging logger created by ClassLoggingFactory is shared by all instances of that class, and appears in Nucleus under the /atg/ dynamo/service/logging/ClassLoggingFactory named for the class that created it. So, for example, given the following class:

```
package my.lovely;
import atg.nucleus.logging.*;
public class NonNucleus {
  ApplicationLogging mLogging =
     ClassLoggingFactory.getFactory().getLoggerForClass(NonNucleus.class);
}
```
an ApplicationLogging instance appears in Nucleus as follows:

/atg/dynamo/service/logging/ClassLoggingFactory/my.lovely.NonNucleus

This lets you turn logging on and off at runtime. Note that the component appearing in Nucleus is just the ApplicationLogging logger, and not the class (or instance) itself.

You can turn on logging for ClassLoggingFactory client classes when your application starts up by creating a properties file at the appropriate location. Given the previous example, you can create a properties file <DYNAMO\_HOME>/atg/dynamo/service/logging/ClassLoggingFactory/

my.lovely.NonNucleus.properties with the following content:

```
$class=atg.nucleus.logging.ApplicationLoggingImpl
loggingDebug=true
```
This turns on loggingDebug for the example NonNucleus class when the application starts up.

# **Introduction to Data Collection**

Oracle ATG Web Commerce's Data Collection facility provides a flexible way to collect information. Like Logging, Data Collection is based on the Java event model. But Data Collection lets you record data contained in any JavaBean (not just subclasses of LogEvent). Like the Logging system, the Data Collection system includes components that act as sources, events, and listeners. In addition, Data Collection summarizer components perform in-memory summarization. The following topics describe the components of the Oracle ATG Web Commerce Data Collection system:

- Data Collection Sources and Events
- Data Listeners
- Formatting File Loggers
- Database Loggers
- Data Collector Queues
- Summarizers

# <span id="page-280-0"></span>**Data Collection Sources and Events**

The most important aspect of data collection is its use of arbitrary JavaBeans as data points. Your components do not have to subclass LogEvent (or anything else) to use data collection. You can even use data collection without writing any Java.

Oracle ATG Web Commerce includes the source code for a class named

atg.service.datacollection.DataSource, located at <ATG10dir>/DAS/src/Java/ atg/service/datacollection/DataSource.java. This class serves as a sample design pattern you can use when creating components that serve as sources of data for the data collection system.

There are three ways you can make a component be a data source:

- Subclass atg.service.datacollection.DataSource.
- Encapsulate a Data Source (declare an object that extends DataSource in your component and pass through the DataListener method calls).
- Implement the DataListener method calls in your component.

To be a source of data items, a class needs to implement the Java event design pattern for event sources. All data collection listeners implement the atg.service.datacollection.DataListener interface. So to create a source of data events, implement the following two methods in your data source component:

```
public void addDataListener(DataListener listener);
public void removeDataListener(DataListener listener);
```
Then to send a data item to your listeners, call the method:

sendDataItem(Object dataItem)

This method sends the data item as a data collection event to each data listener in your list. The data listeners can then examine and extract information from the data item's properties. This is based on the Java event model, so there is no interface that you need to implement.

# <span id="page-280-1"></span>**Data Listeners**

Data collection sources each have one or more data listeners (specified by the data source's dataListeners property). Depending on how you design your data collection system, a data listener might log the data event's properties to a file, log them to a data base, summarize a set of data events, or queue data events before passing them to another data listener. Oracle ATG Web Commerce data listeners implement the atg.service.datacollection.DataCollector interface. The following topics describe different sorts of data listeners:

- Formatting File Loggers
- Database Loggers
- Summarizers
- Data Collector Queues

You can also create your own data listener by writing a class that implements atg. service. datacollection. DataCollector.

# **Compatibility with Logging**

For backward compatibility and the convenience of those who do not want to implement the data source design pattern, some data listeners, such as GenericSummarizer, implement the atg.nucleus. logging. LogListener interface in addition to the atg.service.datacollection.DataCollector interface. So you can send data items (that are actually LogEvents) to the data collection facility from any GenericService, simply by configuring one or more Data Listeners as one of the logListeners of your GenericService. Also, by extending LogEvent, your data item can use all features of data collection.

# <span id="page-281-0"></span>**Formatting File Loggers**

You can use a formatting file logger (atg.service.datacollection.FormattingFileLogger) to write data from a data collection event to a flat file in a format you specify. A formatting logger lets you specify:

- Which properties of your data item should be logged
- The order the properties should be logged
- Arbitrary constant strings to log
- Format control strings (for date properties)
- Field delimiters (written after each field except the last one)
- Line terminator (written after the last field in the log entry)

FormattingFileLogger components are also rotating loggers: you can set a schedule where the log file is closed and a new log is opened with a different name.

In production systems, you should use DataListenerQueues to feed data to your formatting file logger. This allows unlogged data to queue up without being lost and without affecting the performance of data sources. See [Data Collector Queues \(page 274\)](#page-289-0).

# **Configuring Fields**

Having control over the order of fields lets you configure a formatting logger to write files suitable for postprocessing or bulk data loading into an SQL database. You can implement more advanced formatting, such as changing the delimiter or terminator. You can also create a logger that emits data formatted in XML.

The following properties of the FormattingFileLogger component control the contents of log fields and fields:

- [formatFields \(page 267\)](#page-282-0)
- [fieldDelimiter \(page 268\)](#page-283-0)
- [lineTerminator \(page 268\)](#page-283-1)

#### <span id="page-282-0"></span>**formatFields**

This property is an ordered list of the properties to log, taken from the incoming data item. Each item in the list represents a single field in a line of formatted text in the log file. Separate each item with a comma. For example:

formatFields=id,requestId,contentId

Remember that Java properties files treat white space as part of the property value. Set the formatFields property like this:

formatFields=name,address.number,address.streetName

and not like this, with white space between the comma separator and the field name:

formatFields=name, address.number, address.streetName

Note: As shown in the example above, you can log subproperties, such as address.streetName.

#### **Formatting Individual Fields (Dates)**

By default, each property of a data item is converted to a string by calling the standard toString() method. This is usually what is expected and desired. However, sometimes it is not the right thing. For instance, Date objects often require special formatting.

To handle this, format fields can have format strings. To use a format string, specify the property name, followed by a colon and the format string. Here is an example that shows how the Request Logger component (/atg/ dynamo/service/logging/RequestLogger) logs the currentDate property:

currentDate:d/MMM/yyyy:H:mm:ss

If a format string is present, the field is formatted using that string and the JSDK standard java.text formatting facility. Currently, this formatting is only supported for java.util. Date objects. If you have a property to format in a certain way, you can make that property be a class and override its toString() method.

Note, however, that formatting a date can be an expensive operation. If logging performance is an issue, consider storing date or timestamp information as a long primitive.

For Date objects, possible formats are those supported by the java.text.SimpleDateFormat of the JSDK you are using. See the documentation for your JSDK at, for example, <JSDK dir>/jdoc/java/text/ SimpleDateFormat.html. The formatting loggers use this date format by default:

yyyy-MM-dd HH:mm:ss

#### <span id="page-283-0"></span>**fieldDelimiter**

By default, a formatting logger delimits fields with tabs. You can specify a different separator with the fieldDelimiter property. For example, to use the colon ( : ) as a delimiter, you can set the following property:

fieldDelimiter=:

You might want to have a different delimiter for each field. You can set the fieldDelimiter property to null and set the delimiter for each field in the value of the formatFields property, using single quotes to add labels to each line of the log, as in this example:

```
formatFields='RemoteAddr='request.remoteAddr,' - - -\
    [Date=',currentDate:d/MMM/yyyy:H:mm:ss,'] '
fieldDelimiter=
```
This produces output that looks like the following:

```
RemoteAddr=remoteAddr1 - - -[Date=12Jul1999:22:04:47]
RemoteAddr=remoteAddr2 - - -[Date=13Jul1999:02:16:31]
```
From the example, you can see that strings enclosed in single quotes are written to the log file as-is. This lets you craft almost any kind of flat file format you like without writing a single line of Java.

#### <span id="page-283-1"></span>**lineTerminator**

By default, a formatting logger terminates lines in the log file with newlines. This behavior is configurable with the lineTerminator property:

lineTerminator=\n

### **Configuring Log File Names**

The following properties of the FormattingFileLogger component enable you to control how you name the log files:

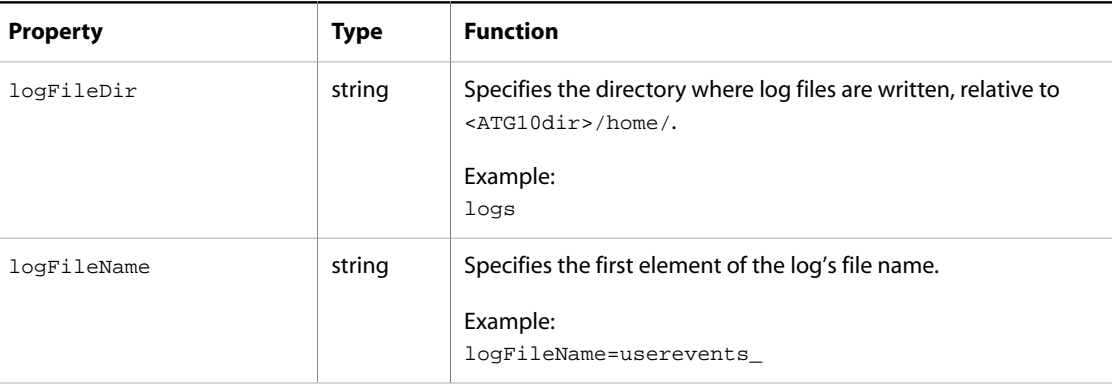

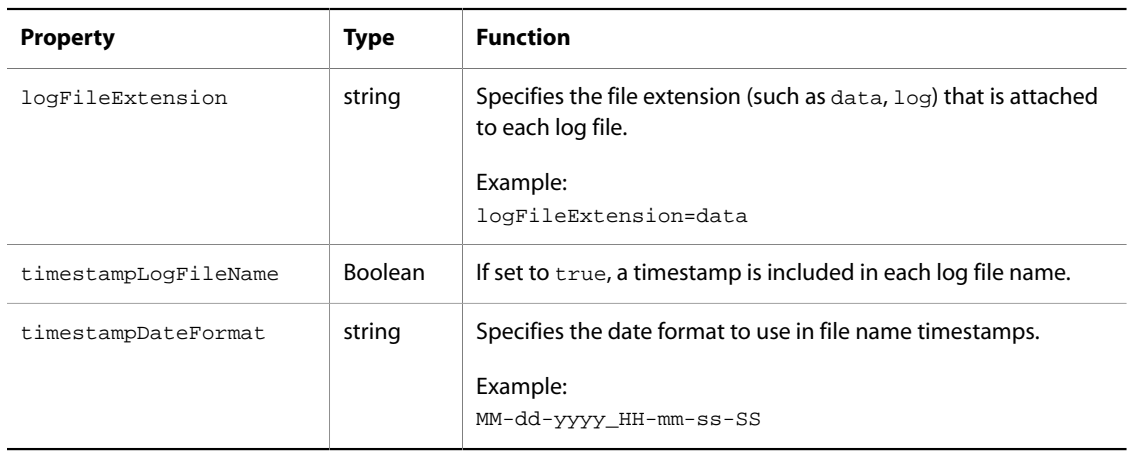

For example, the following property settings yields log file names like userevents\_02-09-2001\_18-36- 03-55.data:

logFileName=userevents\_

logFileExtension=data

timestampLogFileName=true

timestampDateFormat=MM-dd-yyyy\_HH-mm-ss-SS

Using timestamps in your log file names ensures that log files have unique names and are preserved on application restarts.

In the timestampDateFormat, avoid using separator characters that result in invalid file names in your operating system. For example, if you set:

timestampDateFormat=yyyy-MM-dd\_HH:mm:ss

the resulting log file name is like this:

```
userevents_02-09-2001_18:36:03.data
```
Because the colon ( : ) is not a valid character in Windows file names, this yields errors on a Windows platform.

The schedule and scheduler properties of the FormattingFileLogger determine when a log file is closed and a new log created with a new name.

#### **Formatting Logger Example: the RequestLogger**

Oracle ATG Web Commerce includes a formatting file logger component that can be set to log page requests from users, /atg/dynamo/service/logging/RequestLogger. The RequestLogger logs properties of the request and response objects for each user request, which it obtains from the ATGServlet. To use the RequestLogger, set the dataListeners property of /atg/dynamo/servlet/pipeline/DynamoServlet as follows:

dataListeners=/atg/dynamo/service/logging/RequestLogger

You can set the dataListeners property using the Event tab in the Component Editor:

- 1. Select the data event set.
- 2. In the Registered Event Listeners column, click **...**.
- 3. Click Insert Before or Insert After.
- 4. Select /atg/dynamo/service/logging/RequestLogger as a registered event listener.

The RequestLogger has the following properties file:

```
$class=atg.service.datacollection.FormattingFileLogger
# directory and file name
logFileDir=logs
logFileName=request.log
formatFields=request.remoteAddr,' - - [',currentDate:d/MMM/yyyy:H:mm:ss,']
  "',request.method,' ',request.requestURI,' ',request.protocol,'"
   ',response.status,' -'
# the default field delimiter is a tab char ('\t')
# in this example we set it to null as our formatFields
# above include custom field delimiters
fieldDelimiter=
```
The \$class line loads the FormattingFileLogger class, which formats data items and logs them to a file. The logFileDir and logFileName properties control the file you log to.

The key property to look at here is formatFields. This is an ordered list of the properties to log. In this example, the RequestLogger is expecting data items that have properties named request.remoteAddr, request.method, request.requestURI, request.protocol, and response.status. The RequestLogger gets this data from the request and response objects. By default, fields are delimited by tabs and terminated by newlines. However, the formatFields property in this example provides custom field delimiters. One line in the log is written for each data item that the logger receives. To log just the requestURI, change the formatFields property to:

formatFields=request.requestURI

This writes to the logs/request.log file, entering the request.requestURI of each data item followed by a newline.

# <span id="page-285-0"></span>**Database Loggers**

Another type of data listener is an SQL table logger that writes data directly to a relational database. Use a component of class atg.service.datacollection.JTSQLTableLogger. SQL table loggers are configured with properties that link them to the JDBC data source, database table name, and database column in which to log the data items.

Each data item an SQL table logger receives is written to the named table using an appropriate INSERT statement. For this to work, the table must exist, and the dataSource must have INSERT permission on the table. The SQL table logger attempts to reconnect to the database as needed. It also gives you control over the size of the database transactions it uses when flushing data.

In production systems, you should use DataListenerQueues to feed data to your SQL table logger. This allows unlogged data to queue up without being lost and without affecting the performance of data sources. See [Data](#page-289-0) [Collector Queues \(page 274\)](#page-289-0).

The following table describes the properties you use to configure an SQL table logger:

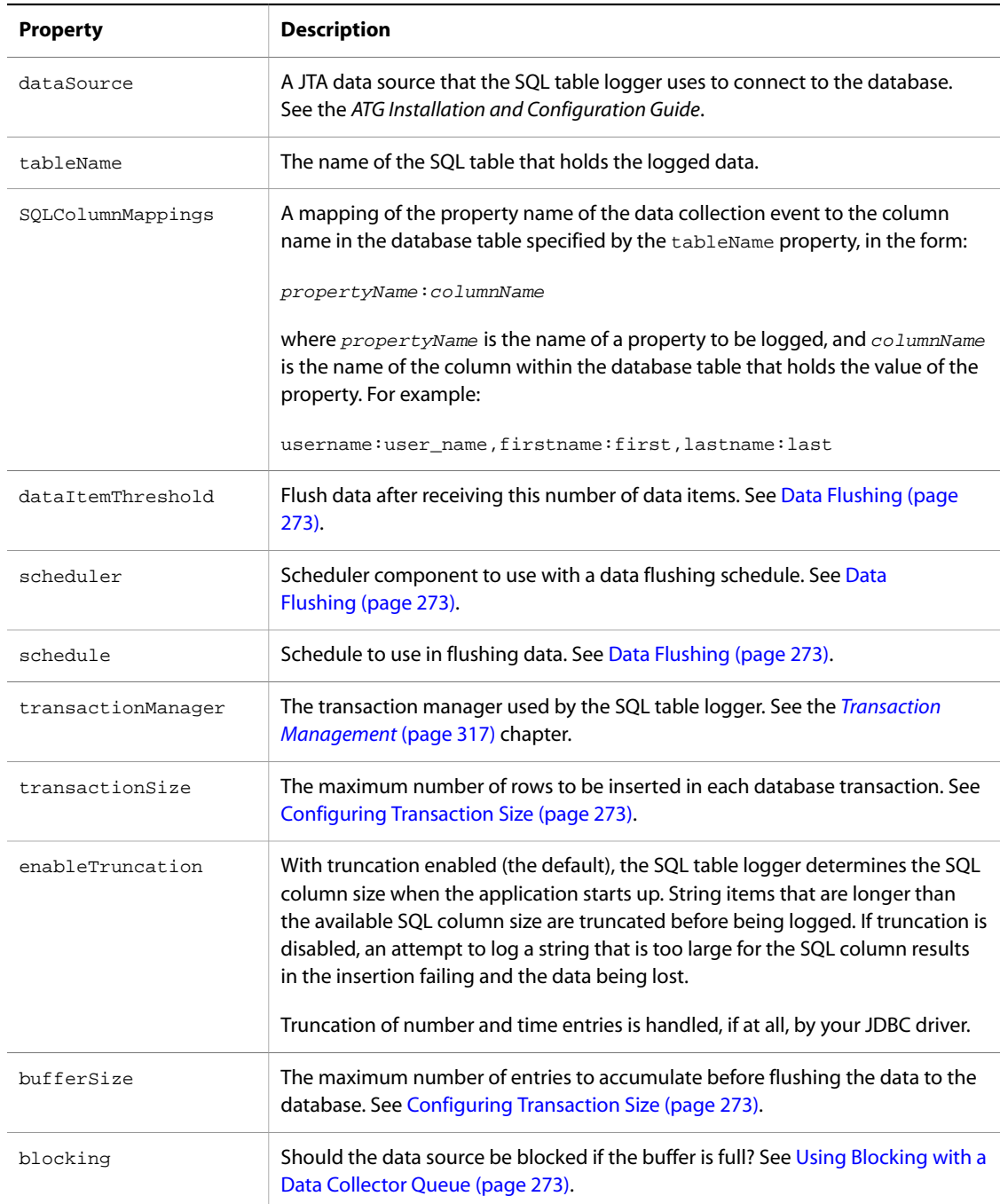

The following properties can be helpful in cases where the user does not own the table where log entries are to be made:

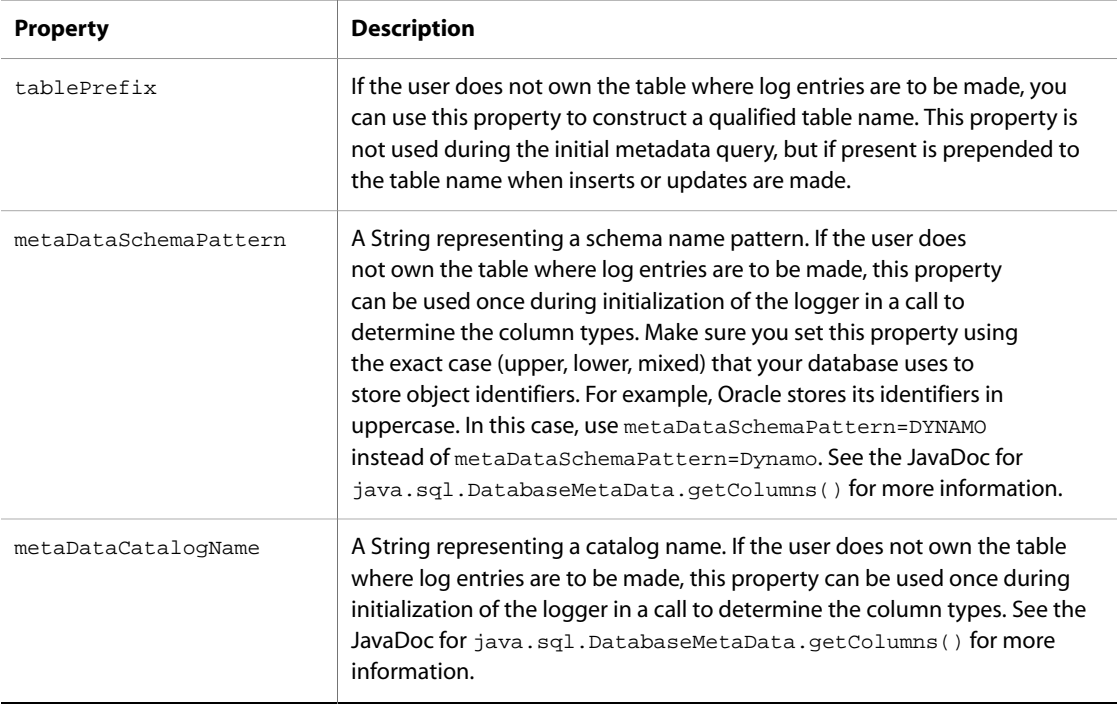

For instance, in a case where a table named ztab is owned by admin and the user is dynamo, here is how these properties can be used with Oracle and Microsoft SQL Server DBMS:

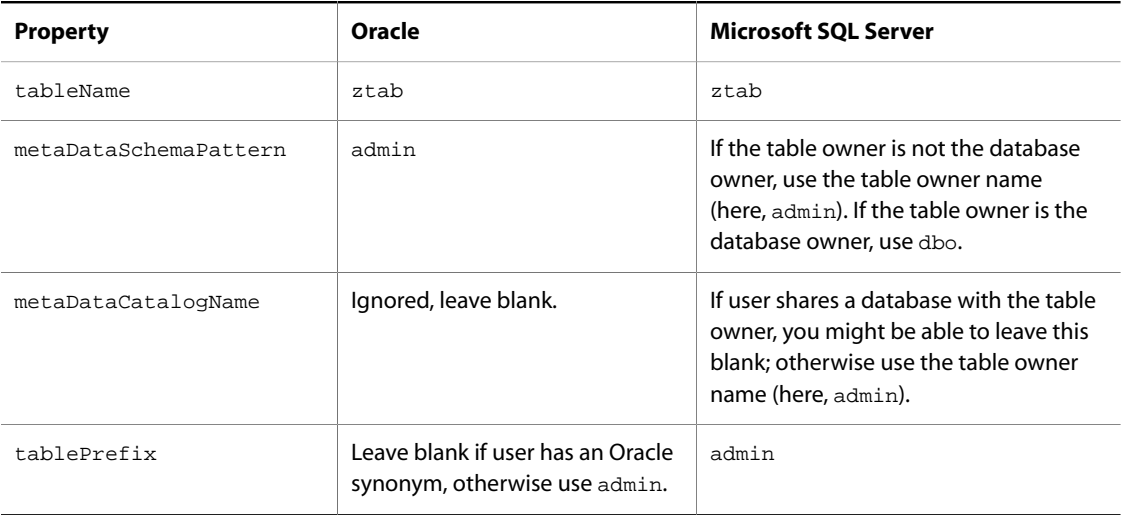
### **Data Flushing**

You can configure an SQL table logger to flush data to the database using either a schedule or a data threshold. A schedule flushes data to the database based on a time schedule, while a data threshold flushes data to the database upon receiving a specified number of events. It is strongly recommended that you use a schedule rather than a data threshold.

To enable in-line flushing using a data threshold, set the value of the dataItemThreshold property to whatever threshold you want. A threshold of 10 means that the SQL table logger flushes its data after receiving 10 events.

For best performance in production systems, use a schedule to control your flush operations, and not a dataItemThreshold. The schedule frequency should be tuned based on the rate at which data is being fed to the SQL table logger. Configure the schedule with the scheduler and schedule properties. For example:

```
scheduler=/atg/dynamo/service/Scheduler
schedule=every 3 minutes
```
# **Configuring Transaction Size**

The transactionSize property controls the way the SQL table logger batches its database operations. The default value, 0 is in effect infinity; it means that each flush occurs in a single database transaction, no matter how many rows of data are inserted. This might be undesirable if the flush has a lot of data to store. By setting this property, you can tell the SQL table logger to batch its INSERT operations into chunks that are as big as the transactionSize setting. So, for example if you set the transactionSize property to 20, when the SQL table logger flushes its data, it commits after every 20 rows. The SQL table logger always commits after the last row regardless of the transactionSize setting.

The best value for this property depends on the size and number of data items you are logging. Because a data item can be any object of any size you might have to experiment with this property to see what works best for your site. A good starting value might be 100.

# **Configuring the Buffer Size**

AN SQL table logger uses an internal buffer to hold data before flushing it to the database. When this buffer is full, the SQL table logger flushes data to the database, whether or not the scheduled time has arrived. You should not need to change this parameter. However, the maximum amount of data that can be flushed at once is equal to the size of the buffer. So, if you have an SQL table logger that is expected to store a lot of data with each flush, you should set the bufferSize property accordingly. When the SQL table logger flushes data to the database, the maximum transaction size is the lesser of bufferSize and transactionSize.

### **Using Blocking with a Data Collector Queue**

The blocking property controls the behavior of the SQL table logger when its internal buffer is full. The default value is true, which means that the data source feeding the SQL table logger blocks until there is room in the buffer. Use this setting in conjunction with a DataListenerQueue. See [Data Collector Queues \(page 274\)](#page-289-0) in this chapter and [Queues \(page 240\)](#page-255-0) in the *[Core ATG Services](#page-220-0)* [\(page 205\)](#page-220-0) chapter for more information about using queue components.

If you are not using a DataCollectorQueue and do not want your data source to block, set blocking to false. This is not recommended, however, as it causes new data to be lost when the internal buffer is full.

#### **SQL Data-types**

AN SQL table logger uses the setObject() method to convert the following Java types to their default SQL data-types as specified by JDBC:

- String
- Number
- java.sql.Timestamp
- java.sql.Date

A java.util.Date property value is first converted to a java.sql.Timestamp and then setObject() is called on it. Properties of other data-types are logged as strings, using the  $\text{toString}()$  method on the property value.

# <span id="page-289-0"></span>**Data Collector Queues**

Just as in the logging system, a well-designed data collection system usually interposes a data collector queue between the source of the data collection events and the logger or other data listener that acts on the event. A DataCollectorQueue (atg.service.datacollection.DataCollectorQueue) is a subclass of EventQueue that buffers calls to data listeners (see the [Queues \(page 240\)](#page-255-0) section of the *[Core ATG Services](#page-220-0)* [\(page](#page-220-0) [205\)](#page-220-0) chapter). Using a queue allows a high-throughput process, such as HTTP request handling, to be decoupled from the slower logging processes, such as writing to files or database tables. A DataCollectorQueue is a data listener that passes data collection events on to other data listeners. The dataListeners property of a DataCollectorQueue specifies the data listeners where data collection events are to be sent after being run through the queue.

# **Summarizers**

When collecting volumes of data, handling the information sometimes becomes a problem. Applications often fire off events to be logged and analyzed later, such as HTTP requests logged by a web server. Often you summarize the data, then archive or delete the detailed events. In some applications the detailed events are not even pertinent; it is only the summary that is required. Logging huge volumes of data to files or to an SQL database just to summarize it carries an unnecessary performance and administrative overhead. You can handle situations of this sort using a data collection summarizer (atg.service.datacollection.GenericSummarizer).

A summarizer is a data listener that listens for data items and summarizes them in memory. The summarizer summarizes and groups beans by one or more properties. Summarized data can then be logged to flat files or SQL tables. At intervals, the summarizer flushes summarized data to its dataListeners (typically, a file logger or an SQL logger).

#### **Summarizer Method and Timestamps**

The method used by summarizers is a simple counting mechanism coupled with timestamps. The summarizer checks whether each data item it receives matches any item it has seen before. If the data item matches an

existing item, the summary count for that item is incremented. If the data item does not match, a new slot for the item is created and its count is set to 1.

## **Matching and the groupBy Property**

The summarizer uses the  $groupBy$  property to determine whether or not a data item matches any of the data items in its list. The groupBy property lists the data item properties that are considered in the matching process. To compare two data items, the summarizer compares each of the values in the groupBy property. If each of the values match, the data items are said to match for this summarizer. The net effect is analogous to the use of the SQL GROUP BY clause used in many relational database reports.

#### **SummaryItems**

Summarized data are grouped together in instances of the Java class atg.service.datacollection.SummaryItem. A SummaryItem contains a reference to the data item being summarized as well as the following summary information:

- summaryCount: count of data items received
- summaryFromTime: time first data item was received
- summaryToTime: time last data item was received

Thus, the summarizer's summarized data is a list of SummaryItems. Each time new data is received, the matching SummaryItem is updated or a new SummaryItem is added to the list.

# **Summarizer Example**

For example, you might have an object that represents the delivery of an advertisement called AdEvent. Let's assume an AdEvent has three relevant properties: accountName, campaignName, and adName. In order to summarize by all three properties, set your groupBy property as follows:

groupBy=accountName, campaignName, adName

This causes the summarizer to only consider two AdEvents as matching if all three of the properties are the same. To summarize by campaigns instead (regardless of accounts or ads), set the groupBy property to:

groupBy=campaignName

This causes the summarizer to consider two AdEvents as matching if their campaignNames are equal. You can have more than one summarizer listening for the same data items. So if you want to combine the last two summarization examples, configure two summarizers and have them both listen for the same data items.

## **Flushing Data from the Summarizer**

The summarizer keeps its SummaryItem list until it is time to flush it to its dataListeners. The summarizer flushes on the earlier of:

- when its scheduled flush time comes
- when it receives dataItemThreshold data items

Both the scheduled time and the dataItemThreshold are configurable properties of the summarizer. By using these properties to control the flush interval, you can balance the performance of the summarizer and the amount of summarized data that would be lost in a system crash.

When the summarizer flushes its data, it sends SummaryItems to the data listeners specified by the summarizer's dataListeners property. These data listeners can be queues, and are usually one of the loggers that come with the data collection package. The summarizer's dataListeners consists of a list of summary loggers, FormattingSummaryLogger or JTSQLTableSummaryLogger.

#### **Logging SummaryItems**

SummaryItems are JavaBeans with properties; thus, they can be logged. When logging a SummaryItem, it is useful to log properties of both the SummaryItem and the data item being summarized. For this reason, the data collection package contains summary loggers that extend the logging syntax to support this.

The Formatting File Logger has a corresponding formatting summary logger and the SQL table logger has a corresponding SQL table summary logger. The summary loggers are just like the regular loggers, except that they add the ability to refer to summary variables as well as data item properties. See the [Formatting](#page-281-0) [File Loggers \(page 266\)](#page-281-0) and [Database Loggers \(page 270\)](#page-285-0) sections in this chapter, and the [Summary](#page-292-0) [Variables \(page 277\)](#page-292-0) topic in this section.

Continuing the example, you might have a summarizer listening for AdEvents with the following groupBy:

groupBy=accountName, campaignName, adName

To log the summarizer's SummaryItems to a log file, configure a summary logger as a dataListener of the summarizer, with properties as follows:

```
$class=atg.service.datacollection.FormattingSummaryFileLogger
logFileDir=logs
logFileName=foo.txt
# the things that will be logged
formatFields=accountName,campaignName,AdName,%SummaryCount
fieldDelimiter=:
```
The only thing new here is %SummaryCount value in the formatFields property. This refers to the SummaryCount summary variable, while the other properties refer to properties of the data item being summarized. In the example, the logger writes the accountName, campaignName, adName, and the count of how many AdEvents were received. The summarizer might receive the following events during a single flush interval:

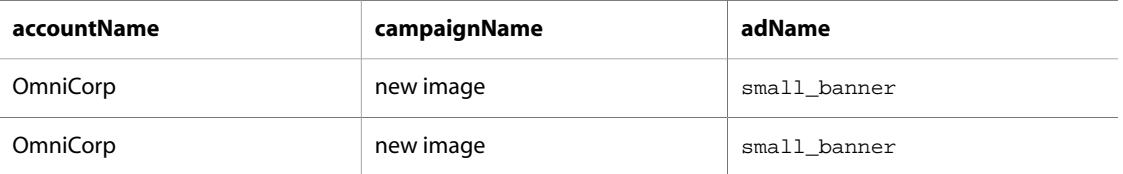

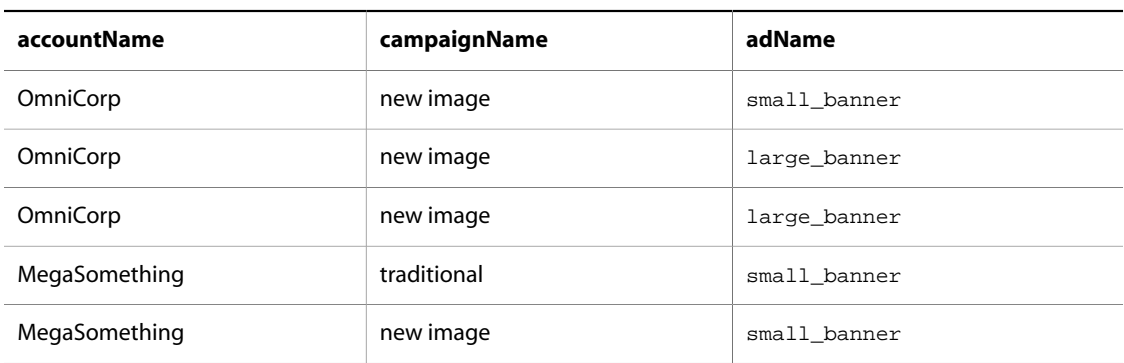

The summarizer generates SummaryItems, sends them to the summary logger, which in turn writes the following to the log file:

```
OmniCorp:new image:small_banner:3
OmniCorp:new image:large_banner:2
MegaSomething:traditional:small_banner:1
MegaSomething:new image:small_banner:1
```
# <span id="page-292-0"></span>**Summary Variables**

The following table outlines the available summary variables.

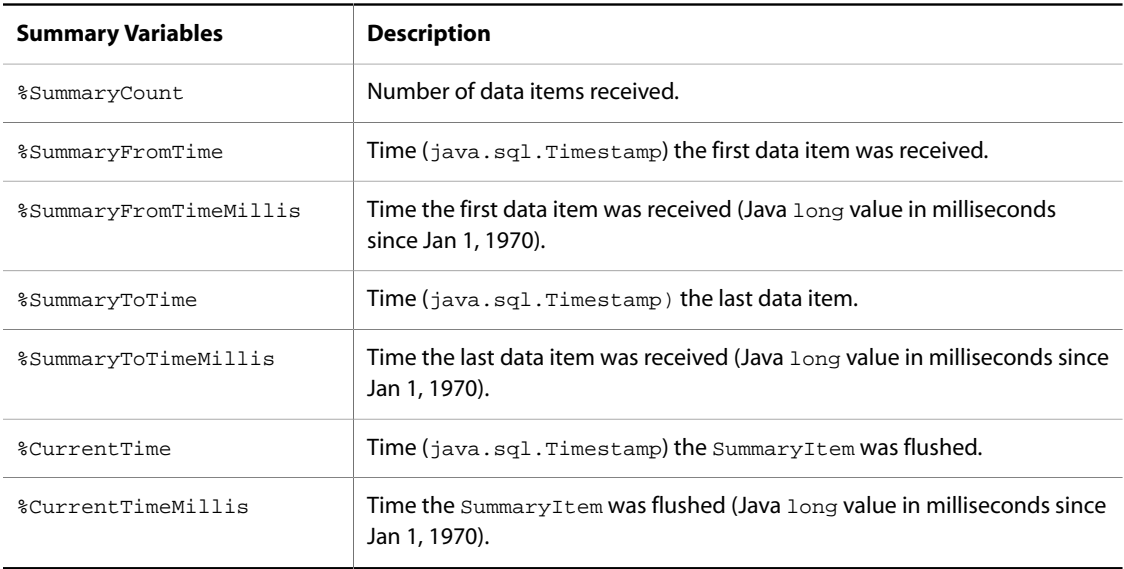

# **DBWriteMethod in an SQL Table Summary Logger**

The JTSQLTableSummaryLogger component extends JTSQLTableLogger. It adds a new property, DBWriteMethod, which determines how summary log information is written to the SQL database table. The DBWriteMethod property is a string whose valid values are insert and update.

If you use the update write method (DBWriteMethod=update), you also need to configure the SQLColumnMappings property of the JTSQLTableSummaryLogger. If a property should be incremented when the table is updated, use the : add string in the SQLColumnMappings property. If a property should be set to the new value when the table is updated, use the : set string in the SQLColumnMappings property. For example:

SQLColumnMappings=cartItems:itemsPurchased:add

You can define more than one value in  $\text{SQLColumnMappings}$ , as in this example:

SQLColumnMappings=company:comp\_id:set,dept:dept\_id:set,hits:num\_hits:add

# **Summarizer Flush Methods**

The GenericSummarizer class extends DataCollectorService, which provides the summarizer with several methods in controlling how summary data gets flushed from the summarizer. When the summarizer component or the Oracle ATG Web Commerce server is shut down, you want to make sure that any data in the summarizer is flushed before shutdown. To accomplish this, the summarizer's doStopService() method calls its flush() method.

You might also want the summarizer to instruct its data listeners to flush the data as well. To provide for that case, the summarizer has a propagateFlush property. If propagateFlush is set to true, the flush() method also causes the data listeners to flush.

Special localFlush() and flushListeners() methods are available to selectively flush only the summarizer or its listeners, respectively.

# **12 ATG Message System**

The Java Message Service (JMS) defines a standard way for different elements of a J2EE application to communicate with each other. With JMS, components do not access each other directly. Instead, a component posts a message to a message broker, which then distributes the message to other components. In general, the posting and delivery actions occur in separate transactions, and might even occur in different processes, machines, or sites. This mechanism decouples the actions of the sending and receiving components to so that the sender can continue with its work without having to wait for the receiver to process the message. This decoupling is often called asynchronous processing.

The JMS API defines the interfaces for sending and receiving messages. It also defines the semantics for message delivery and acknowledgement, and how message delivery should behave in a transactional environment. The API is intended to be flexible enough to allow applications to work with existing enterprise messaging products.

#### **In this chapter**

This chapter discusses JMS and the Oracle ATG Web Commerce Message System, which is a set of tools that Oracle ATG Web Commerce provides for working with JMS. The chapter includes the following sections:

- [Overview of JMS \(page 279\)](#page-294-0)
- [ATG and JMS \(page 282\)](#page-297-0)
- [Using Local JMS \(page 283\)](#page-298-0)
- [Using SQL JMS \(page 284\)](#page-299-0)
- [Administering SQL JMS \(page 286\)](#page-301-0)
- [Overview of Patch Bay \(page 293\)](#page-308-0)
- [Patch Bay API \(page 295\)](#page-310-0)
- [Configuring Patch Bay \(page 298\)](#page-313-0)
- <span id="page-294-0"></span>• [Using Patch Bay with Other JMS Providers \(page 313\)](#page-328-0)

# **Overview of JMS**

As discussed above, a critical architectural feature of JMS is that it decouples the objects that send messages from those that receive messages. This architecture contrasts, for example, with the JavaBean event model, where an event listener must register with the object that fires the event. In the JMS messaging model, objects that send messages (message producers) and objects that receive messages (message consumers) do not need to be aware of each other, because a producer does not send messages directly to a consumer.

Instead, a JMS message producer sends a message to a destination, where it is retrieved by one or more message consumers. JMS defines two types of destinations, corresponding to two basic forms of messaging:

- **Topic**: A destination used in publish/subscribe messaging. If a topic has several subscribed listeners, each message published to that topic is delivered to all listeners.
- **Queue**: A destination used for point-to-point messaging. If a queue has several subscribed receivers, each message is delivered to only one of the receivers. A different receiver might be chosen for each message, possibly depending on some load balancing mechanism.

#### **JMS Message Producers and Consumers**

The JMS API defines a set of interfaces for creating message producers and consumers. There are separate interfaces for producers and consumers, and for objects that communicate with topics and queues. These interfaces are all part of the javax.jms package:

- QueueSender
- QueueReceiver
- TopicPublisher
- TopicSubscriber

In addition to implementing one of these interfaces, the producer or consumer must do a considerable amount of setup in order to send or receive messages: obtain a ConnectionFactory, find destinations, obtain a JMS Connection, create a JMS Session, and so on. One of the main advantages of using Oracle ATG Web Commerce's Patch Bay system is that it handles the bulk of these setup tasks, so your code does not have to. See the [Overview of Patch Bay \(page 293\)](#page-308-0) section for more information.

### **JMS Destinations**

As mentioned above, JMS defines two types of destinations, topics and queues. Most JMS providers support both topics and queues, and an application can make use of both. Oracle ATG Web Commerce applications typically use topics, as they offer the most flexibility for expansion. However, a messaging application might use queues for certain purposes, such as load balancing.

The use of destinations provides much of the flexibility in JMS. If a new application needs to send messages to or receive messages from an existing application, it can publish or subscribe to the destinations used by that application. The new application does not need to be aware of the message producers and consumers in the original application, just the destinations. This means that message producers and consumers can be added to or removed from one application without affecting other applications, as long as the destinations remain the same.

Each destination is maintained by a single JMS provider, which typically maintains many destinations. The creation and management of destinations within a JMS provider is usually an administrative or configuration operation. If a message is sent to a destination, that destination's JMS provider is responsible for receiving the message and passing it on to subscribers waiting for messages from that destination. Different providers might use different mechanisms to accomplish this. For example, Oracle ATG Web Commerce's SQL JMS uses an SQL database to store and deliver messages, for applications that require the messaging system to be highly reliable. Other JMS providers might use file- or memory-based storage.

#### <span id="page-296-1"></span>**Message Persistence**

Queue destinations typically are persistent. If a message is sent to a queue but no receiver is online, the message is kept in the queue, waiting for a receiver to connect and start reading from the queue. After a message is delivered to a single receiver, it is removed from the queue.

Topics, however, are non-persistent by default. If a message is sent to a topic, it is delivered to all subscribers to that topic that are currently online, and then removed. Any subscriber that is offline does not receive the message. If no subscribers are currently online, the message is simply removed from the topic without being delivered anywhere.

Some applications require the flexibility of a topic, but also the persistence offered by a queue. For example, suppose an application requires a message to be delivered to several subscribers, but it is not acceptable for a subscriber to miss any of the messages if it goes offline. Sending e-mail to a mailing list demonstrates this paradigm (in a non-JMS environment), where a single message is distributed to many readers, and queued up for each reader to be delivered when the reader comes online.

JMS addresses this need through the use of durable subscriptions. A message consumer that has a durable subscription to a topic can go offline, then reconnect later and pick up any messages that were sent to the topic in its absence. Durable versus non-durable is a property of each individual subscriber, not of the topic as a whole. A topic can have a mix of subscribers, some durable and some non-durable.

Durable and non-durable subscribers are created through the JMS API. Creating a durable subscriber requires specifying a name that the topic uses to identify the subscriber. Each durable subscriber to a topic must have a name that is unique for that topic. If a subscriber disconnects, the JMS provider holds any subsequent messages under that name. If the subscriber then reconnects using the same durable subscription name, the messages held under that name are delivered to the subscriber.

#### **JMS Message Formats**

The JMS API defines the standard form of a JMS message, which should be portable across all JMS providers. Because the JMS API was designed to accommodate many existing providers, the resulting message form encompasses a wide variety of features. Oracle ATG Web Commerce supports all of these features, but internally adheres to conventions that greatly narrow the set of features developers must master.

A JMS message consists of two parts:

- [Message Header \(page 281\)](#page-296-0)
- [Message Body \(page 282\)](#page-297-1)

#### <span id="page-296-0"></span>**Message Header**

The header contains system-level information common to all messages, such as the destination and the time it was sent, while the body contains only application-specific data. The header can also contain some applicationspecific information, stored as keyword/value properties. However, not all providers allow an arbitrary amount of data to be stored in the header, it is a good idea to keep most application-specific data in the message body.

The most important header value is the JMSType. This is a String that is used to identify what kind of message is being sent. Handlers often examine the JMSType to see how they should handle an incoming message.

The header is useful for specifying message selectors. When a receiver subscribes to a destination, it can specify a message selector, which acts as a filter for weeding out messages the receiver does not want to see. The message selector must be specified in terms of the message's header. For example, a receiver can specify a

message selector saying that it wants to see only messages whose JMSType is atg.das.Startup. The message selector can refer to both system-level and application-specific header properties.

#### <span id="page-297-1"></span>**Message Body**

To accommodate the various data formats of existing providers, JMS defines five distinct message body types. In the JMS API, these translate into five Java interfaces, each subclassing javax.jms.Message:

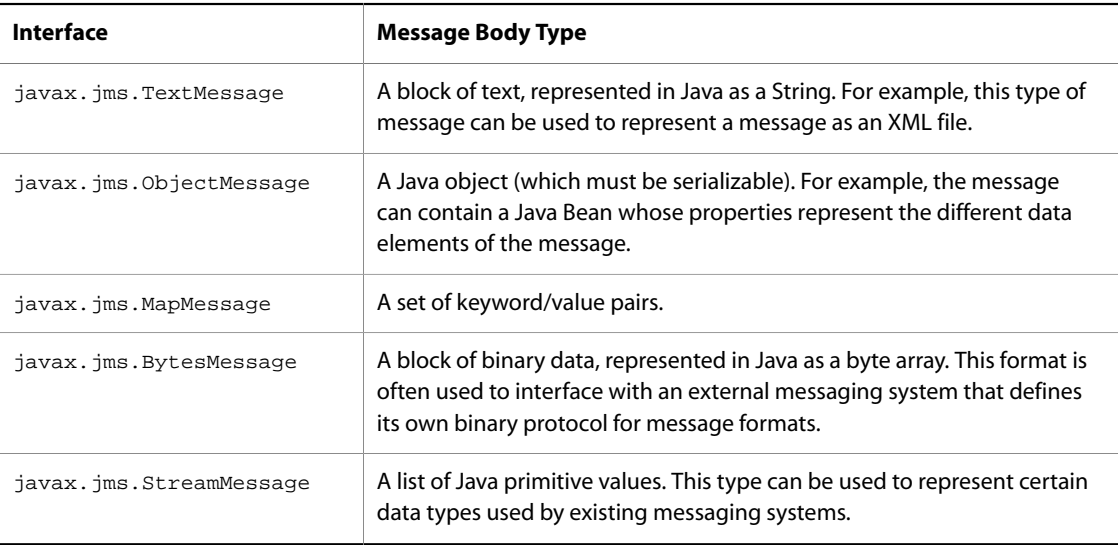

<span id="page-297-0"></span>JMS systems can support all, or only a subset, of these message formats. Oracle ATG Web Commerce's JMS providers support the subset described in the next section.

# **ATG and JMS**

Oracle ATG Web Commerce includes a number of JMS-related tools, which are known collectively as the Dynamo Messaging System (DMS). The main parts of DMS are:

- Two JMS providers, Local JMS and SQL JMS. Local JMS is built for high-speed low-latency synchronous messaging within a single process. SQL JMS is more robust, and uses an SQL database to handle communication between components within the same Oracle ATG Web Commerce application, or components running in different processes.
- Patch Bay is an API and configuration system layered on top of JMS. Patch Bay is designed to ease the development of messaging applications in Oracle ATG Web Commerce. The Patch Bay API allows Nucleus components to send and receive messages. The configuration system uses an XML file to specify how these components should be connected. This file allows developers to change or add connections between components without changing code. Patch Bay also maintains a Message Registry that the Oracle ATG Web Commerce user interfaces use to present lists of possible notifications to users. Oracle ATG Web Commerce registers the messages that it sends with the Message Registry. Applications can also register their own messages, which then appear in the Oracle ATG Web Commerce user interfaces.

The different DMS pieces can be used independently. For example, you can use Local JMS with Patch Bay and SQL JMS with or without Patch Bay. You can use a third-party JMS provider, or use the JMS implementation provided with your application server, also with or without Patch Bay. For more information about other JMS providers you can use, see the documentation for your application server.

# <span id="page-298-1"></span>**ATG Message Conventions**

Oracle ATG Web Commerce's JMS providers use the following message format conventions, based on a subset of the JMS message options:

- Messages are of type javax.jms.ObjectMessage. The objects stored in the ObjectMessage are serializable Java Beans whose properties contain the message's data. These Java Beans are called message beans.
- The class names for the Message Beans all end with Message—for example, atg.nucleus.dms.DASMessage.
- The JMSType header is used to identify the type of message being fired. JMSType names follow package name conventions—for example, atg.das.Startup. The JMSType name does not need to be an actual Java class name; it follows the package naming conventions to avoid collisions with other JMS applications.
- Each JMSType corresponds to exactly one Message Bean class. For example, a message of JMSType atg.das.Startup is always an ObjectMessage containing a bean of type atg.nucleus.dms.DASMessage. Multiple JMSTypes can correspond to the same Message Bean class. For example, JMSType atg.das.Shutdown also corresponds to atg.nucleus.dms.DASMessage.
- <span id="page-298-0"></span>• Messages avoid the use of application-specific header values. All such values are instead represented as properties of the contained message bean.

# **Using Local JMS**

Local JMS is a JMS provider supplied with Oracle ATG Web Commerce. Messages sent through Local JMS can travel only between components in the same Oracle ATG Web Commerce process. Local JMS delivers messages synchronously. This means that when a component sends a message, the sending component blocks until the receiving components receive and process the message. In fact, the entire message sending and receiving process occurs within a single thread. As a result, both the sending and receiving of the message occurs in the same transaction. Also as a result, Local JMS has extremely high performance, adding very little overhead to each message delivery.

Local JMS does no queuing. When a message is sent, Local JMS immediately finds out who the receivers are and calls the appropriate methods on the receivers to deliver the message, waiting for each receiver to process the message before delivering the message to the next receiver. Only when the message has been delivered to all receivers does control return to the sender. In this way, Local JMS works more like Java Bean events than like typical JMS implementations; when a Java Bean fires an event, it actually calls a method on several registered listeners.

Local JMS is also non-durable; all messages are non-persistent. If a message is sent to a queue destination that has no listeners, the message disappears. Also, durable subscriptions to topic destinations act exactly like non-durable subscriptions—if a subscriber is not listening to a topic, it misses any messages sent to that topic whether it is subscribed durably or not.

Local JMS is most often used to pass data around to various components within a single request. For example, a user might view content on a certain page, thereby causing a message to be sent. A listener might be configured to listen for that message and update a value in the user's profile as a result. The profile must be updated in the same request, or the updated value might not take effect in time for the next request. To make sure the sender and receiver both carry out their actions in the same request, the message should be carried over Local JMS.

Of course, the same effect can be achieved by using a single component to watch for the user to view content then update the database. But by decoupling the two actions into separate components joined by JMS, the system allows new senders or receivers to be added to the system without changing any existing code.

# **Creating Local JMS Destinations**

Use the DMS configuration file (discussed in the [Configuring Patch Bay \(page 298\)](#page-313-0) section) to create Local JMS destinations. These destinations are specified by name, separated into topics and queues:

```
<dynamo-message-system>
  <patchbay>
     ...
   </patchbay>
  <local-jms>
    <topic-name>/MyApp/RegistrationEvents</topic-name>
    <topic-name>/MyApp/FinancialEvents</topic-name>
 ...
    <queue-name>/MyApp/Orders</queue-name>
 ...
  </local-jms>
</dynamo-message-system>
```
When a Nucleus-based application starts up, it create these destinations with the JNDI names  $1$ ocaldms:/ local/MyApp/RegistrationEvents, localdms:/local/MyApp/FinancialEvents, and localdms:/ local/MyApp/Orders.

<span id="page-299-0"></span>Remember that Local JMS keeps no state, so adding these topics and queues simply creates named locations for messages to be sent locally. Nothing is actually added to a back-end storage system.

# **Using SQL JMS**

Local JMS implements synchronous, extremely high-performance messaging. However, many messaging applications require messaging to be asynchronous. When a sender sends a message asynchronously, the message is handed off to the JMS provider, and the sender continues on with its work. After the sender passes the message to the JMS provider, the sender does not need to be informed if or when the message has been delivered to its final recipients.

Asynchronous messaging is useful for processes that can be broken down into separate stages, where each stage might take an unknown amount of time. For example, ATG Commerce uses asynchronous messaging to

process an order. Each stage in the order (calculating tax, checking inventory, sending orders to shipping houses, sending confirmation e-mail to the user) is a single action that is activated by an incoming message from the previous stage, and ends by sending a message to the next stage in the process. When the user submits an order, a message is sent to the first stage in the process. The user is told that the ordering process has started, but does not know about the completion of the process until a later e-mail is sent.

Another key difference between Local JMS and SQL JMS is message persistence. Local JMS stores no state, so if the system fails, all messages are lost. SQL JMS uses an SQL database for persistence of messages. This ensures that messages are not lost in the event of system failure, and enables support for persistent queues and durable subscriptions, as described in [Message Persistence \(page 281\)](#page-296-1).

To deliver messages, SQL JMS polls the database periodically, checking the appropriate tables to see if any new messages were written. If so, those messages are delivered to the appropriate message receivers and then removed from the database. This all occurs transactionally, so if a failure occurs or the transaction rolls back, the messages are all returned to the database, again guaranteeing that messages do not get lost.

**Note**: In SQL JMS, the sending of a message and the receiving of a message occur in separate transactions. A sender might send a message in a transaction that later commits successfully. This does not mean that the receiver has successfully received the message. It just means that SQL JMS has successfully delivered the message to its destination. At some point in the future, receipt of the message is placed in another transaction. The message is then removed from the database when that second transaction successfully commits.

SQL JMS uses standard JDBC drivers to communicate with the database. This allows SQL JMS to operate in a distributed environment, where an Oracle ATG Web Commerce server and the database are located on different machines. SQL JMS can also run on multiple Oracle ATG Web Commerce servers at once, all utilizing the same database. This enables multiple Oracle ATG Web Commerce servers to use SQL JMS to communicate with each other. Finally, if the JDBC driver supports the XA protocol, SQL JMS also supports XA, so it can participate in transactions involving multiple resources.

By default, the connection factory for all SQL JMS topic and queue connections (including XA connections) is the Nucleus component /atg/dynamo/messaging/SqlJmsProvider. If you are using SQL JMS with Patch Bay, you can specify a different connection factory when you configure Patch Bay (though there is generally no reason to do so). If you are using SQL JMS without Patch Bay, you cannot specify a different connection factory.

From the developer's perspective, very little changes when using SQL JMS instead of Local JMS. The message source and receiver components are still coded in essentially the same way whether they are using Local JMS or SQL JMS. The main difference is that the components are configured by pointing them at SQL JMS destinations rather than Local JMS destinations.

# <span id="page-300-0"></span>**Creating and Accessing SQL JMS Destinations**

In SQL JMS, destinations are represented by entries in the dms\_queue and dms\_topic tables, so adding new destinations is a matter of inserting new rows into these tables. However, this should not be done directly, as is difficult to coordinate this with the mechanism that generates new IDs for the destinations.

Instead, you can create destinations using the requiredQueueNames and requiredTopicNames properties of the /atg/dynamo/messaging/SqlJmsProvider component. For example:

```
requiredQueueNames+=MyApp/Orders
requiredTopicNames+=MyApp/RegistrationEvents,MyApp/FinancialEvents
```
When SQL JMS starts, it looks at these lists of queue and topic names. It then looks into the dms\_queue and dms\_topic tables and add any topic or queue names that are not already in those tables.

To access an SQL JMS destination in your code, you use JNDI references of the form:

sqldms:/{queue-or-topic-name}

For example, the first topic above is:

<span id="page-301-0"></span>sqldms:/MyApp/RegistrationEvents

# **Administering SQL JMS**

When SQL JMS is used, the database keeps track of all the topics and queues that were added to the system. The database also keeps track of any subscribers that are currently in the system so that it can know who should receive a message sent to a particular destination. The database stores messages that were sent through a particular destination to various subscribers, so that the next time a subscriber polls to see if there are any messages, those messages can be delivered at that time. After a message has been delivered to all of its recipients, that message is automatically removed from the database by the last polling recipient.

Because SQL JMS stores state in a database, it requires occasional administration and maintenance. This section explains how the database administrator can perform various tasks to manage SQL JMS:

- Configuring Databases and Data Sources
- Adjusting the SQL JMS Polling Interval
- Removing SQL JMS Destinations and Subscriptions
- Monitoring Message Buildup
- Using the SQL-JMS Administration Interface

#### **Configuring Databases and Data Sources**

If you will use SQL JMS, create the appropriate tables in that database. These tables are created by the script that creates the DAS schema:

<ATG10dir>/DAS/sql/install/{db-type}/das\_ddl.sql

This script should be run on the appropriate database to initialize the DAS schema, including the SQL JMS tables. To drop the tables in the DAS schema, use the script:

<ATG10dir>/DAS/sql/install/{db-type}/drop\_das\_ddl.sql

By default, the SQL JMS system uses the JTDataSource component (located in Nucleus at /atg/dynamo/ service/jdbc/JTDataSource) to obtain its JDBC connections. This means that SQL JMS uses the same database as other Oracle ATG Web Commerce application components. If SQL JMS is to be used with a different database, a DataSource component must be configured for that database, and the SQL JMS system must be configured to use this new data source. The SQL JMS system is controlled by the Nucleus component at /atg/ dynamo/messaging/SqlJmsProvider; you can set the dataSource property of this component to specify a different data source, like this:

dataSource=/atg/dynamo/service/jdbc/MyDataSource

#### **Configuring the SQLJmsProvider for Informix**

If your Oracle ATG Web Commerce installation uses an Informix database system, add the following setting to the properties of /atg/dynamo/messaging/SqlJmsProvider:

parameterizedSelect=false

#### **Configuring the SQLJmsProvider for DB2**

If your Oracle ATG Web Commerce installation uses a DB2 database system, add the following settings to the properties of /atg/dynamo/messaging/SqlJmsProvider:

```
parameterizedSelect=false
useSetBinaryStream=false
```
### **Adjusting the SQL JMS Polling Interval**

SQL JMS works through polling. At periodic intervals it performs a query on the database to see if there are any messages waiting to be delivered to its local clients. By default, this polling occurs at 20 second intervals. This means that messages have an average latency of 10 seconds (average latency is half of the polling interval, as long as messages are sent at random times).

Decreasing the polling interval decreases the average latency. However, decreasing the polling interval also increases the frequency of queries from each client, thereby increasing the database load. For example, if the polling interval is halved to 10 seconds, Oracle ATG Web Commerce doubles the number of queries that it makes in the same period of time. If there are many Oracle ATG Web Commerce servers running SQL JMS against the same database, this can add up to a significant load on the database.

So if the database load is too high, the administrator should increase the polling interval on the Oracle ATG Web Commerce servers to decrease the number of queries each server is making. This increases latency, making some messages take longer to get from sender to receiver, but decreases the load on the database.

The polling interval is set in the messagePollSchedule property of the /atg/dynamo/messaging/ SqlJmsProvider component:

messagePollSchedule=every 20 sec in 10 sec

**Note**: While latency is affected by the polling interval, overall system throughput should remain unchanged. Each time a query performs a poll, it reads in all messages waiting for that client. For example, if a message is being sent every second, and the polling interval is set to 20 seconds, every poll reads 20 messages, yielding an effective throughput of 1 message/second, with an average latency of 10 seconds. But if the polling interval is

set to 30 seconds, the average latency increases to 15 seconds, but every poll reads 30 messages, again yielding a throughput of 1 message/second.

So, administrators should be aware that they are trading low latency for high database load, or high latency for low database load. But overall throughput is not affected by the polling interval.

# **Removing SQL JMS Destinations and Subscriptions**

The requiredQueueNames and requiredTopicNames properties can be used to add new destinations to the system, but they cannot be used to remove destinations. Removing a destination from one of those properties just means that the system does not make sure that the destination exists when it starts up; it does not actually remove the destination from the system.

Oracle ATG Web Commerce includes a browser-based interface that you can use to administer and remove queues and topics. See [Using the SQL-JMS Administration Interface \(page 290\)](#page-305-0) below.

Removing a queue or topic involves more than just removing rows from the dms\_queue and dms\_topic tables. Any messages in those queues or topics also have to be removed, as well as any subscriptions associated with those queues or topics.

The process of removing a queue or topic should preferably be done when the Oracle ATG Web Commerce application is shut down. If you want to perform this task on a running Oracle ATG Web Commerce application, you must first make sure that all message producers and consumers are closed and unsubscribed.

#### **Removing a Queue**

You can remove a queue using the SQL-JMS Administration Interface, or by issuing SQL statements. For example, the following SQL statements remove a queue named fooQueue:

```
DELETE FROM dms_msg_properties
   WHERE msg_id IN (SELECT msg_id
                      FROM dms_queue_entry
                     WHERE queue id IN (SELECT queue id
                                            FROM dms_queue
                                            WHERE queue_name = 'fooQueue'))
DELETE FROM dms_msg
   WHERE msg_id IN (SELECT msg_id
                      FROM dms_queue_entry
                      WHERE queue_id IN (SELECT queue_id
                                            FROM dms_queue
                                            WHERE queue_name = 'fooQueue'))
DELETE FROM dms_queue_entry
   WHERE queue_id IN (SELECT queue_id
                        FROM dms_queue
                        WHERE queue_name = 'fooQueue')
DELETE FROM dms_queue
   WHERE queue_name = 'fooQueue'
```
# **Removing a Topic**

You can remove a topic using the SQL-JMS Administration Interface, or by issuing SQL statements. Before you remove a topic, however, make sure that no message producer is still publishing to the topic, and that all durable subscribers to the topic were deleted. See [Removing Durable Subscribers \(page 289\)](#page-304-0) below for more information.

The following SQL statements delete a topic named fooTopic, along with any remaining subscribers to that topic:

```
DELETE FROM dms_msg_properties
   WHERE msg_id IN (SELECT msg_id
                             FROM dms_topic_entry
                             WHERE subscriber_id IN (SELECT subscriber_id
                                                                FROM dms_topic_sub
                                                                 WHERE topic_id IN (SELECT topic_id
                                                                                             FROM dms_topic
where the contract of the contract of the contract of the contract of the contract of the contract of the contract of the contract of the contract of the contract of the contract of the contract of the contract of the cont
                                                                             topic_name = 'fooTopic')))
DELETE FROM dms_msg
   WHERE msg_id IN (SELECT msg_id
                             FROM dms_topic_entry
                             WHERE subscriber_id IN (SELECT subscriber_id
                                                                FROM dms_topic_sub
                                                                 WHERE topic_id IN (SELECT topic_id
                                                                                             FROM dms_topic
where the contract of the contract of the contract of the contract of the contract of the contract of the contract of the contract of the contract of the contract of the contract of the contract of the contract of the cont
                                                                             topic_name = 'fooTopic')))
DELETE FROM dms_topic_entry
   WHERE subscriber_id IN (SELECT subscriber_id
                                     FROM dms_topic_sub
                                       WHERE topic_id IN (SELECT topic_id
                                                                   FROM dms_topic
                                                                   WHERE topic_name = 'fooTopic'))
DELETE FROM dms_topic_sub
   WHERE topic_id IN (SELECT topic_id
                               FROM dms_topic
                                WHERE topic_name = 'fooTopic')
DELETE FROM dms_topic
  WHERE topic name = 'fooTopic'
```
#### <span id="page-304-0"></span>**Removing Durable Subscribers**

Durable subscriptions hold messages for topic subscribers even when those subscribers are not online. If a message is sent to a destination that has a durable subscriber, the message is stored in the database until that subscriber comes online and reads its message.

However, if a client never comes online to read its messages, perhaps because the application is no longer active or has been changed to use another durable subscription name, those messages build up in the database. If durable subscribers disappear from the system, the appropriate entries in the database should also be removed to prevent messages from building up without bound.

You can remove SQL JMS subscribers using the SQL-JMS Administration Interface, or you can remove them programmatically. There is a standard JMS method for removing durable subscribers, TopicSession.unsubscribe(). This method deletes the state being maintained on behalf of the subscriber by its provider. You should not delete a durable subscription while it has an active TopicSubscriber for it, or while a message received by it is part of a transaction or has not been acknowledged in the session.

The following code removes a durable subscriber:

```
SqlJmsManager manager = (SqlJmsManager) service;
XATopicConnection xac = manager.createXATopicConnection();
xac.start();
```

```
XATopicSession xas = xac.createXATopicSession();
TopicSession ts = xas.getTopicSession();
tx.unsubscribe("fooTopic");
xac.close();
```
# **Monitoring Message Buildup**

Both queues and durable topic subscriptions can build up messages in the database. If no client is reading from the queue, or no client connects to read from a durable subscription, those lists of messages continue to grow without bound.

The administrator should periodically check the JMS system to see if there are any queues or durable subscriptions that are growing in this manner. If so, the administrator should contact the application developers to see if their applications are behaving correctly. If necessary, the administrator might wish to remove the messages in those queues and durable subscriptions.

You can check the number of entries in a queue or a durable subscription using the SQL-JMS Administration Interface. You can also check these statistics using SQL, as described below.

#### **Measuring a Queue**

The following SQL statements select all entries in the queue named fooQueue. Counting these entries gives the current size of the queue:

```
SELECT msg_id
  FROM dms_queue_entry
  WHERE queue_id IN (SELECT queue_id
                        FROM dms_queue
                        WHERE queue_name = 'fooQueue')
```
#### **Measuring a Durable Subscription**

The following SQL statements select all entries in the durable subscription named fooSubscriber. Counting these entries gives the current size of the durable subscription.

```
SELECT msg_id
  FROM dms_topic_entry
 WHERE subscriber id IN (SELECT subscriber id
                            FROM dms_topic_sub
                             WHERE subscriber_name = 'fooSubscriber')
```
# <span id="page-305-0"></span>**Using the SQL-JMS Administration Interface**

Oracle ATG Web Commerce includes a browser-based administration interface for its SQL JMS message system. This interface makes it easy to view, add, and delete SQL JMS clients, queues, and topics. For information about starting up and accessing the interface, see the *ATG Installation and Configuration Guide*.

The main page of the SQL-JMS Administration Interface displays lists of all clients, queues, and topics in the SQL JMS system:

# **SQL-JMS Admin**

# **Clients**

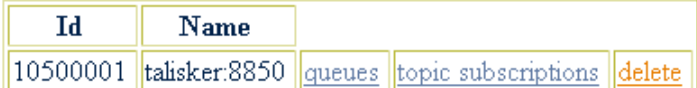

# Queues

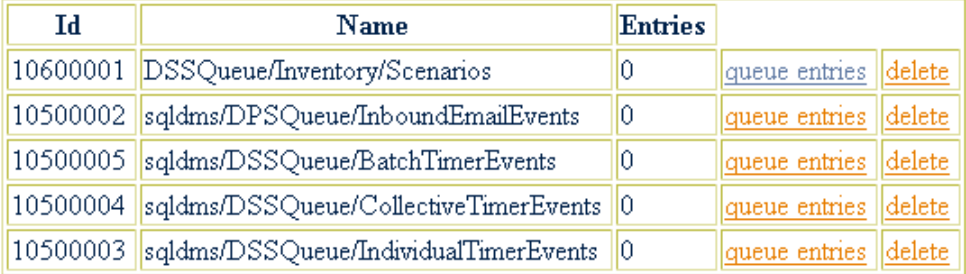

# **Topics**

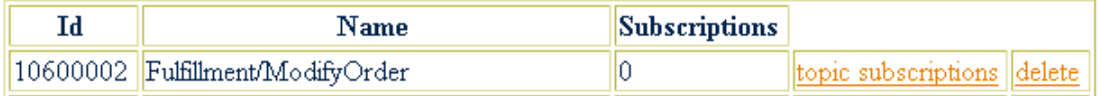

You can click on any of the links to view more details about each client, queue, and topic. You can click on the delete links to delete a client, queue, or topic.

The Queue Entries page displays all pending and unhandled queue entries for the queue you selected. The move and delete links for each entry let you move an item to a different queue or topic, or delete the entry altogether. The radio buttons let you delete or move more than one queue entry.

# **Select a new destination**

back main

# Queues

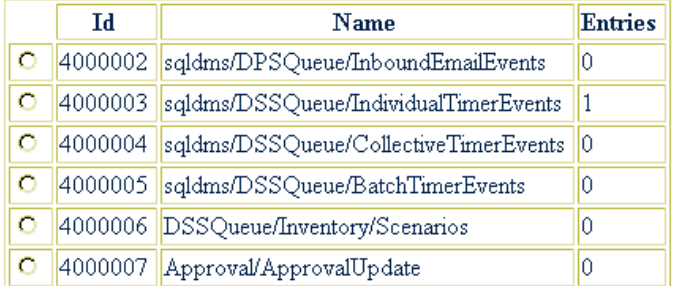

# **Topics**

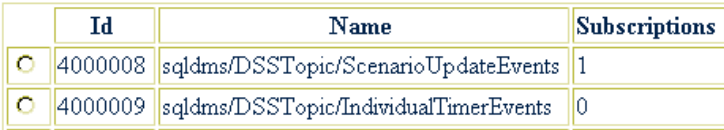

Move Entries

The Topic Subscriptions page lists information for each topic. You can delete a topic subscription using the delete link, or view the entries for the topic by clicking the topic entries link. The Topic Entries page, just like the Queue Entries page, displays all pending and unhandled topic entries for the topic you selected and lets you move or delete topic entries.

In general, you should avoid manipulating an SQL JMS system while it is running. When you delete SQL JMS components from a system that is running, you only delete entries from the database. Some information can be maintained in memory at that point. If you delete a client while it is not running, you need also to delete any associated queues. Also, remember that it is better to shut down an Oracle ATG Web Commerce application normally, using the Stop Dynamo button in ATG Dynamo Server Admin or the ATG Control Center, rather than abruptly killing the process.

Be careful when moving messages. If a message's class is not compatible with the destination where you move it, errors result. You can check the message class in the View Message table in the SQL-JMS Administration Interface:

# **View Message**

back main

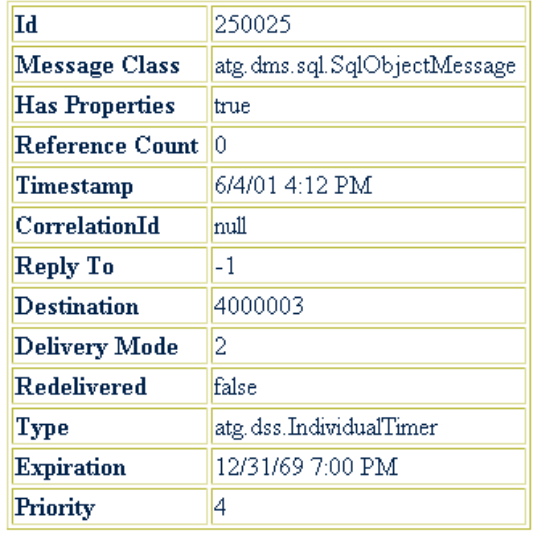

# <span id="page-308-0"></span>**Overview of Patch Bay**

Patch Bay is designed to simplify the process of creating JMS applications. Patch Bay includes a simplified API for creating Nucleus components that send and receive messages, and a configuration file where you declare these components and your JMS destinations. When a Nucleus-based application starts up, it examines this file and automatically creates the destinations and initializes the messaging components. This means your code does not need to handle most of the JMS initialization tasks, such as obtaining a ConnectionFactory, obtaining a JMS Connection, and creating a JMS Session.

# **Patch Bay Manager**

Patch Bay is represented in Nucleus as the component /atg/dynamo/messaging/MessagingManager, which is of class atg.dms.patchbay.PatchBayManager.As with all Nucleus components, Patch Bay is configured with a properties file. The properties file controls the general behavior of the Patch Bay system; it configures such things as the transaction manager used by Patch Bay and logging behavior.

In addition to the properties file, the MessagingManager uses an XML file called the DMS configuration file to configure the individual parts of the Patch Pay system, such as JMS providers, message sources and sinks, and destinations. The definitionFile property of the MessagingManager component names the DMS configuration file. (In some places, the DMS configuration file is also referred to as the Patch Bay definition file.) See [Configuring Patch Bay \(page 298\)](#page-313-0) for more information.

# **Messaging Components**

As with standard JMS, the Patch Bay API includes Java interfaces that messaging components must implement in order to send and receive messages. However, these interfaces differ from the standard JMS interfaces, and the terminology is somewhat different:

- Message source: A component that can send messages. A message source must implement the atg.dms.patchbay.MessageSource interface.
- Message sink: a component that can receive messages. A message sink must implement the atg.dms.patchbay.MessageSink interface.
- Message filter: a component that implements both interfaces, and can send and receive messages.

All message sources, sinks, and filters must have global scope.

**Note**: Unlike standard JMS, Patch Bay does not have separate interfaces for objects that communicate with topics and those that communicate with queues. A message source can send messages to both topics and queues, and a message sink can receive messages from topics and queues.

In addition to your sources and sinks, you must also define standard JMS destinations; for example, if your JMS provider is SQL JMS, you create destinations as described in [Creating and Accessing SQL JMS Destinations \(page](#page-300-0) [285\)](#page-300-0). Patch Bay cannot connect a message source directly to a message sink. Instead, the two must be connected through a JMS destination.

#### **Configuration**

One of the key DMS design principles is to separate the design of the messaging components from the plumbing. Message sources should be written without regard for where their messages are going. The same code should be used if the messages are to be delivered to multiple subscribers, no subscribers, or subscribers in different processes. Directing where messages go is part of the Patch Bay's configuration, not the message source's code. In the same way, message sinks should be written regardless of where messages are coming from. The same code should be used if messages are coming in from multiple publishers simultaneously, or if messages are arriving from remote processes, or if no messages are arriving at all. Determining how messages are delivered to message sinks is determined by the Patch Bay's configuration, not the code in the message sinks.

For more information about configuring Patch Bay, see the [Configuring Patch Bay \(page 298\)](#page-313-0) section.

# **Patch Bay Initialization**

Patch Bay defines a simple life cycle for message sources, sinks, and filters. When Patch Bay is started, it resolves each of the Nucleus names. If the referenced components are not yet created, they are created at this time according to the standard Nucleus name resolution procedure (including a call to doStartService if the component extends GenericService). For information about Nucleus name resolution procedure, see the [Basic Nucleus Operation \(page 5\)](#page-20-0) section of the *[Nucleus: Organizing JavaBean Components](#page-18-0)* [\(page 3\)](#page-18-0) chapter.

At this point, message sinks should be prepared to receive messages, which can start arriving at any time, possibly from multiple simultaneous threads.

Message sources follow a slightly more complicated protocol. After a message source is resolved in Nucleus, Patch Bay calls MessageSource.setMessageSourceContext() on the component. This provides the component with a context object that it can use to create and send messages. However, the component should not begin to send messages yet.

At this point, Patch Bay initializes the various JMS providers and makes sure that the messaging infrastructure is up and running. It then walks through each of the message sources and calls MessageSource.startMessageSource() on each one. After this call, the message sources can start sending messages. Depending on the message source, this method is where a message source registers itself with the scheduler, or start a server to listen for incoming messages, or just set a flag that gates the sending of messages.

Message filters are combinations of message sources and message sinks. They implement both interfaces, and must follow the protocols for both. This means that a message filter must be able to receive messages as soon as it has been initialized, but should not initiate the sending of messages before setMessageSourceContext () and startMessageSource() are called.

There is one situation where message filters behave differently. A typical operation for a message filter is to receive a message, then to send another message in response. In this case, it is acceptable for the message to send a message in response to a received message, even if startMessageSource() has not yet been called (although setMessageSourceContext() must be called first in all cases). It is still not acceptable for a message filter to initiate a message before startMessageSource() has been called, but it is fine for the message filter to send a message in response to a received message.

# <span id="page-310-0"></span>**Patch Bay API**

One of Patch Bay's main design goals is to ease the burden of coding messaging applications. To do this, Patch Bay presents a highly distilled API for messaging components to use to send and receive messages.

This section discusses:

- [Creating Message Sources \(page 295\)](#page-310-1)
- [Creating Message Sinks \(page 296\)](#page-311-0)
- [Creating Message Filters \(page 297\)](#page-312-0)

#### <span id="page-310-1"></span>**Creating Message Sources**

A message source must implement the atg.dms.patchbay.MessageSource interface. Through this interface, the message source is assigned a MessageSourceContext that it can use to create and send messages. The following example demonstrates how to do this:

```
import atg.dms.patchbay.*;
import javax.jms.*;
...
MessageSourceContext mContext;
boolean mStarted = false;
// These methods implement the MessageSource interface
public void setMessageSourceContext (MessageSourceContext pContext)
\{ mContext = pContext; \}public void startMessageSource ()
{ mStarted = true; }public void stopMessageSource ()
```

```
{ mStarted = false; }// This method will send a message
public void sendOneMessage ()
  throws JMSException
{
  if (mStarted && mContext != null) {
    TextMessage msg = mContext.createTextMessage ();
    msg.setJMSType ("atg.test.Test1");
    msg.setText ("Test text string");
    mContext.sendMessage (msg);
  }
}
```
The setMessageSourceContext, startMessageSource, and stopMessageSource methods implement the MessageSource interface. Messages can be sent from any method in the message source, such as the sendOneMessage method in the example.

The sendOneMessage method makes sure that startMessageSource has been called. It then creates, populates, and sends a TextMessage. Typically the only data that needs to be set on a message is the JMSType and the data in the message's body. A TextMessage's body is set by calling setText, an ObjectMessage's body is set by calling setObject, and so on. The sendMessage method then delivers the message to Patch Bay. Depending on how Patch Bay is configured, that message is delivered to a JMS destination or group of destinations.

If any of those destinations are managed by Local JMS, the sendMessage call does not return until the message is delivered to all message sinks attached to the Local JMS destinations. Destinations that are not managed by Local JMS (such as those managed by SQL JMS) deliver messages asynchronously. In other words, the sendMessage call returns immediately, even if the messages are not yet delivered to their final recipients.

If the destinations are managed by a transactional JMS provider (such as SQL JMS), any messages sent through sendMessage are not actually sent until the overall transaction is committed. If the transaction rolls back, none of the messages are sent. This does not apply to Local JMS; because Local JMS is synchronous, sending a message happens instantly, without waiting for the current transaction to complete.

# <span id="page-311-0"></span>**Creating Message Sinks**

Message sinks are somewhat simpler than message sources. A message sink must implement the atg.dms.patchbay.MessageSink interface.This interface defines a single method, receiveMessage, which is called to notify the message sink that a message is being delivered. This method might be called simultaneously by many threads, so the message sink should be coded accordingly. The following is a simple example of how a message sink might handle a message:

```
import atg.dms.patchbay.*;
import javax.jms.*;
...
public void receiveMessage (String pPortName, Message pMessage)
  throws JMSException
{
  System.out.println ("Received message from port " +
                       pPortName +
                        " of JMSType " +
                       pMessage.getJMSType ());
```

```
 if (pMessage instanceof TextMessage) {
    System.out.println (" TextMessage, value = \"" +
                         ((TextMessage) pMessage).getText () +
                         "\"");
 }
  else if (pMessage instanceof ObjectMessage) {
    System.out.println (" ObjectMessage, value = \"" +
                         ((ObjectMessage) pMessage).getObject () +
                         "\"");
  }
  else if (pMessage instanceof MapMessage) {
    System.out.println (" MapMessage");
 }
  else if (pMessage instanceof StreamMessage) {
    System.out.println (" StreamMessage");
 }
  else if (pMessage instanceof BytesMessage) {
    System.out.println (" BytesMessage");
 }
}
```
This example just prints out a text string whenever it receives a message, including the port name (described in the [Using Messaging Ports \(page 304\)](#page-319-0) section of this chapter), the JMSType, and some additional information depending on the actual subclass of the message.

# <span id="page-312-0"></span>**Creating Message Filters**

Message filters must implement both the MessageSource and the MessageSink interface. A message filter typically implements receiveMessage by manipulating the message in some way, then sending a new message, like this:

```
import atg.dms.patchbay.*;
import javax.jms.*;
...
MessageSourceContext mContext;
boolean mStarted = false;
// These methods implement the MessageSource interface
public void setMessageSourceContext (MessageSourceContext pContext)
{ mContext = pContext; }public void startMessageSource ()
{ mStarted = true; }public void stopMessageSource ()
{ mStarted = false; }public void receiveMessage (String pPortName, Message pMessage)
   throws JMSException
{
   if (pMessage instanceof TextMessage) {
     String text = ((TextMessage).getText ());
     String newText = text.replace ('.', '/');
     TextMessage msg = mContext.createTextMessage ();
     msg.setJMSType (pMessage.getJMSType ());
```

```
 msg.setText (newText);
     mContext.sendMessage (msg);
   }
}
```
This filter takes in TextMessages, then sends them out again with period (.) replaced by forward slash ( $\prime$ ) in the text. Notice that the mStarted flag is not consulted, because a message filter is allowed to send out messages in response to incoming messages regardless of whether it has been started or stopped.

# <span id="page-313-0"></span>**Configuring Patch Bay**

Patch Bay is represented in Nucleus as the component /atg/dynamo/messaging/MessagingManager. The definitionFile property of the component MessagingManager names the XML file that configures Patch Bay. The value of this property is:

/atg/dynamo/messaging/dynamoMessagingSystem.xml

The name refers to a file within the configuration path, and should not be changed. For example, if the configuration path includes /work/ATG10.2/home/localconfig, the XML file might be found at:

/work/ATG10.2/home/localconfig/atg/dynamo/messaging/ dynamoMessagingSystem.xml

For more information about the configuration path, see the [Managing Properties Files \(page 27\)](#page-42-0) section in the *[Nucleus: Organizing JavaBean Components](#page-18-0)* [\(page 3\)](#page-18-0) chapter.

As with properties files found in the configuration path, the DMS configuration file might appear at several points in the configuration path. In this case, the configuration files are automatically combined at runtime into a single virtual file, using Oracle ATG Web Commerce's file combination feature (see [XML File Combination \(page](#page-52-0) [37\)](#page-52-0) in the *[Nucleus: Organizing JavaBean Components](#page-18-0)* [\(page 3\)](#page-18-0) chapter). The resulting file is then used by the messaging system. This allows multiple applications to layer on top of each other, forming a single configuration file out of multiple configuration files. The overall file used by the messaging system is a combination of all those files, in the order they are found in the configuration path.

Depending on how many Oracle ATG Web Commerce products are installed, the configuration file can be compiled from the files with the pathname /atg/dynamo/messaging/dynamoMessagingSystem.xml within the various Oracle ATG Web Commerce configuration JAR files, using Oracle ATG Web Commerce's XML file combination rules. To modify the DMS configuration file, you should not edit any of the files in these JAR files. Instead, create a file with the pathname /atg/dynamo/messaging/

dynamoMessagingSystem.xml and place it in your own application module or in the <ATG10dir>/ home/localconfig directory.

To view the full (combined) DMS configuration file on your system, use the Component Browser in ATG Dynamo Server Admin. Navigate to the /atg/dynamo/messaging/MessagingManager component, and in the Properties table, click on the definitionFiles property. The resulting page displays the configuration path file name, the URL of the DTD, the pathnames of the source files that were combined to make up the configured value, and the full combined text of the XML file. Appendix C, *[DMS Configuration File Tags](#page-468-0)* [\(page 453\)](#page-468-0) shows the DTD for the Patch Bay configuration file, which provides a description of all tags used in the file.

This section discusses:

- [Declaring JMS Providers \(page 299\)](#page-314-0)
- [Declaring Message Sources, Sinks, and Filters \(page 300\)](#page-315-0)
- [Connecting to Destinations \(page 301\)](#page-316-0)
- [Using Messaging Ports \(page 304\)](#page-319-0)
- [Using the Message Registry \(page 307\)](#page-322-0)
- [Delaying the Delivery of Messages \(page 310\)](#page-325-0)
- [Configuring Failed Message Redelivery \(page 311\)](#page-326-0)

#### <span id="page-314-0"></span>**Declaring JMS Providers**

By default, Patch Bay is configured to use Local JMS and SQL JMS. These providers and the connection factories they use are specified through Nucleus components of class atg.dms.patchbay.JMSProviderConfiguration. For example, to configure SQL JMS, Oracle ATG Web Commerce includes a component of this class named /atg/dynamo/messaging/ DynamoSQLJMSProvider. The properties file for this component includes these lines:

```
providerName=sqldms
```

```
topicConnectionFactoryName=dynamo:/atg/dynamo/messaging/SqlJmsProvider
queueConnectionFactoryName=dynamo:/atg/dynamo/messaging/SqlJmsProvider
XATopicConnectionFactoryName=dynamo:/atg/dynamo/messaging/SqlJmsProvider
XAQueueConnectionFactoryName=dynamo:/atg/dynamo/messaging/SqlJmsProvider
supportsTransactions=true
supportsXATransactions=true
```
You generally should not need to modify any of these settings for Local JMS or SQL JMS. However, you can configure Patch Bay to work with additional JMS providers. See [Using Patch Bay with Other JMS Providers \(page](#page-328-0) [313\)](#page-328-0) for more information.

You can designate a JMS provider as the default provider in Patch Bay by setting the defaultJMSProvider property of the /atg/dynamo/messaging/MessagingManager component to point to the component that configures the provider. By default, this property points to the DynamoSQLJMSProvider component, which configures SQL JMS. Designating a provider as the default simplifies configuration of the destinations for that provider, and makes it easier to switch between providers. See [Connecting to Destinations \(page 301\)](#page-316-0) for more information.

You can also declare JMS providers at the top of the Patch Bay configuration file, using tags that correspond to the properties of JMSProviderConfiguration. Note, however, that a JMS provider declared this way cannot be designated as the default provider.

These tags are equivalent to the DynamoSQLJMSProvider properties shown above:

```
<!-- SQL JMS provider -->
<provider>
   <provider-name>
     sqldms
   </provider-name>
   <topic-connection-factory-name>
```

```
 dynamo:/atg/dynamo/messaging/SqlJmsProvider
   </topic-connection-factory-name>
   <queue-connection-factory-name>
    dynamo:/atg/dynamo/messaging/SqlJmsProvider
   </queue-connection-factory-name>
   <xa-topic-connection-factory-name>
    dynamo:/atg/dynamo/messaging/SqlJmsProvider
   </xa-topic-connection-factory-name>
  <xa-queue-connection-factory-name>
    dynamo:/atg/dynamo/messaging/SqlJmsProvider
  </xa-queue-connection-factory-name>
  <supports-transactions>
    true
  </supports-transactions>
  <supports-xa-transactions>
    true
  </supports-xa-transactions>
</provider>
```
# <span id="page-315-0"></span>**Declaring Message Sources, Sinks, and Filters**

One of the functions of the DMS configuration file is to name all message sources, sinks, and filters existing in the system. As described earlier, these elements are globally scoped Nucleus services that implement the appropriate interfaces. Each element should be declared with its Nucleus name. For example:

```
<?xml version="1.0" ?>
<dynamo-message-system>
   <patchbay>
     <message-source>
       <nucleus-name>
         /atg/dynamo/messaging/TestSource1
       </nucleus-name>
     </message-source>
     <message-sink>
       <nucleus-name>
         /atg/dynamo/messaging/TestSink1
       </nucleus-name>
     </message-sink>
     <message-filter>
       <nucleus-name>
         /atg/dynamo/messaging/TestFilter1
       </nucleus-name>
     </message-filter>
   </patchbay>
</dynamo-message-system>
```
**Note**: The Nucleus names are examples only, and might not correspond to actual Nucleus components.

Any number of sources, sinks, and filters can be specified, in any order. Also, as mentioned above, if there are multiple dynamoMessagingSystem.xml files spread across configuration path entries, the sources, sinks, and filters from all of those files are registered.

### <span id="page-316-0"></span>**Connecting to Destinations**

After a message source, sink, or filter has been declared in the configuration file, it must be hooked up to JMS in order for its messages to go anywhere, or for it to receive messages. As discussed earlier, a messaging component is never connected directly to another component. Instead, a messaging component is hooked up to a JMS destination, maintained by one of the JMS providers registered with Patch Bay. Messaging components communicate with each other by hooking up to the same destination—if message source A sends messages to destination D, and message sink B receives messages from destination D, messages flow from A to B.

Whenever a destination is specified in the DMS configuration file, it must specify which provider owns that destination. The destination must also be named by its JNDI name, using the prefix appropriate to that destination's provider. As discussed earlier, Oracle ATG Web Commerce includes two providers: Local JMS and SQL JMS. The following table specifies the required information for each provider:

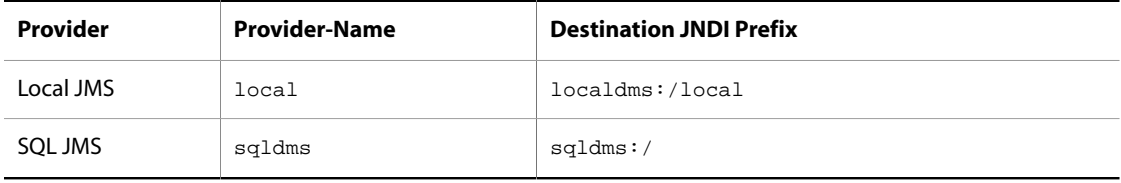

The following illustrates how a message source is connected to a destination in the DMS configuration file. In this case, the destination is managed by Local JMS, and is called  $localms://local/TestMessages:$ 

```
<message-source>
   <nucleus-name>
     /atg/dynamo/j2ee/examples/TestMessageSource1
   </nucleus-name>
   <output-port>
     <port-name>
       DEFAULT
     </port-name>
     <output-destination>
       <provider-name>
         local
       </provider-name>
       <destination-name>
         localdms:/local/TestMessages
       </destination-name>
       <destination-type>
         Topic
       </destination-type>
     </output-destination>
   </output-port>
```

```
</message-source>
```
The output-port definition is described in the [Using Messaging Ports \(page 304\)](#page-319-0) section of this chapter. The important part of this example is the output-destination definition. This definition says that messages coming out of this Nucleus component should be directed to the topic called  $localms://local/$  TestMessages, managed by JMS provider local. Multiple destinations can be specified for a component. For example:

```
<message-source>
   <nucleus-name>
     /atg/dynamo/j2ee/examples/TestMessageSource1
   </nucleus-name>
   <output-port>
     <port-name>
       DEFAULT
     </port-name>
     <output-destination>
       <provider-name>
         local
       </provider-name>
     <destination-name>
       localdms:/local/TestMessages
     </destination-name>
     <destination-type>
       Topic
     </destination-type>
     </output-destination>
     <output-destination>
       <provider-name>
         sqldms
       </provider-name>
       <destination-name>
          sqldms:/PersistentTopic1
       </destination-name>
       <destination-type>
         Topic
       </destination-type>
     </output-destination>
```

```
 </output-port>
```

```
</message-source>
```
This says that each message coming out of the component is sent to a destination in Local JMS, and a destination in SQL JMS. The messages are sent in the order specified.

Message sinks are configured in much the same way. For example:

```
<message-sink>
   <nucleus-name>
     /atg/dynamo/j2ee/examples/TestMessageSink1
   </nucleus-name>
   <input-port>
     <port-name>
       DEFAULT
     </port-name>
     <input-destination>
       <provider-name>
```

```
 local
     </provider-name>
     <destination-name>
       localdms:/local/TestMessages
     </destination-name>
     <destination-type>
        Topic
     </destination-type>
   </input-destination>
   <input-destination>
     <provider-name>
       sqldms
     </provider-name>
     <destination-name>
       sqldms:/PersistentTopic1
     </destination-name>
     <destination-type>
        Topic
     </destination-type>
     <durable-subscriber-name>
       testMessageSink1
     </durable-subscriber-name>
   </input-destination>
 </input-port>
```
</message-sink>

This configuration says that messages sent to either topic in either provider are passed to the TestMessageSink1 component, using the MessageSink.receiveMessage() call.

Notice that the sqldms input-destination specifies a durable-subscriber-name. This means that the connection to the topic should be made using a durable subscription, with the given durable subscriber name. If messages are sent to this topic while the subscriber is off-line, those messages are held under this name. When the subscriber starts up, the messages held under that name are passed to the message sink.

The durable-subscriber-name is optional. If it is not supplied, the subscription is non-durable, meaning that the message sink misses any messages sent to the topic while the message sink server is off-line. Durable subscriptions are probably used whenever SQL JMS is used, as most applications that require the robust persistence of SQL JMS also probably want the functionality of durable subscriptions.

#### **Specifying Destinations for the Default Provider**

A potential problem with specifying destinations as described above is that the names are provider-specific, because each provider can use different naming conventions for destinations. This means that if you change providers, you might need to rename all of your destinations in the Patch Bay configuration file. This is especially likely if your application server is IBM WebSphere Application Server or Oracle WebLogic Server, because you might want to switch at some point from SQL JMS to the application server's own provider.

To simplify this process, Patch Bay provides a generic naming scheme for destinations, and automatically maps these names to the actual names used by SQL JMS, IBM WebSphere Application Server, or Oracle WebLogic Server, depending on the provider designated as the default provider in Patch Bay. (See [Declaring JMS](#page-314-0) [Providers \(page 299\)](#page-314-0) for information about the default JMS provider.) In this naming scheme, destinations for the default provider begin with the prefix patchbay: /. For example, suppose you specify a destination name as patchbay:/myQueues/alertsQueue. The following table shows the actual destination name that Patch Bay maps this name to, depending on whether the default JMS provider is SQL JMS, WebSphere, or WebLogic:

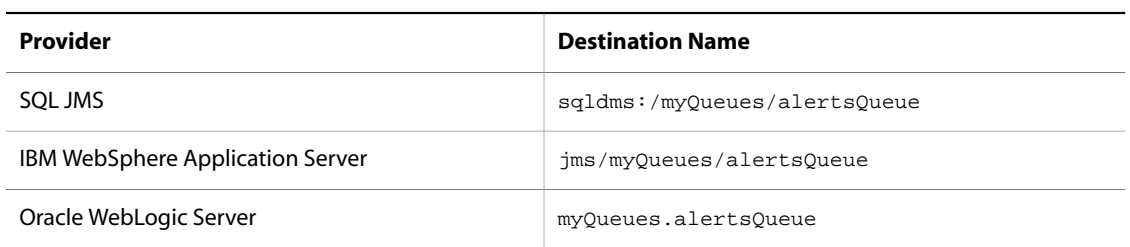

#### <span id="page-319-0"></span>**Using Messaging Ports**

In the Patch Bay configuration, a component can be configured to send its messages to a destination (or group of destinations), or to receive its messages from a destination (or group of destinations). Sometimes, however, you might want a component to have more control over where its messages are going. For example, a message filter might read in a message and then resend that message to one of several outputs based on some aspect of the message, such as its JMSType. Each of those outputs are then configured in Patch Bay to go to a separate set of destinations.

In Patch Bay, those outputs are called ports. The author of a messaging component chooses the names of the ports that are used by that component. Whenever a message source (or filter) sends a message, it must specify the name of the port through which the message is sent. This means that the port names used by the component are hard-coded into the component.

In Patch Bay, each of a component's output ports can be attached to a different set of destinations. For example:

```
<message-source>
  <nucleus-name>
     /atg/dynamo/j2ee/examples/TestMessageSource1
  </nucleus-name>
   <output-port>
     <port-name>
      Normal
     </port-name>
     <output-destination>
       <provider-name>
         local
       </provider-name>
       <destination-name>
         localdms:/local/NormalMessages
       </destination-name>
       <destination-type>
          Topic
       </destination-type>
     </output-destination>
   </output-port>
   <output-port>
     <port-name>
       Emergency
     </port-name>
     <output-destination>
       <provider-name>
```

```
 local
       </provider-name>
       <destination-name>
         localdms:/local/EmergencyMessages
       </destination-name>
       <destination-type>
         Topic
       </destination-type>
     </output-destination>
   </output-port>
</message-source>
```
In this example, it is assumed that TestMessageSource1 is sending messages through at least two ports: Normal and Emergency. Patch Bay then directs messages coming out of those two ports to different destinations:

- Normal messages go to localdms:/local/NormalMessages.
- Emergency messages go to localdms:/local/EmergencyMessages.

If TestMessageSource1 sends a message through some other port name, that message goes nowhere.

A MessageSource must be coded to specify which port it wants a message to use. The port is specified in both the createMessage and sendMessage methods. For example, this sends a TextMessage through the Normal port.

```
public void sendOneMessage ()
   throws JMSException
{
   if (mStarted && mContext != null) {
    TextMessage msg = mContext.createTextMessage ("Normal");
    msg.setJMSType ("atg.test.Test1");
    msg.setText ("Test text string");
    mContext.sendMessage ("Normal", msg);
   }
}
```
Notice that the message source does not need to declare what ports it uses. It just sends a message out using a name, and if Patch Bay has destinations hooked up to that name, the message is sent to those destinations. It is the responsibility of the message source developer to provide documentation as to what output ports it uses and in what situations.

Message sinks can also make use of ports. Whenever a message is received, the receiveMessage method passes in the name of the port through which the message arrived. For example, the DMS configuration might look something like this:

```
<message-sink>
   <nucleus-name>
     /atg/dynamo/j2ee/examples/TestMessageSink1
   </nucleus-name>
   <input-port>
     <port-name>
      LowPriority
     </port-name>
```

```
 <input-destination>
     <provider-name>
      local
     </provider-name>
    <destination-name>
      localdms:/local/TestMessages
    </destination-name>
    <destination-type>
     Topic
    </destination-type>
   </input-destination>
 </input-port>
 <input-port>
   <port-name>
    HighPriority
   </port-name>
   <input-destination>
     <provider-name>
      sqldms
     </provider-name>
     <destination-name>
      sqldms:/PersistentTopic1
     </destination-name>
     <destination-type>
      Topic
     </destination-type>
     <durable-subscriber-name>
      testMessageSink1
     </durable-subscriber-name>
   </input-destination>
 </input-port>
```
</message-sink>

If a message arrives from localdms:/local/TestMessages, the receiveMessage method is passed LowPriority as the name of the port. But if a message arrives from sqldms:/PersistentTopic1, the receiveMessage methods are passed HighPriority. An input port can have many input destinations. If a message arrives from any of those destinations, it is passed in with the name of its associated input port. Again, the message sink need not declare what ports it uses. However, the message sink developer should document what port names the message sink expects to see.

Ports provide another level of flexibility available through Patch Bay, but they should be used with care because they push some of the hookup responsibility into the messaging component code. Many of the functions provided by ports can be provided by other means, such as using different JMSTypes. The vast majority of message sources and sinks use only one output or input port. Use of multiple ports should be kept to a minimum, perhaps restricted to special general-purpose components such as multiplexers/de-multiplexers or other message distribution components that really require them.

#### **Using the Default Port**

If a message source uses only one output port, that port should be called DEFAULT. The same is true for message sinks that use one input port. This is illustrated in the examples in the [Connecting to Destinations \(page 301\)](#page-316-0) section.

**Note**: If you use the DEFAULT port name, you can omit the port-name tag from the Patch Bay configuration file, because the default value for this tag is DEFAULT.

The createMessage and sendMessage methods also default to using DEFAULT for the port name. For example:

MessageSourceContext.createTextMessage()

is equivalent to

MessageSourceContext.createTextMessage("DEFAULT")

and

MessageSourceContext.sendMessage(pMessage)

is equivalent to

MessageSourceContext.sendMessage("DEFAULT",pMessage)

#### <span id="page-322-0"></span>**Using the Message Registry**

DMS and Patch Bay make no assumptions about what kinds of messages flow through the various destinations. However, it is often useful to document what kinds of messages are used in the system, and what data is associated with those messages.

Patch Bay provides a Message Registry, which is a facility that maps message types to the data carried by those message types. The data in the Message Registry can then be accessed at runtime through a set of APIs. Application construction tools, such as the ATG Control Center, make use of this data to present lists of available message types or types of data associated with each message type.

The Message Registry works only for Oracle ATG Web Commerce messages—that is, messages that adhere to the conditions specified in the [ATG Message Conventions \(page 283\)](#page-298-1) section of this chapter. The important points are:

- The messages are identified by JMSType.
- They are ObjectMessages.
- The object in the message is a bean whose class is always the same for a given JMSType.

The Message Registry maps the JMSType string to the class of bean held by messages of that type. For example, messages with JMSType atg.dcs. Purchase are ObjectMessages containing objects of type atg.dcs.messages.PurchaseMessage.

Because there can be many message types in a large system, the Message Registry allows these message types to be grouped into message families. A message family is simply a group of message types that is given a name. For example, each application probably defines its own message family. A message family can itself contain message families, further subdividing the list of message types used by the application.

All of this is declared in the DMS configuration file:

```
<dynamo-message-system>
   <patchbay>
     ...
   </patchbay>
   <local-jms>
     ...
   </local-jms>
   <message-registry>
     <message-family>
       <message-family-name>
         Commerce
       </message-family-name>
       <message-type>
         <jms-type>
           atg.dcs.Purchase
         </jms-type>
         <message-class>
           atg.dcs.messages.PurchaseMessage
         </message-class>
       </message-type>
     </message-family>
   </message-registry>
</dynamo-message-system>
```
This declares a message family named Commerce, which contains a single declared message type. The message is identified by JMSType atg.dcs. Purchase, and contains objects of type atg.dcs.messages.PurchaseMessage. The Commerce family might have subfamilies:

```
<dynamo-message-system>
   <patchbay>
    ...
   </patchbay>
   <local-jms>
     ...
   </local-jms>
   <message-registry>
     <message-family>
       <message-family-name>
         Commerce
       </message-family-name>
       <message-family>
         <message-family-name>
           Purchasing
         </message-family-name>
         <message-type>
            ...
         </message-type>
```
```
 ...
       </message-family>
       <message-family>
         <message-family-name>
           CustomerService
         </message-family-name>
         <message-type>
           ...
         </message-type>
 ...
       </message-family>
       <message-family>
         <message-family-name>
          CatalogManagement
         </message-family-name>
         <message-type>
           ...
         </message-type>
 ...
       </message-family>
     </message-family>
  </message-registry>
</dynamo-message-system>
```
These declarations and subdivisions have no effect on how these messages are handled by the messaging system. They only affect the way that tools see these lists. Tools access these lists through the interfaces in the atg.dms.registry package: MessageRegistry, MessageFamily, and MessageType. The MessagingManager component implements the MessageRegistry interface, which exposes the list of MessageFamily objects and searches for a MessageType by a particular MessageType name. Each MessageFamily then exposes its name, the list of MessageFamilies that it holds in turn, and the list of MessageTypes it holds.

#### **Dynamic Message Types**

One purpose of the Message Registry is to provide metadata about the expected dynamic beans properties of messages, in the form of a DynamicBeanInfo associated with each MessageType. In most cases, the properties of an object message can be determined purely by analyzing its object's Java class (that is, the class specified by the <message-class> element in the Patch Bay configuration file). The Message Registry does this automatically, by default.

However, in some cases properties might need to be determined dynamically from the application environment. A typical case of this is a message with a property of type atg.repository.RepositoryItem; in advance of actually receiving a message, this item's subproperties can only be determined by locating the appropriate repository within the application and examining its atg.repository.RepositoryItemDescriptor.

To handle this case, the Message Registry includes a facility for dynamic message typing. The optional <message-typer> element can be included immediately following a <message-class> element. It must specify a Nucleus component by use of a child <nucleus-name> element. The component, in turn, must implement the interface atg.dms.registry.MessageTyper; for each message that references the message typer, the typer's getBeanInfo() method is called with the message's name and class to determine that message's DynamicBeanInfo.

#### Here is an imaginary example:

```
<message-type>
  <jms-type>
    myproject.auction.BidMessage
  </jms-type>
  <message-class>
    myproject.jms.auction.BidMessage
  </message-class>
  <message-typer>
     <nucleus-name>
       /myproject/messaging/MessageTyper
     </nucleus-name>
  </message-typer>
   <message-context>
    session
  </message-context>
  <display-name>
    Bid on an item
   </display-name>
   <description>
     Message sent when someone bids on a repository item.
  </description>
</message-type>
```
The MessageTyper interface includes a single method:

```
public interface MessageTyper
{
   //-------------------------------------
   /**
   * Returns the DynamicBeanInfo associated with a JMS message type
   * and optional message object class. If a class is provided, the
    * MessageTyper can expect that it is the class to which an object
    * message of this type will belong, and can introspect it to
    * determine the non-dynamic portion of the message metadata.
\star * @param pJMSType the JMS message type, which is required
    * @param pMessageClass an optional class which will be used at
    * runtime for an object message.
    **/
  public DynamicBeanInfo getBeanInfo (String pJMSType, Class pMessageClass);
}
```
A typical implementation of this interface might analyze the class to determine a basic DynamicBeanInfo by calling DynamicBeans.getBeanInfoFromType(pMessageClass), and then return a DynamicBeanInfo that overlays the class-based metadata with dynamically determined metadata.

#### <span id="page-325-0"></span>**Delaying the Delivery of Messages**

Patch Bay includes a feature that lets you delay the delivery of a message until a specific time. To support this behavior, Patch Bay uses a class called atg.dms.patchbay.MessageLimbo that receives messages that are marked for delayed delivery, stores them in database tables until the specified delivery time, and then sends them to their intended destinations. The delivery time for a message can be specified by inserting a property in the header of the message. The name of this property is stored in the MessageLimbo DELIVERY\_DATE field, and its value should be a Long datetime, specified as UTC milliseconds from the epoch start (1 January 1970 0:00 UTC).

For example, the following code creates an SQL JMS message and specifies that it should not be delivered until one hour has passed:

```
Message m = (Message) qs.createMessage();
long hourInMillis = 1000 * 60 * 60;
long now = System.currentTimeMillis();
Long deliveryDate = new Long(now + hourInMillis);
m.setObjectProperty(atg.dms.patchbay.MessageLimbo.DELIVERY_DATE, deliveryDate);
```
If you require delivery on a specific date and not just a time offset, you can use the Java Date or Calendar class to produce the UTC milliseconds for the specific delivery date.

**Note**: The message cannot be delivered any sooner than the specified time, but there is no guarantee how much later the delivery actually takes place.

#### **Configuring Delayed Delivery**

The following are key properties of the MessagingManager component that configure the delayed delivery feature:

- allowMessageDelays: If true (the default), delayed delivery is enabled. If false, delayed delivery is disabled, and the message's delivery time is ignored.
- limboSchedule: Controls how often the MessageLimbo component polls the database for messages that are ready to be delivered. Default is once per minute.
- limboDeliveryRetry: Number of times the MessageLimbo can attempt to deliver the message to its destination. For example, if this value is 2 and the first delivery attempt fails, the MessageLimbo attempts one more delivery. Default is 1, which means that only one attempt is made, and if it fails, the message is discarded.

#### **Configuring Failed Message Redelivery**

JMS can work with the Java Transaction API (JTA) to provide transaction management for messaging. When a transaction manager creates a transaction, resources such as JMS destinations can be enlisted with the transaction. When the application is done processing the data within the transaction, it can ask the transaction manager to commit the transaction. When this occurs, the transaction manager asks each of the resources if it can commit the changes made. If all resources claim they can commit the changes, the transaction manager asks all resources to commit their changes. If a resource claims it cannot commit its changes, the transaction manager directs the resources to undo any changes made. The application can also set the transaction to rollback only mode, which forces the transaction manager to roll back the transaction.

Note that message redelivery works only for SQL JMS destinations. For each JMS input destination, Patch Bay creates a thread that continuously loops through a cycle of beginning a transaction, receiving a message from the destination, and calling the configured message sink, and ending the transaction. If Patch Bay attempts to deliver a message to a message sink and an error condition arises (such as violation of a database constraint), the transaction is rolled back. The message remains in the destination, as if it were never delivered. Patch Bay tries to redeliver the message.

If the failed delivery is the result of some temporary condition, Patch Bay successfully delivers the message in a subsequent attempt. However, in some cases, the exception is caused by a problem with the message itself. This can result in an infinite loop, where the message delivery fails and the transaction is rolled back, and then Patch Bay continually tries to redeliver the message, and each time the delivery fails and the transaction is rolled back.

To avoid this situation, you can configure a message sink (or filter) so that only a certain number of attempts can be made to deliver a message to it. For example:

```
<message-sink>
  <nucleus-name>/fulfillment/OrderFulfiller</nucleus-name>
  <input-port>
    <input-destination>
       <destination-name>patchbay:/Fulfillment/SubmitOrder</destination-name>
       <destination-type>Topic</destination-type>
       <durable-subscriber-name>
         OrderFulfiller-SubmitOrder
       </durable-subscriber-name>
       <redelivery>
        <max-attempts>3</max-attempts>
        <delay>60000</delay>
        <failure-output-port>FulfillmentError</failure-output-port>
       </redelivery>
    </input-destination>
   </input-port>
   <redelivery-port>
     <port-name>FulfillmentError</port-name>
     <output-destination>
       <destination-name>patchbay:/Fulfillment/ErrorNotification</destination-name>
       <destination-type>Queue</destination-type>
    </output-destination>
   </redelivery-port>
</message-sink>
```
In this example, the message sink is configured so that Patch Bay makes a maximum of 3 attempts to deliver a message to it. The delay between each attempt is set to 60,000 milliseconds (10 minutes), which allows time for any transient errors responsible for a failed delivery to resolve themselves. This example also configures a destination to direct the message to if the delivery fails 3 times.

The redelivery port can define multiple destinations. The following example defines a second destination that has no components listening to it to act as a Dead Message queue. This allows the message to be kept in a JMS delivery engine waiting for eventual future delivery. After the source for the error is resolved, an administrator can use tools provided by the JMS provider to move the message back to the correct destination so that the message can be properly processed.

```
<redelivery-port>
  <port-name>FulfillmentError</port-name>
  <output-destination>
    <destination-name>patchbay:/Fulfillment/ErrorNotification</destination-name>
     <destination-type>Queue</destination-type>
  </output-destination>
  <output-destination>
     <destination-name>patchbay:/Fulfillment/DeadMessageQueue</destination-name>
     <destination-type>Queue</destination-type>
   </output-destination>
</redelivery-port>
```
#### **Failed Message Redelivery and the MessageLimbo Service**

The failed message redelivery system uses the MessageLimbo service discussed in the section [Delaying](#page-325-0) [the Delivery of Messages \(page 310\).](#page-325-0) There are thus two different types of messages handled by the MessageLimbo service:

- Delayed messages that are not yet published to a JMS destination
- Messages that were published to a destination, but were not successfully delivered to a message sink

These two types of messages are stored in the same set of tables, except that messages stored for redelivery have entries in one additional table named dms\_limbo\_delay. See Appendix B, *[DAF Database Schema](#page-456-0)* [\(page](#page-456-0) [441\)](#page-456-0) for more information about these tables.

The maximum number of attempts to redeliver a failed message is set in the Patch Bay configuration file, using the max-attempts tag, as shown above. After this number of attempts, if the message still has not been successfully delivered to a message sink, Patch Bay creates a new message object and copies the message properties and message body into the new message. Patch Bay then attempts to publish the new message to the failure destination configured in the redelivery port.

If, due to some error condition, the new message cannot be published to the failure destination, the MessageLimbo service makes further attempts to publish the message. The maximum number of attempts is set by the limboDeliveryRetry property of the MessagingManager component. The default value of this property is 5, so after 5 attempts to publish the message, no further attempts are made, and the message remains in the database tables used by MessageLimbo. If the error condition is subsequently resolved, a database administrator can issue SQL statement to reset the counter on the message so the message is published. For example, the following SQL statement resets the counter for all messages being handled by the MessageLimbo service:

UPDATE dms\_limbo\_msg SET delivery\_count=1

# **Using Patch Bay with Other JMS Providers**

Patch Bay comes preconfigured to use Local JMS and SQL JMS. This ensures that Oracle ATG Web Commerce products and demos work without any further configuration. If desired, you can configure Patch Bay to use your application server's JMS provider or a third-party JMS provider, through standard Patch Bay tags. Consult the provider's documentation to determine the values to use.

In addition, you must add the client libraries for the JMS provider to Oracle ATG Web Commerce's CLASSPATH. See the *ATG Installation and Configuration Guide* for information about modifying the Oracle ATG Web Commerce CLASSPATH.

The DMS configuration file must declare all providers before it declares message sources and sinks. For example:

```
<?xml version="1.0" ?>
<dynamo-message-system>
  <patchbay>
```
<provider>

```
 <provider-name>
         companyMessaging
       </provider-name>
       <topic-connection-factory-name>
         /newProvider/TopicConnectionFactory
       </topic-connection-factory-name>
       <queue-connection-factory-name>
         /newProvider/QueueConnectionFactory
       </queue-connection-factory-name>
       <xa-topic-connection-factory-name>
         /newProvider/XATopicConnectionFactory
       </xa-topic-connection-factory-name>
       <xa-queue-connection-factory-name>
         /newProvider/XAQueueConnectionFactory
       </xa-queue-connection-factory-name>
       <supports-transactions>
         true
       </supports-transactions>
       <supports-xa-transactions>
         true
       </supports-xa-transactions>
       <username>
         someUser
       </username>
       <password>
         somePassword
       </password>
       <client-id>
        local
       </client-id>
       <initial-context-factory>
         /myApp/jms/InitialContextFactory
       </initial-context-factory>
     </provider>
     <message-source>
       ...
     </message-source>
     ...
   </patchbay>
</dynamo-message-system>
```
If you specify multiple providers, each must have a unique provider-name.

Each <provider> tag can supply the following fields:

#### **provider-name**

Required, identifies the provider. The field can have any value that is unique among other providers in the system.

When message sources and sinks define input and output destinations, those destinations are associated with a provider name. This provider name must match the provider name declared for the provider that is handling a particular destination.

#### **topic-connection-factory-name**

# **queue-connection-factory-name xa-topic-connection-factory-name xa-queue-connection-factory-name**

A JMS provider is accessed through ConnectionFactories that are identified by JNDI names., as specified by the JMS provider documentation.

Some of these fields might be optional. For example, JMS providers that do not support XA do not require xatopic-connection-factory-name and xa-queue-connection-factory-name.

#### **supports-transactions**

Set to true or false, to specify whether the JMS provider supports commit() and rollback().

#### **supports-xa-transactions**

Set to true or false, to specify whether the JMS provider supports XA transactions.

Note: If this field is set to true, you must also set xa-topic-connection-factory-name and xa-queueconnection-factory-name.

## **username**

#### **password**

Many JMS providers require that clients log in to the JMS system using a username and password. If these fields are defined, their values are used to log in when creating JMS connections.

#### **client-id**

Many JMS providers have a notion of a client identifier, which allows the provider to remember who a client is even if that client is disconnected and later reconnects. This allows the JMS provider to queue up messages for the client while the client is disconnected. When the client reconnects, it uses the same client identifier it had previously, and the JMS provider knows to deliver the messages queued up for that client.

This field is optional, but it should be filled in if there are multiple clients running against the same JMS provider. In this case, each client should be assigned a unique client-id.

#### **initial-context-factory**

JNDI names are used to identify the connection factories and the topics and queues managed by a provider. These JNDI names are resolved against an InitialContext. Each provider obtains the InitialContext in its own way, as described by its documentation. Typically, a Dictionary is created with several properties, and is passed to the InitialContext's constructor.

For example, a JMS provider might say that the InitialContext must be created using this code:

```
Hashtable h = new Hashtable ();
h.put (Context.INITIAL_CONTEXT_FACTORY, "...");
h.put (Context.PROVIDER_URL, "...");
...
Context ctx = new InitialContext (h);
```
In order for Patch Bay to create the InitialContext as required by the provider, this code must be packaged into a Nucleus component, and the name of the Nucleus component must be supplied as the initialcontext-factory.

The Nucleus component must implement the interface atg.dms.patchbay.JMSInitialContextFactory, which defines a single method createInitialContext(). Patch Bay calls this method to get the Context that it uses to resolve a JNDI name.

The code for that Nucleus component might look like this:

```
import javax.naming.*;
import atg.dms.patchbay.*;
public class MyInitialContextFactory
  implements JMSInitialContextFactory
{
  public Context createInitialContext (String pProviderName,
                                   String pUsername,
                                   String pPassword,
                                   String pClientId)
     throws NamingException
   {
       Hashtable h = new Hashtable ();
      h.put (Context.INITIAL_CONTEXT_FACTORY, "...");
      h.put (Context.PROVIDER_URL, "...");
       ...
     return new InitialContext (h);
  }
}
```
The arguments passed to createInitialContext are taken from the provider's other configuration values. Some JMS providers might need this information when creating the InitialContext.

This Nucleus component must be placed somewhere in the Nucleus hierarchy and its full Nucleus name must be supplied to the initial-context-factory.

# **13 Transaction Management**

Transaction management is one of the most important infrastructure services in an application server. Because nearly all Internet applications access some sort of transactional database through JDBC, Oracle ATG Web Commerce developers need to understand how transaction management is handled by a J2EE application server, how transactions affect the behavior of applications, and how applications should be written to cooperate with the transaction system.

#### **In this chapter**

This chapter includes the following sections:

- [Transaction Overview \(page 317\)](#page-332-0)
- [Transaction Manager \(page 318\)](#page-333-0)
- [Working with Transactions \(page 319\)](#page-334-0)
- <span id="page-332-0"></span>• [Transaction Demarcation \(page 323\)](#page-338-0)

# **Transaction Overview**

Most developers are familiar with the concept of a transaction. In its simplest definition, a transaction is a set of actions that is treated as an atomic unit; either all actions take place (the transaction commits), or none of them take place (the transaction rolls back).

A classic example is a transfer from one bank account to another. The transfer requires two separate actions. An amount is debited from one account, then credited to another account. It is unacceptable for one of these actions to take place without the other. If the system fails, both actions must be rolled back, even if the system failed in between the two actions. This means that both actions must take place within the same transaction.

Within an application server, transaction management is a complex task, because a single request might require several actions to be completed within the same transaction. A typical J2EE request can pass through many components—for example, servlets, JSPs, and EJBs. If the application is responsible for managing the transaction, it must ensure that the same transactional resource (typically a JDBC connection) is passed to all of those components. If more than one transactional resource is involved in the transaction, the problem becomes even more complex.

Fortunately, managing transactions is one of the primary tasks of an application server. The application server keeps track of transactions, remembering which transaction is associated with which request, and what

transactional resources (such as JDBC or JMS connection) are involved. The application server takes care of committing those resources when the transaction ends.

As a result, transactional programming is much simpler for applications. Ideally, the application components do not need to be aware that transactions are used at all. When an application component needs to access a database, it just asks the application server for a JDBC connection, performs its work, then closes the connection. It is the application server's responsibility to make sure that all components involved in a request get the same connection, even though each component is coded to open and close its own separate connection. The application server does this behind the scenes, by mapping threads to transactions and transactions to connections.

When the application has completed the set of operations, it can commit the transaction that it created. It is the application server's responsibility to know which JDBC connections were used while that transaction was in place, and to commit those connections as a result.

Transactions are often associated with requests, but they can be associated with other sequences of actions performed in a single thread. For example, the Oracle ATG Web Commerce scheduler is used to notify components to perform some kind of action at specified times. When a component receives a notification, it can start a transaction, thus ensuring that its operations are treated as an a unit. When the component has completed its work, it can commit the transaction, thereby committing all of these operations.

# <span id="page-333-0"></span>**Transaction Manager**

Each active transaction is represented by a transaction object, which implements the interface javax.transaction.Transaction. This object keeps track of its own status, indicating if it is active, if it has been committed or rolled back, and so on. The transaction also keeps track of the resources that were enlisted with it, such as JDBC connections. A transaction object lasts for the space of exactly one transaction—when the transaction begins, a new transaction object is created. After the transaction ends, the transaction object is discarded.

A transaction is usually associated with a thread, which is how a transaction appears to be carried along throughout the duration of a request or other sequence of actions. Only one transaction can be associated with a thread at any one time. This leads to the notion of the current transaction, which is the transaction that is currently associated with a thread.

An application server can have many active transactions at once, each associated with a different thread running in the server. A central service, called the Transaction Manager, is responsible for keeping track of all these transactions, and for remembering which transaction is associated with which thread. When a transaction is started, the Transaction Manager associates it with the appropriate thread. When a transaction ends, the Transaction Manager dissociates it from its thread.

The Transaction Manager is implemented through the Java Transaction API (JTA). The JTA includes two main interfaces for managing transactions, javax.transaction.TransactionManager and javax.transaction.UserTransaction.

The TransactionManager interface is intended to be used by the application server, and it provides a full range of methods for managing transactions. It allows transactions to be created, suspended, resumed, committed, and rolled back. It also provides direct access to the javax.transaction.Transaction object, through which synchronizations can be registered and resources can be enlisted.

In Oracle ATG Web Commerce applications, the TransactionManager object is represented by a Nucleus component, /atg/dynamo/transaction/TransactionManager. Depending on what application server you are running, this component is configured in various ways to point to the appropriate TransactionManager implementation. See the *ATG Installation and Configuration Guide* for information about how the Nucleus TransactionManager component is configured on your application server.

The TransactionManager object keeps track of the transactions running in Oracle ATG Web Commerce applications, and which threads are associated with which transactions. Nucleus components can get a pointer directly to the /atg/dynamo/transaction/TransactionManager component. Oracle ATG Web Commerce also exposes this component to standard J2EE components, such as servlets and EJBs, through the JNDI name dynamo:/atg/dynamo/transaction/TransactionManager. However, it is not a standard practice in J2EE for an application to access the TransactionManager interface directly.

J2EE applications instead use the UserTransaction interface, which provides a subset of the methods in the TransactionManager interface. A UserTransaction object can begin, commit, and rollback transactions, set the rollback-only flag, and examine the status of the current transaction, but it cannot suspend or resume transactions, or directly access a Transaction object. The UserTransaction object is represented in Oracle ATG Web Commerce by the Nucleus component /atg/dynamo/transaction/UserTransaction. This component actually delegates all of its calls to the /atg/dynamo/transaction/TransactionManager component, but limits those calls to the methods that are part of the UserTransaction interface.

The methods of both interfaces always operate in the context of the calling thread. For example, the begin method creates a new Transaction and associates it with the calling thread, or throws an exception if there is already a Transaction associated with the calling thread.

#### **Accessing the UserTransaction Interface**

The UserTransaction interface is typically accessed by EJBs that use bean-managed transactions (BMTs). An EJB generally uses BMTs if it needs to start and end several transactions within the space of a single method. Other J2EE components, such as servlets and JSP tags, can also access the UserTransaction object. However, there are some restrictions; for example, EJBs using container-managed transactions cannot access the UserTransaction object. The full set of restrictions is found in the EJB specification.

The standard way for a J2EE application to get a pointer to the UserTransaction object is by resolving the JNDI name java:comp/UserTransaction. To ensure that this reference works properly, you should configure the Nucleus component /atg/dynamo/transaction/TransactionManager to point to the appropriate class. For information about how to do this, see the *ATG Installation and Configuration Guide*.

# <span id="page-334-0"></span>**Working with Transactions**

Although the application server handles most of the transaction management for your applications, there are times when an application needs to control or influence how transactions are handled. This section discusses how to configure applications (either in deployment descriptors or code) to work with J2EE transaction management, including:

- Resource Access and Enlistment
- Transaction Completion
- Transaction Synchronization
- Marking Rollback Only
- Transaction Suspension

## **Resource Access and Enlistment**

The transaction objects maintained by the Transaction Manager do not do any actual transactional work. For example, a transaction object does not know how to commit or rollback changes. Instead, the transaction object is responsible for coordinating these actions in the data storage devices that do know how to commit and rollback. When a transaction object is committed or rolled back, the transaction object passes that request on to the data storage devices responsible for carrying out that actual work.

In order for a transaction to keep track of all the resources used during the transaction's lifetime, those resources must be enlisted with the transaction. At the API level, resource enlistment is somewhat complicated. The resource connection to be enlisted must be able to produce an XAResource object, which is then enlisted into the Transaction object associated with the current thread.

Fortunately, resource enlistment is the job of the application server, not the application. When the application asks for a resource connection, the application server takes care of enlisting the connection with the current transaction before returning the connection to the application.

However, this means that applications must obtain resource connections in a manner that cooperates with this process. The model established by J2EE uses a combination of JNDI and resource connection factories. A connection factory is an object supplied by the application server that produces connections of the appropriate type. The interfaces for these connection factories are defined by Java standards—for example, JDBC connections are produced by javax.sql.DataSource objects, while JMS connections are produced by javax.jms.TopicConnectionFactory Or javax.jms.QueueConnectionFactory objects.

These factory objects are available in Oracle ATG Web Commerce as Nucleus services. For example, the standard Oracle ATG Web Commerce DataSource object is found at /atg/dynamo/service/jdbc/JTDataSource. New resource factories can be added as needed by creating them like any other new Nucleus service.

Nucleus components should acquire resources through the proper connection factory services, rather than accessing drivers directly from their managers. This allows Oracle ATG Web Commerce applications containing both Nucleus components and standard J2EE components to interoperate.

An application can enlist multiple resources over the course of a single transaction. For example, an application might read a JMS message, then write a resulting database row through a JDBC connection. Both resources are enlisted into the same transaction, even if the resources were enlisted by the same or different components. At the end of the transaction, both resources are committed, as described below.

An application might use the same resource several times over the course of a transaction, perhaps through multiple disparate components. For example, a request might call an EJB that uses JDBC to perform a database operation, then call a second EJB that also uses JDBC. Each usage of the resource should go through the entire sequence outlined previously: use JNDI to get a pointer to the resource factory, acquire a connection from the factory, then close the connection when finished. The application should not attempt to acquire the resource once and pass it around from component to component in the interest of avoiding the code for acquiring or closing the connection.

The application server does what is necessary to make sure that the connection returned to each component refers to the same transaction. For JDBC drivers, this means that the same Connection object must be returned each time a connection is requested throughout a single transaction. (JDBC 2.0 drivers that support XA are not bound by this limitation.) The application server does this by maintaining an internal table mapping transactions to JDBC connections. When a component requests a JDBC connection, the server consults this table to see if a connection is already associated with the current transaction and if so, returns that connection. Otherwise, a new connection is checked out of the connection pool, and remains associated with the current transaction so that further requests for connections return the same Connection object.

Application components are required to close JDBC connections when they finish doing their individual portion of work. This might seem odd, especially if other components use the same connection later in the request. However, rather than actually closing the connection to the database, the application server intercepts these

close requests and interprets them as signals from the application that it is done with the connection for the time being. The application server then responds to that signal by returning the connection to a pool, or by maintaining the connection's transactional association.

This means that each individual component should be written as if it were the only component in the request that needs to access the database. The component should also be written without regard for how the connection is being managed. The same code should be used regardless of whether connections are being pooled or not, or whether XA connections are supported or not. These are all permutations that the application server supports—the application does not need to consider any of this in its compiled code.

# **Transaction Completion**

All transactions eventually end, either in a commit or a rollback. If a transaction commits, all work done through the resources enlisted over the course of that transaction is made permanent and visible to other transactions. If a transaction rolls back, none of the work done through any enlisted resources is made permanent.

If a single resource has been enlisted with the transaction, the commit or rollback result is passed directly to the resource. This is the most common case, because most applications make use of a single database and communicate with no other transactional resources.

If multiple resources were enlisted with the transaction, such as two database connections or a database connection and a JMS connection, a two-phase commit must be used to end the transaction. A two-phase commit is comprised of two stages, prepare and commit:

- **prepare**: The transaction instructs each resource to prepare itself for a commit. Each resource prepares by evaluating whether a commit succeeds or not, and responds with a vote to commit or roll back. If any resource responds with a rollback during the prepare phase, all resources are immediately rolled back and the transaction ends with a rollback. If a resource votes to commit, that resource must ensure that it can commit its work, even if a system failure occurs before the commit occurs.
- **commit** : If all resources vote to commit, the transaction instructs each resource to commit. Resources cannot roll back at this point.

After a transaction commits or rolls back, it ends and is dissociated from its thread, leaving the thread without a transaction.

## **Simulating Two-Phase Commit**

A two-phase commit is much more complex than a commit involving a single resource. Not only is it more complex for the application server, but the resources themselves must be fairly advanced to be able to ensure that they can commit their work even if the system fails. As it turns out, few databases support this ability, and even fewer JDBC drivers include this support (sometimes called *XA support*). As a result, very few applications make use of multiple resources at once.

Resources can simulate two-phase behavior, even if they do not inherently support two-phase commits. This allows JDBC drivers that do not support the two-phase commit protocol to work with the application server's two-phase commit mechanism. A resource can simulate the two-phase protocol by committing in the prepare phase, and ignoring the commit phase. If the commit succeeds, the resource votes to commit, otherwise the resource votes to rollback. The transaction can proceed as normal, using both resources that understand the two-phase commit protocol, and those that simulate it.

This works most of the time. In the majority of applications where only a single resource is involved, this technique works flawlessly. However, if a transaction involves multiple resources then there are instances where a resource might commit while the others roll back. If, during the prepare phase, the resource commits but then a subsequent resource votes to rollback, it is too late for the first resource to rollback, so there is an inconsistency.

Fortunately, these situations arise very rarely. Because of this, and because two-phase commits can cause performance problems, resources and drivers that support true two-phase commits are still fairly uncommon. In fact, the default configuration for an Oracle ATG Web Commerce application uses a JDBC driver configured to simulate two-phase commits. This driver should be sufficiently robust to handle the majority of applications.

# **Transaction Synchronization**

The Java Transaction API includes a javax.transaction.Synchronization interface, which issues notifications before and after a transaction is completed. Objects implementing this interface can be registered with a Transaction object. Just before the transaction's completion process begins, the TransactionManager calls the Synchronization object's beforeCompletion() method. After the transaction is committed or rolled back, the TransactionManager calls the Synchronization object's afterCompletion() method.

The beforeCompletion() method is usually used to perform any last-minute work. For example, an application might use this callback to write some built-up state to the database.

The afterCompletion() method is called after the commit or rollback, and passes in a status code indicating which of those outcomes occurred. Applications can use this callback to clean up any state or resources that were used during the transaction.

To register synchronizations directly, your code must use the TransactionManager to get a hold of the Transaction object. J2EE components do not have explicit access to the TransactionManager interface, so J2EE provides other ways for its components to receive synchronization callbacks. Specifically, stateful session EJBs can implement the javax.ejb.SessionSynchronization interface, which includes methods for receiving synchronization notifications.

# **Marking Rollback Only**

As a result of an error condition or exception, an application can determine that the current transaction should be rolled back. However, the application should not attempt to rollback the transaction directly. Instead, it should mark the transaction for rollback only, which sets a flag on the transaction indicating that the transaction cannot be committed.

When the time comes to end the transaction, the application server checks to see if the transaction is marked for rollback only, and if so, rolls back the transaction. If the rollback-only flag is not set, the application server attempts to commit the transaction, which can result in a successful commit or in a rollback.

An application can also check whether a transaction has already been marked for rollback only. If so, the application should not attempt to enlist any further resources with the transaction. If a transaction has been marked for rollback only, each subsequent attempt to obtain resources results in an error. Checking for rollback only can eliminate some of these errors and make debugging easier.

Setting and getting the rollback-only flag can be performed using the  $setRollbackOnly()$  and  $getStatus()$ methods of the UserTransaction interface. J2EE provides other interfaces for implementing these capabilities in specific component types. For example, the javax.ejb.EJBContext interface provides getRollbackOnly() and setRollbackOnly() methods to EJBs.

# **Transaction Suspension**

When a transaction is created, it is associated with the thread that created it. As long as the transaction is associated with the thread, no other transaction can be created for that thread.

Sometimes, however, it is helpful to use multiple transactions in a single set of actions. For example, suppose a request performs some database operations, and in the middle of those operations, it needs to generate an ID for a database row that it is about to insert. It generates the ID by incrementing a persistent value that it stores in a separate database table. The request continues to do some more database operations, then ends.

All of this can be done in a single transaction. However, there is a potential problem with placing the ID generation within that transaction. After the transaction accesses the row used to generate the ID, all other transactions are locked out of that row until the original transaction ends. If generating IDs is a central activity, the ID generation can end up being a bottleneck. If the transaction takes a long time to complete, the bottleneck can become a serious performance problem.

This problem can be avoided by placing the ID generation in its own transaction, so that the row is locked for as short a time as possible. But if the operations before and after the ID generation must all be in the same transaction, breaking up the operations into three separate transactions (before ID generation, ID generation, and after ID generation) is not an option.

The solution is to use the JTA's mechanism for suspending and resuming transactions. Suspending a transaction dissociates the transaction from its thread, leaving the thread without a current transaction. The transaction still exists and keeps track of the resources it has used so far, but any further work done by the thread does not use that transaction.

After the transaction is suspended, the thread can create a transaction. Any further work done by the thread, such as the generation of an ID, occurs in that new transaction.

The new transaction can end after the ID has been generated, thereby committing the changes made to the ID counter. After ending this transaction, the thread again has no current transaction. The previously suspended transaction can now be resumed, which means that the transaction is re-associated with the original thread. The request can then continue using the same transaction and resources that it was using before the ID generator was used.

The steps are as follows:

- 1. Suspend the current transaction before the ID generation.
- 2. Create a transaction to handle the ID generation.
- 3. End that transaction immediately after the ID generation
- 4. Resume the suspended transaction.

An application server can suspend and resume transactions through calls to the TransactionManager object; individual applications should not perform these operations directly. Instead, applications should use J2EE transaction demarcation facilities (described in the next section), and let the application server manage the underlying mechanics.

# <span id="page-338-0"></span>**Transaction Demarcation**

When using the J2EE transaction model, developers should not think in terms of starting and stopping transactions. Instead, developers should think about sections of sequential actions that should be enclosed in some sort of transactional behavior. This enclosing of transactional behavior is called transaction demarcation.

Transaction demarcation always wraps a sequence of actions, such as a single request, a single method, or a section of code within a method. The demarcation initializes some transactional behavior before the demarcated area begins, then ends that transactional behavior when the demarcated area ends. The application server uses these demarcations to determine the appropriate calls to the TransactionManager object.

# **Transaction Modes**

The simplest form of transaction demarcation is to create a transaction at the beginning of the demarcated area, then end that transaction at the end of the demarcated area. However, there are several transaction demarcation modes, which are defined as follows:

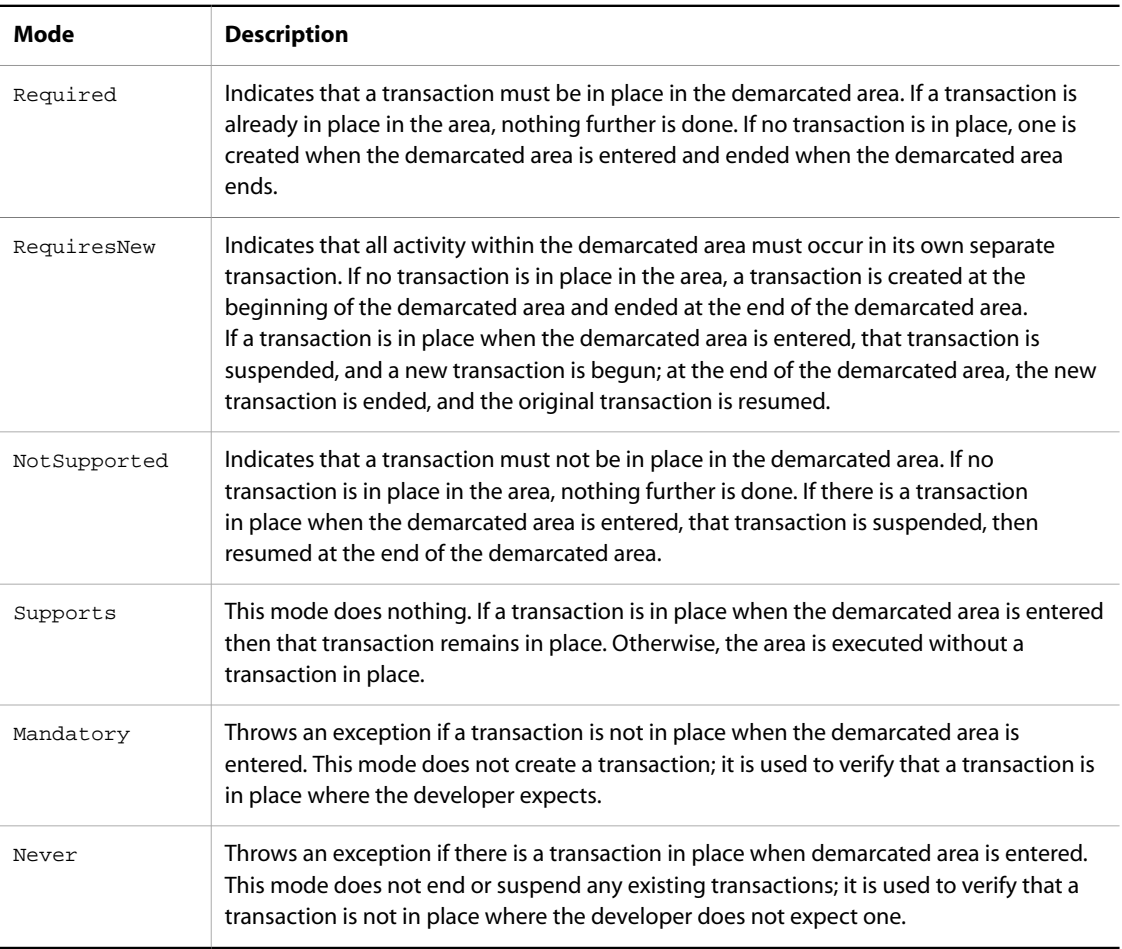

# **Declarative Demarcation**

When using declarative demarcation, you specify what transaction demarcation modes should be used around certain areas of code. Rather than implementing these demarcations directly in your code, you declare the demarcations in a configuration file or deployment descriptor. The application server is then responsible for making sure that the correct transactional behavior is used around the specified area.

At present, declarative demarcations are used only for EJBs that use container-managed transactions (CMT). In the ejb-jar.xml deployment descriptor, you declare the transaction-type for the EJB as container, and for each method of the EJB, declare what transaction demarcation mode should be used (using the

container-transaction and trans-attribute tags). The application server then makes sure that the declared transaction mode is enacted around the method call.

For example, if an EJB method is declared to have transaction demarcation mode RequiresNew, the application server suspends the current transaction and creates a new one before entering the method, then ends the new transaction and resumes the suspended transaction after exiting the method.

#### **Demarcation in Pages**

Oracle ATG Web Commerce's DSP tag libraries include several tags that you can use to demarcate transactions in JSPs:

- dsp:beginTransaction initiates a transaction and tracks its status.
- dsp:commitTransaction commits the current transaction.
- dsp:demarcateTransaction begins a transaction, executes one or more operations within the transaction, and then commits the transaction.
- dsp:rollbackTransaction rolls back the current transaction.
- dsp:setTransactionRollbackOnly marks the current transaction for rollback only.
- dsp:transactionStatus returns the status of the current transaction.

See the *ATG Page Developer's Guide* for more information about these tags.

#### **Transaction Servlet Bean**

In addition to the transaction handling tags in the DSP tag libraries, Oracle ATG Web Commerce has a servlet bean class, atg.dtm.TransactionDroplet, for demarcating transactions, and includes a Nucleus component of this class at /atg/dynamo/transaction/droplet/Transaction. For example:

```
<dsp:droplet name="/atg/dynamo/transaction/droplet/Transaction">
  <dsp:param name="transAttribute" value="requiresNew"/>
  <dsp:oparam name="output">
   ... portion of page executed in demarcated area ...
  </dsp:oparam>
</dsp:droplet>
```
In this particular example, the demarcated portion of the page executes in its own separate transaction, as specified by the requiresNew directive. The valid values for the transAttribute input parameter are required, requiresNew, supports, notSupported, mandatory, and never.

#### **Ending Transactions Early**

The transaction demarcation mechanisms, such as the Transaction servlet bean, take care of both creating and ending transactions. The application itself does not need to commit or rollback the transaction.

Sometimes, however, you might want to force the transaction to complete. This is usually done if the application needs to determine the outcome of the transaction before reaching the end of the demarcated area. For example, an entire page might be demarcated in a single transaction, meaning that the transaction ends after

the page has been served to the user. This is a problem if the user needs to know that there was a problem ending the transaction, because by the time the transaction fails, it is too late to tell the user.

The solution is for the application to end the transaction before the end of the demarcated area. Oracle ATG Web Commerce has a servlet bean class, atg.dtm.EndTransactionDroplet, for ending transactions, and includes a Nucleus component of this class at /atg/dynamo/transaction/droplet/EndTransaction. For example:

```
<dsp:droplet name="/atg/dynamo/transaction/droplet/EndTransaction">
   <dsp:param name="op" value="commit"/>
  <dsp:oparam name="successOutput">
    The transaction ended successfully!
   </dsp:oparam>
   <dsp:oparam name="errorOutput">
    The transaction failed with reason:
    <dsp:valueof param="errorMessage"/>
   </dsp:oparam>
</dsp:droplet>
```
This causes the transaction to commit or rollback (according to the  $op$  parameter), and displays one of the two open parameters, depending on the outcome. The remainder of the page executes without any transaction context, so the page must not attempt to access any resources after ending the transaction (unless it demarcates that resource use with a new transaction demarcation).

For more information about including servlet beans and other Nucleus components in pages, and for more information about the Transaction and EndTransaction servlet beans, see the *ATG Page Developer's Guide*.

#### **Programmatic Demarcation**

At times, you might need to demarcate transactions in your code. Generally, you should use programmatic demarcation as little as possible, as it is error-prone and can interfere with the application server's own transaction demarcation mechanisms. If you find it necessary to use programmatic demarcation, you must be very careful to ensure that your code handles any unexpected errors and conditions.

The Oracle ATG Web Commerce platform includes two classes that you can use to demarcate transactions in code:

- atg.dtm.UserTransactionDemarcation can be used by J2EE components and Nucleus components to perform basic transaction demarcation. This class accesses the UserTransaction object to perform its operations.
- atg.dtm.TransactionDemarcation can be used by Nucleus components to demarcate areas of code at a fine granularity. J2EE components cannot use this class, because it accesses the TransactionManager object directly.

#### **Using the UserTransactionDemarcation Class**

The following example illustrates how to use the UserTransactionDemarcation class:

```
UserTransactionDemarcation td = new UserTransactionDimension();
try {
  try {
    td.begin ();
     ... do transactional work ...
```

```
 }
   finally {
     td.end ();
   }
}
catch (TransactionDemarcationException exc) {
   ... handle the exception ...
}
```
There are a few things to note about using the UserTransactionDemarcation class:

- The begin() method implements the REQUIRED transaction mode only. If there is no transaction in place, it creates a new one; but if a transaction is already in place, that transaction is used.
- If  $begin($ ) creates a new transaction, the end() method commits that transaction, unless it is marked for rollback only. In that case, end() rolls it back. However, if begin() does not create a transaction (because there is already a transaction in place),  $end()$  does nothing.
- The code must ensure that  $end()$  is always called, typically by using a  $finally$  block.
- begin() and end() can throw exceptions of class atg.dtm.TransactionDemarcationException. The calling code should log or handle these exceptions.

#### **Using the TransactionDemarcation Class**

The following example illustrates using the TransactionDemarcation class:

```
TransactionManager tm = ...
TransactionDemarcation td = new TransactionDemarcation ();
try {
   try {
     td.begin (tm, td.REQUIRED);
     ... do transactional work ...
 }
   finally {
     td.end ();
 }
}
catch (TransactionDemarcationException exc) {
   ... handle the exception ...
}
```
There are a few things to note about using the TransactionDemarcation class:

- The begin() method takes two arguments. The first argument is the TransactionManager object. The second argument specifies one of the 6 transaction modes: REQUIRED, REQUIRES\_NEW, SUPPORTS, NOT\_SUPPORTED, MANDATORY, or NEVER. If the second argument is not supplied, it defaults to REQUIRED.
- The code must ensure that the end () method is always called, typically by using a finally block.
- The begin() and end() methods can throw exceptions of class atg.dtm.TransactionDemarcationException. The calling code should log or handle these exceptions.

The TransactionDemarcation class takes care of both creating and ending transactions. For example, if the TransactionDemarcation object is used with a RequiresNew transaction mode, the end() call commits or rolls back the transaction created by the  $begin($ ) call. The application is not expected to commit or rollback the transaction itself.

If for some reason the application needs to force the transaction to end, this can be done by calling the TransactionManager.commit() method:

```
TransactionManager tm = ...
TransactionDemarcation td = new TransactionDemarcation ();
try {
   try {
     td.begin (tm);
     ... do transactional work ...
     tm.commit ();
   }
   catch (RollbackException exc) { ... }
  catch (HeuristicMixedException exc) { ... }
  catch (HeuristicRollbackException exc) { ... }
  catch (SystemException exc) { ... }
   catch (SecurityException exc) { ... }
   catch (IllegalStateException exc) { ... }
   finally {
     td.end ();
   }
}
catch (TransactionDemarcationException exc) {
   ... handle the exception ...
}
```
Ending a transaction in this way should be avoided wherever possible, because handling all exceptions introduces a lot of complexity in the code. The same result can usually be accomplished by more standard means.

# **14 Managing Access Control**

User account security is managed through the atg.security API. Using this API, you can manage persistent user accounts, look up user identities and associate them with roles, manage access control lists, and tie together multiple security systems running against the same user account database and/or authentication mechanisms.

The Security Services Interface is a set of fast, flexible APIs that you can use in an application to provide security for the application's features. The Security Management Interface enables programmers to configure account and privilege information with minimal programming.

#### **In this chapter**

This chapter covers the following topics:

- [Security Services Classes and Interfaces \(page 329\)](#page-344-0): Outlines the main interfaces, objects and classes of the Security Services.
- [Extending the Security Model \(page 332\):](#page-347-0) Provides examples of extending the default security model and authenticating a user.
- [Configuring Access Privileges \(page 338\)](#page-353-0): Describes how to configure and restore Oracle ATG Web Commerce's default login accounts, and how to create accounts, groups, and privileges using the ATG Control Center.
- <span id="page-344-0"></span>• [Configuring LDAP Repository Security \(page 341\):](#page-356-0) Describes how to configure an Oracle ATG Web Commerce application to use an LDAP repository to authenticate users and groups.

# **Security Services Classes and Interfaces**

The main interfaces, objects, and classes for Security Services are as follows:

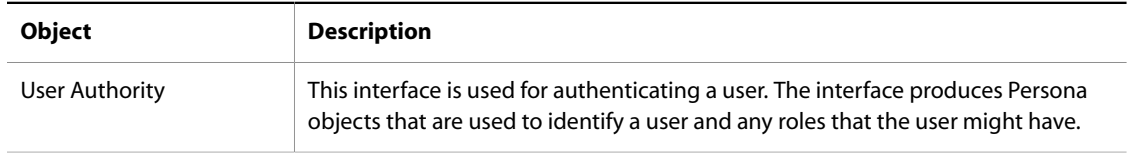

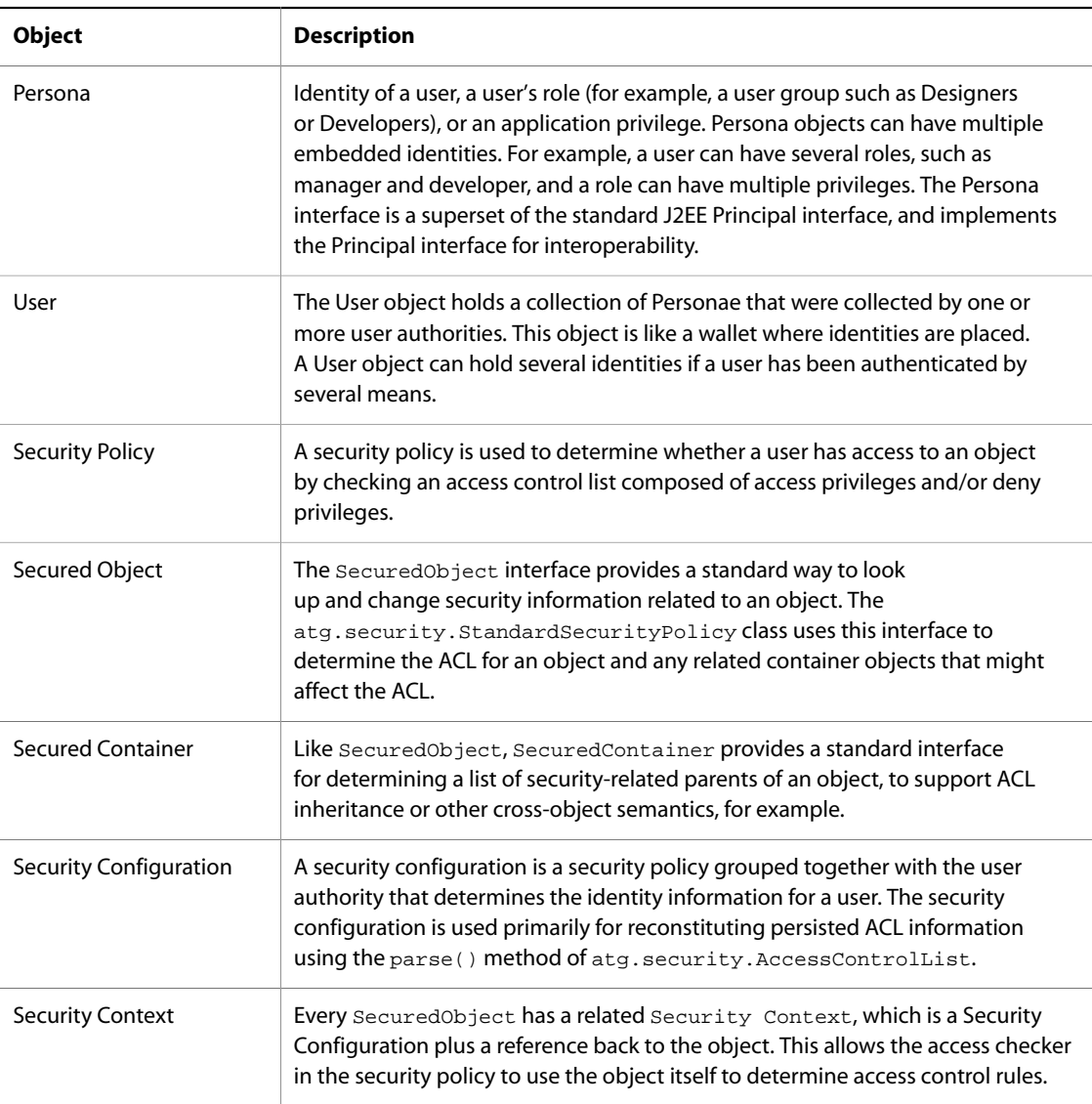

# **User Authority Object**

The first contact that a user has with the security system is usually a user authority object, which determines who the user is. At its most basic, the user authority object simply provides a persona object for a user with a particular name.

Oracle ATG Web Commerce's central user authority object is in Nucleus at /atg/dynamo/security/ UserAuthority and is an instance of the UserDirectoryUserAuthority class. This class takes the account information from one or more user directories and exposes it through the UserAuthority interface. In the standard configuration, both the ATG Control Center and Profile account information are exposed.

The user authority object also can be responsible for authenticating a user. How it does so depends on the implementation. Typically, a user authority authenticates users through name/password verification, but any sort of identification system is possible, including smart cards, certificates, biometrics, or even profiling—for example, a user can be granted or denied access based on responses to a questionnaire.

There are three user authorities that use the name/password verification approach:

- XmlAccountManager**:** This read-only implementation derives user information from an XML file. The implementation is intended for prototyping, although it can be useful in a production environment if the set of accounts and identities is not expected to change often or is expected to remain static. Oracle ATG Web Commerce uses an instance of the XmlAccountManager to provide a template for the ATG Control Center account information.
- RepositoryAccountManager**:** This implementation derives user information from an Oracle ATG Web Commerce repository. The repository can be any type of repository, including XML, SQL, and Profile Repositories. This implementation is for production applications, which typically use a repository-based user authority in conjunction with the Generic SQL Adapter (GSA) connector, which interfaces the Repository API to an SQL database. Oracle ATG Web Commerce uses an instance of the RepositoryAccountManager to manage the ATG Control Center accounts.
- UserDirectoryLoginUserAuthority**:** Because UserDirectoryUserAuthority can merge multiple account databases, the UserDirectoryLoginUserAuthority is used to expose the login functionality for only a single database (and, thus, account namespace). There are two such authorities:  $/4tg/$ dynamo/security/AdminUserAuthority (for ATG Control Center account information) and /atg/ userprofiling/ProfileUserAuthority (for profile accounts). Oracle ATG Web Commerce does not yet implement authentication mechanisms other than name/password verification, although it is easy to extend the UserAuthority interface as necessary to provide new authentication mechanisms.

All other security objects refer to the user authority to provide namespace separation between different authentication schemes. Two users with the same name (such as  $pi$  peterk) have two different identities to an Oracle ATG Web Commerce application if they are authenticated by two different user authorities. A single user authority often is shared by multiple security objects to obtain single-log-on functionality.

For more information about configuring the ATG User Directory, see the *ATG Personalization Programming Guide*.

# **User Object**

The system passes around user identity information in a user object. This object is similar to a wallet and can contain more than one identity, just as a wallet can contain a driver's license, credit card, and ATM card. Identities are accumulated over the course of a session as a user becomes identified with various security systems.

A management interface, atg.security.ThreadSecurityManager, ties a user object to a particular thread and temporarily assigns user objects to a thread. In this way, identity is associated with an execution context. Oracle ATG Web Commerce's request handling pipeline automatically associates the session's User object with the request thread, so calling the ThreadSecurityManager.currentUser() returns the user for the current session.

## **Persona Object**

A discrete user identity is called a persona. A persona is more than just the identification of a particular user; it can also be the identity of a group or role or even an identity associated with a system privilege. Persona objects can be compound identities; a user often is a member of various groups or should have access to resources according to the roles the user holds in an organization. Typically, the user authority adds these identities as subpersonae.

## **Access Privileges**

An access privilege is access control for a resource. For example, a file object might have read, write, and delete access privileges. The access privilege object implements the atg. security. AccessRight interface, which extends the java.security.acl.Permission interface.

## **Access Control Lists**

Access to individual resources is controlled by an Access Control List (ACL). An ACL consists of identities and their access privileges. In the standard implementation of the security system, an ACL is a collection of access control entries, each of which associates a single persona with a set of access privileges. This object extends the java.security.acl.Acl interface. An access control entry object extends the java.security.acl.AclEntry interface.

For information the AccessControlList methods, see atg.security.AccessControlList in the *ATG Platform API Reference*.

## **Security Policy Object**

A security policy determines whether a user has access to a particular object. In an Oracle ATG Web Commerce application, the standard security policy is in Nucleus at /atg/dynamo/security/SecurityPolicy. This instance of the atg.security.StandardSecurityPolicy object provides the following policy:

- If no ACL is defined for an object, access is allowed.
- If the accessor is the owner of an object, access is allowed if the desired access privilege is LIST, READ\_ACL, or WRITE\_ACL. This approach makes the object's security information modifiable if the ACL become corrupted.
- If the ACL for the object has a deny (or negative) access privilege that applies to the user, access is denied even if other permissions are positive.
- If the ACL for the object has an allow (or positive) access privilege that applies to the user, access is allowed as long as there is not a corresponding deny.
- If no ACL entries apply to the user, access is denied.

**Note:** This policy differs slightly from the java.security.acl policy, where a combination of positive and negative ACL entries with the same Principal negate each other, providing no change to the access control for that Principal. This differentiation is deliberate; in no case should an explicit deny access control entry be ignored.

# <span id="page-347-0"></span>**Extending the Security Model**

This section provides two examples of extending the default security model and an example of authenticating a user:

• [Extending the Standard Security Policy \(page 333\)](#page-348-0) shows how to deny access if the access control list is null. The second example shows how to deny access except during specified hours.

• [Authenticating a User \(page 333\)](#page-348-1) defines a bean and associated form that presents a login form to a user until their login succeeds, then lists some details about the account they logged in with after the login is successful.

## <span id="page-348-0"></span>**Extending the Standard Security Policy**

You can extend the StandardSecurityPolicy to make the policy more flexible or tighter, depending on the needs of your application.

In the following example, access is denied if the access control list is null (unspecified):

```
public class DefaultDenySecurityPolicy
      extends StandardSecurityPolicy
{
   public int getAccess(AccessControlList pAcl,
                         Object pObject,
                         Persona pPersona,
                         AccessRight pRight,
                         boolean pExactPersona)
   {
     if (pAcl == null)
       return DENIED;
     else
       return super.getAccess(pAcl, pObject, pPersona, pRight, pExactPersona);
   }
}
```
In the following example, access is denied except during the hours of 9:00 to 5:00 in the default (local) time zone:

```
public class DenyOutsideBusinessHoursSecurityPolicy
      extends StandardSecurityPolicy
{
   public int getAccess(AccessControlList pAcl,
                         Object pObject,
                         Persona pPersona,
                         AccessRight pRight,
                         boolean pExactPersona)
   {
     Calendar calender = new GregorianCalendar(new Date());
     int hourOfDay = calendar.get(Calendar.HOUR_OF_DAY);
    if ((hourOfDay < 9) \vert \vert (hourOfDay > 5))
       return DENIED;
     else
       return super.getAccess(pAcl, pObject, pPersona, pRight, pExactPersona);
 }
}
```
#### <span id="page-348-1"></span>**Authenticating a User**

The following example defines a Bean and associated form that presents a login form to a user until the user's login succeeds, then lists some details about the account the user logged in with after the login is successful. This example illustrates the use of the LoginUserAuthority interface and some features of the Persona interface.

#### **Authenticate Bean (Authenticate.java)**

```
import java.io.*;
import javax.servlet.http.*;
import atg.security.*;
import atg.servlet.*;
/**
 * A bean that authenticates and identifies a user.
  */
public class Authenticate extends DynamoServlet
{
  private LoginUserAuthority mAuthority;
  private String mLoginFailedPage;
  private User mUser = new User();
  private String mLogin;
  private String mPassword;
   /////////////////////
   // Bean properties //
   /////////////////////
   /**
    * Returns true if the user has been authenticated.
   */
   public boolean isAuthenticated()
   {
    return mUser.getPersonae(mAuthority) != null;
   }
   /**
    * Returns the page that the browser will be redirected to when a login
    * fails.
    */
   public String getLoginFailedPage()
   {
     return mLoginFailedPage;
   }
   /**
    * Changes the page that the browser will be redirected to when a login
    * fails.
    */
   public void setLoginFailedPage(String pPage)
   {
    mLoginFailedPage = pPage;
   }
   /**
    * Returns the persona for the currently logged-in user, if any.
    */
   private Persona getLoginPersona()
   {
     Persona[] loginPersonae = mUser.getPersonae(mAuthority);
    if ((loginPersonae == null) || (loginPersonae.length == 0)) return null;
     else
       return loginPersonae[0];
   }
```

```
 /**
   * Returns the account name that the user logged in with.
   */
  public String getUserAccount()
 {
    Persona loginPersona = getLoginPersona();
    if (loginPersona == null)
     return "<not logged in>";
    else
      return loginPersona.getName();
  }
  /**
   * Returns the list of groups that the logged-in user is a member of.
   */
  public String[] getUserGroups()
 {
    Persona loginPersona = getLoginPersona();
    if (loginPersona == null)
      return new String[] { "<not logged in>" };
    // convert set of personae to a set of account names
    Persona[] groups = loginPersona.getSubPersonae();
   if ((groups == null) || (groups.length == 0)) return new String[] { "<no groups>" };
    String[] groupNames = new String[groups.length];
   for (int i = 0; i < groups.length; i++) groupNames[i] = groups[i].getName();
    return groupNames;
  }
  /**
   * Returns the currently configured user authority.
   */
  public LoginUserAuthority getUserAuthority()
  {
    return mAuthority;
  }
  /**
   * Changes the user authority used for authentication.
   */
  public void setUserAuthority(LoginUserAuthority pAuthority)
  {
    mAuthority = pAuthority;
  }
  /////////////////////
  // Form properties //
  /////////////////////
  public String getLogin()
  {
    return mLogin;
 }
  public void setLogin(String pLogin)
  {
    mLogin = pLogin;
```

```
 }
  public String getPassword()
   {
     return mPassword;
   }
  public void setPassword(String pPassword)
   {
    mPassword = pPassword;
   }
   //////////////////
   // Form handler //
   //////////////////
   /**
   * Handles a form submission to perform a login.
    */
  public void handleAuthenticate(DynamoHttpServletRequest pRequest,
     DynamoHttpServletResponse pResponse)
   {
     try {
       // Check validity of form properties
      if ((\text{mlogin} == \text{null}) || (\text{mlogin.length})) == 0) ||(mPassword == null)) {
         pResponse.sendLocalRedirect(mLoginFailedPage, pRequest);
         return;
       }
       // Hash the password as required by the user authority. In a more
       // tightly coupled client/server arrangement the client would obtain
       // the password hasher from the user authority via RMI and pass the
       // hash and the hash key back to the server, but we can't do that
       // in the browser interface so instead we do it all in the server.
      PasswordHasher hasher = mAuthority.getPasswordHasher();
       String hashedPassword;
       if (hasher == null)
         hashedPassword = mPassword; // not hashed
       else
         hashedPassword = hasher.hashPasswordForLogin(mPassword);
       // Perform the login
       if (!mAuthority.login(mUser, mLogin, hashedPassword,
                              hasher.getPasswordHashKey()))
         pResponse.sendLocalRedirect(mLoginFailedPage, pRequest);
     }
     catch (IOException e) {}
     finally { // clear out password
       mPassword = null;
 }
  }
}
```
#### **Authenticate Bean Configuration file (Authenticate.properties)**

```
# /atg/dynamo/security/examples/Authenticate
$class=Authenticate
```
\$scope=session userAuthority=/atg/dynamo/security/AdminUserAuthority loginFailedPage=loginfailed.html

#### **Authenticate JSP (authenticate.jsp)**

The authenticate. jsp file is as follows:

```
<%@ taglib uri="/dspTaglib" prefix="dsp" %>
<%@ page import="atg.servlet.*"%>
<dsp:page>
<html>
<dsp:importbean bean="/atg/dynamo/droplet/ForEach"/>
<dsp:importbean bean="/atg/dynamo/droplet/Switch"/>
<dsp:importbean bean="/atg/dynamo/security/examples/Authenticate"/>
<body>
<!-- Display a login form if they have not logged in yet,
   -- or their login attributes if they have.
  --<dsp:droplet name="/atg/dynamo/droplet/Switch">
   <dsp:param bean="Authenticate.authenticated" name="value"/>
   <dsp:oparam name="false">
    Please log in:<p>
     <dsp:form action="<%=ServletUtil.getDynamoRequest(request).getRequestURI()%>"
      method="post">
       <table>
         <tr><td><b>Name:</b></td><td><dsp:input bean="Authenticate.login"
          type="text"/></td></tr>
        <tr>>td><br/>>Password:</b></td><td><dsp:input bean="Authenticate.password"
          type="password"/></td></tr>
       </table><p>
       <dsp:input bean="Authenticate.authenticate" type="submit" value="Login"/>
     </dsp:form>
   </dsp:oparam>
   <dsp:oparam name="true">
    <b>You are logged in as</b> '<dsp:valueof
      bean="Authenticate.userAccount">?</dsp:valueof>'<p>
    You are a member of the following groups:</b>
     <dsp:droplet name="/atg/dynamo/droplet/ForEach">
       <dsp:param bean="Authenticate.userGroups" name="array"/>
       <dsp:oparam name="output">
          <dsp:valueof param="element">?</dsp:valueof><br>
       </dsp:oparam>
       </dsp:droplet><!-- ForEach -->
     </table>
   </dsp:oparam>
</dsp:droplet><!-- Switch -->
</body>
</html>
</dsp:page>
```
# <span id="page-353-0"></span>**Configuring Access Privileges**

The ATG Control Center supports role-based access control and security. This enables administrators to assign different ATG Control Center privileges to users according to their role on the web development team. The process involves several basic steps:

- 1. Create a user group for each role (for example, application developers or page designers).
- 2. Define access privileges for each group.
- 3. Creating a login account for each user.
- 4. Assign everyone to the appropriate groups.

An Oracle ATG Web Commerce application includes a set of default user accounts and groups with predefined access privileges. You can use the ATG Control Center to modify standard login accounts. You can also create user accounts and groups that suit your specific requirements.

This section covers the following topics:

- [Configuring the Default Login Accounts \(page 338\)](#page-353-1)
- [Managing User Accounts \(page 339\)](#page-354-0)
- [Managing User Groups and Privileges \(page 340\)](#page-355-0)

## <span id="page-353-1"></span>**Configuring the Default Login Accounts**

By default, Oracle ATG Web Commerce automatically creates a set of standard user accounts, groups, and privileges each time you start your application (except when the liveconfig layer is enabled). Doing so ensures that the necessary accounts are initialized correctly.

On each application startup, the  $/$ atg $/$ dynamo $/$ security $/$ AdminAccountManager runs an account initializer specified by the component's account Initializer property. By default, this property points to the /atg/ dynamo/security/AdminAccountInitializer component.

The AdminAccountInitializer object obtains its information from another account manager (usually /atg/ dynamo/security/SimpleXmlUserAuthority), which reads account information from the XML files included in each Oracle ATG Web Commerce product module:

<ATG10dir>/module root/src/config/atg/dynamo/security

Oracle ATG Web Commerce combines these files, resulting in an account database that contains the appropriate login accounts, groups, and privileges for each Oracle ATG Web Commerce module in your application. The account initializer copies this information from the SimpleXmlUserAuthority into the AdminAccountManager each time you start your application.

**Note:** Oracle ATG Web Commerce preserves new accounts and groups that you create, and any changes you make to the default login accounts. Any default accounts or groups that you delete, however, are recreated each time you start your application, unless you disable the automatic account creation feature.

Automatic account creation is disabled by default in the liveconfig configuration layer. If you want to prevent Oracle ATG Web Commerce from recreating the default accounts in development mode as well, set the forceCreation property of the /atg/dynamo/security/AdminAccountInitializer component to false.

#### **Default User Accounts**

The following table lists the default login accounts for the Oracle ATG Web Commerce Adaptive Scenario Engine and ATG Commerce. You can use the ATG Control Center to change the names, passwords and group assignments for any of these accounts. To learn more about these accounts and the access privileges associated with them, see the [Managing User Accounts \(page 339\)](#page-354-0) section.

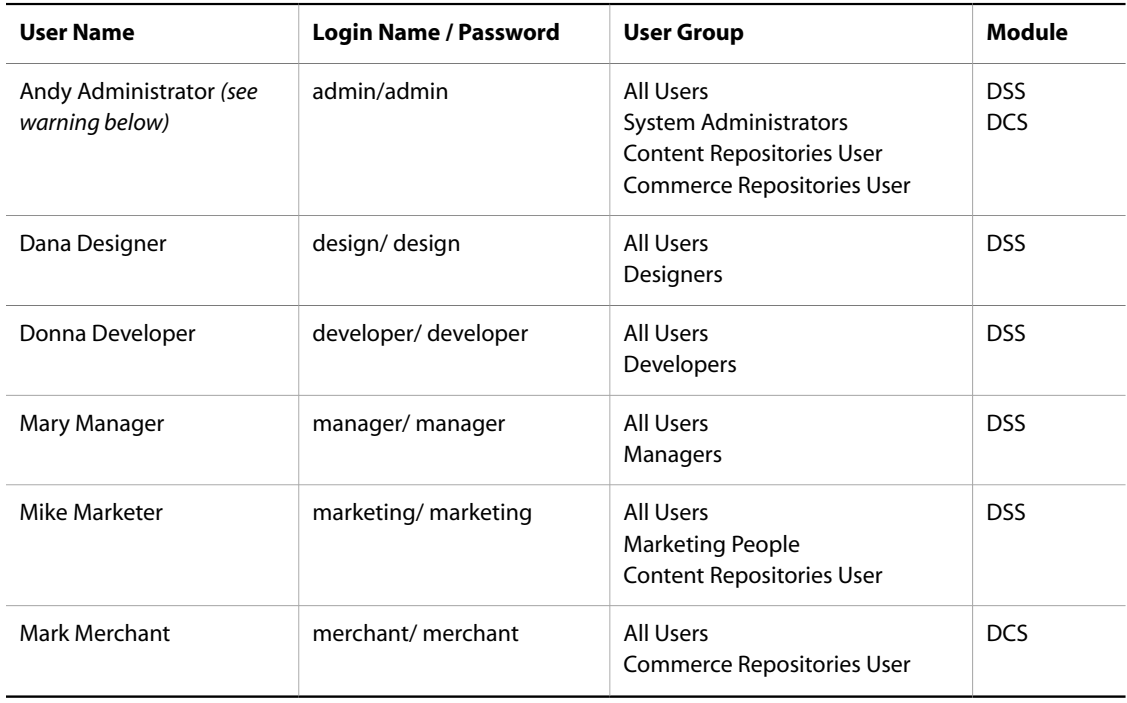

# <span id="page-354-0"></span>**Managing User Accounts**

Select People and Organizations > Control Center Users from the ATG Control Center navigation menu to see the account details and group affiliations of authorized ATG Control Center users.

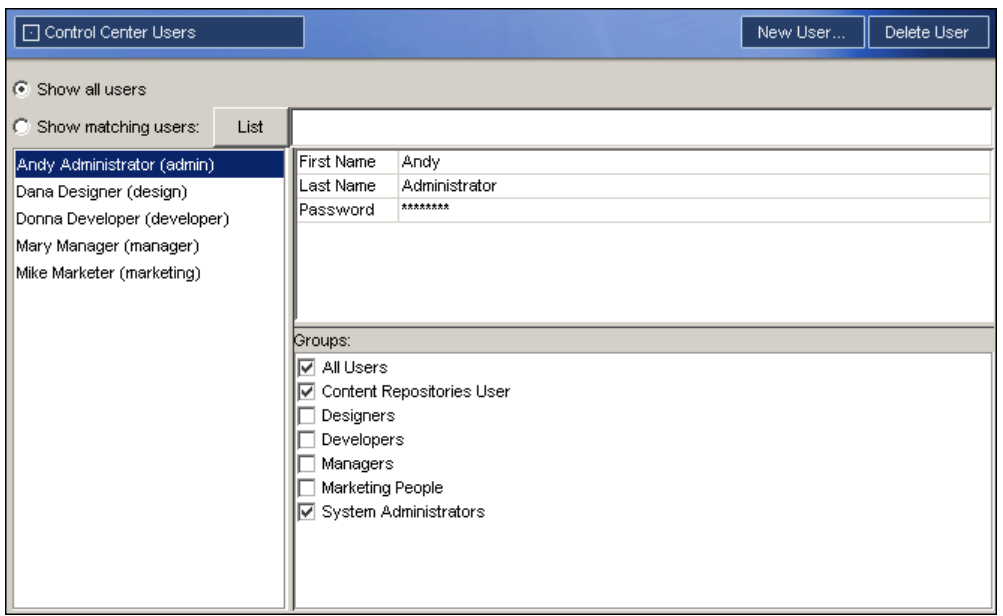

People and Organizations > Control Center Users screen

- The accounts list on the left displays individual users by name and login. You can add and delete users from this list by clicking on New User and Delete User in the toolbar. If you need to find a specific account, select the Show Matching Users option (top left), type the account name you are looking for, and click on List.
- The property/value table (top right) displays the account information of the person you select from the accounts list.
- The Groups checklist (bottom right) displays the user groups that were created so far, and to which of these groups, if any, the selected user has been assigned. You can specify group assignments here (by checking the group checkboxes), or in the People and Organizations > Control Center Groups screen described in the next section.

# <span id="page-355-0"></span>**Managing User Groups and Privileges**

Select People and Organizations > Control Center Groups from the ATG Control Center navigation menu to see the list of user groups, their members, and their group-based access privileges.

| □ Control Center Groups                                     | New Group |                | Delete Group           | Add Members | Remove Members |
|-------------------------------------------------------------|-----------|----------------|------------------------|-------------|----------------|
| Groups:                                                     |           |                |                        |             |                |
| All Users (everyone-group)                                  |           |                |                        |             |                |
| Content Repositories User (content-repositories-user-group) |           |                |                        |             |                |
| Designers (designers-group)                                 |           |                |                        |             |                |
| Developers (developers-group)                               |           |                |                        |             |                |
| Managers (managers-group)                                   |           |                |                        |             |                |
| Marketing People (marketing-group)                          |           |                |                        |             |                |
| System Administrators (administrators-group)                |           |                |                        |             |                |
|                                                             |           |                |                        |             |                |
|                                                             |           |                |                        |             |                |
| Group UI Access Privileges:                                 |           | Group Members: |                        |             |                |
| Analysis: Chart Templates                                   |           |                | Dana Designer (design) |             |                |
| Analysis: Charts                                            |           |                |                        |             |                |
| Analysis: Datasets                                          |           |                |                        |             |                |
| Pages and Components: Components                            |           |                |                        |             |                |
| Pages and Components: Pages<br>1⊽                           |           |                |                        |             |                |
| Repository: Email                                           |           |                |                        |             |                |
| Repository: Features<br>Repository: Funds                   |           |                |                        |             |                |
| Repository: Images                                          |           |                |                        |             |                |
| Repository: InvestmentTips                                  |           |                |                        |             |                |

People and Organizations > Control Center Groups

• The Groups list (top) displays all user groups that were created so far. You can add and delete groups from this list by clicking New Group and Delete Group in the toolbar.

**Warning:** Do not delete the System Administrators group; if you delete this group, the Oracle ATG Web Commerce application might not work properly.

- The Group Members list (bottom right) shows you the users currently assigned to the selected group. You can add and delete users from the group by clicking Add Members and Remove Members in the toolbar.
- The Group UI Access Privileges panel (bottom left) lists the individual screens in the ATG Control Center. Everyone in the selected user group has access to all areas that are checked.

If a user belongs to several groups that have different privileges, the user has all the privileges of those groups. For example, the Andy Administrator user account is a member of both the System Administrators group and the Content Repositories User group. The System Administrators group does not have privileges to access repositories, but the Content Repositories User group does. Thus, as a member of both groups, Andy Administrator can access repositories.

# <span id="page-356-0"></span>**Configuring LDAP Repository Security**

 By default, an Oracle ATG Web Commerce application uses an SQL repository to authenticate users and groups and authorize access. You can configure the security mechanism to use the LDAP repository of an Oracle Directory Server (formerly Sun ONE or iPlanet Directory Server) or Microsoft Active Directory Server instead. An LDAP repository can be used to authenticate users and to authorize access by retrieving users' privileges from the LDAP directory. For more information about LDAP repositories, see the *ATG Repository Guide*.

This section describes how to configure an Oracle ATG Web Commerce application to use an LDAP repository to authenticate users and roles. The configuration process consists of the following steps:

- 1. [Configure Users and Groups on an LDAP Server \(page 342\).](#page-357-0)
- 2. [Configure Base Common Names \(page 346\).](#page-361-0) (Microsoft Active Directory only)
- 3. [Configure a Password Hasher \(page 346\)](#page-361-1). (Sun ONE Directory Server 5.0 only)
- 4. [Configure the InitialContextEnvironment Component \(page 347\).](#page-362-0)
- 5. [Create an XML Definition File \(page 348\).](#page-363-0)
- 6. [Test the LDAP Server Connection \(page 348\).](#page-363-1)
- 7. [Configure the DYNAMO\\_MODULES Variable \(page 349\).](#page-364-0)
- 8. [Enable Security Information Caching \(page 350\)](#page-365-0).

The following sections describe these steps in detail.

## <span id="page-357-0"></span>**Configure Users and Groups on an LDAP Server**

This section describes how to configure users and groups on Active Directory and Oracle Directory Server. (For information about Oracle ATG Web Commerce's default users, groups, and privileges, see the [Configuring Access](#page-353-0) [Privileges \(page 338\)](#page-353-0) section, earlier in this chapter.)

#### **Configuring an ActiveDirectory Server**

To configure users and groups on an Active Directory server, do the following:

- 1. Select Start > Program Files > Active Directory Users and Computers.
- 2. Select Action > New > Organizational Unit. Under the relevant domain, create an organizational unit called dynamo-users.
- 3. From any location in the domain, select Action > New > Users and create the users listed in [Creating](#page-358-0) [Users \(page 343\),](#page-358-0) later in this chapter.
- 4. In the dynamo-users organizational unit, select Action > New > Group and create the groups listed in Creating Groups, later in this chapter. Set the groups' scope to Universal and the type to Distribution.

#### **Configuring an Oracle Directory Server**

To configure users and groups on an Oracle (formerly Sun ONE) Directory Server, do the following:

- 1. Start the Directory Server Console.
- 2. In the navigation tree in the left pane, select the Directory Server that you want to use; for example, "Directory Server" (server\_name).
- 3. In the panel on the right side, click Open.
- 4. Click the Directory tab and locate the organization folder you wish to use (such as your company.com).
- 5. Click the plus sign (+) next to the organization folder to expand the view.
- 6. To create an Organizational Unit, select Object > New > Organization Unit. Name the new unit dynamousers.
- 7. Select Object > New > User and create the users listed in [Creating Users \(page 343\)](#page-358-0), later in this chapter.
- 8. In the right pane, select dynamo-users.
- 9. Select Object > New > Group and create the static groups listed in [Creating Groups \(page 343\),](#page-358-1) later in this chapter.
- 10.(Optional) If you have other existing users that you want to add to a group, add them to the one of the groups you created in Step 9.

#### <span id="page-358-0"></span>**Creating Users**

The set of user and group accounts that Oracle ATG Web Commerce creates during account initialization depends on the application modules included in your application. If you want your LDAP configuration to support Oracle ATG Web Commerce's default set of users, create the following users:

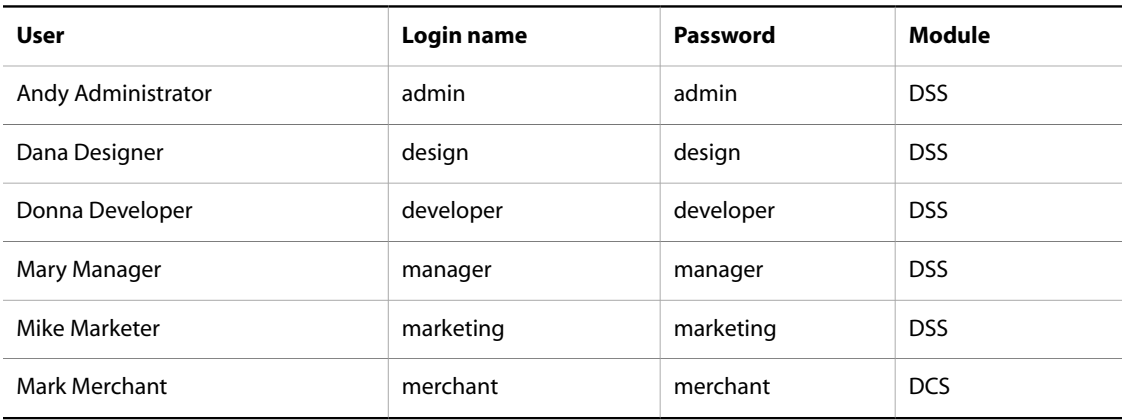

## <span id="page-358-1"></span>**Creating Groups**

Create the following groups for the Oracle ATG Web Commerce Adaptive Scenario Engine:

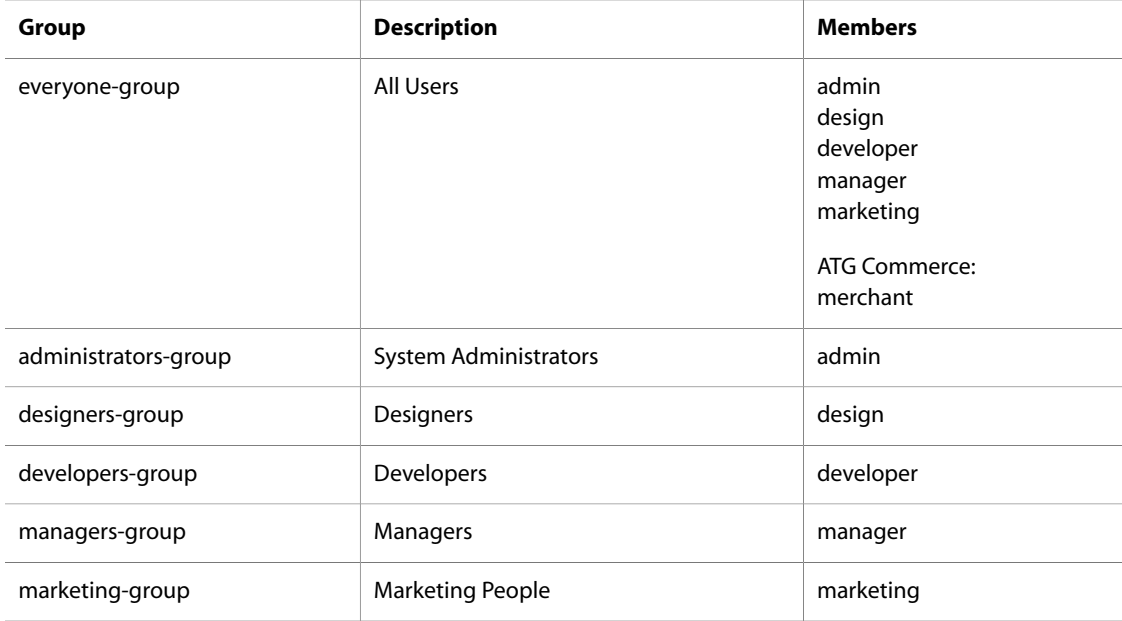

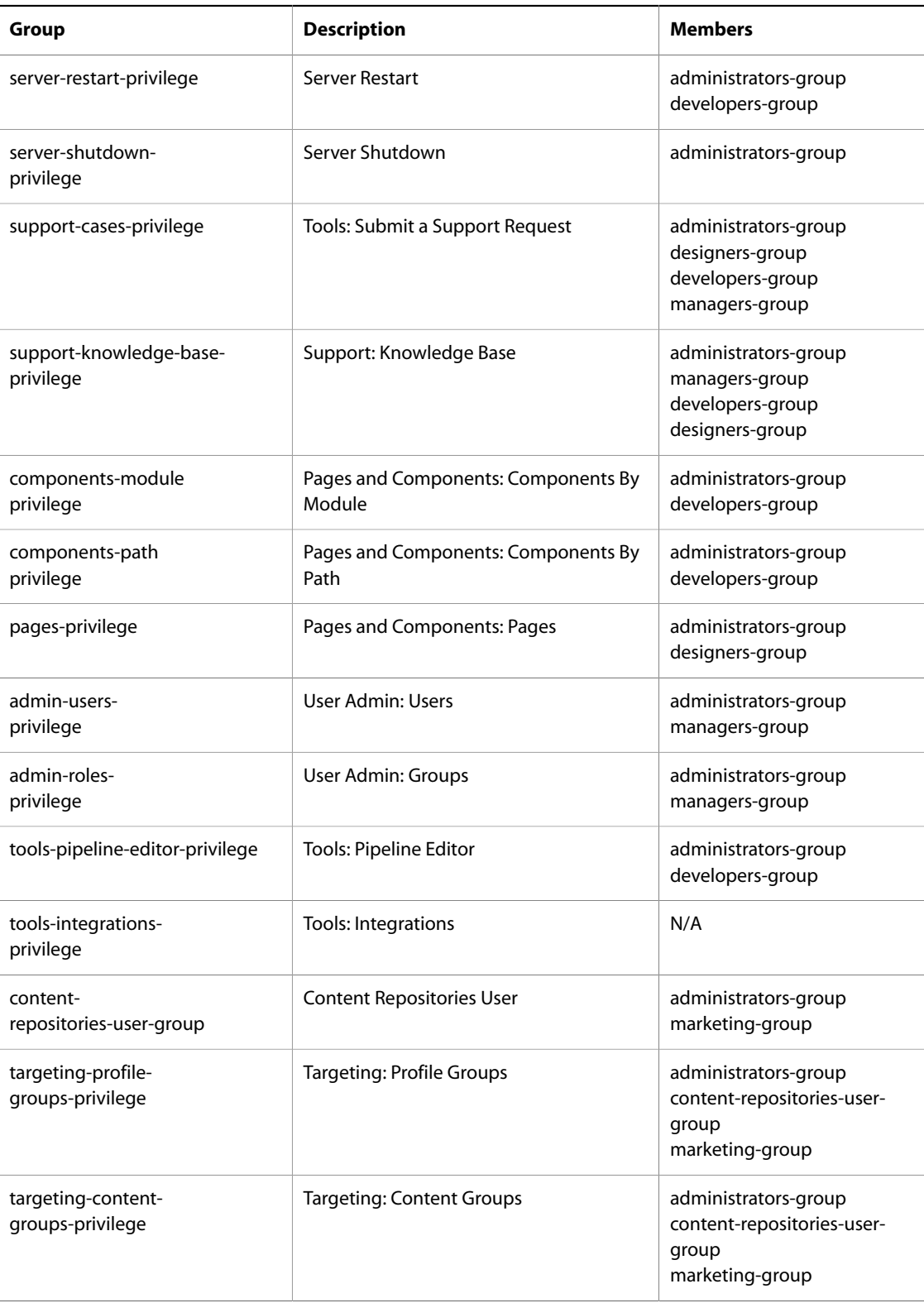
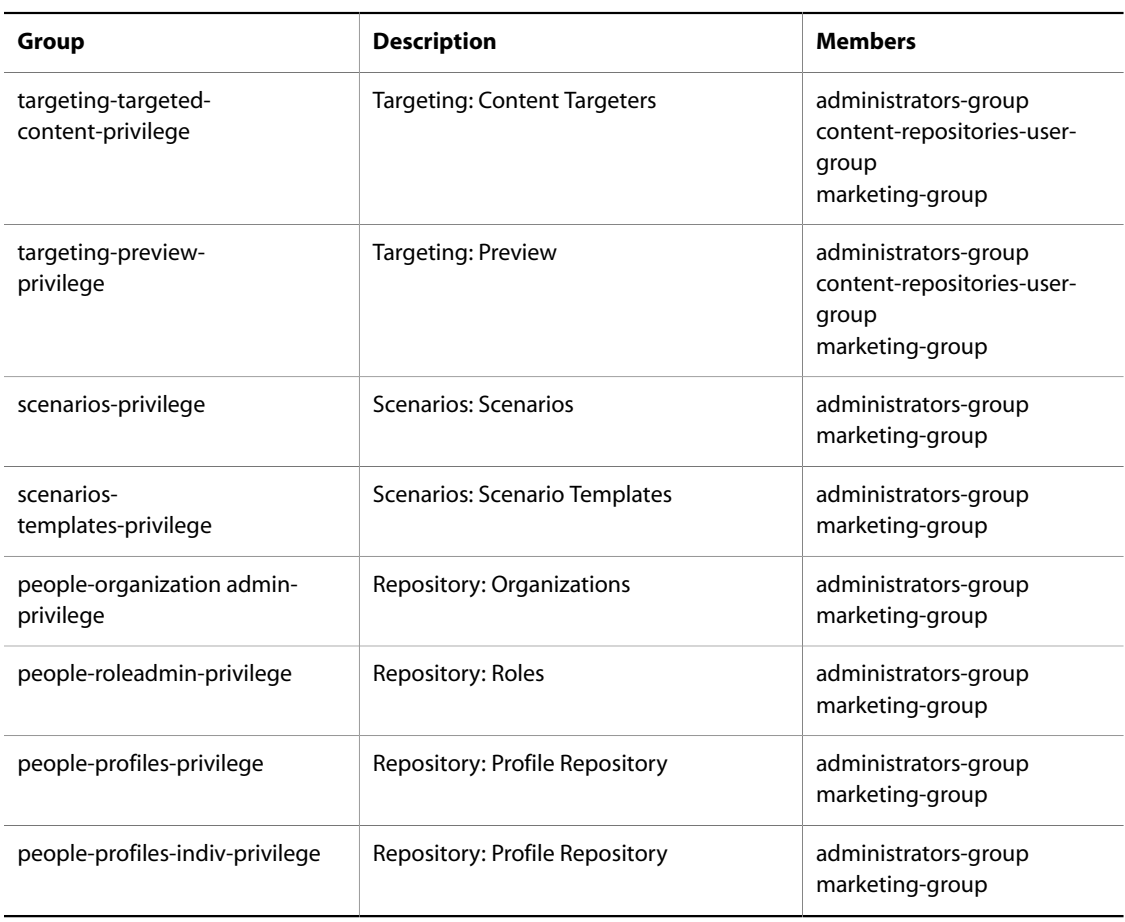

If you are running Oracle ATG Web Commerce Content Administration, create these additional static groups:

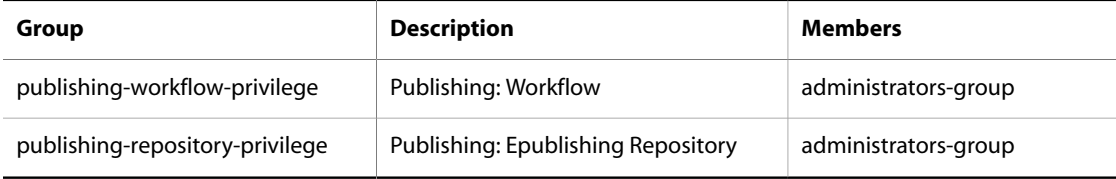

If you are running ATG Commerce, create this additional static group:

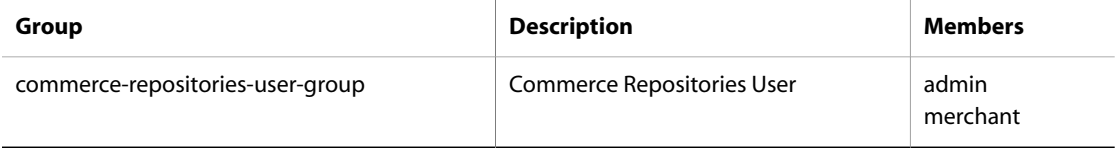

#### **Configuring Dynamically Generated Privileges**

Any ATG Control Center privileges that are associated with a repository are generated dynamically by Oracle ATG Web Commerce as needed. If there are any ATG Control Center features with undefined privileges, you might see the following error message when your application starts up:

Allowing access for unknown privilege privilege\_name

For example:

Allowing access for unknown privilege commerce-customproductcatalog-privilege

If you see an unknown privilege error message, create the privilege in your LDAP repository, then add it as a member of the appropriate group, as follows:

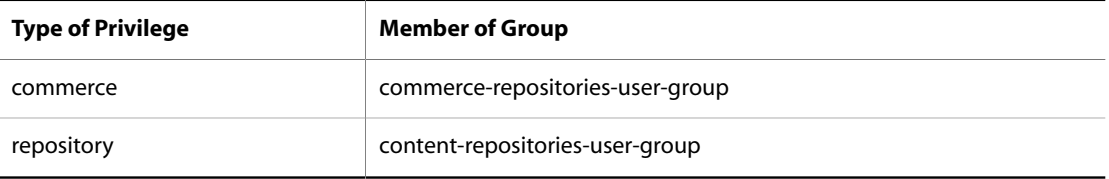

If you want to automatically deny access to ATG Control Center features with undefined privileges (and disable unknown privilege error messages), set /atg/devtools/ DevSecurityDomain.allowUnknownPrivileges to false.

# **Configure Base Common Names**

**Note:** This section applies only to Microsoft Active Directory users.

In the /atg/dynamo/security/AdminAccountManager component, set the baseCNs property to the locations in the Active Directory server where users might be located. For example:

CN=Users,DC=adtest,DC=atg,DC=com,\DC=adtest,DC=atg,DC=com

When a user logs into the ATG Control Center or ATG Dynamo Server Admin UI as admin, for example, Oracle ATG Web Commerce converts that login name to CN=admin and appends it to the first entry in the baseCNs property. If the first combination fails, Oracle ATG Web Commerce tries to combine the login with the next baseCN in the list. In the previous example, this yields the following:

CN=admin,CN=Users,DC=adtest,DC=atg,DC=com

**Note:** The baseCNs values are case-sensitive.

# **Configure a Password Hasher**

**Note:** This section applies only to Sun ONE Directory Server 5.0 users.

Sun ONE Directory Server 5.0 uses the Salted Secure Hash Algorithm (SSHA) to encrypt passwords. (Version 4.13 uses SHA encryption.) If you are using Sun ONE Directory Server 5.0, you must configure the /atg/dynamo/ security/AdminAccountManager and /atg/dynamo/security/ AdminUserAuthority components to use the SSHAPasswordHasher instead of the default SHAPasswordDigestHasher.

To do this, edit the passwordHasher property of the AdminAccountManager and AdminUserAuthority as shown below:

passwordHasher=/atg/dynamo/security/SSHAPasswordHasher

**Note:** You must edit the AdminAccountManager.properties and AdminUserAuthority.properties files manually in the following directory:

<ATG10dir>/DAS/LDAP/iPlanetDirectory/config/atg/dynamo/security/

# **Configure the InitialContextEnvironment Component**

You must set up your InitialContextEnvironment component so that it specifies the JNDI environment properties used to connect to the LDAP repository.

**Note:** You must edit the InitialContextEnvironment.properties file manually instead of through the ATG Control Center.

Set the following values in your InitialContextEnvironment.properties file, which is in the following directory:

# **Active Directory**

<ATG10dir>/DAS/LDAP/MicrosoftActiveDirectory/config/atg/dynamo/security

#### **Oracle Directory Server**

<ATG10dir>/DAS/LDAP/iPlanetDirectory/config/atg/dynamo/security

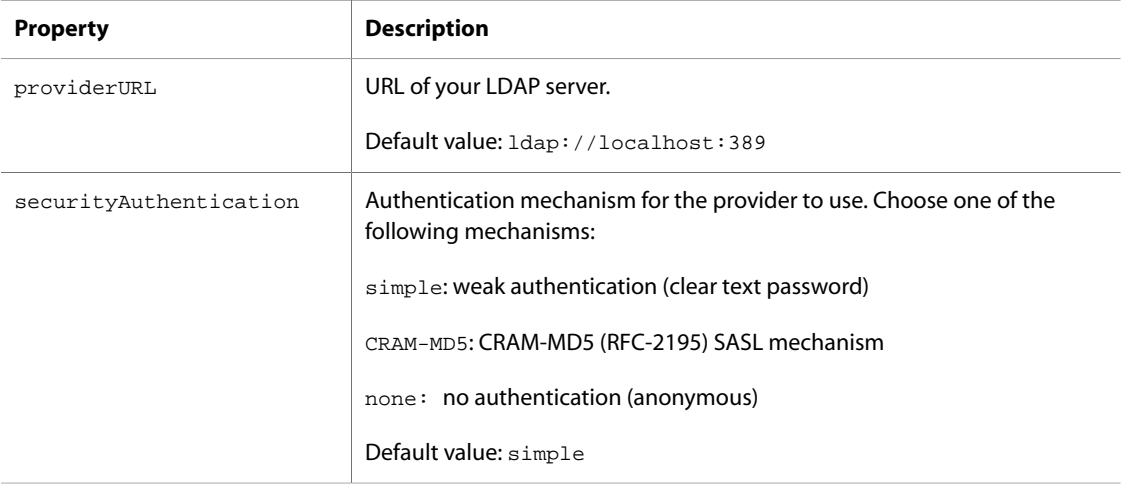

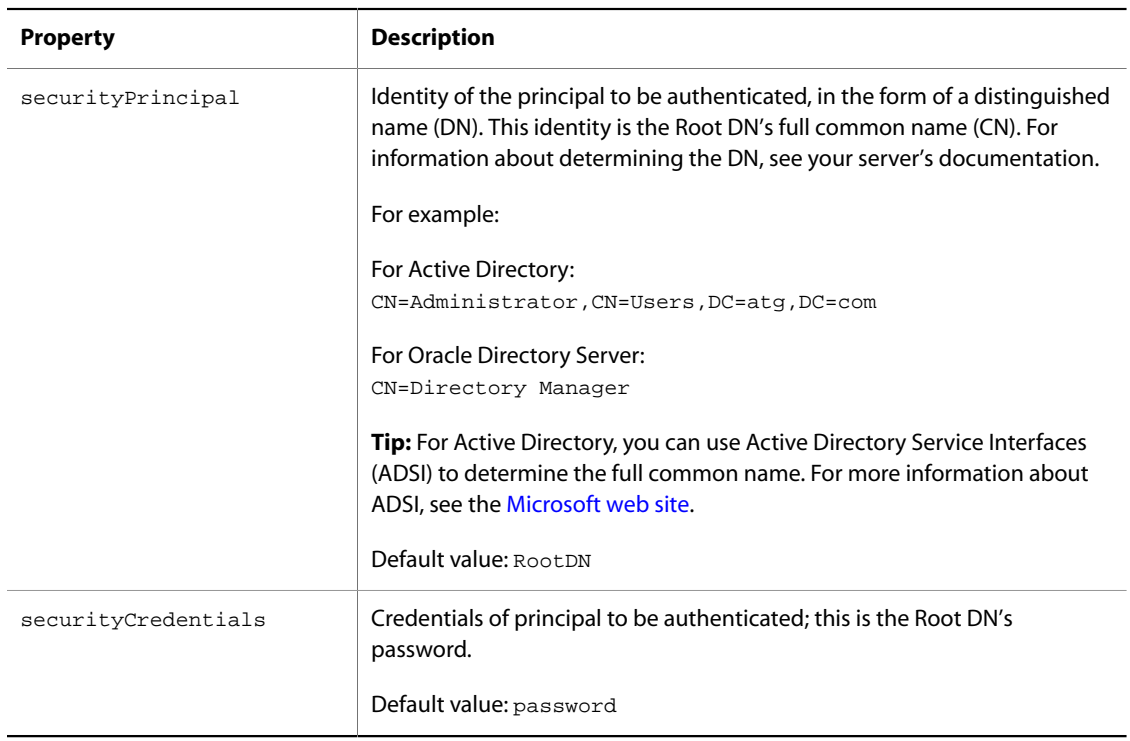

# **Create an XML Definition File**

To create an XML definition file for the LDAP directory, do the following:

1. Open the ldapAdminUsers.xml file in the following directory:

<ATG10dir>/DAS/LDAP/<server vendor>/config/atg/dynamo/security

2. Modify all *yourdomain* references so they refer to the DN of the dynamo-users folder. For example:

parent-dn="CN=dynamo-users,DC=atg,DC=com" search-root dn="CN=dynamo-users,DC=atg,DC=com"

# **Test the LDAP Server Connection**

You can use Oracle ATG Web Commerce's LDAP server connection tool to test whether the JNDI environment properties in the InitialContextEnvironment component are configured appropriately for your server.

To test the connection to the LDAP server, do the following:

1. From the command line, switch to the following directory:

<ATG10dir>/DAS/LDAP/lib

2. Issue the following command:

```
For Active Directory:
```

```
java -classpath ./ldap.jar LDAPConnection MicrosoftActiveDirectory
```
For Oracle Directory Server: java -classpath ./ldap.jar LDAPConnection iPlanetDirectory

If Oracle ATG Web Commerce connects successfully to your LDAP server, it displays this message:

```
Successfully Created Context:
javax.naming.directory.InitialDirContextcontext_number
```
## **Troubleshooting the Server Connection**

If Oracle ATG Web Commerce does not connect to your LDAP server, it displays one of the following error messages:

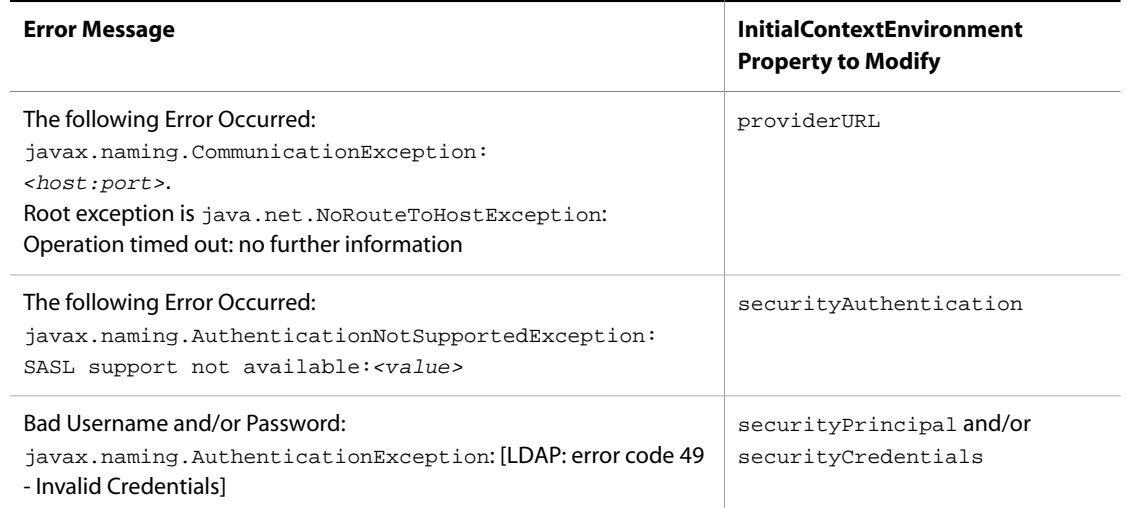

# **Configure the DYNAMO\_MODULES Variable**

The environment.sh/.bat file in your <ATG10dir>/home/localconfig directory contains a DYNAMO\_MODULES line that specifies application modules to include when you assemble your application. To include the LDAP Access Control Module when you start your application, you must append the module's name to the DYNAMO\_MODULES line, as follows (enter the DYNAMO\_MODULES setting all on one line, with no line breaks):

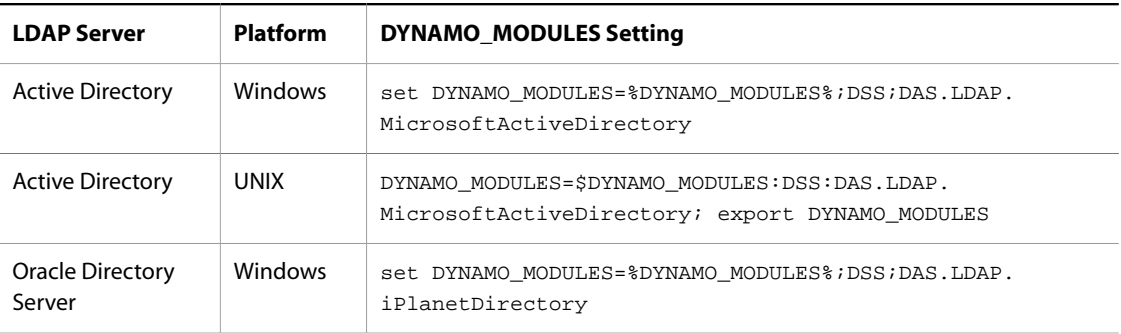

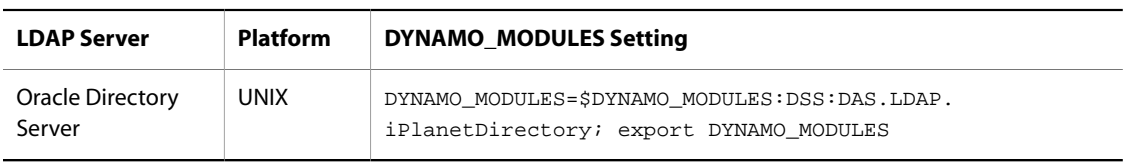

**Note:** Do not specify the LDAP Access Control module when you assemble your application; Oracle ATG Web Commerce does not set the configuration path properly.

# **Enable Security Information Caching**

The LDAP security mechanism includes an option to enable caching of security information.

By default, caching is disabled to minimize potential security breaches. When caching is enabled, if you make changes on the LDAP server, there is a delay in propagating those changes to an Oracle ATG Web Commerce server because the view is not reloaded until the cache expires or is reloaded. You can manually reload the cache as described in the following section, [Refreshing the Cache \(page 350\)](#page-365-0). To enable caching, set the memberOfCacheEnabled property of the following component to true:

#### **Active Directory**

<ATG10dir>/DAS/LDAP/MicrosoftActiveDirectory/config/atg/dynamo/security/ AdminAccountManager

#### **Oracle Directory Server**

<ATG10dir>/DAS/LDAP/iPlanetDirectory/config/atg/dynamo/security/ AdminAccountManager

#### <span id="page-365-0"></span>**Refreshing the Cache**

The AdminAccountManager gets its information from /atg/dynamo/security/LDAPRepository. By default, caching is enabled for this LDAP repository. If you make any changes to the LDAP directory, be sure to refresh the LDAP repository cache before propagating the changes to the AdminAccountManager.

To refresh the cache, do the following:

- 1. Open the ATG Dynamo Server Admin page with your web browser.
- 2. When ATG Dynamo Server Admin opens, click on the Admin ACC (ATG Control Center) link.
- 3. Click Reload Cache.

**Note:** This button appears only if an LDAP repository is used to authenticate administrative users.

#### **Scheduling Cache Updates**

The cache is a schedulable service. You can configure the AdminAccountManager to never look in the cache, or you can configure it to reload itself periodically.

To configure the frequency of cache updates, specify the frequency (in minutes) in the cacheReloadFrequency property of the following component:

#### **Active Directory**

<ATG10dir>/DAS/LDAP/MicrosoftActiveDirectory/config/atg/dynamo/security/ AdminAccountManager

#### **Oracle Directory Server**

<ATG10dir>/DAS/LDAP/iPlanetDirectory/config/atg/dynamo/security/ AdminAccountManager

For example, to specify that the cache should be updated every 60 minutes, set cacheReloadFrequency as follows:

cacheReloadFrequency=60

For more information about configuring LDAP caching behavior, see the *ATG Repository Guide*.

# **15 Search Engine Optimization**

Search Engine Optimization (SEO) is a term used to describe a variety of techniques for making pages more accessible to web spiders (also known as web crawlers or robots), the scripts used by Internet search engines to crawl the Web to gather pages for indexing. The goal of SEO is to increase the ranking of the indexed pages in search results.

This chapter describes several SEO techniques and the tools that the Oracle ATG Web Commerce platform provides for implementing them:

[URL Recoding \(page 353\)](#page-368-0) [Canonical URLs \(page 361\)](#page-376-0) [Sitemaps \(page 362\)](#page-377-0) [SEO Tagging \(page 373\)](#page-388-0)

# <span id="page-368-0"></span>**URL Recoding**

The URLs generated by web applications can create problems for web spiders. These URLs typically include query parameters that the spider may not know how to interpret. In some cases, a spider will simply ignore a page whose URL includes query parameters.

Even if the spider does index the page, it may give the page lower ranking than desired, because the URL may not contain search terms that could increase the ranking. For example, consider a typical URL for an ATG Commerce site:

/mystore/product/product.jsp?prodId=prod1002&catId=cat234

This type of URL is sometimes referred to as "dynamic," because the content of the page is dynamically generated based on the values of the query parameters.

Now consider a static URL for the same page:

/mystore/product/Q33+UltraMountain/Mountain+Bikes

A spider is more likely to index the page with the static URL, and when it does, it is likely to mark "Mountain Bikes" and "Q33 UltraMountain" as key search terms and weight the page heavily for them. As a result, when a user searches for one of these terms, this page appears near the top of the search results. The dynamic URL may return the same page and content when it's clicked, but it is less likely to be ranked highly for these searches, and in some cases may not be indexed at all.

To address this concern, the Oracle ATG Web Commerce platform includes a URL recoding feature that enables you to optimize your pages for indexing by web spiders, without compromising the human usability of the site. The key to this feature is the ability to render URLs in different formats, depending on whether a page is accessed by a human visitor or a web spider. This is handled through the atg.repository.seo.ItemLink servlet bean, which uses the User-Agent property of the HTTP request to determine the type of visitor. If the visitor is a spider, the servlet bean renders a static URL that the spider can use for indexing; otherwise, it renders a standard Oracle ATG Web Commerce dynamic URL.

Of course, the Oracle ATG Web Commerce request-handling components cannot actually interpret these static URLs. Therefore, URL recoding also requires a servlet (atg.repository.seo.JumpServlet) that reads incoming static URLs (for example, if a user clicks a link returned by a Google search), and translates these URLs into their dynamic equivalents.

This section describes:

- [Using URL Templates \(page 354\)](#page-369-0)
- [Configuring the ItemLink Servlet Bean \(page 359\)](#page-374-0)
- [Configuring the SEO Jump Servlet \(page 360\)](#page-375-0)

# <span id="page-369-0"></span>**Using URL Templates**

To translate URLs from dynamic to static (or vice versa) requires some complex parsing logic and pattern matching. Both the ItemLink servlet bean and the SEO jump servlet construct URLs using properties that specify the format of the URL and the type of visitor viewing the page.

An important aspect of URL recoding is the use of URL templates. These templates are Nucleus components that the ItemLink servlet bean and the jump servlet use when they construct URLs. URL templates include properties that specify the format of the URLs, the browser types supported, and how to parse requests.

The URL template classes consist of atg.repository.seo.UrlTemplate, which is an abstract base class, and its two subclasses:

- atg.repository.seo.DirectUrlTemplate defines the format of the direct (dynamic) URLs created by the ItemLink servlet bean for human site visitors.
- atg.repository.seo.IndirectUrlTemplate defines the format of the indirect (static) URLs created by ItemLink servlet bean for web spiders. It is also used by the SEO jump servlet to determine how to translate these static URLs back to dynamic URLs.

In addition, the atg.repository.seo package has a UrlTemplateMapper interface that is used by ItemLink to map repository item descriptors to URL templates. The package also includes a UrlTemplateMapperImpl implementation class for this interface.

#### **Configuring URL Templates**

The UrlTemplate base class has several key properties that are inherited by the DirectUrlTemplate and IndirectUrlTemplate subclasses. The following list summarizes these properties. Some of the properties are described in more detail in subsequent sections.

#### **urlTemplateFormat**

The URL format used by the ItemLink servlet bean to generate page links. The format is expressed in java.text.MessageFormat syntax, but uses parameter names instead of numbers as placeholders. See [Specifying URL Formats \(page 355\).](#page-370-0)

#### **maxUrlLength**

The maximum number of characters in a generated URL.

#### **supportedBrowserTypes**

List of browser types supported by this template. Each entry must match the name of an atg.servlet.BrowserType component. See [Specifying Supported and Excluded Browser](#page-372-0) [Types \(page 357\)](#page-372-0).

#### **excludedBrowserTypes**

List of browser types that are explicitly not supported by this template. Each entry must match the name of an atg.servlet.BrowserType instance. See [Specifying Supported and](#page-372-0) [Excluded Browser Types \(page 357\).](#page-372-0)

#### **webAppRegistry**

The web application registry that contains the context paths for registered web applications.

The IndirectUrlTemplate class has additional properties not found in the DirectUrlTemplate class. These properties are summarized in the following list. Note that these properties are used only by the SEO jump servlet, and not by the ItemLink servlet bean.

#### **indirectRegex**

The regular expression pattern the jump servlet uses to extract parameter values from static request URLs. See [Using Regular Expression Groups \(page 358\)](#page-373-0).

#### **regexElementList**

An ordered list where each list element specifies the parameter type of the corresponding regular expression element in indirectRegex. See [Using Regular Expression Groups \(page](#page-373-0) [358\)](#page-373-0).

#### **forwardUrlTemplate**

The URL format used by the jump servlet to generate a dynamic URL for forwarding a static request URL. Like the urlTemplateFormat property, this is expressed using the same syntax as java.text.MessageFormat, but uses parameter names instead of parameter numbers as placeholders.

#### **useUrlRedirect**

If true, the jump servlet redirects the request to a dynamic URL rather than forwarding it. Default is false, which means that forwarding is used.

#### <span id="page-370-0"></span>**Specifying URL Formats**

The urlTemplateFormat property of the DirectUrlTemplate and IndirectUrlTemplate classes is used to specify the format of the URLs generated by the ItemLink servlet bean. In addition, the urlTemplateFormat property of the IndirectUrlTemplate class is used by the jump servlet to determine how to interpret static request URLs created by the servlet bean.

The value of urlTemplateFormat should include placeholders that represent properties of repository items. ItemLink fills in these placeholders when it generates a URL. The jump servlet uses them to extract the property values from a static request URL.

The placeholder format is a parameter name (which typically represents a property of a repository item) inside curly braces. For example, a dynamic URL for displaying a product on an ATG Commerce site might be specified in a direct URL template like this:

```
urlTemplateFormat=\
   /catalog/product.jsp?prodId\={item.id}&catId\={item.parentCategory.id}
```
A dynamic URL generated using this format might look like this:

/catalog/product.jsp?prodId=prod1002&catId=cat234

The static URL equivalent in an indirect URL template might look like this:

```
urlTemplateFormat=/jump/product/{item.id}/{item.parentCategory.id}\
   /{item.displayName}/{item.parentCategory.displayName}
```
Note that this URL format includes the displayName properties of the repository item and its parent category, and also the repository IDs of these items. The displayName properties provide the text that a web spider can use for indexing. The repository IDs are included so that if an incoming request has this URL, the SEO jump servlet can extract the repository IDs and use them to fill in placeholders in the dynamic URL it generates. In addition, the URL begins with / jump to enable the jump servlet to detect it as a static URL (as described in [Specifying Context Paths \(page 356\)\)](#page-371-0).

A static URL generated using this format might look like this:

/jump/product/prod1002/cat234/Q33+UltraMountain/Mountain+Bikes

#### **Encoding Parameter Values**

By default, the SEO components use URL encoding when they insert parameter values in placeholders. This ensures that special characters in repository item property values do not make the URL invalid. For example, the value of a displayName property will typically include spaces, which are not legal characters in URLs. Therefore, each space is encoded as a plus sign (+), which is a legal character.

In some cases, it is necessary to insert a parameter value un-encoded. For example, some repository properties represent partial URL strings, and therefore need to be interpreted literally. To support this, the placeholder syntax allows you to explicitly specify whether to encode a parameter. For example:

{item.template.url,encode=false}

For parameters that should be encoded, you can explicitly specify encode=true; however, this is not necessary, because encode defaults to true.

Another way to specify that a parameter should not be encoded is to use square brackets rather that curly braces. For example:

[item.template.url]

#### <span id="page-371-0"></span>**Specifying Context Paths**

When developing a site that uses URL recoding for SEO, you must be careful about whether the generated URLs should include the application's context path. Dynamic URLs must include the context path (so that

these URLs are properly interpreted by Oracle ATG Web Commerce's request-handling pipeline). Static URLs do not need the context path (the URL is never actually interpreted by the pipeline), and it is better to omit it because it may interfere with the jump servlet's ability to detect static URLs in requests. This is because the urlTemplateFormat property of an indirect URL template will typically start with a special string (such as / jump) that enables the jump servlet to detect these URLs. The jump servlet should then be configured to use URI-mapping to detect these URLs, as described in [Configuring the SEO Jump Servlet \(page 360\).](#page-375-0)

Therefore, when ItemLink generates an indirect URL, it is undesirable for the application's context path to be prepended to the URL. To avoid including the context path, links created with the  $\langle \text{dsp}:a\rangle$  tag should use the href attribute, not the page attribute. The page attribute prepends the application's context path to the generated URL, but the href attribute does not.

However, using the href attribute means that the context path will not automatically be prepended to the dynamic URLs generated by ItemLink. Also, since static URLs will not have the context path, the jump servlet will not be able to include this information in the dynamic URLs it forwards inbound requests to. Therefore, you should include the context path when you configure the following:

- The urlTemplateFormat property of each direct URL template.
- The forwardUrlTemplateFormat property of each indirect URL template.

There are two ways you can specify the context path:

- Explicitly include the context path when you set the property.
- Specify the name of a registered web application. There must be a single colon character after the web application name to denote that it is a web application name.

Specifying the name of a registered web application rather than including the context path itself has the advantage that you do not need to know what the context path actually is. Also, if the context path changes, you do not need to update each URL template component. The main disadvantage is that you need to know what web application registry the web application is registered with, and set the webAppRegistry property of each URL template component to this value.

Note that for a multisite application that uses a path-based URL strategy, you should not configure URL templates to include the context path in generated URLs. See [URL Recoding for Multisite Applications \(page](#page-376-1) [361\)](#page-376-1).

When generating a direct URL (either with ItemLink using a direct template, or the jump servlet using the forward URL in an indirect template), the following logic is used to determine the context path:

- 1. If a web application name occurs in the first part of the URL with the format webAppName: restOfUr1, the web application is resolved using the web application registry specified in the webAppRegistry property of the template. The web application's context path is then used to replace the  $webAppName$  placeholder.
- 2. If there is a colon in the first part of the URL but no web application name before the colon, the context path of the default web application is used. The default web application is specified in the defaultWebApp property of the ItemLink servlet bean or of the jump servlet (the former if generating a direct URL for a page link, the latter if generating a forwarding URL for an inbound request).
- 3. Otherwise, the context path is assumed to already be present.

#### <span id="page-372-0"></span>**Specifying Supported and Excluded Browser Types**

Both the ItemLink servlet bean and SEO jump servlet can be configured to use multiple URL templates. The actual template used for any given request is partly determined by examining the User-Agent property of the HTTP request and finding a template that supports this browser type.

The supportedBrowserTypes and excludedBrowserTypes properties of a URL template are mutually exclusive. You can configure an individual template to support a specific set of browser types, or to exclude a specific set of browser types, but not both. A typical configuration is to set excludedBrowserTypes to robot in direct URL templates, and set supportedBrowserTypes to robot in indirect URL templates. This will ensure that web spiders will see indirect URLs, and human visitors will see direct URLs.

The supportedBrowserTypes or excludedBrowserTypes property is a list of components of class atg.servlet.BrowserType. (Note that to add a component to the list, you specify the name property of the component, rather than the Nucleus name of the component.) The Oracle ATG Web Commerce platform includes a number of  $B_{\text{row}SET type}$  components, which are found in Nucleus at  $/4$ tg/dynamo/servlet/ pipeline/BrowserTypes. You can also create additional BrowserType components. For more information, see [Customizing a Request-Handling Pipeline \(page 148\)](#page-163-0).

#### <span id="page-373-0"></span>**Using Regular Expression Groups**

When a static URL is part of an incoming request, the SEO jump servlet parses the URL to extract parameter values, which it then uses to fill in placeholders in the dynamic URL it generates. To extract the parameter values, the servlet uses regular expression groups, which you specify using the indirect Regex property of the indirect URL component.

For example, suppose you have a URL format that looks like this:

urlTemplateFormat=/jump/product/{item.id}/{item.parentCategory.id}\ /{item.displayName}/{item.parentCategory.displayName}

The regular expression pattern for this format might be specified like this:

indirectRegex=/jump/product/([^/].\*?)/([^/].\*?)/([^/].\*?)/([^/].\*?)\$

This pattern tells the jump servlet how to extract the parameter values from a static URL. In addition, the servlet needs information about how to interpret the parameters. Some parameters may be simple String values, while others may represent the ID of a repository item. If the parameter is a repository item ID, the servlet needs to determine the item type and the repository that contains the item.

Therefore the indirect URL template also includes a regexElementList property for specifying each parameter type. This property is an ordered list where the first element specifies the parameter type of the first regular expression, the second element specifies the parameter type of the second regular expression, and so on.

The syntax for each parameter type entry in the list is:

paramName | paramType [| additionalInfo]

The paramName is used to match the parameter with placeholders in the direct URL that the servlet forwards the request to.

Valid values for paramType are:

- string, which denotes a simple string
- id, which denotes the ID of a repository item

The optional additionalInfo field can be used to specify additional details if paramType is id. (This field should be omitted if paramType is string.) The syntax of additionalInfo takes one of the following forms:

```
repositoryName:itemDescriptorName
itemDescriptorName
```
The parameter type list for the regular expression pattern shown above would look similar to this:

```
item | id | /atg/commerce/catalog/ProductCatalog:product
parentCategory | id | /atg/commerce/catalog/ProductCatalog:category
displayName | string
parentCategoryDisplayName | string
```
#### <span id="page-374-1"></span>**Configuring URL Template Mappers**

URL template mappers are used by the ItemLink servlet bean to map repository item descriptors to URL templates. The servlet bean has an itemDescriptorNameToMapperMap property that maps item descriptors to URL template mappers. For example:

```
itemDescriptorNameToMapperMap=\
     product=/atg/repository/seo/ProductTemplateMapper,\
     category=/atg/repository/seo/CategoryTemplateMapper
```
Each template mapper component has a templates property that specifies one or more templates to use for rendering static URLs, and a default Template property that specifies the template to use for rendering dynamic URLs. So, in this example, the product item descriptor is associated with the templates listed by the ProductTemplateMapper component, and the category item descriptor is associated with the templates listed by the CategoryTemplateMapper component. When ItemLink generates a link to a specific repository item, it uses this mapping to determine the URL template to use.

## <span id="page-374-0"></span>**Configuring the ItemLink Servlet Bean**

The ItemLink servlet bean takes a repository item as input and uses a URL template to construct a static or dynamic link to that item, depending on the value of the HTTP request's User-Agent property. It uses an indirect URL template if the visitor is a web spider, and a direct URL template otherwise.

For a given item descriptor, there can be multiple URL templates. The one selected is based on matching the value of the HTTP request's User-Agent property to the browser types in the template's configuration.

Most of the information needed by the servlet bean is provided using its input parameters. However, there are a few properties that you can set as well:

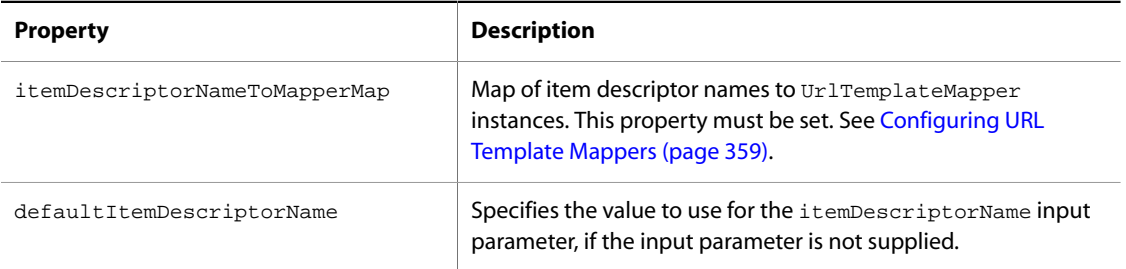

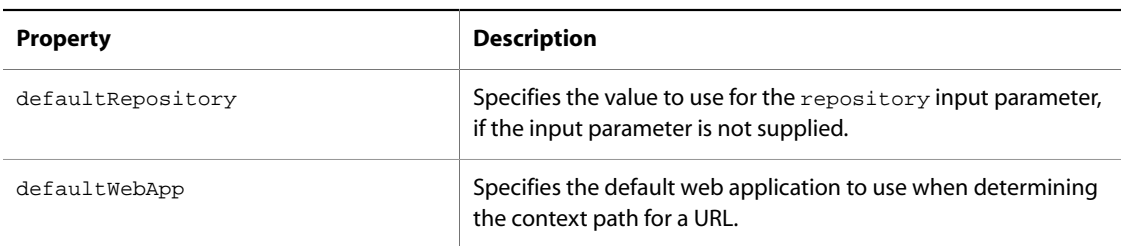

**Note:** If you embed the ItemLink servlet bean in the Cache servlet bean, you must be sure to create separate cache keys for human visitors and web spiders (which can be differentiated based on the UserAgent value of the request). Otherwise the page may end up containing the wrong type of URL for the visitor.

For additional information about the ItemLink servlet bean, see the *ATG Page Developer's Guide*.

# <span id="page-375-0"></span>**Configuring the SEO Jump Servlet**

The atg.repository.seo.JumpServlet class is responsible for translating static request URLs to their dynamic equivalents. This class extends the atg.servlet.pipeline.InsertableServletImpl class, so it can be inserted in the DAS or DAF servlet pipeline. However, because this servlet is intended to process only static URLs, and incoming URLs are typically dynamic, including the servlet in a pipeline may be very inefficient. Therefore, it is generally preferable to configure it as a URI-mapped servlet in the web. xml file of your application, to ensure that it processes only static URLs.

To configure the jump servlet in a web. xml file, you actually declare another class, atg.repository.seo.MappedJumpServlet. This is a helper class that invokes the JumpServlet component. In addition, you declare a servlet mapping for the pattern that the servlet uses to detect static request URLs.

For example, if you have configured your static URLs to include / jump/ immediately after the context root, the entry in the web.xml file would be similar to this:

```
<servlet>
  <servlet-name>MappedJumpServlet</servlet-name>
  <servlet-class>atg.repository.seo.MappedJumpServlet</servlet-class>
  <init-param>
    <param-name>jumpServlet</param-name>
    <param-value>ctx:dynamo:/atg/repository/seo/JumpServlet</param-value>
  </init-param>
</servlet>
<servlet-mapping>
  <servlet-name>MappedJumpServlet</servlet-name>
  <url-pattern>/jump/*</url-pattern>
</servlet-mapping>
```
There also are several properties you can configure for the Nucleus component:

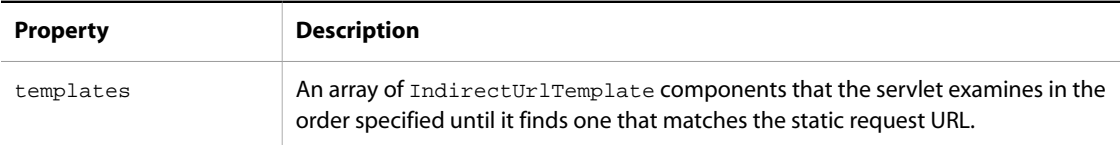

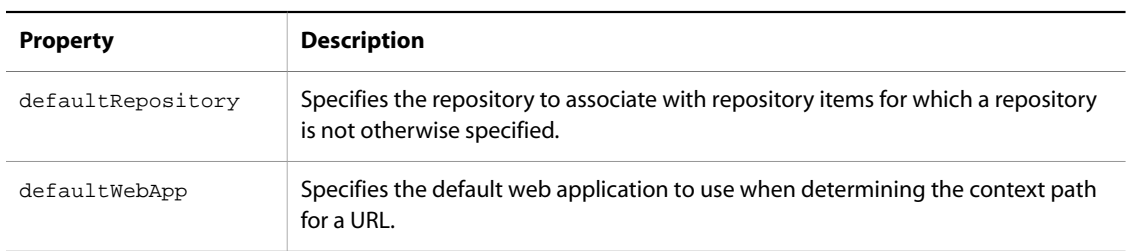

In addition, the servlet has nextServlet and insertAfterServlet properties for including the component in a servlet pipeline. If the servlet is configured through the web.  $x$ ml file, you should not set these properties.

## <span id="page-376-1"></span>**URL Recoding for Multisite Applications**

For a multisite application, the URL for a link from one site to another must include information that identifies the target site. Depending on how the application is configured, the site information is part of the domain name or the context root. (Links within a site typically use relative URLs, so site information does not need to be included.)

You do not need to configure any of your URL recoding components to include the site information (such as the context path) in cross-site links. Instead, you pass the URL generated by the ItemLink servlet bean to the atg.droplet.multisite.SiteLinkDroplet servlet bean, which adds the site information to the URL.

<span id="page-376-0"></span>For information about the SiteLinkDroplet servlet bean, see *ATG Page Developer's Guide*.

# **Canonical URLs**

A number of Web search engines enable you to specify the canonical form of the URL for an indexed page. For example, suppose your site has a page that can be accessed by several different URLs (either because the query parameters can vary, or because there are multiple paths to the same page). Rather than indexing the page separately by each different URL (and diluting the page ranking as a result), you can instruct search engines to index the page by a single URL in its standard (canonical) form.

You specify the canonical URL for a page using a link tag with its rel attribute set to "canonical". For example:

<link rel="canonical" href="www.example.com/product/Blue+Suede+Shoes" />

When a web spider crawls a page, it records the page's URL as the value specified in the href attribute, rather than the actual URL that was used to access the page.

# **Creating Canonical URLs**

To code your JSPs to render canonical URLs, you use the URL recoding feature described in the [URL](#page-368-0) [Recoding \(page 353\)](#page-368-0) section. The canonical URL generated for a page is similar to the static URL rendered for web spiders by an indirect URL template. The canonical URL should always be static, regardless of whether the page is accessed by a spider or a human user. That way, if a spider happens to access a page using a dynamic URL (e.g., by following a link from another page), it will still see (and record) the static URL it finds in the  $1\text{ink}$ tag. As with the URL recoding feature, when a user accesses a page via a static URL, the SEO jump servlet translates it back to its dynamic equivalent for processing.

To render canonical URLs, you use the atg.repository.seo.CanonicalItemLink servlet bean. This class is similar to the ItemLink servlet bean, except that it does not use template mappers, because the URL template used does not depend on the browser type of the request. So rather than configuring the ItemLink servlet bean's itemDescriptorNameToMapperMap property to map item descriptors to UrlTemplateMapper components, you configure the CanonicalItemLink servlet bean's itemDescriptorNameToUrlTemplateMap property to map item descriptors directly to UrlTemplate components. For example:

```
itemDescriptorNameToUrlTemplateMap=\
        product=/atg/repository/seo/ProductIndirectTemplate,\
        category=/atg/repository/seo/CategoryIndirectTemplate
```
The following example illustrates using the CanonicalItemLink servlet bean on a product detail page to render a link tag specifying the page's canonical URL:

```
<dsp:droplet name="/atg/repository/seo/CanonicalItemLink">
   <dsp:param name="id" param="productId"/>
  <dsp:param name="itemDescriptorName" value="product"/>
  <dsp:param name="repositoryName"
     value="/atg/commerce/catalog/ProductCatalog"/>
  <dsp:oparam name="output">
    <dsp:getvalueof var="pageUrl" param="url" vartype="java.lang.String"/>
    <link rel="canonical" href="${pageUrl}"/>
 </dsp:oparam>
</dsp:droplet>
```
<span id="page-377-0"></span>For additional information about the CanonicalItemLink servlet bean, see the *ATG Page Developer's Guide*.

# **Sitemaps**

HTML-only pages are generally easy for a web spider to parse, but on pages that use Flash or JavaScript, a spider may have difficulty finding links to other pages. As a result, search engines may give those pages low rankings.

You can often improve the ranking of your site pages by using sitemaps to help spiders find the pages. Sitemaps are files stored on a web server that list the URLs of the site pages, so web spiders are able to identify site content without relying exclusively on their ability to crawl and parse the pages. Sitemaps are not an official standard, but they are supported by many search engines, including Google, Yahoo!, and MSN.

This section includes the following:

- [Overview of Sitemaps \(page 363\)](#page-378-0)
- [Sitemap Generation Tools \(page 364\)](#page-379-0)
- [Configuring Sitemap Generation \(page 364\)](#page-379-1)
- [Additional Configuration for Multisite Applications \(page 370\)](#page-385-0)
- [Configuring Sitemap Writing \(page 371\)](#page-386-0)
- [Invoking Sitemap Generation and Writing \(page 371\)](#page-386-1)

## <span id="page-378-0"></span>**Overview of Sitemaps**

Sitemap files are XML documents that contain URLs for the pages of your site. A simple sitemap file would look similar to this:

```
<?xml version="1.0" encoding="UTF-8"?>
<urlset xmlns="http://www.sitemaps.org/schemas/sitemap/0.9">
    <url>
        <loc>http://www.example.com/</loc>
   \langle \text{url} \rangle <url>
        <loc>http://www.example.com/contact/</loc>
   \langle \text{url} \rangle</urlset>
```
Each <url> tag is used to specify the URL of a single page. This tag has several child tags:

- <loc> is a required tag that specifies the actual URL. Note that the value of a <loc> tag must begin with the protocol (such as http) and end with a trailing slash, if your web server requires it. This value must be less than 2,048 characters long.
- <lastmod> is an optional tag for specifying the date the page was last modified.
- <changefreq> is an optional tag that indicates how often the page is likely to change.
- <priority> is an optional tag that assigns a priority value to the page, relative to other pages on the site.

For more information about these tags, see:

http://www.sitemaps.org/protocol.php

#### **Sitemap Indexes**

A single site can have more than one sitemap. Using multiple sitemaps can help make your sitemaps more manageable; for example, you can have a separate sitemap for each area of a site. On very large sites, having multiple sitemaps may be necessary to ensure that no individual sitemap exceeds the maximum file size (10 Mb or 50,000 URLs).

To use multiple sitemaps, you list them all in an XML file called a sitemap index. For example:

```
<?xml version="1.0" encoding="UTF-8"?>
<sitemapindex xmlns="http://www.sitemaps.org/schemas/sitemap/0.9">
    <sitemap>
       <loc>http://www.example.com/sitemap.xml</loc>
    </sitemap>
    <sitemap>
       <loc>http://www.example.com/sitemap2.xml</loc>
    </sitemap>
```
</sitemapindex>

The <loc> tag is a required child tag of the <sitemap> tag; it specifies the URL of a sitemap file. The <sitemap> tag also has an optional <lastmod> child tag that specifies the date the sitemap file was last modified.

# <span id="page-379-0"></span>**Sitemap Generation Tools**

An Oracle ATG Web Commerce site typically consists of both static pages (such as contact information pages) and dynamic pages (such as product detail pages), as discussed in [URL Recoding \(page 353\)](#page-368-0). The logic for creating sitemaps for these two types of pages differs, so the Oracle ATG Web Commerce sitemap generation tools create separate sitemaps for static and dynamic pages, and then include the sitemaps for both types of pages in a single sitemap index.

The process of generating sitemaps and sitemap indexes is managed by the atg.sitemap.SitemapGeneratorService class. This service can invoke all of the following:

- One or more components of class atg.sitemap.StaticSitemapGenerator, for generating sitemaps of static pages.
- One or more components of class atg.sitemap.DynamicSitemapGenerator, for generating sitemaps of dynamic pages.
- One component of class  $\text{atz}$ ,  $\text{size}$ . SitemapIndexGenerator, for creating a sitemap index containing references to the sitemaps generated by the SitemapGenerator components.

Creating sitemaps is a two-step process. First, you run the SitemapGeneratorService, which creates the sitemaps and the sitemap index as repository items in the SitemapRepository. Then, to write out the actual XML files, you run the atg.sitemap.SitemapWriterService on each page-serving Oracle ATG Web Commerce instance in your production environment. This repository-based approach makes it possible to distribute the sitemaps and index to all of your servers without running the generators multiple times.

There are three ways to invoke the SitemapGeneratorService and SitemapWriterService:

- Scheduling them to run automatically at specified times or intervals.
- Configuring a deployment listener so they are run automatically after a CA deployment.
- Invoking them manually through ATG Dynamo Server Admin.

Configuring the sitemap generation and writing components is described in [Configuring Sitemap](#page-379-1) [Generation \(page 364\)](#page-379-1) and [Configuring Sitemap Writing \(page 371\)](#page-386-0). The different ways of invoking the generation process are discussed in [Invoking Sitemap Generation and Writing \(page 371\).](#page-386-1)

Note that the Oracle ATG Web Commerce sitemap generation tools assume that you are using the techniques described in the [URL Recoding \(page 353\)](#page-368-0) section, and they invoke some of the same classes and components described there.

# <span id="page-379-1"></span>**Configuring Sitemap Generation**

To set up the sitemap generation process, you must create and configure:

- One SitemapGeneratorService component
- One or more StaticSitemapGenerator components
- One or more DynamicSitemapGenerator components
- One SitemapIndexGenerator component
- One SitemapWriterService component on each page-serving Oracle ATG Web Commerce instance

## **Configuring the SitemapGeneratorService**

The atg.sitemap.SitemapGeneratorService class manages the process of generating sitemaps and sitemap indexes. The Oracle ATG Web Commerce platform includes a component of this class, /atg/sitemap/ SitemapGeneratorService. To configure a SitemapGeneratorService component, set the following properties:

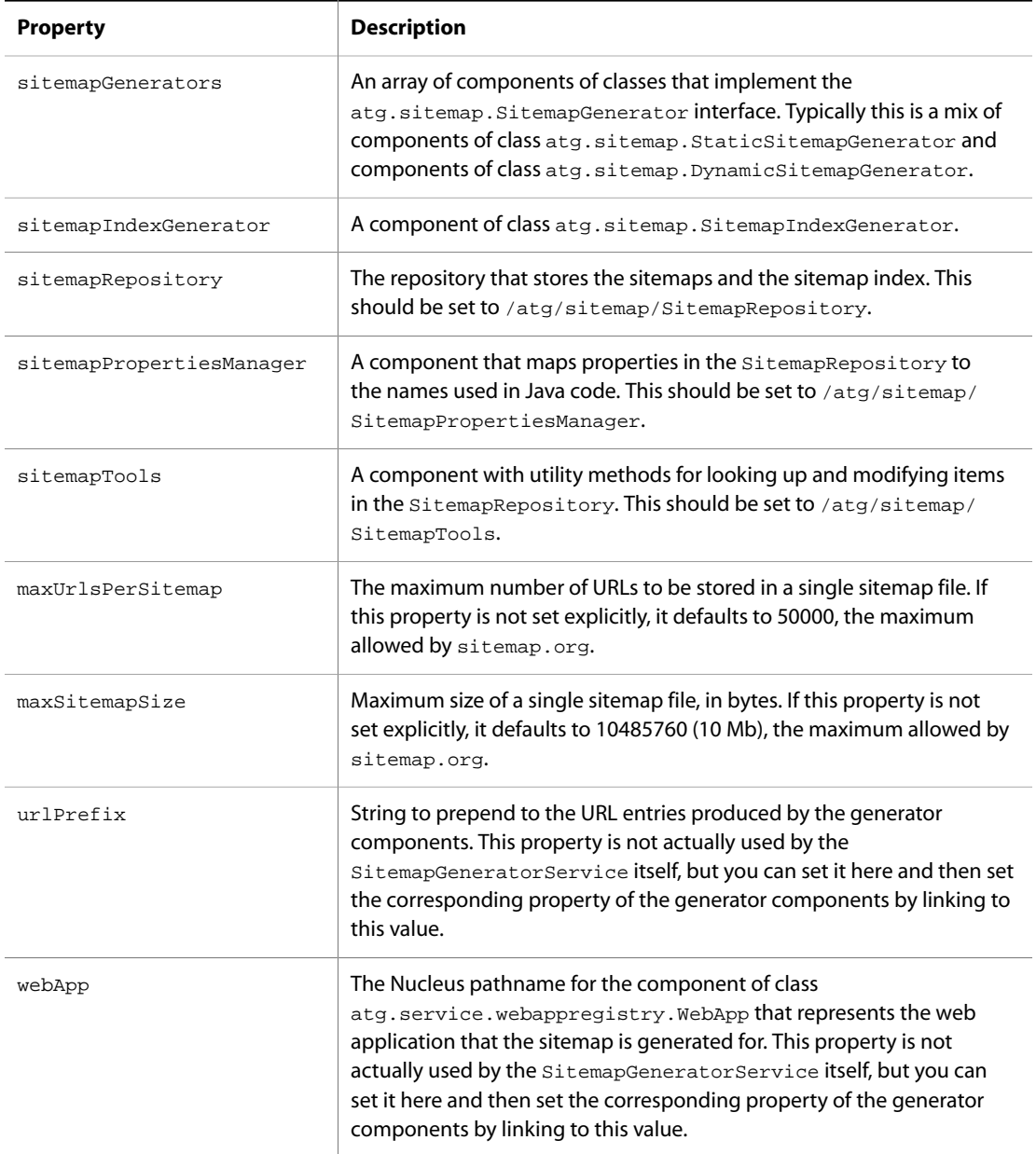

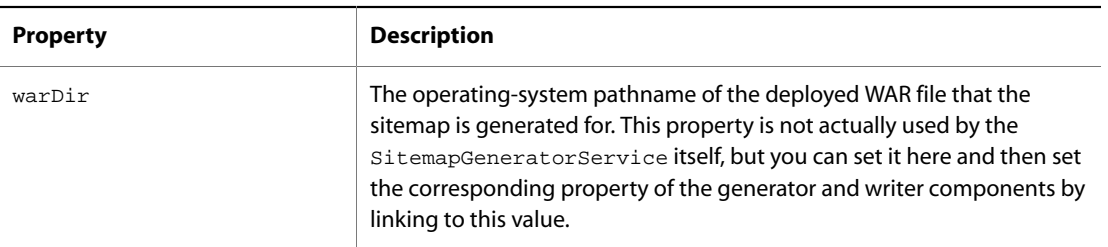

There are additional properties that need to be configured for a multisite application. See [Additional](#page-385-0) [Configuration for Multisite Applications \(page 370\)](#page-385-0).

In addition to these sitemap-related properties, SitemapGeneratorService also has several properties it inherits from atg.service.scheduler.SingletonSchedulableService.See [Invoking Sitemap Generation](#page-386-1) [and Writing \(page 371\)](#page-386-1) for more information.

A properties file for a SitemapGeneratorService component might look like this:

```
$class=atg.sitemap.SitemapGeneratorService
$scope=global
schedule=calendar * * . . 1 .
scheduler=/atg/dynamo/service/Scheduler
clientLockManager=/atg/dynamo/service/ClientLockManager
lockName=SitemapGeneratorService
sitemapGenerators=\
      /atg/sitemap/ProductSitemapGenerator,\
      /atg/sitemap/CategorySitemapGenerator,\
      /atg/sitemap/StaticSitemapGenerator
sitemapIndexGenerator=/atg/sitemap/SitemapIndexGenerator
sitemapRepository=/atg/sitemap/SitemapRepository
sitemapPropertiesManager=/atg/sitemap/SitemapPropertiesManager
sitemapTools=/atg/sitemap/SitemapTools
maxUrlsPerSitemap=10000
maxSitemapSize=5000000
```
#### **Configuring the StaticSitemapGenerator**

The atg.sitemap.StaticSitemapGenerator class generates sitemaps for static pages. This class has a staticPages property that you use to specify a list of static pages to be included in the sitemap. For example:

```
staticPages=/index.jsp,\
             /support/contact.jsp,\
             /company/news.jsp,\
             /company/aboutUs.jsp
```
The entries in the list can use wildcards in the following ways:

• A single asterisk (\*) matches a filename of any length in the specified directory, but does not include files in subdirectories. For example, /company/\*.jsp matches any JSP file in the /company/ directory, but not in the /company/about/ subdirectory.

- Two asterisks (\*\*) match subdirectories to any depth. For example, /company/\*\*/\*. jsp matches any JSP file in the /company/ directory or any subdirectory of it.
- A question mark (?) matches any single character in a filename. For example, /company/news?.jsp matches news1.jsp, news2.jsp, etc., in the /company/ directory.

The StaticSitemapGenerator class has changeFrequency and priority properties for setting the default values of the <changefreq> and <priority> tags for each URL in the static pages sitemap. You can override these values for an individual page or group of pages by explicitly setting the values in the entry for the page or pages, as in this example:

```
staticPages=/index.jsp,\
             /support/contact.jsp:monthly:0.8,\
             /company/*.jsp:weekly
```
To configure a StaticSitemapGenerator component, set the following properties:

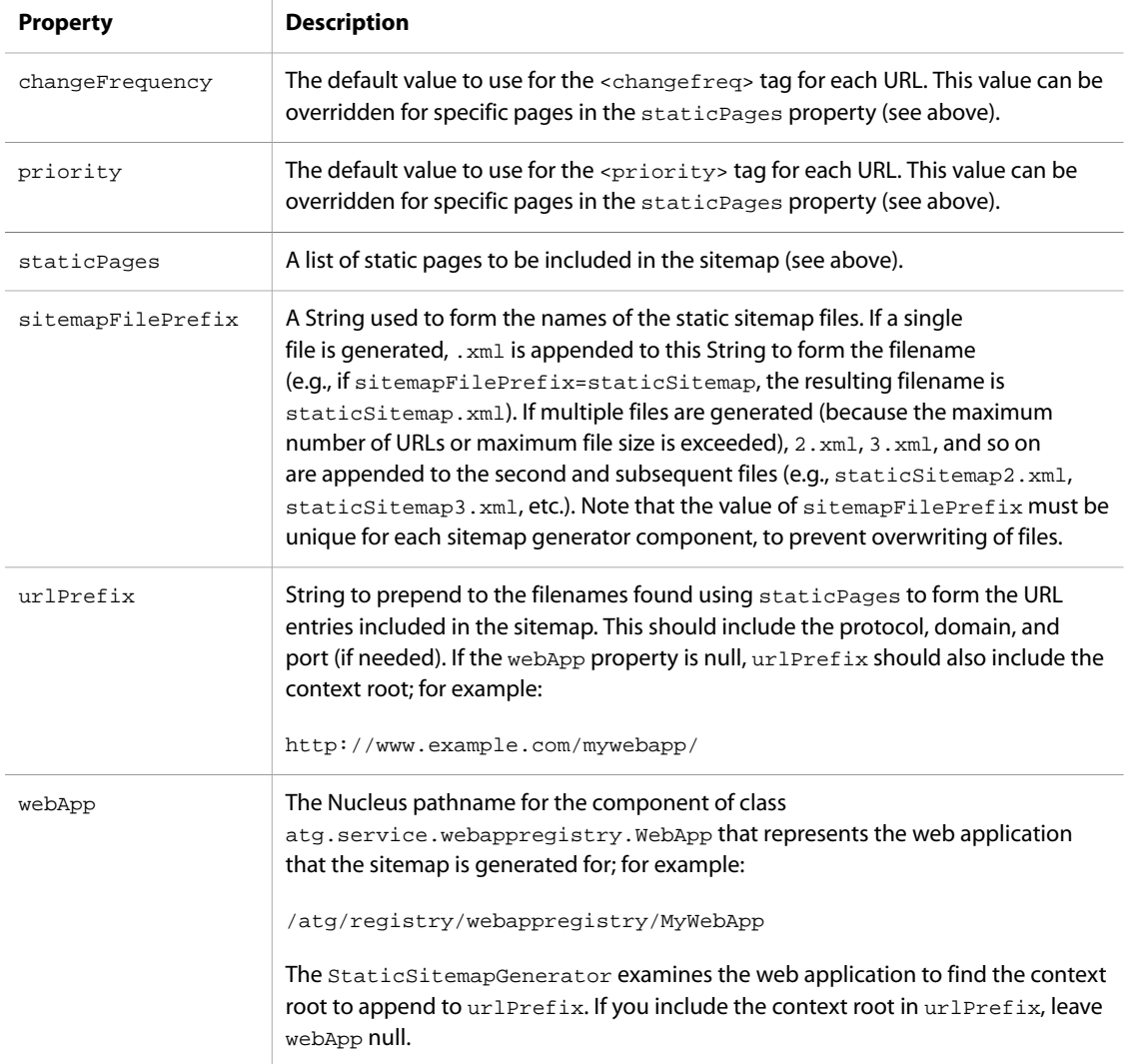

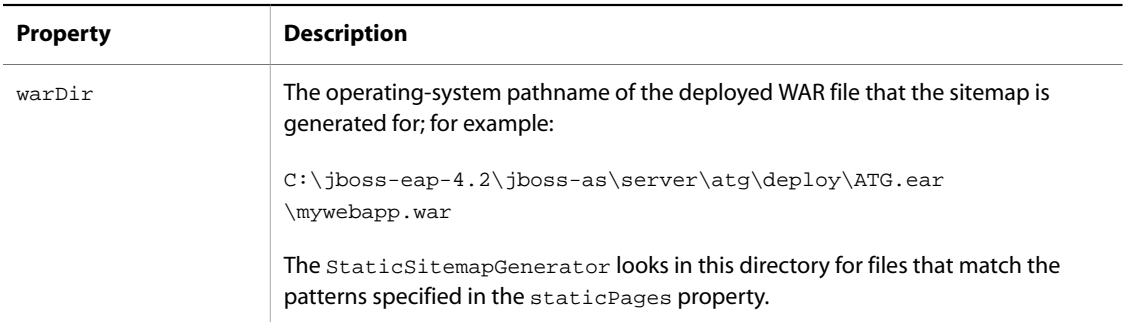

## **Configuring the DynamicSitemapGenerator**

The atg.sitemap.DynamicSitemapGenerator class generates sitemaps for dynamic pages. This class uses a URL template to translate dynamic URLs to static URLs for inclusion in the sitemaps. For example, suppose the URL for a product detail page looks like this:

http://mywebsite.com/mywebapp/productDetail.jsp?productId=id

DynamicSitemapGenerator iterates through all of the product repository items in the ProductCatalog repository and for each item generates a static URL, such as:

http://mywebsite.com/mywebapp/jump/product/12345/Oxford+Shirt/

See the [Using URL Templates \(page 354\)](#page-369-0) section for more information about URL templates.

To configure a DynamicSitemapGenerator component, set the following properties:

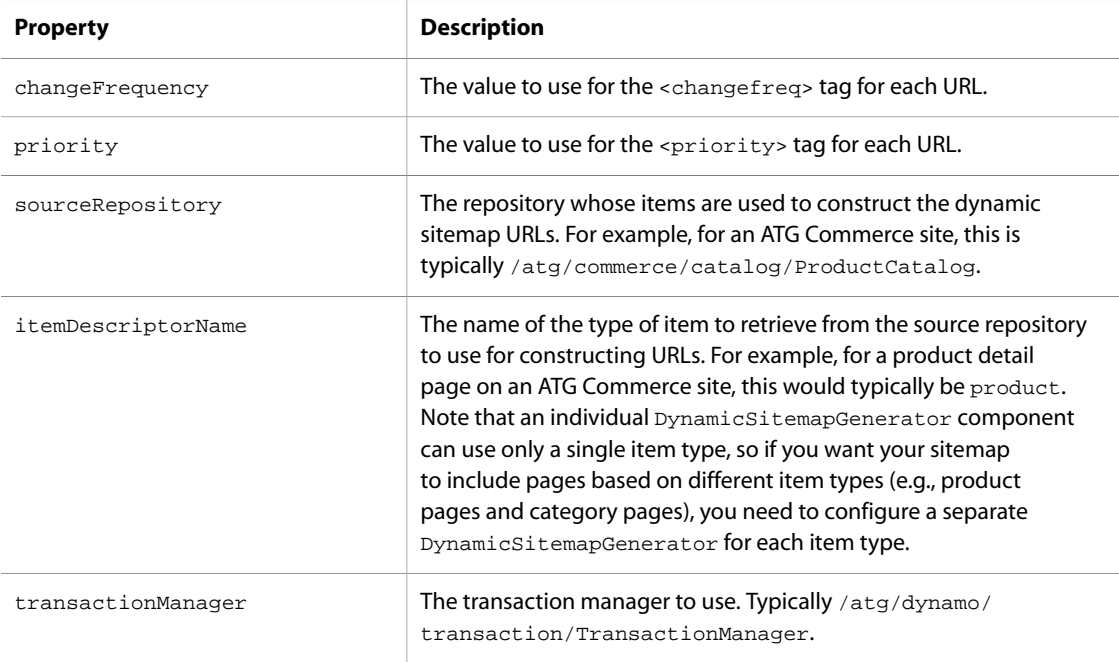

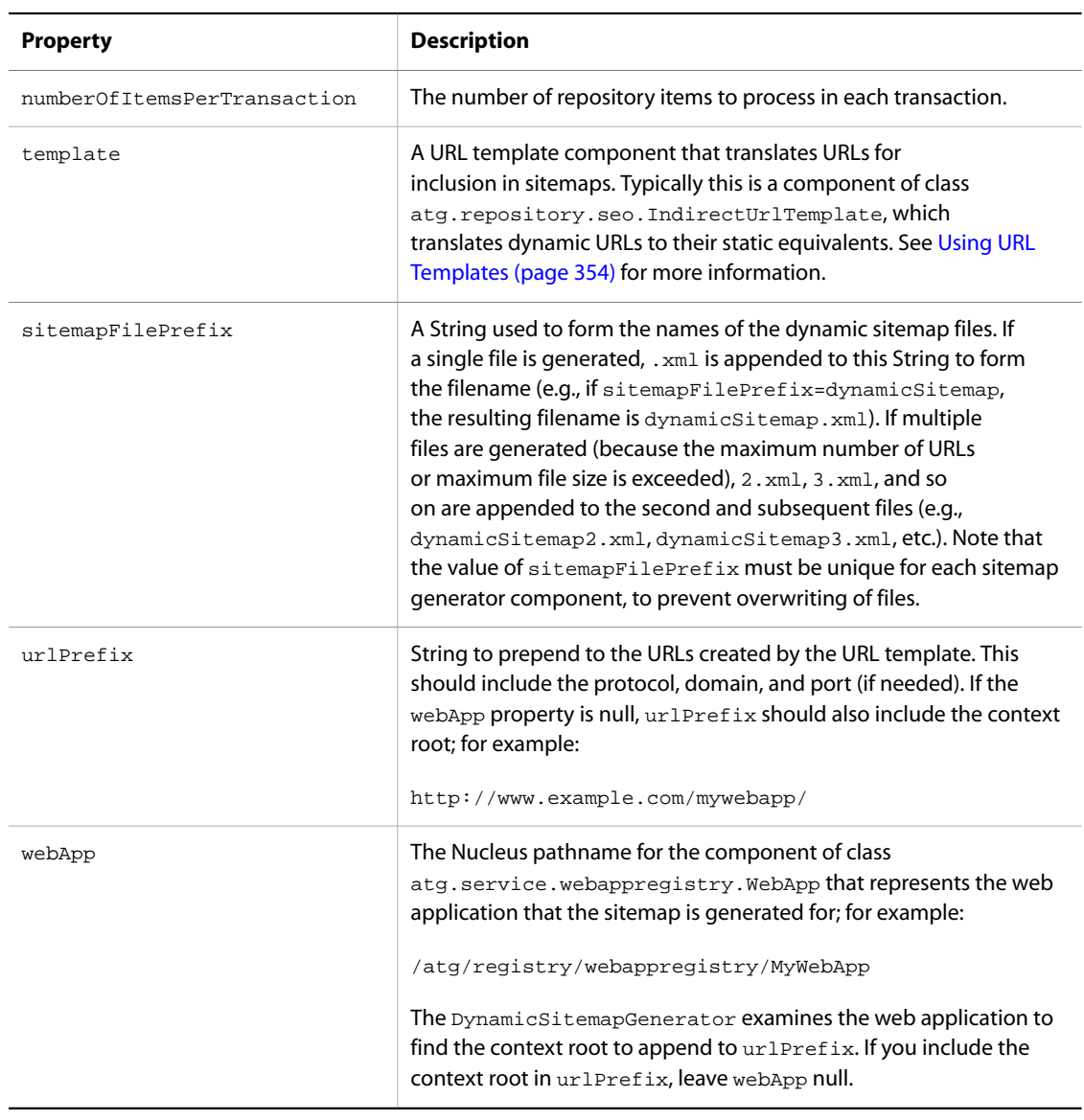

# **Configuring the SitemapIndexGenerator**

The atg.sitemap.SitemapIndexGenerator class generates sitemap indexes. This class creates a sitemap index containing a list of all of the sitemap files generated by the corresponding SitemapGenerator components.

To configure a SitemapIndexGenerator component, set the following properties:

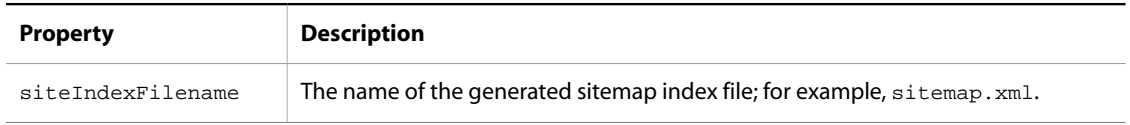

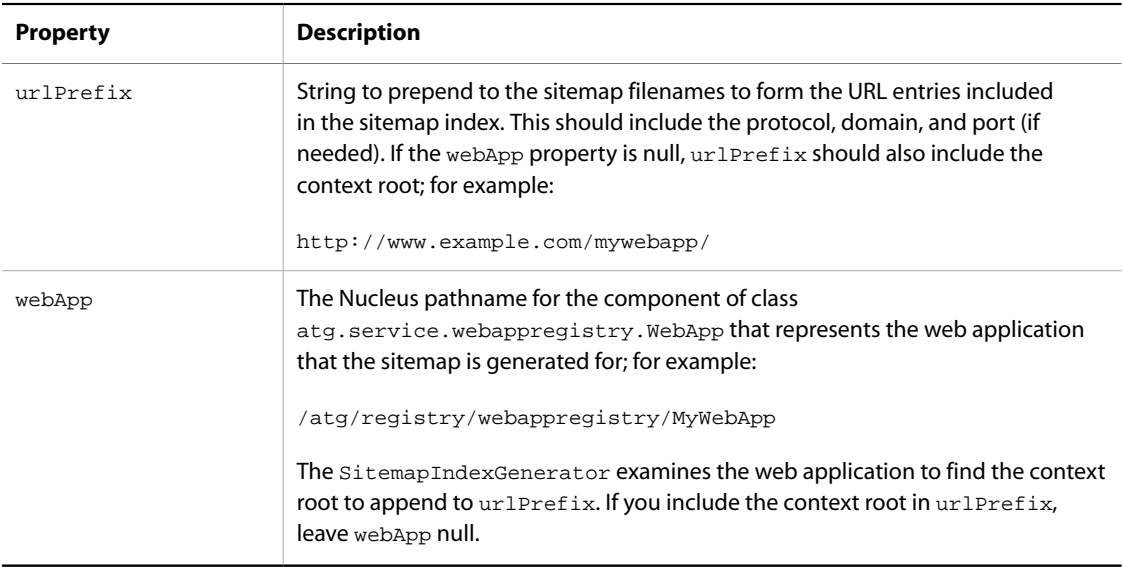

# <span id="page-385-0"></span>**Additional Configuration for Multisite Applications**

For a multisite application, each URL in a sitemap must identify the site it is associated with. The same product can have multiple URLs if it is available on multiple sites.

StaticSitemapGenerator and DynamicSitemapGenerator components invoke the getSites() method of the SitemapGeneratorService to determine the sites to generate URLs for. To configure the SitemapGeneratorService so it can obtain this information, set the following properties:

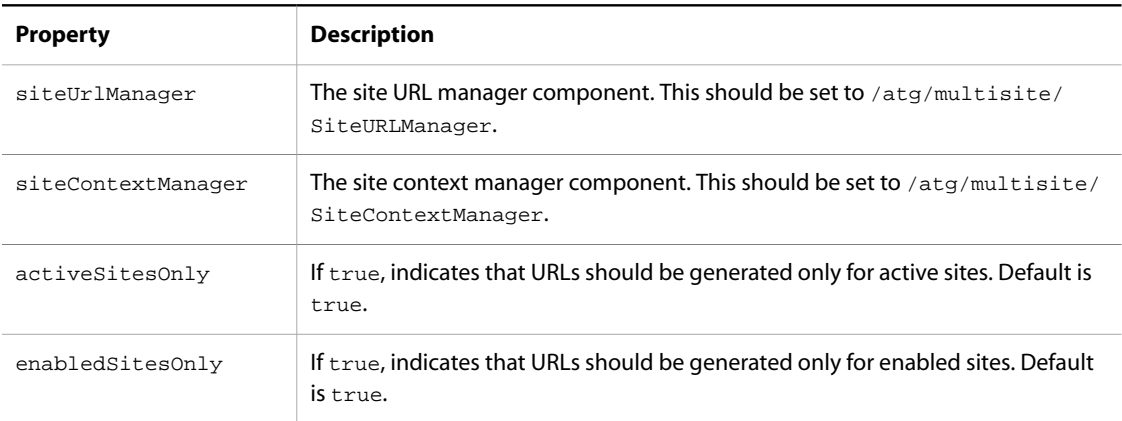

Note that if activeSitesOnly is set to true, enabledSitesOnly is ignored, because an active site is always enabled, but an enabled site may not be active. If both activeSitesOnly and enabledSitesOnly are set to false, then URLs are generated for all sites.

# <span id="page-386-0"></span>**Configuring Sitemap Writing**

The atg.sitemap.SitemapWriterService class writes sitemaps and sitemap indexes out to XML files. The Oracle ATG Web Commerce platform includes a component of this class, /atg/sitemap/ SitemapWriterService. Typically you need to run a component of this class on each page-serving Oracle ATG Web Commerce instance in your production environment.

To configure a SitemapWriterService component, set the following properties:

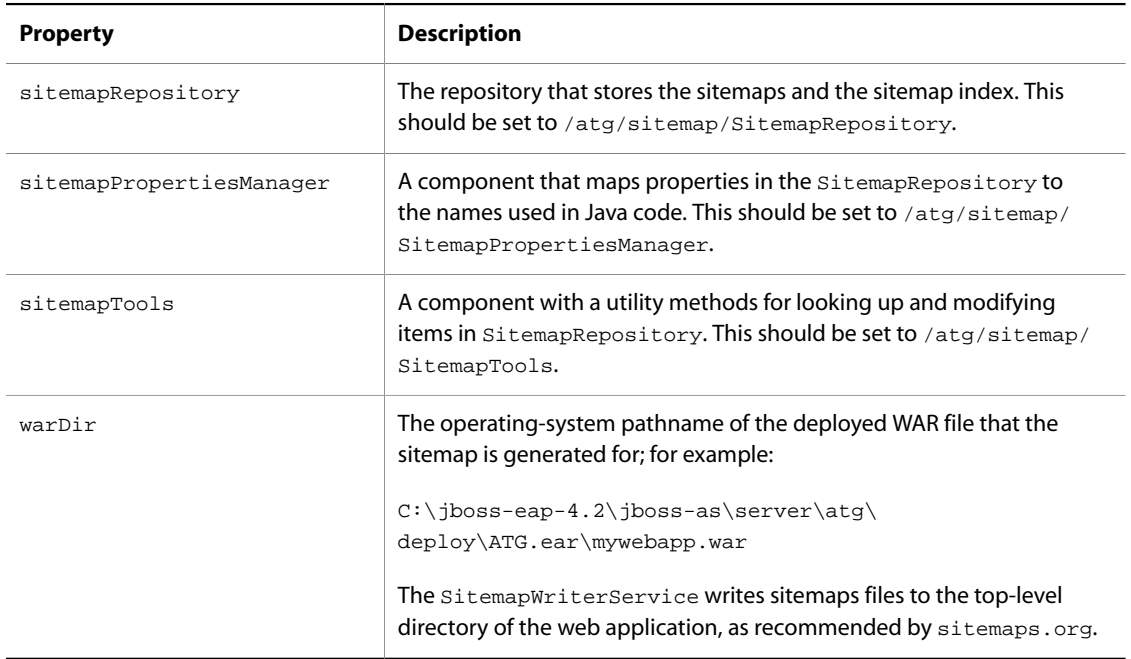

In addition to these sitemap-related properties, SitemapWriterService also has several properties it inherits from atg.service.scheduler.SingletonSchedulableService. See [Invoking Sitemap Generation and](#page-386-1) [Writing \(page 371\)](#page-386-1) for more information.

# <span id="page-386-1"></span>**Invoking Sitemap Generation and Writing**

There are three ways to invoke the SitemapGeneratorService and SitemapWriterService:

- Scheduling them to run automatically at specified times or intervals
- Configuring a deployment listener so they are run automatically after a CA deployment
- Invoking them manually through ATG Dynamo Server Admin

After you generate and write out your sitemaps, you must submit them to search engines for indexing. For more information, see sitemaps.org.

#### **Scheduling**

The SitemapGeneratorService and the SitemapWriterService classes both extend atg.service.scheduler.SingletonSchedulableService, so you can schedule components of these classes to run automatically at specified times or intervals. Because these are singleton services, only one instance of each class can run on your Oracle ATG Web Commerce environment at any given time.

In general, you need to run the SitemapGeneratorService only after your site is updated. If your site is updated frequently, you might want to configure the service to run once a day at a time when site activity is low. If your site is updated infrequently, rather than scheduling the service, you can invoke it manually through ATG Dynamo Server Admin or configure a deployment listener to run the service after a CA deployment.

The SitemapWriterService, on the other hand, can be configured to run frequently. When this service starts up, it checks when the SitemapRepository was last modified. If the repository has been modified since the SitemapWriterService last ran, the service runs and writes out the updated sitemaps. If the repository has not been modified since the service last ran, it immediately shuts down.

This mechanism ensures that the SitemapWriterService runs only if the site has actually changed, and that (assuming the SitemapWriterService is scheduled to run frequently) there is never a long delay between running the SitemapGeneratorService and running the SitemapWriterService. Also, running the SitemapWriterService on a schedule (rather than invoking it manually) is desirable because you need to run a separate instance of this service on each page-serving Oracle ATG Web Commerce instance in your production environment (unlike the SitemapGeneratorService, which can run on a single Oracle ATG Web Commerce instance).

To configure the SitemapGeneratorService or the SitemapWriterService to run automatically, you set various scheduling and locking properties.

#### **Configuring a Deployment Listener**

The PublishingAgent.base module includes a deployment listener that can trigger the SitemapGeneratorService to run after a CA deployment. This component is /atg/epub/ SitemapGeneratorPolicy, and by default it is configured like this:

\$class=atg.deployment.agent.DeploymentMethodInvocationPolicyImpl

```
object=/atg/sitemap/SitemapGeneratorService
methodName=generateSitemaps
deploymentState=DEPLOYMENT_COMPLETE
failDeploymentOnInvocationError=false
active=false
```
To enable this component, set the active property to true.

#### **Manual Invocation through ATG Dynamo Server Admin**

You can invoke the SitemapGeneratorService or the SitemapWriterService manually though ATG Dynamo Server Admin. The top-level page has a Sitemap Administration link that takes you to a page with Generate Sitemaps and Write Sitemaps links.

By default, the Generate Sitemaps link invokes /atg/sitemap/SitemapGeneratorService, and the Write Sitemaps link invokes /atg/sitemap/SitemapWriterService. To configure these links to invoke different components, change the values of the sitemapGeneratorService and sitemapWriterService properties of /atg/sitemap/SitemapGeneratorFormHandler.

# <span id="page-388-0"></span>**SEO Tagging**

Web search engines partly base their rankings of pages on the words that appear in certain HTML tags, particularly <meta> tags and the <title> tag. A common SEO technique is to list key search terms in those tags, to raise the ranking of the pages for those terms.

The Oracle ATG Web Commerce platform includes an SEO tag repository for storing the content of these tags. This repository has a single item type, SEOTags. An SEOTags item has the following properties, whose values are used to create HTML tags:

• title -- String used to set the body of the <title> tag; for example:

Welcome to example.com, home of bargain clothing and shoes!

This value can be up to 254 characters long. However, Google and MSN will consider only the first 66 characters, while Yahoo! will consider the first 115.

• description -- Used to set the content attribute of a <meta name="description" ... > tag; for example:

example.com offers the finest women's clothing and shoes at low prices.

This value can be up to 254 characters long.

• keywords -- Used to set the content attribute of a <meta name="keywords" ...> tag; for example:

shoes, women's shoes, dresses, skirts, pants, shorts, jackets, accessories

This value can be up to 254 characters long.

The property values shown in these examples would result in the following tags:

```
<title>Welcome to example.com, home of bargain clothing and shoes!</title>
<meta name="description" content="example.com offers the finest women's clothing
  and shoes at low prices." />
<meta name="keywords" content="shoes, women's shoes, dresses, skirts,
  pants, shorts, jackets, accessories" />
```
In addition to title, description, and keywords, SEOTags items have three other properties:

- displayName -- The display name for the item, used in Oracle ATG Web Commerce Merchandising and the ATG Control Center.
- key -- An arbitrary identifier used to look up the item. You typically give each SEOTags item a unique key to ensure the correct content is rendered.
- sites -- For multisite applications, a comma-separated list of the sites the tag applies to. You can write page code to use this property to determine the tags to display for a given site.

# **Creating SEO Tags**

If your Oracle ATG Web Commerce installation includes ATG Commerce and ATG Content Administration, you can create SEO tags by editing the versioned SEO tag repository in Oracle ATG Web Commerce Merchandising. This repository is deployed to the staging or production environment when the catalog is deployed. See the *ATG Merchandising Guide for Business Users* for more information.

If your Oracle ATG Web Commerce installation does not include ATG Commerce or Oracle ATG Web Commerce Content Administration, you can create SEO tags by editing the non-versioned SEO tag repository directly on the staging or production environment, using the ATG Control Center:

1. Register the SEO tag repository by adding it to the list of repositories in the initialRepositories property of the /atg/registry/ContentRepositories component. To do this, in <ATG10dir>/home/ localconfig/atg/registry create a ContentRepositories.properties file containing the following:

initialRepositories+=/atg/seo/SEORepository

- 2. Start up your Oracle ATG Web Commerce application and the ATG Control Center.
- 3. From the navigation menu, select **Content** > **SEORepository**.

This takes you to an editor where you can view, create, and modify SEOTags items. For example, if you click **New Item**, the following window opens:

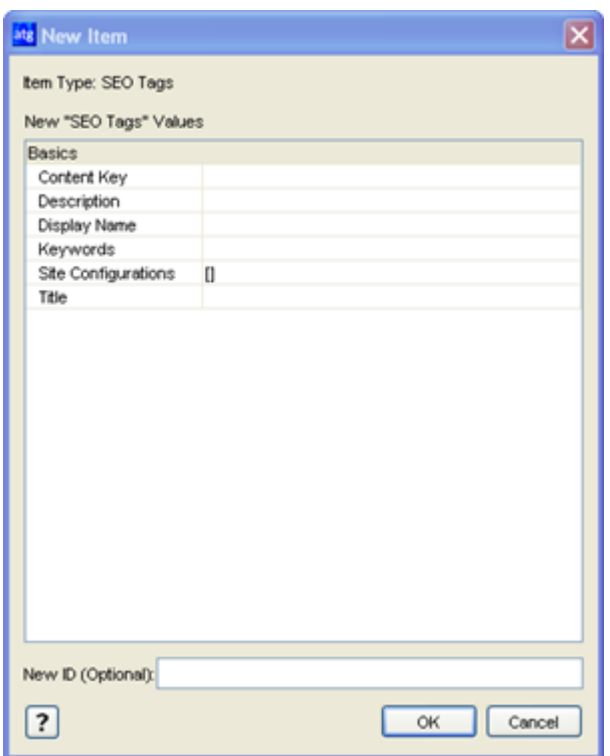

4. Fill in the values and click **OK** to create the item.

# **Rendering SEO Tags on Pages**

To render SEO tags on a page, you pass the value of the key property of an SEOTags item to the RQLQueryRange servlet bean. This servlet bean finds an SEOTags item with that key value and uses the other properties of the item to supply the content for the tags.

The following example queries the repository for an item whose key property has the value "featured". The other properties of the returned item are then used to render the <title> tag and <meta> tags.

<dsp:droplet name="/atg/dynamo/droplet/RQLQueryRange">

```
 <dsp:param name="repository" value="/atg/seo/SEORepository" />
    <dsp:param name="itemDescriptor" value="SEOTags" />
    <dsp:param name="howMany" value="1" />
    <dsp:param name="mykey" value="featured" />
    <dsp:param name="queryRQL" value="key = :mykey" />
    <dsp:oparam name="output">
      <title><dsp:valueof param="element.title"/></title>
      <dsp:getvalueof var="description" param="element.description"/>
      <dsp:getvalueof var="keywords" param="element.keywords"/>
      <meta name="description" content="${description}" />
      <meta name="keywords" content="${keywords}"/>
    </dsp:output>
</dsp:droplet>
```
Note that the howMany parameter is set to 1 to ensure that only one set of tags is rendered. In general, you should make sure that the key property of each SEOTags item is unique.

The approach shown in the example above is useful if you have multiple pages using the same tag. You can include this servlet bean call in each of these pages, and they will all create tags use the SEOTags item whose key is "featured".

If you have pages that each require a unique set of tags (and therefore a unique SEOTags item), a better approach is to set each SEOTags item's key to a page-specific portion of the page URL, such as the servlet path. The servlet path does not include the protocol, domain, port, context root, or query arguments, and typically looks similar to this:

/browse/category.jsp

In the servlet bean call, you dynamically evaluate the servlet path and pass that value to the servlet bean as the key. This approach allows you to use the same call in multiple pages, rather than having to hard-code the key in each one individually.

The following example illustrates this approach. A parameter named pageURL is set to the servlet path of the originating request. The pageURL parameter is then used to construct RQL to query the repository for an SEOTags item whose key value is that servlet path.

```
<dsp:droplet name="/atg/dynamo/droplet/RQLQueryRange">
   <dsp:param name="repository" value="/atg/seo/SEORepository" />
   <dsp:param name="itemDescriptor" value="SEOTags" />
   <dsp:param name="howMany" value="1" />
   <dsp:param name="pageURL" bean="/OriginatingRequest.servletPath" />
   <dsp:param name="queryRQL" value="key = :pageURL" />
    ...
</dsp:droplet>
```
Note that the key should be based on the actual (dynamic) page URL, not the static URL created through the URL recoding feature. When a spider accesses a page through a recoded (static) URL, the static URL is translated by the SEO jump servlet back to its dynamic equivalent. So the page is actually served using the dynamic URL.

# **16 DAF Deployment**

Oracle ATG Web Commerce includes a deployment system you can use to deploy repository and file-based assets from one server cluster to another—typically, from a development environment to a cluster that represents a staging or production site. DAF deployments are designed to optimize performance and scalability by using multi-threading in a multi-server configuration. Error recovery is supported; you can resume a deployment after an error occurs, or after a deployment is halted manually, without restarting the entire operation. If your deployment setup includes Oracle ATG Web Commerce Content Administration, you can also roll the target site back to a previous state.

Oracle ATG Web Commerce Content Administration is a content and deployment management system that uses DAF deployment. For more information, see the *ATG Content Administration Programming Guide*.

#### **Non-Versioned and Versioned Deployments**

DAF deployment can be used to deploy content from non-versioned and versioned repositories:

- You can deploy from multiple non-versioned GSA repositories, where each source repository has a corresponding target repository. DAF deployment can also deploy file items from one or more non-versioned virtual file systems to corresponding virtual file systems on the target site.
- Oracle ATG Web Commerce Content Administration uses DAF deployment to deploy data in versioned repositories and files to non-versioned repositories and virtual file systems, respectively.

#### **In this chapter**

This chapter contains the following sections:

- [DAF Deployment Architecture \(page 378\)](#page-393-0)
- [DAF Deployment API \(page 384\)](#page-399-0)
- [Deployment Repository \(page 388\)](#page-403-0)
- [Setting Up DAF Deployment \(page 392\)](#page-407-0)
- [Using DAF Deployment to Deploy to Multiple Sites \(page 394\)](#page-409-0)
- [Performing a Deployment \(page 394\)](#page-409-1)
- [Configuring DAF Deployment for Performance \(page 396\)](#page-411-0)

# <span id="page-393-0"></span>**DAF Deployment Architecture**

DAF deployment uses multi-threading to move data from a source to a target server. The number of threads and the number of assets per thread are configurable, which lets you tailor deployment performance to available hardware.

In addition to using multiple threads, the work of deploying data can be split among many servers. This clustering capability allows the deployment mechanism to scale as the number of assets to deploy increases.

For repository assets, DAF deployment uses the JDBC driver to connect directly from the source server—for example, Oracle ATG Web Commerce Content Administration—to the target database, allowing it to read and write repository assets without converting the data into an intermediate format. File system assets are transferred across the network using a TCP connection.

The following diagram shows the database, data source, and repository setup for instances of Oracle ATG Web Commerce servers using DAF deployment.

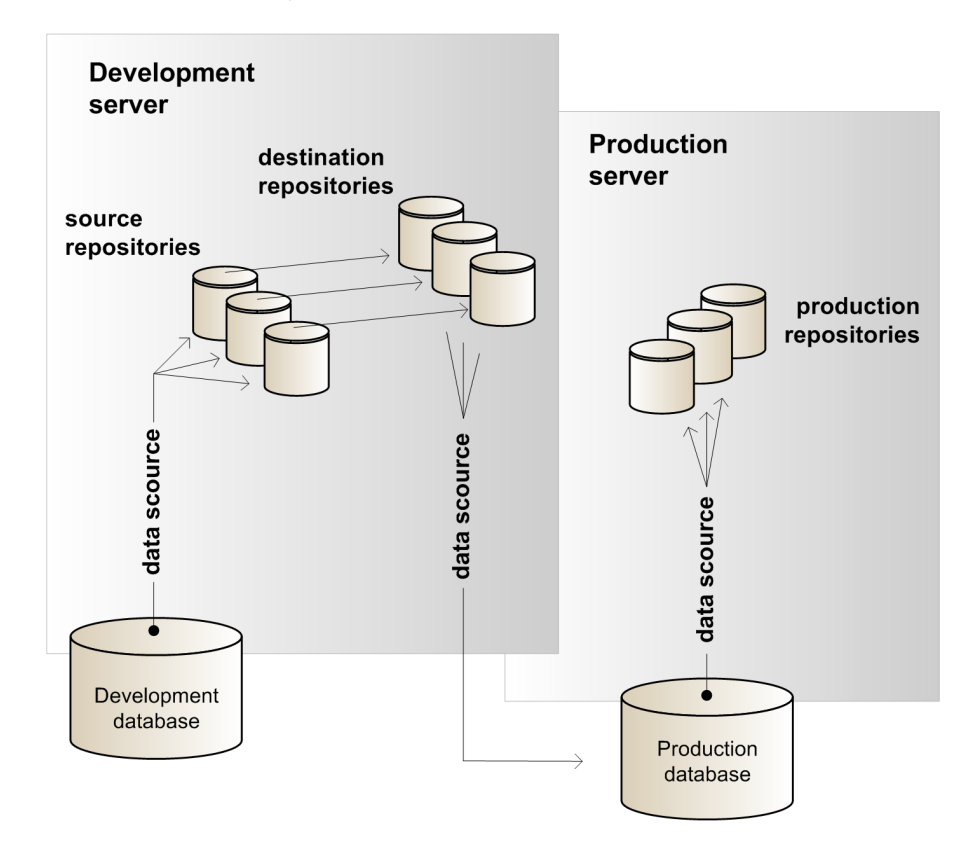

Each development instance can have multiple source repositories. For example, an ATG Commerce environment might have a product catalog repository and a price list repository. Each development instance also must have a destination repository that is configured for the target environment. The previous example shows just one production target. For examples of configurations with multiple targets, see the *ATG Content Administration Programming Guide*.

Each deployment is initiated by the Nucleus component /atg/deployment/DeploymentManager, which spawns a thread to start the deployment process, logs information about the deployment, and returns control to the caller. The deployment process continues asynchronously, as follows:

1. Persist asset data.

- 2. Send a message to DeploymentManager instances on the asset management servers to start the deployment.
- 3. For each asset management server, spawn two types of threads:
	- RepositoryWorkerThreads process repository assets
	- FileWorkerThreads process file assets.

The number of threads of each type is determined by the ratio of repository and file assets to deploy.

Deployment transactions are performed in batches to avoid memory problems. After a given number of operations (specified by the DeploymentManager's transactionBatchSize property), a thread tries to commit its current set of operations as a transaction batch. If the commit succeeds, the thread requests another batch and continues until all batches are processed.

**Note:** Transactions cannot span threads.

# **DeploymentManager**

The deployment process is initiated by the  $/$ atg $/$ deployment $/$ DeploymentManager component, which is also responsible for sending JMS messages that signal the start of each subsequent deployment phase. The following code sample shows the properties file for the default DeploymentManager component:

```
# @version $Id: //product/DAF/main/Deployment/config/atg/deployment/
DeploymentManager.properties
$class=atg.deployment.DeploymentManager
deploymentRepository=DeploymentRepository
transactionManager=/atg/dynamo/transaction/TransactionManager
lockManager=/atg/dynamo/service/ClientLockManager
messagingSource=/atg/deployment/messaging/DeploymentMessagingSource
serverNameService=/atg/dynamo/service/ServerName
clusterNameService=/atg/dynamo/service/ClusterName
transactionBatchSize=250
threadBatchSize=1000
maxThreads=10
maxFailureCount=0
loggingDebug=false
loggingThreadDebug=false
loggingItemDebug=false
loggingPropertyDebug=false
```

```
phaseCompletePollingInterval=15000
threadSpawnInterval=1000
```
repositoryMappings=

loggingFileDebug=false

The following table describes key DeploymentManager properties:

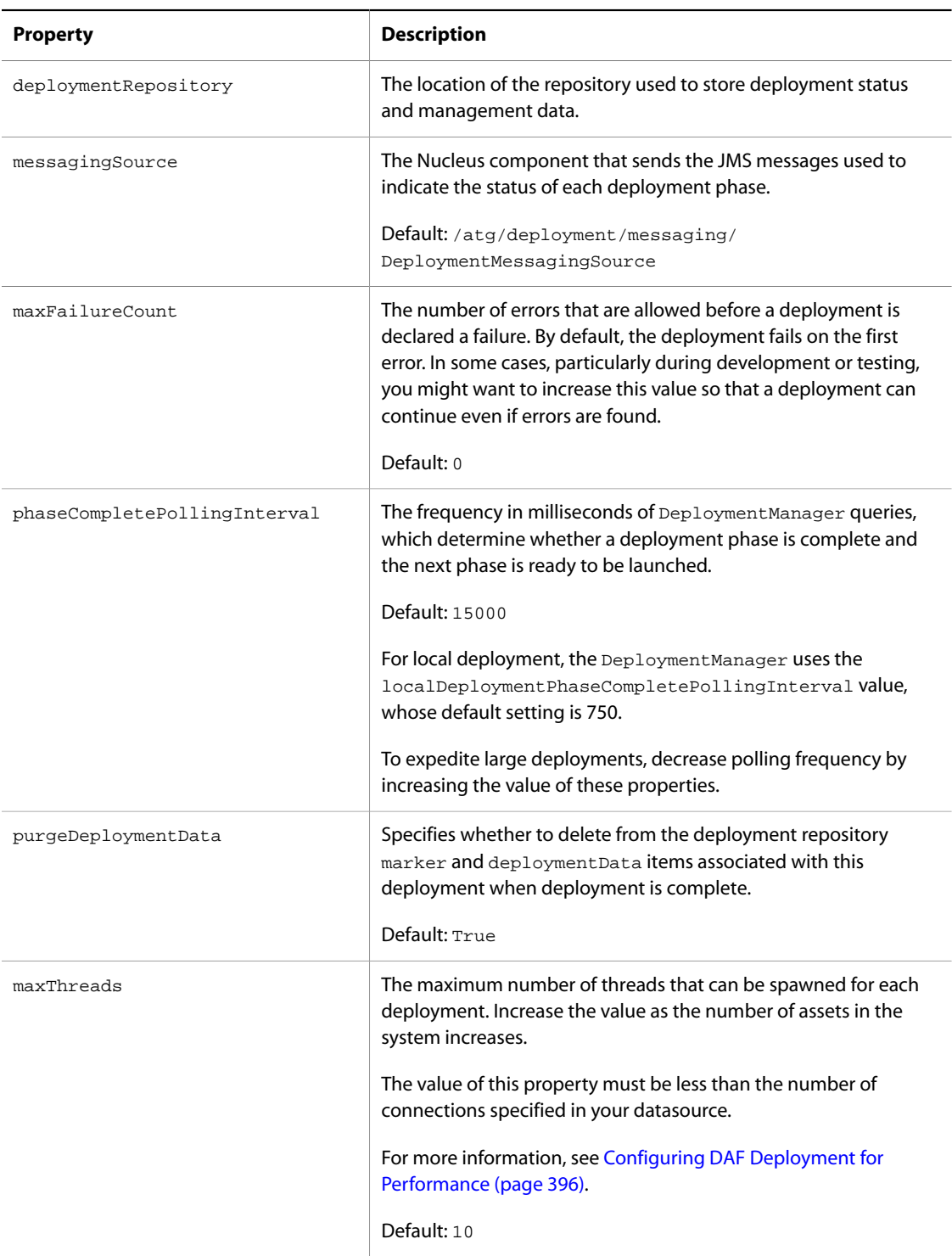
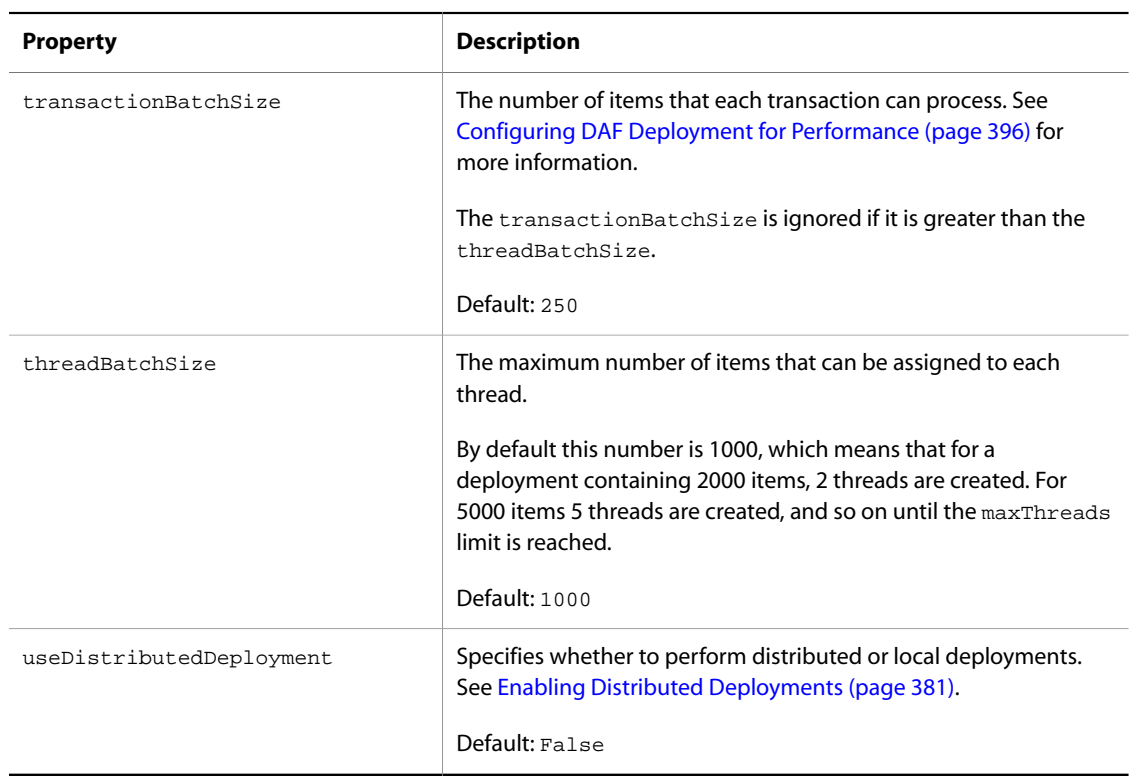

#### <span id="page-396-0"></span>**Enabling Distributed Deployments**

By default, deployment events are sent locally only to the server that initiated the deployment. In order to use distributed deployment, where deployment events are sent as JMS messages to configured listeners, set the useDistributedDeployment property to true. If you enable distributed deployment but the number of assets to deploy is less than or equal to the number of assets assigned to each thread, deployment is local only, because only one thread is required. By default, threadBatchSize is set to1000, so all deployments of 1000 assets or less are always local. This behavior can significantly improve performance for small deployments. The default setting of useDistributedDeployment is false.

#### **Configuring Error Logging and Debugging**

The DeploymentManager includes several properties that determine the amount and type of error and debugging information that is displayed in the Oracle ATG Web Commerce console, and saved to the debug.log file in the <ATG10dir>\home\logs directory:

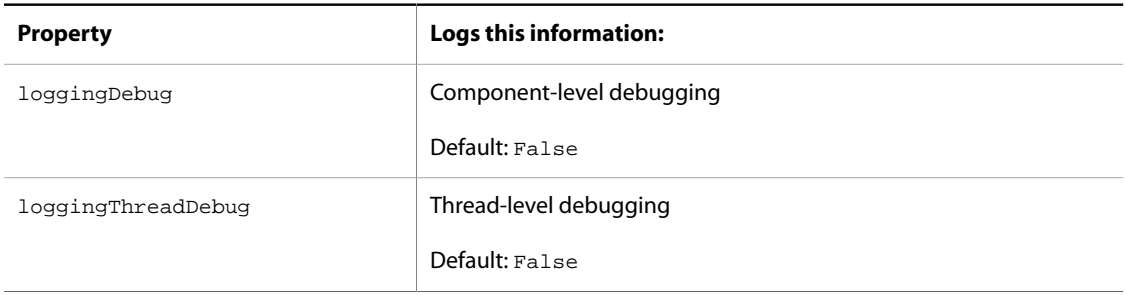

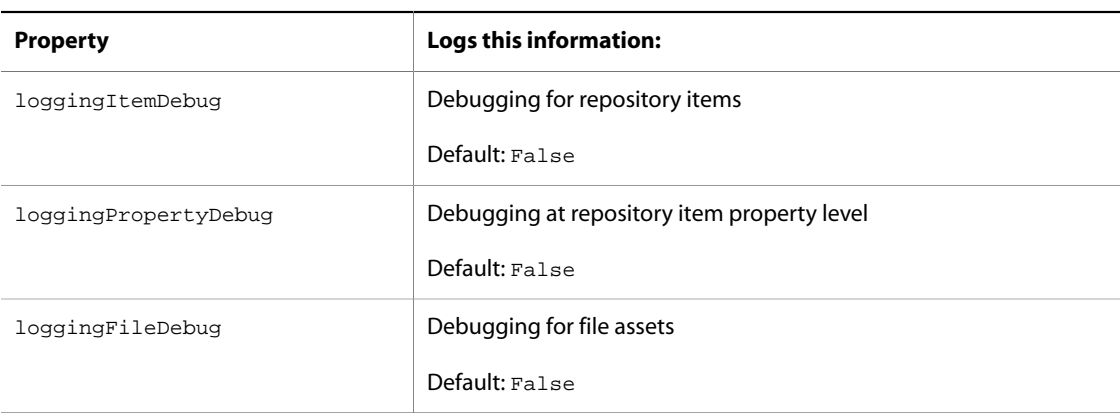

Enabling the properties loggingItemDebug, loggingPropertyDebug, and loggingFileDebug can result in very large amounts of output, depending on the number of assets in your system. For performance reasons, set these flags to true only during development and testing.

You can also use the [DAF Deployment API \(page 384\)](#page-399-0) to obtain status and error information as it is generated.

### **Deployment Phases**

Deployment has the following phases:

- 1. [Deployment Start \(page 382\)](#page-397-0)
- 2. [Pre-Deployment \(page 383\)](#page-398-0)
- 3. [Add/Update \(page 383\)](#page-398-1)
- 4. [Reference Resolution \(page 383\)](#page-398-2)
- 5. [Delete \(page 384\)](#page-399-1)
- 6. [Destination Synchronization \(page 384\)](#page-399-2)
- 7. [Deployment Completion \(page 384\)](#page-399-3)

The following sections describe these phases, and the JMS messages that the DeploymentManager sends to coordinate each phase across multiple deployment servers.

#### <span id="page-397-0"></span>**Deployment Start**

When a call to the  $\text{deplop}()$  method of the DeploymentManager is received, the following actions occur:

1. The DeploymentManager sends a START\_DEPLOYMENT message. No deployment engine processing occurs at this point; the message exists principally to allow custom integration with the deployment system.

**Note:** if another deployment is in progress when the call to the deploy() method is received, the second deployment is queued.

- 2. A thread is spawned that manages the remaining deployment process. This thread is the main or management thread; there is only one instance, and it resides on the calling machine.
- 3. Control returns to the caller. The DeploymentData objects that are passed into the deploy() method are retained by the management thread. They should not be altered by any client code.

4. In the management thread, the DeploymentManager writes DeploymentData and Markers to the deployment repository. This process is controlled by the  $DeploymentManager$  where the  $deploy()$  call was made.

To write the data efficiently to the deployment repository, the DeploymentManager spawns no more than maxThreadCount number of worker threads, assigning each thread DeploymentData and Marker objects up to a maximum of threadBatchSize.

Before starting the worker threads, the DeploymentManager sends a MARKER\_PERSISTENCE message.

#### <span id="page-398-0"></span>**Pre-Deployment**

After the threadBatchSize number of Marker objects are written, deployment enters the predeployment phase. With a full deployment, all repository items are deleted during this phase from the target repositories. Depending on the configuration (specifically, when the /atg/deployment/file/ DeploymentConfiguration.noVerificationByChecksum option is enabled), all files can also be deleted from the target virtual file systems.

When this phase is complete, the DeploymentManager sends an ADD\_UPDATE\_PHASE message that triggers the start of the Add/Update phase.

#### <span id="page-398-1"></span>**Add/Update**

This phase begins when an ADD\_UPDATE\_PHASE message is sent to a deployment-specific JMS topic. The message contains the ID of the deployment associated with the message. Instances of the DeploymentManager on each server are subscribed to that topic and begin processing on receipt of this message; this includes the DeploymentManager component on the server that manages the deployment process.

During this phase, the following actions occur:

- All repository items whose action property value is add or update are created.
- All properties with primitive types are set on items whose action is add or update.
- Properties of repository items that are required references are set to a temporary dummy item. Only one dummy item of each referenced item descriptor is created; these are deleted at the end of the deployment.
- Properties marked as deployable=false are not deployed.
- Files whose action is add or update are copied to the responsible deployment agents.

When these actions are complete, the Marker item status is set to ADD\_UPDATE\_COMMITTED.

If an error occurs, the current transaction is rolled back. In a separate transaction, the Marker status for the item that failed in the current batch is set to FAILURE. The deployment's failureCount property is incremented, and the Marker is removed from the worker thread's list of items to operate on. The transaction is restarted from the beginning, skipping the item that failed. When the failureCount is greater than the maxFailureCount property configured in the DeploymentManager, the entire deployment fails.

After the management thread determines that the status of all Markers is ADD\_UPDATE\_COMMITTED, it starts the next deployment phase.

#### <span id="page-398-2"></span>**Reference Resolution**

During this phase, all repository items with an action of add or update that contain references to other items, either a single reference or a collection of references, are resolved. To start this phase, the management thread sends a REFERENCE\_UPDATE\_PHASE message to the deployment-specific JMS topic. As in the first phase, each DeploymentManager starts all its threads and begins querying the deployment repository for work.

At the end of this phase, each Marker that has been processed has its status changed to REFERENCES\_COMMITTED. Any Marker whose action is delete also has its status changed to REFERENCES\_COMMITTED.

For file assets, this deployment phase is ignored.

#### <span id="page-399-1"></span>**Delete**

This phase starts when the management thread sends a DELETE\_PHASE message. All worker threads are started, and each one requests a series of Markers to process. In this phase, only Markers whose action is delete are processed. For those, the specified items are deleted from their repository. If an error occurs, the transaction is rolled back and all Marker statuses are set to FAILURE.

When all deletions are complete, control returns to the management thread, which sets the deployment's status field to DATA\_DEPLOYMENT\_COMPLETE.

#### <span id="page-399-2"></span>**Destination Synchronization**

During this phase, all destination repositories are synchronized by invalidating the caches for all the repositories on the target instances.

**Note:** For large file deployments in certain configurations (when the /atg/deployment/file/ DeploymentConfiguration.noVerificationByChecksum option is disabled, or on the second apply phase of a switched deployment when Oracle ATG Web Commerce Content Administration is being used), operations that occur on the target can be time consuming.

#### <span id="page-399-3"></span>**Deployment Completion**

The management thread sets the status of the deployment to DEPLOYMENT\_COMPLETE and sends a COMPLETE\_DEPLOYMENT message to all the DeploymentManager components. If the purgeDeploymentData flag is true in the deployment repository item, the Marker and deploymentData items are removed from the repository before the status is set.

# <span id="page-399-0"></span>**DAF Deployment API**

The following classes and interfaces comprise the DAF Deployment API:

- [atg.deployment.DeploymentManager \(page 385\)](#page-400-0)
- [atg.deployment.DeploymentData \(page 385\)](#page-400-1)
- [atg.deployment.DeploymentOptions \(page 385\)](#page-400-2)
- [atg.deployment.DeploymentProgress \(page 386\)](#page-401-0)
- [atg.deployment.DeploymentReporter \(page 386\)](#page-401-1)
- [atg.deployment.DeploymentFailure \(page 387\)](#page-402-0)

For detailed information, see the online *ATG Platform API Reference*.

#### <span id="page-400-0"></span>**atg.deployment.DeploymentManager**

As described earlier, implementations of the atg.deployment.DeploymentManager class are used to initiate a DAF deployment and manage the deployment process. The following methods are available:

- deploy starts a new deployment.
- cancel cancels a running deployment.
- resume resumes a deployment that failed or was cancelled.
- restart restarts a deployment that failed or was cancelled.
- isDeploymentRunning determines whether a given deployment is running.
- deploymentExists determines whether the specified deployment exists in the deployment repository.
- getDeploymentProgress returns a DeploymentProgress object, which contains information about the number of items that were deployed and the total number of items in the deployment.
- getDeploymentReporter returns a DeploymentReporter object, which contains information about specific items that were successfully deployed or failed deployment.
- purgeDeploymentData removes the DeploymentData and Markers from the DeploymentRepository for the specified deployment.

### <span id="page-400-1"></span>**atg.deployment.DeploymentData**

A DeploymentData object is passed into the DeploymentManager deploy() call and defines the source and destination for a single set of data as well as identifying the actual data to be deployed. atg.deployment.DeploymentData is a marker interface that has two subclasses that provide the API for their respective types of deployment data object:

- RepositoryDeploymentData generates a list of repository items for deployment.
- FileDeploymentData generates a list of files for deployment.

Whenever add methods of either subclass are called, the DeploymentData object creates a Marker object, which is internal to the deployment system and should not be used by the caller. Each Marker object represents a single item to be deployed.

The constructors of both subclasses create a DeploymentData object. The subclasses also contain these methods:

- addNewItem and addNewFile methods deploy a new item and file to the target.
- addItemForUpdate and addFileForUpdate methods deploy a changed item and file (one that exists already on the target).
- addItemForDelete and addFileForDelete methods delete an item from the target.

**Note:** These classes are not thread-safe and should be used only by a single thread.

### <span id="page-400-2"></span>**atg.deployment.DeploymentOptions**

The atg.deployment.DeploymentOptions.addOption method supplies various deployment-wide settings to the DeploymentManager's deploy() method. You specify options as one of the following constants:

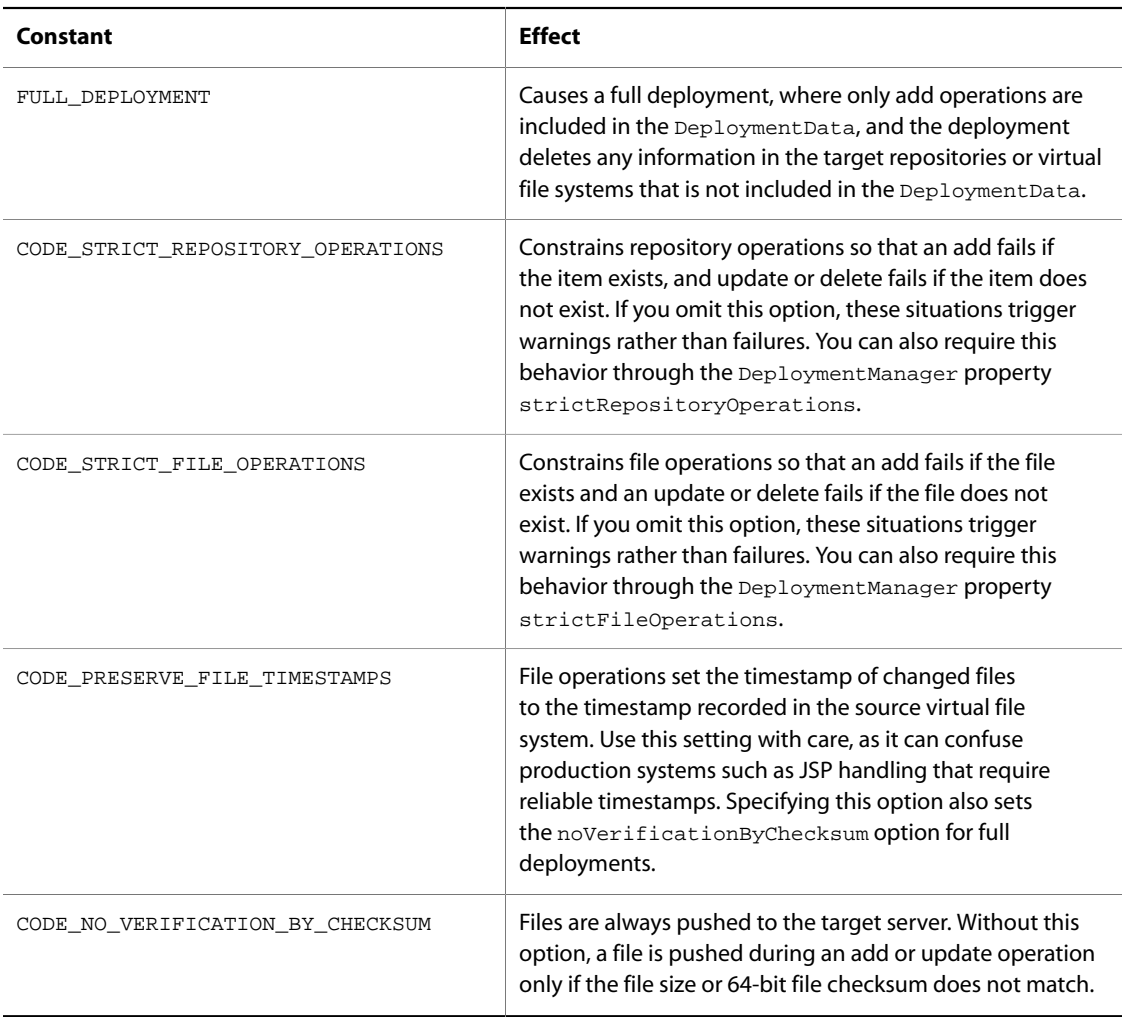

# <span id="page-401-0"></span>**atg.deployment.DeploymentProgress**

Methods of this class retrieve the following information about a deployment's status:

- getWorkCompleted obtains the number of items that were deployed so far (the current value of the workCompleted property of the deploymentProgress repository item).
- getTotalWork obtains the total number of items in the deployment (the current value of the totalWork property of the deploymentProgress repository item).
- getTotalWork obtains a human-readable message indicating the deployment phase currently in progress, for example Updating item references.

### <span id="page-401-1"></span>**atg.deployment.DeploymentReporter**

This class can be used to get information about any running or completed deployment. The DeploymentReporter returns a list of the items that were committed to the database or failed deployment. It can also show the number of committed and failed items.

The class has the following methods:

- getCommittedItems gets a list all the items successfully deployed as part of the deployment with the given ID.
- getModifiedItems gets a list of items modified as part of the deployment with the specified ID.
- getFailures gets a list of all failed deployment items for the deployment with the specified ID.
- getCommittedCount gets the number of items that were committed to the database as part of the deployment with the specified ID.
- getModifiedCount gets the number of items that were modified as part of the deployment with the specified ID.
- getFailedCount gets the number of items that failed the deployment process as part of this deployment.

## <span id="page-402-0"></span>**atg.deployment.DeploymentFailure**

This class lets you retrieve detailed information about a specific deployment failure, including the type of operation, the time the failure occurred, and the item that was the subject of the operation. You can call the method getSubject to obtain the repository item that was the subject of the failed operation: either a repositoryMarker or a fileMarker. These items have the following properties:

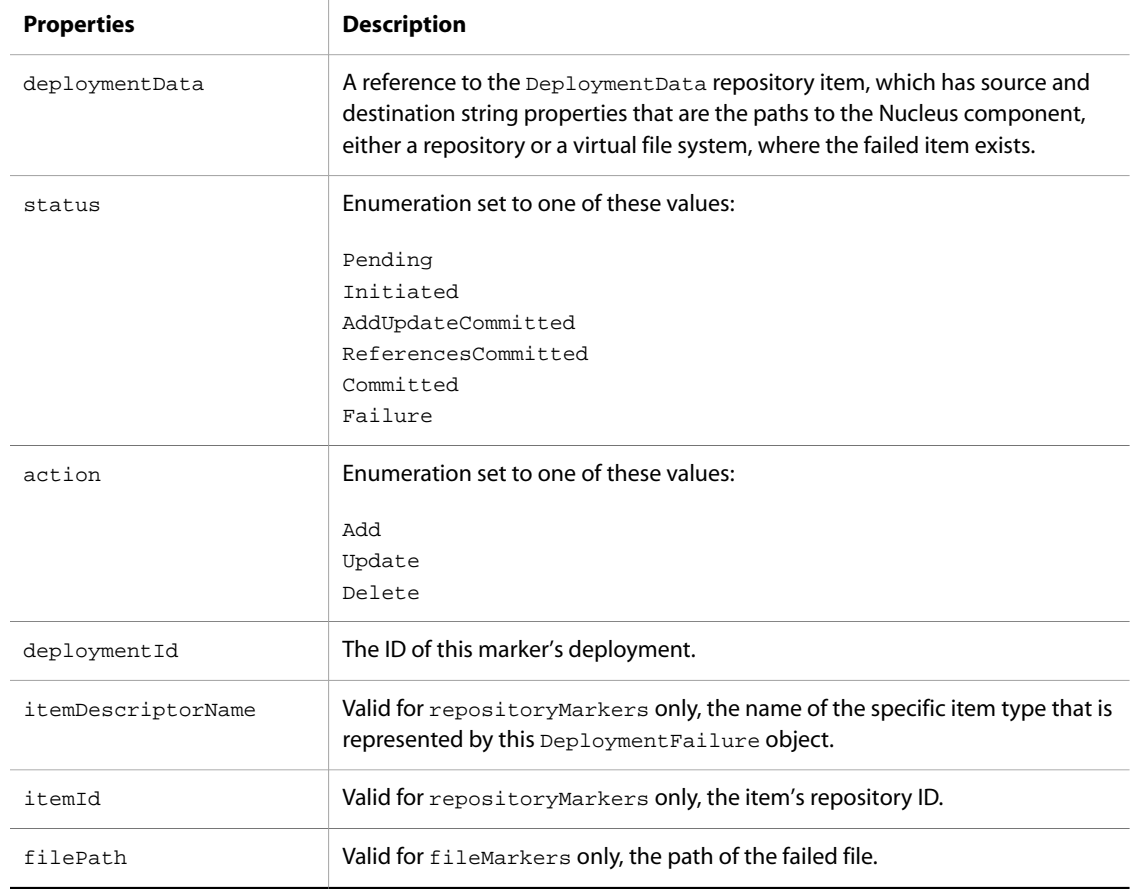

# **Deployment Repository**

The deployment repository stores runtime and management data for deployments. The deployment repository is defined in deployment.xml in <ATG10dir>\DAF\Deployment\config.jar. This repository contains the following items:

- [deployment \(page 388\)](#page-403-0)
- [deploymentProgress \(page 389\)](#page-404-0)
- [deploymentData \(page 389\)](#page-404-1)
- [marker \(page 390\)](#page-405-0)
- [repositoryMarker \(page 391\)](#page-406-0)
- [fileMarker \(page 391\)](#page-406-1)
- [failureInfo \(page 391\)](#page-406-2)

# <span id="page-403-0"></span>**deployment**

Contains management information for a current or past deployment.

This item has the following properties:

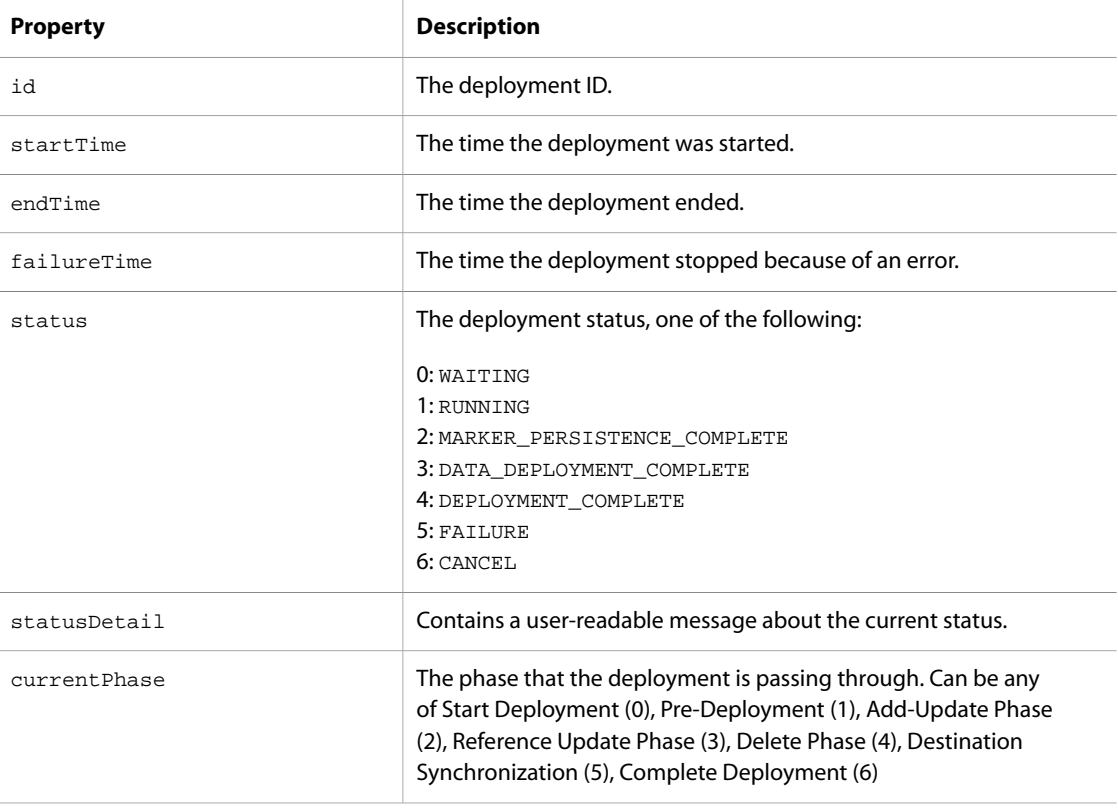

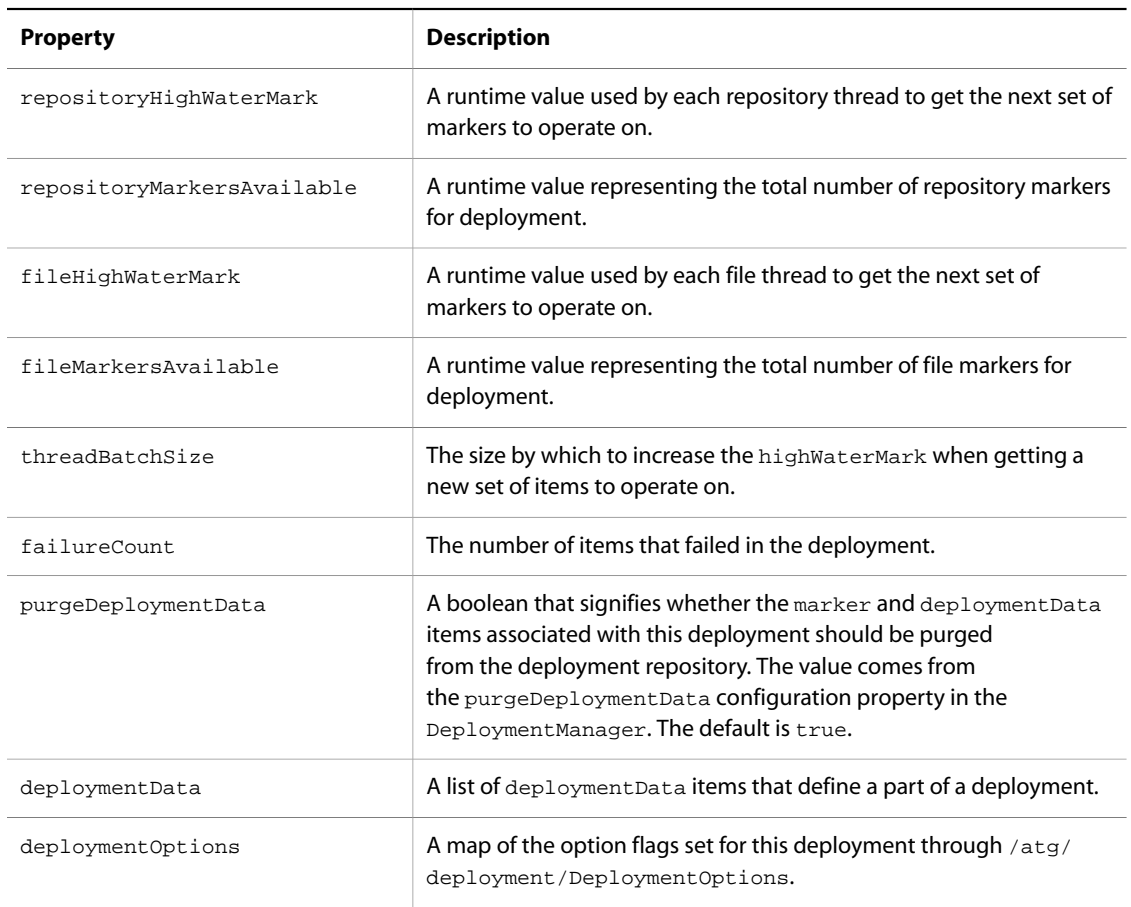

# <span id="page-404-0"></span>**deploymentProgress**

Represents the same information as the Deployment Progress object.

This item has the following properties:

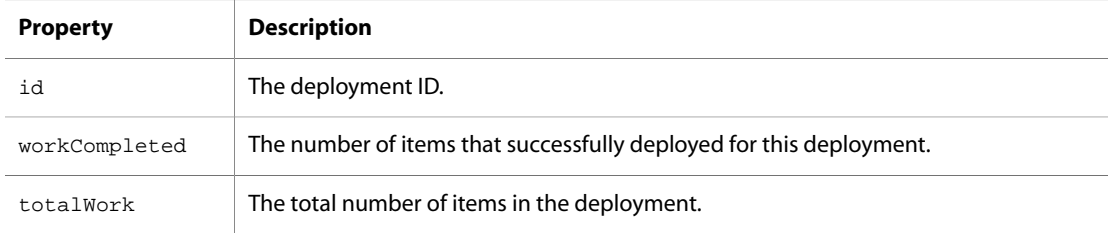

See [atg.deployment.DeploymentProgress \(page 386\)](#page-401-0) for more information.

# <span id="page-404-1"></span>**deploymentData**

Represents the same information as the DeploymentData object.

#### This item contains the following properties:

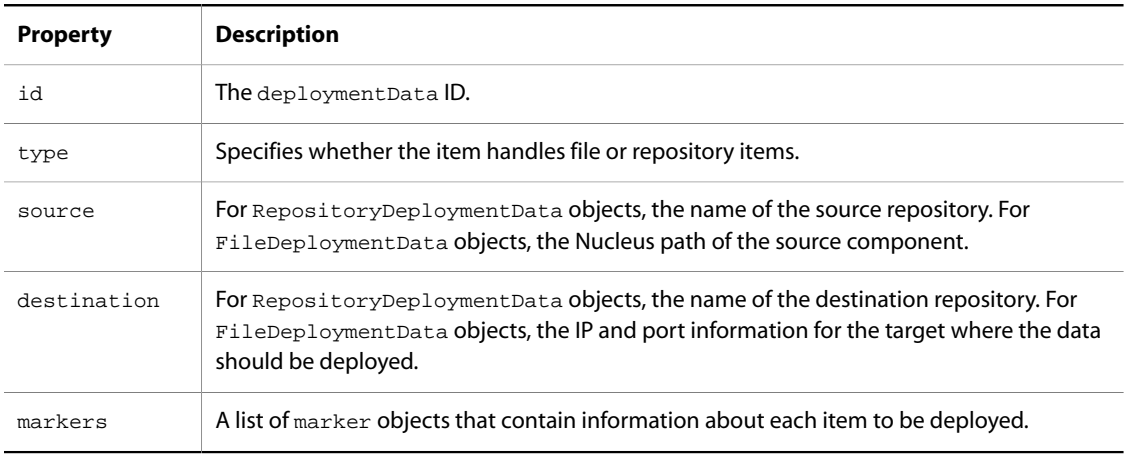

### <span id="page-405-0"></span>**marker**

Stores information about each individual item in the deployment.

There are two types of marker item descriptors, repositoryMarker and fileMarker, where each inherits properties from marker and contains information specific to the type of asset being deployed.

The marker item contains the following properties:

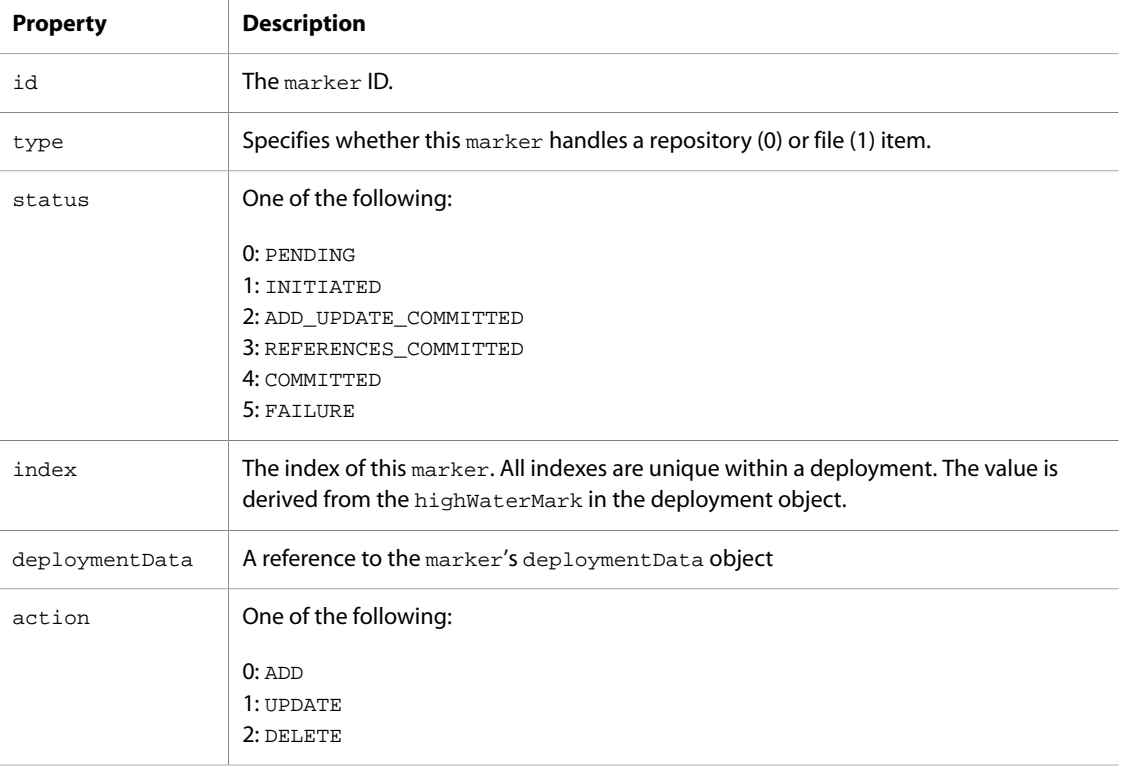

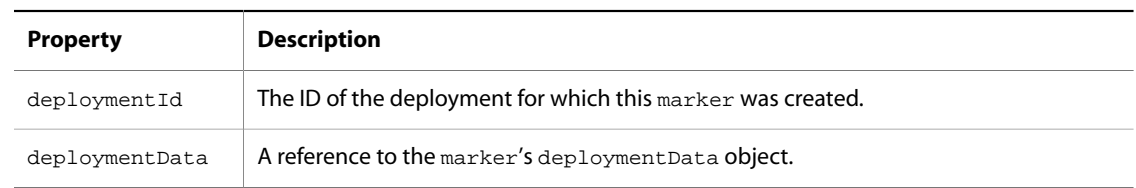

# <span id="page-406-0"></span>**repositoryMarker**

Extends [marker \(page 390\)](#page-405-0) with the following properties:

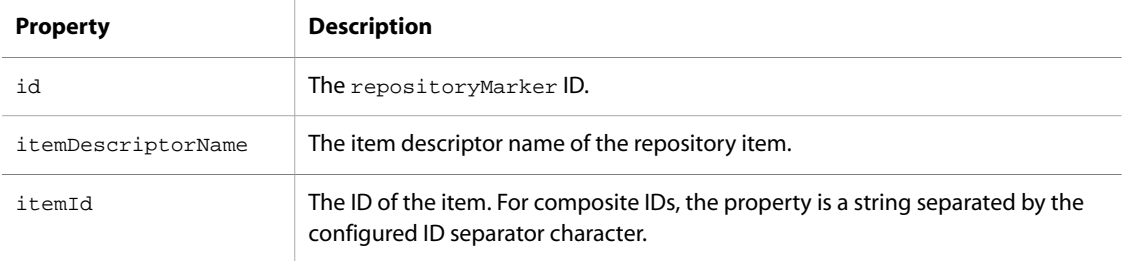

# <span id="page-406-1"></span>**fileMarker**

Extends [marker \(page 390\)](#page-405-0) with the following properties:

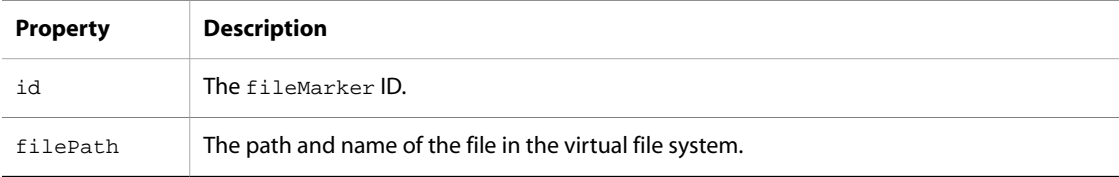

# <span id="page-406-2"></span>**failureInfo**

Stores data about deployment errors and has the following properties:

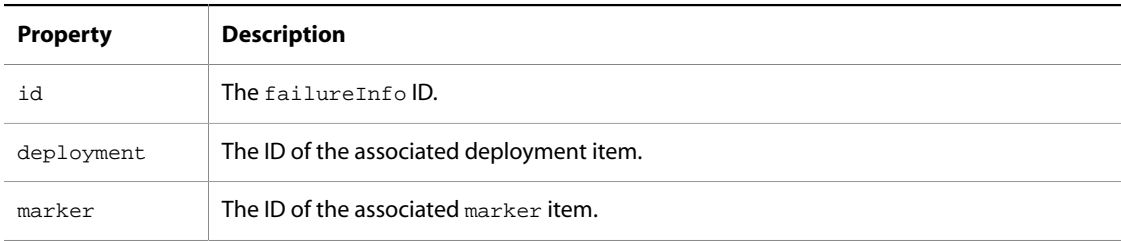

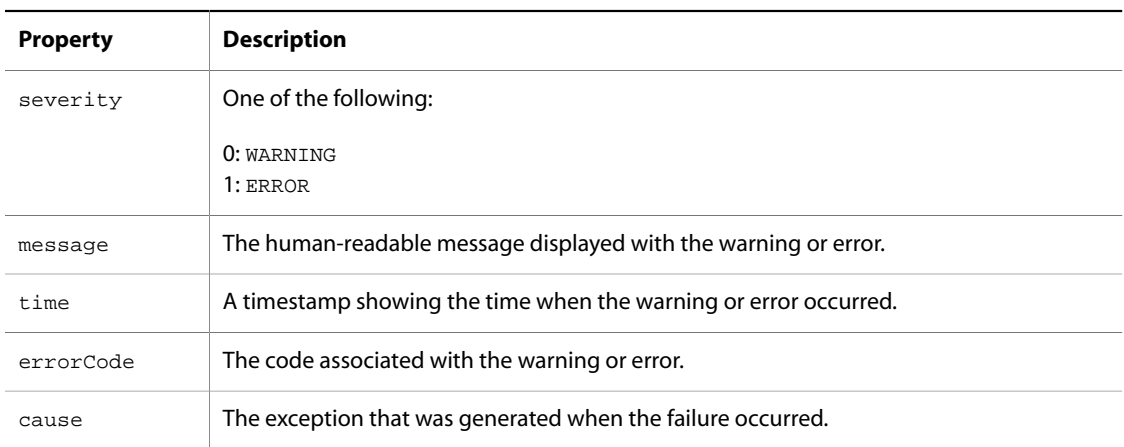

# **Setting Up DAF Deployment**

This section describes how to configure DAF deployment for repository and file items.

**Note:** If you use Oracle ATG Web Commerce Content Administration, see the *ATG Content Administration Programming Guide* for information on configuring deployments.

# **Setting Up DAF Deployment for Repository Items**

The procedure for configuring DAF deployment to deploy repository items requires you to create a GSARepository that matches your source repository, and then create a data source for the new repository that points to the database used by the repository that is the target for the deployment. See the diagram in [DAF Deployment Architecture \(page 378\)](#page-393-0) earlier for an illustration. It might also be helpful to refer to the deployment setup procedure *ATG Content Administration Programming Guide*, which contains a detailed example.

1. Configure a data source to point to the database used by the target repository. To do so, you can copy and rename the Oracle ATG Web Commerce server's FakeXADataSource and JTDataSource properties files, pointing the new FakeXADataSource.properties file to the target site's database. Put the files in the same location as the Oracle ATG Web Commerce server's FakeXADataSource and JTDataSource.

For more information on the FakeXADataSource and JTDataSource, see the *ATG Installation and Configuration Guide*.

2. Create a destination GSARepository for each source repository/target repository combination. For example, if you have a source repository called MyContent, and a target repository, TargetContent, create an additional GSARepository, DestinationContent. To configure it, copy the source repository's properties file and rename it as appropriate. Change the value of the repositoryName property, and change the dataSource property to point to the data source you created in step 1, for example:

repositoryName=DestinationContent dataSource=/atg/dynamo/service/jdbc/TargetJTDataSource

Put these files in the localconfig directory on the Oracle ATG Web Commerce server.

3. Add the repository you just created to the initialRepositories property of the localconfig/atg/ registry/ContentRepositories.properties file on the Oracle ATG Web Commerce server.

Make sure the value you enter matches the RepositoryName property in the repository's properties file (rather than the name specified in the properties file itself).

4. Repeat steps 2 and 3 for each additional source/target repository pair.

### **Setting Up DAF Deployment for Files**

Files are deployed directly from the appropriate source component on the Oracle ATG Web Commerce server to the component with the same path on the target. Thus, in the case of file deployment, there is no need to create additional destination components on the source server as there is for repository item deployments. Other than setting up the source and target VFS components, the only other step required for file deployments is as follows: by default, the FileDeploymentServer uses port 8810 to communicate with the target. Depending on your environment, you might need to open this port in your target server's firewall. If you need to change the port that is used, you can do so by adding an /atg/deployment/file/FileDeploymentServer.properties file to the target's localconfig directory, and setting the port as follows:

port=new-port-number

### **Setting Up DAF Deployment for Multiple ATG Servers**

This section describes the additional steps you need to complete to set up DAF deployment for environments where you want to increase performance by using multiple servers to perform the deployment.

**Note:** Unless you use Oracle ATG Web Commerce Content Administration, you cannot deploy different data from multiple Oracle ATG Web Commerce servers clusters to a single target. The multiple server setup described here applies only for situations where multiple servers are used as a single cluster to deploy the same data. For information about configuring deployment from multiple server clusters, see the *ATG Content Administration Programming Guide*.

- 1. Set up a server lock manager and a client lock manager for the Oracle ATG Web Commerce server cluster (as for any other multi-server Oracle ATG Web Commerce configuration). For information, refer to the *ATG Installation and Configuration Guide*.
- 2. On each instance in the Oracle ATG Web Commerce server cluster, set the /atg/dynamo/service/ ServerName.properties file to have serverName and drpPort properties that are unique for each instance in the cluster. For example, server A might be set as follows:

```
serverName=serverA:8850
drpPort=8850
```
Server B might be set with distinct values, as follows:

```
serverName=serverB:18850
drpPort=18850
```
Caution: Do not run the DAF. Deployment module on any server that is used as a standalone lock manager. Doing so causes the lock manager to attempt to deploy items, and the deployment deadlocks as a result.

# **Using DAF Deployment to Deploy to Multiple Sites**

The DAF deployment architecture lets you deploy from a single Oracle ATG Web Commerce server to multiple sites, including multiple sites on a single target. To do so, follow the steps in Setting Up DAF deployment for a Single Oracle ATG Web Commerce Server, creating corresponding repositories on the target server or servers for each repository that you want to deploy from the Oracle ATG Web Commerce server. For data that you do not want to deploy to a particular site or target, do not set up a matching repository on the target. The data is not deployed if no matching repository exists.

Any repositories that have data dependencies—for example, items that have links to other assets—must be deployed together.

The following diagram shows two target sites that have different data supplied by a single Oracle ATG Web Commerce server instance: Production Site 1 and Production Site 2. On Production Site 1, there is no matching repository for the Repository C that is configured on the source, so this target site does not receive Repository C data. Similarly, Repository A is not configured on Production Site 2, so this target does not receive data for Repository A.

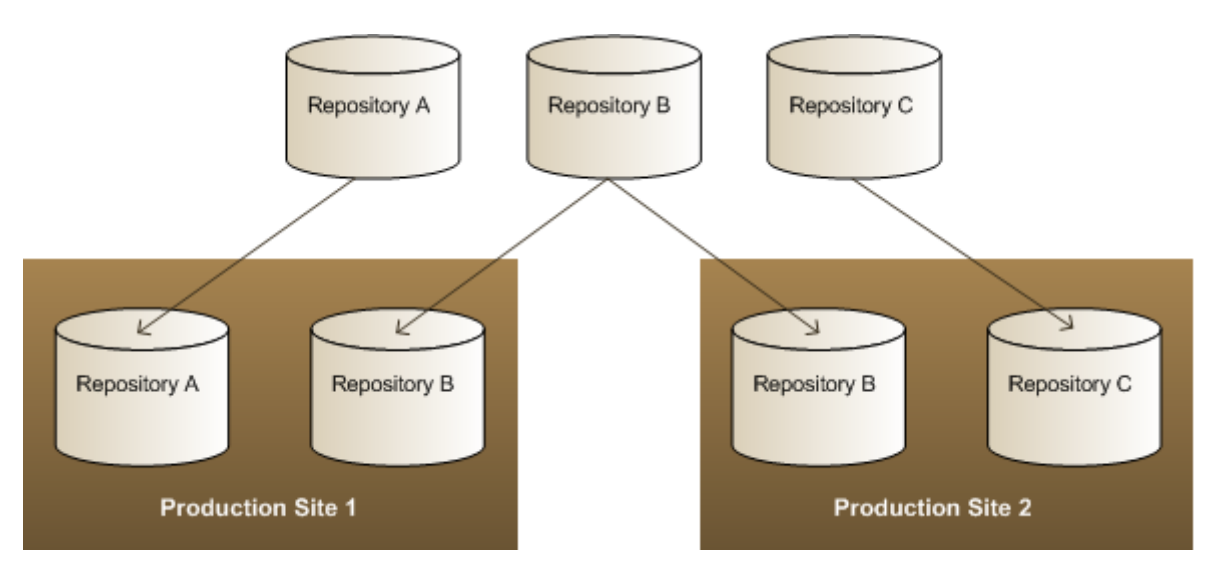

# **Performing a Deployment**

**Note:** For information on deployments with Oracle ATG Web Commerce Content Administration, refer to the *ATG Content Administration Programming Guide*.

The DAF. Deployment module is included by default on the Oracle ATG Web Commerce source server. The appropriate modules are also included by default on both the source and target servers if your environment includes Oracle ATG Web Commerce Content Administration. However, if you do not use Oracle ATG Web Commerce Content Administration, and you are deploying files, you must specify DAF. DeploymentAgent in the list of modules when you assemble your application for the target server. For more information, see [Assembling](#page-88-0) [Applications \(page 73\)](#page-88-0)

To trigger a deployment for repository assets, create an object of type RepositoryDeploymentData, specifying a source and destination repository. For deploying assets from multiple source repositories, create a DeploymentData object for each pair of source and destination repositories. For each item you want to add, invoke addNewItem(). To update an item, use addItemForUpdate(). To delete an item, invoke addItemForDelete().

#### For example:

```
RepositoryDeploymentData dd = new RepositoryDeploymentDataImpl(sourceRepository,
   targetRepository);
RepositoryDeploymentData dd2 = new RepositoryDeploymentDataImpl(sourceRepository2,
   targetRepository2);
dd.addItemForUpdate(myRepositoryItem);
dd.addItemForDelete(myOtherRepositoryItem);
dd2.addItemForUpdate(myRepositoryItem2);
dd2.addItemForDelete(myOtherRepositoryItem2);
DeploymentData[] dataArray = {dd, dd2};
DeploymentManager manager = (DeploymentManager)
   Nucleus.getGlobalNucleus().resolveName("/atg/deployment/DeploymentManager");
String deploymentId = manager.deploy(dataArray, new DeploymentOptions());
```
To deploy file assets, construct a FileDeploymentData object, which represents a particular agent or target process. It holds only the IP address of that machine, and the port number of the FileDeploymentServer on the running agent.

Create a separate FileDeploymentData object for each agent or target server that needs data from any particular virtual file system. Also, a separate FileDeploymentData object should be created for each distinct VirtualFileSystem component targeted on a particular agent process.

Use the \*\*byURI functions when deploying from a versioned ContentRepositoryFileSystem. The URI passed in is the String representation of the version manager URI. Use the other functions when deploying nonversioned data.

The following example deploys the same data from a single non-versioned virtual file system to two target agents simultaneously:

```
VirtualFileSystem sourceSystem = (VirtualFileSystem)
  Nucleus.getGlobalNucleus().resolveName("/com/path/SourceVFS");
FileDeploymentDestination dest1 =
  new FileDeploymentDestination("server1.company.com:8810");
FileDeploymentDestination dest2 =
  new FileDeploymentDestination("server2.company.com:8810");
FileDeploymentData fdd1 =
  new FileDeploymentData(sourceSystem, dest1); FileDeploymentData fdd2 =
  new FileDeploymentData(sourceSystem, dest2);
fdd1.addNewFile(myVirtualFile1); fdd2.addNewFile(myVirtualFile1);
fdd1.addFileForUpdate(myVirtualFile2);
fdd2.addFileForUpdate(myVirtualFile2);
fdd1.addFileForDelete(myVirtualFile3);
fdd2.addFileForDelete(myVirtualFile3);
DeploymentData[] dataArray = {fdd1, fdd2};
```

```
DeploymentManager manager = (DeploymentManager)
 Nucleus.getGlobalNucleus().resolveName("/atg/deployment/DeploymentManager");
String deploymentId = manager.deploy(dataArray, new DeploymentOptions());
```
See [atg.deployment.DeploymentData \(page 385\)](#page-400-1) for more information.

# **Performing Switch Deployments**

Switch deployments, where a target server has both an active and an offline database and data is sent to an offline database, are not currently supported through the DAF deployment API. For information on configuring switch deployments for an Oracle ATG Web Commerce Content Administration environment, refer to the *ATG Content Administration Programming Guide*.

# <span id="page-411-0"></span>**Configuring DAF Deployment for Performance**

This section suggests some configuration settings that can help ensure optimal performance for the DAF deployment system.

- Increase the JVM heap size as the number of assets in the system increases.
- Increase the value of the maxThreads property in the /atg/deployment/DeploymentManager component as the number of assets in the system increases. The default value is 10. However, increasing the value beyond 20 for UNIX systems and 10 for Windows is not recommended. Use additional Oracle ATG Web Commerce Content Administration server instances instead.

**Note:** The value of maxThreads must be less than the number of connections specified in your datasource.

- Make sure that the number of connections to the source and destination repositories is larger than the value of the maxThreads property.
- Do not increase the transactionBatchSize property in the DeploymentManager to a large value because doing so requires transaction management to use more database memory, and performance of the database can be degraded as a result.
- If your environment uses Oracle databases, perform statistics gathering after the initial data load, on both the source and target databases.

For information on using checksum caching to optimize deployment for file assets, refer to the *ATG Content Administration Programming Guide*.

# **17 Content Distribution**

To achieve faster performance in a large Oracle ATG Web Commerce application, it is best to keep as much content cached on the HTTP server as possible. This shortens the request handling process. Oracle ATG Web Commerce's content distributor feature manages content across multiple HTTP and Oracle ATG Web Commerce servers, pushing content from the Oracle ATG Web Commerce document root to the HTTP servers' document roots.

The Oracle ATG Web Commerce content distributor system consists mainly of three main components of:

- DistributorSender components are installed on Oracle ATG Web Commerce servers open TCP/IP connections to a list of DistributorServer components and send put file and file check commands.
- DistributorServer components are installed with HTTP servers. They accept TCP/IP connections from the DistributorSender components and create DistributorReader components to handle each such TCP/IP connection.
- DistributorReader components handle the input from the DistributorSender, writing the files they receive to the HTTP server's local file system or the document cache.

#### **In this chapter**

This chapter includes the following sections:

- [Content Distribution Operation \(page 397\)](#page-412-0)
- [Using Content Distribution with an SQL Content Repository \(page 399\)](#page-414-0)
- <span id="page-412-0"></span>• [Setting Up a Content Distributor System \(page 399\)](#page-414-1)

# **Content Distribution Operation**

In a content distributor system, a DistributorServer component is installed with each HTTP server. Each Oracle ATG Web Commerce server includes one or more DistributorSender components or DistributorPool components (a resource pool of DistributorSender components) that are configured to connect to the DistributorServer component on each HTTP server.

When the putFile methods of a DistributorSender are invoked, the DistributorSender:

1. Generates a file name and directory to use on the remote servers.

- 2. Checks whether the file was sent to the remote servers:
	- Checks locally in its document cache (RemoteServerCache)
	- Checks remotely, issuing a fileCheck command to the remote DistributorServer components.

The check is performed by comparing the file's size and last modified time to that of the version of the file in the local document cache and then in the remote document cache.

- 3. If the file is not found either in the local cache or the remote cache, the DistributorSender sends the file to the remote server. On the remote server, a DistributorReader writes the file in the specified directory.
- 4. The file is cached locally.
- 5. The putFile operation returns a URL that can be used to access the sent file.

### **Distributor Commands**

When a DistributorServer receives a connection from a DistributorSender, the DistributorServer creates a DistributorReader, which actually handles the command from the DistributorSender. A DistributorSender can send two types of commands: fileCheck and put.

#### **fileCheck Command**

The fileCheck command sends to the DistributorReader the following information:

- Directory name
- File name
- File size
- Last modified time

The DistributorReader checks the file in its local document root that corresponds to the directory name and file name. It tests whether the file size and last modified time of this file match those sent in the fileCheck command by the DistributorSender. The DistributorReader sends back a success or failure code, based on whether the files match or not.

#### **put Command**

The put command sends to the DistributorReader the following information:

- Directory name
- File name
- File size
- Last modified time
- Data (a content repository item, file, or byte array)

The DistributorReader writes the data in the file in its local document root that corresponds to the directory name and file name in the put command.

# <span id="page-414-0"></span>**Using Content Distribution with an SQL Content Repository**

The Oracle ATG Web Commerce content distributor system can be used with an SQL Content Repository that stores both its content and its metadata in an SQL database. Note, however, that the content distributor system cannot be used with a repository that stores any information on a file system, such as an SQL/File System Connector.

The putFile operation of a DistributorSender returns a URL that can be used to access content repository items. AN SQL Content Repository can define user-defined properties of type atg.distributor.DistributorPropertyDescriptor.You can then use this property to get the URL of a repository item and use the URL to fetch the content of the item.

So, for example, you might have a repository item type named product. You can fetch and display its URL in a link like this:

<a href="param:product.template.url">link text here</a>

Here is an example of how you might set up a property of type DistributorPropertyDescriptor. You might define a property like this in an SQL Content Repository's repository Definition file:

```
<property name="url" data-type="string"
      property-type="atg.distributor.DistributorPropertyDescriptor"
      queryable="false">
  <attribute name="poolPath"
             value="/atg/commerce/catalog/ContentDistributorPool"/>
</property>
```
This tag defines a property named url. Its type is defined by the property-type attribute. The <attribute> tag gives the Nucleus address of a DistributorPool component to use in fetching the content item. If you want to use a single DistributorSender instance, rather than a DistributorPool, you use an <attribute> tag like this:

<attribute name="senderPath" value="/nucleus/path/to/DistributorSender"/>

# <span id="page-414-1"></span>**Setting Up a Content Distributor System**

The Oracle ATG Web Commerce content distributor system includes the following types of components:

- DistributorSender
- DistributorPool
- RemoteServerCache
- DistributorServer
- DistributorReader

To set up a content distributor system, you need to install and configure a number of these components on your Oracle ATG Web Commerce servers and your HTTP servers:

- 1. Create and configure one DistributorSender or DistributorPool component on each of your Oracle ATG Web Commerce servers that handles user sessions. See [DistributorSender \(page 400\)](#page-415-0) and [DistributorPool \(page 402\).](#page-417-0)
- 2. If you choose to use local caching, create and configure one RemoteServerCache component on each of your Oracle ATG Web Commerce servers that has a DistributorSender or DistributorPool component. See [RemoteServerCache \(page 403\)](#page-418-0).
- 3. Install, configure, and start up a DistributorServer component on each HTTP server machine. See [DistributorServer \(page 403\)](#page-418-1).

**Note:** You do not need to create or configure any DistributorReader components. When a DistributorServer receives a connection from a DistributorSender, the DistributorServer automatically creates a DistributorReader.

# <span id="page-415-0"></span>**DistributorSender**

The DistributorSender is an instance of atg.distributor.DistributorSender.It opens connections to each host in its serverList property. The DistributorSender has the following properties that you might want to configure:

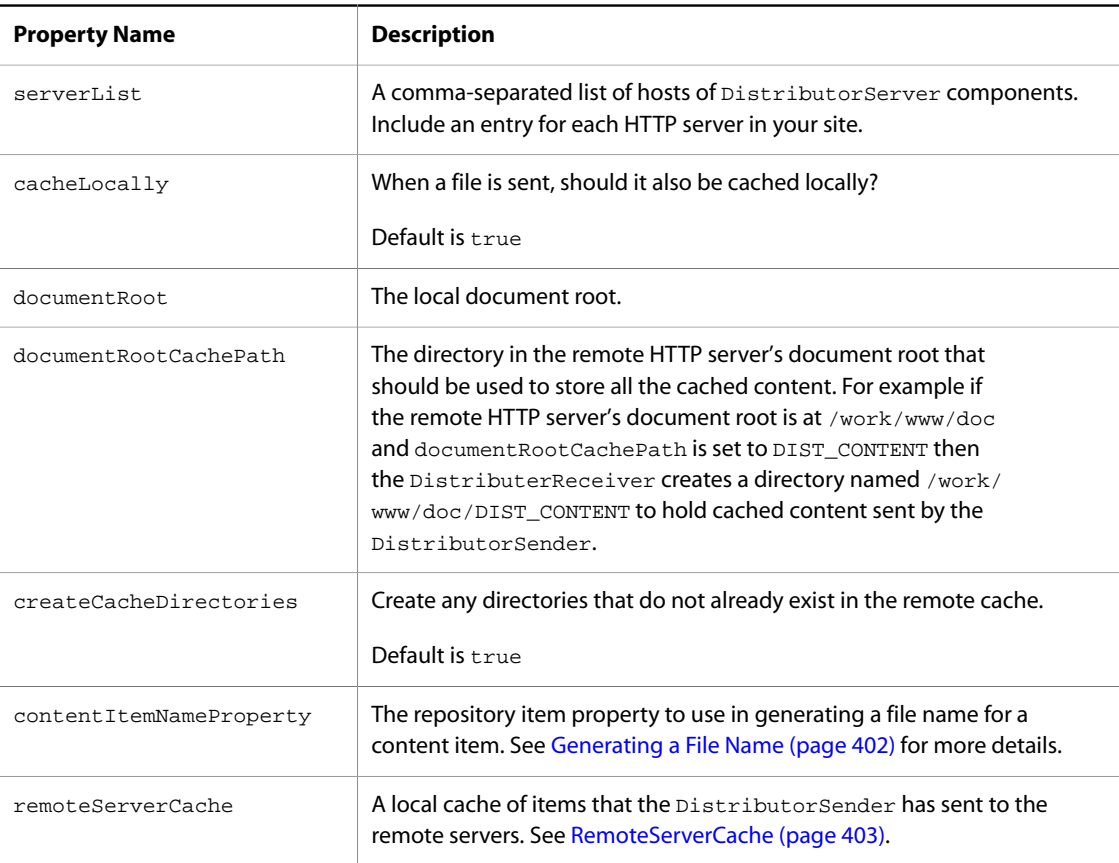

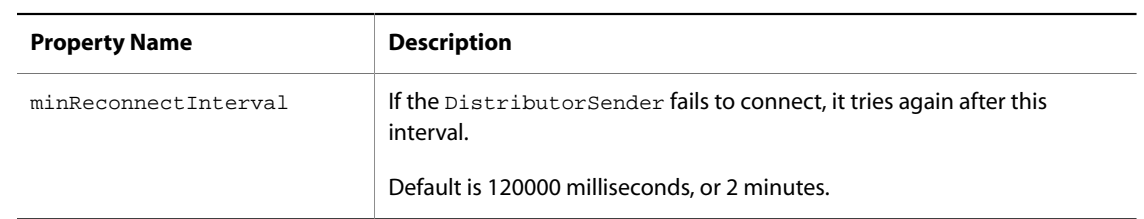

### **Running the DistributorSender from a Command Line**

You can also run the DistributorSender from a command line. This can be helpful in testing and development. The DistributorSender command uses this syntax:

javan ATG.distributor.DistributorSender -<arguments>

The DistributorSender command takes the following arguments:

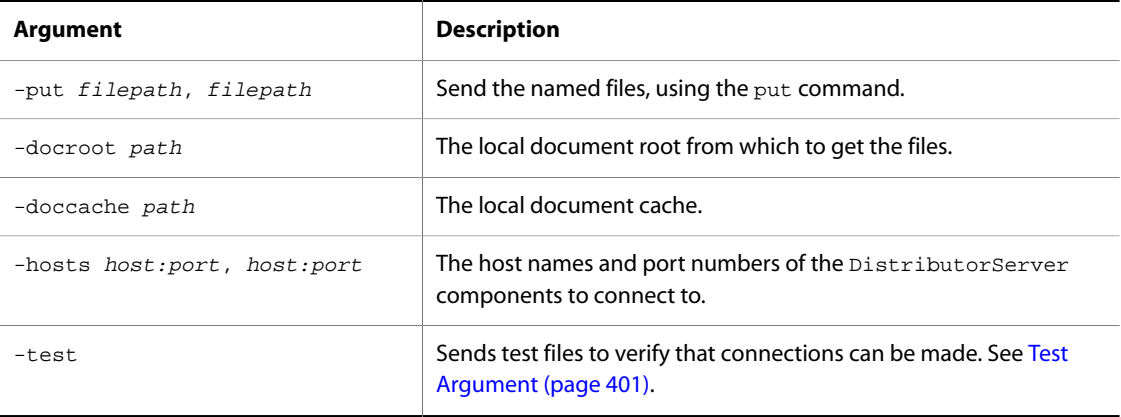

#### <span id="page-416-0"></span>**Test Argument**

When you start the DistributorSender with the -test option, the sender should output something similar to this:

sending file: name="distributortest\_0.tst";size="890" sending file: name="distributortest\_1.tst";size="890" sending file: name="distributortest\_2.tst";size="890" sending file: name="distributortest\_3.tst";size="890" sending file: name="distributortest\_4.tst";size="890" Sending files took 139 msec

The DistributorSender sends five distributortest\_#.tst files to the remote servers. Each file is 890 bytes long, and contains 100 lines of text consisting of the word Line and the line number, like this:

Line: 0 Line: 1

```
Line: 2
  ...
```
# <span id="page-417-0"></span>**DistributorPool**

If you have a single instance of DistributorSender, it can form a performance bottleneck. To avoid this problem, you can configure a resource pool of DistributorSender components. Oracle ATG Web Commerce provides a class for this purpose: atg.distributor.SenderResourcePool. It is a resource pool that pools TCP/IP connections to the DistributorServer components. Like other resource pools, you can configure the minimum and maximum size of a DistributorPool. (See [Resource Pools \(page 232\)](#page-247-0) in the *[Core ATG](#page-220-0) Services* [\(page 205\)](#page-220-0) chapter.) The default maximum size is 10, but you might need to increase that, depending on the load served by your Oracle ATG Web Commerce application. An instance of a DistributorPool exists in ATG Commerce at /atg/commerce/Catalog/ContentDistributorPool.

The DistributorPool also has the following properties that you might want to configure:

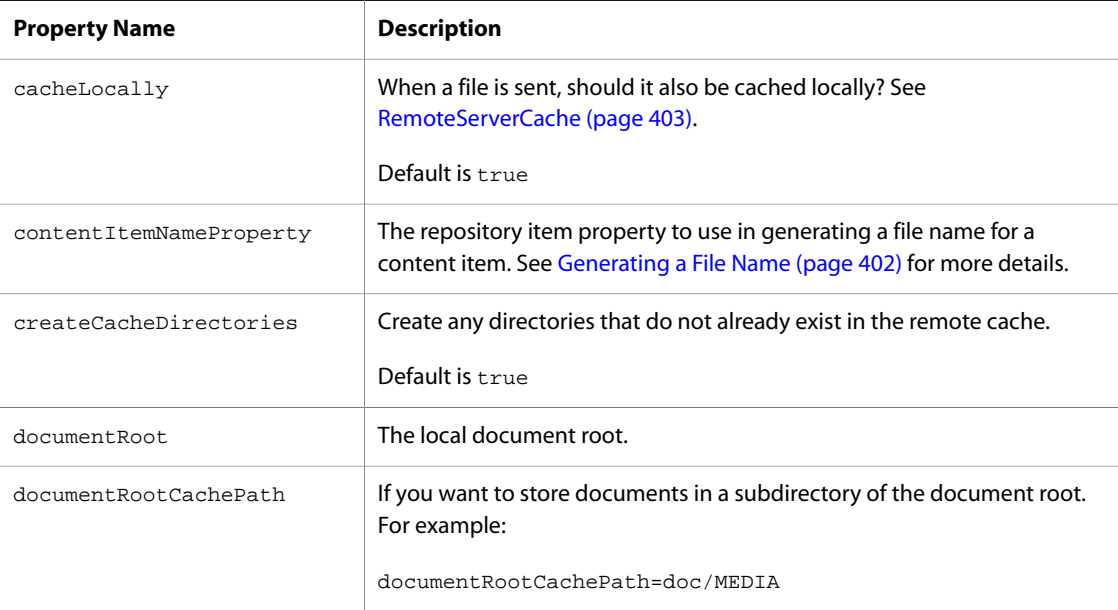

### <span id="page-417-1"></span>**Generating a File Name**

The DistributorSender needs to generate a unique file name for each file it sends. The usual way to do this is to concatenate the repository ID with the value of a repository item property. The name of this repository item property is specified by the contentItemNameProperty property of the DistributorSender.

For example, you might have a content item type defined like this:

```
<item-descriptor name="articles">
      <table name="articles" type="primary" id-column-name="article_id">
      <property name="id" column-name="article_id"/>
      <property name="description"/>
      </table>
```
</item-descriptor>

You can set contentItemNameProperty=id, and the DistributorSender uses the id property in creating a unique file name for a repository item of type articles.

# <span id="page-418-0"></span>**RemoteServerCache**

If you use local caching (by setting the cacheLocally property to true), the DistributorSender checks the file size and last modified time of items against the entries in a local cache of items that were sent to the remote servers. This cache component is called a RemoteServerCache.

To use this feature, create a RemoteServerCache component (of class atg.distributor.RemoteServerCache) for each DistributorSender or DistributorPool instance and set the remoteServerCache property of the DistributorSender or DistributorPool to point to it. The RemoteServerCache component might be configured like this:

```
$class=atg.distributor.RemoteServerCache
sizeLimit=10000
```
The sizeLimit property sets the maximum number of entries in the cache.

# <span id="page-418-1"></span>**DistributorServer**

A DistributorServer runs as a Nucleus component on each HTTP server machine. When a DistributorServer receives a connection from a DistributorSender, the DistributorServer creates a DistributorReader. The DistributorReader handles the processing of the put or fileCheck command from the DistributorSender.

#### **Installing the DistributorServer**

To install a DistributorServer on Windows:

- 1. Make sure the HTTP server machine has a Java Virtual Machine installed.
- 2. Obtain the ATG Web Server Extensions distribution file, ATGWebServerExtensions10.2.exe.
- 3. Run the ATG Web Server Extensions file.
- 4. The installer displays the Welcome dialog box. Click Next to continue.
- 5. Select the installation directory, and then click Next to continue. The default directory is  $C:\A$ TG \ATGWeb10.2.
- 6. The installer displays the list of web server extensions you can configure during the installation process. Make sure the DistributorServer is selected, and click Next to continue. (If you want to install the Publishing web agent as well, see the *ATG Content Administration Programming Guide*.)
- 7. Specify the port that the DistributorServer should use to listen for connections from DistributorSender components, and click Next to continue. The default is 8810.
- 8. Specify the directory that the DistributorServer should use to cache files, and click Next to continue. The directory can be the HTTP server's document root, or any subdirectory within it. The default is the home \doc subdirectory of the installation directory you previously specified.
- 9. Enter a name for the Program Folder, and click Next to continue. The default is <ATG10dir>\ATG Web Server Extensions.
- 10.The installer displays the settings you selected. If you need to make any changes, click Back. Otherwise, click Next to proceed with the installation.

To install a DistributorServer on Unix:

- 1. Make sure the HTTP server machine has a Java Virtual Machine installed.
- 2. Obtain the ATG Web Server Extensions distribution file, ATGWebServerExtensions10.2.jar.
- 3. Unpack the ATGWebServerExtensions10.2.jar file:

jar xvf ATGWebServerExtensions10.2.jar

The installer creates an ATGWeb10.2 subdirectory in the current directory. This subdirectory includes the files and directories needed to install the web server extensions.

4. Change to the ATGWeb10.2/home directory and enter the following command (or its equivalent) to set read and write permissions for the Install script:

chmod 755 bin/Install

5. Run the Install script:

bin/Install

- 6. The installer displays the list of web server extensions to install. Type A to install the DistributorServer. (If you want to install the Publishing web agent as well, see the *ATG Content Administration Programming Guide*.)
- 7. Specify the port that the DistributorServer should use to listen for connections from DistributorSender components. The default is 8810.
- 8. Specify the directory that the DistributorServer should use to cache files. The directory can be the HTTP server's document root, or any subdirectory within it. The default is the home/doc subdirectory of the installation directory.

#### **Configuring the DistributorServer**

The DistributorServer component is an instance of atg.server.distributor.DistributorServer. You can configure it by editing the DistributorServer.properties file in the home\localconfig\atg \dynamo\server subdirectory of the ATG Web Extensions installation directory. The DistributorServer has the following properties:

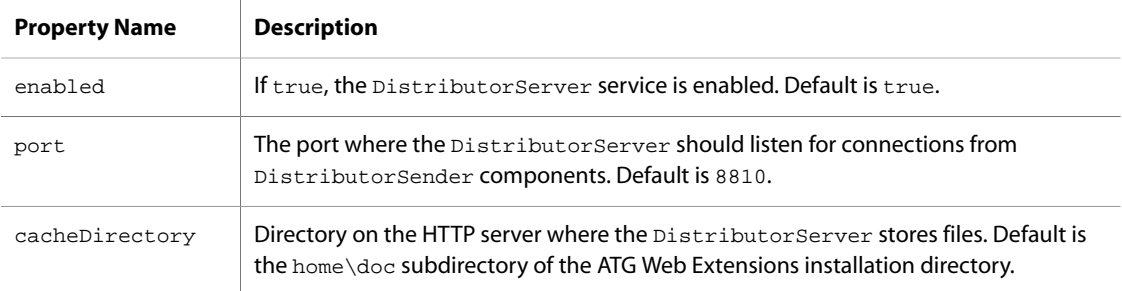

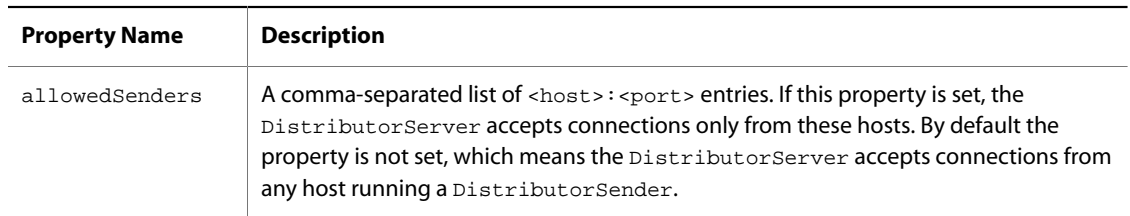

#### **Starting the DistributorServer**

To start up Nucleus and run the DistributorServer component, use the following command:

```
startNucleus -m Distributor
```
If you also have a configured Oracle ATG Web Commerce Publishing web agent on the web server, you can start up the Distributor and PublishingWebAgent modules at the same time. In this case, use the following command:

startNucleus –m PublishingWebAgent:Distributor

For information about the Oracle ATG Web Commerce Publishing web agent, see the *ATG Content Administration Programming Guide*.

# **18 Internationalizing an ATG Web Site**

Internationalizing a web site is the process of creating a site that is capable of displaying content in different languages. Oracle ATG Web Commerce internationalization is based on Java internationalization standards. You can design an Oracle ATG Web Commerce web site for a single locale or for multiple locales. In your translated web pages, you can vary the display of data such as dates and currencies according to locale-specific formatting rules.

Internationalizing an application and localizing it are different activities:

- Internationalization is the process of preparing a site for delivery in different languages.
- Localization is the process of translating its contents for a specific locale or locales.

For example, an internationalized site is one that has its text messages separated into easily accessible resource files rather than included in the source code; that same site can then be localized easily by translating the text messages into French, for example. You do not have to localize your Oracle ATG Web Commerce application to create a web site in another language.

#### **In this chapter**

This chapter includes the following topics:

- [Overview \(page 408\):](#page-423-0) Briefly describes the basics of creating an internationalized web site.
- [Setting Up a Multi-Locale ATG Web Site \(page 411\):](#page-426-0) Introduces the steps involved in preparing an ATG web site to serve content to different locales.
- [Using ResourceBundles for Internationalization \(page 411\)](#page-426-1): Explains how to internationalize ResourceBundle files containing Strings that appear in your web site.
- [Setting Character Encoding in JSPs \(page 416\)](#page-431-0): Describes how to specify a JSP's character encoding by setting the content type within the page.
- [Using the EncodingTyper to Set the Character Encoding \(page 417\):](#page-432-0) Explains how to use the EncodingTyper component to determine the character encoding for posted data in forms.
- [Configuring the Request Locale \(page 422\)](#page-437-0): Explains how to use the RequestLocale component to associate a character encoding with a request.
- [Character Encoding and Locale Configuration Examples \(page 427\)](#page-442-0): Provides examples for setting the EncodingTyper and RequestLocale components for different server and locale configurations.
- [Setting the Java Virtual Machine Locale \(page 429\)](#page-444-0): Describes how to set the Oracle ATG Web Commerce server locale by changing the locale of the Java Virtual Machine.
- [Configuring the Database Encoding \(page 429\):](#page-444-1) Explains how to set the character encoding for the database server.
- [Setting the E-mail Encoding \(page 430\):](#page-445-0) Describes how to determine the character encoding for targeted emails.
- [Internationalizing Content Repositories \(page 430\)](#page-445-1): Describes how to configure content repositories to serve content for several different locales.
- [Creating Locale-Specific Content Pages \(page 432\):](#page-447-0) Explains how to set up and work with content pages for a localized site. Includes information on translating JSP tags.
- [Designing a Multi-Locale Entry Page \(page 434\):](#page-449-0) Describes how to create a top-level index page that acts as an entry point for a multi-locale site.
- [Converting Properties Files to Escaped Unicode \(page 435\)](#page-450-0): Describes how to convert properties files containing non-Latin or non-Unicode fonts to Unicode so that they can be processed by tools such as the Java compiler.
- [Localizing the Profile Repository Definition \(page 436\)](#page-451-0): Explains how to localize the entries in the profile repository definition file.
- [Localizing Profile Group Names, Scenario Names, and Similar Items \(page 436\)](#page-451-1): Describes how to localize some of the items that appear in the ATG Control Center interface.
- [Changing Date and Currency Formats \(page 437\)](#page-452-0): Introduces some options for displaying dates and currency information in localized web pages.
- [Using Third-Party Software on an Internationalized Site \(page 438\):](#page-453-0) Briefly describes the third-party software requirements for an internationalized Oracle ATG Web Commerce web site.

Before reading this chapter, you should be familiar with Java internationalization standards. For more information, refer to the JavaSoft Internationalization Specification at [http://java.sun.com/j2se/1.3/docs/guide/](http://java.sun.com/j2se/1.3/docs/guide/intl/index.html) [intl/index.html](http://java.sun.com/j2se/1.3/docs/guide/intl/index.html).

# <span id="page-423-0"></span>**Overview**

This section provides an overview of some basic internationalization concepts, as well as the ways Oracle ATG Web Commerce implements these concepts. It contains the following topics:

- [ResourceBundles \(page 408\)](#page-423-1)
- [Character Encodings \(page 409\)](#page-424-0)
- [EncodingTyper Component \(page 410\)](#page-425-0)
- [RequestLocale Component \(page 410\)](#page-425-1)
- [Java Internationalization Objects \(page 410\)](#page-425-2)

## <span id="page-423-1"></span>**ResourceBundles**

Internationalizing a web site is easier when text messages are not stored directly in code. Java provides the ResourceBundle mechanism for the separation of messages from Java code. A ResourceBundle is a Dictionary of keys that map to specific text messages.

Most web sites have two types of text messages:

- User messages that are displayed to site visitors.
- Developer messages that are visible to developers only—for example, error logs.

To internationalize your web site, create separate ResourceBundles for user and developer messages. Often, localization teams do not translate developer messages, so it is helpful for people who are localizing your site if you keep the two types of message separate.

The ATG Control Center also uses ResourceBundles to store text for user interface display.

For more information, refer to [Using ResourceBundles for Internationalization \(page 411\)](#page-426-1).

### **Locales**

A locale represents a geographic or cultural region and is used to distinguish between the language variants used by different groups of people. For example, English has several language variants such as British English and American English; each of these is a locale. Locales are usually represented by language and country parameters. For example, en\_GB represents British English, en\_US represents American English, and  $f_{r\_FR}$ represents French used in France.

There are two types of Oracle ATG Web Commerce locales: the request locale and the server locale.

- Oracle ATG Web Commerce uses the request locale to generate locale-based user messages. For more information, refer to [Configuring the Request Locale \(page 422\).](#page-437-0)
- Oracle ATG Web Commerce uses the server locale to generate developer messages. For information on how to change the server locale, refer to [Setting the Java Virtual Machine Locale \(page 429\).](#page-444-0)

The profile repository can also include a locale property for each user; when this property is set, for example by means of a language preference specified in a registration form, it can be used with targeting rules or scenarios to display content that is appropriate for the user's locale.

### <span id="page-424-0"></span>**Character Encodings**

A character encoding is a technique for translating a sequence of bytes into a sequence of characters (text). For example, content from a web page is stored on the server as a sequence of bytes and, when it is sent to a web browser, it is converted to human-readable text using an appropriate character encoding. Different character encodings are available for handling the requirements of different languages; for example, languages such as English have a relatively small number of characters and can use a single-byte character set such as ISO-8859-1, which allows up to 256 symbols, including punctuation and accented characters. Other languages such as Chinese, however, use thousands of characters and require a double-byte character set such as Unicode, which allows up to 65536 symbols.

You can create internationalized web sites with Oracle ATG Web Commerce in any character encodings supported by the Java Development Kit (JDK). Java bases all character data on Unicode. All Strings in Java are considered to be Unicode characters. Likewise, I/O classes support the conversion of character data to and from native encodings and Unicode. Find a list of the character encodings that Oracle ATG Web Commerce supports in the Oracle ATG Commerce Supported Environments Matrix document in the My Oracle Support knowledge base.

Developers and web designers generally use a native encoding method for their content. Oracle ATG Web Commerce handles native encoded content the same way Java does. When Oracle ATG Web Commerce

reads in character data, it is converted to Unicode by the GenericConverter that is included with Oracle ATG Web Commerce. The GenericConverter handles any character encodings supported by Java and by your version of the JDK. Whenever data is written out and sent to a web browser, the GenericConverter converts the data back to a native encoding. Typically, the encoding written out to a browser is the same as the encoding of the document that is read in by Oracle ATG Web Commerce. The Java InputStreamReader and OutputStreamWriter classes are used to convert text from locale-specific encoding to Unicode and then convert the text back to the locale-specific encoding for display to the user. For more information, see [Using the](#page-432-0) [EncodingTyper to Set the Character Encoding \(page 417\)](#page-432-0) in this chapter.

# <span id="page-425-0"></span>**EncodingTyper Component**

To properly parse a document, the server must know the character encoding of the document before reading it. Character encoding is determined by specific tags that you add to the JSPs. For more information, refer to [Setting Character Encoding in JSPs \(page 416\)](#page-431-0).

**Note:** The EncodingTyper component is used for determining the encoding of posted form data. See [Converting Posted Data with the EncodingTyper \(page 421\)](#page-436-0).

# <span id="page-425-1"></span>**RequestLocale Component**

An internationalized Oracle ATG Web Commerce web site can serve content that is in a different language from the one in which the server is running. For example, a server that is configured to use Japanese can serve content in Korean. An Oracle ATG Web Commerce server serves content in various languages by identifying the language or locale associated with the request and delivering content that is appropriate.

The RequestLocale component is a session-scoped component that attaches locale information to the requests of the session. You can configure the DynamoHandler servlet to add a RequestLocale to the request object. When a RequestLocale component is first created, it runs through a hierarchy of sources to determine which locale to use for the session. When the Oracle ATG Web Commerce server finds a source providing the necessary information, a Locale object is created and stored in the RequestLocale for use by all requests within the user's session. For more information, see the [Configuring the Request Locale \(page 422\)](#page-437-0) section in this chapter.

When designing your site, keep in mind that Oracle ATG Web Commerce does not automatically ensure that the RequestLocale of the current visitor matches the language of the content in the pages that the visitor requests. In order to ensure that a visitor with a particular locale sees content suited for that locale, you must design your site with the appropriate directory and navigational structure. For more information, see [Creating](#page-447-0) [Locale-Specific Content Pages \(page 432\)](#page-447-0) and [Designing a Multi-Locale Entry Page \(page 434\)](#page-449-0) in this chapter. If you want to enforce a correspondence between the RequestLocale and document language, you can build this logic into the servlet pipeline.

# <span id="page-425-2"></span>**Java Internationalization Objects**

In an internationalized Oracle ATG Web Commerce application, specific Java internationalization classes must be used for the following purposes:

- formatting of numbers, percentages, currencies, dates, and times
- formatting of compound messages and plurals
- character checking
- String comparison
- character, word, and sentence text boundaries

In order for these objects to be locale-sensitive, Oracle ATG Web Commerce requires these objects to call either a RequestLocale object or a DynamoHttpServletRequest object.

For information on the Java internationalization classes, refer to the Java Internationalization Specification at<http://java.sun.com/j2se/1.3/docs/guide/intl/index.html>. For information on the RequestLocale and DynamoHttpServletRequest objects, see [Configuring the Request Locale \(page 422\)](#page-437-0) in this chapter.

# <span id="page-426-0"></span>**Setting Up a Multi-Locale ATG Web Site**

To set up a multi-locale Oracle ATG Web Commerce web site, complete the steps outlined below. Each one is described in more detail in the section shown. There might be additional steps to perform depending on your requirements. For example, if you send targeted e-mails to web site users in different locales, you might have to configure e-mail encoding. For information on these additional steps, refer to the rest of this chapter.

- 1. Set up your document directory structure with parallel directories for each locale. For more information on this step, see [Content Page Directories \(page 434\).](#page-449-1)
- 2. For each locale, copy, rename, and translate the ResourceBundle.properties files. See [Using](#page-426-1) [ResourceBundles for Internationalization \(page 411\).](#page-426-1)
- 3. For each locale, copy, rename, and translate the pages that contain content for the web site. Refer to [Creating](#page-447-0) [Locale-Specific Content Pages \(page 432\)](#page-447-0) for more information.
- 4. Design an entry page for the site. See [Designing a Multi-Locale Entry Page \(page 434\)](#page-449-0) for more information.
- 5. Configure the character encoding for the site's content pages. See [Using the EncodingTyper to Set the](#page-432-0) [Character Encoding \(page 417\)](#page-432-0) or [Setting Character Encoding in JSPs \(page 416\)](#page-431-0).
- 6. Configure the request locale. For more information, see [Configuring the Request Locale \(page 422\)](#page-437-0).
- 7. Change the Java Virtual Machine locale if necessary. See [Setting the Java Virtual Machine Locale \(page 429\)](#page-444-0).
- 8. Set the encoding for the database server. See [Configuring the Database Encoding \(page 429\).](#page-444-1)
- <span id="page-426-1"></span>9. Set up your repositories to store multi-locale content. See [Internationalizing Content Repositories \(page](#page-445-1) [430\)](#page-445-1) in this chapter for more information.

# **Using ResourceBundles for Internationalization**

When designing an internationalized Oracle ATG Web Commerce web site, you can use the Java ResourceBundle class of the java.util.\* package and store messages as .properties files in ResourceBundles. Each message ResourceBundle is a Dictionary that maps an identifying key to a text message. ResourceBundle objects can be used to store the following types of information: globally scoped user messages, server-side exception messages, log messages, and session/request-scoped user messages.

**Note**: If you store a session-scoped or request-scoped message in a ResourceBundle, you should be careful not to store this ResourceBundle in static member variables.

You can also store session-scoped or request-scoped user messages in JSPs rather than in ResourceBundles. This behavior is useful because content pages are easily accessible to web designers. For information on storing user messages in content pages, see [Creating Locale-Specific Content Pages \(page 432\)](#page-447-0) in this chapter.

This section provides an overview of ResourceBundle objects in the following topics:

- [Introduction to ResourceBundles \(page 412\)](#page-427-0)
- [ResourceBundle Objects \(page 412\)](#page-427-1)
- [ResourceBundle Inheritance \(page 413\)](#page-428-0)
- [Internationalizing ResourceBundles \(page 414\)](#page-429-0)

### <span id="page-427-0"></span>**Introduction to ResourceBundles**

There are three types of Oracle ATG Web Commerce ResourceBundles:

- The ResourceBundles that affect the web site visitor's content, such as user messages
- ResourceBundles for the Oracle ATG Web Commerce Control Center user interface
- Server-side ResourceBundles that store developer messages and logs

The only ResourceBundles that you need to translate to create an internationalized web site are the ResourceBundles that affect the web site visitor's content.

The visitor's request locale determines the locale of the ResourceBundles that store user content for an internationalized web site. For example, if the user visits an internationalized Oracle ATG Web Commerce web site, and the user's visitor locale is Japanese, the ResourceBundle\_ja.properties file is used to generate user messages in Japanese.

In order to internationalize an Oracle ATG Web Commerce web site, all visitor locale ResourceBundle.properties files must be copied and renamed for each locale, according to Java naming guidelines. These naming conventions are necessary in order for the Java locale inheritance system to work correctly. The renamed .properties files must then be translated according to the Oracle ATG Web Commerce translation guidelines.

For information on ResourceBundle inheritance, see the [ResourceBundle Inheritance \(page 413\)](#page-428-0) topic. For information on ResourceBundle naming, see the [Internationalizing ResourceBundles \(page 414\)](#page-429-0) section. For detailed information on ResourceBundles, see the Java documentation for java.util.ResourceBundle.

By default, Oracle ATG Web Commerce does not log the names or prefixes of resource bundles if the server's locale is set to en by the JVM (see [Setting the Java Virtual Machine Locale \(page 429\)](#page-444-0)). To change this behavior, set the logResourceNames property in the /localconfig/Nucleus.properties file to true.

### <span id="page-427-1"></span>**ResourceBundle Objects**

To fetch a ResourceBundle object, use the Java ResourceBundle.getBundle method. This method instantiates a ResourceBundle object for the specified ResourceBundle basename and locale. After using the

getBundle method to instantiate the object, use the getObject or getString method to retrieve the value from the specified property in the given ResourceBundle object.

The ResourceBundle that is instantiated depends on the ResourceBundle.properties files that exist for the given basename. If a ResourceBundle.properties file does not exist for the specified basename and locale arguments, the locale of the returned ResourceBundle depends on the ResourceBundle inheritance rules. See the [ResourceBundle Inheritance \(page 413\)](#page-428-0) topic in this chapter for more information.

#### **Example**

For example, you can create a ResourceBundle with a base name of DynamoBundle and the current request locale as follows:

```
resourceA = ResourceBundle.getBundle ("atg.dynamo.DynamoBundle",
   currentLocale);
```
If the current request locale is de\_DE, a DynamoBundle object is created from the DynamoBundle\_de\_DE.properties file. If this file does not exist, the next best .properties file is used, according to the ResourceBundle inheritance rules.

To retrieve the price label string from the DynamoBundle ResourceBundle, you specify the appropriate key from the DynamoBundle when invoking the getString method:

String PriceLabel = resourceA.getString ("PriceKey");

This method retrieves the PriceKey value from the instantiated DynamoBundle object.

## <span id="page-428-0"></span>**ResourceBundle Inheritance**

Oracle ATG Web Commerce uses the Java ResourceBundle inheritance rules. According to Java specifications, all internationalized ResourceBundles belong to a family of ResourceBundle subclasses that share the same basename. The following steps are followed to determine which ResourceBundle.properties file to instantiate.

1. The getBundle method first looks for a class name that matches the request locale's basename, language, country, and variant. For example, if the desired class is DynamoBundle\_fr\_FR\_Unix, it first looks for this class.

If no class is found with the specified language, country, and variant arguments, it proceeds to step 2.

2. The getBundle method looks for a class that matches the request locale's basename, language, and country, such as DynamoBundle\_fr\_FR.

If no class is found with the specified language and country arguments, it proceeds to step 3.

3. The getBundle method looks for a class with a name that matches the request locale's basename and language, such as DynamoBundle\_fr.

If no class is found with the specified language argument, it proceeds to step 4.

4. The getBundle method then goes through steps 1-3 for the default locale, instead of the request locale. For example, if the default locale is en\_US\_UNIX, it looks for a class name in the following order:

DynamoBundle\_en\_US\_UNIX DynamoBundle\_en\_US DynamoBundle\_en

If no class is found for the default locale, it proceeds to step 5.

5. The getBundle method looks for a class with a name of the following format: basename, such as DynamoBundle. This class is used as a default ResourceBundle that can be used by any locale that is not supported by the web site.

If no class is found for the specified basename, a Java MissingResourceException is thrown.

#### <span id="page-429-0"></span>**Internationalizing ResourceBundles**

In order to internationalize a web site's ResourceBundle logs and user messages, you must copy, rename, and translate the ResourceBundle.properties files. These files must be renamed according to the Java naming conventions to enable ResourceBundle inheritance.

For translation instructions, see [ResourceBundle Translation Instructions \(page 415\)](#page-430-0). For information on ResourceBundle inheritance see [ResourceBundle Inheritance \(page 413\).](#page-428-0)

#### **Preparing ResourceBundles for Internationalization**

Each ResourceBundle.properties file should contain comments, which are formed by lines with either a # or ! as the first character. Each property's comments should describe whether the property affects user messages, developer messages, or log messages. These comments should also mark certain properties that should not be translated.

An internationalized Oracle ATG Web Commerce web site uses the Java ResourceBundle class to dynamically display the appropriate ResourceBundle object. The Java ResourceBundle naming guidelines stipulate that each ResourceBundle.properties file must designate a locale in the file name, which must be in the following format: basename\_language\_country\_variant. The language suffix is required, and the variant and country suffixes are optional.

In order to fully internationalize a web site, each user message ResourceBundle.properties file must be copied and renamed with the appropriate language, country, and variant suffixes. For example you can copy the ResourceBundle DynamoBundle.properties and rename it DynamoBundle\_fr\_FR.properties for the  $f_{r\_FR}$  locale.

The following displays an example of ResourceBundles with the basename DynamoBundle for five locales:

```
DynamoBundle_en_US_UNIX.properties
DynamoBundle_en_US.properties
DynamoBundle_fr_FR.properties
DynamoBundle_de_DE.properties
DynamoBundle_ja.properties
```
Each user message ResourceBundle.properties file should be translated according to the guidelines in the [ResourceBundle Translation Instructions \(page 415\)](#page-430-0) section in this chapter. In addition, any references to other .properties files, JSP files, HTML files, GIF files, and other media files should be changed to reflect the names of new files.

Note the following:

- You must perform an ASCII conversion to Escaped Unicode for all translated ResourceBundle files that contain non-Latin 1 fonts or non-Unicode characters (including single-byte character sets). For more information, see [Converting Properties Files to Escaped Unicode \(page 435\)](#page-450-0).
- Make sure that the internationalized ResourceBundles are referenced in the Oracle ATG Web Commerce CLASSPATH.

### <span id="page-430-0"></span>**ResourceBundle Translation Instructions**

The following topics describe the various types of text messages, escape sequences, and media elements in ResourceBundle.properties files that might have to be translated:

- [Translating ResourceBundles \(page 415\)](#page-430-1)
- [Compound Messages \(page 415\)](#page-430-2)
- [Escape Sequences \(page 416\)](#page-431-1)
- [Line Continuation \(page 416\)](#page-431-2)
- [Media Elements \(page 416\)](#page-431-3)

#### <span id="page-430-1"></span>**Translating ResourceBundles**

Oracle ATG Web Commerce uses ResourceBundles to generate user messages that display in an Oracle ATG Web Commerce web site. Each property in a ResourceBundle. properties file is a key-value pair, in the format key=value. Make sure that only the values are translated. The keys should remain in English.

Both the keys and values of ResourceBundle properties that are commented as properties that should not be converted should remain in English. Any Oracle ATG Web Commerce code, such as DROPLET BEAN=\"/atg/ dynamo/droplet/Switch\", should not be translated.

#### <span id="page-430-2"></span>**Compound Messages**

Compound messages are formatted with locale-sensitive formatting objects. A compound message is a user message that contains one or more variables, including dates, times, currencies, and Strings.

The message pattern property contains the message variables and the static text portion of the message, in the format  $xxx$  {0}  $xxx$ . Each variable, such as {0}, represents a dynamic value. A text string might contain multiple variables, such as {0} and {1}. Only the text, not the variables, should be translated. The translator can move the variables as necessary.

#### **Plurals**

Plurals are formatted with standard Java internationalization formatting objects. A plural is a plural noun variable, such as errors or files. In Java, plurals are formatted as a special type of variable within a compound message. The plural compound message is stored in a ResourceBundle. The message pattern property contains choices for the message, which vary based on the number of the noun variable, either 0, 1, or greater than 1. The static text portion of the message choices must be translated. The translator can move the variables as necessary.

#### **Possessive Strings**

Possessive strings represent the phrases that relate to possession and should be translated accordingly. An example of a possessive string is Susan's Coat. The two parameters in this example are Susan and Coat. The 's is derived from the message format of  ${0}$ ''s  ${1}$ . This phrase structure should be translated in accordance with the language of internationalization.

#### <span id="page-431-1"></span>**Escape Sequences**

If the value contains an ASCII escape sequence like one of the following, it is converted to a single character:

 $\left\langle \cdot \right\rangle$  \n \r  $\setminus$  $\sqrt{ }$  $\setminus$  \ (space) \uxxxx

#### <span id="page-431-2"></span>**Line Continuation**

If the last character on the line is a backslash character, \, the next line is treated as a continuation of the current line. When translating continuation values, each line but the last should end in a space and a  $\setminus$  character.

#### <span id="page-431-3"></span><span id="page-431-0"></span>**Media Elements**

The internationalization process can include translation of a subset or all media elements. If changes are made to media files, the content pages must be edited to reflect the names of the internationalized media files.

# **Setting Character Encoding in JSPs**

You use the contentType page directive to specify the character encoding for a JSP. For example, you might place the following line at the top of a page:

<% page contentType="text/html; charset=ISO-8859-9"%>

You specify the content type before you retrieve the Java PrintWriter or JspWriter. The charset tag is parsed to select the content type the first time the PrintWriter or JspWriter on the response is created. As data goes through the PrintWriter or JspWriter, it is converted from Unicode to the encoding specified in the contentType directive. Make sure you use the IANA name for the encoding; this is the standard required by the HTTP specification. (See [www.iana.org](http://www.iana.org) for a list of encoding names.)

With this technique, there is one encoding for each response, so the encoding applies to the entire page.

Alternatively, you can set the content type through a method call as follows:

<% response.setContentType( "text/html; charset=utf-8" ); %>

All code that comes after the method call uses the specified character set. Any code that comes before the method call uses the previous character set setting.
Embedded pages inherit the character set from their parent page.

#### **Converting Posted Data with a Hidden Dyncharset Tag**

If you set a page's character encoding using the JSP contentType page directive, the data submitted through a form on the page might not have the same encoding. For example, it might be determined by the user's specified locale. Typically, you use the EncodingTyper component to specify the converter for data that a user enters through a form, as described in [Converting Posted Data with the EncodingTyper \(page 421\).](#page-436-0) However, assuming you use the Oracle ATG Web Commerce request wrapper to retrieve your form data, you can specify the encoding for the form data in the page itself by including a hidden "\_dyncharset" input tag. For example:

```
<input type="hidden" name="_dyncharset"
     value="<%=response.getCharacterEncoding() %>">
```
When the form is submitted, the specified character set is used to convert the data back into Unicode.

**Note:** If you use dsp: input tags, you do not need to specify the " dyncharset" tag; the command is generated automatically. You need to specify the tag only if you use non-DSP <input> tags.

# <span id="page-432-1"></span>**Using the EncodingTyper to Set the Character Encoding**

The EncodingTyper component provides the converter that handles the conversion of posted data—for example, from a registration form.

This section describes the EncodingTyper in the following topics:

- [Introduction to the EncodingTyper \(page 417\)](#page-432-0)
- [DefaultEncoding Property \(page 418\)](#page-433-0)
- [EncodingMappings Property \(page 418\)](#page-433-1)
- [PathPatternPrefixes Property \(page 420\)](#page-435-0)
- [Converting Posted Data with the EncodingTyper \(page 421\)](#page-436-0)
- [Customizing the EncodingTyper \(page 421\)](#page-436-1)

For information on specifying character encoding for JSPs, see [Setting Character Encoding in JSPs \(page 416\).](#page-431-0)

#### <span id="page-432-0"></span>**Introduction to the EncodingTyper**

The EncodingTyper, a Nucleus component located at /atg/dynamo/servlet/pagecompile/ EncodingTyper, defines the encoding that an Oracle ATG Web Commerce server uses to deliver locale-specific content to the user. If the site is configured to serve content to one locale, the EncodingTyper simply uses the defaultEncoding. If the site is configured to deliver content to multiple locales, the EncodingTyper recognizes the document's encoding through a portion of the content's directory path. It checks the content path for a set of patterns that denote the content's encoding. After an Oracle ATG Web Commerce server has determined the encoding, the page compiler compiles the page. The compiled page is stored in a directory that includes the encoding as a suffix in the directory file name.

In a multi-locale site, an Oracle ATG Web Commerce server can determine which encoding to use only if the documents are separated in the document root by directories that identify the language (or encoding) of the documents. The directory names must follow a definable pattern. See [Content Page Directories \(page 434\)](#page-449-0) for more information. An Oracle ATG Web Commerce server recognizes the pattern of content directories and which encodings the directories map to based on the configuration of the encodingMappings and pathPatternPrefixes properties in the EncodingTyper. If none of the site's locale-specific encodings is found for the file, the encoding defined by the defaultEncoding property is used.

The EncodingTyper also provides character data converters for a given encoding. When a browser posts form data, there is no identifying field from the browser that indicates which encoding the data is in. The EncodingTyper determines the encoding of the data that is posted and provides a Converter to convert the data from its native encoding to Unicode for use by an Oracle ATG Web Commerce application.

In addition to configuring the EncodingTyper, you might have to configure the DynamoHandler and RequestLocale components. For more information see the [Configuring the Request Locale \(page 422\)](#page-437-0) section in this chapter.

**Note 1**: The encoding that is defined by the EncodingTyper determines the character set that is specified in the HTTP header.

**Note 2**: The EncodingTyper discerns the document's encoding exclusively through the directory path. The EncodingTyper ignores all HTML meta-tag encoding information.

#### <span id="page-433-0"></span>**DefaultEncoding Property**

You must set the defaultEncoding property for any internationalized web site that is serving non-ASCII content. If the site is a single-locale site that is using only the ASCII encoding, it is best to leave the defaultEncoding property set to null. This setting allows for faster processing because conversion to UTF-8 is not performed.

If you are setting up an internationalized web site where one non-ASCII encoded content is served, which might or might not be different from the encoding of the server locale, the EncodingTyper simply requires configuration of the defaultEncoding property. Set this property to the encoding that you want your site to display by default. In this case, you do not have to define values for the encoding Mappings and pathPatternPrefixes properties (see below).

If you are designing a site with multiple supported request locales, the  $\text{defaultEncoding},$ encodingMappings, and pathPatternPrefixes properties must all be configured.

It is recommended that for internationalized web sites using IDN, your application server should be set to use UTF-8 for URL encoding. Refer to your web application documentation for instructions on setting URL encoding.

#### <span id="page-433-1"></span>**EncodingMappings Property**

In a site that is serving content to multiple locales, the property encodingMappings maps the locale-based Page directory names to the actual page encoding of documents in those directories. This mapping uses a set of identifiers found in the relative document path.

The mappings are defined as a list of colon-delimited strings that use the following pattern:

Java Encoding:Identifier1:Identifier2:Identifier3:Identifier4

You must use the IANA (Internet Assigned Numbers Authority) names to specify the encodingMappings property, instead of the canonical Java encoding names. If you do not use the IANA encoding names the encodingMappings incorrectly sets the character set in the header passed to the web server. You can find a complete list of the IANA names at [http://www.iana.org/assignments/character-sets.](http://www.iana.org/assignments/character-sets)

#### **Example A**

In this example, each directory path uses one identifier, en, fr, or ja. In each case, the identifier is used to identify the associated page encoding.

<docroot>/en/... <docroot>/fr/... <docroot>/ja/...

The following displays the configuration of the encodingMappings property that corresponds with the directory structure in Example A:

```
encodingMappings=\
         US-ASCII:en:::,\
        ISO-8859-1:fr::;\wedge Shift_JIS:ja:::
```
#### **Example B**

The keywords used in the directory path do not have to be full directory names, as long as they follow a pattern. In the following example, the same identifiers that were used in Example A are referenced with different directory names:

```
<docroot>/en-content/...
<docroot>/fr-content/...
<docroot>/ja-content/...
```
The following displays the configuration of the encodingMappings property that corresponds with the directory structure in Example B.

```
encodingMappings=\
         US-ASCII:en:::,\
        ISO-8859-1:fr::;\; Shift_JIS:ja:::
```
In Examples A and B, the values for the encodingMappings property are the same. In both cases, only the first identifier is used to identify the encoding.

#### **Example C**

The encodingMappings property allows for up to four identifiers to indicate the page encoding of a directory path. Content directories can be as simple as those used in Example A, or more complicated as in the following example:

<docroot>/en\_US/...

```
<docroot>/en_GB/...
<docroot>/en_CA/...
<docroot>/fr_FR/...
<docroot>/fr_CA/...
<docroot>/ja_JP/EUC/...
<docroot>/ja_JP/Shift_JIS/...
<docroot>/ja_JP/JIS/...
```
The following displays the configuration of the encodingMappings property that corresponds with Example C:

```
encodingMappings=\
         ASCII:en:US::,\
         ASCII:en:GB::,\
         ASCII:en:CA::,\
         ISO-8859-1:fr:FR::,\
         ISO-8859-1:fr:CA::,\
         EUC_JP:ja:JP:EUC:,\
         Shift_JIS:ja:JP:Shift_JIS:,\
         JIS:ja:JP:JIS:
```
#### <span id="page-435-0"></span>**PathPatternPrefixes Property**

The pathPatternPrefixes property specifies the directory patterns in which the identifiers are used. The pathPatternPrefixes property is a list of patterns, each representing a prefix that is looked for at the beginning of a URL document path. The pattern strings are in Java MessageFormat pattern string format. The pattern string argument fields map directly to the mapping identifiers used in the encodingMappings property as follows:

```
{0} = \text{Identifier1}{1} = \text{Identifier2}{2} = Identifier3{3} = \text{Identifier4}
```
The following displays three possible configurations of the pathPatternPrefixes property. These examples correspond with Examples A, B, and C in the EncodingMappings Property topic:

```
A
pathPatternPrefixes=\
         /{0}/
B
pathPatternPrefixes=\
        /\{0\}-content/
C
pathPatternPrefixes=\
        /{0}_{1}/{2}/,\
         /{0}_{1}/
```
The third example uses two patterns. This is because there are two sets of patterns in the respective mapping. One set of patterns uses two identifiers and one set of patterns uses three identifiers. In order for a pattern

to match a relative document path, all identifiers in the mapping must be found in the pattern. In Example C, the relative document path /ja\_JP/... does not map to the Shift-JIS encoding (SJIS) because the path contains only two of the identifiers, and this example requires three identifiers in order to specify the correct Japanese encoding for the user's platform.

#### <span id="page-436-0"></span>**Converting Posted Data with the EncodingTyper**

When a browser posts form data, there is no identifying field from the browser that indicates which encoding the data is in. The EncodingTyper determines the encoding of the data that is posted and provides a converter to convert the data from its native encoding to Unicode for use by an Oracle ATG Web Commerce application. Three EncodingTyper properties relate to the conversion of character data from a native encoding to Unicode: encodings, converters, and nullEncodings.

The encodings and converters properties map converter classes to specific encodings. Oracle ATG Web Commerce comes with two default converters, GenericConverter and JapaneseConverter. The GenericConverter simply converts the supplied native-encoded character data into Unicode. The JapaneseConverter is described in the next section.

#### **JapaneseConverter**

Some languages, for example Japanese, can use more than one encoding. In this case you need a languagespecific converter that detects which encoding the characters are using by inspecting a sample of the characters. Oracle ATG Web Commerce includes a JapaneseConverter that you can use out-of-the-box. The JapaneseConverter gathers a sample of the incoming characters and determines whether their encoding is SJIS or EUC. In some situations, however, the converter lacks access to enough characters to be able to detect the encoding. For this reason, when you are using a converter such as the JapaneseConverter, make sure to change the fallbackEncoding attribute of the JapaneseConverter component from its default setting of NULL to a specific encoding that you want the converter to use as the default. If you do not change this attribute, the converter uses ASCII as the default encoding and your web browser cannot correctly display the page.

The nullEncodings property of the EncodingTyper component defines a list of encodings that do not require conversion. For example, ASCII maps directly into Unicode character for character. In other words, no conversion is necessary to make an ASCII string into a Unicode string. ASCII is therefore listed as a null encoding.

## <span id="page-436-1"></span>**Customizing the EncodingTyper**

You can customize the means by which an Oracle ATG Web Commerce server determines the encoding type of a specific document by sub-classing the EncodingTyper and overriding the getEncodingType() method. In the following example, this method is passed document paths relative to the document root.

```
atg.servlet.pagecompile.PageEncodingTyper.java:
        -----------------------------------------------
/**
  * Get the encoding to use for the specified path.
 *
  * @return the encoding string, or null if there is no encoding
  * corresponding to the specified path
 */
public String getEncodingType (String pPath)
{
   // Your code here.
```
#### <span id="page-437-0"></span>}

# **Configuring the Request Locale**

If an Oracle ATG Web Commerce server is serving content to a locale other than the server locale, the request must have a locale associated with the content being served. The service OriginatingRequest.requestLocale is an on-the-fly, session-scoped component that provides localerelated information for the duration of a session. When an OriginatingRequest.requestLocale component is first created, it looks through a hierarchy of sources to determine which locale to use for the session. After a Locale object is created, it is stored in the OriginatingRequest.requestLocale component for use by all requests within a visitor session. Because this is an on-the-fly component, you cannot access it within the ATG Control Center. It only exists for the duration of a web site user's session. You can configure the  $/atq/cmam$ servlet/RequestLocale component, however, as the OriginatingRequest.requestLocale component searches this component for information about a user's locale.

When a request reaches the servlet pipeline, the  $Dy$ namoHandler pipeline servlet adds a RequestLocale component in the requestLocale property of the DynamoHttpServletRequest object. This behavior is controlled by the DynamoHandler's generateRequestLocales property; the RequestLocale is added to the request object only if generateRequestLocales=true. In an Oracle ATG Web Commerce servlet bean, the DynamoHttpServletRequest object is used to access the RequestLocale object. If a Nucleus component does not have access to the DynamoHttpServletRequest object, the request locale can be accessed by including requestLocale as a property in the component.

When configuring a site's supported request locales, you must configure components related to the RequestLocale component. For more information on configuring your request locales, see [Using the](#page-432-1) [EncodingTyper to Set the Character Encoding \(page 417\)](#page-432-1) in this chapter.

This section describes the OriginatingRequest.requestLocale and RequestLocale services in the following topics:

- [RequestLocale Hierarchy \(page 422\)](#page-437-1)
- [Configuring RequestLocale Properties \(page 423\)](#page-438-0)
- [Additional RequestLocale Properties \(page 424\)](#page-439-0)
- [Request Locale in Personalization Module Web Sites \(page 424\)](#page-439-1)
- [Allowing Users to Choose a Locale \(page 425\)](#page-440-0)
- [Using RequestLocale in an ATG Servlet Bean \(page 425\)](#page-440-1)
- [Adding the RequestLocale Property \(page 427\)](#page-442-0)
- [HTTPServletRequest Component \(page 427\)](#page-442-1)

#### <span id="page-437-1"></span>**RequestLocale Hierarchy**

When a OriginatingRequest.requestLocale component is created for a session, the component must determine which locale to use for the session. In order to determine which locale to use, a hierarchy of sources is checked for information on setting the locale. By default, this hierarchy is as follows:

- 1. The request's ACCEPT-LANGUAGE HTTP header field.
- 2. The default locale set via the RequestLocale.defaultRequestLocaleName property.

3. The default locale of the server JVM.

This hierarchy is important only to Oracle ATG Web Commerce web sites that are configured to serve content to multiple visitor locales. Single language sites that are serving content for the same locale as the server locale do not follow this hierarchy. Sites that are delivering content to one locale that is different from the server locale set a locale for use by all sessions and requests.

Note: The DynamoHandler. generateRequestLocales property must be set to true to generate a RequestLocale for each session. By default, the property is set to false.

#### **Customizing the Hierarchy**

The hierarchy of locale sources can easily be expanded to include custom sources. You can sub-class atg.servlet.RequestLocale and override the method:

```
public Locale discernRequestLocale (DynamoHttpServletRequest pRequest,
                                                       RequestLocale pReqLocal)
\left\{\begin{array}{ccc} \end{array}\right\} }
```
This method returns the locale to use in the RequestLocale. Add super.discernRequestLocale() at the end of your overridden method so that the default request locale is set if no other source provides a locale. Finally, change the class used by the /atg/dynamo/servlet/RequestLocale component to that of your new RequestLocale sub-class.

#### <span id="page-438-0"></span>**Configuring RequestLocale Properties**

You must configure the following RequestLocale properties when you are configuring your site's supported request locales. See [Using the EncodingTyper to Set the Character Encoding \(page 417\)](#page-432-1) for information on configuring components related to the RequestLocale component. For information on additional RequestLocale properties that do not require configuration, see the [Additional RequestLocale](#page-439-0) [Properties \(page 424\)](#page-439-0) section.

#### **defaultRequestLocaleName**

If a locale cannot be determined for the session from any other source, this is the locale that is used. This property must be configured.

#### **overrideRequestLocaleName**

This property should be configured only if the Oracle ATG Web Commerce server is serving visitor content for a single locale that is different from the server locale. In this case, all sessions can use the same request locale. Setting this property to the single locale of the site can improve performance because it avoids the processing time of discerning the request locale. All request locales are set to this value.

#### **detectHTTPHeaderChanges**

When this property is set to false, HTTP headers are not checked to see if the ACCEPT-LANGUAGE and ACCEPT\_CHARSET fields changed. A user does not commonly change these browser options in mid-session. Therefore, for performance reasons, the default value for this property is false.

#### **validLocaleNames**

The language in a request's ACCEPT-LANGUAGE HTTP header field might not be one of the site's supported request locales. Setting the validLocaleNames property to the list of locales associated with the site's content languages prevents a request locale from being created for a locale that is not supported by the site.

#### <span id="page-439-0"></span>**Additional RequestLocale Properties**

In addition to the RequestLocale properties that require configuration, the RequestLocale component contains the following optional properties.

#### **locale**

The java.util.Locale objects used in locale-sensitive operations. These Locale objects are cached for reuse.

#### **localeString**

A String representation of the locale. Calling toString() on a java.util.Locale results in a new String allocation for each call. The localeString property uses the same String representation repeatedly for a given Locale.

#### **previousLocale**

Sometimes a locale is changed during a session. The previousLocale is the Locale object used in the previous request.

#### **previousLocaleString**

A String representation of the previousLocale. The previousLocaleString property uses the same String representation repeatedly for a given Locale.

#### **acceptLanguage**

The ACCEPT-LANGUAGE HTTP header field from the request that defined the RequestLocale component for the session.

#### **acceptLanguageList**

The acceptLanguage property parsed into an array of Strings.

#### **acceptCharset**

The ACCEPT-CHARSET HTTP header field from the request that defined the RequestLocale component for the session.

#### **acceptCharsetList**

The acceptCharset property parsed into an array of Strings.

#### <span id="page-439-1"></span>**Request Locale in Personalization Module Web Sites**

This section describes the use of the RequestLocale and OrginatingRequest.requestLocale components that is specific to the Personalization module. It contains the following topics:

• [Personalization RequestLocale Hierarchy \(page 425\)](#page-440-2)

• [Personalization RequestLocale Properties \(page 425\)](#page-440-3)

#### <span id="page-440-2"></span>**Personalization RequestLocale Hierarchy**

The Personalization module request locale hierarchy is set by default to the following. This hierarchy differs from the Oracle ATG Web Commerce request locale hierarchy in that the Personalization module hierarchy includes the profile attribute.

- 1. Profile locale property: The locale value in the profile can be set, for example, by having the user choose a locale from a list of choices on a Preferences page that is provided at the web site.
- 2. The ACCEPT-LANGUAGE HTTP header: This is set in the /atg/dynamo/ servlet/RequestLocale.validLocales component.
- 3. Default request locale: This is defined in the /atg/dynamo/ servlet/RequestLocale.defaultRequestLocaleName component.
- 4. The default locale specified in the server's JVM.

See also [Allowing Users to Choose a Locale \(page 425\).](#page-440-0) For more information on setting up a site with language options, see the Quincy Funds Demo and the *ATG Quincy Funds Demo Documentation*.

#### <span id="page-440-3"></span>**Personalization RequestLocale Properties**

The Personalization module sub-classes the Oracle ATG Web Commerce RequestLocale object to obtain a locale from the visitor's profile. The Personalization module adds the following properties to the RequestLocale component.

- profilePath: The Nucleus path to the Profile object in each session. This is required so that the RequestLocale component can access the visitor's profile.
- profileAttributeName: This attribute specifies the locale choice of the visitor. It is best to let this value default to null in the profile template. If this value defaults to null and the user has not made a language choice, no locale is assigned from the profile. The other locale determinants such as the request's ACCEPT-LANGUAGE HTTP header are used for the session until the user makes a language choice and thereby sets the profile attribute value.

#### <span id="page-440-0"></span>**Allowing Users to Choose a Locale**

When designing your web site, you might want to add options to your web pages that allow users to change the initial request locale assigned by the Oracle ATG Web Commerce server to one of the other request locales that the site supports. For example, you can set up a Preferences page where users can define their language choice. This language preference is carried across site visits. To do this, design a page with a profile form that presents a list of supported locales, and use the form to update the  $1$ ocale property in the profile or the  $/$ atg/dynamo/ servlet/RequestLocale.localeString property. Make sure that /atg/dynamo/servlet/pipeline/ DynamoHandler.generateRequestLocales is set to true.

The locale that the user specifies does not take effect automatically. For information on the code you must include to update the locale, see also [Updating the RequestLocale \(page 426\)](#page-441-0) below.

#### <span id="page-440-1"></span>**Using RequestLocale in an ATG Servlet Bean**

The RequestLocale component is stored for easy access in the requestLocale property of the DynamoHttpServletRequest object that is passed in each request. This section describes how to reference the RequestLocale, and it contains the following topics:

- [Getting the RequestLocale \(page 426\)](#page-441-1)
- [Updating the RequestLocale \(page 426\)](#page-441-0)

#### <span id="page-441-1"></span>**Getting the RequestLocale**

The following is an example of getting and using the RequestLocale inside an Oracle ATG Web Commerce servlet bean or other servlet:

```
public void service (DynamoHttpServletRequest pRequest,
                      DynamoHttpServletResponse pResponse)
         throws IOException, ServletException
{
  RequestLocale reqLocale = null;
  Locale locale = null;
  // Make sure the RequestLocale isn't null...
  if ((reqLocale = pRequest.getRequestLocale()) != null) {
   // ...then get the Locale
   locale = reqLocale.getLocale();
   }
  else {
   // Otherwise, just use the JVM's default Locale
   locale = Locale.getDefault();
   }
   // Then you can use the locale to set up formatters; for instance...
  NumberFormat format = NumberFormat.getCurrencyInstance(locale);
   // ...etc....
}
```
#### <span id="page-441-0"></span>**Updating the RequestLocale**

For performance reasons, the RequestLocale is created the first time it is needed in a session. The locale to use for a session is decided at the time of the RequestLocale creation. The Locale object stored in the RequestLocale component is not updated from request to request; it is updated only when the handleRefresh method is called to refresh the component. For example, the handleRefresh method is required when a visitor has changed the language of his or her session (via one of the sources in the RequestLocale hierarchy).

To make the RequestLocale component re-evaluate the Locale object being used, call the RequestLocale.handleRefresh() method. This method can be called from a JSP as follows:

<dsp:setvalue bean="/atg/dynamo/servlet/RequestLocale.refresh" value=" "/>

**Note:** Changes to a browser's ACCEPT-LANGUAGE value are not detected unless the property RequestLocale.detectHTTPHeaderChanges is set to true.

After a session has ended, any information that the RequestLocale component provided for the session is stored in the locale property of the user's profile.

If you want to update the RequestLocale immediately after a user has changed the locale on a profile form, you can design the updating form to set the ProfileFormHandler.updateSuccessURL to a success page as follows. For example:

```
<dsp:form action="<%=ServletUtil.getRequestURI(request)%>" method="POST">
<dsp:input bean="ProfileFormHandler.updateSuccessURL" type="HIDDEN"
   value="../index.jsp"/>
```
The success page must then update the request URL by calling the RequestLocale.handleRefresh() method as shown above.

#### <span id="page-442-0"></span>**Adding the RequestLocale Property**

If a Nucleus component does not have access to the DynamoHttpServletRequest object, another means of accessing the request locale is by including requestLocale as a property in the component. The requestLocale object is session-scoped, so requestLocale cannot be used as a property in a globally scoped component.

#### <span id="page-442-1"></span>**HTTPServletRequest Component**

The following property that is related to the RequestLocale is contained in the ATG HttpServletRequest component.

#### **requestLocalePath**

This property is the Nucleus path to the RequestLocale component. If the RequestLocale component is moved to a different location in the component hierarchy, this property must be changed to point to the new location.

# **Character Encoding and Locale Configuration Examples**

This section summarizes how you set the character encoding and request locale, described in the previous sections, for different types of web site configuration.

- The server runs in the same locale as the content being served. See [One Locale for Server and Content \(page](#page-442-2) [427\)](#page-442-2).
- The server runs in one locale, and content is served in a different language. See [Server Locale and One](#page-443-0) [Different Content Locale \(page 428\)](#page-443-0).
- The server runs in one locale, and content is served in several different locales. See [Server Locale and Multiple](#page-443-1) [Content Locales \(page 428\).](#page-443-1)

#### <span id="page-442-2"></span>**One Locale for Server and Content**

If you design a site where the server locale and the web content locale are the same, the following configuration steps are necessary:

- 1. If necessary, set the server locale by changing the JVM locale. See [Setting the Java Virtual Machine](#page-444-0) [Locale \(page 429\)](#page-444-0) for more information.
- 2. Configure the character encoding for site content. See [Using the EncodingTyper to Set the Character](#page-432-1) [Encoding \(page 417\)](#page-432-1) or [Setting Character Encoding in JSPs \(page 416\)](#page-431-0).
- 3. Set the generateRequestLocales property to false in the /atg/dynamo/servlet/pipeline/ DynamoHandler component.
- 4. If necessary, configure the JDBC driver and database for the appropriate encoding. Generally, the encoding of the database should be the same as the encoding of the site content, including JSP files and repository content. See the [Configuring the Database Encoding \(page 429\)](#page-444-1) section in this chapter for more information.

#### <span id="page-443-0"></span>**Server Locale and One Different Content Locale**

If you design a site with two different locales—one server locale and a different web content locale—the following configuration steps are necessary:

- 1. If necessary, set the server locale by changing the JVM locale. See [Setting the Java Virtual Machine](#page-444-0) [Locale \(page 429\)](#page-444-0) for more information.
- 2. Configure the character encoding for site content. See [Using the EncodingTyper to Set the Character](#page-432-1) [Encoding \(page 417\)](#page-432-1) or [Setting Character Encoding in JSPs \(page 416\)](#page-431-0).
- 3. Set the generateRequestLocales property to true in /atg/dynamo/servlet/pipeline/ DynamoHandler component.
- 4. In the /atg/dynamo/servlet/RequestLocale component, set the overrideRequestLocale property to the request locale.

For more information, see [Configuring the Request Locale \(page 422\)](#page-437-0).

5. If necessary, configure the JDBC driver and database for the appropriate encoding Generally, the encoding of the database should be the same as the encoding of the site content, including JSP files and repository content. See the [Configuring the Database Encoding \(page 429\)](#page-444-1) section in this chapter for more information.

#### <span id="page-443-1"></span>**Server Locale and Multiple Content Locales**

If you design a site with a server locale and multiple visitor locales, the following configuration steps are necessary:

1. Separate the content pages into language-specific directories.

See the Locale-specific Content Pages section in this chapter for more information.

2. Decide which repository design best fits the needs of your site. Edit targeting rules and repository meta-tags as necessary.

For more information, see the [Internationalizing Content Repositories \(page 430\)](#page-445-0) section in this chapter.

- 3. If necessary, set the server locale by changing the JVM locale. See [Setting the Java Virtual Machine](#page-444-0) [Locale \(page 429\)](#page-444-0) for more information.
- 4. Configure the character encoding for site content. See [Using the EncodingTyper to Set the Character](#page-432-1) [Encoding \(page 417\)](#page-432-1) or [Setting Character Encoding in JSPs \(page 416\)](#page-431-0).
- 5. Set the generateRequestLocales property to true in the /atg/dynamo/servlet/pipeline/ DynamoHandler component.
- 6. Set the validLocaleNames and defaultRequestLocaleName properties in the /atg/dynamo/servlet/ RequestLocale component.

For more information, see [Configuring the Request Locale \(page 422\)](#page-437-0).

- 7. Design the entry point to your site so that it matches the user's request locale to the appropriate content directory. For more information, see the [Designing a Multi-Locale Entry Page \(page 434\)](#page-449-1) section in this chapter.
- 8. If necessary, configure the JDBC driver and database for the appropriate encoding. In this situation, you are likely to want to configure your database to use Unicode. See the [Configuring the Database Encoding \(page](#page-444-1) [429\)](#page-444-1) section in this chapter for more information.
- <span id="page-444-0"></span>9. Add an attribute for the user's locale to the profile template.

# **Setting the Java Virtual Machine Locale**

In order to run an internationalized Oracle ATG Web Commerce web site, you might have to set the Java Virtual Machine (JVM) locale. By default, the JVM locale is the locale of the platform where the JVM is installed. To override the default JVM locale, you must set the appropriate language and region (country) arguments in the server environment. You can do this by adding these arguments to the environment. sh file (UNIX) or environment.bat file (Windows).

For example, you can add the following line to an environment. bat file to change the JVM locale to French:

set JAVA\_ARGS=-Duser.language=fr -Duser.region=FR %JAVA\_ARGS%

**Note:** The JVM locale determines the Oracle ATG Web Commerce server locale, which is used for the resourceBundles that generate Oracle ATG Web Commerce server messages and log file messages.

# <span id="page-444-1"></span>**Configuring the Database Encoding**

You should set the character encoding of your JDBC driver and database with the encoding that is suitable for the locales that your site is supporting. The encoding of the database server must be the same as the encoding of the site content, including JSP files and repository content. This encoding should match the EncodingTyper encoding. For example, if you are setting up a database for one or more Western-European languages, the encoding of the database server should be ISO8859\_1. If you are setting up a Japanese-locale site that serves content in SJIS, the encoding of the database server should be SJIS. If you are setting up a web site to support multiple locales, including Western-European languages and non-Latin character languages, the encoding of the database server should be Unicode. You should also make sure that the database you use has the appropriate character set installed and selected in order to support multi-byte character sets.

The following are three example configurations:

- If the web content is in one or more Western European languages, set the encoding of the database server to ISO8859\_1.
- If the web site is serving Japanese content that is in SJIS, set the encoding of the database server to SJIS.
- If the web site is serving Japanese content and Western-European content, set the encoding of the database server to Unicode.

Evaluate the needs of your web site and choose the appropriate encoding.

# **Setting the E-mail Encoding**

When you send targeted e-mail, you must make sure the character set used is supported by the most popular email clients. For example, Japanese JSP templates are stored by default in the SJIS character set (on Windows) or the EUC character set (on UNIX). These are 8-bit encodings, while the default encoding for most Japanese email clients is the 7-bit ISO-2022-JP character set. You can configure an Oracle ATG Web Commerce application to send e-mail in the ISO-2022-JP encoding.

The TemplateEmailSender component can translate e-mail messages to different encodings for transmission. For example, you can specify that SJIS and EUC should be translated to JIS.

To specify the mapping between the template encoding and the message encoding, set the emailEncodingMap property of the TemplateEmailSender component used to send out the e-mail. This property is a Hashtable that can list any number of mappings. For example, the default setting of this property is:

emailEncodingMap=SJIS=iso-2022-jp,EUC=iso-2022-jp

This setting specifies that if the template uses either the SJIS or EUC character set, the resulting e-mail messages should use the ISO-2022-JP character set. (ISO-2022-JP is the IANA/MIME equivalent name for the JIS Java charset.) You can change these mappings, or append additional mappings of the form templateencoding=message-encoding (separated by commas).

You can use either the Java charset or the IANA/MIME names for the character sets. Typically, the template encoding is specified by its Java charset name and the message encoding is specified by its IANA/MIME name. (The default setting shown above uses this convention.) If you specify the Java charset name for the message encoding, TemplateEmailSender uses the equivalent IANA/MIME name in the message header.

<span id="page-445-0"></span>For more information about targeted e-mail, see the *ATG Personalization Programming Guide*.

# **Internationalizing Content Repositories**

There are various ways to set up SQL-based content repositories to store content for multiple site locales. For example, you can set up a separate repository for each locale, or you can store content for all locales in a single repository and add locale-specific attributes to each repository item.

## **Multiple Repositories**

With this method, you create a separate content repository for each locale. Then you write separate targeting rules for each locale, with each rule referencing the appropriate repository.

One advantage of this method is that it lets you target different pieces of content to different locales. For example, site visitors from Germany might not be interested in the same news articles as site visitors from the US; with separate targeting rules or scenarios for each locale, you can display only those articles that are relevant to each visitor.

Disadvantages include the need to maintain multiple copies of each item (each item is duplicated in each localespecific repository). In addition, storing separate values for each locale-sensitive property can take more space in the database than storing a single value.

## **Single Repository**

With this method, you configure a single repository that holds content for all locales, and you include a locale attribute for each repository item. Then you write a targeting rule or scenario that matches the RequestLocale's localeString property to the locale attribute of the content repository item, thereby allowing you to display content that is appropriate for each user's language preference.

Locale-specific properties of each item are stored in multi-valued tables that hold many different language versions of the same information. This method therefore has the advantage of requiring you to maintain only one copy of each repository item, avoiding the duplication of the multiple repository method.

Disadvantages include the need to use a single character encoding that is appropriate for all content locales in the repository. In addition, a large repository that contains items for multiple locales might be less convenient to work with than a set of smaller repositories, each containing items for only one locale.

For more advantages and disadvantages of each method, and for a detailed description of how to set up SQL content repositories for an internationalized site, see the *ATG Commerce Programming Guide*.

The Motorprise demo application (Oracle ATG Web Commerce Business Commerce) uses the single repository method to store content in two languages, English and German. For information, see the *ATG Business Commerce Reference Application Guide*.

The Quincy Funds demo application stores content for four locales in a single repository, which is a combination SQL/file system repository. All content is encoded in UTF-8. For more information, refer to the *ATG Quincy Funds Demo Documentation*.

#### **Using the EncodingTyper Component with Content Repositories**

If you use the EncodingTyper component to determine character encodings, you must configure it to match the locale-based repository directories to encodings; the mapping works in the same way as the EncodingTyper mapping of page directories to encodings. See [Using the EncodingTyper to Set the Character](#page-432-1) [Encoding \(page 417\)](#page-432-1) for more information.

#### **Localizing an SQL Content Repository Definition File**

The configuration file that defines an SQL content repository contains various values that are used in the content repository editor in the Oracle ATG Web Commerce Control Center. For example, each item has a display-name property and a description property whose values are labels that can be used to identify them in the editor. You can localize the definition file so that these values appear in a different language. For detailed information, see the *ATG Repository Guide*.

# <span id="page-446-0"></span>**Localizing User Messages**

When designing an Oracle ATG Web Commerce web site for internationalization, you should move all text messages from your Java code to ResourceBundle.properties files and content pages. You can use ResourceBundle objects for any user messages that display in the web site. It is often recommended that you use content pages instead of ResourceBundles to store session/request-scoped user messages. This is because content pages are more accessible to web designers than ResourceBundles.

You can use the Switch servlet bean to generate user messages dynamically according to the event that has occurred. When an error event or any other event that generates a user message occurs, a parameter is set indicating that a message should be displayed. An additional parameter, which is the key, is set that indicates which message should be displayed. The Switch servlet bean generates the text contained within the <oparam> </oparam> tags for a given key, and this is the text you translate for each locale in a multi-locale web site.

You can then use any one of the methods described earlier in this chapter to determine the page that is appropriate for each user's locale. For example, you can use the user profile's  $1 \text{ocale}$  property.

In the following JSP example, you translate the text that is shown in italics:

```
<dsp:oparam name="keyA">
Text to translate
</dsp:oparam>
```
For information on translating text within content pages, see [Creating Locale-Specific Content Pages \(page](#page-447-0) [432\)](#page-447-0). For information on the Switch servlet bean, refer to the *ATG Page Developer's Guide*.

# <span id="page-447-0"></span>**Creating Locale-Specific Content Pages**

In an internationalized Oracle ATG Web Commerce web site, JSPs display locale-specific web site content.

#### **Content Page Translation**

Content pages for use in an Oracle ATG Web Commerce application contain standard HTML tags and JSP tags. When translating text within or between JSP tags, translate only the text that appears to the user; all other code should remain in English.

The following tags require translation:

- [HTML \(page 432\)](#page-447-1)
- [oparam \(page 432\)](#page-447-2)
- [param \(page 433\)](#page-448-0)
- [input \(page 433\)](#page-448-1)

You must also localize [Content Page Directories \(page 434\),](#page-449-0) as described at the end of this section. For information about [Localizing User Messages \(page 431\),](#page-446-0) see the previous section.

#### <span id="page-447-1"></span>**HTML**

Standard HTML text, such as paragraph text, anchor tag values, text in lists, and submit button values must be translated.

#### <span id="page-447-2"></span>**oparam**

In general, translate the text between the  $<$   $parrow$   $<$   $/$   $parrow$   $>$  tags. Do not translate the text within the <oparam > tag. In the following JSP example, you translate the text that is shown in italics:

```
<dsp:oparam name="keyA">
Text to translate
</dsp:oparam>
```
#### <span id="page-448-0"></span>**param**

Take great care when translating text within  $\epsilon_{\text{param}}$  tags. In some cases, text within  $\epsilon_{\text{param}}$  tags should be translated; in other cases, it should not.

#### **value**

In the following JSP example, the value text should be translated.

```
<dsp:include page="header.jsp">
    <dsp:param name="storename" value="Text to translate"/>
</dsp:include>
```
#### **key**

The values associated with each key value should be translated.

#### **bean**

No text should be translated, because the <param> value is defined as a bean property, as shown in the following example:

<dsp:param bean="SurveyBean.formError" name="value"/>

#### **Embedding within anchor Tags**

In the following example, the <param> tag is nested within an anchor tag. In this case, the <param> value should be translated. In addition, the text between the <a href></a> tags should be translated.

```
<dsp:a href="rainbow.jsp">
  <dsp:param name="position" value="Text to translate"/>
    Text to translate
</dsp:a>
```
For more information on <param> tags, refer to the *ATG Page Developer's Guide* 

#### <span id="page-448-1"></span>**input**

There are certain cases when text within <input> tags should be translated and certain cases when it should not.

#### **Default Values in Text Bean Input Tags**

A default value specified for the value attribute. This value is visible to the user. In this case, the default value text for this attribute should be translated.

#### **Default Values in Hidden Bean Input Tags**

No text should be translated. The default value of the value attribute is a hidden value that is not visible to the user.

#### **Checkbox Input Tags**

If input tags are used to display a checkbox, no text should be translated.

If multiple options are displayed with checkboxes, the text following the input tag should be translated.

#### **Radio Button Input Tags**

If input tags are used to display radio buttons, no text should be translated.

#### **Image Input Tags**

If an image input is represented as an image (taken from the  $src$  attribute), no text should be translated.

#### **Submit Input Tags**

In the case of submit input tags, the value associated with the submit button should be translated. For example, if the value attribute specifies the button value the text should be translated.

#### <span id="page-449-0"></span>**Content Page Directories**

If your site hosts multiple visitor locales, parallel sets of content pages must be contained in locale-specific directories in the document root. If you design your site to serve content to multiple visitor locales, set up a separate page directory for each locale. Each locale-specific directory should be at the same level directly under the context root for JSPs.

All web site content pages should be mirrored for each locale, even if only a portion of the content in each directory is translated.

The following example shows the directory structure for a JSP-based web application—in this case, the Quincy Funds demo:

```
DSSJ2EEDemo/j2ee-apps/QuincyFunds/web-app/en/
DSSJ2EEDemo/j2ee-apps/QuincyFunds/web-app/fr/
DSSJ2EEDemo/j2ee-apps/QuincyFunds/web-app/de/
DSSJ2EEDemo/j2ee-apps/QuincyFunds/web-app/ja/
```
If you use the EncodingTyper component to determine the character encoding for the content pages, you must then configure the EncodingTyper to map each of the directories to the correct encoding. For more information, see [Using the EncodingTyper to Set the Character Encoding \(page 417\)](#page-432-1) in this chapter.

# <span id="page-449-1"></span>**Designing a Multi-Locale Entry Page**

For a multi-locale Oracle ATG Web Commerce web site, include a single top-level index. jsp page as an entry page for all users. Use a Switch servlet in this page to check the language setting of the user's request locale object (RequestLocale.locale.language) and then redirect the request to the index page of the matching language directory. For example, if a user chooses French on the registration page, thereby setting the request's Language property to  $f(x)$ , he or she is redirected to the index page in the French directory.

This example shows the Switch servlet from the top-level index. jsp file in the Quincy Funds demo:

```
<dsp:setvalue bean="/atg/dynamo/servlet/RequestLocale.refresh" value=" "/>
<dsp:droplet name="/atg/dynamo/droplet/Switch">
  <dsp:param bean="/atg/dynamo/servlet/RequestLocale.locale.language"
    name="value"/>
  <dsp:oparam name="fr">
       <dsp:droplet name="/atg/dynamo/droplet/Redirect">
         <dsp:param name="url" value="fr/index.jsp"/>
       </dsp:droplet>
 </dsp:oparam>
  <dsp:oparam name="de">
       <dsp:droplet name="/atg/dynamo/droplet/Redirect">
         <dsp:param name="url" value="de/index.jsp"/>
       </dsp:droplet>
 </dsp:oparam>
  <dsp:oparam name="ja">
       <dsp:droplet name="/atg/dynamo/droplet/Redirect">
         <dsp:param name="url" value="ja/index.jsp"/>
       </dsp:droplet>
 </dsp:oparam>
  <dsp:oparam name="en">
       <dsp:droplet name="/atg/dynamo/droplet/Redirect">
         <dsp:param name="url" value="en/index.jsp"/>
       </dsp:droplet>
 </dsp:oparam>
    <dsp:oparam name="default">
       <dsp:droplet name="/atg/dynamo/droplet/Redirect">
         <dsp:param name="url" value="en/index.jsp"/>
       </dsp:droplet>
</dsp:oparam>
</dsp:droplet>
```
# **Converting Properties Files to Escaped Unicode**

The Java compiler and other Java tools can process only files that contain Latin-1 and/or Unicode-encoded ( \uddd notation) characters. To view a .properties file that contains non-Latin-1 font characters, you must convert the .properties file into a format that the ATG Control Center can read and process. In order to convert the .properties file to the appropriate format, you must run the file through the Java Native-to-ASCII Converter (native2ascii). This utility is supplied with your version of the JDK, and it converts the non-Latin font characters into escaped Unicode in the format \uxxxx.

For example, the file ManagerAppResources\_ja\_SJIS.properties contains Japanese characters. To convert the file into a ManagerAppResources\_ja.properties file in escaped Unicode, run the following command:

native2ascii ManagerAppResources\_ja\_sjis.properties ManagerAppResources\_ja.properties

If the JDK is properly installed, you should be able to run this command from any directory.

**Note**: All .properties files, including ResourceBundle.properties files, must be run through the Nativeto-ASCII Converter if they contain non-Latin 1 fonts or non-Unicode characters. You should run the Native-to-ASCII Converter on each file or group of files as you test the internationalization of your site. If you do not run the Converter, your internationalization changes do not appear in the ATG Control Center.

# **Localizing the Profile Repository Definition**

If your Oracle ATG Web Commerce product suite includes the Personalization module, and you are setting up a web site for a non-Latin locale, you can perform some localization of the site by translating the Strings in the profile repository definition file, userprofile.xml. The Strings in this file are actually keys that link to a ResourceBundle file named UserProfileTemplateResources.properties. The Strings in this ResourceBundle appear in the People and Organizations section of the ATG Control Center, and they might also appear in any web site pages whose content you generate directly from these values in the profile repository. If you translate these Strings, the translated values appear in the ATG Control Center as well as in your web site.

The following example is taken from the UserProfileTemplateResources.properties file. The keys appear on the left, and the text to translate is in italic font on the right side of the equals sign:

```
# item descriptor User
itemDescriptorUser=User
securityStatus=security-status
id=Id
login=login-name
password=password
member=member
firstName=first-name
middleName=middle-name
lastName=last-name
```
For more information on profile repositories, see the *ATG Personalization Programming Guide*.

# **Localizing Profile Group Names, Scenario Names, and Similar Items**

This section describes how to configure the machine that you use to create items such as profile groups, targeters, and scenarios so that their names are saved in an appropriate character set. This step is optional for delivering internationalized web content to end users; it is a localization issue that applies only to items in the ATG Control Center interface. (The names of these items as they appear in the ATG Control Center are also their file names.) These items are used by application developers only, not by site visitors.

The names of items such as profile groups, targeters, and scenarios are saved in the encoding specified in the Java system's file.encoding property. For example, if you want to create an EUC profile group name, set

the file.encoding property to EUC. If you want to create a Greek group name, set the file.encoding property to ISO8859-7. To create group names in more than one language, choose an encoding that supports all the languages you require; for example, to create group names in both in Russian and French, set the file.encoding property to UTF-8.

To set the file.encoding property, set the JAVA\_ARGS variable as follows:

JAVA\_ARGS=-Dfile.encoding=UTF-8 (or the encoding you require).

On Solaris, you can set the machine's default locale as an alternative to setting the file.encoding property. To set the locale to eucJP, for example, do the following:

setenv LANG ja setenv LC\_ALL ja

To set it to UTF-8, do the following:

```
setenv LANG ja_JP.UTF-8
setenv LC_ALL ja_JP.UTF-8
```
Consider the following example: you use the ATG Control Center to create a scenario on a machine that is using a Japanese version of an Oracle ATG Web Commerce product. The appropriate character sets are installed on the machine. When you create a scenario, the ATG Control Center appears to allow you to enter the scenario's name using Japanese characters; however, when you save the scenario, its name displays as a series of question marks. To correct the problem, check that the Java file.encoding property is set to an appropriate value as shown above.

# **Changing Date and Currency Formats**

The Oracle ATG Web Commerce date tag converter lets you display Java dates in a variety of formats. For more information about the date tag converter, see [Creating Custom Tag Converters \(page 119\)](#page-134-0) in the *[Working with](#page-126-0) [Forms and Form Handlers](#page-126-0)* [\(page 111\)](#page-126-0) chapter.

Some date formats, including Japanese and Chinese dates, include date characters after the month value, but not after the day and year values. You need to supply the date characters in non-Western format dates yourself, using the ' (single quote) escape character. For example:

<VALUEOF BEAN="myTest.someDate" date="G yyyy'"X'MMMMd'"X'"></VALUEOF>

where x is the non-Latin character signifying the year and day characters.

#### **Changing Currency Formats**

Oracle ATG Web Commerce includes several currency conversion utilities, including the currencyConversion tag converter (class atg.droplet.CurrencyTagConverter), that you can add to JSPs to display currencies according to locale-specific rules. For more information on how tag converters work and how to create your

own tag converters, see [Creating Custom Tag Converters \(page 119\)](#page-134-0) in the *[Working with Forms and Form](#page-126-0) Handlers* [\(page 111\)](#page-126-0) chapter of this manual.

Note also that the ATG Business Commerce demo application, Motorprise, contains examples of localized currency formatting. For more information, refer to the Motorprise documentation.

# **Using Third-Party Software on an Internationalized Site**

In order to run an internationalized Oracle ATG Web Commerce web site, all third-party software that is used in the web site must be compliant with Java internationalization standards. In other words, the JDBC drivers, servers, databases, operating systems, browsers, search engines, and Oracle ATG Web Commerce Connectors must be compliant with Java internationalization standards.

# **Appendix A. Disposable Class Loader**

In most cases, when you modify a Java class definition during development, you must not only recompile the class, but also reassemble your application to load the new class definition. Nucleus can also use a disposable Class Loader to instantiate components and to resolve class names in general, which under some circumstances you might be able to use to reduce the number of times you need to reassemble your application during development. This disposable Class Loader loads classes from one or more directories defined by the atg.nucleus.class.path system variable. The value of this variable is a comma-delimited list of directories or URLs. These classes must not exist in the regular CLASSPATH; if they do, they are loaded by the regular class loader and are not reloadable. Nucleus then uses a special disposable Class Loader to load the classes specified by atg.nucleus.class.path, if it cannot find those classes in the regular CLASSPATH.

To use the Class Loader:

- 1. Be careful to segregate the classes you are changing in their own build directory tree, outside the CLASSPATH.
- 2. Specify that build tree in the atg.nucleus.class.path system variable. You can do this by adding the following Java argument to your environment.sh or environment.bat file:

set JAVA ARGS= %JAVA\_ARGS% -Datg.nucleus.class.path=file:/path/to/build/tree

The value of the  $\text{atq}.$  nucleus.class.path system variable is a comma-delimited list of URLs. For example, it might look like this in Windows:

set JAVA\_ARGS=%JAVA\_ARGS% -Datg.nucleus.class.path= file:///C:\ATG\Dynamo\MyFiles,file:///C:\Zapf\Dynamo\YourFiles

or like this in UNIX:

```
JAVA_ARGS="-Datg.nucleus.class.path=
file:///work/ATG/Dynamo/MyFiles,file:///relax/Zapf/Dynamo/YourFiles
${JAVA_ARGS}"
```
- 3. When you change a class, remove from Nucleus any instances of that class. You can do this by selecting each such component in the ATG Control Center Components window by selecting File > Stop Component or by right-clicking on the component and selecting Stop Component from the pop-up menu.
- 4. Select Tools > Make New Class Loader in the ATG Control Center Components window.

The disposable class loader does not work with any code that uses java.lang.Class.forName to resolve a class.

#### **Use Caution in Making New Class Loaders**

Every Java Class has a reference to the class loader that loaded it. Classes of the same name loaded by two different class loaders are considered to be completely different. This causes instanceof checks to fail, even if the class is identical in both loaders. As a result, you need to be very careful when using the disposable Class Loader feature. It is very easy to find yourself in a situation where you have two components that appear to be identical, but are in fact inconsistent.

For example, you might perform these tasks:

- 1. Load a class named Arbitrary
- 2. Instantiate it as object arbitrary1
- 3. Switch class loaders
- 4. Reload class Arbitrary
- 5. Instantiate it as arbitrary2

If arbitrary2 resolves arbitrary1 as an Object and casts it to the type Arbitrary, a ClassCastException is thrown. The disposable Class Loader feature, therefore, is really most helpful when you have a set of classes to be reloaded whose instances are easy to completely expunge from the server prior to creating a Class Loader.

# **Appendix B. DAF Database Schema**

Oracle ATG Web Commerce's database schema includes the following types of tables:

[Security Tables \(page 441\)](#page-456-0)

[DMS Tables \(page 444\)](#page-459-0)

# <span id="page-456-0"></span>**Security Tables**

Oracle ATG Web Commerce uses the following tables to store security information:

- [das\\_gsa\\_subscriber \(page 441\)](#page-456-1)
- [das\\_id\\_generator \(page 442\)](#page-457-0)
- [das\\_secure\\_id\\_gen \(page 442\)](#page-457-1)
- [das\\_account \(page 443\)](#page-458-0)
- [das\\_group\\_assoc \(page 443\)](#page-458-1)
- [das\\_sds \(page 443\)](#page-458-2)

#### <span id="page-456-1"></span>**das\_gsa\_subscriber**

This table contains information used by the SQL Repository caching feature when you use cache-mode="distributed" on one or more item descriptors. This table is automatically populated by the SQL Repository at application startup and used by each server to determine which other servers need to receive cache invalidation events when items are modified.

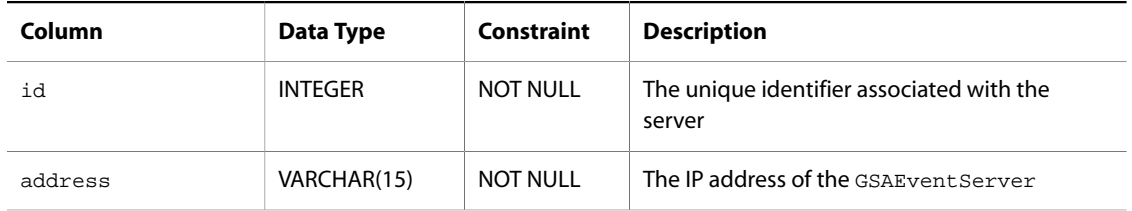

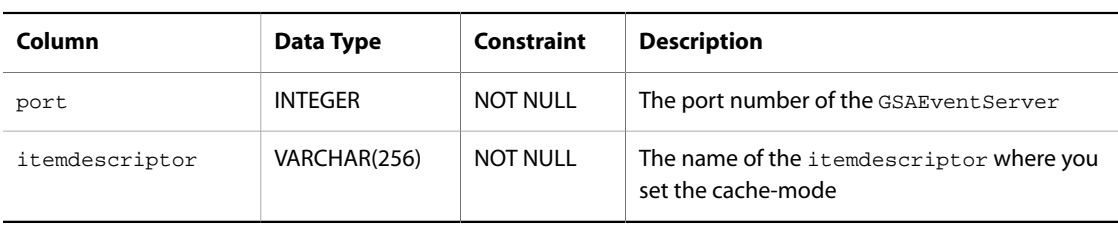

# <span id="page-457-0"></span>**das\_id\_generator**

The SQLIdGenerator service uses this table to generate IDs.

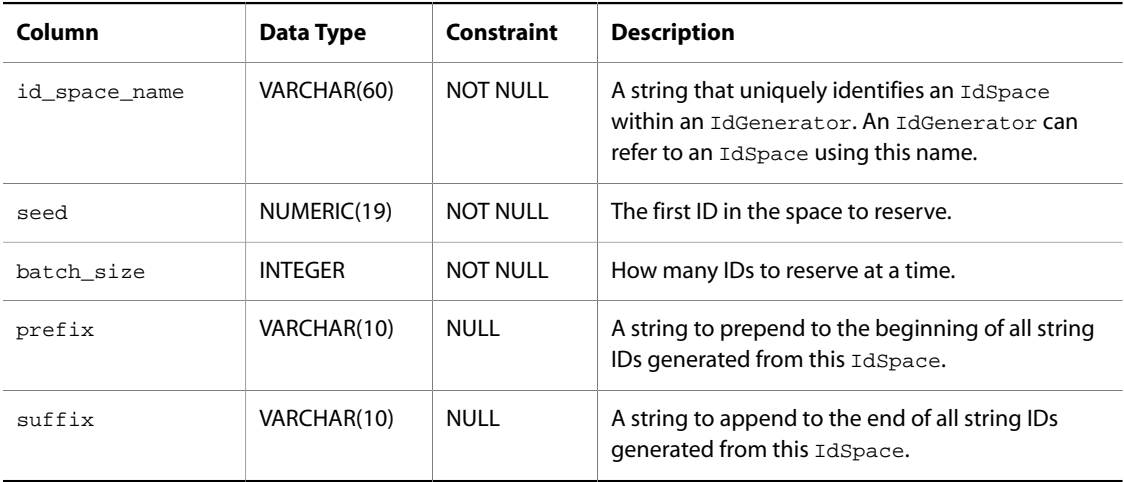

## <span id="page-457-1"></span>**das\_secure\_id\_gen**

The ObfuscatedSQLIdGenerator service uses this table to generate Ids that are difficult to guess.

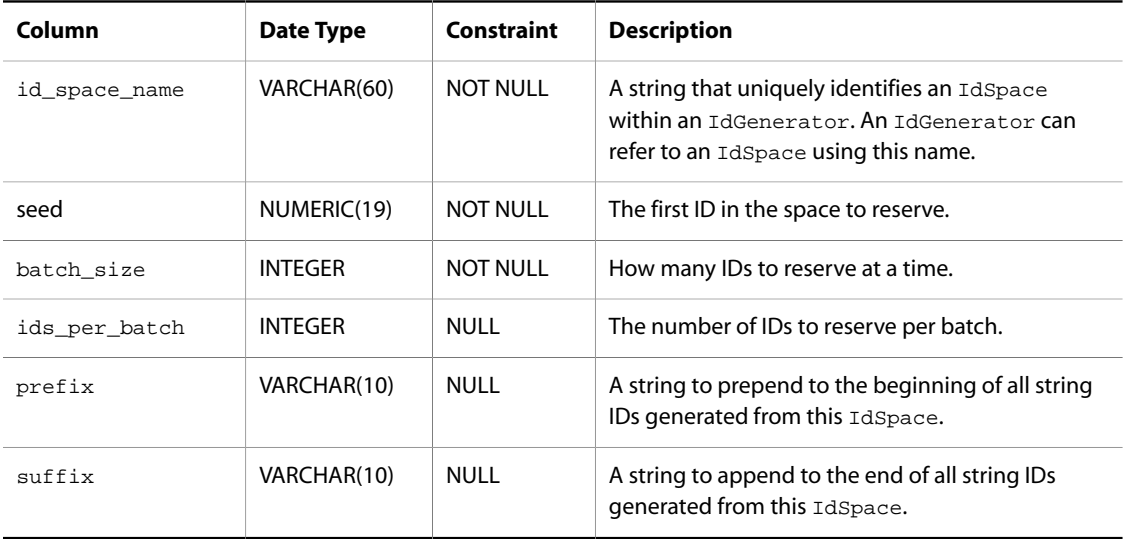

## <span id="page-458-0"></span>**das\_account**

This table contains a list of accounts, groups, and privileges to be used by Oracle ATG Web Commerce and the ATG Control Center for administration purposes.

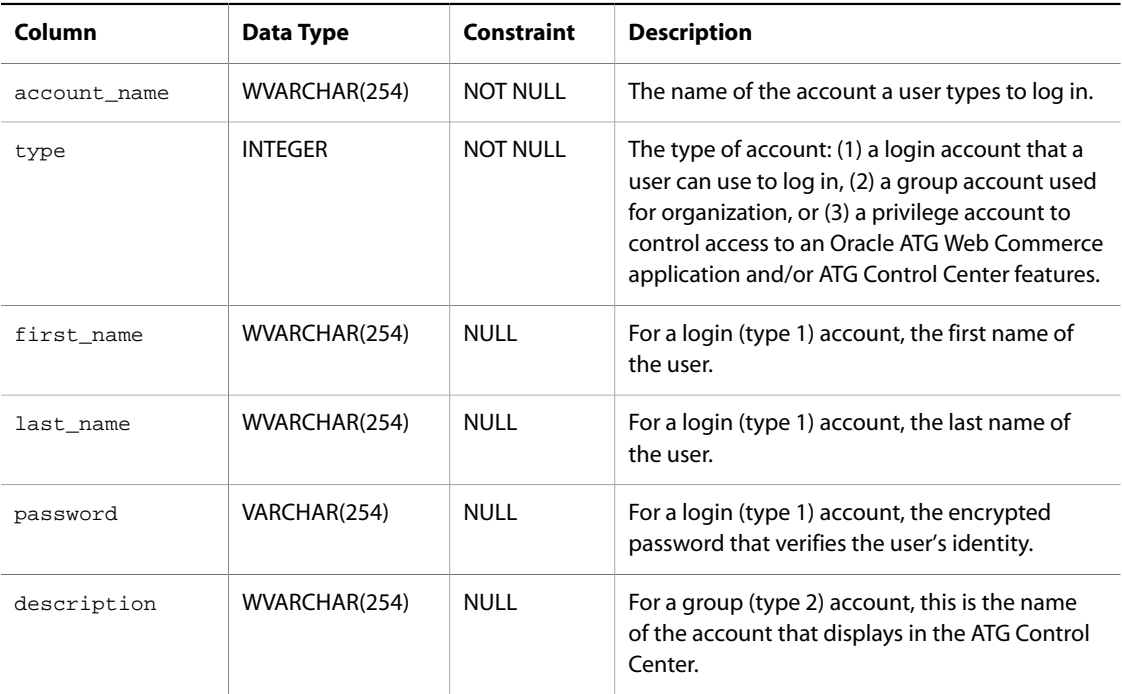

#### <span id="page-458-1"></span>**das\_group\_assoc**

This table associates accounts with the groups and privileges of which they are members.

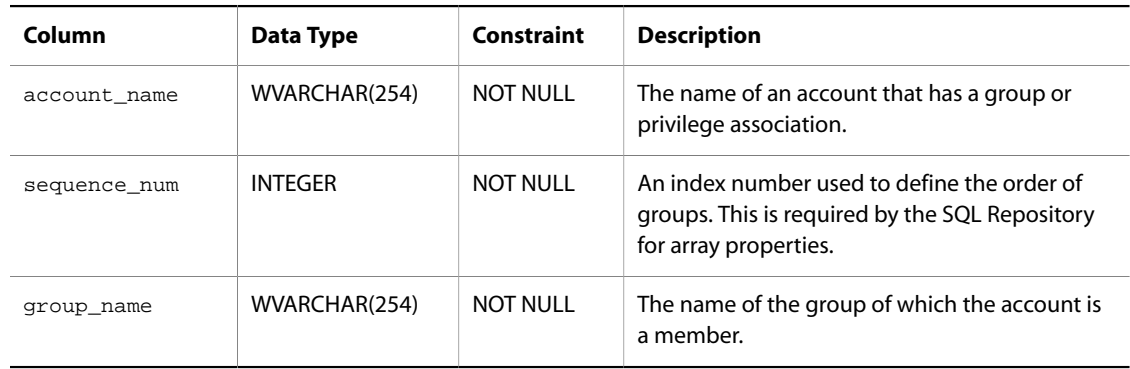

## <span id="page-458-2"></span>**das\_sds**

This table contains information about data source switching. Each row in the table corresponds to the state of a single switching data source service.

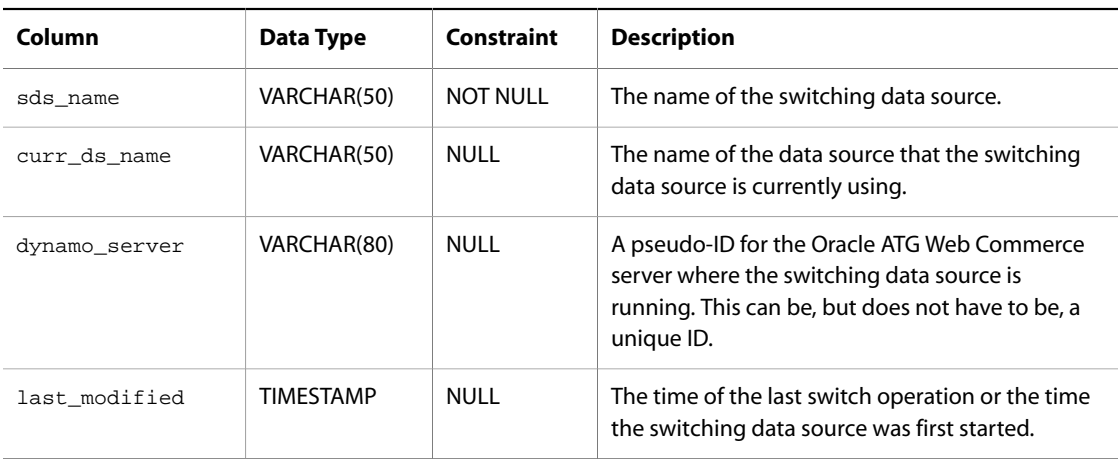

# <span id="page-459-0"></span>**DMS Tables**

Oracle ATG Web Commerce's DMS messaging system uses the following tables to store messaging data:

- [dms\\_client \(page 444\)](#page-459-1)
- [dms\\_queue \(page 445\)](#page-460-0)
- [dms\\_queue\\_recv \(page 445\)](#page-460-1)
- [dms\\_queue\\_entry \(page 446\)](#page-461-0)
- [dms\\_topic \(page 446\)](#page-461-1)
- [dms\\_topic\\_sub \(page 447\)](#page-462-0)
- [dms\\_topic\\_entry \(page 447\)](#page-462-1)
- [dms\\_msg \(page 448\)](#page-463-0)
- [dms\\_msg\\_properties \(page 449\)](#page-464-0)
- [dms\\_limbo \(page 450\)](#page-465-0)
- [dms\\_limbo\\_msg \(page 450\)](#page-465-1)
- [dms\\_limbo\\_replyto \(page 451\)](#page-466-0)
- [dms\\_limbo\\_body \(page 451\)](#page-466-1)
- [dms\\_limbo\\_props \(page 451\)](#page-466-2)
- [dms\\_limbo\\_ptypes \(page 452\)](#page-467-0)
- [dms\\_limbo\\_delay \(page 452\)](#page-467-1)

#### <span id="page-459-1"></span>**dms\_client**

The list of Oracle ATG Web Commerce instances that started an SQL-JMS instance pointing to this database. Clients listed in this table might or might not still be active.

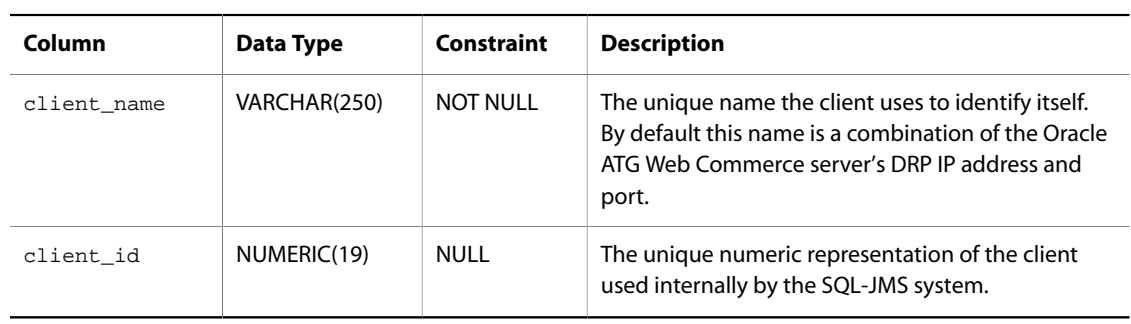

## <span id="page-460-0"></span>**dms\_queue**

The list of queues available for messaging.

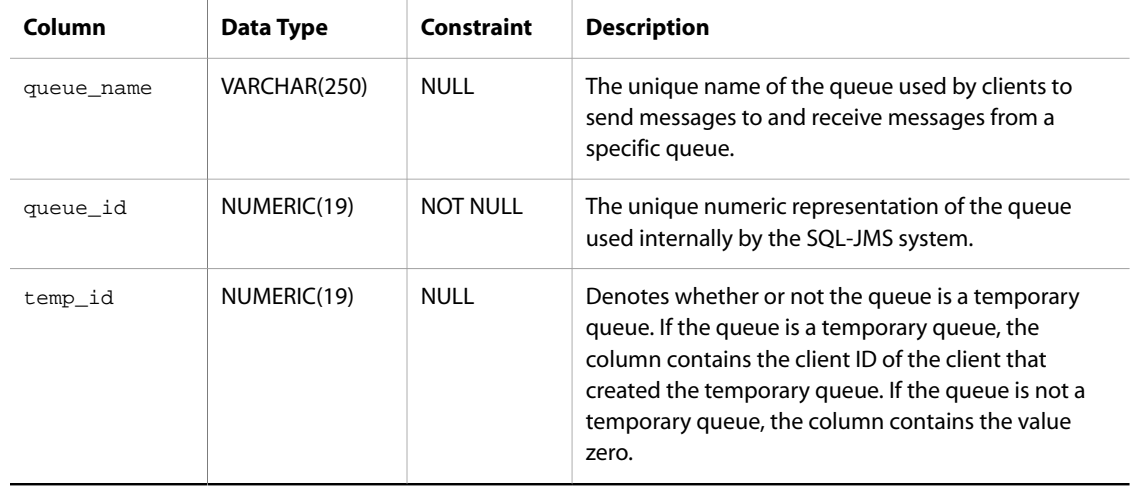

## <span id="page-460-1"></span>**dms\_queue\_recv**

The list of queue receivers that are registered with a queue. Each row represents a single receiver listening to a queue.

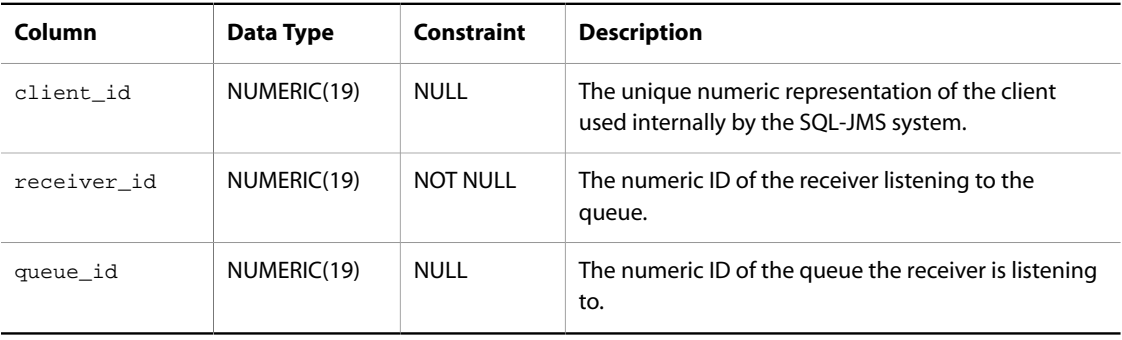

## <span id="page-461-0"></span>**dms\_queue\_entry**

The list of messages currently in any queue. Each row in this table represents a single message in a queue.

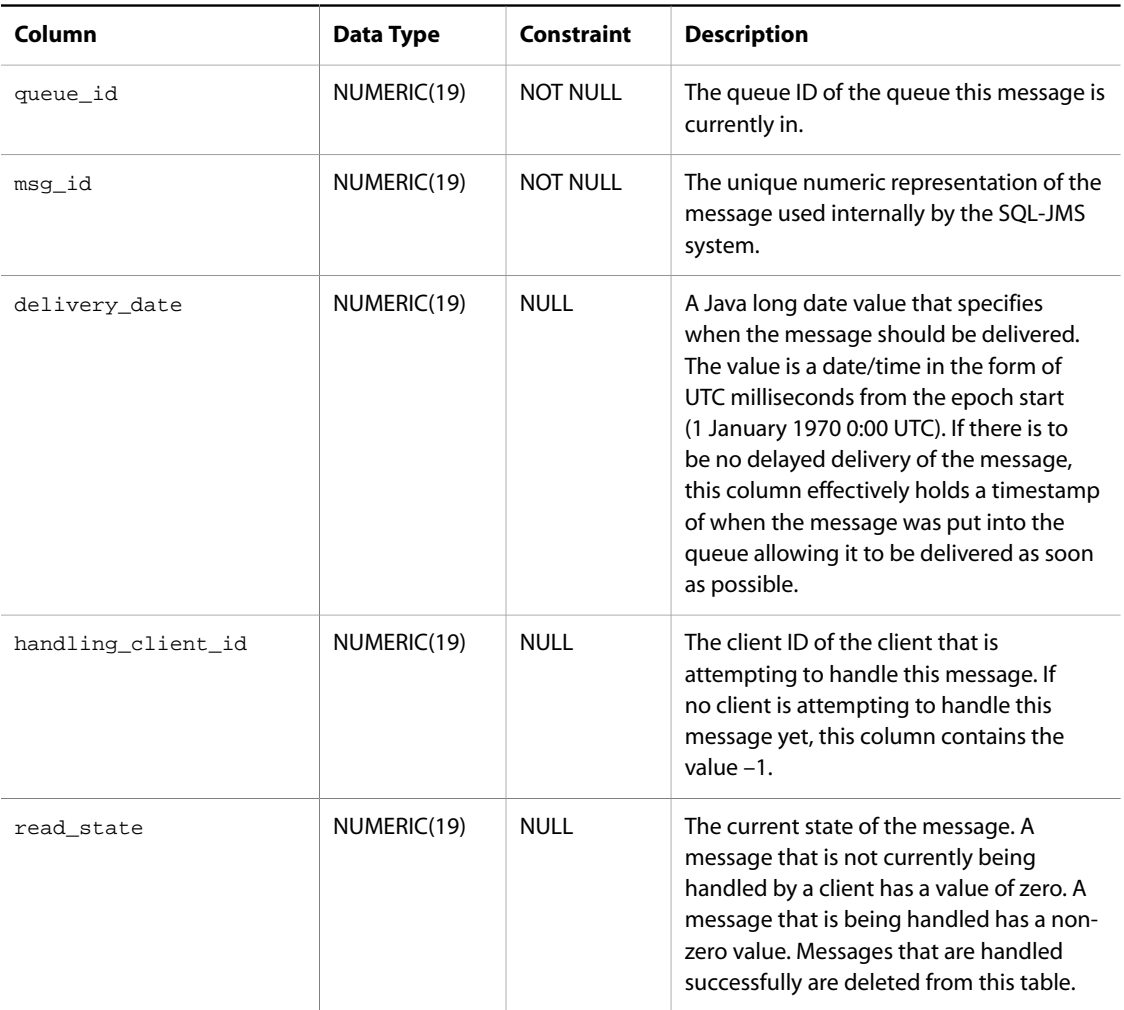

## <span id="page-461-1"></span>**dms\_topic**

The list of topics available for messaging.

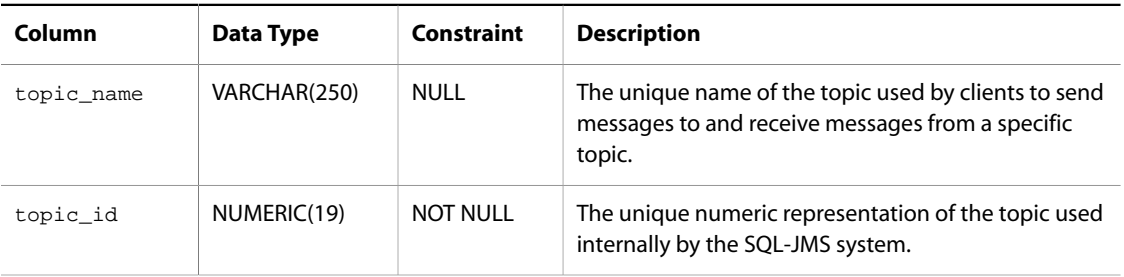

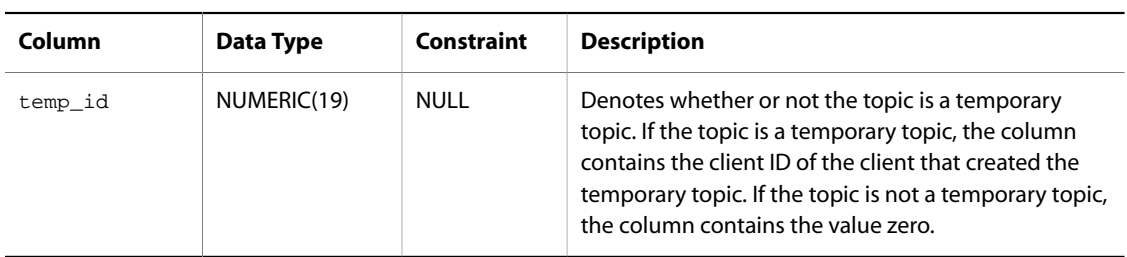

## <span id="page-462-0"></span>**dms\_topic\_sub**

The list of topic subscribers that are currently registered with a topic. Each row represents a single subscriber listening to a topic.

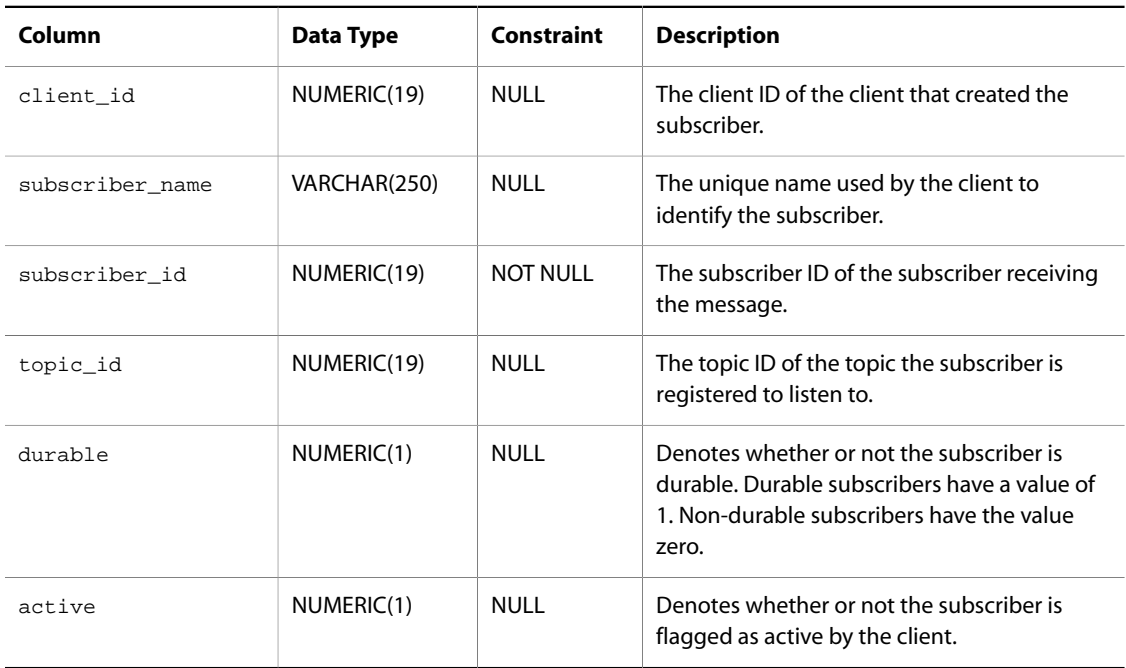

## <span id="page-462-1"></span>**dms\_topic\_entry**

The list of messages waiting to be handled by a subscriber listening to a topic. Each row in this table represents a single message for a subscriber.

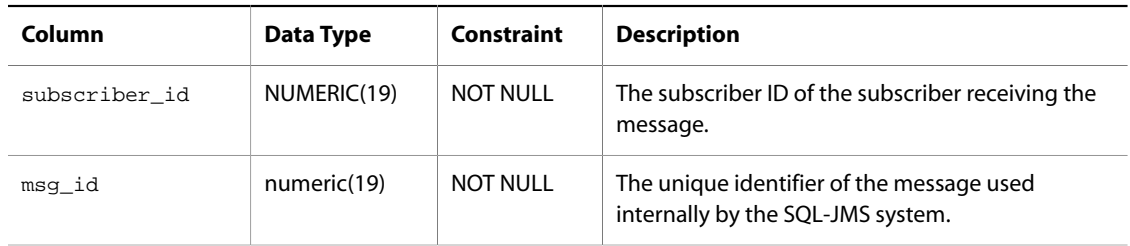

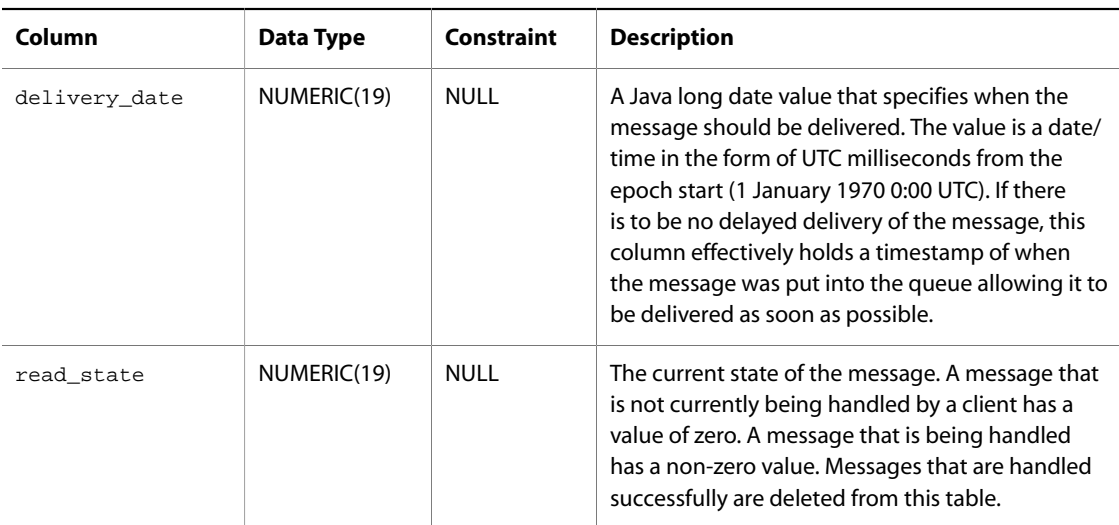

## <span id="page-463-0"></span>**dms\_msg**

The list of actual messages currently in the SQL-JMS system. Each row represents a single message that might be in a single queue or waiting to be received by multiple topic subscribers.

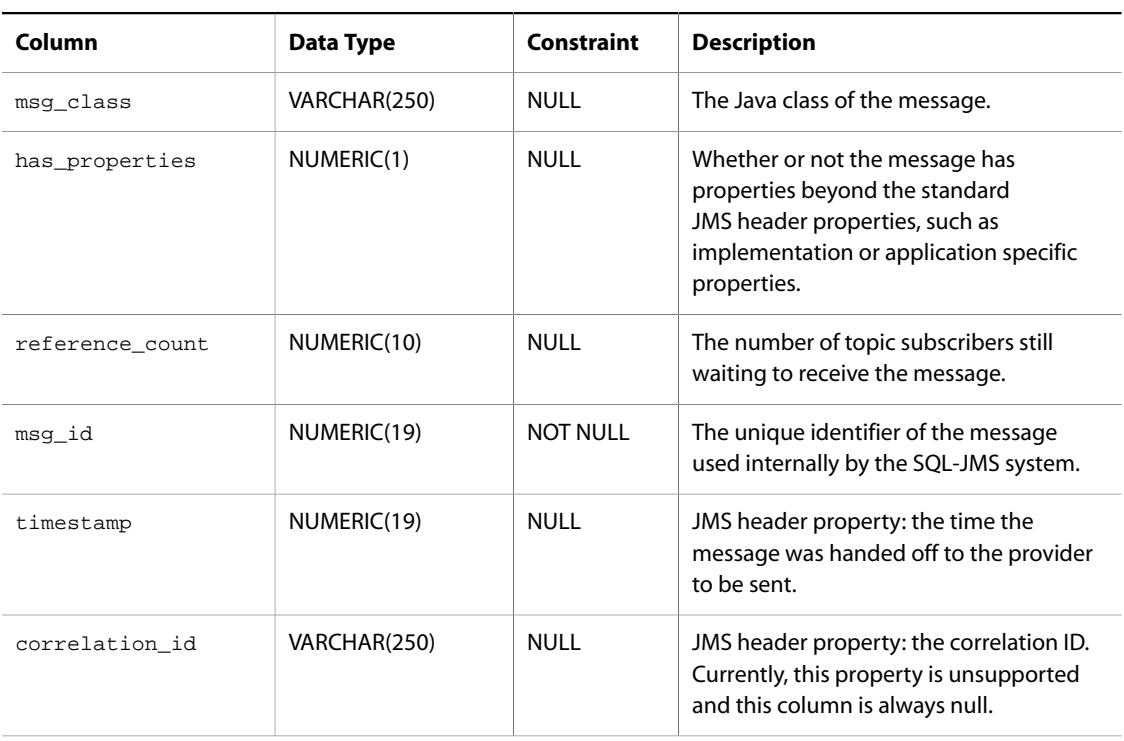

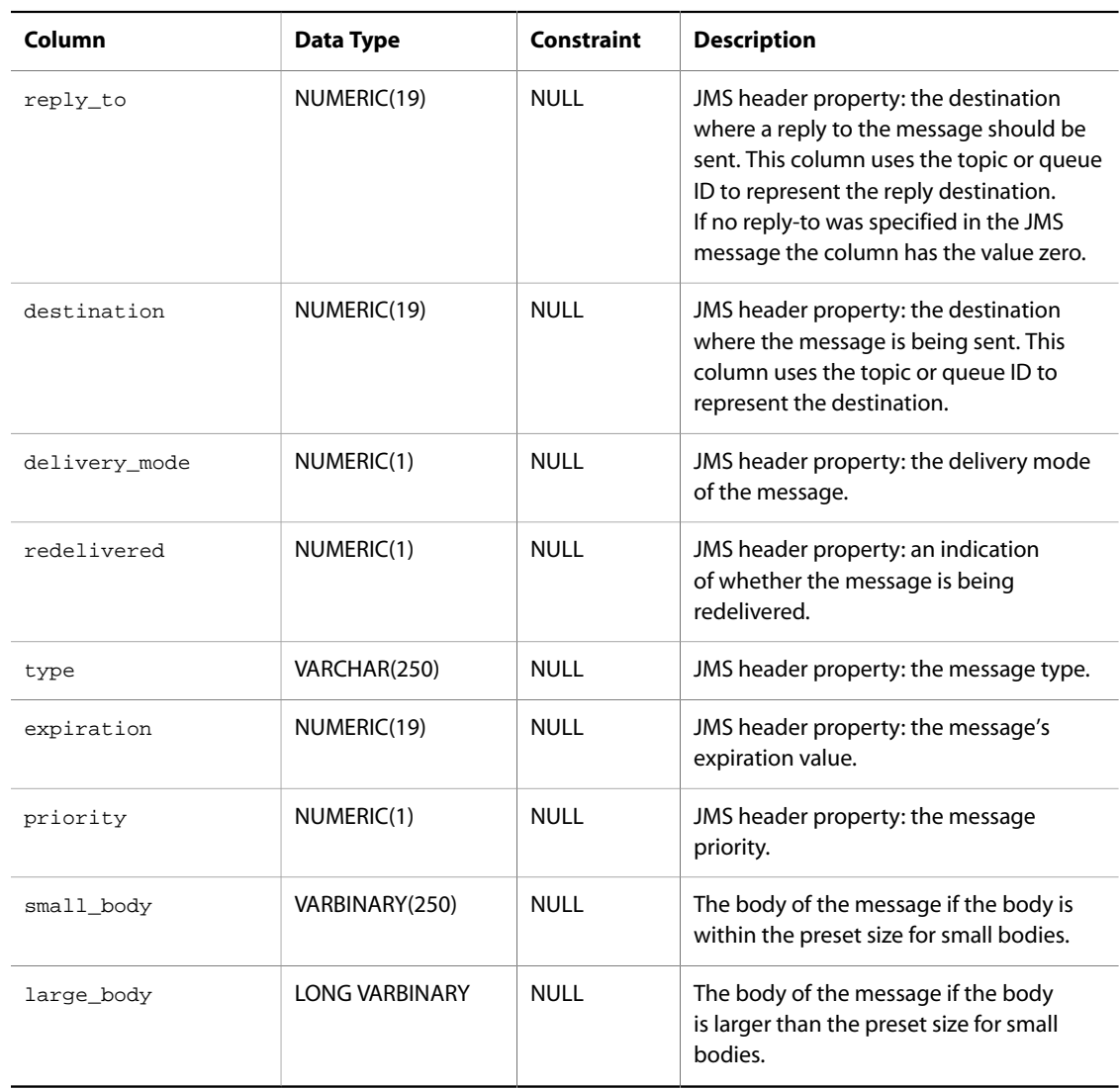

## <span id="page-464-0"></span>**dms\_msg\_properties**

This table contains the non-standard properties for messages currently in the SQL-JMS system. Each row represents one property for a single message. A single message with multiple non-standard properties has multiple rows in the table.

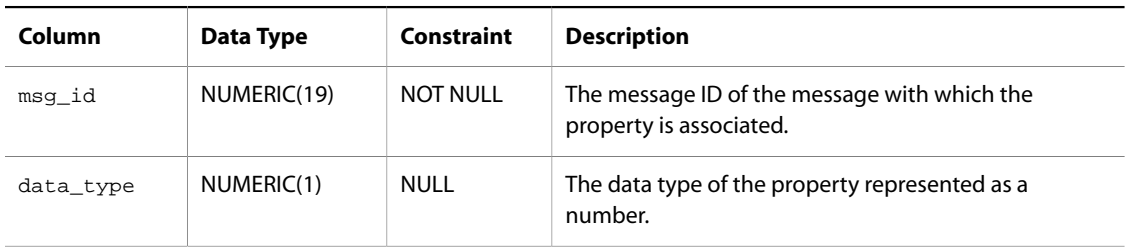

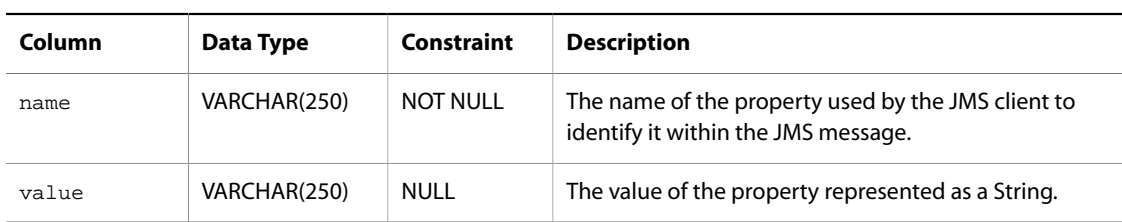

# <span id="page-465-0"></span>**dms\_limbo**

This table identifies the Patch Bay instances that store delayed messages.

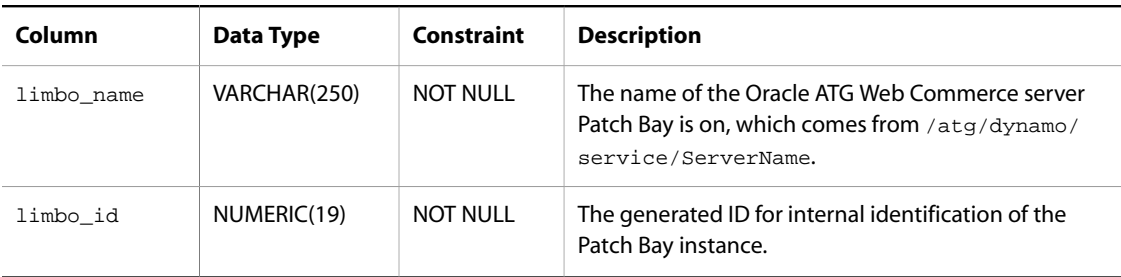

# <span id="page-465-1"></span>**dms\_limbo\_msg**

The main table for delayed messages. Each row corresponds to a single message.

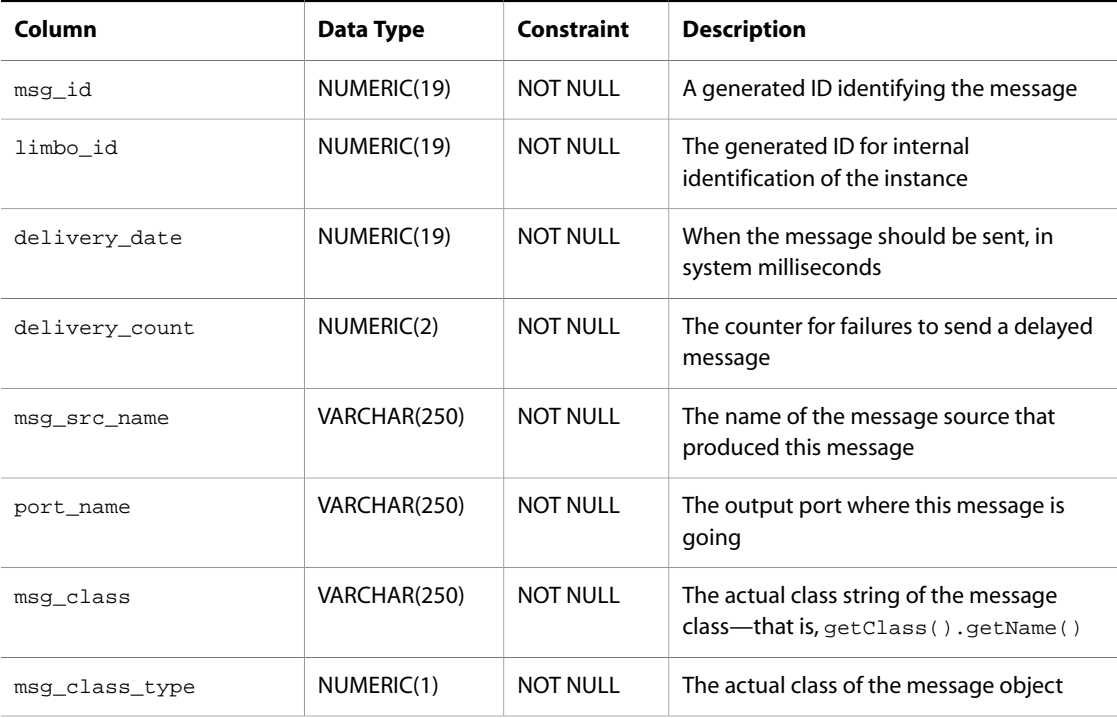

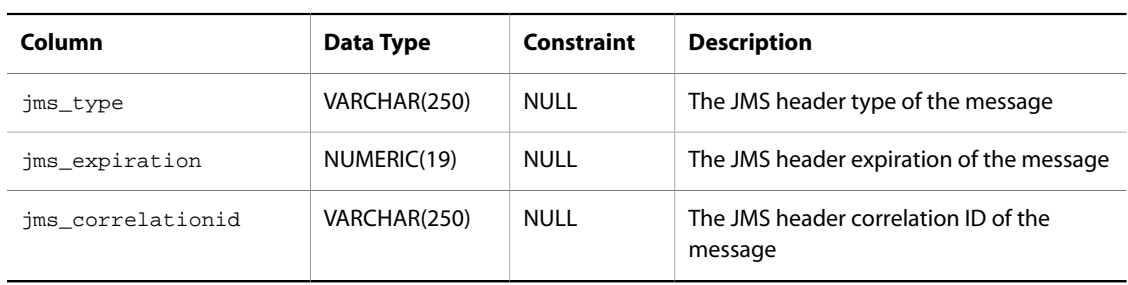

## <span id="page-466-0"></span>**dms\_limbo\_replyto**

This table stores the  $\text{reply}\;$  to headers for delayed messages.

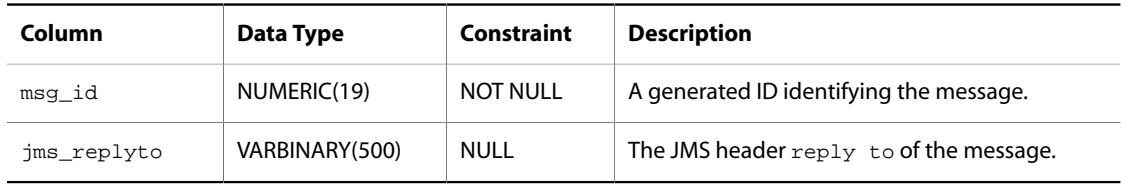

## <span id="page-466-1"></span>**dms\_limbo\_body**

This table stores the message bodies for delayed messages.

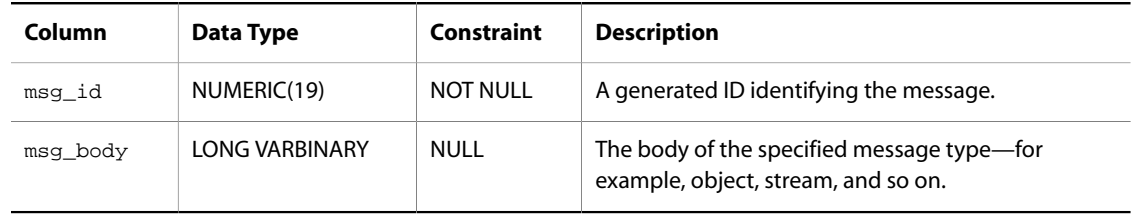

## <span id="page-466-2"></span>**dms\_limbo\_props**

This table stores the message properties for delayed messages.

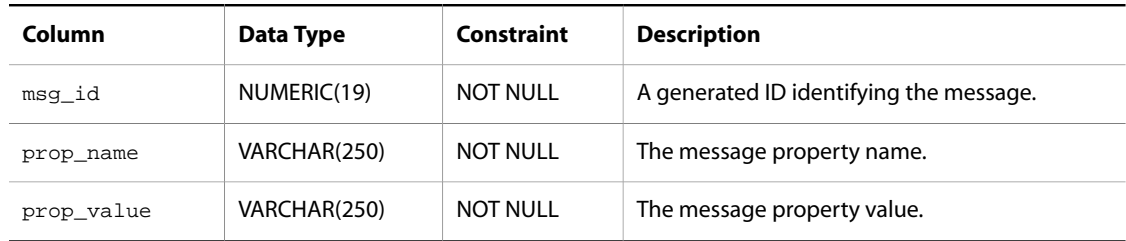

# <span id="page-467-0"></span>**dms\_limbo\_ptypes**

A sub-table of properties identifying the property types.

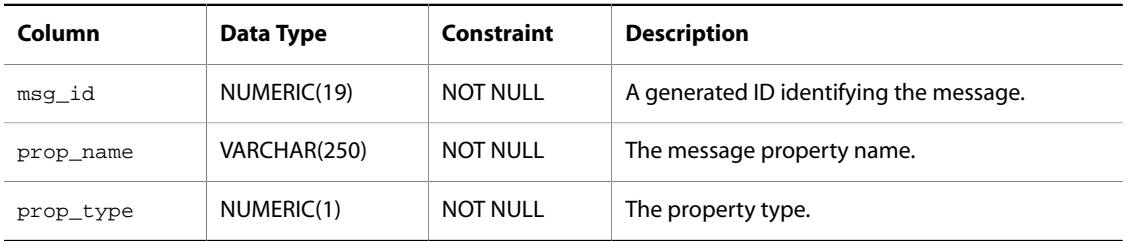

## <span id="page-467-1"></span>**dms\_limbo\_delay**

The table for messages in the redelivery process.

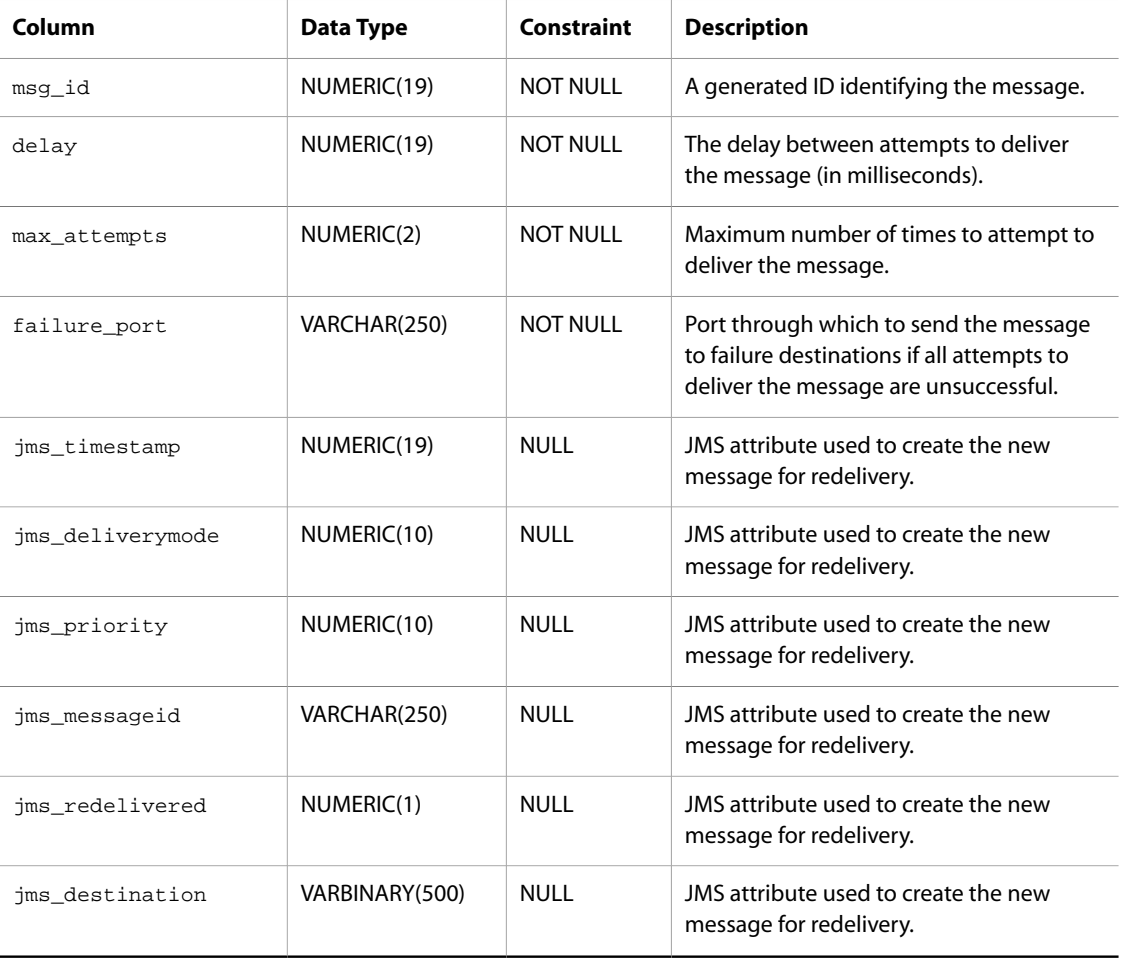
# **Appendix C. DMS Configuration File Tags**

This appendix contains the Document Type Definition (DTD) for DMS configuration files. The DTD describes all XML tags that can be used in a DMS configuration file.

 $$-$$ This is the XML DTD for the PatchBay 1.0 configuration file. -->

 $<$ !  $-$ 

The dynamo-message-system element describes the configuration of all the elements of the dynamo messaging system. It describes the patch bay, the local JMS configuration, and the message registry.  $--<sub>></sub>$ 

```
<!ELEMENT dynamo-message-system (patchbay, local-jms,
message-registry)>
```
#### $\leq 1 - 1$

The patchbay element defines the configuration of the PatchBay component of the dynamo messaging system. It begins with a declaration of the JMS providers used in the system, then declares each message-source, message-sink, and message-filter managed by the PatchBay.

```
Used in: dynamo-message-system
-->
<!ELEMENT patchbay (provider*, message-source*, message-sink*,
message-filter*)>
```
 $< ! - -$ 

The provider element describes one JMS provider that will be used in the Patch Bay. It assigns a name to the provider, describes where the various ConnectionFactory interfaces can be found, and includes flags describing the provider's transaction capabilities.

Used in: patchbay -->

```
<!ELEMENT provider (provider-name, topic-connection-factory-name?,
queue-connection-factory-name?, xa-topic-connection-factory-name?,
xa-queue-connection-factory-name?, supports-transactions?,
supports-xa-transactions?, username?, password?, client-id?,
initial-context-factory?)>
```

```
<! -The provider-name assigns a name to a provider for use by destination
references in the file.
Used in: provider, input-destination, output-destination
Example:
<provider-name>MQSeries</provider-name>
-->
<!ELEMENT provider-name (#PCDATA)>
<! -The topic-connection-factory-name describes the JNDI location of the
provider's TopicConnectionFactory interface.
Used in: provider
Example:
<topic-connection-factory-name>
   dynamo:/dms/local/LocalDMSManager
</topic-connection-factory-name>
-->
<!ELEMENT topic-connection-factory-name (#PCDATA)>
< ! - -The queue-connection-factory-name describes the JNDI location of the
provider's QueueConnectionFactory interface.
Used in: provider
Example:
<queue-connection-factory-name>
  dynamo:/dms/local/LocalDMSManager
</queue-connection-factory-name>
--\rightarrow<!ELEMENT queue-connection-factory-name (#PCDATA)>
< ! - -The xa-topic-connection-factory-name describes the JNDI location of
the provider's XATopicConnectionFactory interface.
Used in: provider
Example:
<xa-topic-connection-factory-name>
   dynamo:/dms/local/LocalDMSManager
</xa-topic-connection-factory-name>
-->
<!ELEMENT xa-topic-connection-factory-name (#PCDATA)>
<! -The xa-queue-connection-factory-name describes the JNDI location of
the provider's XAQueueConnectionFactory interface.
```

```
Used in: provider
Example:
<xa-queue-connection-factory-name>
  dynamo:/dms/local/LocalDMSManager
</xa-queue-connection-factory-name>
-->
<!ELEMENT xa-queue-connection-factory-name (#PCDATA)>
\leq 1 - 1The supports-transactions element indicates if the provider supports
transactions through the Session.commit()/rollback() methods.
Used in: provider
Must be one of:
<supports-transactions>true</supports-transactions>
<supports-transactions>false</supports-transactions>
-->
<!ELEMENT supports-transactions (#PCDATA)>
< ! - -The supports-xa-transactions element indicates if the provider supports
transactions through the XA interface.
Used in: provider
Must be one of:
<supports-xa-transactions>true</supports-xa-transactions>
<supports-xa-transactions>false</supports-xa-transactions>
-->
<!ELEMENT supports-xa-transactions (#PCDATA)>
< ! -\, -The username element specifies the username that should be
provided when creating a new connection.
Used in: provider
Example:
<username>
   charles
</username>
--<!ELEMENT username (#PCDATA)>
< ! - -The password element specifies the password that should be
provided when creating a new connection.
Used in: provider
Example:
<password>
   charles
</password>
```

```
-->
<!ELEMENT password (#PCDATA)>
<! -The client-id element specifies the client identifier that will be
assigned to the connection. This is primarily used to reconnect to
durable subscription state.
Used in: provider
Example:
<client-id>
  OrderProcessor
</client-id>
-->
<!ELEMENT client-id (#PCDATA)>
<! -The initial-context-factory element specifies the nucleus name of a
component that implements the
atg.dms.patchbay.JMSInitialContextFactory interface. This nucleus
component will be called on to create an InitialContext whenever a
JNDI name needs to be resolved for the provider (i.e., when resolving
the JNDI name of a Topic/QueueConnectionFactory, or a Topic or a
Queue). If no initial-context-factory is supplied, then the JNDI
names will be resolved against a "vanilla" InitialContext (i.e., one
created by calling "new InitialContext()").
Used in: provider
Example:
<initial-context-factory>
   /atg/jmsproviders/providerx/InitialContextFactory
</initial-context-factory>
-->
<!ELEMENT initial-context-factory (#PCDATA)>
<! -The message-source element describes one MessageSource. It specifies
its Nucleus name, and also describes each of the MessageSource's
output ports.
Used in: patchbay
-->
<!ELEMENT message-source (nucleus-name, output-port*)>
< ! - -The nucleus-name element specifies the absolute name of a global
Nucleus component.
Used in: message-source, message-sink, message-filter
Example:
<nucleus-name>
```

```
 /atg/commerce/sources/EmailSource
</nucleus-name>
--&><!ELEMENT nucleus-name (#PCDATA)>
<! -The output-port element specifies how one of the output ports is
connected to possibly many destinations.
Used in: message-source, message-filter
-->
<!ELEMENT output-port (port-name?, output-destination*)>
<! --
The redelivery-port element specifies how one of the redelivery ports is
connected to possibly many destinations.
Used in: message-sink, message-filter
-->
<!ELEMENT redelivery-port (port-name?, output-destination*)>
<! -The port-name element specifies the name of an input or output port.
Used in: output-port, input-port
Example:
<port-name>
  DEFAULT
</port-name>
--&><!ELEMENT port-name (#PCDATA)>
< ! --The output-destination describes one Destination to which Messages
through an output port should be sent. Each destination describes the
JMS provider through which the Message should be sent, the JNDI name
of the Destination, whether the Destination is a Topic or Queue, and
what options should be set on Messages on their way out.
Used in: output-port
--&><!ELEMENT output-destination (provider-name?, destination-name,
destination-type, priority?, delivery-mode?)>
\lt ! -The destination-name element specifies the JNDI name of the
Destination
Used in: output-destination, input-destination
Example:
<destination-name>
   localjms:/local/dcs/PurchaseEvents
</destination-name>
--&><!ELEMENT destination-name (#PCDATA)>
```

```
<! -The destination-type element specifies the type of the Destination
Used in: output-destination, input-destination
Must be one of:
<destination-type>Topic</destination-type>
<destination-type>Queue</destination-type>
-->
<!ELEMENT destination-type (#PCDATA)>
<! -The priority element specifies the JMSPriority that should be assigned
to all Messages going to this Destination through this output-port.
The priority should be between 0 and 9 (inclusive).
Used in: output-destination
Example:
<priority>8</priority>
-->
<!ELEMENT priority (#PCDATA)>
< 1 - -The delivery-mode element specifies the JMSDeliveryMode that should be
assigned to all Messages going to this Destination through this
output-port.
Used in: output-destination
Must be one of:
<delivery-mode>PERSISTENT</delivery-mode>
<delivery-mode>NON_PERSISTENT</delivery-mode>
-->
<!ELEMENT delivery-mode (#PCDATA)>
< ! - -The message-sink element describes one MessageSink. It specifies its
Nucleus name, and also describes each of the MessageSink's input
ports.
Used in: patchbay
--&><!ELEMENT message-sink (nucleus-name, input-port*, redelivery-port*)>
<! -The input-port element specifies how one of the input ports receives
Messages from possibly many destinations.
Used in: message-sink, message-filter
--<!ELEMENT input-port (port-name?, input-destination*)>
```

```
< ! - -The input-destination element describes one Destination from which
Messages are received and attributed to this input-port. Each
Destination describes the JMS provider from which the Message should
be received, the JNDI name of the Destination, whether the Destination
is a Topic or Queue, the message selector to be used, and whether
local messages should be received.
Used in: input-port
--<!ELEMENT input-destination (provider-name?, destination-name,
destination-type, durable-subscriber-name?, message-selector?,
no-local?, redelivery?)>
<! --
The redelivery element describes the configuration parameters used
for message redelivery during failure conditions. max-attempts defines
the maximum number of delivery attempts by Patch Bay to the input
destination. The delay interval (specified in msec) defines how long a
message should be delayed before a redelivery is attempted. Finally
if the maximum number of delivery attempts has been reached then
the message will be redirected to the output port named through
the failure-output-port element.
Used in: input-destination
-->
<!ELEMENT redelivery (max-attempts, delay, failure-output-port)>
<!ELEMENT max-attempts (#PCDATA)>
<!ELEMENT delay (#PCDATA)>
<!ELEMENT failure-output-port (#PCDATA)>
<! -The message-selector element describes the filter that will restrict
the flow of Messages from this Destination.
Used in: input-destination
Example:
<message-selector>
   JMSType = 'atg.dcs.Purchase'
</message-selector>
--&><!ELEMENT message-selector (#PCDATA)>
2 - 1 = -The durable-subscriber-name element specifies the name of the durable
subscription to which this should subscribe. This may only be
specified for Topic Destinations. If this is not specified, a durable
subscription will not be used.
Used in: input-destination
Example:
<durable-subscriber-name>
   orders
</durable-subscriber-name>
--&><!ELEMENT durable-subscriber-name (#PCDATA)>
```

```
< ! - -The no-local indicates whether Messages sent to this Topic by the same
Session should not be received. If true, then such messages are
blocked, otherwise such messages are received. This may only be
specified for Topic destinations. Defaults to false if not specified.
Used in: input-destination
Must be one of:
<no-local>true</no-local>
<no-local>false</no-local>
-->
<!ELEMENT no-local (#PCDATA)>
<! -The message-filter element describes one MessageFilter.
Used in: patchbay
-->
<!ELEMENT message-filter (nucleus-name, input-port*, output-port*,
redelivery-port*)>
< ! - -The local-jms element configures the Local JMS system that will be
used with the patch bay in the dynamo messaging system. It configures
the JNDI prefix that will be used for the destination names, and also
names all of the queues and topics in the Local JMS system.
Used in: dynamo-message-system
-->
<!ELEMENT local-jms (jndi-prefix, topic-name*, queue-name*)>
< ! -\, -The jndi-prefix element specifies what JNDI prefix should be prepended
to each topic or queue name to form the destination's JNDI name. The
prefix should start with "/" and should not include the "localdms:".
The destination's JNDI name will be
"localdms:{jndi-prefix}{topic/queue-name}".
Used in: local-jms
Example:
<jndi-prefix>
   /local
</jndi-prefix>
-->
<!ELEMENT jndi-prefix (#PCDATA)>
2 - 1 = -The topic-name element specifies the name of a Topic in the Local JMS
system. The name should begin with a "/", and must be unique among
both topic-name and queue-name elements.
Used in: local-jms
```

```
Example:
<topic-name>
  /ProfileEvents
</topic-name>
-->
<!ELEMENT topic-name (#PCDATA)>
2 - 1 = -The queue-name element specifies the name of a Queue in the Local JMS
system. The name should begin with a "/", and must be unique among
both queue-name and queue-name elements.
Used in: local-jms
Example:
<queue-name>
   /ProfileEvents
</queue-name>
--&><!ELEMENT queue-name (#PCDATA)>
2 + 1 = -The message-registry element is the root element of the
MessageRegistry configuration file. It defines several message-family
elements.
Used in: dynamo-message-system
--<!ELEMENT message-registry (message-family*)>
< ! --The message-family element describes a group of message-type elements,
and may also recursively contain a set of message-family elements.
Used in: message-registry, message-family
--<!ELEMENT message-family (message-family-name, message-family*,
message-type*)>
<! -The message-family-name element specifies the name of a
message-family.
Used in: message-registry, message-family
Example:
<message-family-name>atg.dcs</message-family-name>
-->
<!ELEMENT message-family-name (#PCDATA)>
\lt! --
The message-typer element describes one MessageTyper.
Used in: message-type
```

```
-->
<!ELEMENT message-typer (nucleus-name)>
< ! --The message-type element describes one mapping from JMSType to Object
class.
Used in: message-family
-->
<!ELEMENT message-type (jms-type, message-class, message-typer?, message-context?,
                         display-name?, display-name-resource?, expert?, hidden?,
                         description?, description-resource?, resource-bundle?)>
<! -The jms-type element specifies the JMSType for this message type. The
jms-type must be unique across all message types in the message
registry.
Used in: message-type
Example:
<jms-type>
  atg.dcs.Purchase
</jms-type>
--&><!ELEMENT jms-type (#PCDATA)>
< ! - -The message-class element specifies the fully-qualified class name of
the Java Bean that contains the message's data.
Used in: message-type
Example:
<message-class>
  atg.dcs.PurchaseMessage
</message-class>
--\rightarrow<!ELEMENT message-class (#PCDATA)>
<! -The message-context element specifies the nature of the message's
originating context. If omitted, then no assumptions are made
concerning the message's context. The following values are recognized:
    request: the message originates in a request thread, and
             request- or session-specific values may be resolved
     via JNDI.
    session: the message originates in a session-specific context, and
             session-specific values may be resolved via JNDI.
Used in: message-type
Example:
<message-context>
   request
</message-context>
```

```
-->
<!ELEMENT message-context (#PCDATA)>
< ! --The display-name element specifies a GUI display name for an element
described in the patch bay definition file.
Example:
<display-name>
  Buys Product
</display-name>
--&><!ELEMENT display-name (#PCDATA)>
<! --
The display-name-resource element specifies a GUI display name for an element
described in the patch bay definition file, which can be loaded from a resource
bundle.
Example:
<display-name-resource>
  buysProduct
</display-name-resource>
--<!ELEMENT display-name-resource (#PCDATA)>
\leq ! -The description element specifies a GUI description for an element
described in the patch bay definition file.
Example:
<description>
  Generated when user purchases a product
</description>
-->
<!ELEMENT description (#PCDATA)>
< ! -\, -The description-resource element specifies a GUI description for an element
described in the patch bay definition file, which can be loaded from a resource
bundle.
Example:
<description-resource>
  buysProductDescription
</description-resource>
-->
<!ELEMENT description-resource (#PCDATA)>
< ! - -The resource-bundle element specifies a resource bundle from which resources
for an element described in the patch bay definition file can be loaded.
Example:
<resource-bundle>
   atg.dms.Resources
</resource-bundle>
--<!ELEMENT resource-bundle (#PCDATA)>
```

```
\lt! --
The hidden element specifies a flag indicating that the given message type
should be hidden in a GUI.
Example:
<hidden>
  true
</hidden>
--><!ELEMENT hidden (#PCDATA)>
< ! --The expert element specifies a flag indicating that the given message type
should be hidden in a GUI from non-expert users.
Example:
<expert>
  true
</expert>
-->
<!ELEMENT expert (#PCDATA)>
```
# **Appendix D. ATG Modules**

The following tables list the module names for the main Oracle ATG Web Commerce applications, demos, and reference applications. This is not an exhaustive list of all Oracle ATG Web Commerce modules.

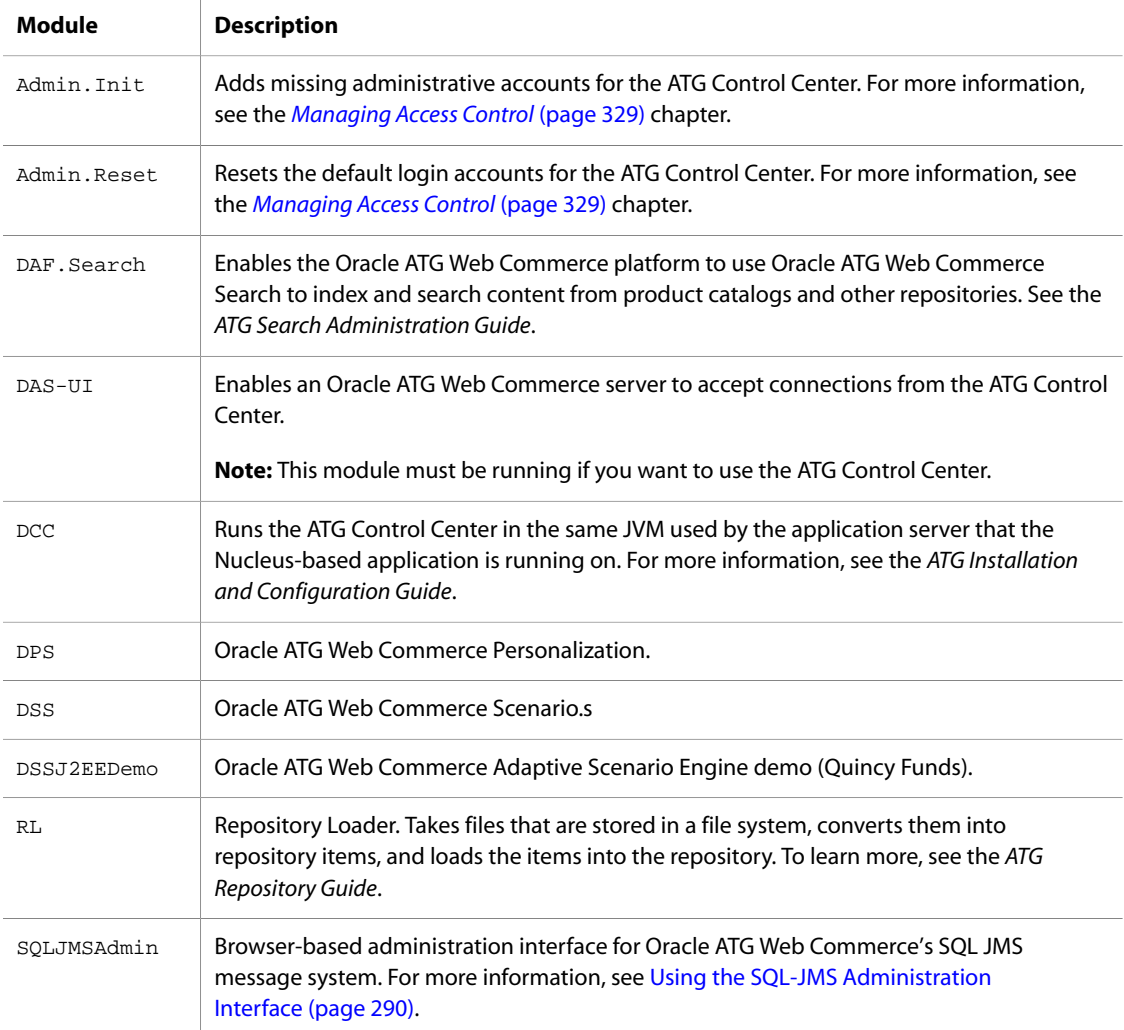

#### **Content Administration Modules**

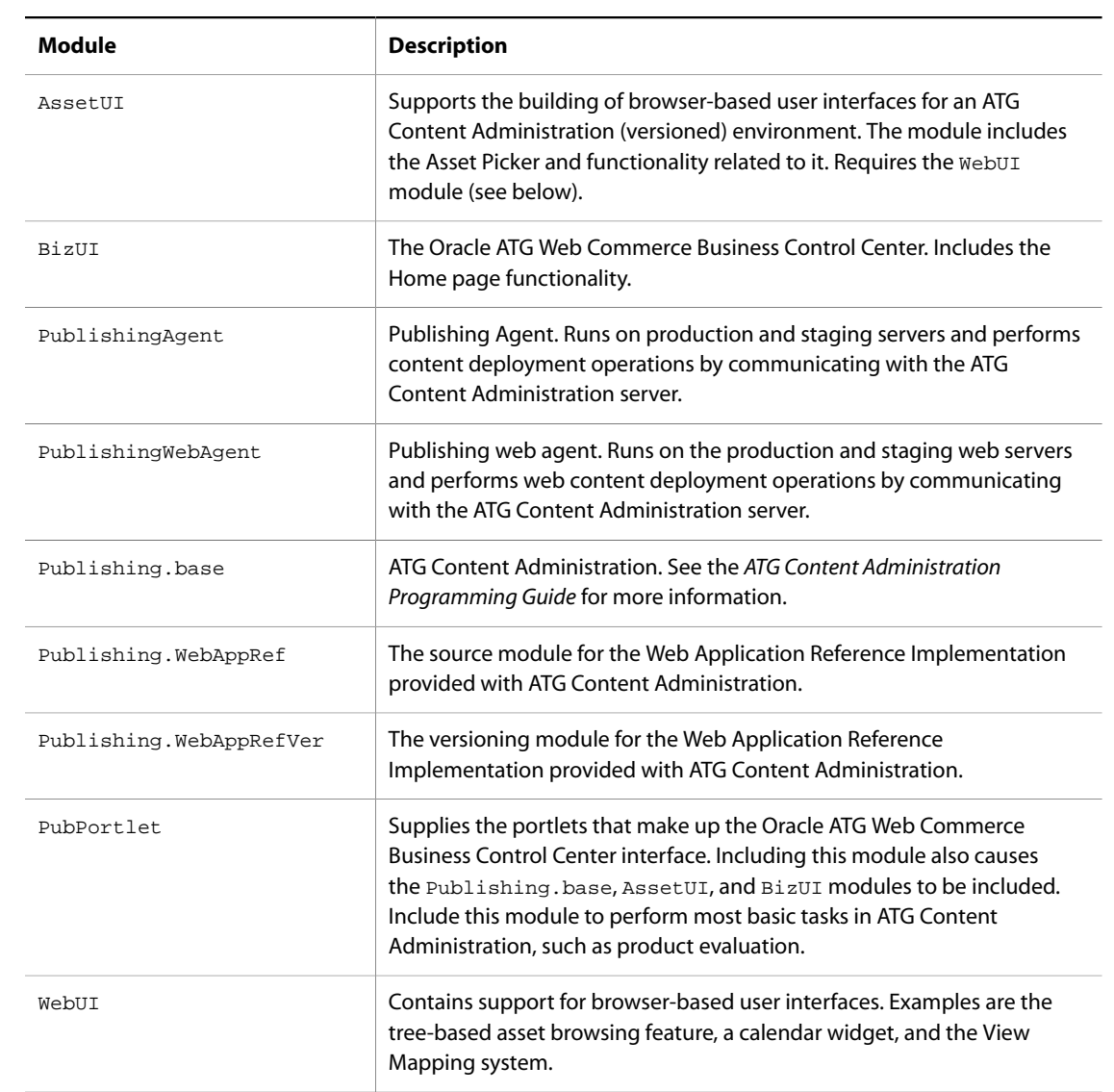

#### **Portal Modules**

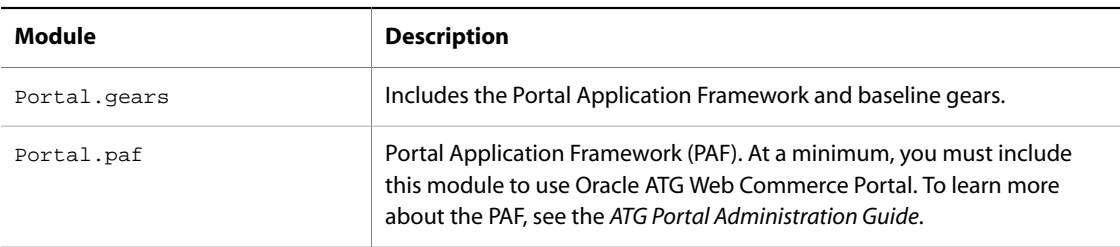

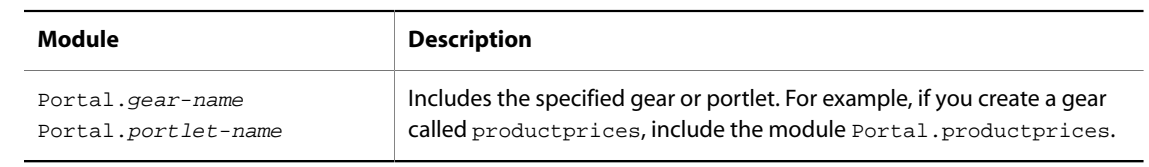

#### **ATG Commerce Modules**

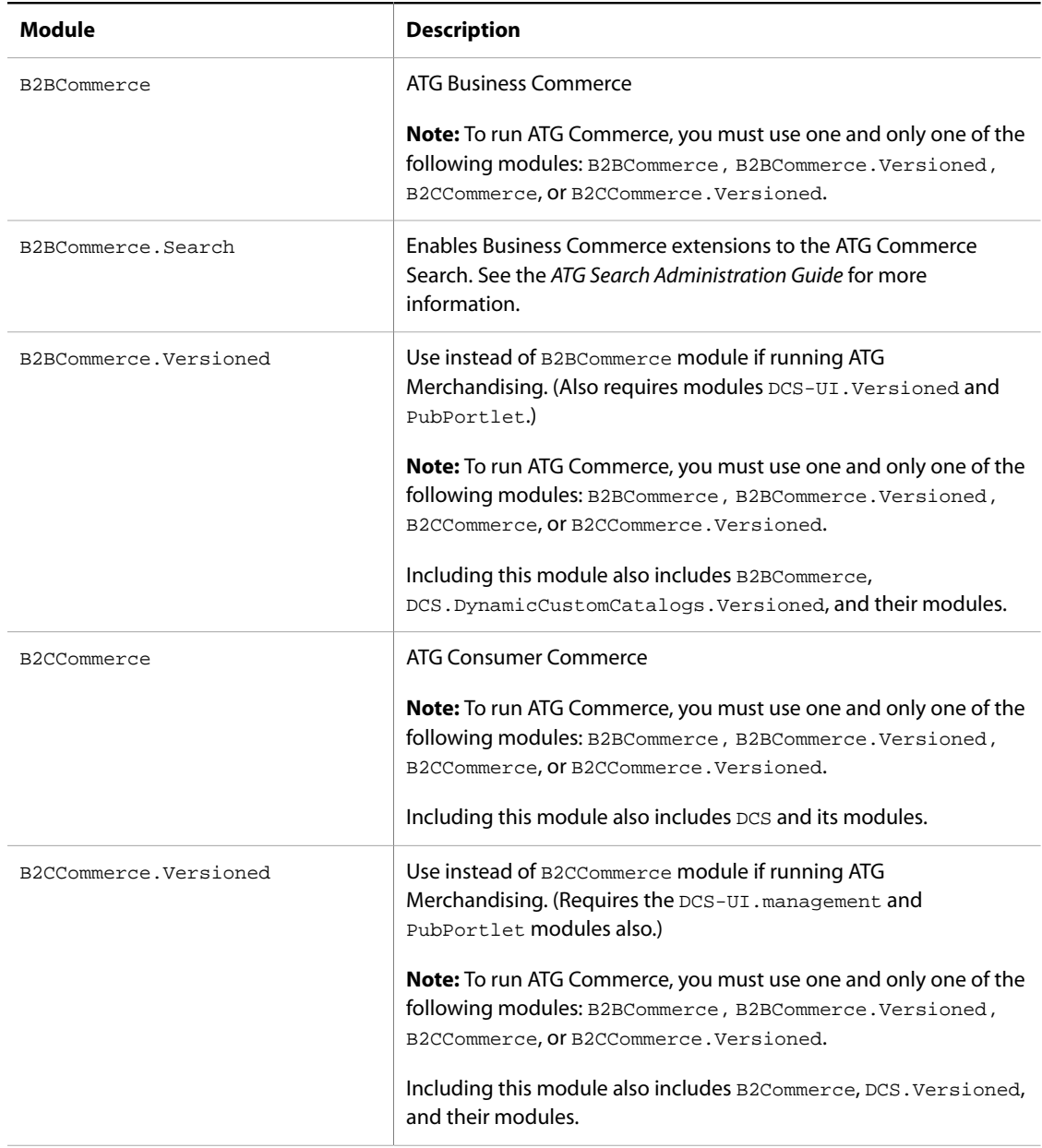

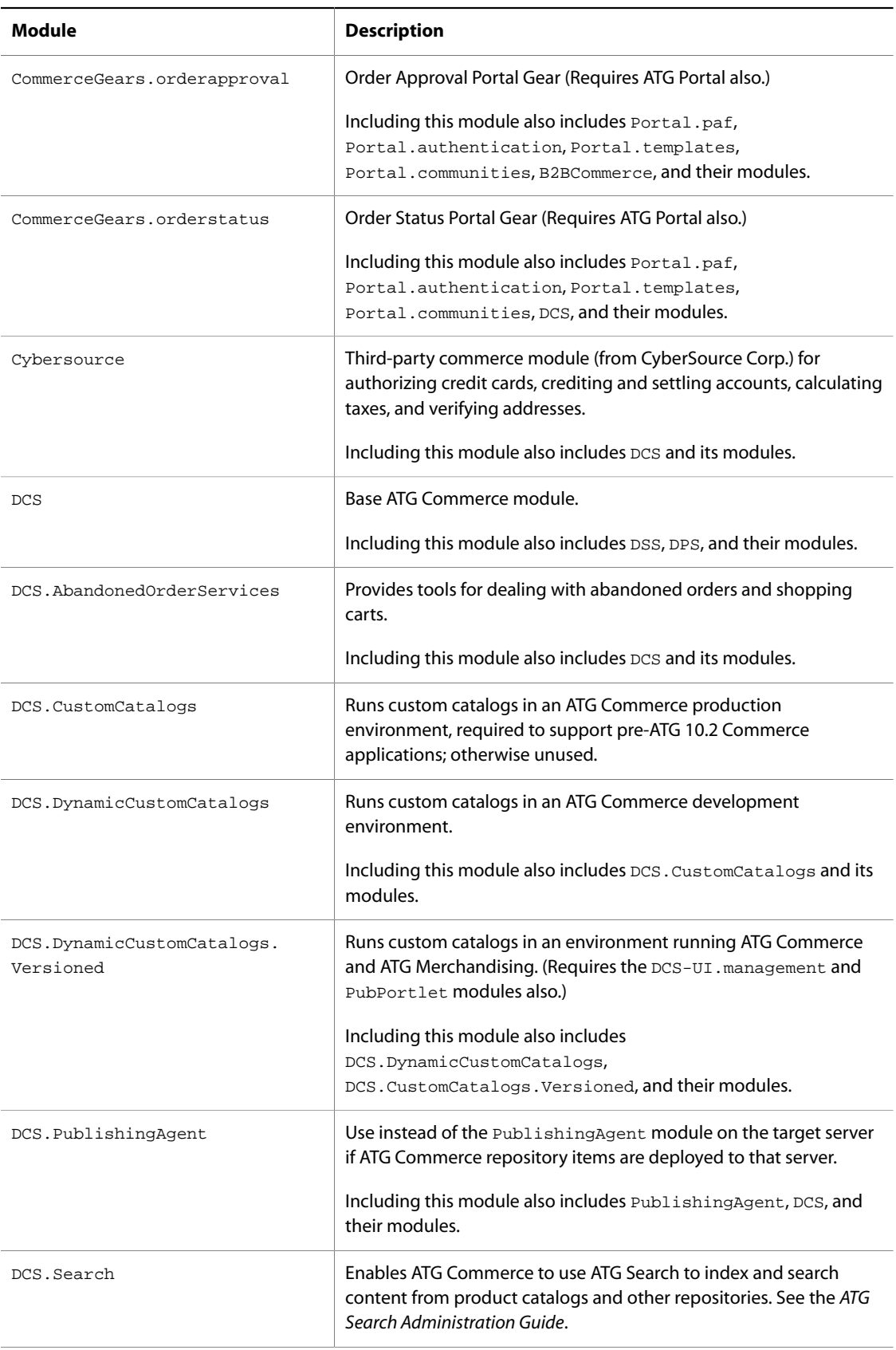

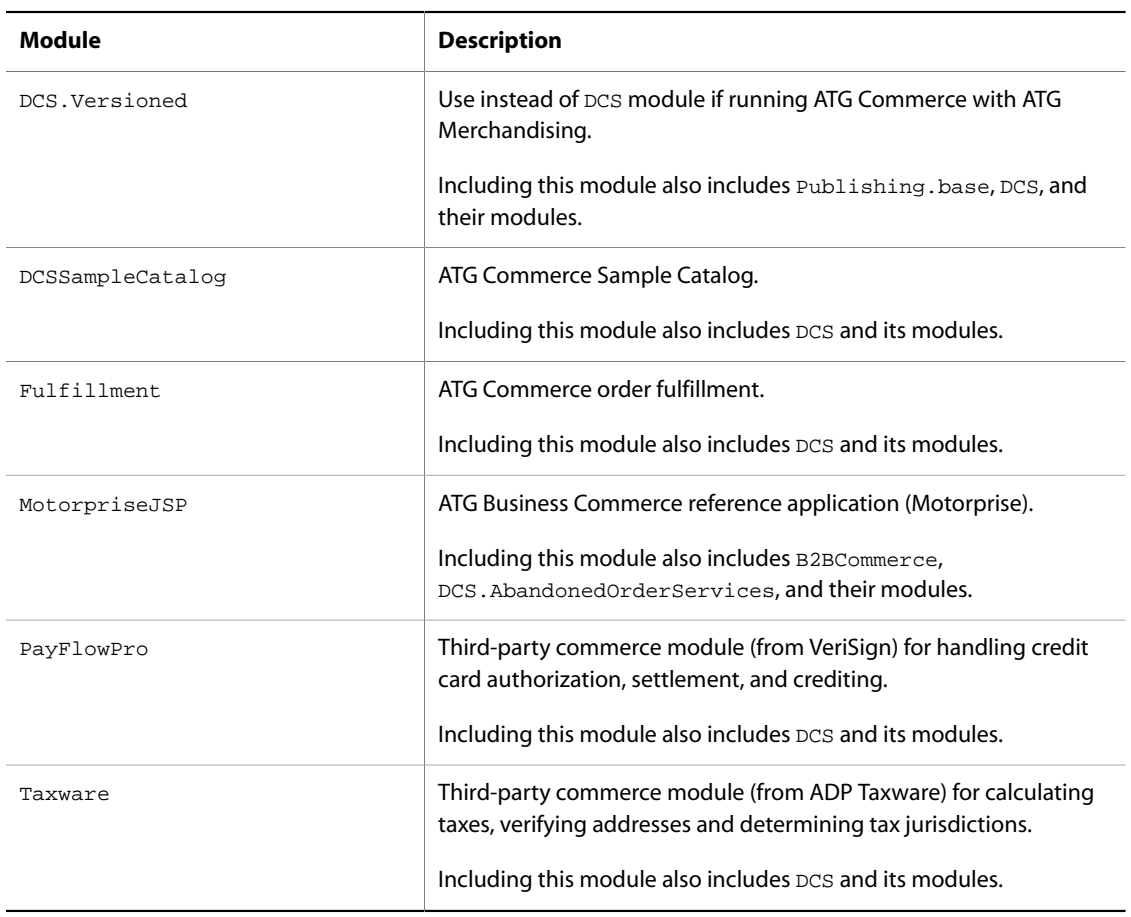

# **Appendix E. Request Handling Pipeline Servlets Reference**

This section documents the servlets that are provided by the Oracle ATG Web Commerce platform modules. Each component description includes its complete component name and class.

### **AccessControlServlet**

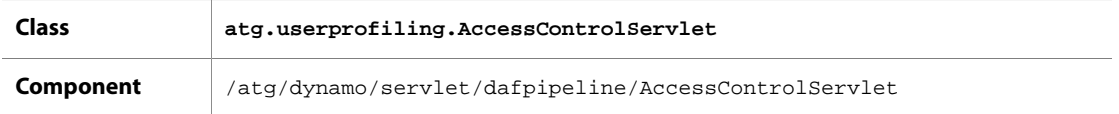

AccessControlServlet checks the requestURI to see if it matches any of the restricted URLs identified in its accessController map. The accessController map is made up of URLs matched to an AccessController instance that governs the rules that determine, when that URL is requested, whether the active Profile is permitted to view the page. When access is denied by an AccessController, AccessController calls AccessControlServlet, which redirects the user to the URL in deniedAccessURL.

When access is permitted or denied by an AccessController, AccessControlServlet alerts the registered listeners held in the appropriate property: accessAllowedListeners or accessDeniedListeners. These properties are populated with the components that register themselves as listeners with AccessControlServlet.

You can disable AccessControlServlet by setting its enabled property to false.

For more information on configuring AccessControlServlet, see the *ATG Personalization Programming Guide*.

### **CachePreventionServlet**

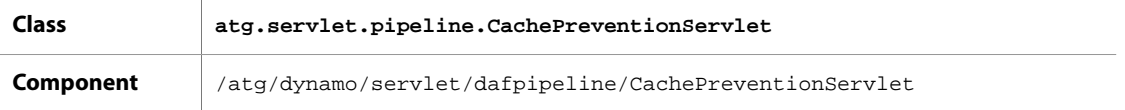

CachePreventionServlet modifies the response headers for certain requests to indicate that the returned content should not be cached.

### **CheckSessionExpiration**

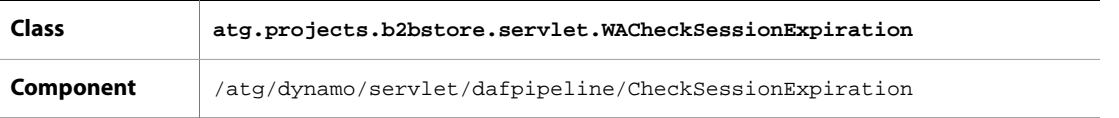

CheckSessionExpiration checks the session associated with the request to see whether the it has expired and when it has, what caused the expiration. By examining the sessionRestored parameter of the Oracle ATG Web Commerce request, CheckSessionExpiration can determine if the session ended because of a server failure. When an Oracle ATG Web Commerce server fails during a request, a second Oracle ATG Web Commerce server creates a new session, retrieves information about the first session from the backup server, and changes the sessionRestored parameter from null to the original session ID to indicate that the session ID is invalid. CheckSessionExpiration reads sessionRestored and halts the request, if sessionRestored indicates it is been superseded by another request. Otherwise, CheckSessionExpiration assumes the session was ended due to an expired cookie; in that case it redirects the user to the URL provided in its URLExpiration property.

This servlet is used only by the Motorprise Reference Application. For information on how CheckSessionExpiration its use, see the *ATG Business Commerce Reference Application Guide*.

### **CommerceCommandServlet**

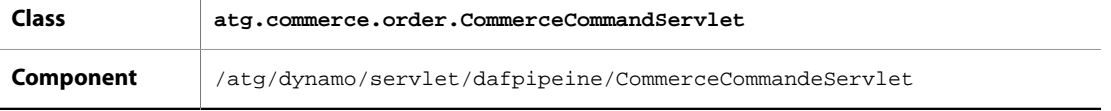

CommerceCommandServlet has an actionMap property that matches actions to the servlets that process those actions. When a request includes a dcs\_action parameter, CommerceCommandServlet checks the value of the dcs\_action, locates the action's corresponding servlet using actionMap, and calls that servlet. For example, if a request attempts to add an item to a user's cart by URL, the des\_action is addItemToCart and the AddItemToCartServlet is called.

For more information, see on this servlet, see the *ATG Commerce Programming Guide*.

# **CookieBufferServlet**

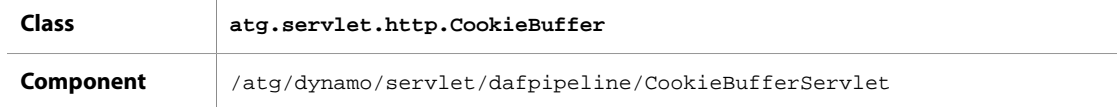

CookieBufferServlet maintains a FIFO queue of cookies in a cookie buffer. When a cookie object is added to the CookieBuffer, it tries to add the cookie to the current HTTP response header. In the next HTTP request, the cookies in the buffer are verified against the cookies returned to the server from the browser. Cookies in the buffer that were properly added to the browser are removed from the buffer. Cookies that were not added to the browser are added back into the HTTP response header.

The API to add cookies to the cookie buffer is found in:

atg.servlet.DynamoHttpServletResponse.addCookieToBuffer(Cookie pCookie)

You can configure this servlet with the following properties:

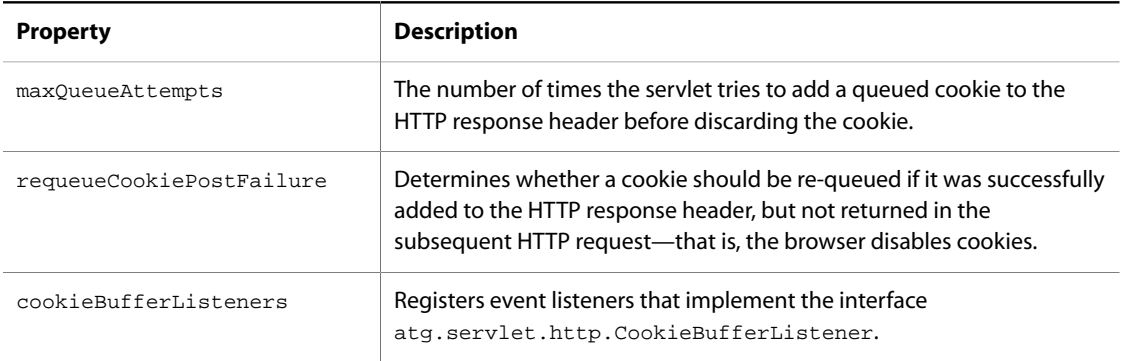

### **DAFDropletEventServlet**

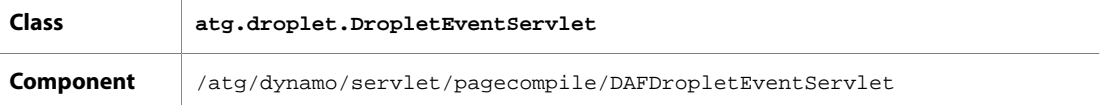

The DAFDropletEventServlet calls the setX/handleX methods of a bean when a form is submitted from a dynamic page or when serving a request from an anchor tag with bean attributes. You can configure how this servlet handles errors encountered in processing a page. By default, errors are set as an element of the DropletExceptions set in the request attribute DropletConstants.DROPLET\_EXCEPTIONS\_ATTRIBUTE. Setting the following property returns errors to the requesting page:

reportDropletExceptions=true

#### **Preventing Cross-Site Scripting Attacks**

Cross-site scripting attacks take advantage of a vulnerability that makes it possible for a malicious site you access to use your browser to submit form requests to another site (such as an Oracle ATG Web Commercebased site). To prevent processing of these requests, the Oracle ATG Web Commerce platform can use a request parameter \_dynSessConf, containing a session-confirmation number, to verify that a request is legitimate. This randomly generated long number is associated with the session of the submitted form. On submission of a form or activation of a property-setting dsp:a tag, DAFDropletEventServlet checks the value of \_dynSessConf against the current session's confirmation number. If it detects a mismatch or missing number, it can block form processing and return an error.

You can configure this behavior through two properties in the component /atg/dynamo/Configuration:

- enforceSessionConfirmation specifies whether the request-handling pipeline requires session confirmation in order to process the request; the default value is true.
- warnOnSessionConfirmationFailure specifies whether to issue a warning on a confirmation number mismatch; the default value is true.

You can also control session confirmation for individual requests by setting the attribute requiresSessionConfirmation to true or false on the applicable dsp:form or dsp:a tag. If this attribute is set to false, the \_dynSessConf parameter is not included in the HTTP request, and the DAFDropletEventServlet skips validation of this request's session-confirmation number.

### **DAFPassportServlet**

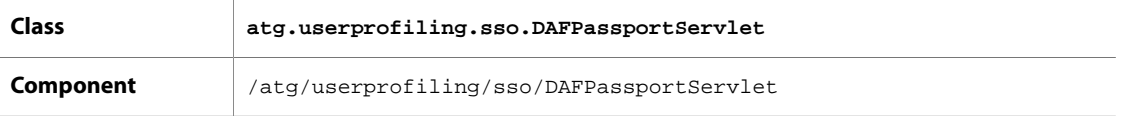

DAFPassportServlet checks the status of a user's Oracle ATG Web Commerce Passport. There are two pieces of a passport, a cookie and a session scoped Passport component, which might or may not be in sync. A Passport can be issued, reissued or a user can be auto authenticated depending on configuration and state.

**Note**: DAFPassportServlet is not included in /atg/dynamo/servlet/dafpipeline/DynamoHandler by default. If you need to use DAFPassportServlet, add it to the DynamoHandler servlet.

### **DynamoHandler**

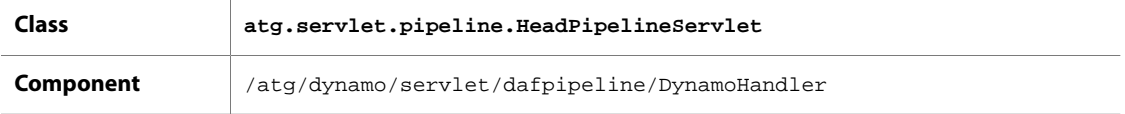

DynamoHandler is always the first servlet in a pipeline. This pipeline servlet takes in an HttpServletRequest/ Response pair and passes on a DynamoHttpServletRequest/Response pair. Putting this servlet at the head of the pipeline ensures that all subsequent pipeline servlets are passed all the functionality of DynamoHttpServletRequest and DynamoHttpServletResponse.

#### **RequestLocale Object**

The DynamoHandler servlet also creates a RequestLocale object in the request. This servlet identifies the locale of the request and sets the locale property of the request's RequestLocale accordingly. This enables you to deliver different content based on the visitor's locale. You can disable the creation of RequestLocale objects by setting the DynamoHandler's generateRequestLocales property to false.

See the *[Internationalizing an ATG Web Site](#page-422-0)* [\(page 407\)](#page-422-0) chapter of this guide for more information.

### **DynamoServlet**

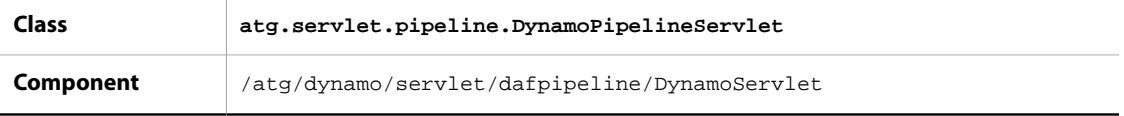

DynamoServlet sets various properties of the DynamoHttpServletRequest to point to other services in an Oracle ATG Web Commerce application. This includes the request scope manager and the MIME typer. These are all services necessary to provide the functionality offered by the DynamoHttpServletRequest.

This servlet is also responsible for determining if a resolved URL should include a context path, using the encodeContextPathModeProperty. This property accepts the following numeric values

• 0 (ENCODE\_NONE): The resultant URL does not have a context path.

- 1 (ENCODE\_CONTEXT\_PATH): The context path defined for the web application should be inserted in the resultant URL. This value is used when none is explicitly provided.
- 2 (ENCODE\_IF\_NOT\_THERE): Causes the Oracle ATG Web Commerce platform to check the URL for a context path. If the first entry in the URL is not a context path defined for that web application, the context path is inserted in the final URL.

### **ExpiredPasswordServlet**

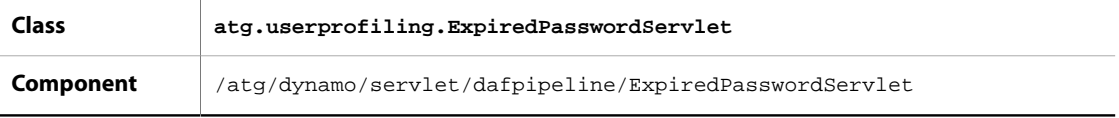

ExpiredPasswordServlet checks a user session for the passwordexpired attribute. If set to true, it redirects the user to a specified URL. This servlet must follow the [MimeTyperServlet \(page 478\)](#page-493-0).

### **FileFinderServlet**

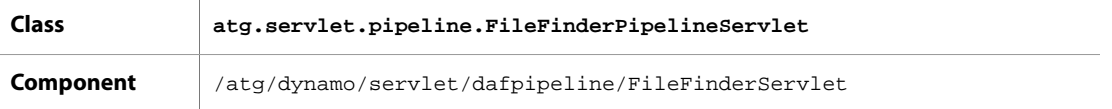

FileFinderServlet finds the disk file associated with a request. More specifically, this servlet sets the pathTranslated property of a request by appending the pathInfo property to a document root. The document root is specified as the documentRoot property of the servlet. This document root is relative to the directory where you run the Oracle ATG Web Commerce server, or it can be an absolute pathname. For example:

documentRoot=/www/docs

If a pathInfo specifies a directory rather than a file, this servlet searches for an index file in that directory. If an index file is found, the pathInfo and requestURI properties are rewritten to use that index file, and the pathTranslated property is set to point to that index file. The list of possible index files is specified in the indexFiles property.

If no such index file is found, this servlet can then handle the request by listing the files in that directory. This only happens if the shouldListDirectory property is true; otherwise a file not found error is returned.

If the specified file or index file is found and the pathTranslated property is set, the request is passed to the next servlet. Otherwise a file not found error is returned.

One special case comes up when a directory request comes in without a trailing slash character. In this case, the browser must change its request to have a trailing slash in order to handle relative requests properly. The FileFinder servlet accomplishes this by issuing a redirect to the browser using the same request URI but including a trailing slash.

#### **alwaysTranslate Property**

By default, when you run an Oracle ATG Web Commerce server with a commercial web server, such as Apache or Microsoft IIS, the web server translates the PathInfo information setting PathTranslated. This allows the Oracle ATG Web Commerce server to use virtual directories and other special path translation that is normally able to be performed by the web server. In this situation, the FileFinderServlet just passes the request on to the next servlet in the pipeline when it sees this request. This requires the web server and the Oracle ATG Web Commerce server to have the same file system path structure for documents, even if they are on separate machines.

In this case, the FileFinderServlet still translates pathInfos that are requested from an Oracle ATG Web Commerce server. This includes any calls to the method DynamoHttpServletRequest.getRealPath("/ pathinfo").

Using the web server's path translation requires that the Oracle ATG Web Commerce server and web server can see documents served with the same absolute pathname. For example, if the web server serves files from /sun/ webserver6.1/docs, the Oracle ATG Web Commerce server must also see files in /sun/webserver6.1/docs.

You can change this behavior by setting the alwaysTranslate property to true in the FileFinderServlet. In this case, the web server is still responsible for determining whether requests are sent to the Oracle ATG Web Commerce server or not, but the application always performs path translation, overriding the translation performed by the web server. This allows the document roots to be located at different absolute paths. Setting alwaysTranslate="true" can also improve security by preventing the Oracle ATG Web Commerce server from serving any file outside of the document root. This can have a security benefit, as it can block attempts to have Oracle ATG Web Commerce server serve files that are not meant to be served to users.

#### **Translation of Index or Default Files**

When the web server sees a request for a directory, it typically translates this  $pathInfo$  into a request for one of a list of files such as index.html, index.jsp and so on. When the web server performs path translation, it must be able to see the index file in its document root. By default, the FileFinderServlet only performs index files translation if it is performing pathTranslation as well. You can set the processIndexFiles property to true to have it try to expand index files even if PathTranslated is already set. This typically is only necessary for web servers that turn /foo/ into /docs/foo/ in cases where the path translation should be /foo/ to /docs/ foo/index.html.

#### **Virtual File Translation**

When the FileFinderServlet is performing path translation, it can also translate a list of virtual directories. A virtual directory lets you map all pathInfos that start with a particular path prefix to a separate directory on your file system. The virtual directories are specified in FileFinderServlet by the virtualDirectoryMap property. This property contains a list of mappings of the form: /pathInfoPrefix=/fileSystemPath. For example:

virtualDirectoryMap=/myVirtURL1=c:/myVirtRoot1,/myVirtURL2=c:/myVirtRoot2

You should set the virtual directories if you set always Translate="true" or if you translate paths via the request.getRealPath() method.

### **LocaleServlet**

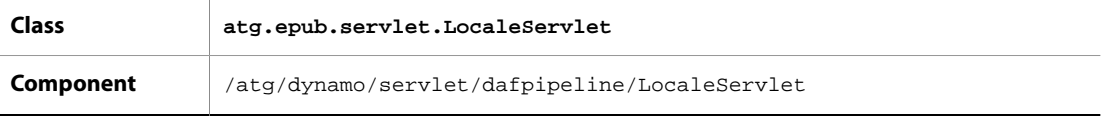

<span id="page-493-1"></span>LocaleServlet provides a value of en\_US to the response locale property when none other is provided.

### **MimeTypeDispatcher**

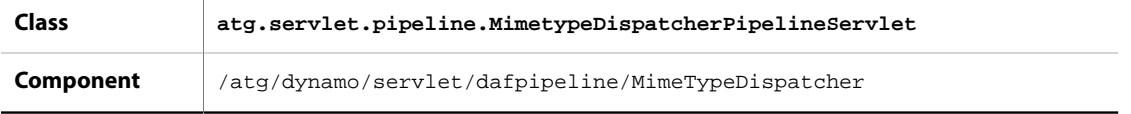

MimeTypeDispatcher is an instance of a subclass of DispatcherPipelineServlet that sends a request to one of several servlets depending on the MIME type of the request. The dispatcherServiceMap property maps each MIME type to the appropriate servlet. As installed, this property has one mapping:

```
dispatcherServiceMap=\
         dynamo-internal/html=/atg/dynamo/servlet/dafpipeline/
         FileFinderServlet
```
The MIME type is extracted from MimeTyperPipelineServlet.ATTRIBUTE\_NAME, so [MimeTyperServlet \(page](#page-493-0) [478\)](#page-493-0) must precede MimeTypeDispatcher in the pipeline. The MIME types specified in the dispatcherServiceMap property must already be mapped to filename extensions (see [Adding MIME](#page-494-0) [Types \(page 479\)](#page-494-0)). The servlets specified by dispatcherServiceMap must have global scope.

### <span id="page-493-0"></span>**MimeTyperServlet**

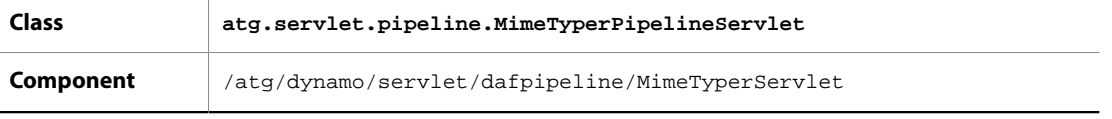

The MimeTyperServlet examines a request's pathTranslated property to determine its MIME type. The MIME type is then added as an attribute of the request called MimeTyperPipelineServlet.ATTRIBUTE\_NAME.

The servlet property mimeTyper must be configured. This property points to another service, usually an atg.servlet.ExtensionMimeTyper. This MIME type service contains a list of extensions and corresponding MIME types.

The servlet adds the MIME type using an attribute factory, so that the MIME type is not actually calculated until the first time it is needed.

#### **Forbidden Mime Type**

All file types unknown to an Oracle ATG Web Commerce server default to the forbidden MIME type. The forbidden MIME type designates file types that might compromise a web site's security if the Oracle ATG Web Commerce server served them back to a client, such as .log, .properties, or .ini files. Dynamo rejects all requests for files of these MIME types and passes them to SendErrorServlet, which returns a 404 error. Therefore, you must configure any MIME types that you want served in addition to those already configured in the MimeTyperServlet.

#### <span id="page-494-0"></span>**Adding MIME Types**

In order to specify handling of additional MIME types, reconfigure the component /atg/dynamo/ servlet/pipeline/MimeTyper (class atg.servlet.ExtensionMimeTyper), which is referenced by the MimeTyperServlet's mimeTyper property. The MimeTyper's extensionToMimeType property is a string array that pairs filename extensions to MIME types. For example:

```
shtml, magnus-internal/parsed-html, \
cgi,magnus-internal/cgi,\
jsp,dynamo-internal/html,\
```
After you add the desired MIME types, configure the [MimeTypeDispatcher \(page 478\)](#page-493-1) to specify how the servlet pipeline handles requests of those MIME types

### **PageViewServletTrigger**

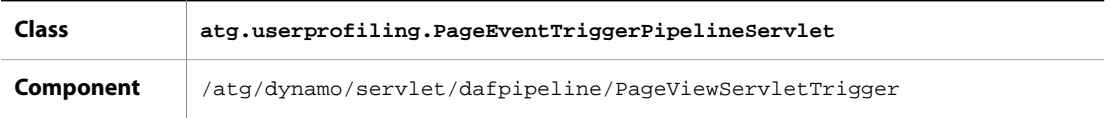

When a page is requested, PageViewServletTrigger fires a PageEventTrigger, by passing PageViewedEvent in the Dynamo request. In addition, PageEventTrigger checks the request for a dsource parameter and, when found, PageEventTrigger fires a ClickThroughEvent.

For more information, see the *ATG Personalization Programming Guide*.

### **PathAuthenticationServlet**

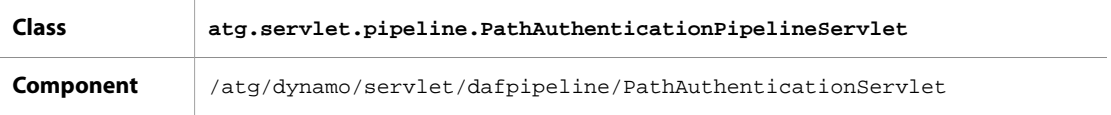

PathAuthenticationServlet provides username and password authentication. You can associate one or more usernames and passwords with any URL request prefix. The servlet requires authentication in the form of a valid username/password pair before it allows service of a URL that begins with that prefix.

The PathAuthenticationServlet has the following properties:

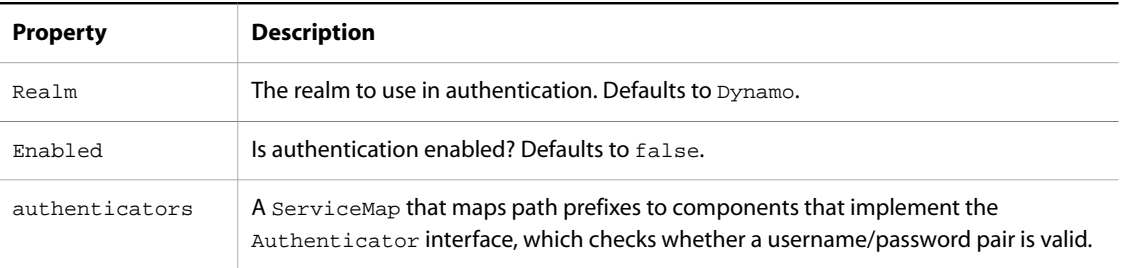

By default, PathAuthenticationServlet appears in the DAF servlet pipeline between the ThreadUserBinderServlet and the DynamoServlet, but PathAuthenticationServlet is not enabled. You can enable PathAuthenticationServlet by setting the enabled property to true.

PathAuthenticationServlet (if enabled) searches all the keys in the authenticators map to see if the requested URL starts with any of the path prefixes listed there. The servlet uses the longest path prefix that matches and the corresponding authenticator object is used to authenticate the request.

#### **Example**

The following example assumes your HTTP server has a document root of /docs. You can enable password authentication for directories called docs/truth and docs/truth/inside\_truth with the following properties settings in the PathAuthenticationServlet :

```
enabled=true
authenticators=\
      /truth=/application/auth/TruthPassword,\
      /truth/inside_truth=/application/auth/Inside_TruthPassword
```
**Note:** The paths exclude the /docs prefix; these paths are relative to the docroot of the HTTP server.

An authenticator component includes a passwords property. The value of the passwords property is a list of valid username/password pairs. Thus, the TruthPassword.properties file might read:

\$class=atg.servlet.pipeline.BasicAuthenticator

```
passwords=\
      satchmo=cornet
```
In this example, if a user requests any document in the /docs/truth area, the user is required to provide the username satchmo and the password cornet. You can create a separate authenticator component at / application/auth/Inside\_TruthPassword to require a different username/password pair in order to request documents from the /docs/truth/inside\_truth area.

### **ProfilePropertyServlet**

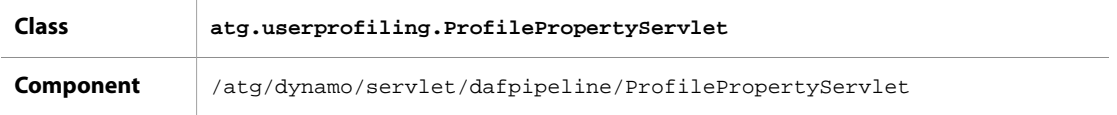

ProfilePropertyServlet sets properties on the profile by calling out to setters that implement the ProfilePropertySetter interface.

### **ProfileRequestServlet**

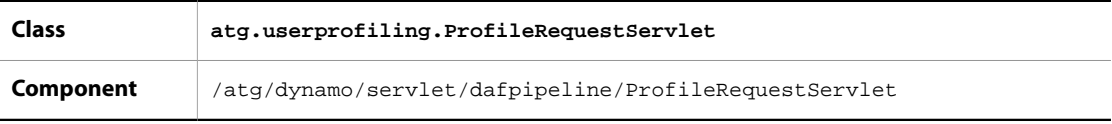

ProfileRequestServlet manages Profile information for the current session. If a Profile does not already exist for the active session, ProfileRequestServlet creates an instance of the atg/userprofiling/ Profile component. While creating the Profile, ProfileRequestServlet creates a transient RepositoryItem and sets it to the Profile component dataSource property.

When a session begins, ProfieRequestServlet prompts the CookieManager to create a cookie containing the Profile ID of the current guest user. When a user logs in or registers, a second cookie created by the ProfileFormHandler with a different Profile ID representing the logged in user overwrites the first. If you'd prefer not to user cookies on your site, you can maintain user session data though an authentication process. To do so, enable Basic Authentication (verifyBasicAuthentication property). For more information on Basic Authentication, see [Authentication \(page 151\).](#page-166-0)

You can set ProfileRequestServlet to maintain persistent information about quest visitors by setting persistentAnonymousProfiles to true. By doing so, you instruct the Oracle ATG Web Commerce server to create a persistent RepositoryItem for each new session. There might be circumstances where you do not want this to occur. For example, the session ends when a user logs out, and a new session begins where the user is recognized as a guest. Creating a persistent RepositoryItem might be unnecessary in this case. By default, a temporary RepositoryItem is created in this scenario, because persistAfterLogout is set to false.

ProfileRequestServlet can fire a login event when a user auto-logs in. It can also fire a login event when a persistent anonymous profile is created.

For a complete discussion on Profiles, cookies, the ProfileFormHandler and more detail on the properties mentioned here, see the *ATG Personalization Programming Guide*.

### **ProjectServlet**

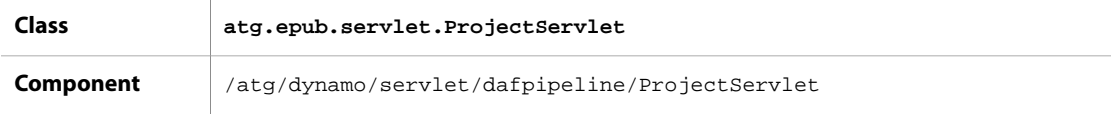

ProjectServlet invokes [VersioningLayerServlet \(page 489\)](#page-504-0), which looks for a project parameter and pushes the project's workspace.

### **PromotionServlet**

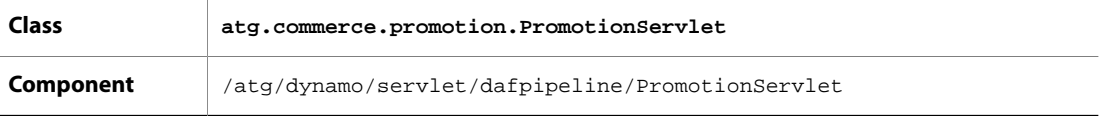

When PromotionServlet is enabled (enabled property set to true), PromotionServlet scans the requestURI for the PROMO parameter, and when it is present, matches the promotion ID associated to it against the promotion IDs in the promotionItemDescriptorNames property to ensure that the promotion is active. When a match is found, PromotionServlet checks to see if the user qualifies for the promotion by examining the Profile RepositoryItem for persistency and the Promotion giveToAnonmousProfiles property for a value of true. If either condition is met, PromotionServlet adds the promotion ID to the Profile activePromotions property.

### **ProtocolSwitchServlet**

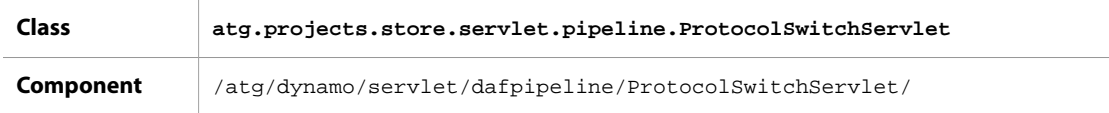

ProtocolSwitchServlet performs switching between a secure sever and a non-secure server. A list of secure paths and the enable property controls the switching. The servlet is configured with a list of URL mappings; if the URL to access is in the URL mapping, the request is passed off to the secure server. By default, the nonSecureHostName and secureHostname are taken from /atg/dynamo/Configuration. These can be overridden at the component level.

### **PublishingActionServlet**

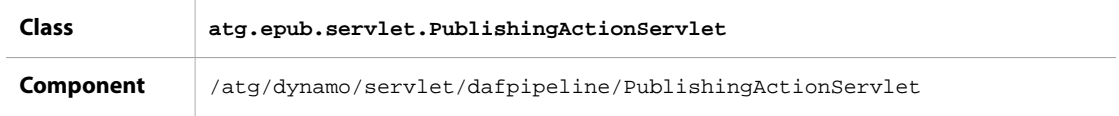

PublishingActionServlet examines the requestURI for the action parameter and when located, PublishingActionServlet passes the located actionId value to the framework component, which executes the action.

# **PublishingSecurityServlet**

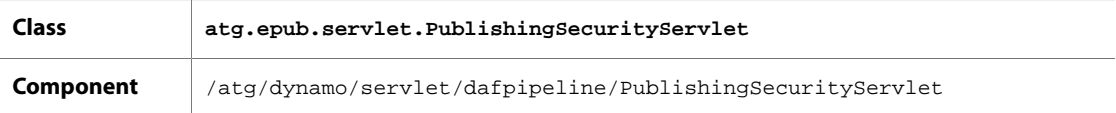

PublishingSecurityServlet enables security checking for request threads. It enables it only for requests from logged-in users.

### **SessionEventTrigger**

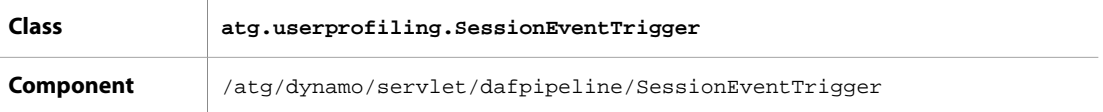

When SessionEventTrigger receives a request, it determines whether the session is new. For new sessions, SessionEventTrigger fires a StartSession event.

SessionEventTrigger registers itself as a listener in the SessionManager nameContextBindingListeners property so it is among the list of listeners alerted when the session expires. After SessionEventTrigger detects an expired session, it fires a EndSession event.

SessionEventTrigger is also responsible for firing ReferrerEvents. SessionEventTrigger checks the request for the referer parameter that is set by the browser when a user clicks a link. The referer is set to a URL for the page where the request is initiated: it might be set to a relative path, a portion of the URL or the URL in its entirety. When referer is populated with a non-null value, SessionEventTrigger fires an event.

For information on StartSession, EndSession, and ReferrerEvents, see the *ATG Personalization Programming Guide*.

### **SessionSaverServlet**

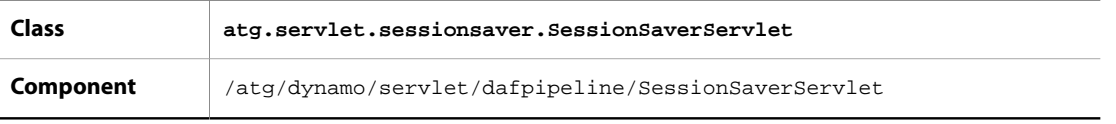

SessionSaverServlet is a part of Oracle ATG Web Commerce's session failover architecture. This servlet identifies whether a session has a non-local origin. If the session is non-local, SessionSaverServlet restores the session from the backup server. SessionSaverServlet also backs up the session's properties to the backup server.

### **SiteSessionEventTrigger**

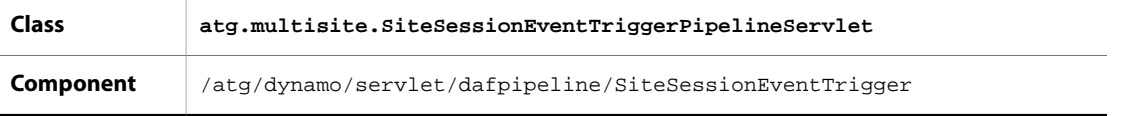

SiteSessionEventTriggerPipelineServlet checks the current SiteContext to determine whether the current request is the start of a new site session. If it is, it sends an event

### **SetCurrentLocation**

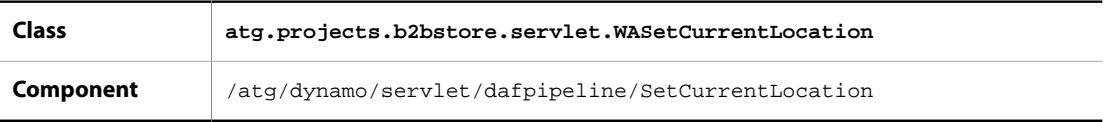

A web site is divided into sections that share subject matter or function, such as My Profile, Product Catalog, and Administration. SetCurrentLocation has a locationMap property that matches a directory of pages to the section name that identifies them. For example, one entry might be:

/MotorpriseJSP/en/user/=my\_account

SetCurrentLocation examines the requestURI and uses locationMap to find the matching section name and section root directory. Then, SetCurrentlocation saves the section name to its location property and the section root directory to the Profile component currentLocation property.

This servlet is used only by the Motorprise Reference Application. For more information on how SetCurrentLocation is used in Motorprise, see the *ATG Business Commerce Reference Application Guide*.

# **SiteContextPipelineServlet**

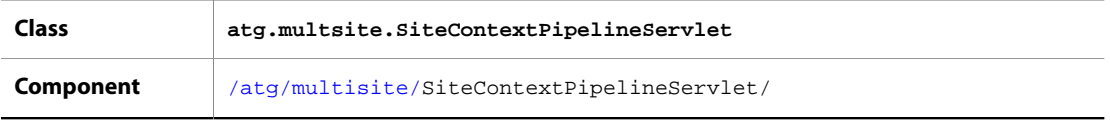

When an Oracle ATG Web Commerce server receives a request from a given site in a multisite environment, SiteContextPipelineServlet evaluates the request to determine the site's identity. That identity enables delivery of site-specific information in the Oracle ATG Web Commerce server response.

For detailed information, see the *[Multisite Request Processing](#page-174-0)* [\(page 159\)](#page-174-0) chapter.

### **TailPipelineServlet**

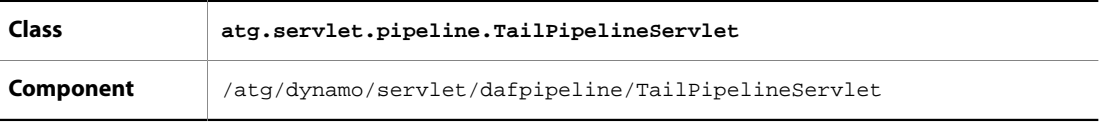

The request is passed to TailPipelineServlet when the DAF servlet pipeline has completed processing. TailPipelineServlet calls FilterChain.doFilter() on PageFilter to create FilterChain object, which invokes the servlet filter identified in web. xml. When no other filters are found, as is with the default DAF servlet pipeline provided with Oracle ATG Web Commerce Adaptive Scenario Engine, PageFilter passes the Oracle ATG Web Commerce request and response back to the application server.

### **ThreadNamingPipelineServlet**

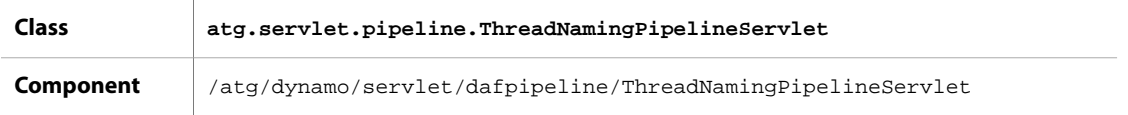

ThreadNamingPipelineServlet modifies a request's thread name by appending session- and user-specific information. This servlet can be useful in troubleshooting hanging threads for a given site, as the appended data can help identify the source of the problem—for example, hanging threads that all share the same remote user IP address.

As installed, the servlet class appends the following data to the original thread name:

- Request URI
- Session ID
- Remote user IP address
- User profile ID

For example, given the following JBoss HTTP handler thread name:

http-0.0.0.0-8180-2

ThreadNamingPipelineServlet might modify the thread name as follows:

```
http-0.0.0.0-8180-2 requestURI=/PioneerCycling/example.jsp
   jsessionid=4CDA4BC58E0F38F52AA7F87E06446888.drp1 remoteAddr=127.0.0.1
   userid=1240001
```
#### **Servlet Properties**

The servlet component should be configured as follows:

\$class=atg.servlet.pipeline.ThreadNameServlet insertAfterServlet=ProfileRequestServlet

```
profilePath=/atg/userprofiling/Profile
```
#### **Inserting in the Request Handling Pipeline**

To insert this servlet in the pipeline at server startup, set /atg/dynamo/servlet/Initial.properties as follows:

\$class=atg.nucleus.InitialService

initialServices+=dafpipeline/ThreadNameServlet

### **ThreadUserBinderServlet**

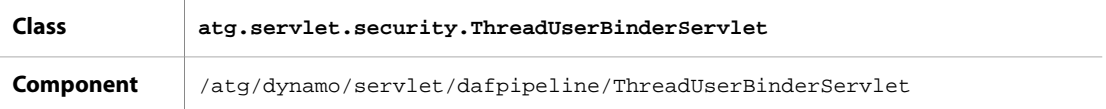

ThreadUserBinderServlet takes the atg/dynamo/security/User component that was previously associated to the request by SessionServlet and associates it to the request thread itself. You can find which User component the ThreadUserBinderServlet component uses in the userComponentName property. If a User component does not exist in the request, ThreadUserBinder creates one.

This servlet makes user information available to other security-related portions of the Oracle ATG Web Commerce platform so be sure to insert ThreadUserBinderServlet before any security components that expect user information.

### **TransactionServlet**

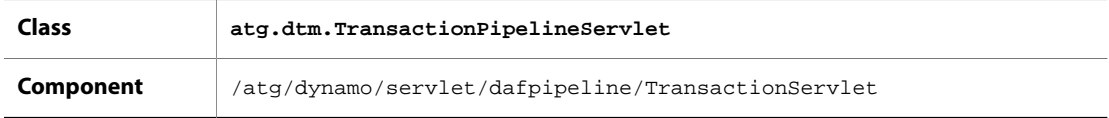

The TransactionServlet can be configured to cause each request to be wrapped in a transaction. By default, the TransactionServlet's transAttribute property is set to supports, which means a new transaction is not created for each request. In most circumstances, the transAttribute property should remain set to supports. In all cases, the TransactionServlet checks to see if the request created a Transaction without ending it. If so, the servlet rolls back that Transaction and reports an error.

# **URLArgumentServlet**

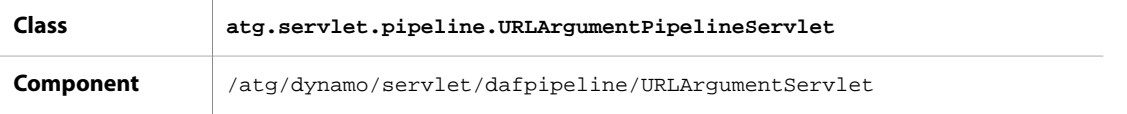

A URL can contain one or more arguments that are appended to the URL path and precede any query arguments. Each argument is paired with a value and starts with a semicolon:

.../mypage;arg1=val1;arg2=val2...

URLArgumentServlet extracts these arguments from the URL and places them in a java.util.Dictionary that maps argument names to values. The URL is rewritten without the arguments, and requestURI is modified as follows:

requestURI=servletPath+pathInfo+'?'+queryString

# **ValidateURLServlet**

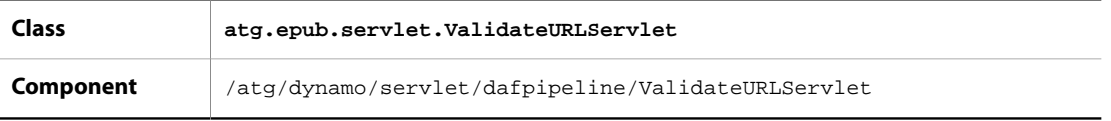

ValidateURLServlet is a security precaution that prevents spoofing of URLs. When a user initiates an action, an action parameter holding an ID for the action is added to the URL. An encryption key based on the action parameter value is also added to the URL. Likewise, when a user selects a view, a view parameter and corresponding encryption key are appended to the URL. When both action and view parameters are added to the URL, the encryption key represents the combination of the parameter values.

ValidateURLServlet recalculates the encryption key in the URL based on the action or view parameter values and compares it to the encryption key already in the URL. For URLs with the appropriate key,
ValidateURLServlet adds an attribute to the request, which permits ATG Content Administration to display the request URL. URLs that lack the expected key do not include the request attribute and as a result, cause errors when rendering the request URL.

The best way to disable ValidateURLServlet is to configure ATG Content Administration to display the request URL regardless of whether the request includes the attribute. To do this, set the validateActions and validateViews properties of <ATG10dir>\Publishing\base\config\atg\epub\pws\framework \Framework.properties to false.

# **VersioningLayerServlet**

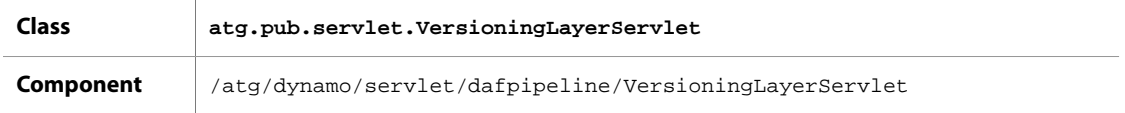

<span id="page-504-0"></span>VersioningLayerServlet checks the requestURI to see if it contains a project ID in the projectId parameter and if it does, VersioningLayerServlet retrieves that project's workspace and makes that workspace available to the user.

# **Appendix F. Integration Framework**

In addition to the Oracle ATG Web Commerce Web Services functionality discussed in the preceding chapters, the Oracle ATG Web Commerce platform includes a more generalized framework that enables you to integrate your applications with remote software systems for cases where using Web Services might not be appropriate. For example, you could use the integration framework to integrate an ATG Commerce application with an orderprocessing system. When a customer places an order through ATG Commerce, the order data can be transferred to the order-processing system, and the Oracle ATG Web Commerce platform can trigger events that invoke the processing facilities in the remote system.

The integration framework involves several key facilities that you can use to integrate Oracle ATG Web Commerce applications with remote systems:

- JMS messaging, configured through Patch Bay, to enable the Oracle ATG Web Commerce platform to trigger events in the remote system, or the remote system to trigger events in the Oracle ATG Web Commerce platform.
- [Remote Procedure Calls \(page 516\)](#page-531-0) (RPC), for inter-application command execution. For example, the Oracle ATG Web Commerce platform can use RPC to query an inventory management system.
- Data integration. Refer to the *ATG Web Services Guide Repository to XML Data Binding* section.

You can use these facilities individually, but a typical integration will use all of these facilities together. For example, the Integration Repository typically uses RPC to execute the commands used to move data between the Oracle ATG Web Commerce platform and the remote system.

#### *Integrators and Adapters*

Integrating the Oracle ATG Web Commerce platform with a remote system generally involves additional software to handle the communication between the two systems:

- A middleware transport layer, such as Tibco or MQ
- Adapters that enable the Oracle ATG Web Commerce platform and the remote system to communicate through the middleware transport layer
- An integrator that implements the Integration Framework's queries and commands in a form understood by the remote system, enabling the two systems to interoperate and share data

The following figure illustrates the Oracle ATG Web Commerce integration architecture:

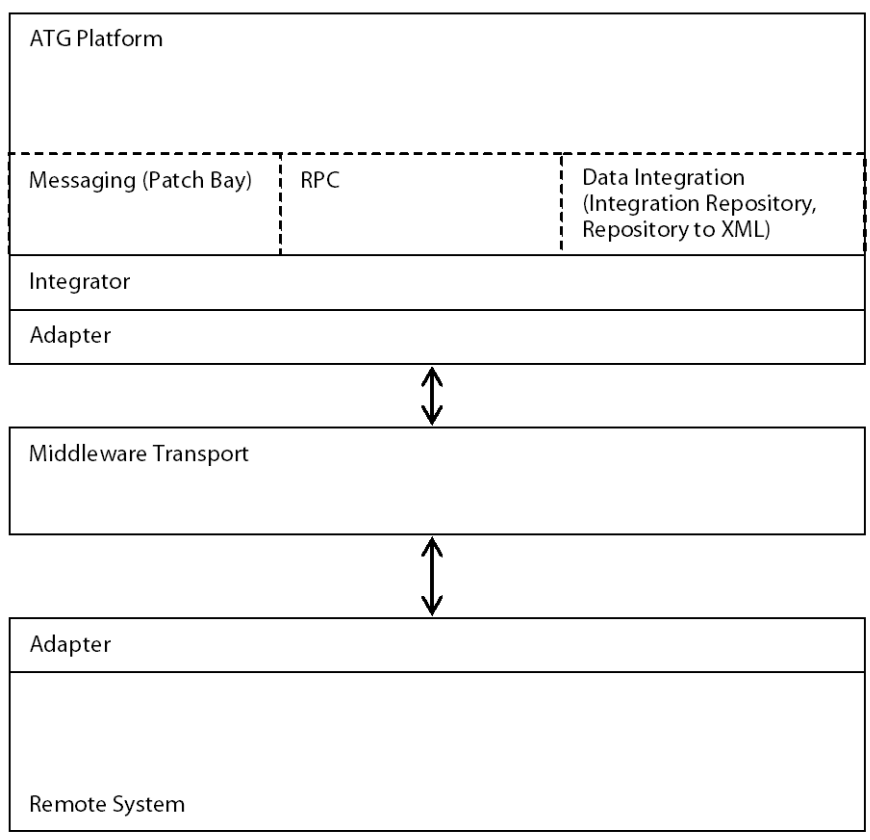

You can write adapters and integrators by implementing the various APIs described in this manual. Note that Oracle ATG Web Commerce adapters handle only the communication between the Oracle ATG Web Commerce platform and the middleware transport. Adapters for communication between a remote system and a middleware transport are typically available from the company that develops the remote system or the middleware.

# **Using the Integration Repository**

The Oracle ATG Web Commerce Integration Framework includes the Integration Repository, which adds to the Oracle ATG Web Commerce Repository feature the ability to represent data on external systems as Oracle ATG Web Commerce repository items. The Integration Repository provides several key features for integrating Oracle ATG Web Commerce with external systems:

- You can execute queries from Oracle ATG Web Commerce against remote systems. The Integration Repository represents the results of the queries as repository items.
- You can create queries using RQL or other Oracle ATG Web Commerce query building techniques, and the Integration Repository translates the queries into the format required by the remote system.
- When data from the remote system is represented as repository items, the Integration Repository can automatically submit changes to these items to the remote system without requiring special update calls to a remote system.

### **Architecture**

The Integration Repository is a wrapper around an Oracle ATG Web Commerce SQL repository, which is referred to as the local repository. In a system architecture that uses an Integration Repository, the integrated data resides in the remote system, rather than just in a local database, and queries are made using the RPC command structure described in the [Remote Procedure Calls \(page 516\)](#page-531-0) chapter.

Just like other repositories, an Integration Repository defines one or more item descriptors. Each item descriptor defines one or more commands to be used for the operations that need to interact with the remote system:

- executeQuery
- getItem
- createItem
- updateItem
- removeItem

These operations are described in more detail in the [Command Operations \(page 502\)](#page-517-0) section of this chapter. Each command involves an RPC call that may access the remote system, as described in the [Remote Procedure](#page-531-0) [Calls \(page 516\)](#page-531-0) chapter.

The Integration Repository enables you to use the Oracle ATG Web Commerce Repository Query Language (RQL) and all the RQL droplets to access data that is stored on remote systems. The translation between RQL and the query format required by the remote system is handled by an implementation of the [IntegrationRepositoryView \(page 501\)](#page-516-0) class. An implementation of IntegrationRepositoryView typically needs to be written for each remote system you want to integrate with Oracle ATG Web Commerce.

Wrapping the SQL repository provides the Integration Repository with superior performance and robustness by leveraging the SQL repository's sophisticated item caching features. You can persist data from the remote system locally in a SQL repository. By maintaining locally-cached copies of the remote data, the Integration Repository can make the data available more quickly than if you needed to access the remote system every time you needed to access the data. In addition, the local SQL repository offers a degree of protection against the remote system being temporarily unavailable.

More details of the Integration Repository architecture are described in the [Integration Repository APIs \(page](#page-512-0) [497\)](#page-512-0) section of this chapter.

### <span id="page-508-0"></span>**Integration Approaches**

The Integration Repository is designed to help integrate Oracle ATG Web Commerce applications with remote systems. It assumes that your business maintains data on a remote system and you want to expose and possibly modify this data within your Oracle ATG Web Commerce application in the form of Oracle ATG Web Commerce repository items. There are several ways you can set up such an integration, depending on the demands of your Oracle ATG Web Commerce application and the characteristics of the remote system and the data maintained there. Here are four possible approaches for getting remote data. Which approach to choose depends on balancing your need for consistent data and best performance.

### <span id="page-508-1"></span>**Remote Only**

In this case, the data is maintained only on the remote system. Each time that the Oracle ATG Web Commerce application needs to access the data, a command is issued to the remote system. The local repository is configured to use transient repository items.

#### **Advantages**:

• You are always sure that the data returned to Oracle ATG Web Commerce is up to date.

#### **Disadvantages**:

- If the remote system is unavailable, then no form of the data is available to the Oracle ATG Web Commerce application.
- Frequent queries to the remote system can affect the performance of the remote system, which may also be serving functions other than the Oracle ATG Web Commerce application.
- The need to query the remote system will tend to slow the performance of the Oracle ATG Web Commerce application.

See [Configuring the Remote-Only Model \(page 507\)](#page-522-0) for more details about how this approach could be configured.

### <span id="page-509-0"></span>**Remote then Local**

In this case, the primary source for the data is the remote system. Each time that the Oracle ATG Web Commerce application needs to access the data, a command is issued to the remote system. If the command fails to return, then the command is issued to the local repository.

#### **Advantages**:

• You are sure that the data returned to Oracle ATG Web Commerce is up to date, except in cases where the remote system is unavailable. In addition, the existence of the local repository can provide a backup form of the data, in case the remote system is inaccessible.

#### **Disadvantages**:

- Frequent queries to the remote system can affect the performance of the remote system, which may also be serving functions other than the Oracle ATG Web Commerce application.
- The need to query the remote system will tend to slow the performance of the Oracle ATG Web Commerce application.

See [Configuring the Remote-then-Local Model \(page 508\)](#page-523-0) for more details about how this approach could be configured.

### <span id="page-509-1"></span>**Local then Remote**

In this case, a version of the data is maintained in a local repository. Only if the data is not available locally, or if the local copy has been marked invalid or has expired, does the Integration Repository query the remote system for the data.

You might use this integration model if you need to make sure the system is as fast as possible, and you do not have to worry so much about data consistency because the data does not change that often. When the remote system is down, you can block changes to the data (updates, creating and removing items), but you make the data available from the local system, so that your users can continue to work.

#### **Advantages**:

- Oracle ATG Web Commerce's performance is as fast as possible.
- There are fewer queries to the remote system, so less burden is placed on the remote system.

• You can configure the lifetime of items in the local repository, so you can be assured that the data is not out of date by more than a specified amount of time.

#### **Disadvantages**:

• You have less assurance that the data returned from the local repository is consistent with the data in the remote system.

See [Configuring the Local-then-Remote Model \(page 508\)](#page-523-1) for more details about how this approach could be configured.

### **Local Only**

This approach does not need to use the Oracle ATG Web Commerce Integration Framework. In this case, we periodically dump data from the remote system into the relational database used by the Oracle ATG Web Commerce application. The data is accessed by the SQL repository. Since this approach does not need to issue commands against the remote system in real time, there does not need to be an Integration Repository.

#### **Advantages**:

- Oracle ATG Web Commerce's performance is as fast as possible.
- The only interaction with the remote system is a periodic batch data transfer, which probably can be scheduled to place a minimal burden on the remote system.

#### **Disadvantages**:

• The local repository is not updated in real time, so any changes in the remote system are reflected in the local repository and therefore in your Web application only after the scheduled data transfer.

### **Setting Up an Integration Repository**

Here is a brief overview of the steps involved in setting up an Integration Repository:

- 1. Create and configure an Integration Repository. This is a component of class atg.adapter.integrations.IntegrationRepository. Configure the properties described in the [IntegrationRepository \(page 497\)](#page-512-1) section.
- 2. Create the Integration Repository's definition file, as described in the [Defining an Integration](#page-511-0) [Repository \(page 496\)](#page-511-0) section.
- 3. Create and configure your local repository. The local repository is a normal SQL repository. See *SQL Repository Overview* in the *ATG Repository Guide* for more information.
- 4. Create the database schema for your local repository.
- 5. Create any mapping files you desire for each item descriptor in the Integration Repository. See [Mapping \(page 505\)](#page-520-0) for more information.
- 6. Create a subclass of IntegrationRepositoryView for each remote system you need to query.
- 7. Create Commands that correspond to each of the command operations you want to define for your Integration Repository. See the [Remote Procedure Calls \(page 516\)](#page-531-0) chapter.

To set up a complete integration with a remote system, you will also need to perform many tasks that are outside the scope of this chapter. You will need to configure the transport layer that connects Oracle ATG Web Commerce to the remote system. You will also typically want to create a portlet (Oracle ATG Web Commerce Portal gear) or set of form pages to display and modify data from the remote system.

#### <span id="page-511-0"></span>**Defining an Integration Repository**

The Integration Repository is defined by an XML template file. This file is specified by the definitionFile property of the IntegrationRepository component. The Integration Repository definition file defines the integration behavior, including the commands used for the executeQuery, getItem, createItem, updateItem, and removeItem integration operations. The elements of the Integration Repository definition file are described in the [Integration Repository Definition File \(page 509\)](#page-524-0) section. The commands are described in the [Command Operations \(page 502\)](#page-517-0) section.

Since the Integration Repository wraps another repository, the underlying SQL repository also requires a definition file to define the repository item properties. You may also want to create mapping files to handle the relation of your repository item properties to the data maintained on the remote system. See the *ATG Web Services Guide* for more information.

This is an example of what the Integration Repository definition file would look like. It defines a single item descriptor, named account, and specifies the Commands used to query, get, add, update, and remove account items:

```
<integration-repository-template>
 <header>
 <name>RemoteX Repository</name>
 </header>
 <item-descriptor name="account">
 <query command="/atg/integrations/remotex/queries/AccountQuery"
 view="atg.integrations.remotex.RemoteXView">
 </query>
 <get-item command="/atg/integrations/remotex/queries/AccountQuery">
 </get-item>
 <add-item command="/atg/integrations/remotex/queries/AccountUpdateRPC">
 </add-item>
 <update-item command="/atg/integrations/remotex/queries/AccountUpdateRPC">
 </update-item>
 <remove-item command="/atg/integrations/remotex/queries/AccountDeleteRPC">
</remove-item>
 </item-descriptor>
</integration-repository-template>
```
The Integration Repository is also configured using normal JavaBean properties. An IntegrationRepository component might be configured in a properties file like this:

\$class=atg.adapter.integrations.IntegrationRepository

```
repositoryName=MyStuff
localRepository=/mystuff/MyLocalRepository
definitionFile=/mystuff/irConfig.xml
transactionManager=/atg/dynamo/transaction/TransactionManager
integrationRepositoryTools=/atg/integrations/repository/IntegrationRepositoryTools
persistentCacheManager=/atg/integrations/repository/PersistentCacheManager
mappingManager=/atg/repository/xml/SchemaManager
mappingTools=/atg/integrations/repository/MappingTools
```
lockManager=/atg/dynamo/service/ClientLockManager

The [IntegrationRepository \(page 497\)](#page-512-1) section describes these properties.

### <span id="page-512-0"></span>**Integration Repository APIs**

The Integration Repository consists of a set of item descriptors. Each item is queryable through a RepositoryView using a QueryBuilder. Each item descriptor is associated with a particular Command or set of Commands. One of these Commands returns results that are converted to repository items of the given item descriptor. Other Commands are used for updating or deleting values in the remote system.

The Integration Repository includes extensions to, or implementations of, the following repository classes. Each of these classes is in the atg.adapter.integrations package.

[IntegrationRepository \(page 497\)](#page-512-1) extends atg.repository.RepositoryImpl

[IntegrationRepositoryItemDescriptor \(page 500\)](#page-515-0) extends atg.repository.ItemDescriptorImpl

[IntegrationRepositoryItem \(page 500\)](#page-515-1) implements atg.repository.RepositoryItem, atg.repository.MutableRepositoryItem

[ChangedPropertyBean \(page 500\)](#page-515-2) implements atg.repository.RepositoryItem, atg.repository.MutableRepositoryItem

[atg.repository.databinding.MappingRepositoryItem \(page 500\)](#page-515-3) implements atg.repository.RepositoryItem, atg.repository.MutableRepositoryItem

[IntegrationRepositoryView \(page 501\)](#page-516-0) extends atg.repository.RepositoryViewImpl

In addition, each IntegrationRepositoryItemDescriptor refers to one or more commands, which implement the atg.integrations.Command interface. The RPC call in a Command returns an object of the atg.integrations.CommandResult class. Command and CommandResult are discussed in the [Remote](#page-531-0) [Procedure Calls \(page 516\)](#page-531-0) chapter.

### <span id="page-512-1"></span>**IntegrationRepository**

extends RepositoryImpl

The IntegrationRepository references another repository, which is referred to as the local repository and which is a SQL repository. The IntegrationRepository is defined by a Nucleus properties file and an XML definition file. Each method call functions as described in the following table, forwarding the request either to the local repository or to the IntegrationRepositoryItemDescriptor, which then executes a Command against the remote system.

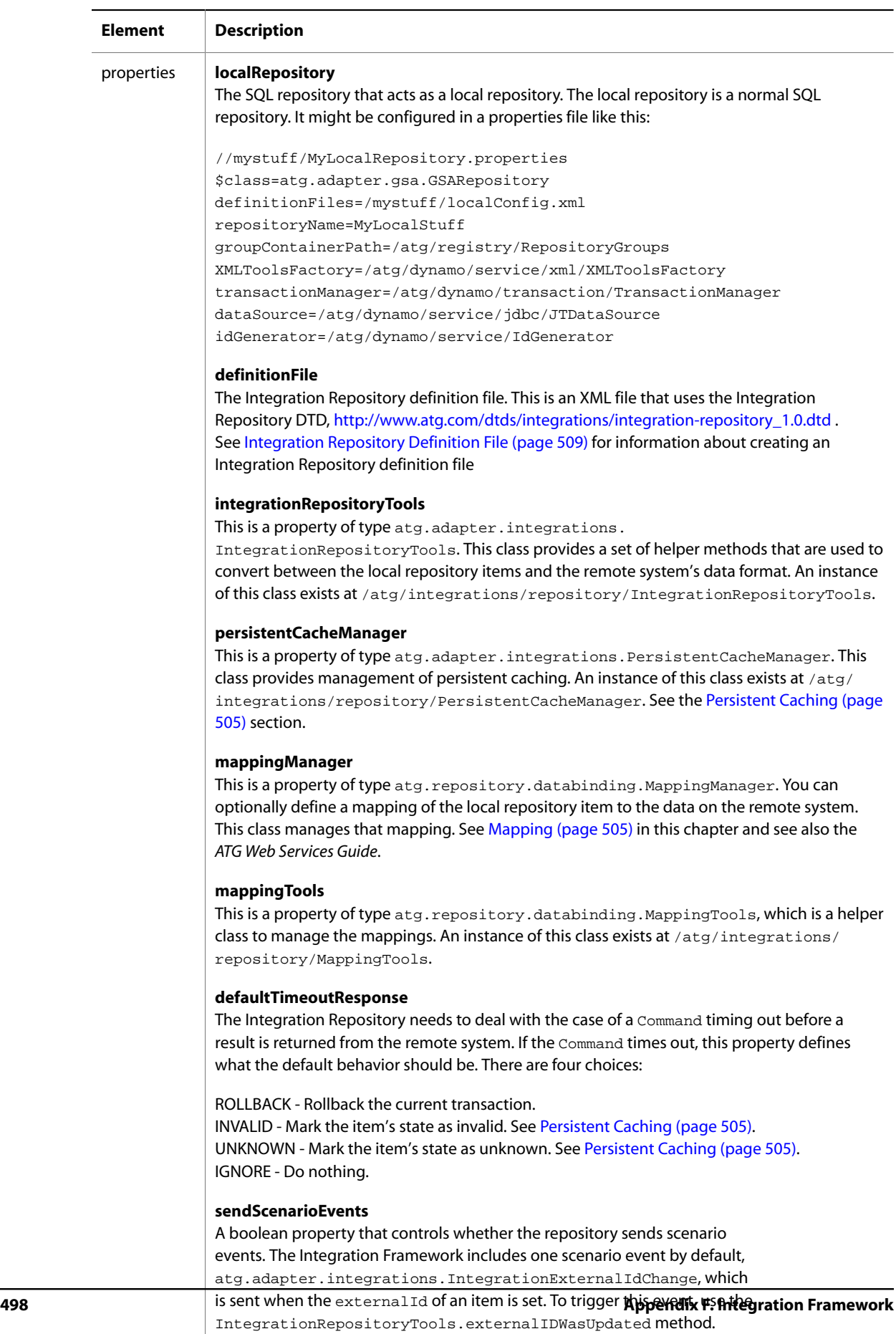

![](_page_514_Picture_205.jpeg)

### <span id="page-515-0"></span>**IntegrationRepositoryItemDescriptor**

extends ItemDescriptorImpl

This class references an item descriptor from the local repository. Most operations will be pass-through to the local repository item descriptor. The following operations (described in the [Command Operations \(page 502\)](#page-517-0) section) execute a Command if one is defined for the item descriptor; otherwise they do nothing.

executeQuery getItem updateItem addItem removeItem

In addition, this class is responsible for converting the results of queries obtained from the remote system into repository items.

### <span id="page-515-1"></span>**IntegrationRepositoryItem**

implements RepositoryItem, MutableRepositoryItem

This class references a repository item in the local repository. Most operations will be passed through to it.

### <span id="page-515-2"></span>**ChangedPropertyBean**

implements RepositoryItem, MutableRepositoryItem

This class includes only the external ID property plus the list of properties in a RepositoryItem that have been changed. When, for example, updateItem is invoked on an IntegrationRepositoryItem, this wrapper can be passed to the update Command instead of the RepositoryItem. This allows us to send only the changed properties to be saved to the remote system, instead of trying to update all the properties of a repository item.

For example, if you change the middleName property of the user profile, and the user profile is configured with an external id property called remoteId, the ChangedPropertyBean will only expose two properties: middleName and remoteId. If you call ChangedPropertyBean.getPropertyDescriptors, the result will only contain these two properties. A ChangedPropertyBean is read-only.

### <span id="page-515-3"></span>**atg.repository.databinding.MappingRepositoryItem**

implements RepositoryItem, MutableRepositoryItem

A MappingRepositoryItem wraps a repository item and exposes properties as they are configured in a mapping file. The Integration Repository creates MappingRepositoryItems automatically if it is configured with a mapping file. The property names that are exposed are the target names as defined in the mapping file. If a property's include attribute is false in the mapping file, then that property is not a legal property of the MappingRepositoryItem. For example, if the following mapping exists:

```
<item-descriptor
 repository-path="/atg/userprofiling/ProfileAdapterRepository"
 name="user"
 default-include="false">
 <property name="firstName" include="true"/>
 <property name="lastName" include="true"/>
 <property name="id" target-name="dynamoId" include="true"/>
</item-descriptor>
```
then the corresponding MappingRepositoryItem would contain three properties: firstName, lastName, and dynamoId.

### <span id="page-516-0"></span>**IntegrationRepositoryView**

extends RepositoryViewImpl

IntegrationRepositoryView is an abstract class that provides some standard operations like applyOptions and getRange. For each type of remote system that you want to integrate with, you need to create an implementation of IntegrationRepositoryView specific for your remote system in order to provide the translation between the Oracle ATG Web Commerce Query format, and the format expected by the remote system. When a query is executed, the executeUncachedQuery method is called. That method looks like this:

```
public RepositoryItem[] executeUncachedQuery(Query pQuery, QueryOptions pOptions)
{
  // Step 1
 Object input = createQueryCommandInput(pQuery, pOptions);
  // Step 2
 RepositoryItem[] items = executeQueryCommand(input);
  // Step 3
 return applyOptions(items, pOptions);
}
```
The inputs to this method are a standard Query object and a standard QueryOptions object. The executeUncachedQuery method goes through the following steps:

#### **Step 1**

The first thing the view needs to do is translate the Query object into an object that is understandable by the remote system. This is the responsibility of your subclass of IntegrationRepositoryView and the only method that you must implement.

#### **Step 2**

This step is a call to the method defined in IntegrationRepositoryView that gets the correct Command according to your configuration and calls Command.execute with the provided query input.

#### **Step 3**

This step may not be necessary. If your remote system supports sorting and ranging (returning a subset of the items) then it will be more efficient for that information to be included in the command input. In that case this step can be skipped in the executeUncachedQuery and you should override the applyOptions method to do nothing.

The only thing required for querying to work is to subclass IntegrationRepositoryView and implement createQueryCommandInput. The implementation of this method will introspect the Query class and create an input object. The type and contents of the input object depend on the requirements of your application and the remote system you are querying. You then need to create a Command that knows what to do with this input.

In addition, you will typically need to implement a processResults method in your IntegrationRepositoryView subclass. This method is responsible for translating between the remote data format and the repository items in the local repository.

The default implementation of IntegrationRepositoryView.processResults calls IntegrationRepositoryTools.createRepositoryItems. It passes in the results from pCommandResult.getResults() as the first argument. The createRepositoryItems method uses DynamicBeans to look at the given command results. For each object in the result it uses the IntegrationRepositoryItemDescriptor to find the external ID. It uses this external ID to look for an existing item in the local repository with the same external ID. If one is found, this method iterates across the properties in the result object (using DynamicBeans) and updates the properties. If one is not found, a new item is first created, then the properties are updated.

### <span id="page-517-0"></span>**Command Operations**

<span id="page-517-3"></span>The Integration Repository can define five types of operations that allow Oracle ATG Web Commerce repository items to access data in remote systems:

- [executeQuery \(page 502\)](#page-517-1)
- [getItem \(page 503\)](#page-518-0)
- [addItem \(page 504\)](#page-519-0)
- [updateItem \(page 503\)](#page-518-1)
- removeltem (page 504)

#### <span id="page-517-1"></span>**executeQuery**

<span id="page-517-2"></span>There are four possibilities here:

- Always query against the local repository. For example, you may decide that updates to profiles need to be sent to a remote system, but queries of that data will always be done locally.
- Always query against the remote system. For example, you may want the data to remain in the remote system with no persistent storage in Dynamo.
- Check the local repository first, then check the remote system.
- Check the remote system first, then Dynamo.

If there is a Command associated with the query operation then the remote system is queried. If no Command is configured, then the local repository is queried.

When you want to execute a query against the Integration Repository, your code will look something like this:

```
Repository rep = getRepository(getMyRepository());
RepositoryView view = rep.getView(getMyView());
QueryBuilder builder = view.getQueryBuilder();
Query query = builder.createSomeQuery(MyQueryExpression);
RepositoryItem[] results = view.executeQuery(query);
```
There is no Integration Repository specific code in any of this. This is because you build queries with the Integration Repository in exactly the same way that you would build queries with the SQL repository. This also means that you can use RQL. You can use standard query builder calls, so the Ouery object that gets generated is a standard Query object from the atg.repository.query package.

This real difference is in the RepositoryView. The Integration Framework uses a subclass named IntegrationRepositoryView. This class provides an implementation of executeUncachedQuery that is expected to call the query Command. There needs to be a subclass of IntegrationRepositoryView for each remote system you want to query. This subclass is responsible for translating between the Oracle ATG Web Commerce Query and the query format expected by the remote system.

A query Command will receive whatever input is created by the createQueryCommandInput method of your IntegrationRepositoryView.

The IntegrationRepositoryView.processResults method is responsible for translating between the remote data format and our repository items.

#### <span id="page-518-0"></span>**getItem**

<span id="page-518-3"></span>The getItem operation returns the value from the local repository. If there is no result, or if the entry in the local repository is invalid, the getItem operation updates the local repository with the results returned by the execution on the remote system of the Command associated with the getItem operation.

This operation uses the IntegrationRepositoryItemDescriptor.getRemoteItem() method. Commands executed for get-item will receive whatever input is created by IntegrationRepositoryTools.createGetCommandInput(). By default this is a map of the external ID property name to the value of the external ID. If you require a more complex command input, extend IntegrationRepositoryTools and override the createGetCommandInput() method.

If the item descriptor's use-external-id attribute is true, then the given local repository item ID is identical to the remote ID. If this attribute is false, then the remote ID must be retrieved from the local item (using the item descriptor's external-id-property).

If getRemoteItem throws an exception, then if the item descriptor's use-local-on-failure attribute is true, the operation returns the value from the local repository. Otherwise, the exception is passed on.

### <span id="page-518-1"></span>**updateItem**

The updateItem operation updates the values of the repository item's properties both in the local repository and the remote system. The update is handled transactionally, so that if the update of the remote system fails, the change to the local value will not occur.

This operation uses the IntegrationRepositoryItemDescriptor.updateRemoteItem() method. If the Integration Repository item descriptor defines a mapping file for the updateItem operation, then the updateItem operation creates a MappingRepositoryItem. If the changed-properties-only attribute is true, then the updateItem operation creates a ChangedPropertyBean. Otherwise, the IntegrationRepositoryItem is used.

The input for the updateItem Command is either the IntegrationRepositoryItem, the MappingRepositoryItem, or the ChangedPropertyBean as appropriate. It returns a CommandResult. The updateItem operation checks if there is an external ID in the CommandResult returned by the updateItem Command. If there is, the updateItem operation updates the external ID property of the local repository item with the value.

If update-local-with-result is set to true, then the Integration Repository looks in the CommandResult for new property values. Any values that appear in the result will be set on the local value of the item.

If the updateRemoteItem call times out, the response depends on the setting of the timeout-response attribute for the updateItem operation. The possible settings are ROLLBACK, INVALID, UNKNOWN, IGNORE.

#### <span id="page-518-2"></span>**updateItem and Derived Properties**

If your underlying local repository uses the derived properties feature of the SQL repository and you are using the changed-properties-only attribute set to true, then you should define a derived-properties element to specify how the derived properties are handled. The derived-properties element is a container for a list of derived properties mapped to some property that is used in the derivation. It ensures that if the value of a property that is one of the derivation expressions of a derived property is changed, the Integration Repository treats the derived property itself as changed as well.

The derived-properties element can optionally be used as a child element of an update-item tag. It is a container for one or more property elements, each of which has a name attribute and a referenced-property attribute. The name attribute is the name of a property that can be derived from the referenced-property. The name attribute and referenced-property attribute must both be valid property names defined within the given item descriptor.

If changed-properties-only="true" in the update-item element, then whenever the referencedproperty is sent in the update command, the name property will be as well. For example, suppose you have a property named remoteAddress that can be derived from a property named businessAddress. By including this derived-properties element in the update-item element, then whenever the businessAddress property is included as a changed property, the remoteAddress property will also be included as a changed property:

```
<derived-properties>
 <property name="remoteAddress"
 referenced-property="businessAddress"/>
</derived-properties>
```
If you do not configure the derived-properties element for any derived properties in your item, then a change to a derived property's expression will not cause the derived property itself to appear as a changed property. See *SQL Repository Data Models: Derived Properties* in the *ATG Repository Guide* for more information about derived properties.

### <span id="page-519-0"></span>**addItem**

The addItem operation adds the item to the local repository and to the remote system. If the addItem operation fails on the remote system, then the item will not be added to the local system. Since the item is being newly added to the remote system, it is impossible to know in advance what value of the external ID is. The addItem operation attempts to set the external ID property with the result of the addItem Command. If the useexternal-id attribute is true, then a change to the ID results in a clone of the item passed into this operation.

This operation uses the IntegrationRepositoryItemDescriptor.addRemoteItem() method. The input for add-item Commands is the RepositoryItem being added. If the Integration Repository item descriptor defines a mapping file, then the addItem operation creates a MappingRepositoryItem. Otherwise, the IntegrationRepositoryItem is used.

When the addItem Command returns successfully from the remote system, the addItem operation checks if there is an external ID in the CommandResult. If there is, the addItem operation updates the external ID property in the local repository with the ID value. If update-local-with-result is set to true, then the Integration Repository looks in the CommandResult for new property values. Any values that appear in the result will be set on the local value of the item. If the item was cloned, the original item is removed and the new item is returned.

If the addRemoteItem call times out, the response depends on the setting of the timeout-response attribute for the addItem operation. The possible settings are ROLLBACK, INVALID, UNKNOWN, IGNORE.

#### <span id="page-519-1"></span>**removeItem**

The removeItem operation removes the item from the local repository and from the remote system. This operation uses the IntegrationRepositoryItemDescriptor.removeRemoteItem() method. If there is a mapping file defined in the item descriptor, the target name of the external ID property is used. If the useExternalId is false, then the given ID is the local repository item ID.

The input for commands executed for remove-item is whatever input is created by IntegrationRepositoryTools.createRemoveCommandInput(). By default this is a map of the external ID property name to the value of the external ID. If you require a more complex command input, extend IntegrationRepositoryTools and override the createRemoveCommandInput() method.

If the remove operation in the remote system fails, the local item will not be removed. If the removeRemoteItem call times out, the response depends on the setting of the timeout-response attribute for the removeItem operation. The possible settings are ROLLBACK, INVALID, UNKNOWN, IGNORE.

### <span id="page-520-0"></span>**Mapping**

The Oracle ATG Web Commerce Integration Framework provides tools to help you map Oracle ATG Web Commerce repository items to data objects on the remote system. Rather than export all the properties of a repository item in an integration command, you can define a map of repository item properties to attributes of the remote system's data objects. The mapping file controls which properties are sent as input in a Command, and what the external names of those properties are.

For details about repository item mapping, see the *ATG Web Services Guide*.

### <span id="page-520-1"></span>**Persistent Caching**

The Integration Framework uses a separate SQL repository to track integration information. This SQL repository is referred to as the persistent cache or the Integration Data repository. This repository exists to track when particular repository item properties have been fetched from the remote system. This lets the Integration Framework limit the frequency with which it needs to access the remote system.

The Integration Data repository has a Nucleus address of /atg/integrations/repository/ IntegrationData. You should not need to do anything to configure or use the Integration Data repository. The repository uses a database table named if\_integ\_data that is created when you install Oracle ATG Web Commerce.

The Integration Data repository defines a single item descriptor, named integration-data. For each repository item in the local repository, there is a corresponding repository item in the Integration Data repository. The integration-data item descriptor defines five properties:

![](_page_520_Picture_164.jpeg)

The item descriptor definition in the Integration Repository definition file specifies a local-value-timeout attribute:

<item-descriptor name="my-item" local-value-timeout="1000"/>

The state of a repository item can be set to one of OK, INVALID, or UNKNOWN. The state can be changed if an Integration Repository command returns an error or times out. The Integration Repository checks the state and lastRun values on a get-item operation. If the state is INVALID, or the lastRun time for the given command is more than local-value-timeout milliseconds from the current time, then the item is reloaded from the remote system (using the get-item Command). If an item is transient, then a transient instance of the Integration Data repository item would be created.

An item descriptor in the Integration Repository can also define one or more read-only states. If the state of an item in the Integration Data repository is in a read-only state, then the values in the local repository can be used for read-only operations (query, get) but not for write operations (update, add, remove).

#### **Cleaning up the Persistent Cache**

The Integration Framework includes a scheduled service named CleanIntegrationData

(class atg.adapter.integrations.CleanIntegrationData extends atg.service.scheduler.SingletonSchedulableService). This service is a Nucleus component with the address /atg/integrations/repository/CleanIntegrationData. It is responsible for cleaning up the persistent cache. The CleanIntegrationData service deletes from the Integration Data repository any records that have not been updated since the time specified by its expireTimePeriod property. If its deleteInvalidStateItems property is set to true, then records that are not in the state IntegrationRepository. OK will also be deleted. Note that the corresponding repository items are not deleted from the local repository. The CleanIntegrationData component has the following configurable properties:

![](_page_521_Picture_192.jpeg)

### **Configuration Examples**

The following examples show some ways to configure three of the alternatives described in the [Integration](#page-508-0) [Approaches \(page 493\)](#page-508-0) section:

- [Configuring the Remote-Only Model \(page 507\)](#page-522-0)
- [Configuring the Remote-then-Local Model \(page 508\)](#page-523-0)
- [Configuring the Local-then-Remote Model \(page 508\)](#page-523-1)

### <span id="page-522-0"></span>**Configuring the Remote-Only Model**

The [Remote Only \(page 493\)](#page-508-1) model is sketched in the [Integration Approaches \(page 493\)](#page-508-0) section. In this use case model, the data is maintained only on the remote system. Each time that the Oracle ATG Web Commerce application needs to access the data, a command is issued to the remote system.

To configure this integration model, configure your Integration Repository with transient properties. None of the repository item properties will be stored in the local repository database, so there are no table tags defined in the local repository definition file. In addition, the local-value-timeout attribute in the item descriptors of the Integration Repository is set to a small value. For example, the local repository definition might look like this:

#### **localRepositoryDefinition.xml**

```
<gsa-template>
 <item-descriptor name="contact" display-property="lastName">
 <property name="id" data-type="string"/>
 <property name="firstName" data-type="string" display-name="First Name"/>
 <property name="lastName" data-type="string" display-name="Last Name"/>
 <property name="email" data-type="string" display-name="Email Address"/>
 </item-descriptor>
</gsa-template>
```
You can define a mapping file that specifies the names of these properties on the remote system:

#### **mapping.xml**

```
<item-descriptor
 repository-path="/atg/integrations/remotex/RemoteXIntegrationRepository"
 name="contact">
 <property name="id" targetName="Id" include="true"/>
 <property name="firstName" targetName="First Name" include="true"/>
 <property name="lastName" targetName="Last Name" include="true"/>
 <property name="email" targetName="Email Address" include="true"/>
</item-descriptor>
```
The Integration Repository definition file would then look like this:

#### **integrationRepository.xml**

```
<integration-repository-template>
 <item-descriptor name="contact"
 external-id-property="id" use-external-id="true"
 mapping-file="/atg/integrations/remotex/mapping.xml"
 local-value-timeout="1000">
 <query command="/atg/integrations/remotex/GetContacts"
 view-class="atg.integrations.remotex.RemoteXQueryView"/>
 <get-item command="/atg/integrations/remotex/GetContacts"
 use-local-on-failure="false"/>
 <update-item command="/atg/integrations/remotex/UpdateContacts"/>
 </item-descriptor>
</integration-repository-template>
```
This configuration means that queries and getItem operations use the GetContacts command. Users cannot remove or create contacts in the remote system, since no Command has been defined for these operations, but

can update existing ones. If the remote system is unavailable in a getItem operation, then no data is available, since the use-local-on-failure attribute is set to false.

Note that you could change this to provide Oracle ATG Web Commerce with read-only access to the remote system by omitting the updateItem Command, leaving only the GetContacts Command to query and get items.

### <span id="page-523-0"></span>**Configuring the Remote-then-Local Model**

The [Remote then Local \(page 494\)](#page-509-0) model is sketched in the [Integration Approaches \(page 493\)](#page-508-0) section. In this case, the primary source for the data is the remote system. A local copy of the data is maintained in the local repository. Each time that the Oracle ATG Web Commerce application needs to access the data, a command is issued to the remote system. If the command fails to return, then the command is issued to the local repository.

To configure this integration model, use persistent properties that are stored through the local repository in a database on the local system. These persistent properties are defined within table tags in the local repository item descriptors. For example:

#### **localRepositoryDefinition.xml**

```
<gsa-template>
 <item-descriptor name="contact" display-property="lastName">
 <table name="contact" ... >
 <property name="id" data-type="string"/>
 <property name="firstName" data-type="string" display-name="First Name"/>
 <property name="lastName" data-type="string" display-name="Last Name"/>
 <property name="email" data-type="string" display-name="Email Address"/>
 </table>
 </item-descriptor>
</gsa-template>
```
#### **integrationRepository.xml**

The Integration Repository definition file uses the local-value-timeout attribute with a small value, so that subsequent attempts to access an item will continue to try the remote system before resorting to the local repository. In addition, the use-local-on-failure attribute for the getItem command is set to true.

```
<integration-repository-template>
 <item-descriptor name="contact"
 external-id-property="id" use-external-id="true"
 local-value-timeout="1000">
 <query command="/atg/integrations/remotex/GetContacts"
 view-class="atg.integrations.remotex.RemoteXQueryView"/>
 <get-item command="/atg/integrations/remotex/GetContacts"
 use-local-on-failure="true"/>
 <update-item command="/atg/integrations/remotex/UpdateContacts"/>
 </item-descriptor>
</integration-repository-template>
```
### <span id="page-523-1"></span>**Configuring the Local-then-Remote Model**

The [Local then Remote \(page 494\)](#page-509-1) model is sketched in the [Integration Approaches \(page 493\)](#page-508-0) section. In this case, a version of the data is maintained in a local repository. Only if the data is not available locally, or if the local copy has expired or otherwise been marked invalid, do we query the remote system for the data.

To configure this integration model, use persistent properties that are stored through the local repository in a database on the local system. The local repository is defined pretty much the same way as in the [Configuring the](#page-523-0) [Remote-then-Local Model \(page 508\)](#page-523-0).

The Integration Repository definition is a bit different. It uses the local-value-timeout attribute with a large value, so that items will remain valid in the local repository for a reasonable length of time.

#### **integrationRepository.xml**

```
<integration-repository-template>
 <item-descriptor name="contact"
 external-id-property="id" use-external-id="true"
 local-value-timeout="3600000">
 <query command="/atg/integrations/remotex/GetContacts"
 view-class="atg.integrations.remotex.RemoteXQueryView"/>
 <get-item command="/atg/integrations/remotex/GetContacts"
 use-local-on-failure="true"/>
 <update-item command="/atg/integrations/remotex/UpdateContacts"
 timeout-response="UNKNOWN"/>
 <add-item command="/atg/integrations/remotex/AddContacts"
 timeout-response="INVALID"/>
 <remove-item command="/atg/integrations/remotex/RemoveContacts"/>
 </item-descriptor>
</integration-repository-template>
```
### <span id="page-524-0"></span>**Integration Repository Definition File**

The XML definition file for Integration Repositories conforms to the [integration-repository Document Type](#page-529-0) [Definition \(page 514\)](#page-529-0) with the URL:

http://www.atg.com/dtds/integrations/integration-repository\_1.0.dtd

The definition file includes the following elements:

- [integration-repository-template tag \(page 509\)](#page-524-1)
- [header tag \(page 509\)](#page-524-2)
- [item-descriptor tag \(page 510\)](#page-525-0)
- [item-descriptor Child Tags \(page 510\)](#page-525-1)

### <span id="page-524-1"></span>**integration-repository-template tag**

The integration-repository-template tag acts as a container for the Integration Repository definition file. It contains a single header tag and one or more item-descriptor tags.

### <span id="page-524-2"></span>**header tag**

The header tag contains information about the Integration Repository definition file. It can contain the following child elements:

- name
- author
- version

### • description

### <span id="page-525-0"></span>**item-descriptor tag**

Each item descriptor in the local repository that is integrated must be defined in the Integration Repository definition file and configured in the item-descriptor tag. This tag has the following attributes:

![](_page_525_Picture_190.jpeg)

### <span id="page-525-1"></span>**item-descriptor Child Tags**

The item-descriptor tag has the child tags described in the following table. The operations defined by these tags are also described in the [Command Operations \(page 502\)](#page-517-0) section.

![](_page_526_Picture_115.jpeg)

![](_page_527_Picture_121.jpeg)

![](_page_528_Picture_127.jpeg)

![](_page_529_Picture_176.jpeg)

### <span id="page-529-0"></span>**integration-repository Document Type Definition**

```
<?xml encoding="UTF-8"?>
<!-- =============================================================== -->
<!-- integration-repository_1.0.dtd - Integration Repository configuration spec
--&><!-- @version $Id: //product/DAS/main/Java/atg/dtds/integrations/integration-
repository_1.0.dtd#5 $$Change: 294774 $ -->
<!-- =============================================================== -->
<!-- ===============================================================
 The following XML attributes have a uniform meaning throughout
  this DTD:
  (none yet)
  =============================================================== -->
<!-- =============================================================== -->
<!-- integration-repository-configuration - top level element -->
```

```
<!-- =============================================================== -->
<!ENTITY % timeoutresponses "(ROLLBACK|UNKNOWN|INVALID|IGNORE)">
<!ELEMENT integration-repository-template (header?, item-descriptor*)>
<!-- The header -->
<!ELEMENT header (name?, author*, version?, description?)>
<!-- Name of template -->
<!ELEMENT name (#PCDATA)>
\langle -- The author(s) -->
<!ELEMENT author (#PCDATA)>
<!-- Version string -->
<!ELEMENT version (#PCDATA)>
<!-- Description string -->
<!ELEMENT description (#PCDATA)>
<!-- =============================================================== -->
<!-- integration-view element: -->
<!-- The definition of a view as it appears to code that calls the -->
<!-- integration repository. -->
<!-- =============================================================== -->
<!ELEMENT item-descriptor (query?, get-item?, update-item?, add-item?,
 remove-item?)>
<!ATTLIST item-descriptor
 name CDATA #REQUIRED
 mapping-file CDATA #IMPLIED
 external-id-property CDATA #IMPLIED
 use-external-id CDATA #IMPLIED
 local-value-timeout CDATA #IMPLIED
 read-only-states CDATA #IMPLIED
 allow-local-operation CDATA #IMPLIED
\rightarrow<!ELEMENT query EMPTY>
<!ATTLIST query
 command CDATA #IMPLIED
 view-class CDATA #IMPLIED
 query-cache-size CDATA #IMPLIED
 query-expire-timeout CDATA #IMPLIED
>
<!ELEMENT get-item EMPTY>
<!ATTLIST get-item
 command CDATA #IMPLIED
 use-local-on-failure CDATA #IMPLIED
\ddot{\phantom{1}}<!ELEMENT update-item (derived-properties?)>
```

```
<!ATTLIST update-item
 command CDATA #IMPLIED
 mapping-file CDATA #IMPLIED
 timeout-response %timeoutresponses; "ROLLBACK"
 changed-properties-only CDATA #IMPLIED
 update-local-with-result CDATA #IMPLIED
 ignore-external-id-change CDATA #IMPLIED
>
<!ELEMENT derived-properties (property+)>
<!ELEMENT property EMPTY>
<!ATTLIST property
 name CDATA #REQUIRED
 referenced-property CDATA #REQUIRED
>
<!ELEMENT add-item EMPTY>
<!ATTLIST add-item
 command CDATA #IMPLIED
 mapping-file CDATA #IMPLIED
 timeout-response %timeoutresponses; "ROLLBACK"
 update-local-with-result CDATA #IMPLIED
>
<!ELEMENT remove-item EMPTY>
<!ATTLIST remove-item
 command CDATA #IMPLIED
 timeout-response %timeoutresponses; "ROLLBACK"
>
```
# <span id="page-531-0"></span>**Remote Procedure Calls**

The integration framework includes a facility for making remote procedure calls (RPC). The Integration Repository makes extensive use of RPC to make calls to the remote system for querying and data synchronization.

The RPC facility is designed to be as generic as possible in order to support a variety of remote systems and middleware transports. The classes and interfaces in the atg.integrations package provide an API that can be implemented in various ways to work with Web Services, the Java Connector Architecture (JCA), or different middleware transports. For example, the Oracle ATG Web Commerce Tibco Adapter includes an implementation of the RPC API that enables the Oracle ATG Web Commerce platform to execute Tibco commands.

This chapter discusses the following topics:

[RPC API Architecture \(page 517\)](#page-532-0) [Implementing the RPC API \(page 518\)](#page-533-0)

[Executing Commands in Pages \(page 519\)](#page-534-0)

### <span id="page-532-0"></span>**RPC API Architecture**

The core pieces of the Oracle ATG Web Commerce RPC API architecture are:

- atg.integrations.Command interface generic representation of a command
- atg.integrations.CommandHandler interface executes a command, and performs pre- or postprocessing
- atg.integrations.CommandResult class encapsulates the results of a command

To implement the RPC API, you create classes that implement the Command or CommandHandler interface, and return CommandResult objects. This section discusses the expected behavior of these classes. Note that some of this behavior is not enforced by the interfaces, but is nonetheless required by the API.

For additional information about Command, CommandHandler, and CommandResult, see the *ATG Platform API Reference*.

### <span id="page-532-1"></span>**Command Interface**

The atg.integrations.Command interface is a generic representation of a command. You create specific commands by implementing this interface.

The Command interface has two methods for executing commands, execute () and invokeRPC(). Both of these methods take a java.lang. Object as input (to be as generic as possible), and return a CommandResult. The execute() method is the one actually called by an application. Invoking this method sets off a chain of actions that ultimately results in the invokeRPC() method being executed. The invokeRPC() method does the actual work of making a call to the remote system. Note, however, that applications should not call this method directly, as the processing of commands is based on the assumption that execute() is called first.

The Command.execute() method must implement the following logic:

- If the Command points to a CommandHandler (that is, if the Command.commandHandler property is not null), pass the Command and its input to that CommandHandler by calling the CommandHandler.executeCommand() method.
- If the Command does not point to a CommandHandler, call the Command.invokeRPC() method.

### <span id="page-532-2"></span>**CommandHandler Interface**

The atg.integrations.CommandHandler interface is a generic representation of a handler class for preprocessing and post-processing commands. Command handlers are not a required part of the RPC API, since a Command.execute() method can call the corresponding Command.invokeRPC() method directly. However, command handlers add a great deal of power and flexibility to the RPC system.

To pass a Command and its input to a CommandHandler, the Command.execute() method calls the CommandHandler.executeCommand() method.The CommandHandler.executeCommand() method must implement the following logic:

- If the CommandHandler points to another CommandHandler (that is, if the CommandHandler.nextCommandHandler property is not null):
	- Perform any preprocessing.
	- Pass along the Command and its input to the next CommandHandler by calling CommandHandler.getNextCommandHandler().executeCommand().
	- Perform any post-processing.
- If the CommandHandler does not point to another CommandHandler:
	- Perform any preprocessing.
	- Execute the Command.invokeRPC() method.
	- Perform any post-processing.

This logic allows command handlers (and the services they implement) to be chained together. The final CommandHandler in the chain must be able to call the Command.invokeRPC() method, to ensure that the command can be executed. However, it is not required that the command is always executed. For example, one typical use for a command handler is caching of commands and their results. Such a command handler might work like this:

- Examine the command to determine if it is in the cache.
- If the command is in the cache, return the cached result.
- If the command is not in the cache, execute the command, return the result, and cache the command and result.

### **CommandResult Class**

When a Command or CommandHandler object executes a Command, it must return a CommandResult. A CommandResult is just a container that has two other objects as properties:

- The result property is a java.lang.Object that is the actual object returned by the remote call.
- The context property is a java.util.Map that can be used to store additional parameters and their values.

Application code should access the results in the result object by using the DynamicBeans API. For example, suppose the RPC call adds two integers and stores the result as an integer named sum. The application code could obtain the value of sum like this:

Integer sum = (Integer) DynamicBeans.getPropertyValue(getCommandResult.getResults(),"sum");

The DynamicBeans API is recommended because it eliminates the need to convert the object returned from the transport RPC into a generic data format, which requires additional memory and processing time. For example, if a query returns a DOM object, the DynamicBeans API can be used to access the data directly from it, avoiding the need to copy the properties from the DOM object to another object type (such as a Map).

RPC implementations are not required to use the context Map. It is included in the CommandResult object to provide a way to store additional information that is not part of the result object.

### <span id="page-533-0"></span>**Implementing the RPC API**

As mentioned above, the RPC API is intended to be as generic as possible so implementations can support a wide variety of transports and remote systems. However, this flexibility also puts a lot of burden on the implementer. To simplify the process, the atg.integration package includes basic implementations of the Command and CommandHandler interfaces. Rather than implementing the interfaces directly, you can just extend the BaseCommand and BaseCommandHandler classes.

The atg.integrations.BaseCommand class provides an execute() method that implements the logic described in the [Command Interface \(page 517\)](#page-532-1) section above. Classes that extend this class must provide their own implementations of the invokeRPC() method.

The atg.integrations.BaseCommandHandler class provides an executeCommand() method that implements the logic described in the [CommandHandler Interface \(page 517\)](#page-532-2) section above. Classes that extend this class can override the executeCommand() method to do their pre- or post-processing as needed. Implementing this method can be simplified by having the executeCommand() method of the subclass call the executeCommand() method of the parent class while adding pre- or post-processing of its own. For example, a CachingCommandHandler class might look like this:

```
Public class CachingCommandHandler extends BaseCommandHandler {
Map sCache = new HashMap(); // Cache of method invocations.
Public CommandResult executeCommand(Command pCommand, Object pInput) {
  if (sCache.containsKey(pInput)) {
 return sCache.get(pInput);
 }
else {
  CommandResult result = super.executeCommand(pCommand, pInput);
  sCache.put(pInput, result);
 return result;
  }
}
}
```
For more information about BaseCommand and BaseCommandHandler, see the *ATG Platform API Reference*.

### **Exception Handling**

The Command.execute(), Command.invokeRPC(), and CommandHandler.executeCommand() methods must throw exceptions of class atg.integration.CommandInvocationException. This exception is intended to wrap any underlying exceptions that might be thrown by a particular transport or remote system. This exception must wrap the underlying exception, rather than copying its message, so that stack trace printouts include the information from the underlying exception.

The CommandInvocationException class has two useful subclasses:

- atg.integration.CommandTimeoutException can be thrown when an RPC call times out. This is a special case, since a timeout does not indicate whether the RPC call succeeded or not.
- atg.integration.InvalidInputException can be thrown if the input object passed to the Command is invalid.

### <span id="page-534-0"></span>**Executing Commands in Pages**

You can use the atg.integrations.MapRPCDroplet servlet bean to execute RPC commands in JavaServer Pages. This servlet bean executes a command and, depending on whether the command is executed successfully, renders either its output open parameter or its error open parameter. If the command is executed successfully, the result output parameter is set to the result of the command, and the output open parameter is rendered. If an exception is thrown, the exception output parameter is set to the exception, and the error open parameter is rendered.

The command input parameter takes an object that implements the atg.integrations.Command interface. The inputParameters parameter supplies the inputs to the command as a java.util.Map of parameter name/value pairs.

As an alternative to specifying these values in pages, MapRPCDroplet has command and inputParameters properties that you can use to specify these values in the servlet bean's properties file. Note, however, that you cannot specify the same parameter both in the properties file and in a page. If you do this, MapRPCDroplet throws a ServletException.

MapRPCDroplet also takes an inputParameterNames parameter that you can use to specify the input names as a list of page parameters, and then use those page parameters to specify the input values. For example:

```
<dsp:param name="inputParameterNames" value="first_name,age"/>
<dsp:param name="first_name" value="Bill"/>
<dsp:param name="age" value="43"/>
```
You cannot include both the inputParameters and the inputParameterNames parameter in the same page, or include inputParameterNames in the page if inputParameters is specified in the servlet bean's properties file.

However, there is a way you can specify default values for the command parameters in the servlet bean's properties file, and then optionally override these values in pages. To do this:

- Use the inputParameters property to specify the command parameters and their default values.
- In your pages, define page parameters with the same names as the command parameters.

The values specified for the page parameters override the values in the properties file, and are used when the command is invoked. If a command parameter has no corresponding page parameter, the default value from the properties file is used.

![](_page_535_Picture_169.jpeg)

![](_page_536_Picture_90.jpeg)

The following example uses inputParameterNames to create a UserId page parameter, and then sets its value to the value of a profile ID. This parameter name/value pair is passed as an input to the command. Depending on whether the command is executed successfully, Dynamo renders either the output open parameter or the error open parameter.

```
<dsp:droplet bean="/atg/integrations/MapRPCDroplet">
 <dsp:param name="command"
 value="bean:/atg/integrations/jdbc/QueryForUser"/>
 <dsp:param name="inputParameterNames" value="UserId"/>
 <dsp:param name="UserId" value="bean:Profile.Id"/>
 <dsp:oparam name="output">
 <p>The user's email address is:
 <dsp:valueof param="result.emailAddress"/>
 </dsp:oparam>
 <dsp:oparam name="error">
 <p>Unable to execute query. The following exceptions occurred:
 <dsp:valueof param="exception"/>
 </dsp:oparam>
</dsp:droplet>
```
# **Index**

# **Symbols**

\$basedOn property, [58](#page-73-0) \$class property, [6](#page-21-0) define serialized JavaBean instances, [36](#page-51-0) \$description property, [50](#page-65-0) \$instanceFactory, [46](#page-61-0)

# **A**

access control, [329](#page-344-0), [329](#page-344-0) (see also security) access privileges, dynamically generated, [346](#page-361-0) ACL (Access Control Lists), [332](#page-347-0) configure privileges, [338](#page-353-0) entries, [332](#page-347-0) LDAP repository security, [341](#page-356-0), [341](#page-356-0) (see also LDAP repository security) Persona, [331](#page-346-0) privileges, [332](#page-347-1) resource, [332](#page-347-1) security services, [329](#page-344-1) user, [331](#page-346-1) user groups, [340](#page-355-0) users, [339](#page-354-0) AccessControlServlet, [471](#page-486-0) AdminUserAuthority, [331](#page-346-2) application logging, [55](#page-70-0) application modules configuration path attributes, [28](#page-43-0) configuration path attributes precedence, [29](#page-44-0) create, [86](#page-101-0) directory structure, [86](#page-101-1) file resources, [89](#page-104-0) JAR file, [90](#page-105-0) launch against remote modules, [91](#page-106-0) manifest, [87](#page-102-0) module root, [86](#page-101-2) overview, [85](#page-100-0) precedence, [29](#page-44-1) ATG Control Center add module to Components window, [90](#page-105-1)

change Nucleus properties at runtime, class directory, create, [7](#page-22-0) event listener settings, [50](#page-65-1) event source settings, [50](#page-65-1) IP address settings, [21](#page-36-0) link ;properties, Nucleus component scope, view Nucleus component properties, [9](#page-24-0) ATG Dynamo Server Admin access, [80](#page-95-0) AdminableService, [56](#page-71-0) customize interface, [66](#page-81-0) log login attempts, [80](#page-95-1) login changes, [80](#page-95-2) WAR file, [79](#page-94-0) ATG services, [205](#page-220-0) ATG servlet beans, [93](#page-108-0) BeanInfo, [105](#page-120-0) custom, [93](#page-108-1) custom servlet bean limitations, [104](#page-119-0) JSP processing, [103](#page-118-0) local parameters, [99](#page-114-0) object parameters, [101](#page-116-0) open parameters, [97,](#page-112-0) [97](#page-112-0) (see also open parameters,) pass parameters to, [96](#page-111-0) property parameters, [102](#page-117-0) set parameters, [98](#page-113-0) ATG-Config-Path attribute, [28](#page-43-1) ATG-LiveConfig-Path attribute, [28,](#page-43-2) [31](#page-46-0) attribute factories, [143](#page-158-0)

# **B**

BadCacher browser type, [153](#page-168-0) Base64 encoding, [35](#page-50-0) BasicAuthenticationPipelineServlet, [151](#page-166-0) BatchEmailListener, [247](#page-262-0) browser caching behavior, [153](#page-168-1) identify type, [151](#page-166-1) BrowserAttributes, [153](#page-168-2) BrowserType, [152](#page-167-0) BrowserTyper, [151](#page-166-1) Business Commerce pipeline components CheckSessionExpiration , [472](#page-487-0) CommerceCommandServlet , [473](#page-488-0) PromotionServlet, [482](#page-497-0) SetCurrentLocation, [485](#page-500-0)

## **C**

caches refresh security data, [350](#page-365-0) schedule updates, [350](#page-365-1)

security data, [350](#page-365-2) canonical URLs, [361](#page-376-0) CanonicalItemLink servlet bean, [361](#page-376-1) CanonicalSessionHostnameServlet, [174](#page-189-0) configuration, [180](#page-195-0) CheckSessionExpiration , [472](#page-487-0) class loader, [439](#page-454-0) CLASSPATH, [7](#page-22-0), [21](#page-36-1) command operations executeQuery, [502](#page-517-2) getItem, [503](#page-518-3) Integration Repository, [502](#page-517-3) CommerceCommandServlet, [473](#page-488-0) components (see Nucleus components) creating with factory methods, [47](#page-62-0) creating with parameterized constructors, [46](#page-61-0) CONFIG.properties file, [90](#page-105-2) configuration files (see properties files) configuration path, [6](#page-21-1) application server directories, [31](#page-46-1) ATG-Config-Path attribute, [28](#page-43-1) attributes, application module manifest, [28](#page-43-0) concatenate property settings, [32](#page-47-0) contrasted with CLASSPATH, [30](#page-45-0) default directories, [30](#page-45-1) directories included, [27](#page-42-0) LiveConfig-Path , [28](#page-43-2), [31](#page-46-0) module precedence, [29](#page-44-1) named configuration directories, [31](#page-46-2) override property settings, [32](#page-47-1) precedence of attributes, [29](#page-44-0) production server directories, [31,](#page-46-0) [32](#page-47-2) read Nucleus component properties, [30](#page-45-2) resolve multiple property settings, [32](#page-47-2) connection acceptor components, [208](#page-223-0) Constants component, [35](#page-50-1) Consumer Commerce pipeline components CommerceCommandServlet , [473](#page-488-0) PromotionServlet, [482](#page-497-0) containers, [6,](#page-21-2) [51,](#page-66-0) [57](#page-72-0) Content Administration pipeline components LocaleServlet, [478](#page-493-0) PublishingActionServlet, [483](#page-498-0) SetCurrentLocation, [485](#page-500-0) ValidateURLServlet, [488](#page-503-0) VersioningLayerServlet, [489](#page-504-0) content distributor, [397](#page-412-0) DistributorPool, [402](#page-417-0) DistributorReader, [398,](#page-413-0) [403](#page-418-0) DistributorSender, [397](#page-412-1), [400,](#page-415-0) [401](#page-416-0) DistributorServer, [397,](#page-412-1) [403](#page-418-1), [404](#page-419-0) RemoteServerCache, [403](#page-418-2) SQL content repositories, [399](#page-414-0)

cross-site scripting attacks , [474](#page-489-0) currency formats, internationalize, [437](#page-452-0)

## **D**

DAF Deployment (see deployment) DAF servlet pipeline AccessControlServlet, [471](#page-486-0) DAFDropletEventServlet, [474](#page-489-1) DynamoHandler, [475](#page-490-0) DynamoServlet, [475](#page-490-1) FileFinderServlet, [476](#page-491-0) handle a JSP request, [136](#page-151-0) MimeTypeDispatcher, [478](#page-493-1) MimeTyperServlet, [479](#page-494-0) PageEventTrigger, [479](#page-494-1) PathAuthenticationServlet, [480](#page-495-0) ProfileRequestServlet, [481](#page-496-0) SessionEventTrigger, [484](#page-499-0) SessionSaverServlet, [484](#page-499-1) TailPipelineServlet, [486](#page-501-0) ThreadUserBinderServlet, [487](#page-502-0) DAFDropletEventServlet, [474](#page-489-1) DAS servlet pipeline AccessControlServlet, [471](#page-486-0) BasicAuthenticationPipelineServlet, [151](#page-166-0) DynamoHandler, [475](#page-490-0) DynamoServlet, [475](#page-490-1) FileFinderServlet, [476](#page-491-0) handle a JHTML request, [136](#page-151-0) MimeTypeDispatcher, [478](#page-493-1) MimeTyperServlet, [479](#page-494-0) PageEventTrigger, [479](#page-494-1) PathAuthenticationServlet, [480](#page-495-0) ProfileRequestServlet, [481](#page-496-0) SessionEventTrigger, [484](#page-499-0) SessionSaverServlet, [484](#page-499-1) ThreadUserBinderServlet, [487](#page-502-0) TransactionServlet, [488](#page-503-1) das\_id\_generator database table, [230](#page-245-0) data collection, [264](#page-279-0) data sources, [265](#page-280-0) FormattingFileLoggers, [266](#page-281-0) queues, [274](#page-289-0) SQL table loggers, [270](#page-285-0) summarizers, [274](#page-289-1) SummaryItems, [275](#page-290-0) data listeners, [265](#page-280-1) database schema, [441](#page-456-0) messaging tables, [444](#page-459-0) security tables, [441](#page-456-1) date formats, internationalize, [437](#page-452-1) DB2 and SQL JMS configuration, [287,](#page-302-0) [287](#page-302-1) deadlock detection, [24](#page-39-0)
DefaultSiteRuleFilter, [163](#page-178-0) demarcation of transactions declarative, [324](#page-339-0) in pages, [325](#page-340-0) modes, [324](#page-339-1) programmatic, [326](#page-341-0) deployment API, [384](#page-399-0) architecture, [378](#page-393-0) continue despite errors, [379](#page-394-0) DAF.Deployment module, [394](#page-409-0) debug, [381](#page-396-0) DeploymentManager API, [385](#page-400-0) enable distributed, [381](#page-396-1) error logging, [381](#page-396-0) introduction, [377](#page-392-0) JMS messages, [382](#page-397-0) number of threads spawned, [379](#page-394-0) performance settings, [396](#page-411-0) phases, [382](#page-397-0) set up, [392](#page-407-0) start, [394](#page-409-0) switch, [396](#page-411-1) thread batch size, [379](#page-394-0) transaction batch size, [379](#page-394-0) deployment repository deployment item, [388](#page-403-0) deploymentData item, [389](#page-404-0) deploymentProgress item, [389](#page-404-1) description, [388](#page-403-1) failureInfo item, [391](#page-406-0) fileMarker item, [391](#page-406-1) marker item, [390](#page-405-0) repositoryMarker item, [391](#page-406-2) DeploymentManager API, [385](#page-400-0) description, [379](#page-394-1) description SEO tag, [373](#page-388-0) DispatchLogger (see log listeners, DispatchLogger) disposable class loader (see class loader) DistributorPool , [402](#page-417-0) DistributorReader, [398,](#page-413-0) [403](#page-418-0) DistributorSender, [397](#page-412-0), [400,](#page-415-0) [401](#page-416-0) DistributorServer, [397,](#page-412-0) [403](#page-418-1), [404](#page-419-0) DMS, [282](#page-297-0) (see also JMS, Patch Bay) architecture, [282](#page-297-0) configuration file combination, [298](#page-313-0) configuration files, [293](#page-308-0), [298,](#page-313-1) [453](#page-468-0) database tables, [444](#page-459-0) DOCTYPE and XML file combination, [37](#page-52-0) durable subscriptions, [281](#page-296-0), [303](#page-318-0) SQL JMS, [289](#page-304-0)

dynamic beans, [59](#page-74-0) dynamic types, [65](#page-80-0) DynamicBeanInfo, [62](#page-77-0) DynamicBeanTyper, [65](#page-80-0) DynamicPropertyMapper, [60](#page-75-0) getPropertyValue method, [62](#page-77-1) multiple property mappers, [61](#page-76-0) register, [60](#page-75-0) registered classes and interfaces, [65](#page-80-1) registered dynamic types, [66](#page-81-0) dynamic sitemaps, [368](#page-383-0) DynamicBeanInfo, [62](#page-77-0) DynamicPropertyMappers, [59](#page-74-1) DYNAMO\_MODULES, [349](#page-364-0) dynamoEnv, [8](#page-23-0) DynamoHandler, [475](#page-490-0) DynamoHttpServletRequest, [141](#page-156-0) access in JSP, [145](#page-160-0) access with OriginatingRequest, [142](#page-157-0) attribute factories, [143](#page-158-0) attributes, [143](#page-158-1) register permanent attributes, [143](#page-158-2) set methods, [142](#page-157-1) DynamoHttpServletResponse access in JSP, [145](#page-160-0) methods, [144](#page-159-0) DynamoServlet, [475](#page-490-1) dynamosystemresource, [21](#page-36-0)

## **E**

e-mail BatchEmailListener, [247](#page-262-0) encode for internationalization, [430](#page-445-0) send, [246,](#page-261-0) [248](#page-263-0) sender components, [243](#page-258-0) set MIME types, [245](#page-260-0) SMTPBatchEmail, [247](#page-262-0) SMTPEmail, [247](#page-262-1) use atg.service.email.EmailEvent, [244](#page-259-0) use javax.mail.Message, [244](#page-259-1) EmailEvent, [244](#page-259-0) EmailListenerQueue, [248](#page-263-0) EmailLoggers (see log listeners, EmailLoggers) EncodingTyper, [417](#page-432-0) encryption, [35](#page-50-0) entry page, localizing, [434](#page-449-0) environment variables CLASSPATH, [7](#page-22-0) DYNAMO\_HOME, [7](#page-22-1) events, [5,](#page-20-0) [237](#page-252-0) event listeners, [238](#page-253-0) event object, [237](#page-252-1) event queues, [240](#page-255-0)

event sources, [238,](#page-253-0) [238](#page-253-1) executeQuery operations, [502](#page-517-0)

### **F**

file combination (see XML file combination) file.encoding property, [436](#page-451-0) FileFinderServlet, [476](#page-491-0) FileLoggers (see log listeners, FileLoggers) files, upload from JSP form, [123](#page-138-0) filters, [145](#page-160-1) fonts, convert to escaped Unicode, [435](#page-450-0) form handlers, [111](#page-126-0) methods, [112](#page-127-0) scope, [118](#page-133-0) subclass, [112](#page-127-1) submit handler methods, [114](#page-129-0) transactions, [114](#page-129-1) formatting file loggers, [266](#page-281-0) data fields, configure, [266](#page-281-1) example, [269](#page-284-0) format strings, [267](#page-282-0) log file names, configure, [268](#page-283-0)

### **G**

getItem operations, [503](#page-518-0) global properties files, [33](#page-48-0) global-scope components, [25](#page-40-0) groups default, [338](#page-353-0) initialize, [338](#page-353-0)

## **H**

headers, HTTP send, [139](#page-154-0) set, [139](#page-154-1) HTTP request handling pipeline, [135](#page-150-0) BrowserTyper, [151](#page-166-0) components, [471](#page-486-0) custom components, [148](#page-163-0) examples, [155](#page-170-0) filter request data, [136,](#page-151-0) [145](#page-160-1), [154](#page-169-0) HttpServletRequest, [136](#page-151-1) request processing, [136](#page-151-2) HTTP response handling pipeline filter response data, [145](#page-160-1) HttpServletResponse, [137,](#page-152-0) [139](#page-154-2) HttpServletRequest, [136](#page-151-1), [137, 137](#page-152-1) (see also DynamoHttpServletRequest) attributes, [138](#page-153-0) parameters, [138](#page-153-1) request URI, [137](#page-152-2) ServletInputStream, [139](#page-154-3) HttpServletResponse, [137,](#page-152-0) [139](#page-154-2), [139](#page-154-2)

(see also DynamoHttpServletResponse) call ServletOutputStream, [141](#page-156-1) send headers, [139](#page-154-0) send redirects, [140](#page-155-0) set headers, [139](#page-154-4) set response code, [139](#page-154-5)

## **I**

IdGenerator, [226](#page-241-0) create string IDs, [228](#page-243-0) exceptions, [228](#page-243-1) extend, [231](#page-246-0) methods, [227](#page-242-0) ObfuscatedSQLIdGenerator, [231](#page-246-1) SQLIdGenerator implementation, [229](#page-244-0) TransientIdGenerator, [231](#page-246-2) usage, [227](#page-242-1) IdSpace, [226](#page-241-1) create, [228](#page-243-2) define in XML, [226](#page-241-2) use with SQLIdGenerator, [229](#page-244-1) Informix and SQL JMS configuration, [287,](#page-302-0) [287](#page-302-1) Initial component, [9](#page-24-0) InitialContextEnvironment, [347](#page-362-0) initialServices, [9](#page-24-0) integration commands, [517](#page-532-0) addItem, [504](#page-519-0) executing, [517](#page-532-0) executing in pages, [519](#page-534-0) invoking, [517](#page-532-0) removeItem, [504](#page-519-1) updateItem, [503](#page-518-1) Integration Data repository, [505](#page-520-0) cleaning up, [506](#page-521-0) Integration Repository, [492](#page-507-0) APIs, [497](#page-512-0) architecture, [493](#page-508-0) command operations, [502](#page-517-1) definition files, [496,](#page-511-0) [509](#page-524-0) DTD, [514](#page-529-0) examples, [506](#page-521-1) operations, [493](#page-508-1) persistent cache, [505](#page-520-0) queries, [501](#page-516-0) setting up, [495](#page-510-0) IntegrationRepository, [496](#page-511-1), [497](#page-512-1) IntegrationRepositoryView, [493](#page-508-2) internationalization character encoding, JHTML files, [417](#page-432-0) character encoding, JSP files, [416](#page-431-0) character encodings supported, [409](#page-424-0) configure servers and locales, [427](#page-442-0) convert form data, [421](#page-436-0)

currency formats, [437](#page-452-0) date formats, [437](#page-452-1) e-mail encoding, [430](#page-445-0) EncodingTyper, [417](#page-432-0) EncodingTyper component, [410](#page-425-0) Japanese converter, [421, 421](#page-436-1) Java objects, [410](#page-425-1) locale, [409](#page-424-1) overview, [407](#page-422-0) personalization request locale, [424](#page-439-0) properties files, convert to Unicode, [435](#page-450-0) RequestLocale component, [410,](#page-425-2) [422](#page-437-0) ResourceBundles, [411](#page-426-0) set the ATG server locale, [429](#page-444-0) set the JVM locale, [429](#page-444-0) SQL repository definition files, [431](#page-446-0) third-party software support, [438](#page-453-0) translation instructions, [415](#page-430-0) IP addresses, [21](#page-36-1) ItemLink servlet bean, [359](#page-374-0)

## **J**

JAF (see JavaBeans Activation Framework) Java internationalization objects, [410](#page-425-1) Java remote method invocation (see remote method invocation (RMI)) Java source file, compiling, [8](#page-23-1) java.security.SecureRandom, [225](#page-240-0) java.util.Properties, [6](#page-21-0) JavaBeans, [4](#page-19-0) (see also Nucleus components, Nucleus component properties) dynamic beans (see dynamic beans) events, [237](#page-252-0) serialized, [36](#page-51-0) JavaBeans Activation Framework, [245](#page-260-0) JavaMail messages, [244](#page-259-1) JMS ATG message conventions , [283](#page-298-0) connect to destinations, [301](#page-316-0) durable subscriptions to topics, [281](#page-296-0) filter creation, [297](#page-312-0) filters, [295](#page-310-0) JMSType value, [281](#page-296-1) Local JMS, [283](#page-298-1) Local JMS destinations, [284](#page-299-0) message body types, [282](#page-297-1) message destinations, [280](#page-295-0) message formats, [281](#page-296-2) message headers, [281](#page-296-3) message source creation, [295](#page-310-1) message sources, [294](#page-309-0) Patch Bay Message Registry, [307](#page-322-0)

Patch Bay providers, [313](#page-328-0) queues, [280](#page-295-1) sink configuration, [302](#page-317-0) sink creation, [296](#page-311-0) SQL JMS, [284](#page-299-1) topics, [280](#page-295-1) JSP localize, [432](#page-447-0) localize directories, [434](#page-449-1)

#### **K**

keywords SEO tag, [373](#page-388-1)

#### **L**

LDAP repository security, [341](#page-356-0) access privileges, [346](#page-361-0) cache data, [350](#page-365-0) configure DYNAMO\_MODULES, [349](#page-364-0) configure groups, [342](#page-357-0) configure password hasher, [346](#page-361-1) configure users, [342](#page-357-0) create groups, [343](#page-358-0) create users, [343](#page-358-1) create XML definition file, [348](#page-363-0) Microsoft Active Directory, [341](#page-356-0) Oracle Directory Server, [341](#page-356-0) refresh cached data, [350](#page-365-1) schedule cache updates, [350](#page-365-2) test server connection, [348](#page-363-1) live configuration, [28](#page-43-0) Local JMS, [283](#page-298-1) destinations, [284](#page-299-0) local parameters, ATG servlet beans, [99](#page-114-0) locale, [475](#page-490-2) LocaleServlet, [478](#page-493-0) localization content pages, [432](#page-447-0) entry page, [434](#page-449-0) file names, [436](#page-451-1) JSP directories, [434](#page-449-1) JSPs, [432](#page-447-0) profile repository, [436](#page-451-2) log events, [250](#page-265-0) broadcast, [252](#page-267-0) log listeners, [250](#page-265-1) configure, [253](#page-268-0) DispatchLogger, [258](#page-273-0) EmailLoggers, [257](#page-272-0) FileLoggers, [256](#page-271-0) LogEvent sinks, [255](#page-270-0) LogListenerQueues, [260](#page-275-0) PrintStreamLoggers, [255](#page-270-1) RotatingFileLoggers, [256](#page-271-1)

LogEvent sinks, [255](#page-270-0) logging ApplicationLogging interface, [253](#page-268-1) broadcast LogEvents, [252](#page-267-0) design patterns, [255](#page-270-2), [260,](#page-275-1) [261](#page-276-0) levels, [251](#page-266-0) loggingDebug, [251](#page-266-0) loggingError, [251](#page-266-0) loggingInfo, [251](#page-266-0) loggingWarning, [251](#page-266-0) summarized data, [276](#page-291-0) to a database, [270](#page-285-0)

#### **M**

MappingRepositoryItem, [500](#page-515-0) MemorySampler, [225](#page-240-1) message, [279](#page-294-0) (see also JMS ) messaging, [281](#page-296-2) (see also DMS, JMS, Patch Bay) DMS configuration files, [453](#page-468-0) DMS database tables, [444](#page-459-0) message families, [307](#page-322-1) Message Registry, [282](#page-297-2) MessageTyper, [309](#page-324-0) Nucleus components, [294](#page-309-1) Patch Bay, [282](#page-297-3), [293](#page-308-1) Patch Bay components, [294](#page-309-2) ports, [304](#page-319-0) SQL-JMS administration interface, [290](#page-305-0) MessagingManager component, [293](#page-308-0), [298](#page-313-1) MethodInstanceFactory, [47](#page-62-0) Microsoft Active Directory, [341](#page-356-0) configure base common name, [346](#page-361-2) configure users and groups, [342](#page-357-1) MIME types add to MimeTyperServlet, [479](#page-494-0) e-mail, [245](#page-260-0) MimeTypeDispatcher, [478](#page-493-1) MimeTyperServlet, [479](#page-494-1) add MIME types, [479](#page-494-0) Module components, [91](#page-106-0) ModuleManager, [91](#page-106-1) modules (see application modules) multisite accessibility, [164](#page-179-0) customize active site evaluation , [166](#page-181-0) customize redirection , [166](#page-181-1) evaluate active site, [166](#page-181-2) request redirection, [164](#page-179-1) site properties, [164](#page-179-2) multisite applications SEO tagging, [373](#page-388-2) sitemap configuration, [370](#page-385-0)

URL recoding, [361](#page-376-0) multisite request processing associate URL with site, [160](#page-175-0) create SiteContext, [167](#page-182-0) end site session, [168](#page-183-0) manage site context, [167](#page-182-0) manage site sessions, [167](#page-182-1) rule filters, [160](#page-175-1) start site session, [168](#page-183-1) URL management, [169](#page-184-0) multisite session recovery, [173](#page-188-0) CanonicalSessionHostnameServlet, [174](#page-189-0) configuration , [180](#page-195-0) HTML page templates , [178](#page-193-0) POST request handling , [178](#page-193-1) with JavaScript, [175](#page-190-0) without JavaScript, [174](#page-189-1) multisite session sharing, [167](#page-182-1), [173](#page-188-1) session recovery, [173](#page-188-0) multisite URL generation, [191](#page-206-0) get production site URL, [193](#page-208-0) SiteBaseURLProcessor , [193](#page-208-1) sticky site query parameters, [192](#page-207-0) URL construction rules, [191](#page-206-1) multisite URL management, [169](#page-184-0) SiteURLManager, [169](#page-184-1) URL strategies, [172](#page-187-0) URL transformation rules, [170](#page-185-0) multisite URL strategies, [172](#page-187-0) context path-based, [173,](#page-188-2) [184](#page-199-0), [184](#page-199-0) (see also virtual context roots) domain-name based, [172](#page-187-1) subdomain-based, [172](#page-187-2)

## **N**

named configuration, [31](#page-46-0) Nucleus, [3](#page-18-0) API, [58](#page-73-0) Spring integration, [68](#page-83-0) Nucleus component properties arrays, [12](#page-27-0) arrays of components, [16](#page-31-0) Boolean, [10](#page-25-0) concatenate settings, [32](#page-47-0) configuration directories, [30](#page-45-0) define, [4](#page-19-0) define read-only, [5](#page-20-1) define with getX and setX methods, [4](#page-19-0) encrypted, [35](#page-50-0) file names in, [20](#page-35-0) global settings, [33](#page-48-0) IP addresses in, [21](#page-36-1) manage file settings, [27](#page-42-0)

names, [10,](#page-25-1) [10](#page-25-1) null value settings, [35](#page-50-1) override settings, [32](#page-47-1) precedence of settings, [30](#page-45-1) read-only, [50](#page-65-0) refer to other component properties, [23](#page-38-0) refer to other components, [5](#page-20-2), [6](#page-21-1), [14](#page-29-0) resolve multiple settings, [32](#page-47-2) ServiceMap, [17](#page-32-0) set for request-scope, [26](#page-41-0) set for session scope, [26](#page-41-0) set from configuration path, [30](#page-45-1) types, [11](#page-26-0) Nucleus component scopes, [24](#page-39-0) form handlers, [118](#page-133-0) global, [25](#page-40-0) namespace, [25](#page-40-1) property object, [25](#page-40-2) prototype, [27](#page-42-1) redirect requests, [26](#page-41-1) request, [26](#page-41-2) requestid parameter, [26](#page-41-1) session, [25](#page-40-3) set \$scope property, [25](#page-40-4) set in ATG Control Center, Nucleus components alias for, [18](#page-33-0) constructors, [46](#page-61-0) containers, [6,](#page-21-2) [51,](#page-66-0) [52,](#page-67-0) [57](#page-72-0) create, [45](#page-60-0) debugging property references, [16](#page-31-1) define the Java class, [6](#page-21-3) dynamic beans (see dynamic beans) event sources, [50](#page-65-1) name resolution, [5,](#page-20-3) [17,](#page-32-1) [107](#page-122-0) name resolution, dot notation, [17](#page-32-2) name resolution, relative names, [6,](#page-21-4) [16](#page-31-2) properties (see Nucleus component properties) public constructor, [10](#page-25-2) scopes (see Nucleus component scopes) start, [9](#page-24-1), [16](#page-31-3) null values, set in Nucleus component properties, [35](#page-50-1) NullSiteBaseURLProcessor, [194](#page-209-0)

## **O**

ObfuscatedSQLIdGenerator, [231](#page-246-1) object parameters, ATG servlet beans, [101](#page-116-0) open parameters as objects, [105](#page-120-0) dependencies, [104](#page-119-0) display, [97](#page-112-0) processing, [104](#page-119-1) set, [98](#page-113-0)

Oracle Directory Server, [341](#page-356-0) configure password hasher, [346](#page-361-1) configure users and groups, [342](#page-357-2) OriginatingRequest, [142](#page-157-0)

#### **P**

PageEventTrigger, [479](#page-494-2) PageFilterUtil, [154](#page-169-0) ParameterConstructorInstanceFactory, [46](#page-61-1) parameterized constructors, [46](#page-61-2) Patch Bay, [282](#page-297-3), [293](#page-308-1) add JMS providers, [313](#page-328-0) configuration, [293](#page-308-0) delayed message delivery, [310](#page-325-0) failed message redelivery, [311](#page-326-0) Message Registry, [307](#page-322-0) messaging components, [294](#page-309-2) messaging ports, [304](#page-319-0) MessagingManager component, [293](#page-308-0) Patch Bay definition files (see DMS configuration files) PathAuthenticationServlet, [480](#page-495-0) permanent request attributes, [143](#page-158-2) persistent cache (see Integration Data repository) Persona, [330](#page-345-0), [331](#page-346-0) polling interval for SQL JMS, [287](#page-302-2) PortRegistry, [212](#page-227-0) ports messaging, [304](#page-319-0) register, [212](#page-227-0) PreviewSiteBaseURLProcessor, [194](#page-209-1) PrintStreamLogger (see log listeners, PrintStreamLoggers) profile group names, localize, [436](#page-451-1) profile realms, [202](#page-217-0) profile repository, localize, [436](#page-451-2) ProfileRequestServlet, [481](#page-496-0) ProfileUserAuthority, [331](#page-346-1) PromotionServlet, [482](#page-497-0) properties, [10](#page-25-1) (see also Nucleus component properties) \$ character, [50](#page-65-2) \$class, [6](#page-21-3) \$description, [50](#page-65-3) properties files, [6](#page-21-0) format, [13](#page-28-0) property types complex, [11](#page-26-1) simple, [11](#page-26-2) PropertyValueDecoder, [35](#page-50-0) providerURL, [347](#page-362-1) public constructor, [10](#page-25-2) PublishingActionServlet, [483](#page-498-0)

# **Q**

queries executeQuery operation, [502](#page-517-0) Integration Repository, [501](#page-516-0) queues, [240](#page-255-1) appropriate usage, [241](#page-256-0) configure, [243](#page-258-1) create, [241](#page-256-1) DataCollectorQueues, [274](#page-289-0) EventQueueGenerator, [241](#page-256-2) LogListenerQueues, [260](#page-275-0) messaging, [280](#page-295-1)

### **R**

random numbers, generating, [225](#page-240-0) realms, profile, [202](#page-217-0) redirect send, [140](#page-155-0) sendLocalRedirect method, [140](#page-155-1) sendRedirect method, [140](#page-155-0) remote method invocation (RMI), [208](#page-223-0) configuration, [211](#page-226-0) create an RMI client, [210](#page-225-0) create an RMI service, [208](#page-223-1) export an RMI service, [210](#page-225-1) socket factories, [210](#page-225-2) stub and skeleton classes, [209](#page-224-0) use SSL, [211](#page-226-1) Remote Procedure Calls, [516](#page-531-0) APIs, [517](#page-532-1) exception handling, [519](#page-534-1) RemoteServerCache, [403](#page-418-2) RepositoryAccountManager, [331](#page-346-1) request (see DynamoHttpServletRequest and HttpServletRequest) request handling (see HTTP request handling) request URI, [137](#page-152-2) pathInfo, [137](#page-152-3) queryString, [137](#page-152-2) servletPath, [137](#page-152-3) request-scope components, [26](#page-41-2) redirect request, [26](#page-41-1) set properties, [26](#page-41-0) RequestLocale component, [422,](#page-437-0) [475](#page-490-2) RequestParameterRuleFilter, [161](#page-176-0) RequestServerHandlers, [206](#page-221-0) RequestServers, [206](#page-221-1) configure, [207](#page-222-0) connection acceptors, [208](#page-223-2) create, [206](#page-221-2) handlerCount property, [207](#page-222-0) statistics, [208](#page-223-3) resource pool, [232](#page-247-0)

block, [233](#page-248-0) blocking time limit, [233](#page-248-1) check health, [236](#page-251-0) configure, [232](#page-247-1) mark as disabled, [236](#page-251-1) maximum contents, [233](#page-248-2) maximum pending creation attempts, [236](#page-251-2) maximum resource checkouts, [233](#page-248-3) maximum unused, [233](#page-248-4) minimum contents, [233](#page-248-5) MonitoredDataSource, [237](#page-252-2) nested resource warnings, [233](#page-248-6) resource leaks, [235](#page-250-0) resourceClassName, [236](#page-251-3) subclass ResourcePool, [232](#page-247-2) response (see DynamoHttpServletRequest and HttpServletResponse) response code, HTTP send, [139](#page-154-0) set, [139](#page-154-5) RMI (see remote method invocation (RMI)) RmiServer, [208](#page-223-0), [208](#page-223-0) (see also remote method invocation (RMI)) use alternative implementation, [212](#page-227-1) RotatingFileLoggers (see log listeners, RotatingFileLoggers) RPCs (see Remote Procedure Calls) rule filters, [160](#page-175-1) custom, [163](#page-178-1) DefaultSiteRuleFilter, [163](#page-178-0) installed, [161](#page-176-1) order of execution, [163](#page-178-2) RequestParameterRuleFilter, [161](#page-176-0) URLPatternMatchingRuleFilter, [162](#page-177-0)

## **S**

SampleListeners, [225](#page-240-1) Sampler, [222](#page-237-0) configure, [224](#page-239-0) default configuration, [224](#page-239-1) scenario names, localize, [436](#page-451-1) Schedulable component configure, [216](#page-231-0) create, [214](#page-229-0) ScheduledJob, [215](#page-230-0) Scheduler job ID, [214](#page-229-1) Performance Monitor, [219](#page-234-0) schedule, [214](#page-229-2) schedule tasks, [213](#page-228-0) view scheduled jobs, [219](#page-234-1) Scheduler component, [213](#page-228-1) schedules calendar, [218](#page-233-0)

relative, [216](#page-231-1) scopes (see Nucleus component scopes) Search Engine Optimization, [357,](#page-372-0) [358](#page-373-0) canonical URLs, [361](#page-376-1) CanonicalItemLink servlet bean, [361](#page-376-2) encode URL parameters, [356](#page-371-0) ItemLink servlet bean, [359](#page-374-0) jump servlet, [360](#page-375-0) SEO tagging, [373](#page-388-3) sitemaps, [362](#page-377-0) techniques, [353](#page-368-0) URL formats, [355](#page-370-0) URL recoding, [353](#page-368-1) URL template mappers, [359](#page-374-1) URL templates , [354](#page-369-0) SecuredContainer, [330](#page-345-1) SecuredObject, [330](#page-345-2) SecureRandom, [225](#page-240-0) security, [329](#page-344-0) (see also access control) access privileges, [332](#page-347-0) ACL, [332](#page-347-1) AdminUserAuthority, [331](#page-346-1) authenticate users, [330,](#page-345-3) [333](#page-348-0) authentication example, [333](#page-348-0) cache data, [350](#page-365-0) configuration, [330](#page-345-4) context, [330](#page-345-5) example, [332](#page-347-2) extend, [332](#page-347-2) identity, [331](#page-346-0) modify groups, [338](#page-353-0) modify user account, [338](#page-353-0) Persona, [330](#page-345-0), [331](#page-346-0) policy, [330,](#page-345-6) [332](#page-347-3) ProfileUserAuthority, [331](#page-346-1) refresh cached data, [350](#page-365-1) RepositoryAccountManager, [331](#page-346-1) schedule cache updates, [350](#page-365-2) secured object, [330](#page-345-2) services, [329](#page-344-0) StandardSecurityPolicy, [333](#page-348-1) user, [331](#page-346-2) user authority, [330](#page-345-3) user directory, [330](#page-345-7) user groups, [340](#page-355-0) User object, [330](#page-345-8) UserDirectoryLoginUserAuthority, [331](#page-346-1) users, [339](#page-354-0) XmlAccountManager, [331](#page-346-1) security database tables, [441](#page-456-0) securityAuthentication, [347](#page-362-2) securityCredentials, [348](#page-363-2)

securityPrincipal, [348](#page-363-3) SEO tagging, [373](#page-388-3) creating tags, [373](#page-388-4) description, [373](#page-388-0) keywords, [373](#page-388-1) multisite applications, [373](#page-388-2) rendering tags on pages, [374](#page-389-0) repository, [373](#page-388-5) title, [373](#page-388-6) serialized JavaBeans, [36](#page-51-0) servers, starting non-default, [78](#page-93-0) ServiceMaps, [17](#page-32-0) Servlet interface, [136](#page-151-3) servlet pipeline BasicAuthenticationPipelineServlet, [151](#page-166-1) dispatch servlets, [158](#page-173-0) exception handling, [150](#page-165-0) HTTP request handling, [135](#page-150-0) ServletInputStream, [139](#page-154-3) ServletOutputStream, [141](#page-156-1) send response codes and headers, [139](#page-154-0) session invalidation, [25](#page-40-5) session-scope components, [25](#page-40-3) session invalidation, [25](#page-40-5) set properties, [26](#page-41-0) SessionEventTrigger, [484](#page-499-0) SessionSaverServlet, [484](#page-499-1) SetCurrentLocation, [485](#page-500-0) ShutdownService, [222](#page-237-1) SingletonSchedulableService, [213](#page-228-2) SiteBaseURLProcessor, [193](#page-208-1) SiteContext, [167](#page-182-0) create, [167](#page-182-0) SiteContextPipelineServlet, [159](#page-174-0) request redirection, [164](#page-179-1) rule filters execution order, [163](#page-178-2) SiteContextRuleFilter , [160](#page-175-1), [161](#page-176-1) sitemaps configure generators, [364](#page-379-0) configure index generators, [369](#page-384-0) deployment listener, [372](#page-387-0) dynamic, [368](#page-383-0) generators, [364](#page-379-1) indexes, [363](#page-378-0) manually invoke generators, [372](#page-387-1) multisite configuration, [370](#page-385-0) overview, [363](#page-378-1) repository, [364](#page-379-2) scheduling generators, [371](#page-386-0) Search Engine Optimization , [362](#page-377-0) static, [366](#page-381-0) submit to search engines, [371](#page-386-1) writing , [371](#page-386-2)

SiteRequestProcessor, [168](#page-183-2) SiteSession, [167](#page-182-1) SiteSessionEndProcessor, [168](#page-183-0) SiteSessionManager, [167](#page-182-1) end-of-session processing, [168](#page-183-0) new session processing, [168](#page-183-1) site request processing, [168](#page-183-2) SiteSessionStartProcessor , [168](#page-183-1) SiteURLManager , [170](#page-185-0) autoAppendStickySiteParams property, [192](#page-207-0) collect site URLs, [169](#page-184-2) generate URLs from site ID , [193](#page-208-1) generate URLs from site IDs, [191](#page-206-0) getProductionSiteBaseURL method, [193](#page-208-0) map request URL to site, [169](#page-184-1) transformation rules file, [170](#page-185-1) SMTPBatchEmail, [247](#page-262-0) SMTPEmail, [247](#page-262-1) SMTPEmailQueue, [248](#page-263-0) socket factories in RMI, [210](#page-225-2) source file, compiling , [8](#page-23-1) Spring integration, [68](#page-83-0) make Nucleus components available in Spring, [68](#page-83-1) make Spring components available in Nucleus, [68](#page-83-2) naming conflicts, [69](#page-84-0) SQL content repositories content distribution, [399](#page-414-0) localize definition files, [431](#page-446-0) SQL JMS, [284](#page-299-1) administration interface, [290](#page-305-0) data source, [286](#page-301-0) database schema, [286](#page-301-1) destinations, [285](#page-300-0) destinations, remove, [288](#page-303-0) durable subscriptions, [289](#page-304-0) durable subscriptions, measure entries, [290](#page-305-1) polling interval, [287](#page-302-2) queues, measure entries, [290](#page-305-2) queues, remove, [288](#page-303-1) subscriptions, remove, [288](#page-303-0) topics, remove, [288](#page-303-2) SQL table loggers, [270](#page-285-0) configure, [271](#page-286-0) data-types, [274](#page-289-1) flush data to the database, [273](#page-288-0) transaction size, [273](#page-288-1) SQLIdGenerator, [229](#page-244-0) configure, [230](#page-245-0) database table, [230](#page-245-1) IdSpace, [229](#page-244-1) SSL keys and certificates, [212](#page-227-2)

with RMI, [211](#page-226-1) StandardSecurityPolicy, extension, [333](#page-348-1) static sitemaps, [366](#page-381-0) sticky sitem generating query parameters , [192](#page-207-0) submit handler methods, [114](#page-129-0) summarizers, [274](#page-289-2) example, [275](#page-290-0) flush data, [275](#page-290-1) flush methods, [278](#page-293-0) log SummaryItems, [276](#page-291-0) SummaryItems, [275](#page-290-2) variables, [277](#page-292-0) write method in database, [277](#page-292-1)

### **T**

tag converters, [119](#page-134-0) TailPipelineServlet, [486](#page-501-0) targeter names, localize, [436](#page-451-1) ThreadUserBinderServlet, [487](#page-502-0) title SEO tag, [373](#page-388-6) topics, messaging, [280](#page-295-1) durable subscriptions, [281](#page-296-0) transaction commit, [321](#page-336-0) complete, [321](#page-336-0) demarcate, [323](#page-338-0) end early, [325,](#page-340-1) [327](#page-342-0) form handlers, [114](#page-129-1) resource access, [320](#page-335-0) rollback, [321](#page-336-0), [322](#page-337-0) suspend, [322](#page-337-1) Transaction Manager, [318](#page-333-0) TransactionServlet, [488](#page-503-0) TransientIdGenerator, [231](#page-246-2)

## **U**

URL management (see multisite URL management) URL recoding context paths, [356](#page-371-1) multisite applications, [361](#page-376-0) Search Engine Optimization, [353](#page-368-1) URL strategies (see multisite URL strategies) URL templates direct, [354](#page-369-1) indirect, [354](#page-369-1) Search Engine Optimization, [354](#page-369-0) template mappers, [359](#page-374-1) URL transformation rules, [170](#page-185-0) append operations, [171](#page-186-0) operations, [170](#page-185-2) prepend operations, [171](#page-186-0) replace operations, [171](#page-186-1) rules file, [170](#page-185-1)

URLPatternMatchingRuleFilter, [162](#page-177-0) properties, [162](#page-177-1) user accounts automatic creation, [338](#page-353-0) default, [338](#page-353-0), [339](#page-354-1) disable automatic creation, [338](#page-353-1) initialize, [338](#page-353-2) manage, [339](#page-354-0) user directory, [330](#page-345-7) user groups manage, [340](#page-355-0) UserAuthority interface, [329](#page-344-1) object, [330](#page-345-3) UserDirectoryLoginUserAuthority, [331](#page-346-1)

### **V**

ValidateURLServlet, [488](#page-503-1) VersioningLayerServlet, [489](#page-504-0) virtual context roots configure on application servers, [184](#page-199-0) configure on IBM WebSphere, [187](#page-202-0) configure on Oracle WebLogic, [188](#page-203-0) configure welcome files, [190](#page-205-0)

## **W**

web.xml, [130](#page-145-0) writing sitemaps, [371](#page-386-2)

## **X**

XML definition file, create, [348](#page-363-0) XML encoding, [37](#page-52-1) XML file combination, [37,](#page-52-2) [37](#page-52-0) id attribute, [44](#page-59-0) match tags, [41](#page-56-0) root tag, [43](#page-58-0) test, [45](#page-60-1) xml-combine attributes, [38](#page-53-0) XmlAccountManager, [331](#page-346-1)